# **FANUC SYSTEM 6T-MODEL B**

I

# **MAINTENANCE MANUAL**

**CONTENTS**  $\mathbf{I}$ 

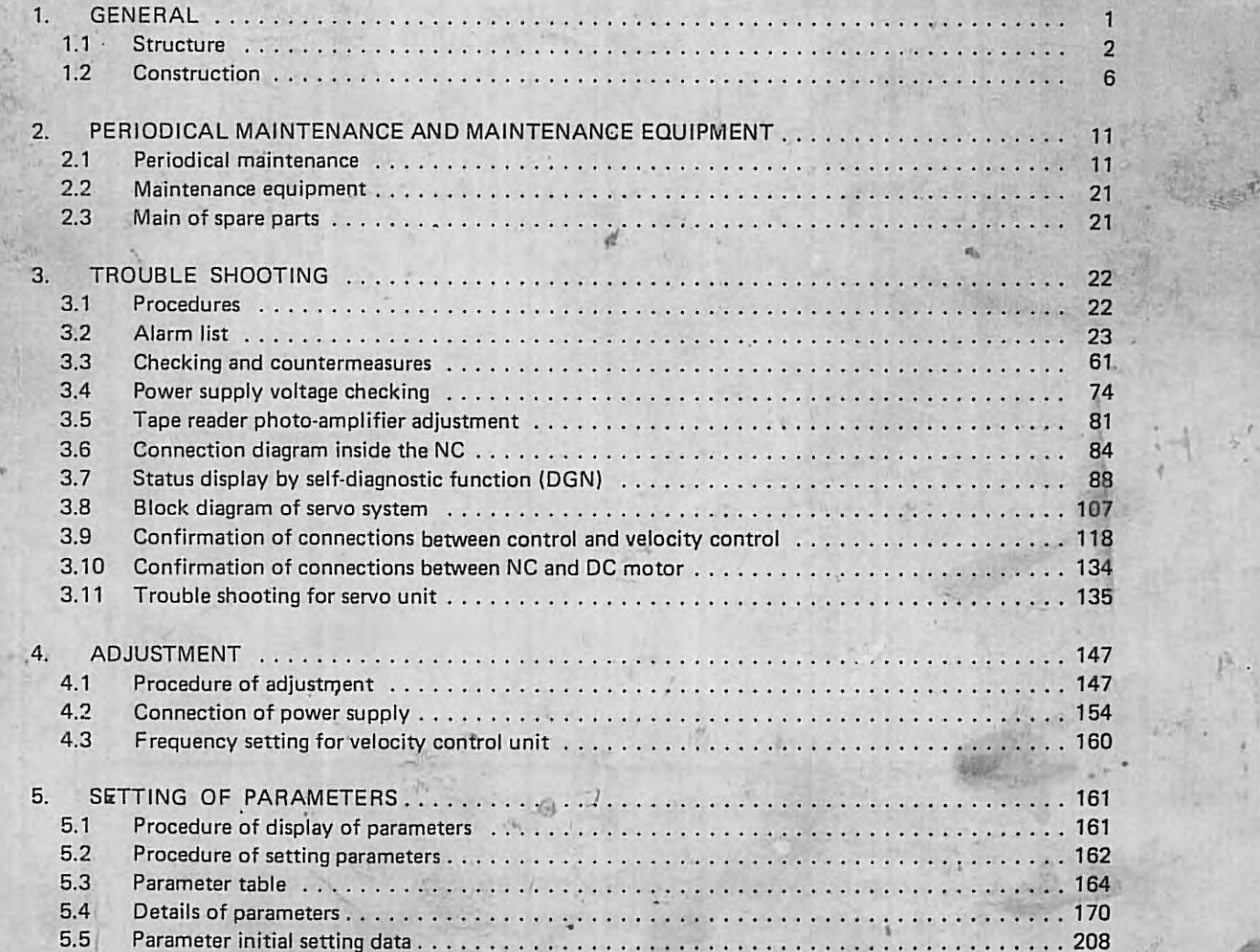

,.

-

**B • 5 2 2 4 5 E /0 4 @FANUC LTD ,** I 98 3

*,I* 

'<-'

 $\frac{1}{2}$ 

•

**,A +--0** 

**\_j** 

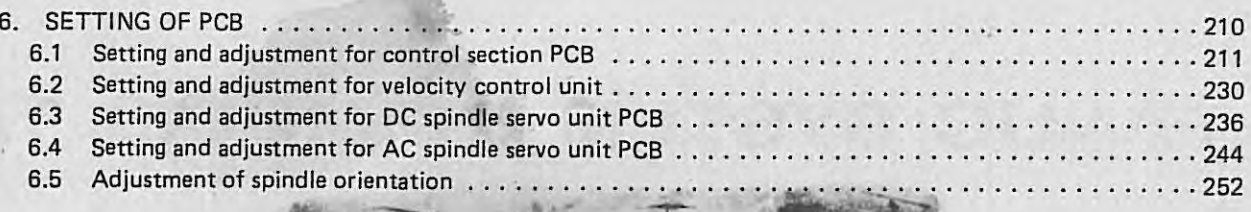

**Company** 

. . .

## APPENDIX

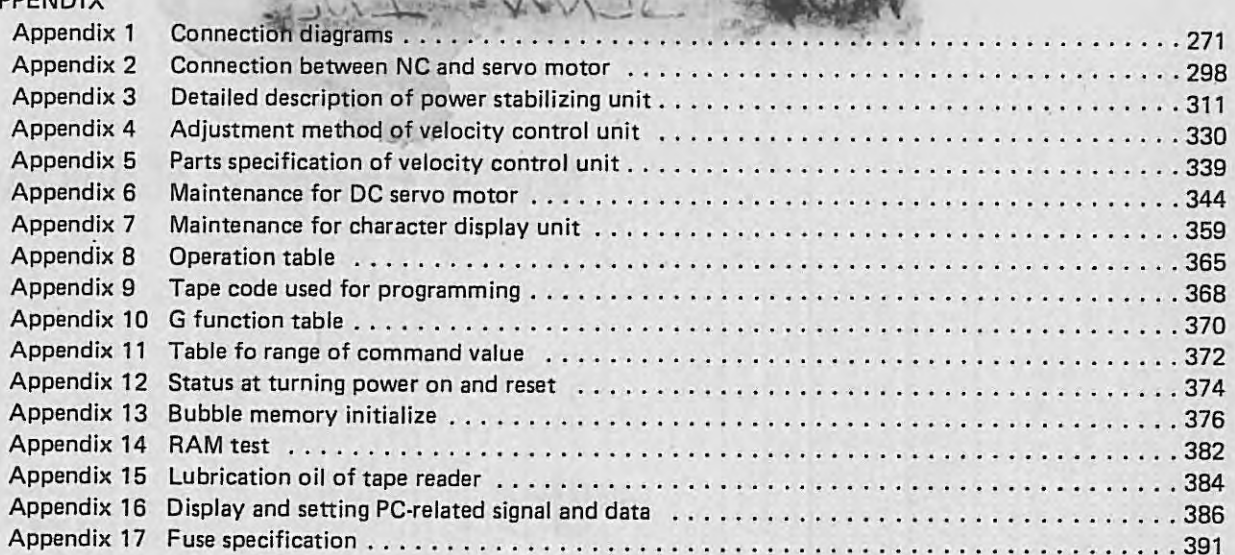

In this manwal we have tried as much as possible to describe all the various matters.

However, we cannot describe all the matters which must not be done, or which cannot be done, because there are so many possibilities. Therefore, matters which are not especially described as possible in this manual should be regarded as "impossible".

## **1. GENERAL**

FANUC SYSTEM 6T-MODEL B is a high-accuracy, high-performance fixed-software CNC for turning machines meeting needs in the world's market. The control circuit fully utilizes high-speed microprocessors, custom LSis, and semiconductors, raising reliability and significantly improving cost/performance ratio.

FANUC SYSTEM 6T-MODEL B is a closed-loop CNC using world's most excellent and widely FANUC OC servo motor series employing a high-performance pulse encoder as the detector.

FANUC SYSTEM 6T-MODEL B incorporates a self-diagnostic function, providing very easy maintenance together with this maintenance manual.

- The.microprocessor, monitoring the internal operating condition at all times, classifies the condition and displays it, and in addition, when a trouble occurs, displays alarm message at once and stops the NC, .1d furthermore, classifies the trouble in detail and displays it.
- All on/off signals input to and output from the NC can be displayed on the CRT display unit.
- Any on/off signal output from the NC can be transmitted in bits via the **MDI** unit.
- The current values of various parameters such as acceleration/deceleration time constants, rapid traverse speeds, etc. can be checked on the CRT display.

This manual discusses the preventive maintenance; quick trouble-shooting for possible failures (Chapter 3); check points, adjustments, and parameters in detail at the installation time of the NC (Chapter 45 .6); and finally various technical information (Appendixes).

The author recommends that this manual be read in the order of the I, 2, 4, *5,* 6, 3 chapters, referring to relevant appendixes, and with the OPERATOR'S MANUAL (B-52244E). and the CONNECTING MANUAL (B52243E) as required.

Please refer to FANUC DC SPINDLE SERVO UNIT MAINTENANCE MANUAL (B-51649E), and FANUC AC SPINDLE SERVO UNIT MAINTENANCE MANUAL (B-53425E) for detail of each unit adjustment.

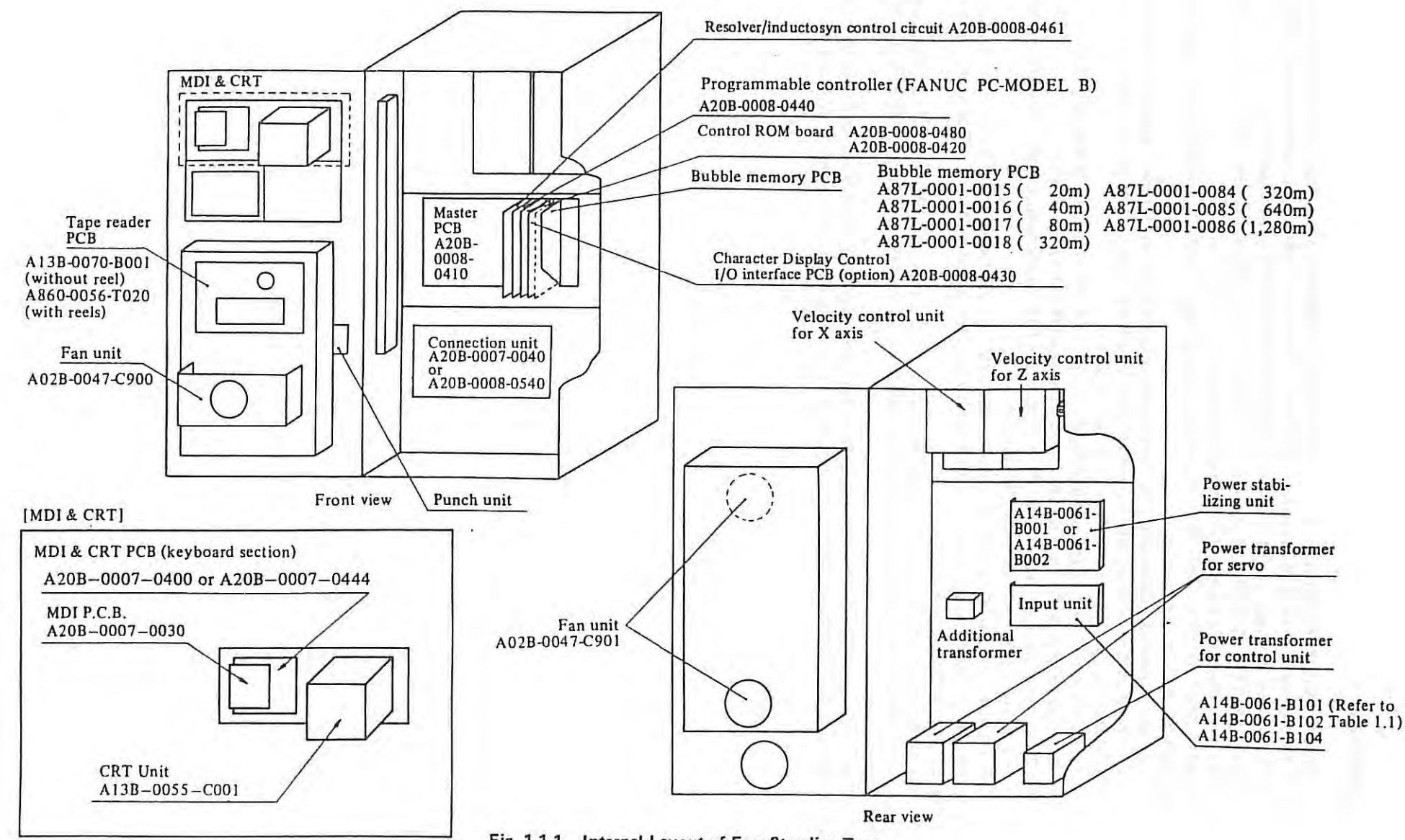

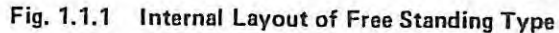

N

I

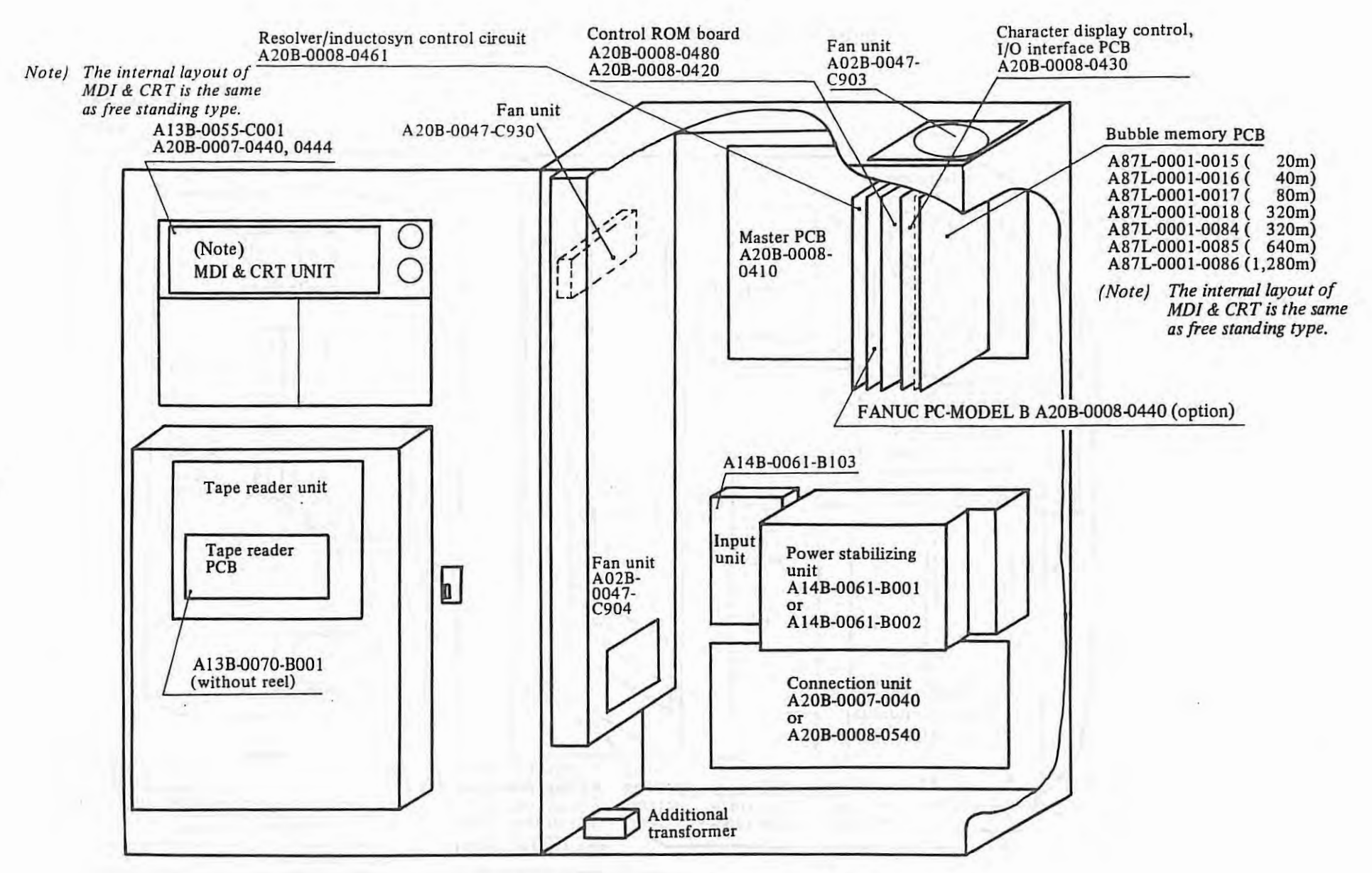

**Fig. 1. 1. 2 Internal Layout of Built-; .. Type 1 Cabinet** 

 $\epsilon$ I

 $\,$   $\,$ 

 $\sim$ 

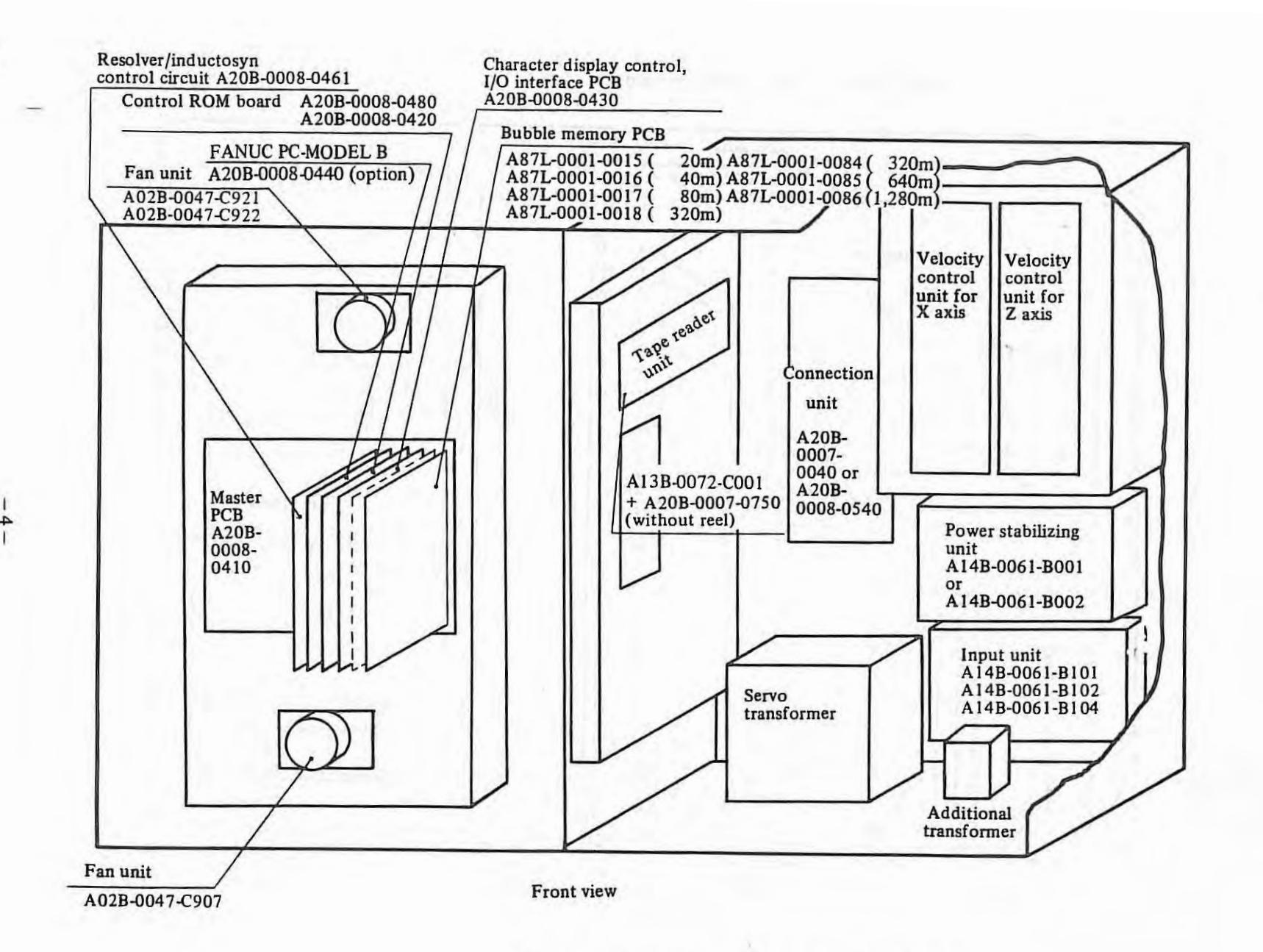

**Fig. 1.1.3 I ntemal Layout of Built-in Type 2 Cabinet** 

I ·1

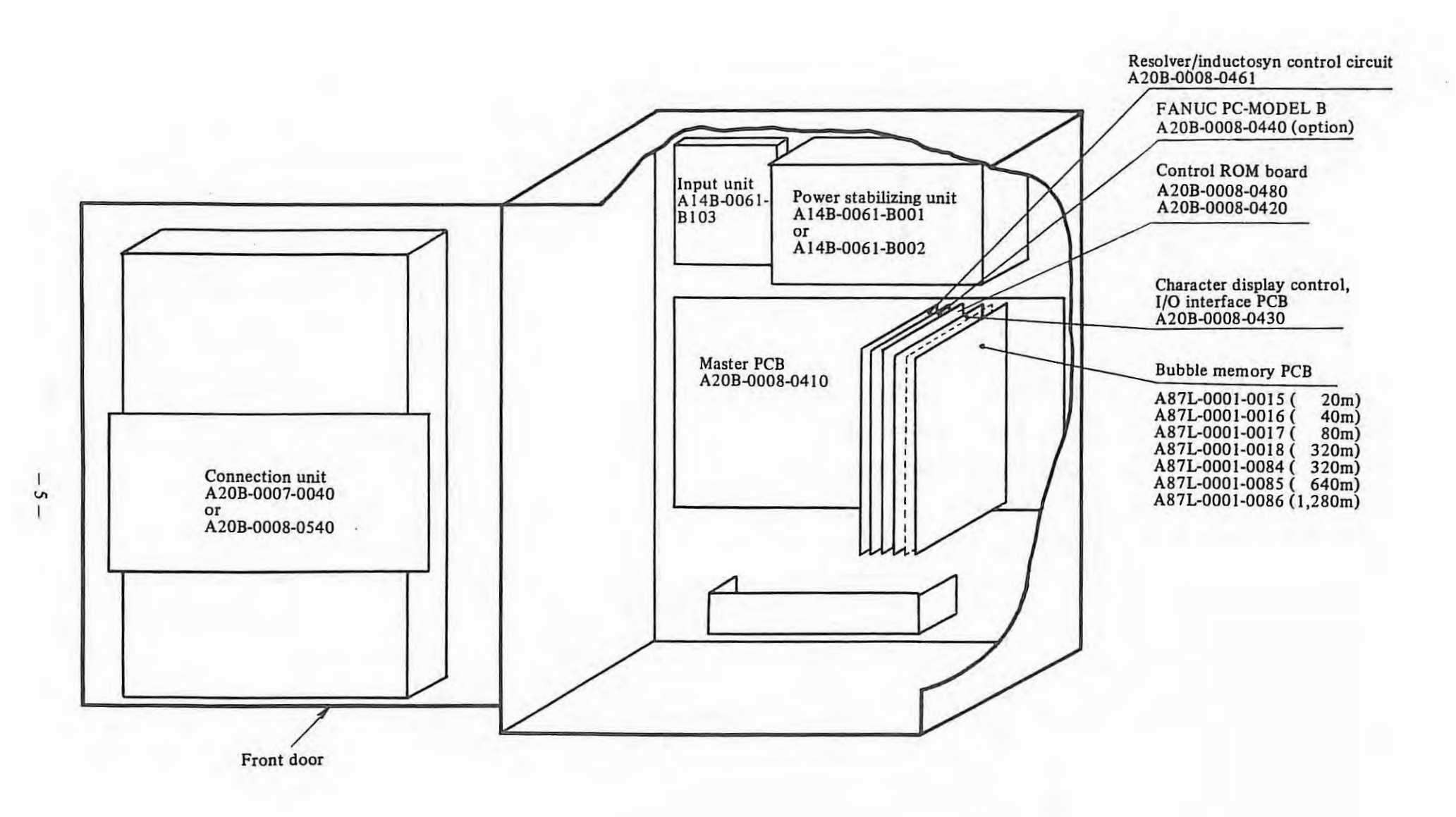

 $\mathcal{L}_{\mathcal{L}}$ 

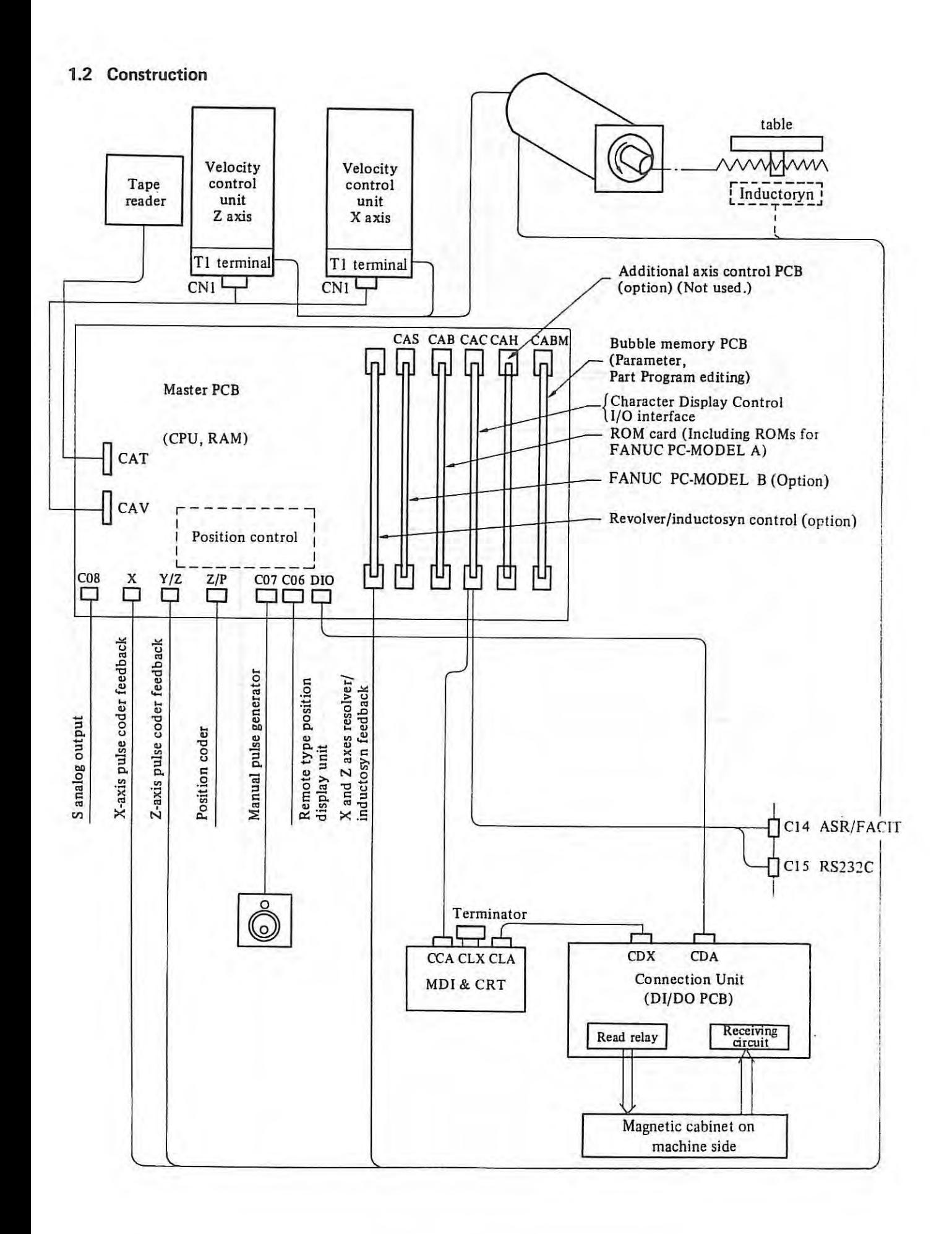

-6-

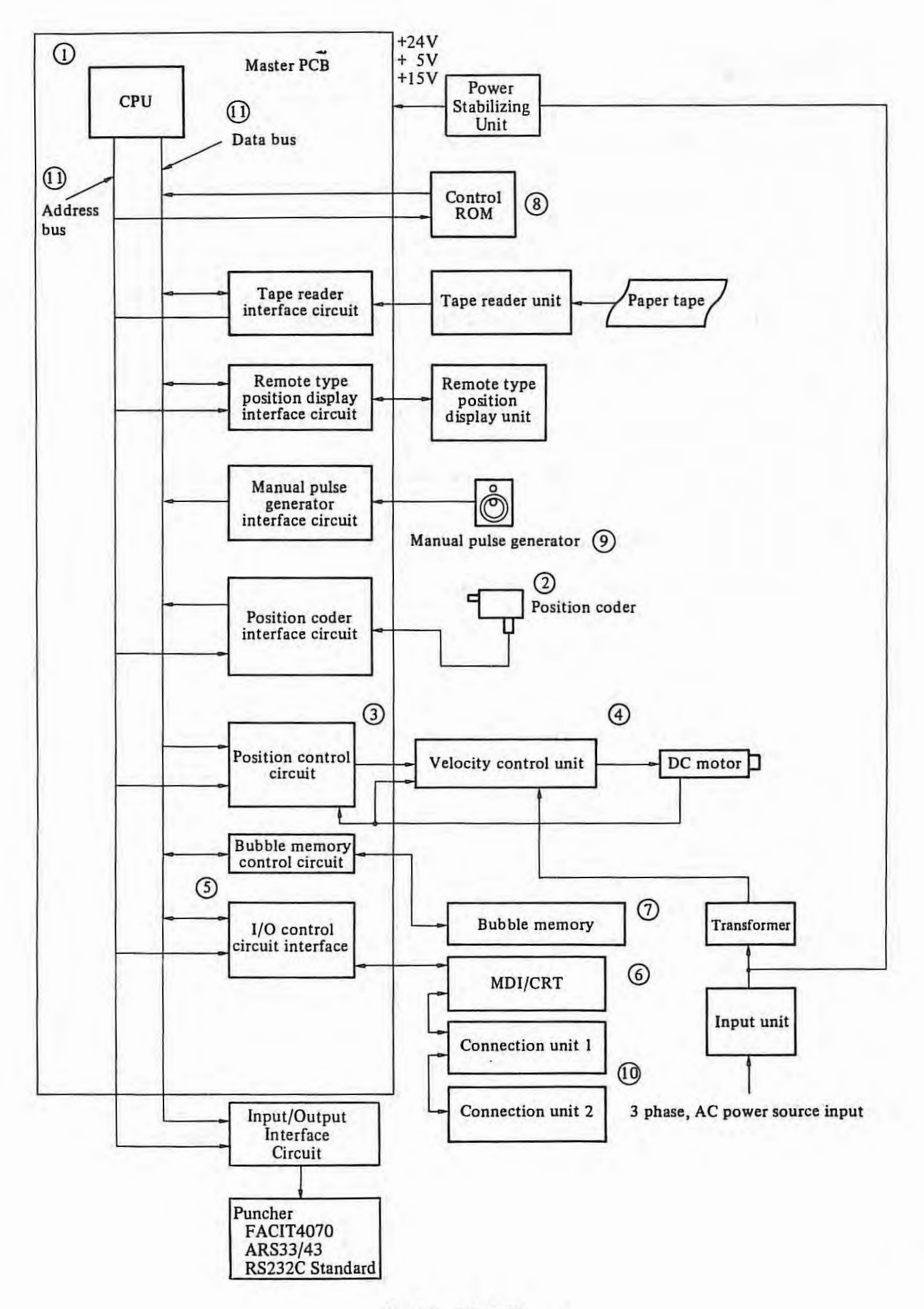

**Fig. 1.2 Block Diagram** 

#### Explanation of Block Diagram

- $\Omega$ CPU: Central Processing Unit
- It controls each blocks through address bus and data bus by software write-in control ROM.
- $(2)$ Position Coder
- It is a detector for detecting spindle rotation position.
- $\circled{3}$ Position Control It controls velocity ·command voltage equalizing the command position from CPU with machine position detected by feedback pulses from pulse coder.
- $\circled{4}$ Velocity Control
- ® It controls the motor revolution speed comparing the velocity command value and velocity feedback value , 1/0 Control
- It controls the data transmission of input/output signals from machine side and **MDI** & DPL/MDI & CRT.
- @ MDI & CRT: Keyboard-type Manual Data Input & CRT character Display
- *(j)*  Bubble Memory
- ® ® It is one of memory elements utilizing magnetic bubble. ROM (Read Only Memory) No data can be written into this memory. **ROM** is exclusively used for read, and it normally stores control programs, constants, and other data. Manual Pulse Generator
	- This generator is graduated with 100 divisions per rotation, and it generates pulses by turning the handle. It is used for fine feed adjustment.
- $\omega$ Connection Unit

 $\mathcal{L}$ 

This unit controls **1/0** signals to and from the machine tool.

 $\Omega$ Address bus/data bus These buses serve as memory address and data passages.

| Name                                                     | Symbol       | Specification                          | Remark                                                                                                    |
|----------------------------------------------------------|--------------|----------------------------------------|----------------------------------------------------------------------------------------------------|
| Input unit                                               |              | A14B-0061-B101                         | For free standing type and built-in type 2 cabinets,<br>Capacity of servo unit fuse: 30A<br>Domestic use                                                                                                    |
|                                                          |              | A14B-0061-B102                         | For free standing type and built-in type 2 cabinets,<br>Capacity of servo unit fuse: 30A<br>Export use                                                                                                    |
|                                                          |              | A14B-0061-B103                         | For built-in type 1 and unbundled type cabinets.                                                                                                    |
|                                                          |              | A14B-0061-B104                         | For free standing type and built-in type 2 cabinet<br>Capacity of servo unit fuse: 40A<br>For both domestic and export use                                                                                                    |
| Power stabilizing<br>unit                                |              | A14B-0061-B001                         |                                                                                                    |
|                                                          |              | or<br>A14B-0061-B002                   |                                                                                                    |
| Power supply<br>ON/OFF<br><b>Control PCB</b><br>(Note 1) |              | A20B-0007-0340                         | Control circuit for power ON/OFF and external<br>power ON/OFF (EON/EOF)                                                                                                    |
| Power stabilizing<br><b>PCB</b><br>(Note 1)              |              | A20B-0007-0330                         | For stabilizing $+5V$ , $\pm 15V$ and $+24V$ power                                                                                                    |
| Tape reader<br>unit                                      |              | A13B-0070-B001                         | Without reel                                                                                                    |
|                                                          |              | A860-0056-T020                         | With reels                                                                                                    |
| Master PCB                                               | A            | A20B-0007-0041                         | CPU, Memory (Control program ROM, work RAM)<br>Position control for 2 axes                                                                                                    |
| Control<br><b>ROM PCB</b>                                | $\mathbf{B}$ | A20B-0008-0420<br>A20B-0008-0480       | Control program ROM.<br><b>FANUC PC-MODEL A</b>                                                                                                    |
| MDI PCB                                                  | L            | A20B-0007-0030                         | MDI control circuit                                                                                                    |
| MDI & CRT<br>control PCB                                 |              | A20B-0007-0440<br>or<br>A20B-0007-0444 | Switch circuit (Data switch, Address switch )                                                                                                    |
| Connection<br>unit                                       | D            | A20B-0007-0040<br>or<br>A20B-0008-0540 | Control of I/O signals for the machine tool<br>DI 96 signals Contact receiver:<br>88 signals<br>Proximity switch receiver: 8 signals<br>DO 64 signals Reed relay:<br>52 signals<br>Photo coupler:<br>12 signals<br>(For constant surface speed control) |
| Programmable<br>controller<br>(FANUC<br>PC-MODEL B)      | S            | A20B-0008-0440                         | ROM for built-in type power sequence control<br>(PC model B)                                                                                                    |

Table 1.2 Main components

ř.

 $-1$ 

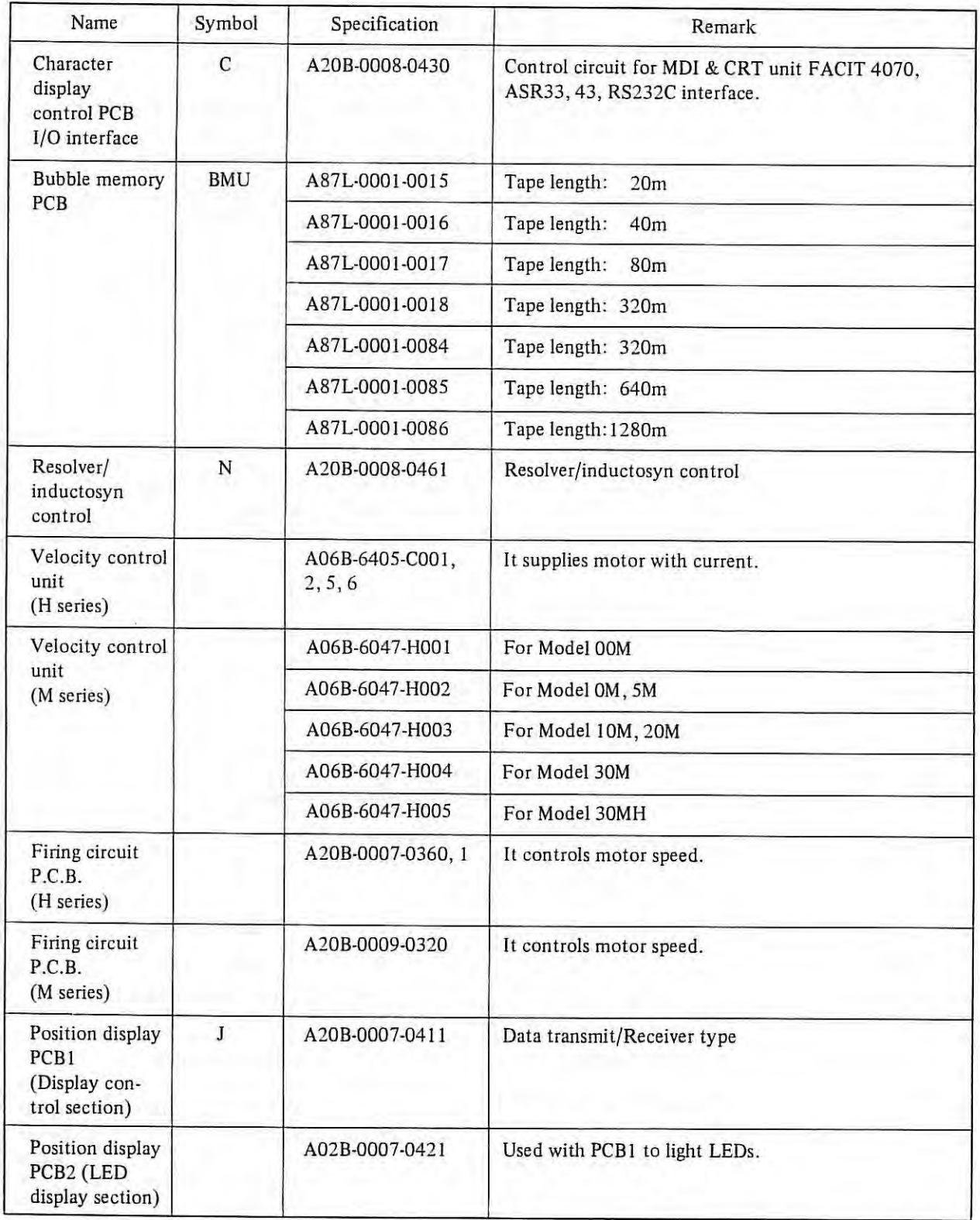

*(Note 1) Power supply ON/OFF control PCB is included in input unit and Power stabilizing control PCB is included in the Power stabilizing unit.* 

 $\mathbb{E}\left[ \mathcal{E}_{\mathbf{r}}\right]$ 

## **2. PREVENTIVE MAINTENANCE**

FANUC SYSTEM 6T-MODEL 8 is given considerations in design from the viewpoint of maintenance, such as reduction of regular check points to a minimum, easy adjustment, etc. On the other hand, it is important that the user should make the departments concerned fully know the concept of preventive maintenance to run the NC machine tool in a good condition for a long time.

Preventive maintenance needs the following:

- Routine check and adjustment.
- Arrangement of maintenance tools.
- Provision of spare parts.

## **2.1 Periodical Maintenance**

#### ( l) **Tape reader cleaning**

(a) Tape reader without reel

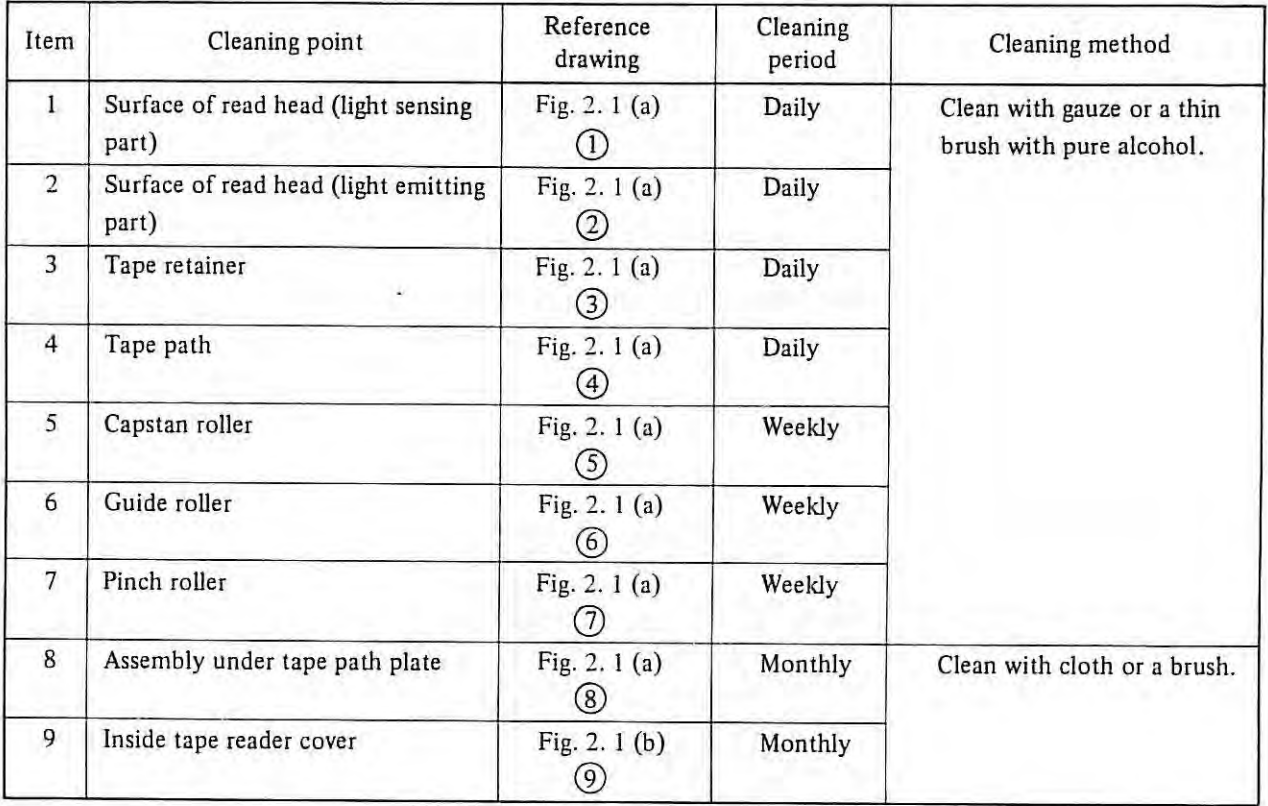

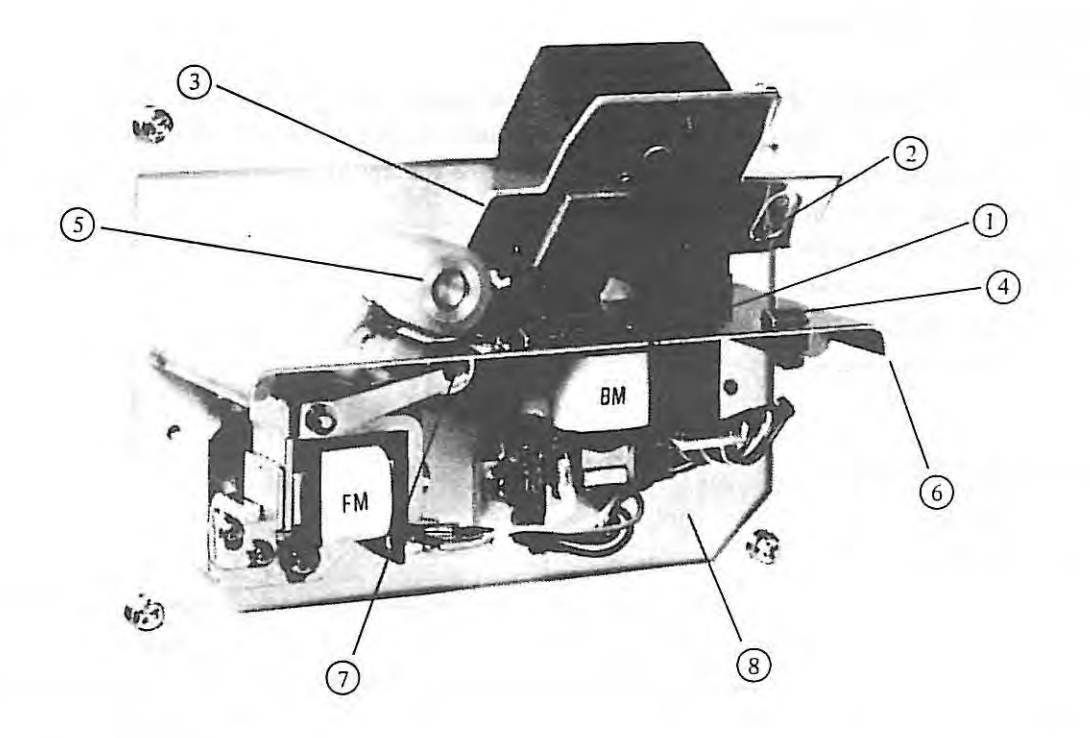

(Al 3B-0070-B00I)

Fig. 2. 1 (a) Tape reader without reel front view (with cover removed)

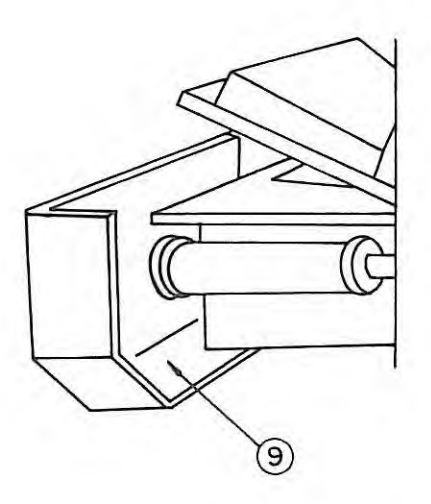

Fig. 2. 1 (b) Tape reader side view

## (b) Tape reader with reels

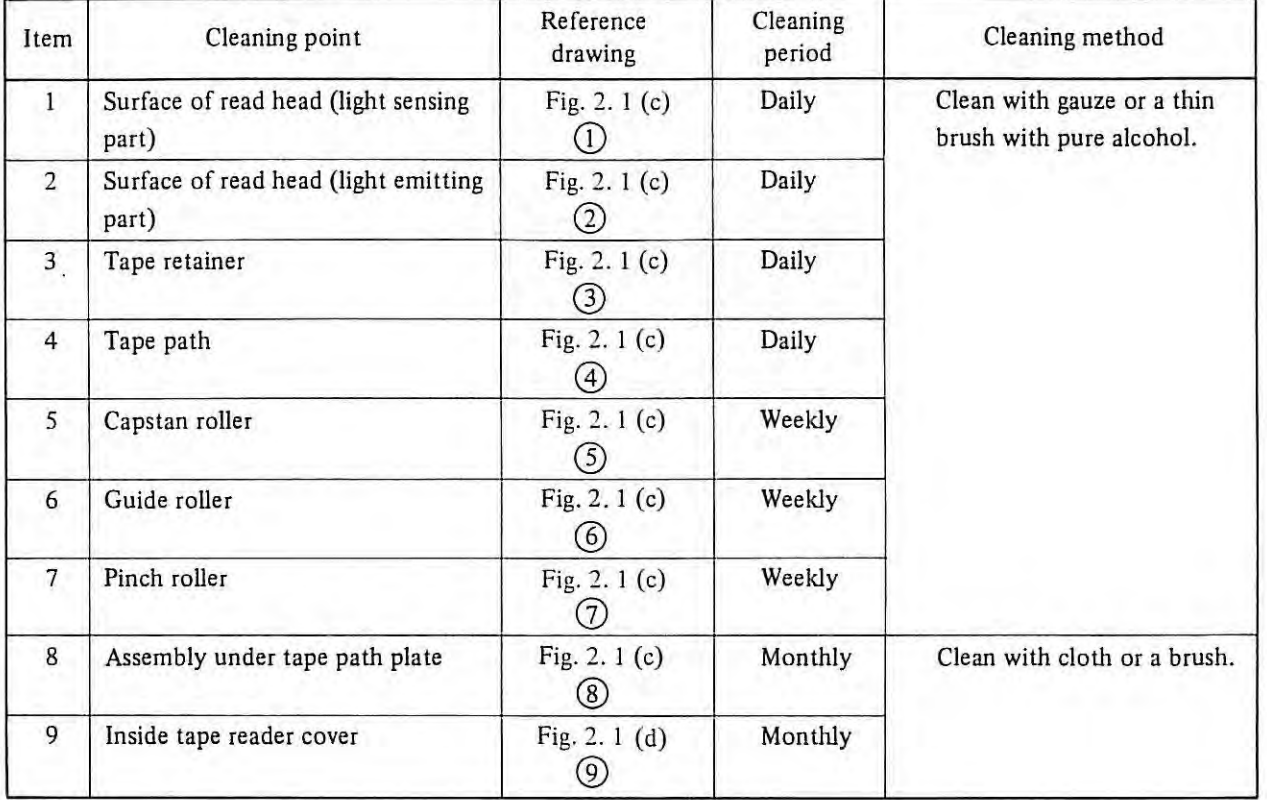

×

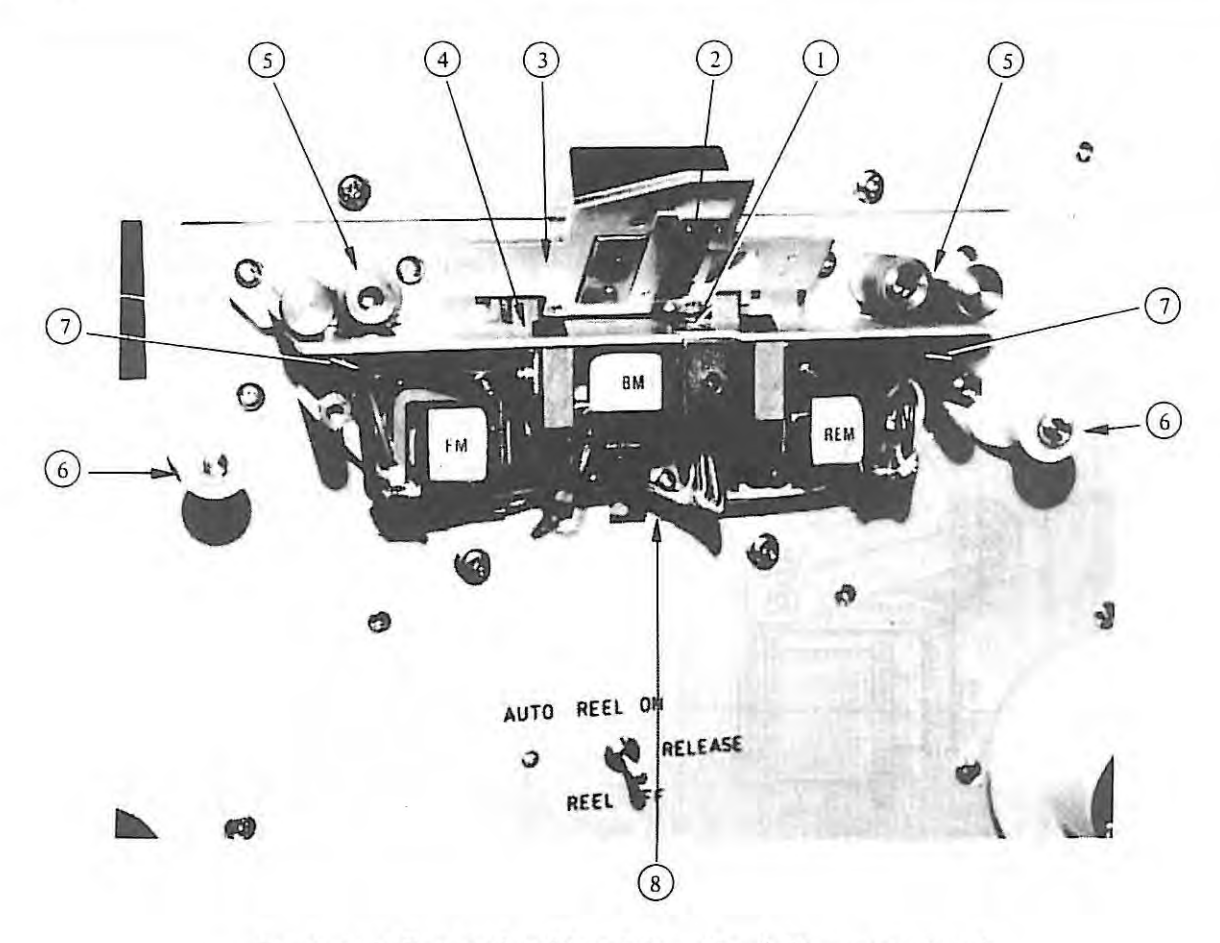

Fig. 2. 1 (c) Tape reader with reels front view (with cover removed)

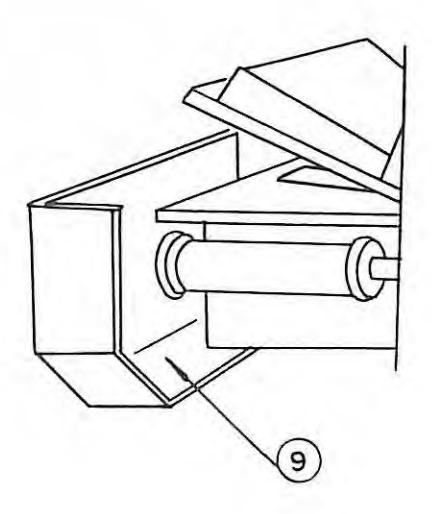

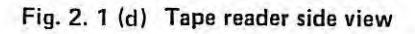

# (2) **Tape reader lubrication**

{a) Tape reader without reel lubrication

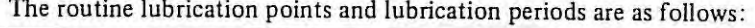

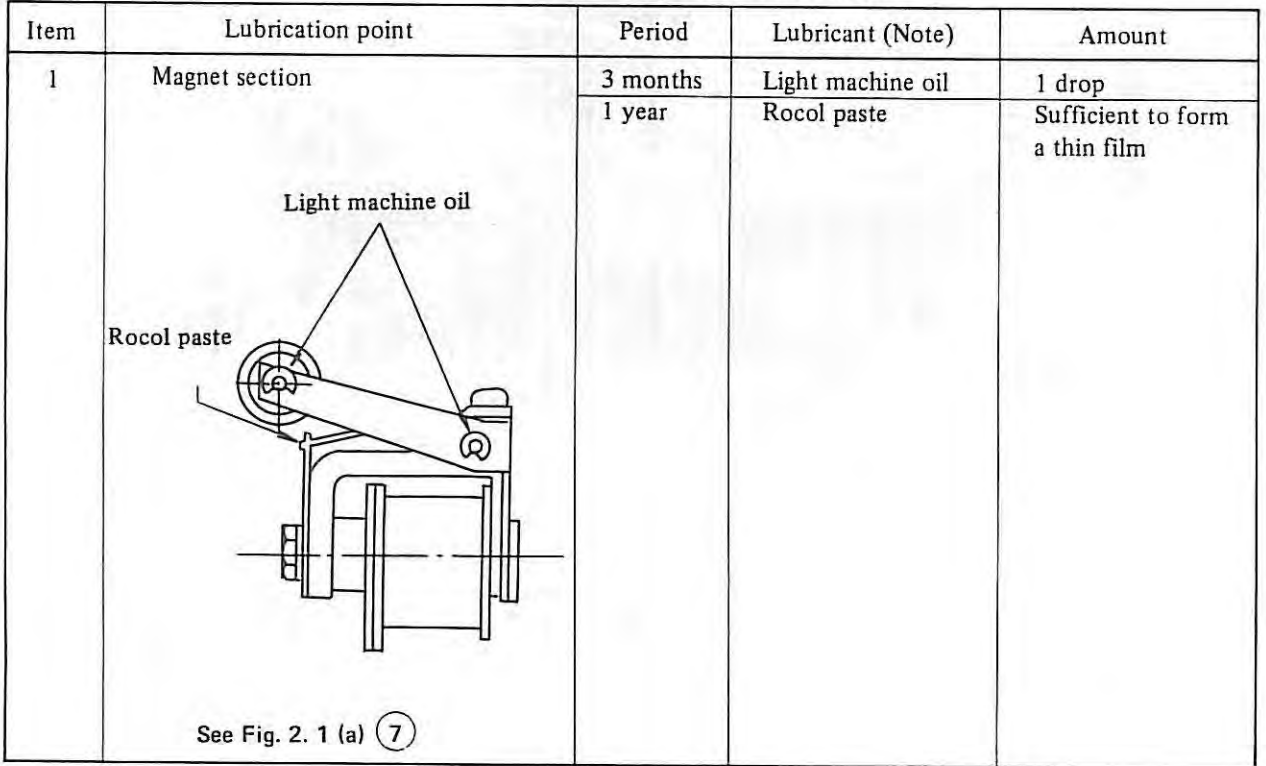

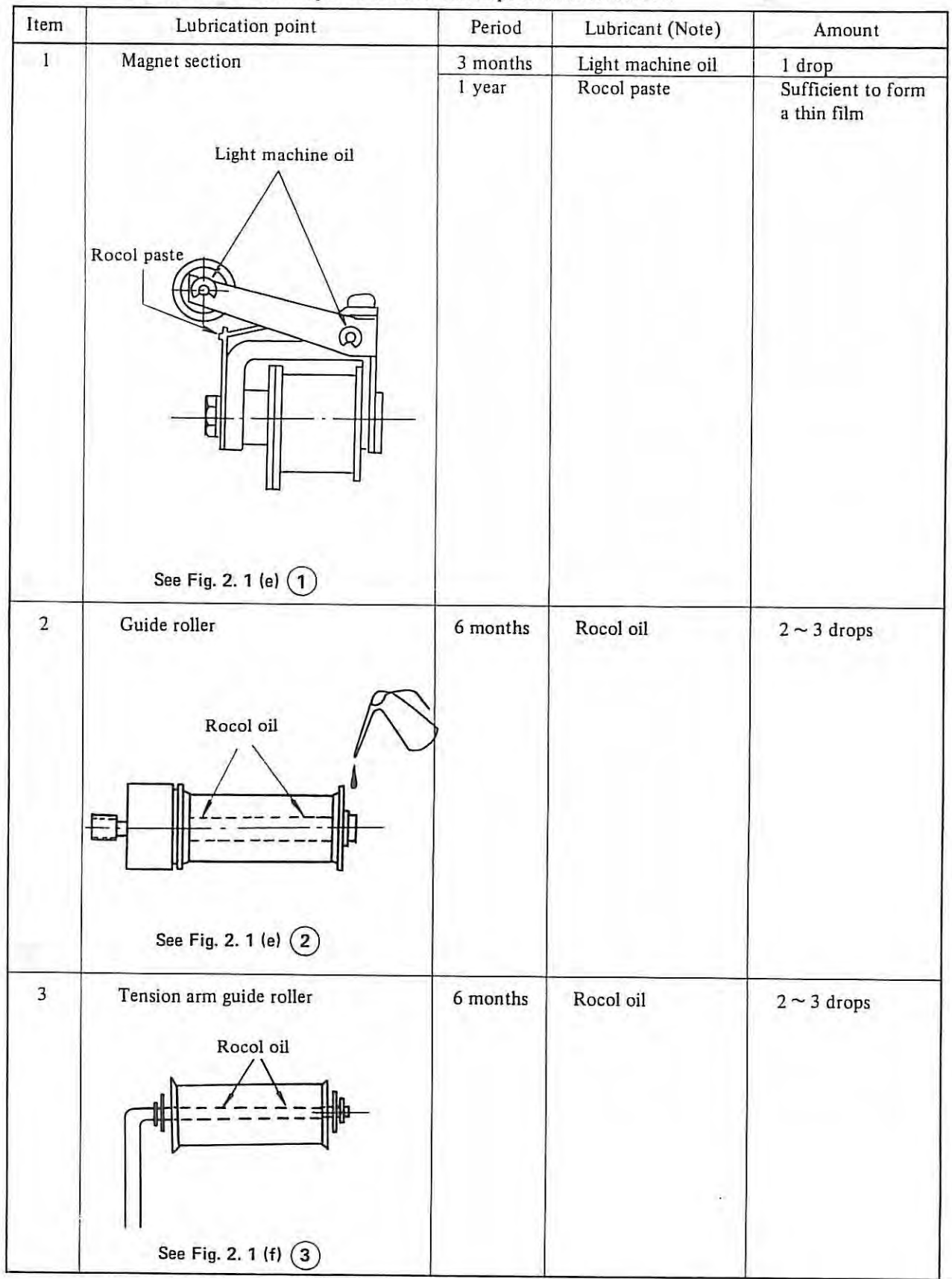

## (b) Tape reader with reels

#### The routine lubrication points and lubrication periods are as follows:

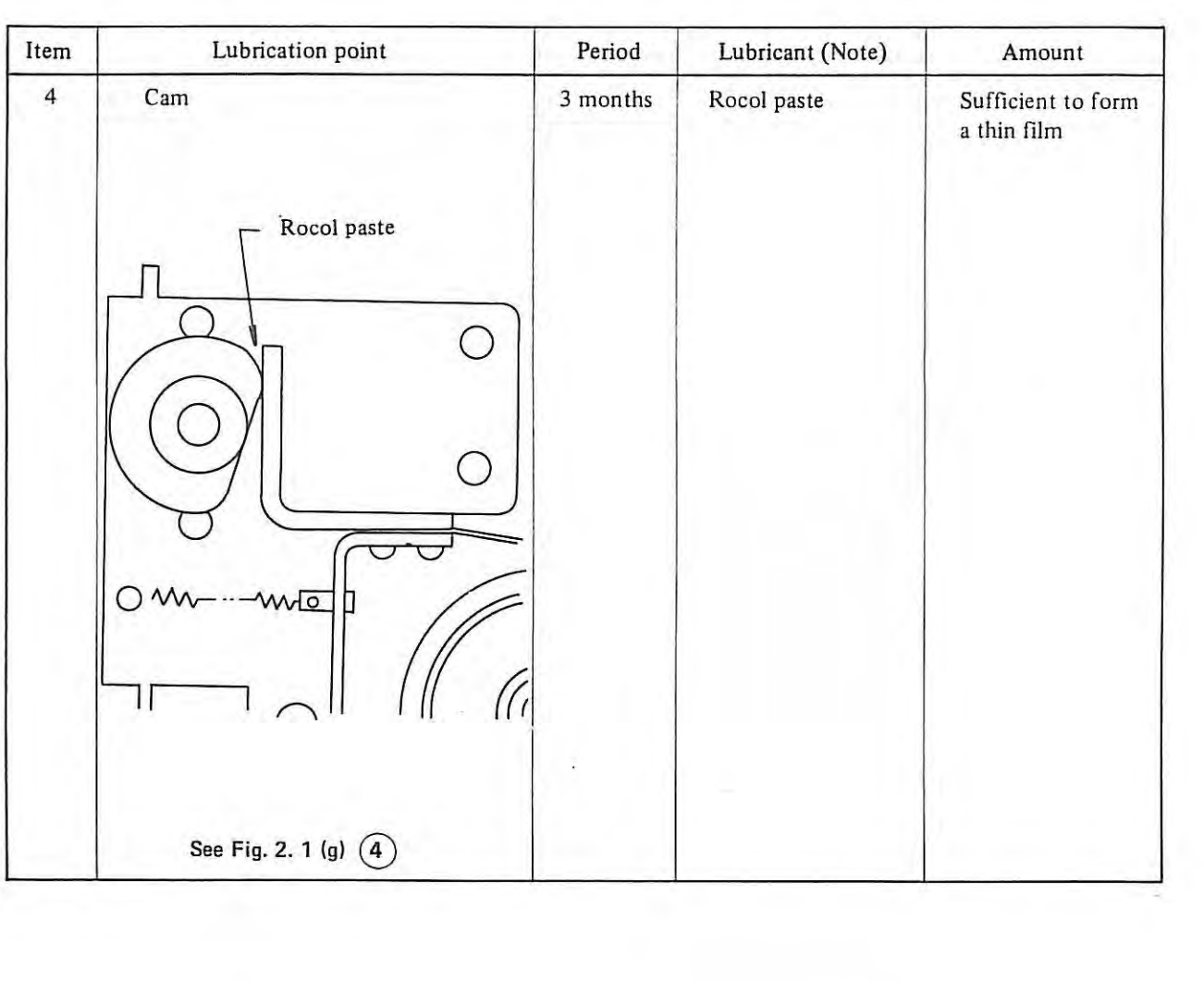

 $\mathbf{H}^{\text{in}}$ 

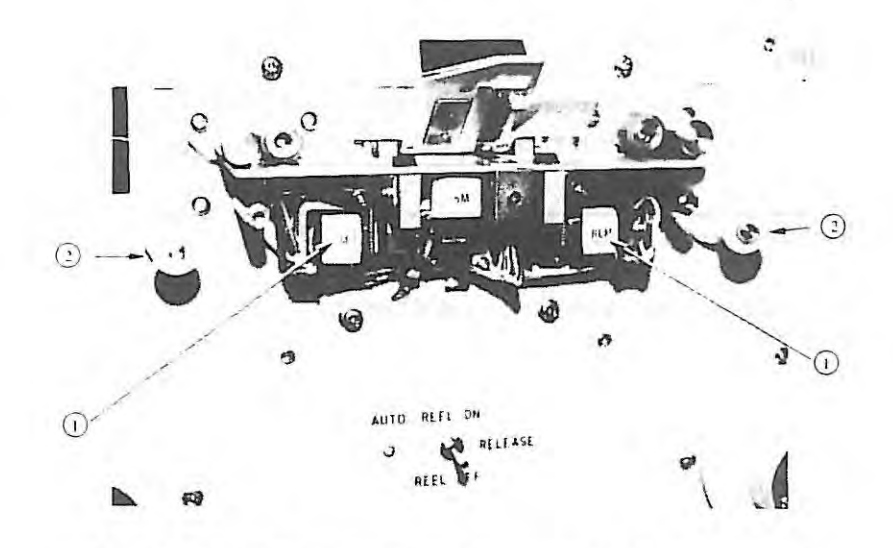

Fig. 2. 1 (e) Tape reader with reels front view (with cover removed)

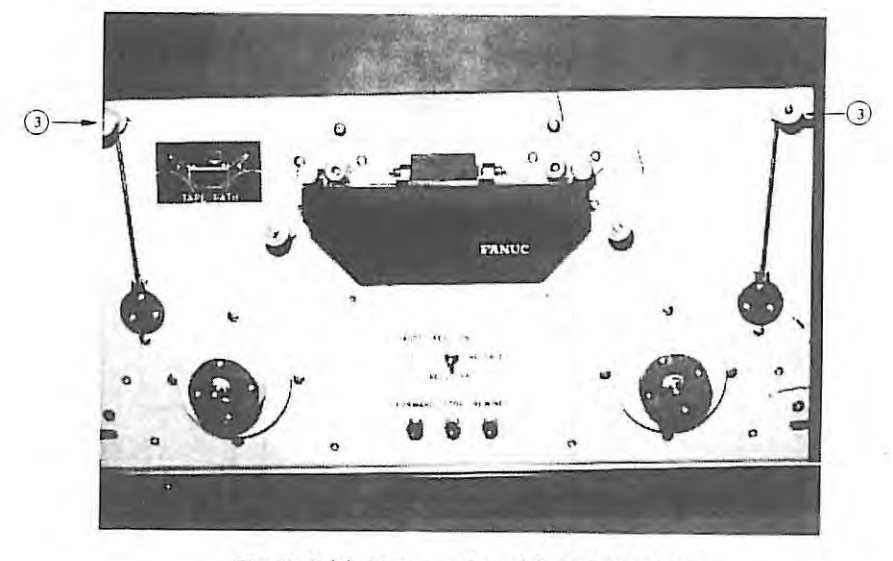

Fig. 2. 1 (f) Tape reader with reels front view

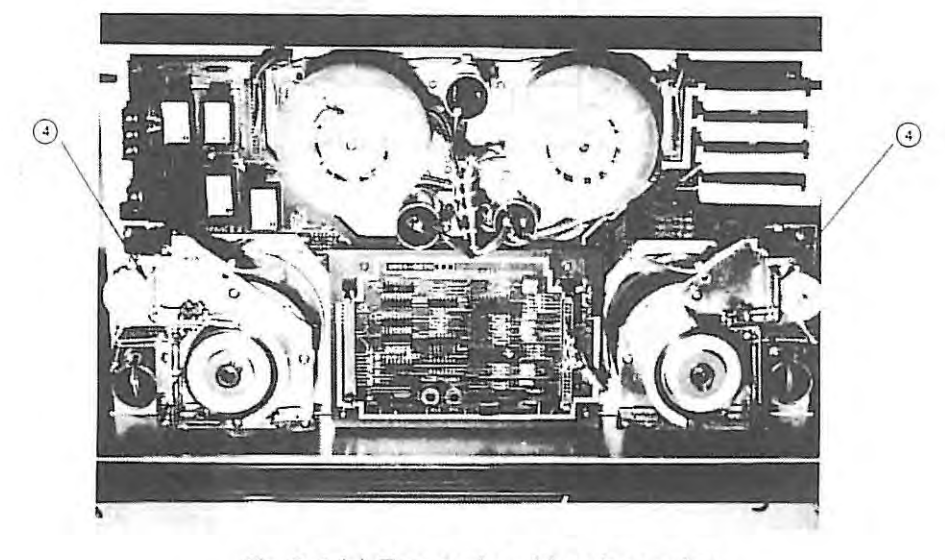

Fig. 2. 1 (g) Tape reader with reels rear view

#### *(NOTE) Lubrication*

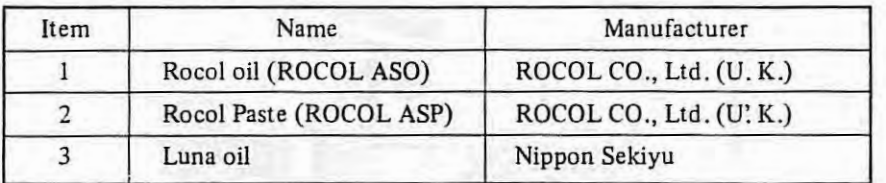

Refer to appendix 17 about characteristic of oil.

#### (3) Air Filter cleaning (For free standing type cabinet only)

When the air filter installed at the bottom rear of the equipment is dusty, the dust collection efficiency will drop, and the temperature in the equipment will rise. Therefore the filter must be cleaned weekly, as follows:

- (a) Remove the fastener, and remove the air filter from the bottom rear of the equipment.
- (b) Blow the air filter out with compressed air from the inside while shaking the filter lightly.
- {c) When the filter is very dirty, wash it in a neutral cleaner with pressure and then dry in the shade. (At this time, do not wash it with rubbing)

Wash it with pressure in the neutral cleaner and water (about 40°C or 104°F) (cleaner 5: water 95), then rinse it in clear water

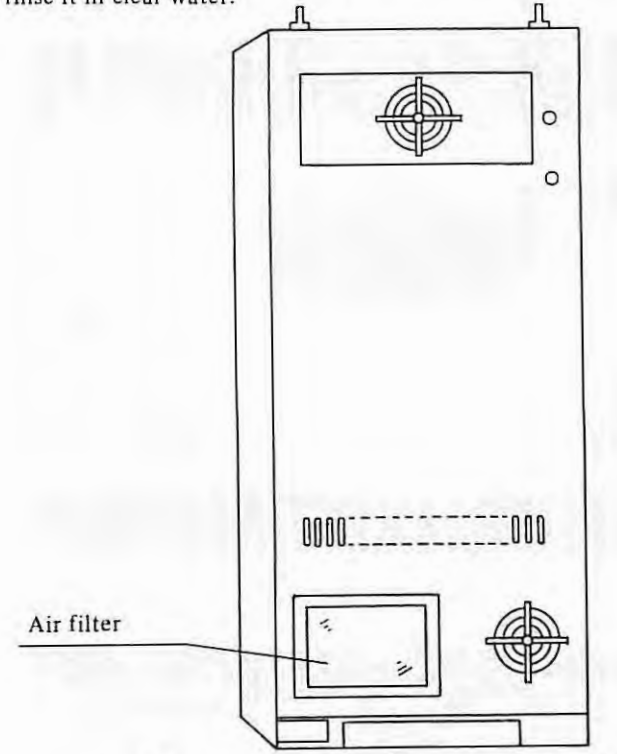

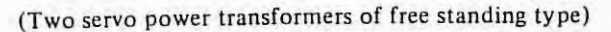

 $\overline{1}$ 

#### (4) **Check and Cleaning of Motor Brush**

- (a) Check and clean the motor brush in the way explained in the following. If the motor brush is abnormally worn because of forgetting the check, the motor can be damaged as the result, therefore, be sure to check the motor brush.
	- (i) Periodic check should be made at the intervals listed in the following as the standard.
		- In the case of a general machine tool (lathe, milling machine, machine center, or such): Every one year
		- In the case of a machine tool with a high frequency of acceleration/deceleration(turret punch press or such): Every two months

However, it is recommended that the check interval be determined judging the actual wear situation of the motor brush.

- (ii) Confirm that the power supply to the DC servo motor (machlne) is OFF. Immediately after the DC servo motor has been operated, the brush may be hot. In such a case, make the check after the brush is completely cooled.
- (iii) Remove the brush cap, as shown in Fig. A, using a screwdriver whlch fits to the slot.
- (iv) After taking out the brush completely, measure (visually) the length of the brush (see Fig. **B).**  If the length of the remaining brush is shorter than 10mm (5mm for model 00, QOM), the brush cannot be used any more. Taking this fact into consideration, make a judgement as to whether the brush can be used until the next check time, and if necessary, replace the brush with a new one.
- (v) Check the brush very carefully. If any deep groove or scar is found on the contact surface of the brush or if any mark of arcing is perceived on the brush spring, replace the brush with a new one. In this case, check the brush occasionally for about a month after the replacement, and if the same situation happens during this period, contact our nearest service station.
- (vi) Blow off the brush dust in every brush holder with compressed air (factory air), and the brush dust will come out through another brush holder. Before using the compressed air, confirm that the air does not contain iron dust or a large amount of moisture.
- (vii) After the check, put back the brush and tighten the brush cap fully. In this case, be careful that sometimes the brush spring is caught in between the conducting metal and brush holder and the brush cap cannot go as far as the depth. Confirm that all the brush caps are tighten into the respective brush holders to almost the same level. When putting the brush into the brush holder, sometimes the brush cannot smoothly slide due to the brush dust whlch adhered to the inside surface of the brush holder. In such a case , clean the inside surface of the brush holder with the tip of a screwdriver. (Take care not scratch the commutator surface.)
- (viii) When replacing the brush, use just the same brush (in the quality, shape, etc.) as the existing one. After replacement of the brush, run the DC servo motor without load for a while to fit the brush surface to the commutator surface.

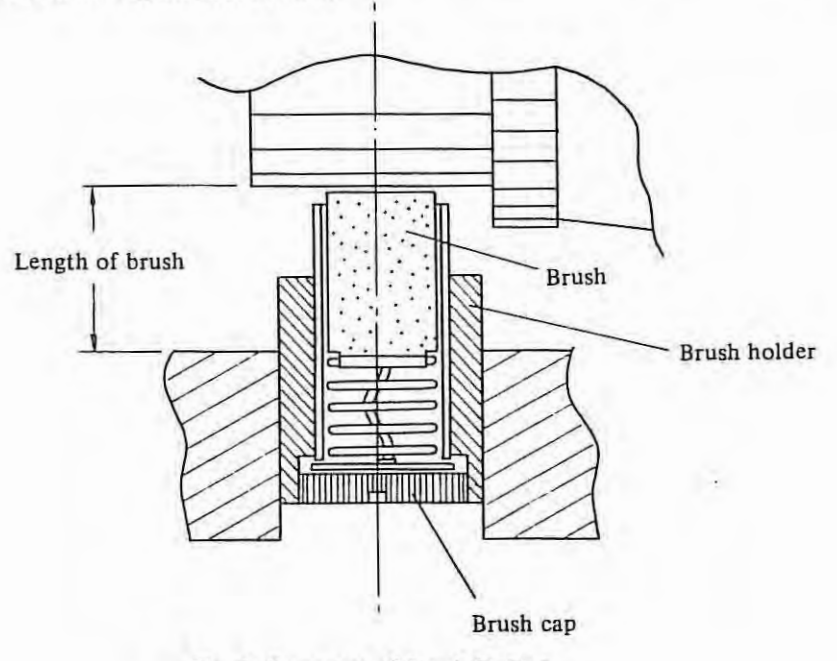

**Fig. A Structure of Brush Holder** 

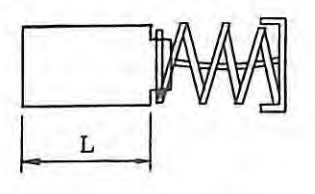

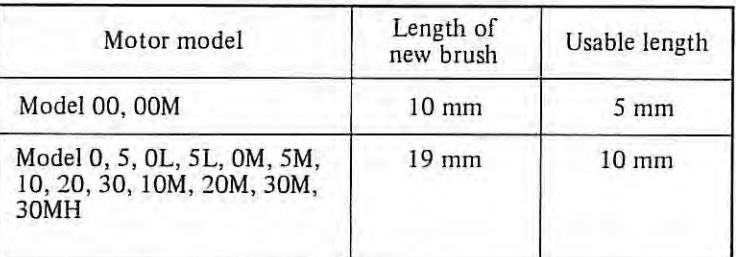

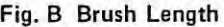

- (b) Cleaning of Heat-pipe Cooling Section (In the case of MODEL I OH, 20H, 30H, 30MH.) A large amount of dust accumulated on the net and fin of the heat-pipe cooling section lowers the
	- capability of the heat-pipe, and causes troubles due to the generated heat. (i) When dust is accumulated on the net, which disturbs the ventilation, remove the net and clean it.
	- (ii) **When** a large amount of dust is accumulated on the fin (made up of many aluminum discs), clean the fin by blowing compressed air (factory air) to it. If the dust cannot be removed in this way, remove it with a thin rod or something like that.
	- (iii) Since the dirtiness at the cooling section is largely dependent on the environment conditions, the frequency of periodic cleaning should be properly determined according to the operating environment. (Periodic check at every six months is the standard.)

## **2.2 Maintenance equipment**

The author recommends the following tools.

{I) Measuring instruments

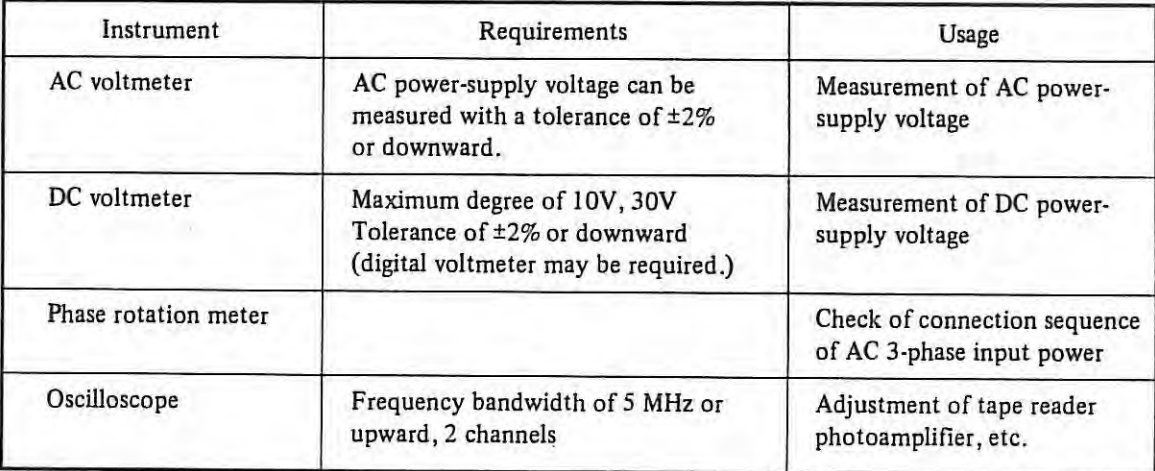

 $\mathbf{1}$ 

### (2) Tools

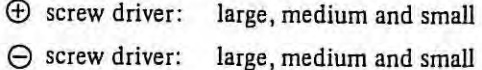

(3) Chemicals

Tape reader cleaning liquid {absolute alcohol) and oil.

## **2.3 Main of spare parts**

Always keep the following consumption goods.

- o Fuses (see Appendix 17 .)
- o Motor brush (see appendix 6.)

As required, provide P.C.Bs and units.

- o P.C.B. and unit (see Table 1.2)
- o Primary parts of the velocity control unit (see Appendix 5.)

## **3. TROUBLESHOOTING**

#### **3. 1 Procedures**

Trouble-shooting procedures are classified as below, according to the status of the failing NC. (I) No power can be turned on ................................... . ........ Section 3. 3. I (2) Operation is not normal after power is turned on  $\dots\dots\dots\dots\dots\dots\dots\dots$ . Section 3.3.2 (2)-1 Nothing is displayed on CRT screen (2)-2 Position display screen is not displayed (3) Trouble shooting by alarm . . . . . . . . . . . . . . . . . . . . . . . . . . . . . . . . . . . . . . . . . . . . . Section 3. 3. 3 (4) LEDs on the master PCB light ......... .. ............... .. .............. Section 3. 3. 4 (5) Jog operation is impossible . . . . . . . . . . . . . . . . . . . . . . . . . . . . . . . . . . . . . . . . . . . . Section 3. 3. 5 (6) Manual pulse generator does not operate . . . . . . . . . . . . . . . . . . . . . . . . . . . . . . . . . . . Section 3. 3. 6 (7) Synchronous feed or feed per revolution is no good . . . . . . . . . . . . . . . . . . . . . . . . . . . . . Section 3. 3. 7 {8) Tape reader does not operate normally ... .. ................... ... ......... Section 3. 3. 8 (9) Automatic operation is impossible . . . . . . . . . . . . . . . . . . . . . . . . . . . . . . . . . . . . . . . Section 3. 3. 9 (IO) No S4-digit analog output is produced .............. . ........ . ............. Section 3. 3. 10 (II) S4-digit analog output voltage linearity is not good . . . . . . . . . . . . . . . . . . . . . . . . . . . . . Section 3. 3. 11 (12) FA CIT 4070 does not operate normally . . . . . . . . . . . . . . . . . . . . . . . . . . . . . . . . . . . . Section 3. 3. ! *2*   $(13)$  ASR 33/43 does not operate normally  $\ldots \ldots \ldots \ldots \ldots \ldots \ldots \ldots \ldots$  . . . . . . . . . . . . Section 3.3.13 (14) RS-232C interface does not operate normally ....... . ........................ Section 3. 3. 14 (I 5) Stop position does not coincide with reference point in reference point return . . . . . . . . . . . Section 3. 3. I *5*  ( 16) Power-supply voltage checking .......... . ........................ ..... .. Section 3. 4 (17) Tape reader photo-amplifier adjustment ... .. . ..... . ........... . ..... ... .... Section 3. *5*  ( 18) Connection diagram inside the NC . . . . . . . . . . . . . . . . . . . . . . . . . . . . . . . . . . . . . . . . Section 3. 6 (19) Status display by self-diagnostic function (DGN) . . ................... . ........ Section 3. 7 (20) Block diagram and standard setting of servo system . . . . . . . . . . . . . . . . . . . . . . . . . . . . . Section 3. 8 (21) Confirmation of connections between NC and velocity control unit ......................... Section 3.9 (22) Confirmation of connections between NC and DC servo motor . . . . . . . . . . . . . . . . . . . . . Section 3. JO (23) Trouble shooting for servo unit . . . . . . . . . . . . . . . . . . . . . . . . . . . . . . . . . . . . . . . . . . Section 3. 11

#### Survey on Trouble Phenomena

Inform to FANUC Service Center of data on the following items checked, when a trouble occurred.

- (I) Phenomena
	- (i) Mode in which the trouble occurred
	- (ii) Position where the trouble occurred
	- (iii) Alarm number
	- (iv) Trouble frequency
	- (v) Error amount in positioning
	- (vi) Display of the position of trouble occurrence
- (2) Other information

- (i) Software series and edition number displayed on the CRT when the power is turned on (see Section 3.3.2) (ii) Parameter contents
- Inform to FANUC Service Center of the results of compare the parameter table attached to the NC and Setting parameters in the NC.
- (iii) Program contents and cutter compensation values for automatic operation
- (iv) Contents of other items if checked

## **3. 2 Alarm list**

When an alarm occurs, ALARM MESSAGE is automatically displayed on the CRT. Alarms are classified as follows:

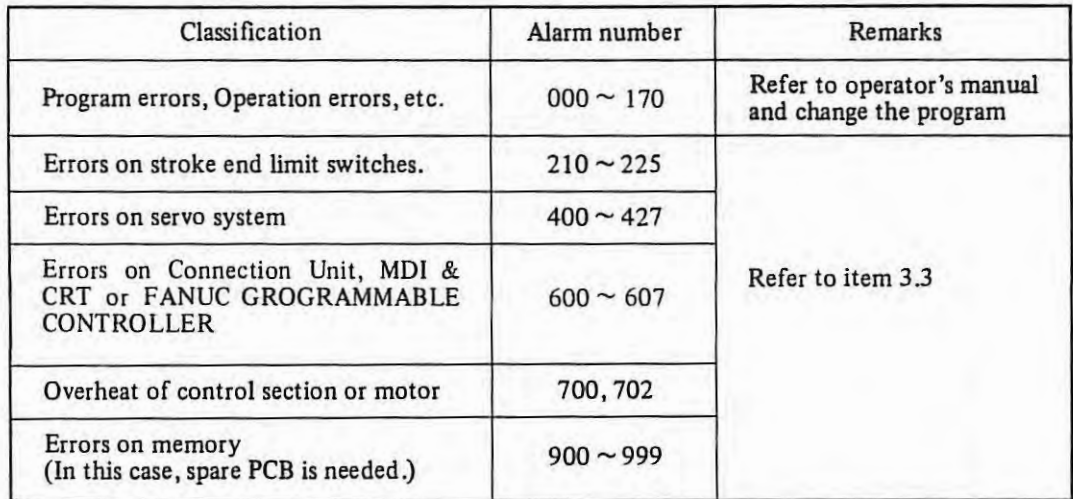

# (i) Program errors or operation error

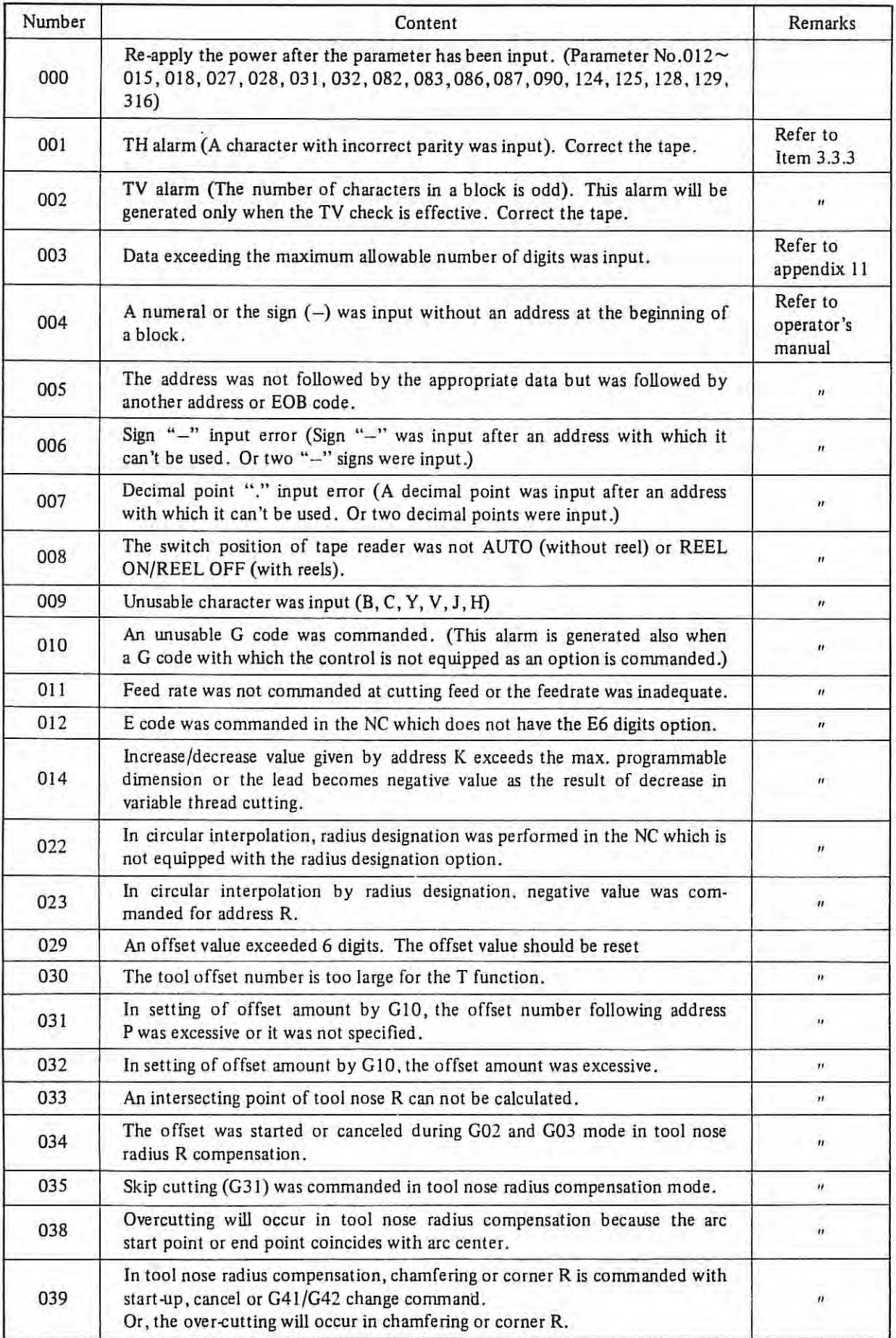

 $- 24 -$ 

 $\overline{\phantom{a}}$ 

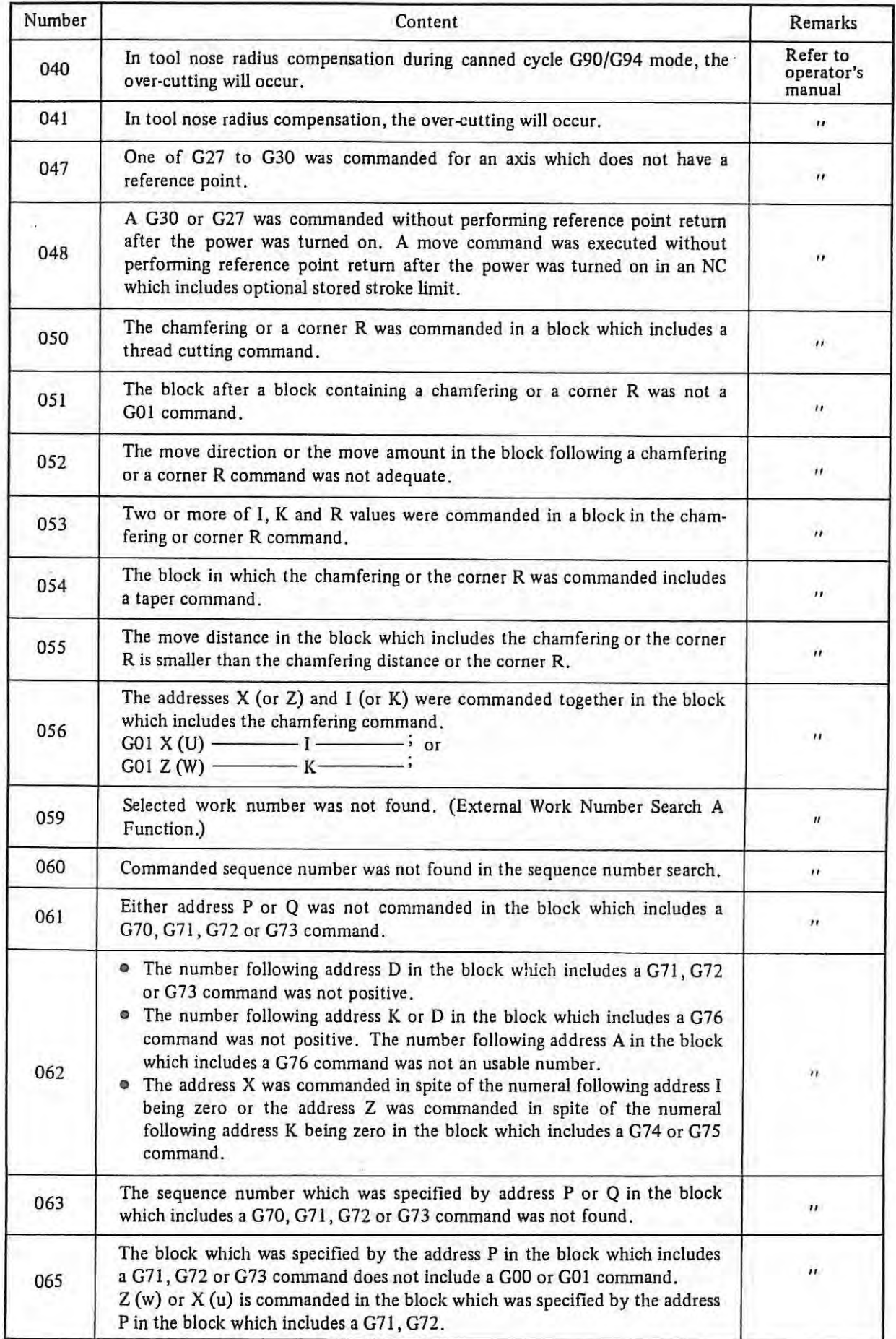

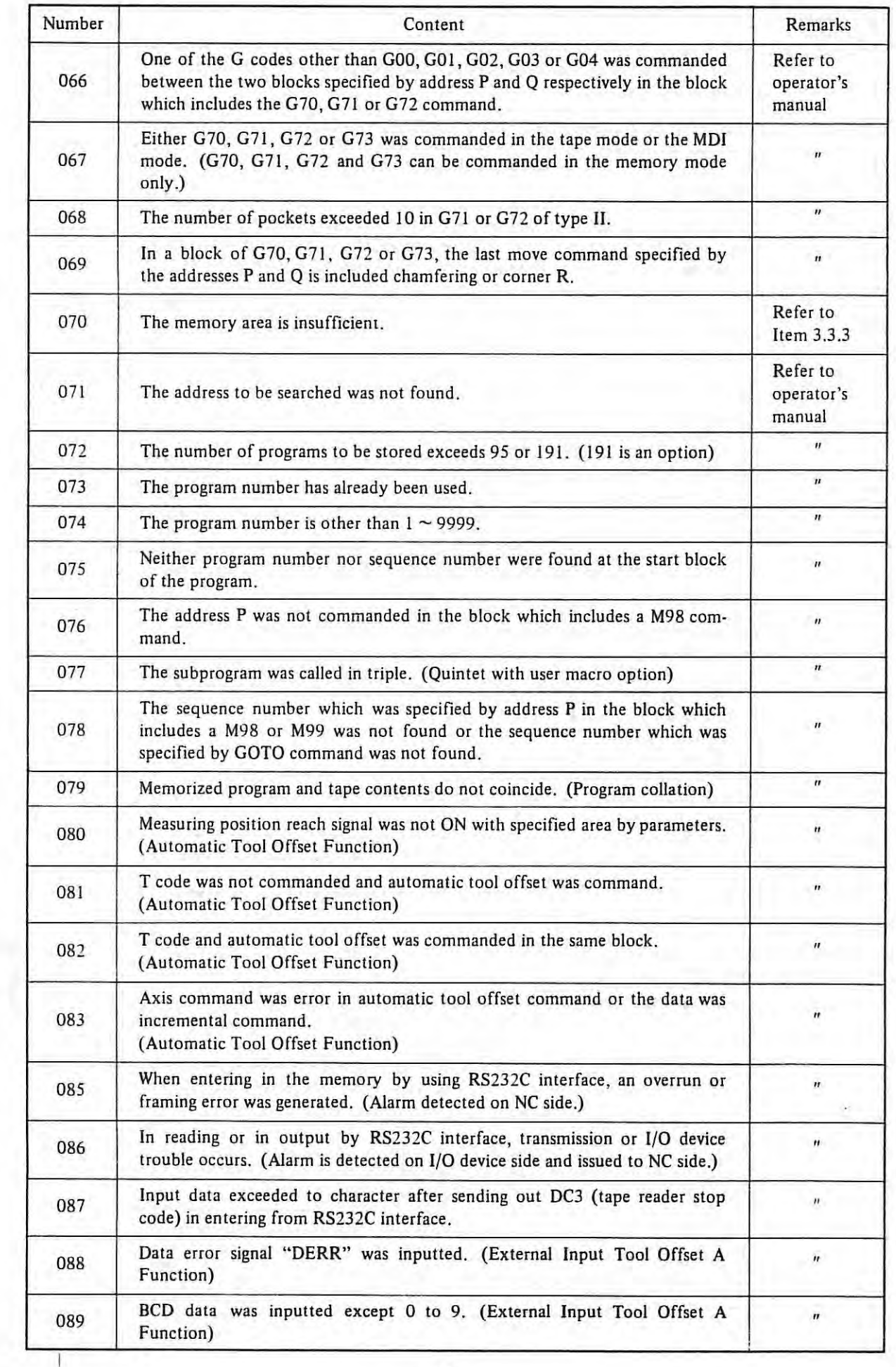

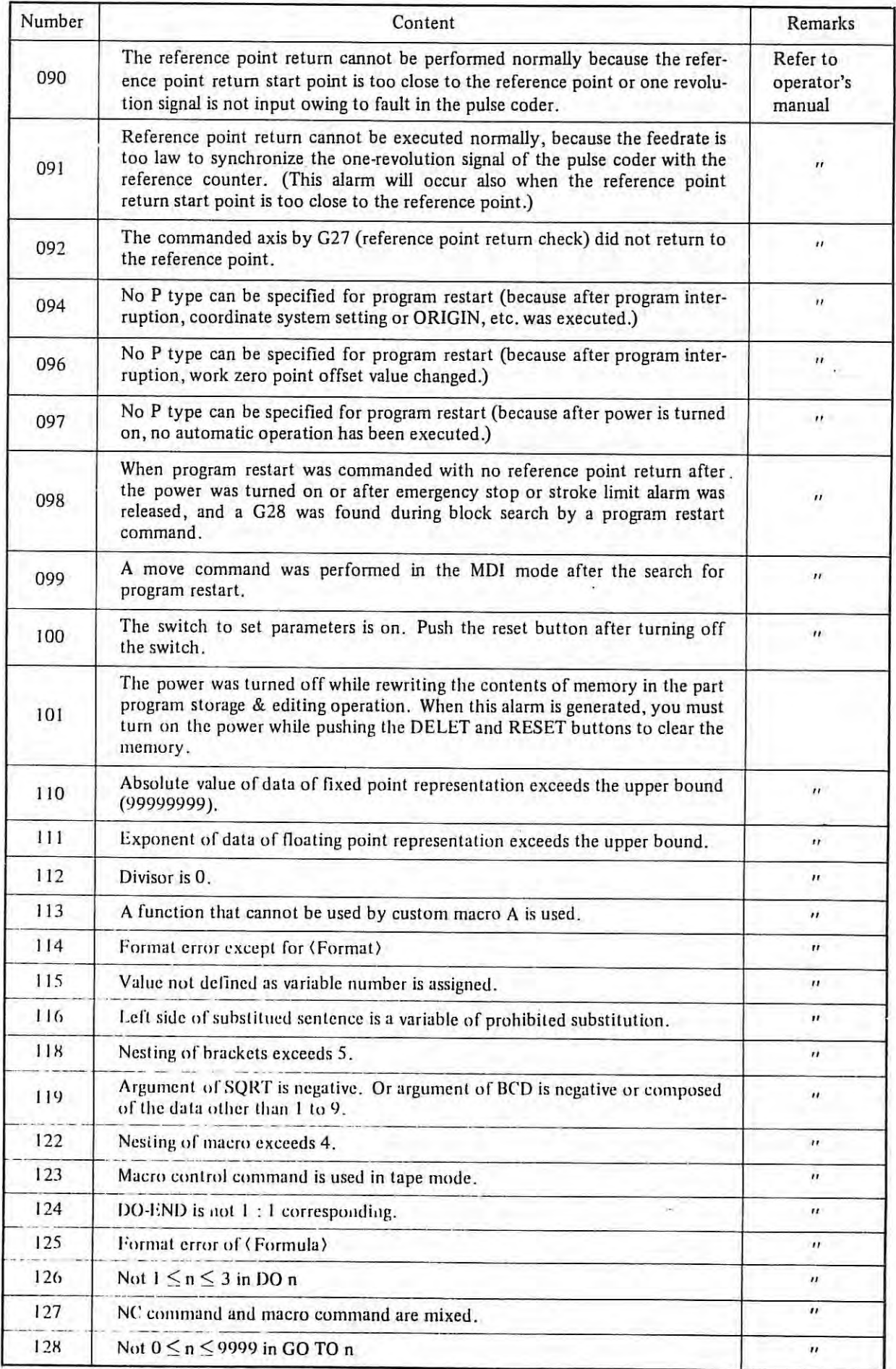

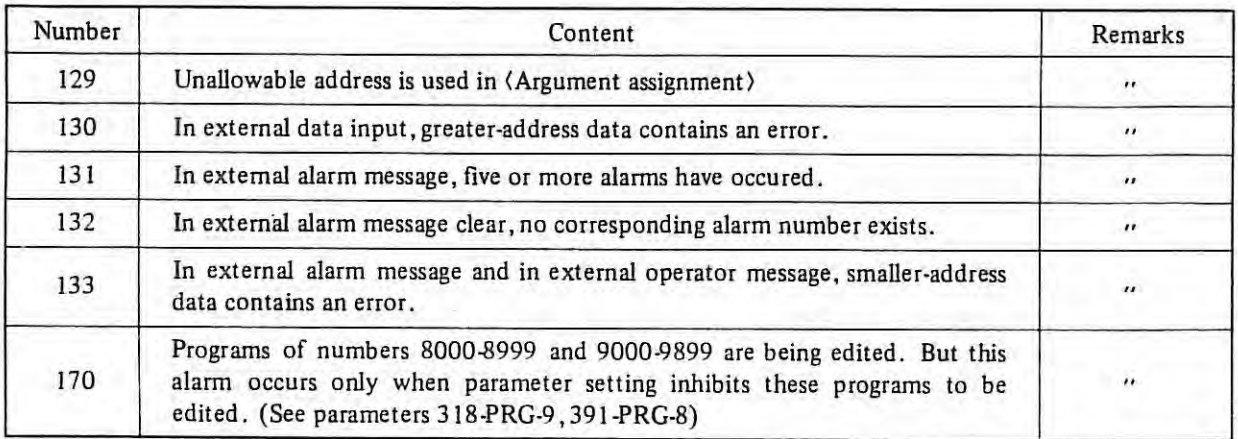

(ii) Error on stroke end limit switch

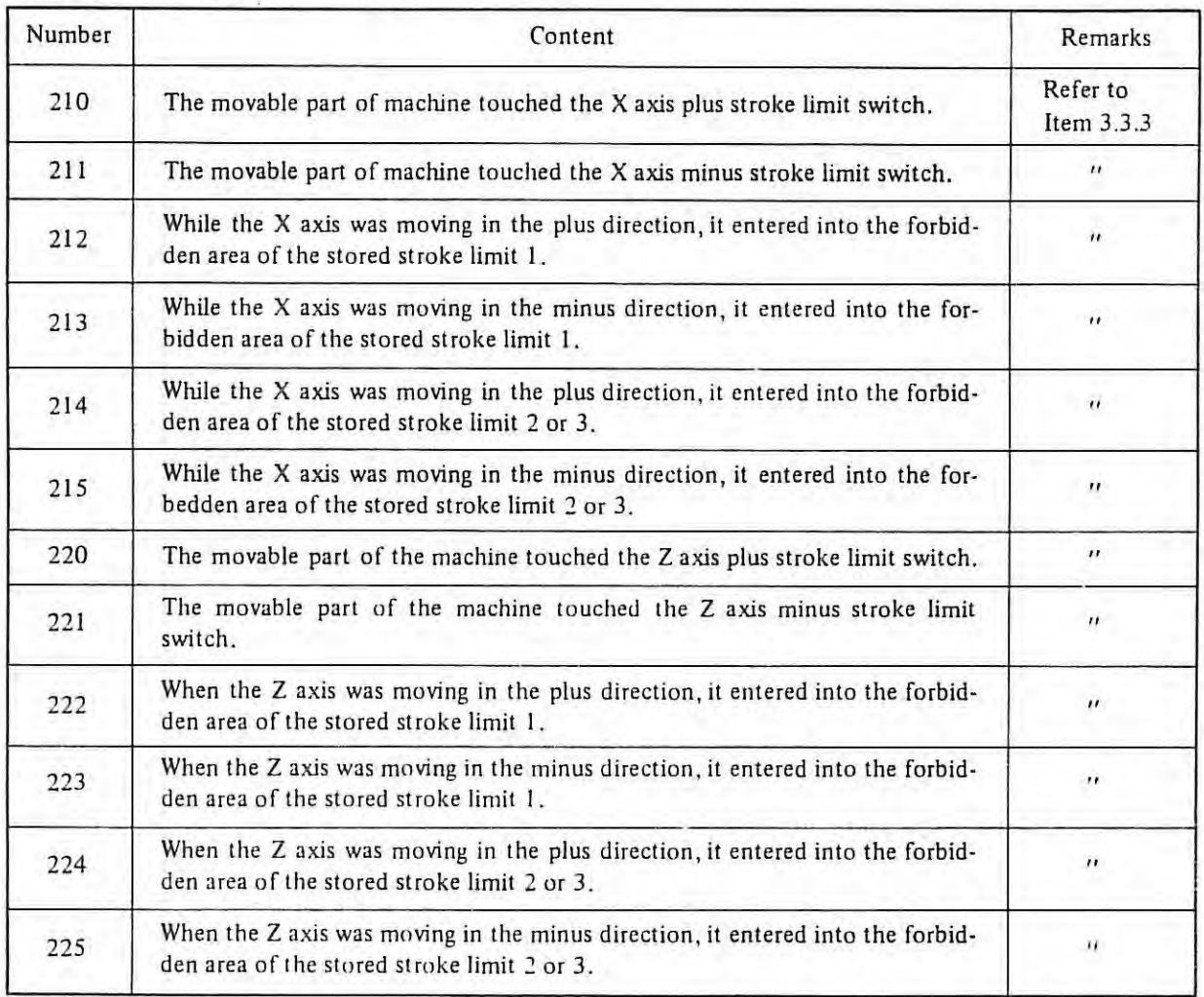

# (iii) Error on servo system

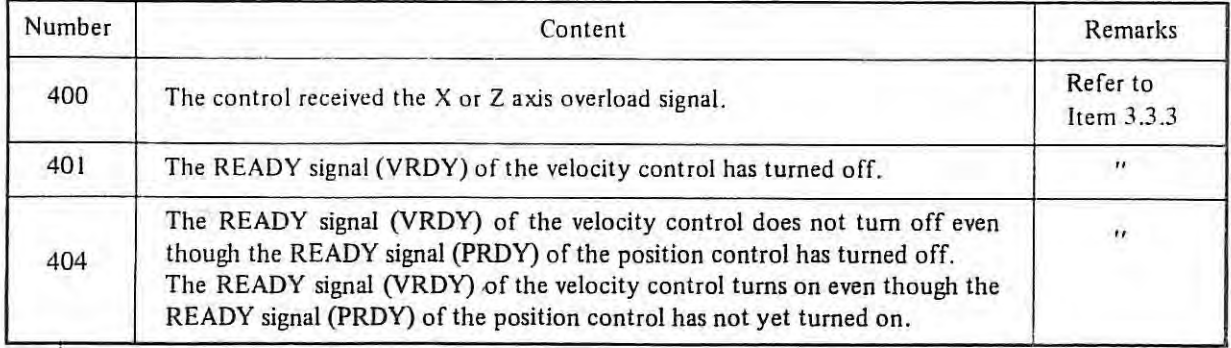

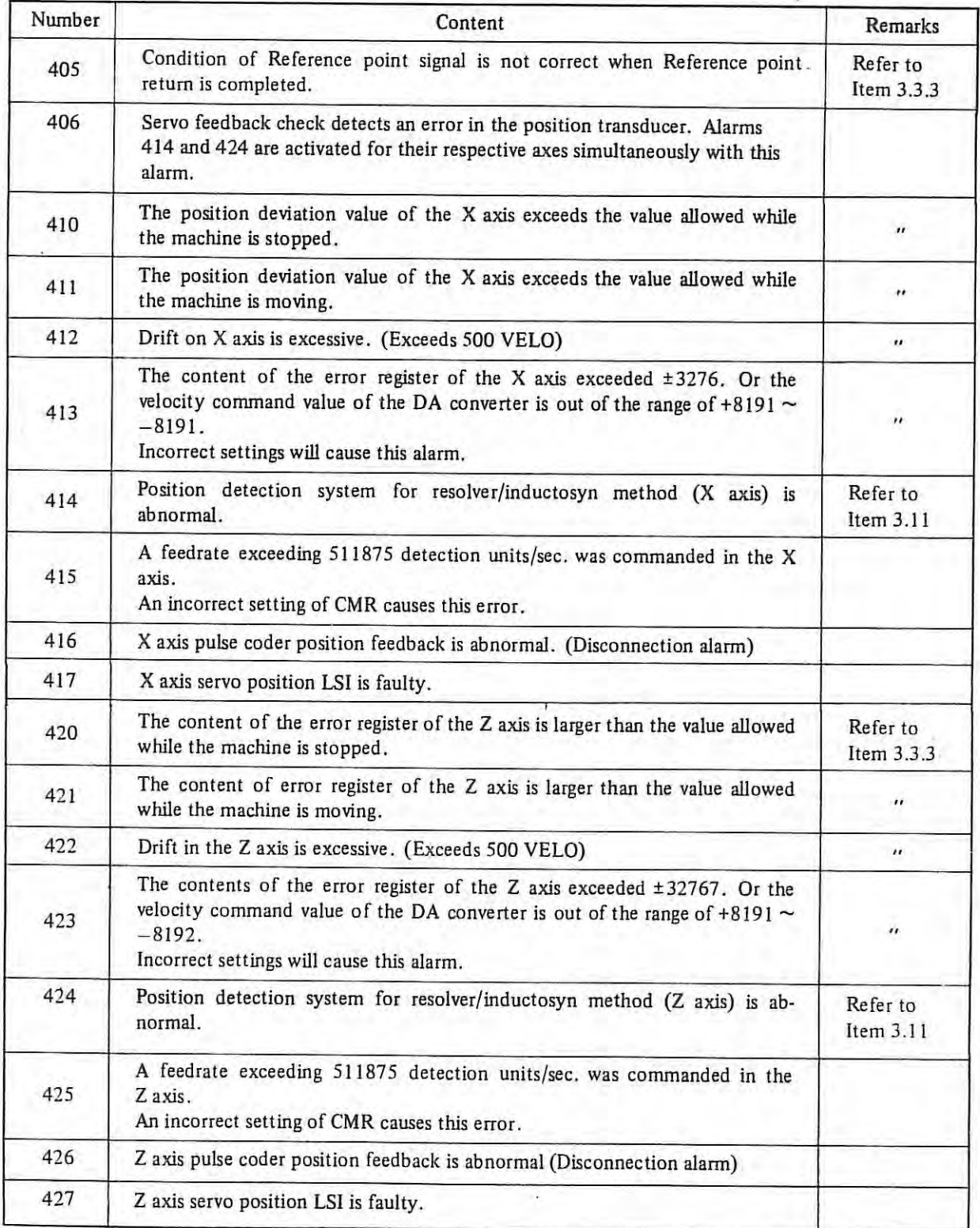

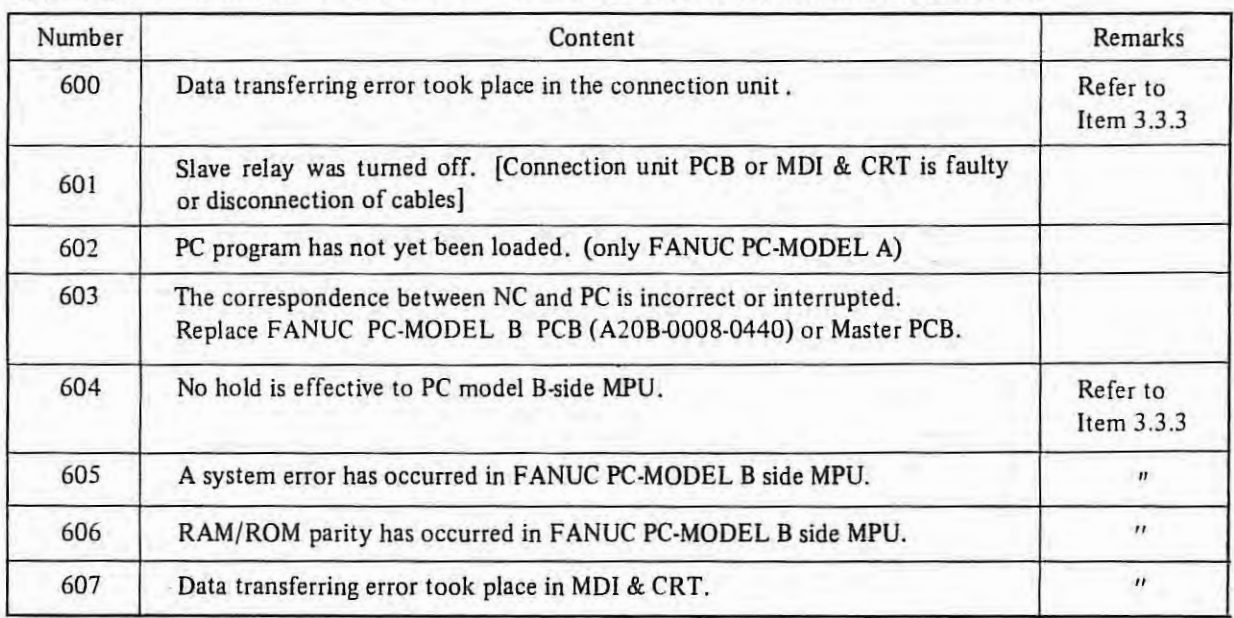

# (iv) Error on Connection Unit, MDI & CRT or FANUC PROGRAMMABLE CONTROLLER

# (v) Over heat alarm

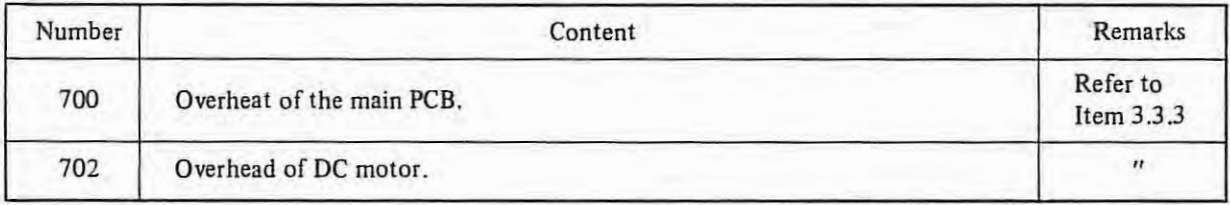

# (vi) Errors on memory

 $\mathbf{I}$ 

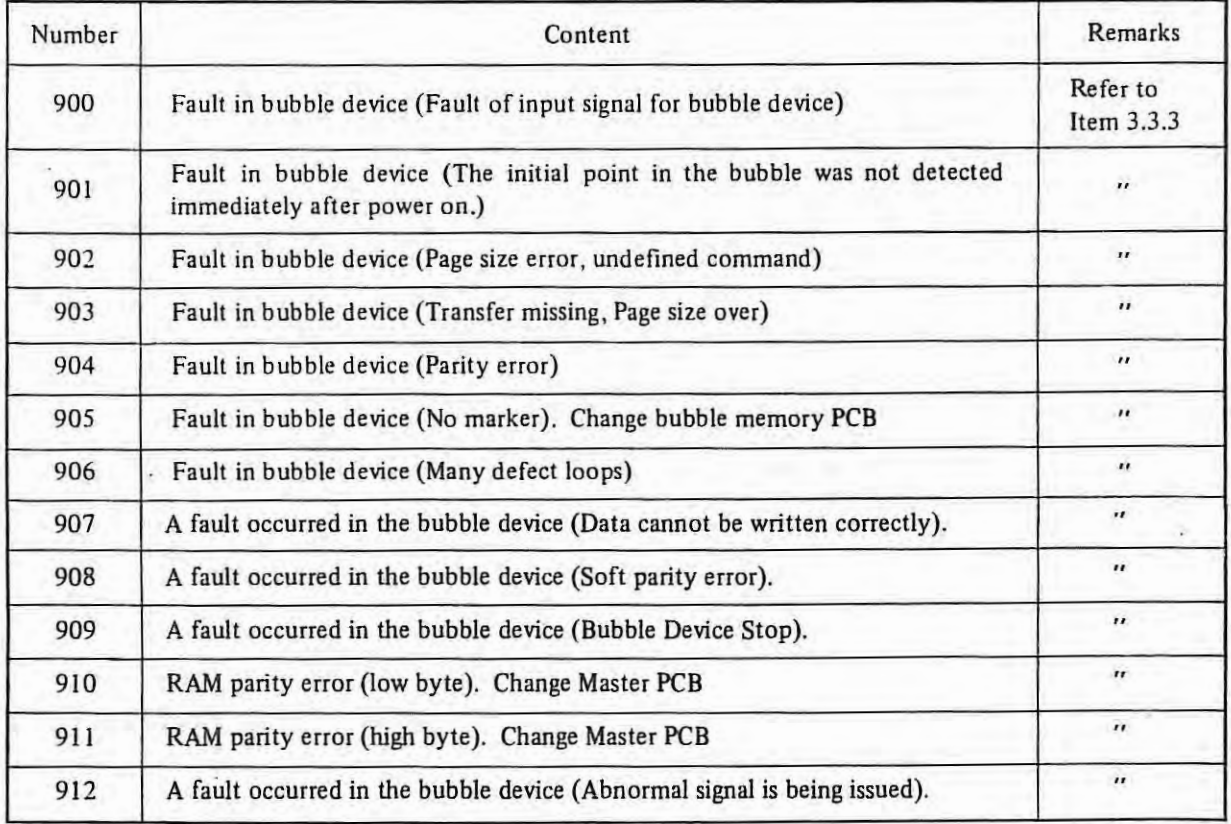

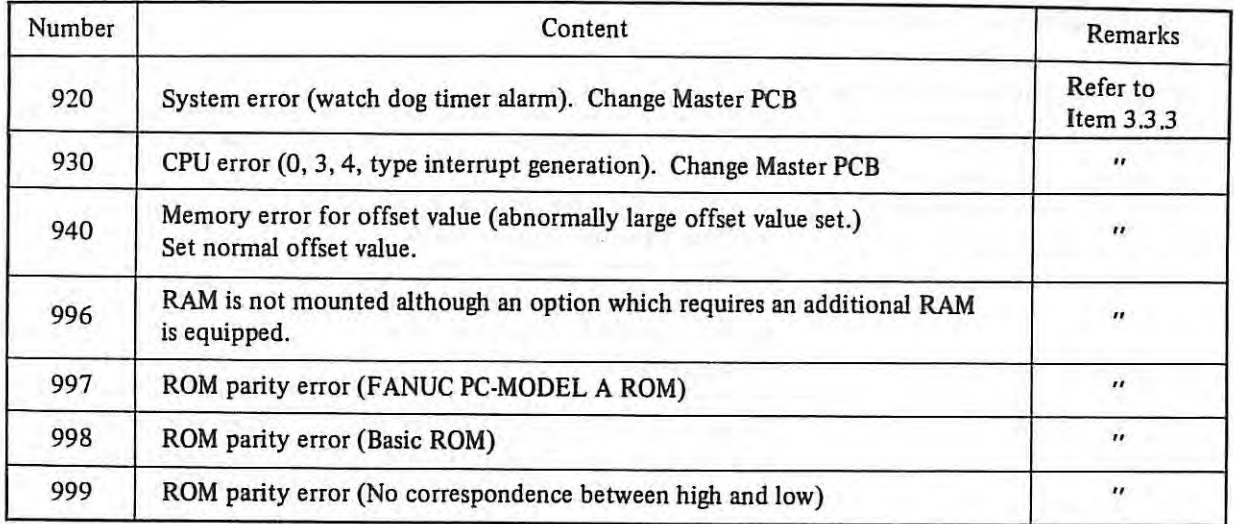

 $\frac{1}{2}$ 

 $\bar{1}$ 

 $\sim$ 

 $\langle \hat{R} \rangle$ 

 $\ddot{\phantom{a}}$ 

# 3. 3 Checking and countermeasures

## **3.3.1 No power** can be turned on

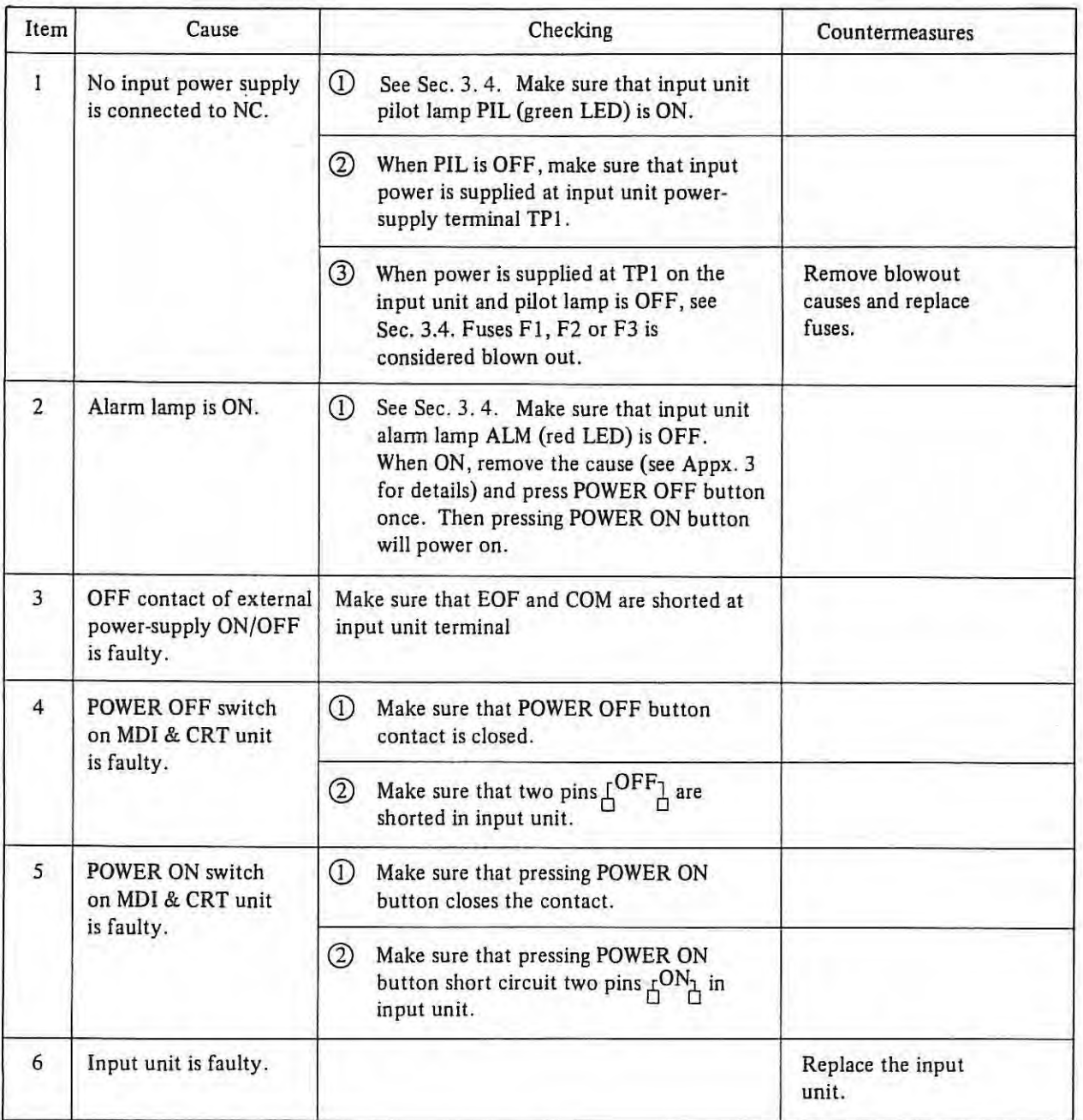

# **3.3.2 Operation is not normal after power is turned on**

# (1) **Nothing is displayed on CRT screen**

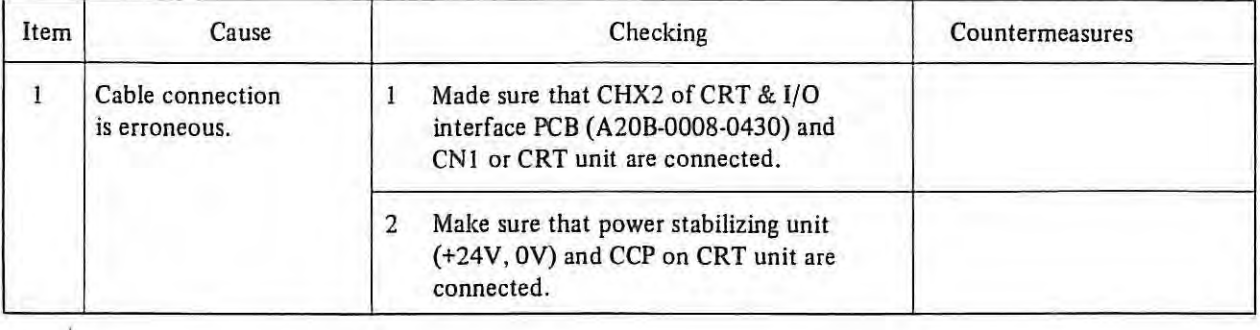

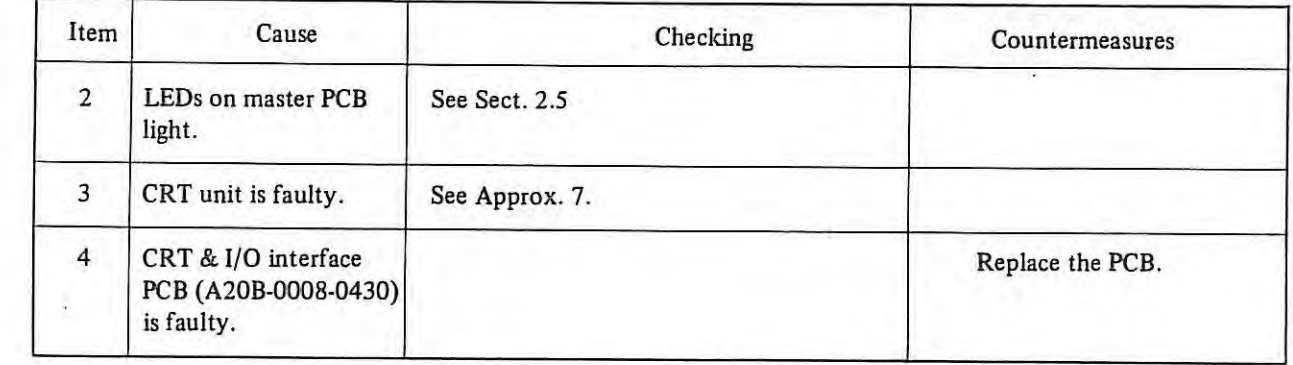

 $\sim$ 

 $\mathbb{I}$ 

 $\alpha$ 

#### (2) CRT Becomes No Position Display Screen

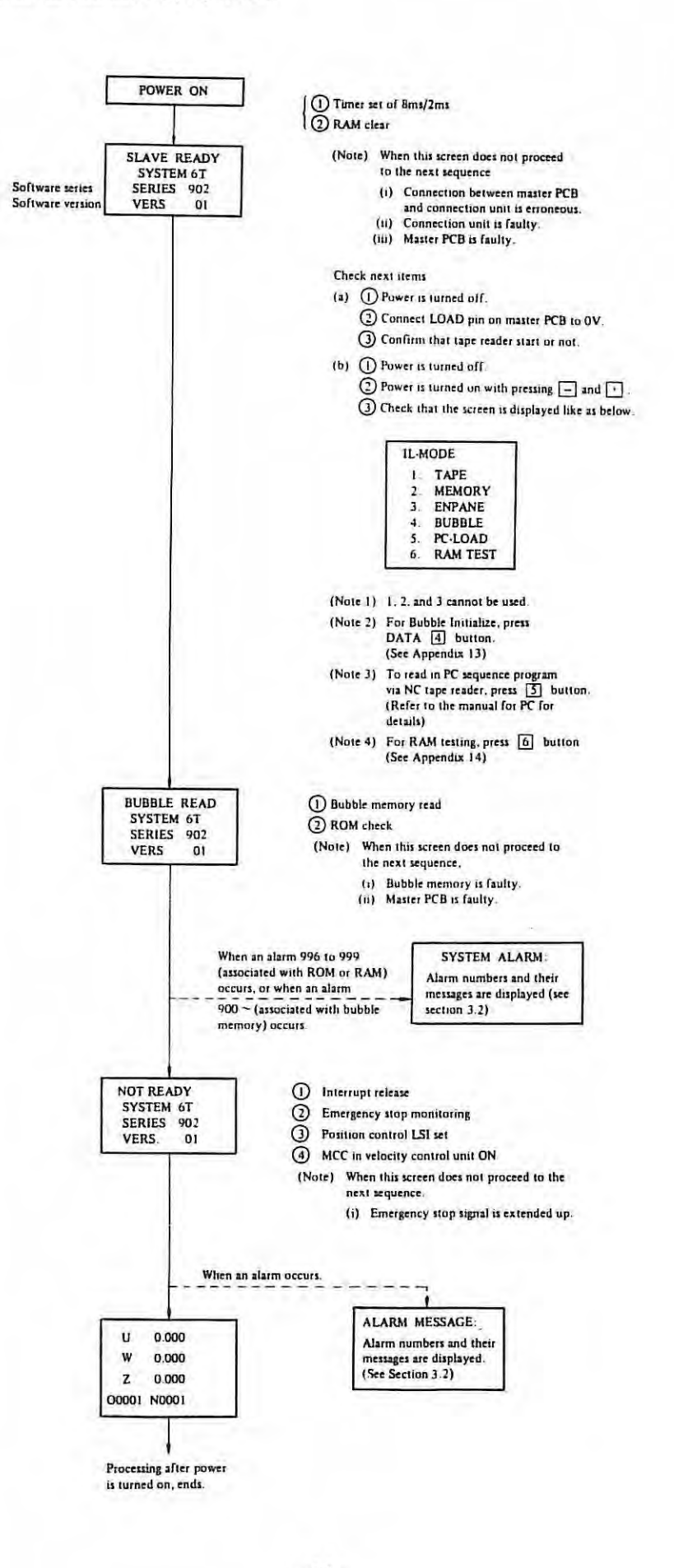
#### **3.3.3 Trouble shooting by alarm.**

( ! ) **Alarm number** 

001

DGN

TH alarm (Tape Horizontal Alarm)

When codes not in code table are detected in the significant information zone, tape reading is stopped (the tape stops on the next character to the erroneous one). The control unit, when executing the preceding block, stops after completion of the block and "001" is displayed on the number indicator. Error block is ignored .

**ALARM** lamp goes out by reset.

Hole position of incorrect charactor can be found by following method. .1, appared below contents.

| $7$ | 1 | 0 | 1 | CHAPTER |
|-----|---|---|---|---------|
|-----|---|---|---|---------|

CHCNT means the data of the position of the character which caused the TH alarm when the TH alarm (No. 0.01) has generated. Indicated by binary number.

If X is a decimal number which is converted from the binary number being displayed, the position of the character which caused the TH alarm is at the xth position from the EOB code which appears at first before the place where the tape is stopped.

DGN

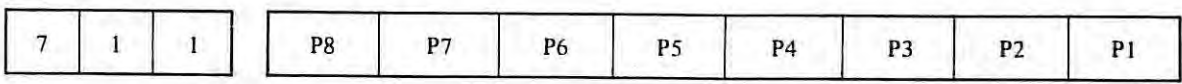

The code holes of the character which caused the TH alarm when the TH alarm (No.001) was generated. PI corresponds to channel 1, P2 corresponds to channel 2 and so on. 0 means the hole is not punched. 1 means the hole is punched.

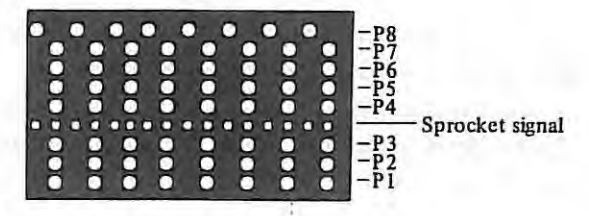

Causes and Remedies

- <sup>0</sup>If the NC tape or the reading section of the tape reader is dirty, clean it.
- <sup>o</sup> If the NC tape setting is error, correct the NC tape setting.
- <sup>o</sup> If the NC tape is punched erroneously, correct the NC tape.
- (2) **Alarm number**

00<sub>2</sub>

TV alarm (Tape Vertical Alarm)

If in parity checking a block of NC tape in the vertical direction, an odd number of characters are in the block (from a character next to EOB), the control unit, will execute the preceding block, stops after completion of it. (The tape stops on the next character to the EOB of the erroneous block.) "002" is displayed on the number indicator.

ALARM lamp goes out by reset.

Error block is ignored

This TV checking function can be made effective or ineffective by setting of MDI.

Remedies

- <sup>o</sup> Something (a space symbol, for example) that is ignored by the NC should be punched the before \*(EOB) code for odd-numbered holes. The tape punched out by FANUC SYSTEM 6 already is checked TV check.
- Number of character in one block is made even number.
- <sup>o</sup> If this lamp lights up with an even number of characters punched, the tape reader may be miscreading. So clean the reading section of the tape reader or the nc tape.

#### (3) **Alarm number**

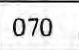

#### Memory area insuficient alarm

When the capacity of memory is overflow in storing the NC program, alarm 070 is occured.

Remedies

(a) Perform angement of memoy. and then store the NC program again

Method of arrangement

- $(1)$ Select EDIT mode on the operator's panel.
- $\circled{2}$ Release key switch (memory protection key)
- $\breve{\mathbb{S}}$ Press [CAN] button
- Ã) Press !ORIGIN! button

{b) If 070 alarm occured after arrangement, clear the program stored already, and store the new program.

#### (4) **Alarm number**

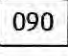

Reference point return cannot be performed normally because the one-revolution signal is not input.

091 Reference point return cannot be performed normally because the feedrate is too low.

Using a pulse coder, after turning on the power or resetting the emergency stop, the reference counter is synchronized with the one-revolution signal when the first reference point return is performed. At this time, the following conditions are required to catch the same edge of I revolution signal.

- Q) The position deviation should be 128 or more.
- Q) The one-revolution signal should be input at least once between the time that the axis passes the deceleration dog after position deviation exceeds 128.

If condition **A** is not satisfied, alarm 91 occurs. If condition Bis not satisfied, alann 90 occurs. The one-revolution signal is not used during the second or subsequent reference point return, also this alarm check is not made.

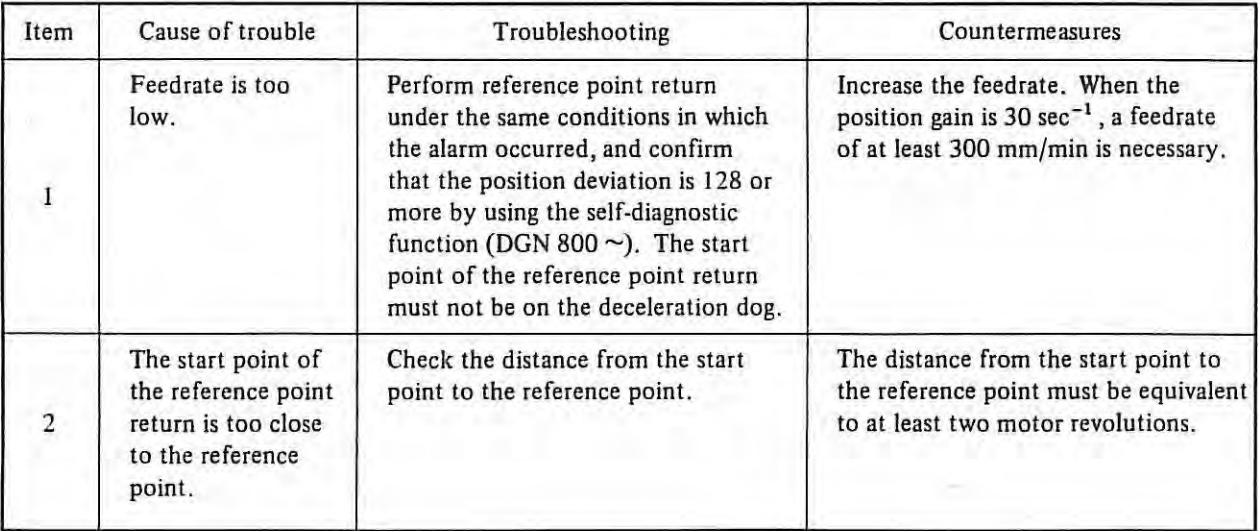

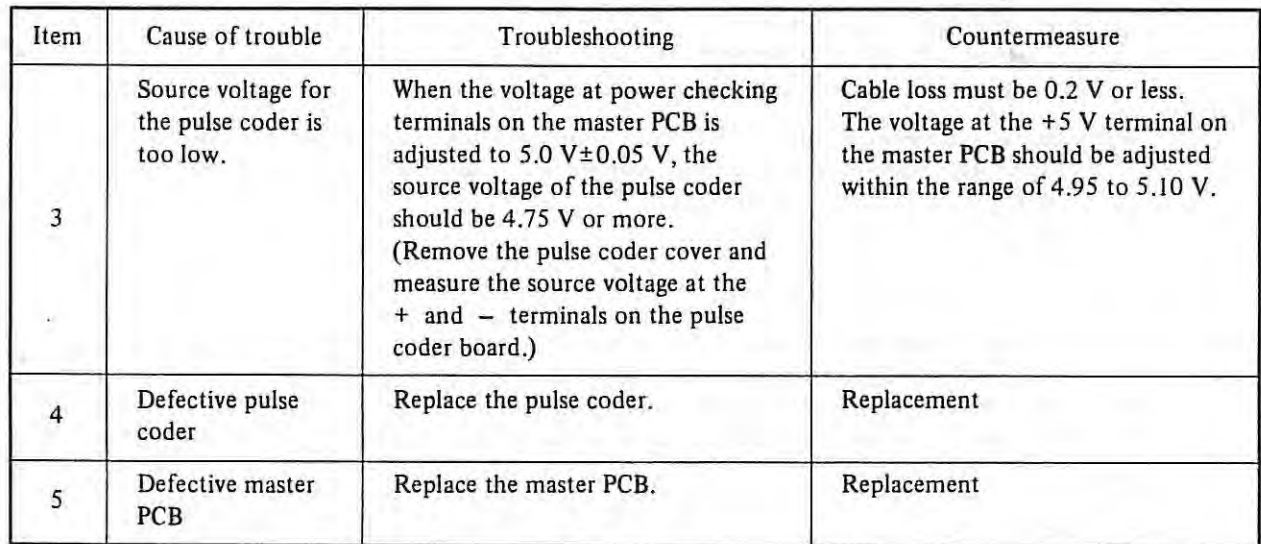

(5) Alarm number

$$
\boxed{210}, \boxed{211}, \boxed{220}, \boxed{221}
$$

OT alarm (Over-Travel Alarm)

When the movable member of the machine tool reaches the stroke end, "210" "211" "220" "221" is displayed on the number indicator.

When this alarm occured, movement of all axes stop in auto operation. In manual mode, axis that alarm occured stops.

Two limit switches (LS1, LS2) are provided on each axis in each direction  $(+X, -X, +Z, -Z)$  as shown in the figure below, to stop the movable member of the machine tool.

For details, refer to the operator's manual published by the machine tool builder. This figure is an example .

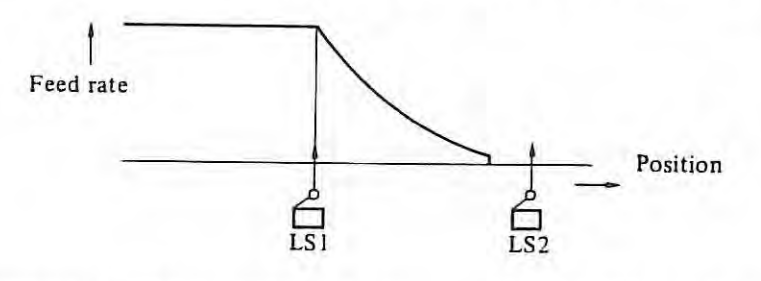

<sup>o</sup> When LS1 operates, the feed is stopped after deceleration. 210, 211, 220 or 221 is displayed

<sup>o</sup> When LS2 operates, the feed is emergency stopped. (LS2 operates only when LS1 malfunctions)

# Causes and Remedies

Q) If the reference point setting is error, correct the program.

@ If the program is error, correct the program.

#### Release

(a) When only LS1 operates

Move the movable member of the machine tool by manual operation (Jog, Step or Handle} in the opposite direction (safe side) to separate it from the limit switch, and then push the RESET key on the MDI & CRT panel.

*(Note) In this case, the movable member of the machine tool can be moved only in the opoosite direction.* 

- (b) When both LS1 and LS2 operate
	- (i) Set 2nd L.S. REMOVE button to ON on operator's panel.
	- (ii) Do the same operation as in releasing LSI.
- *(Note) In the equipment in which LSI is not in operation when LS2 is in operation, the movable member is movable in both directions* by *manual operation. Be careful of the direction in which it is to be moved. LS 1 has malfunctioned.*

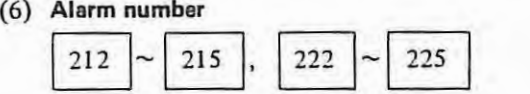

#### Stored Stroke limit alarm

When machine reached stored stroke limit,  $212 \approx 215$ , or  $222 \approx 225$  is displayed on indicator. When this alarm occured, movement of all axes stop in auto operation. In manual mode, axis that alarm occured stops.

Causes

- (a) Program miss.
- (b) Setting of stored stroke limit is abnormal.

#### Confirm

Check the actual machine position by DGN 820, 821 Distance from the reference point in the X and Z axes in this order.

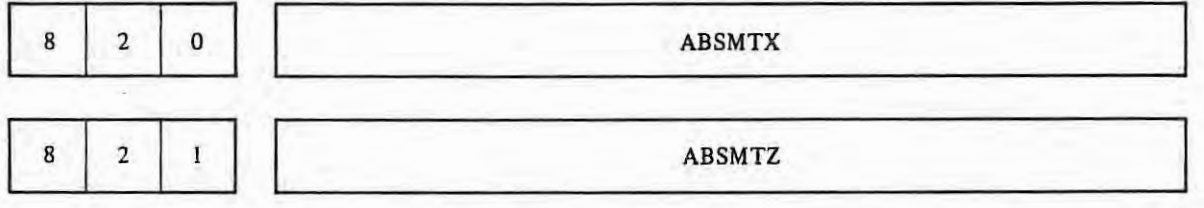

Remedies

(a) Correct program

(b) Set stored stroke limit again

#### Release

 $+1$ 

- (a) Machine can be moved to only reverse direction of overtraveled direction.
- (b) Press emergency stop button and release alarm, then input G23 (stored stroke limit OFF) from **MDI**  and move machine by JOG to go out from inhibited area.

# (7) **Alarm number**

 $\bar{A}$ 

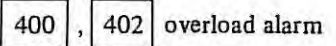

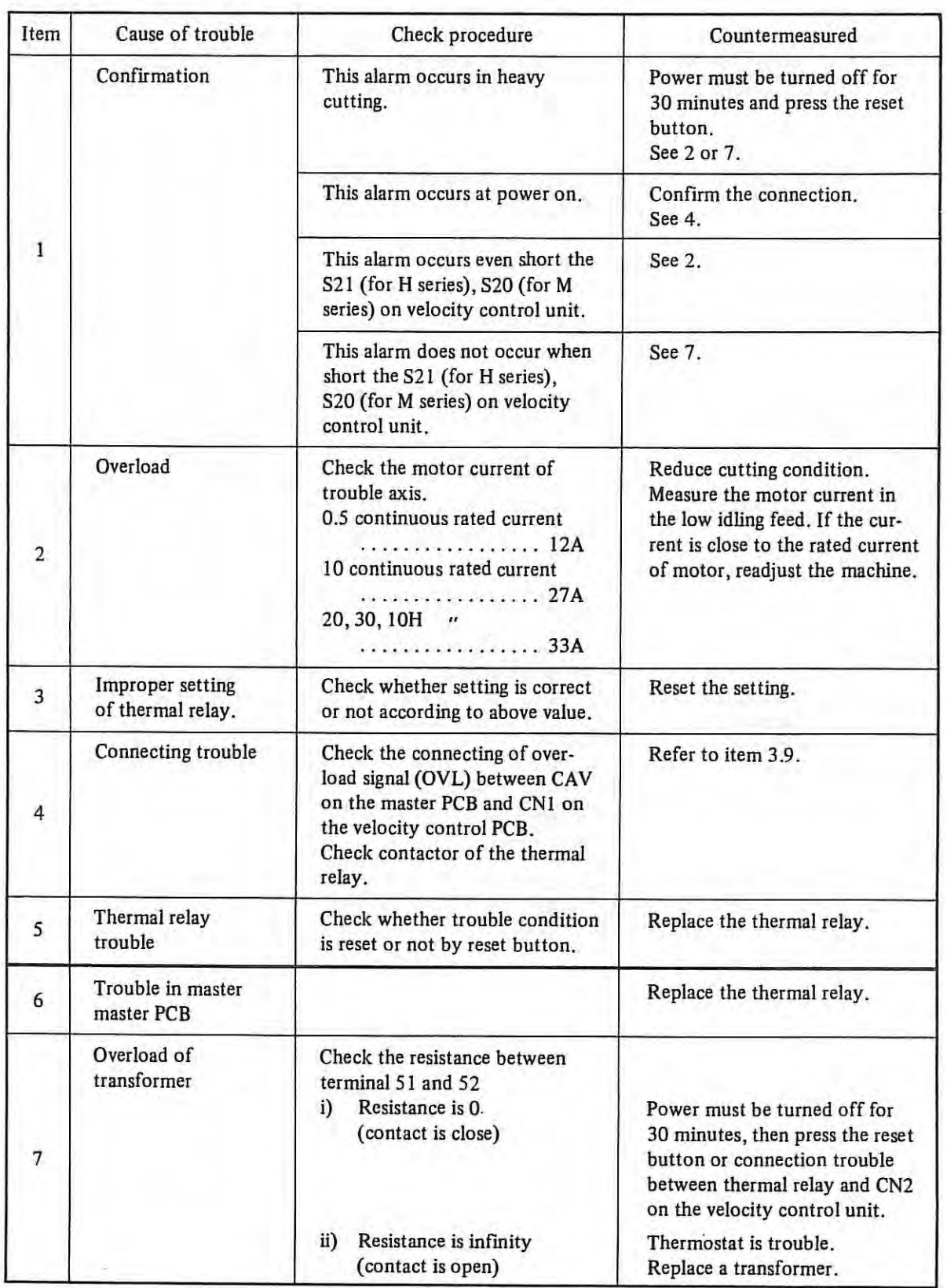

 $\mathcal{A}$ 

# (8) **Alarm numbers**

 $\blacksquare$  <br> <br> $\blacksquare$ 

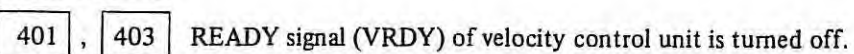

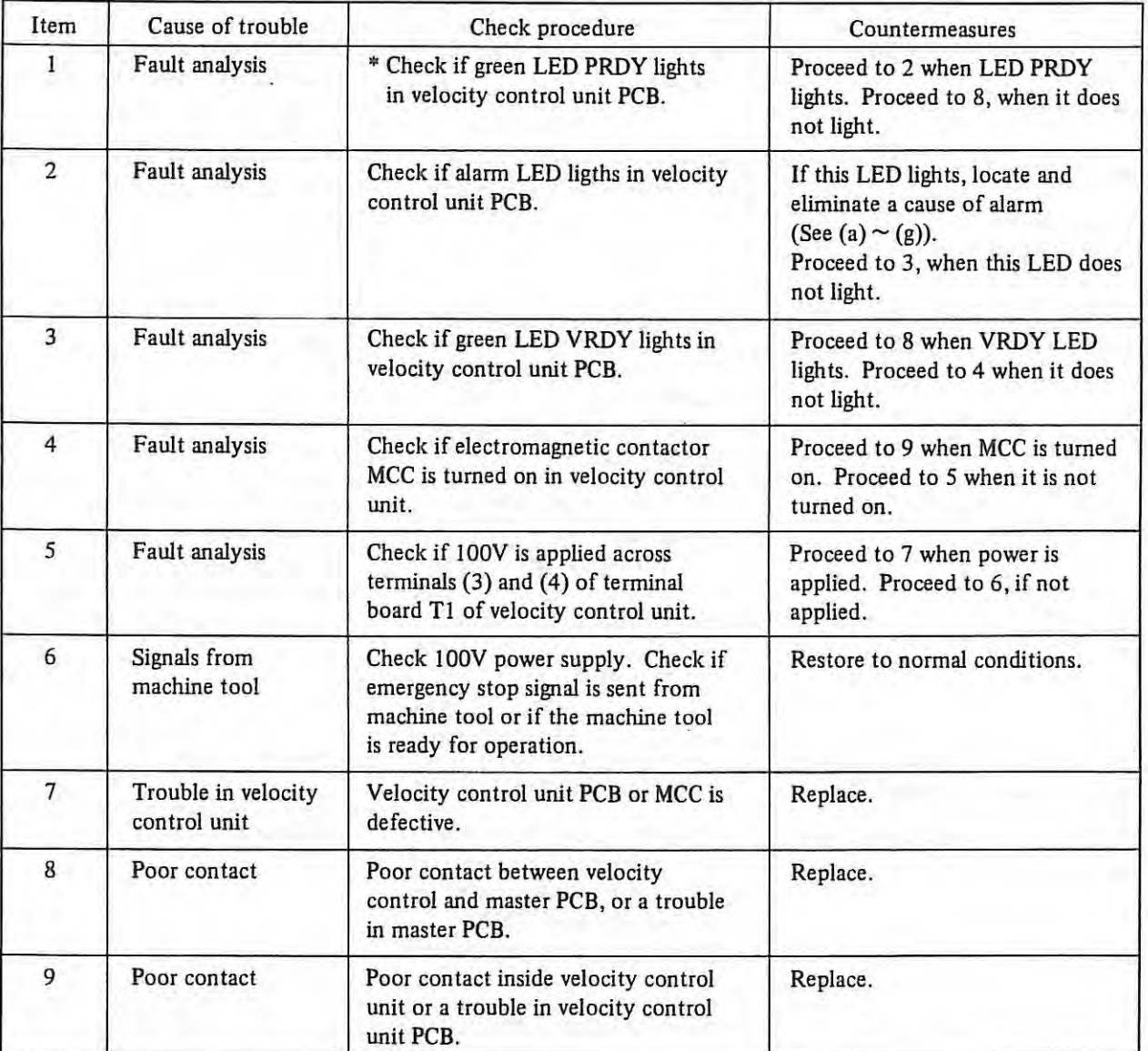

 $\sim$ 

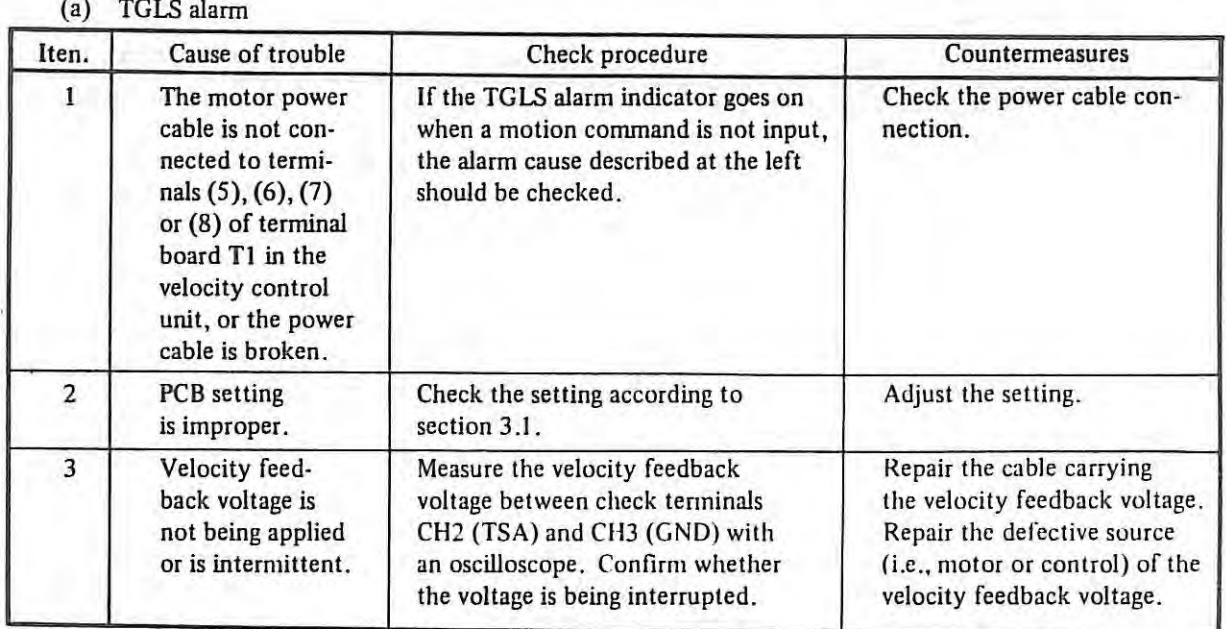

# (b) OVC alarm

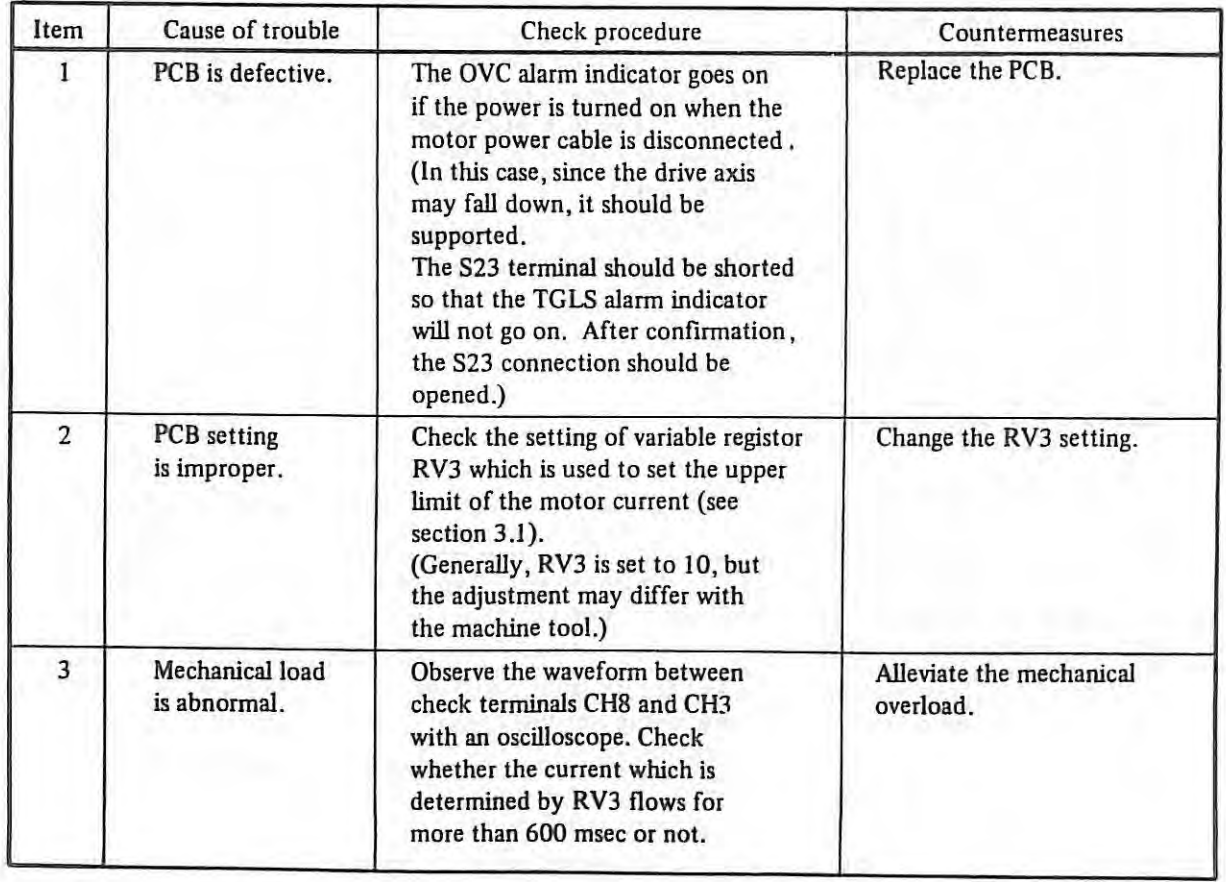

# (c) BRK alann

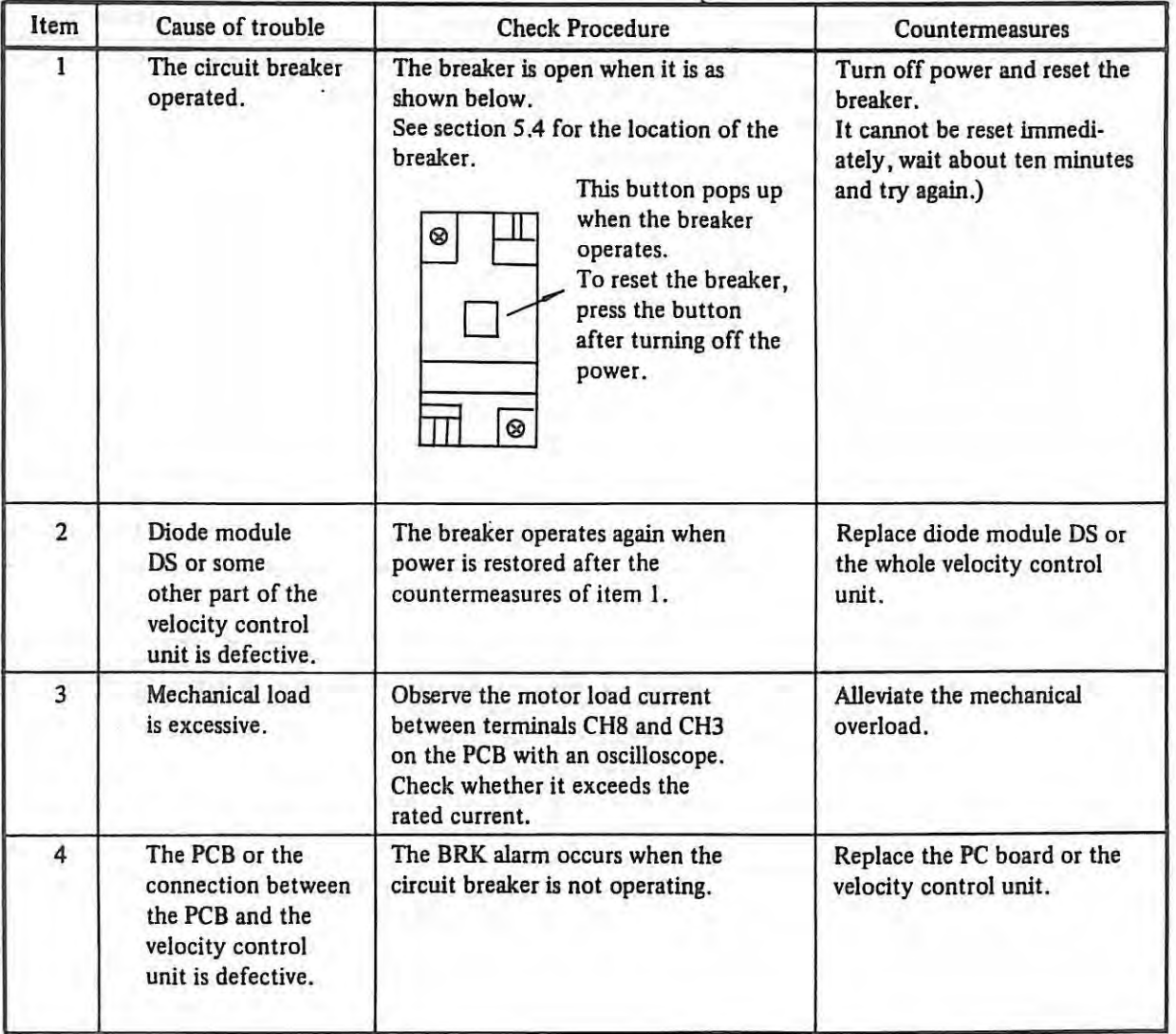

# (d) HVAL alarm

 $\pm$ 

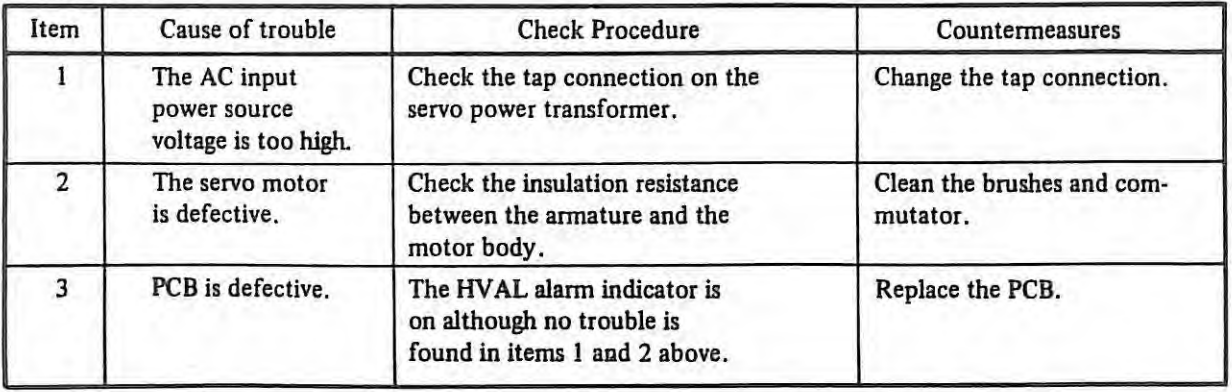

# (e) LVAL alarm

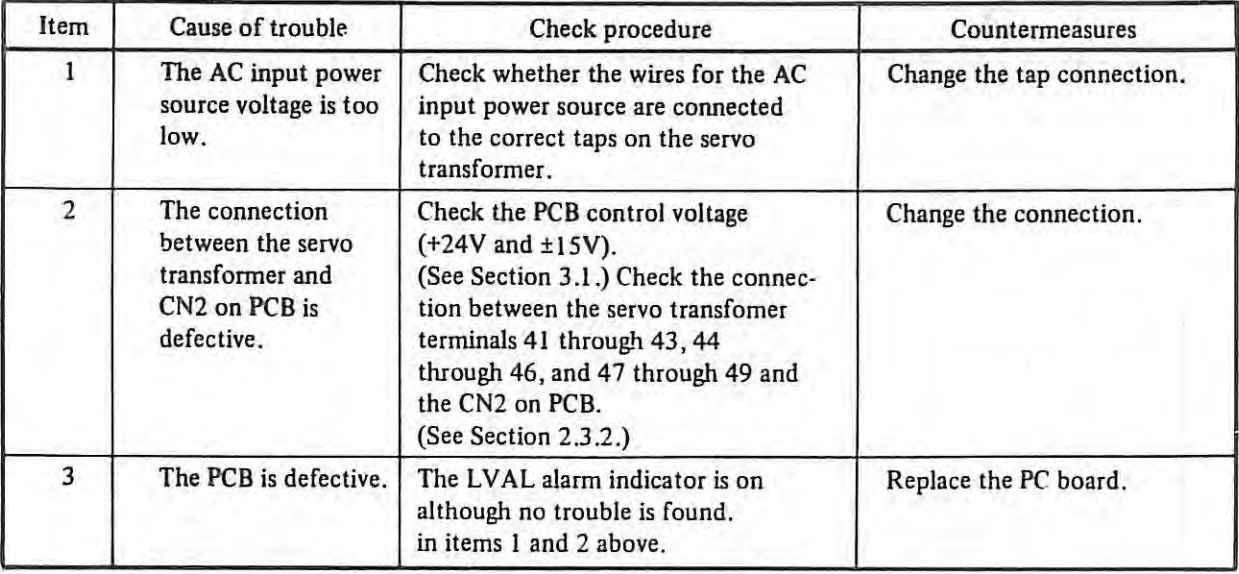

# (f) HCAL alarm

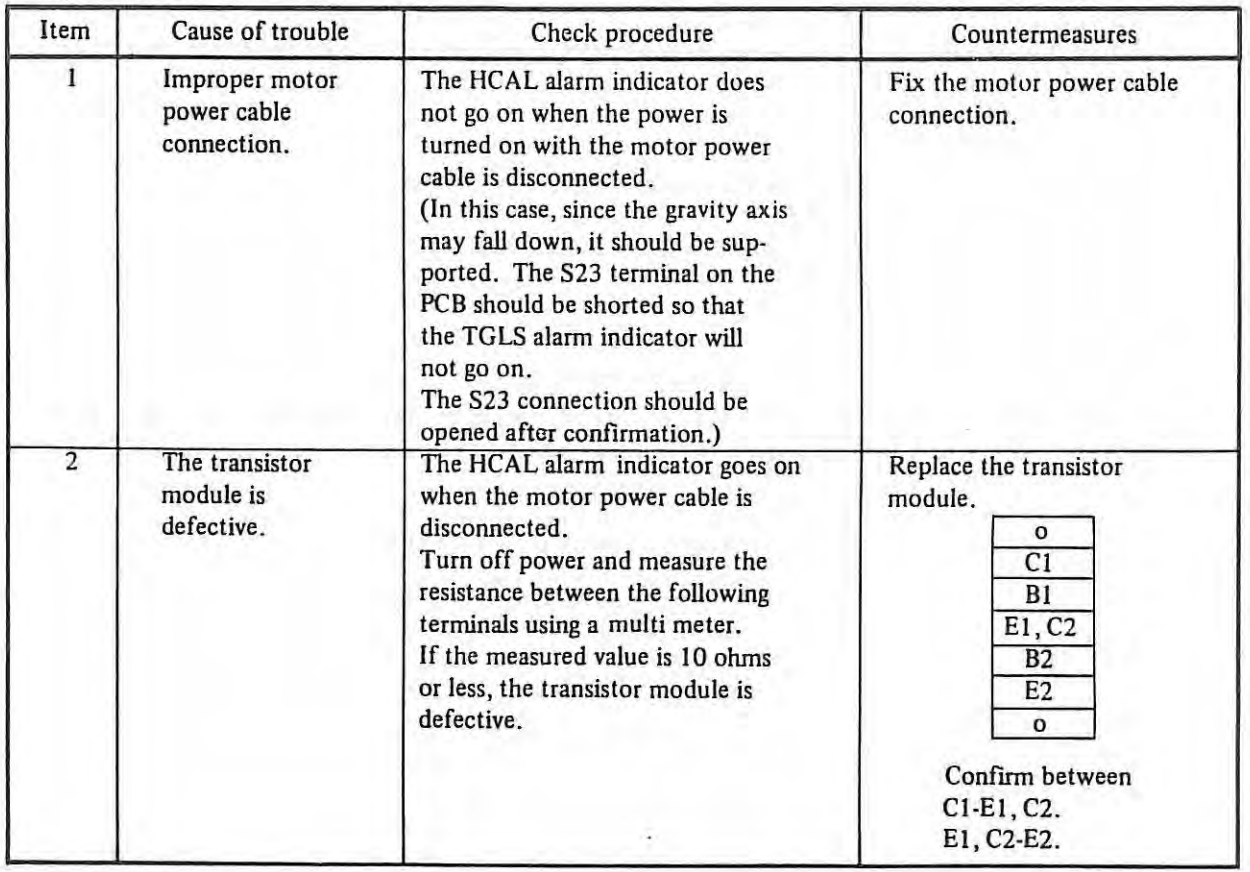

# (g) DCAL alarm

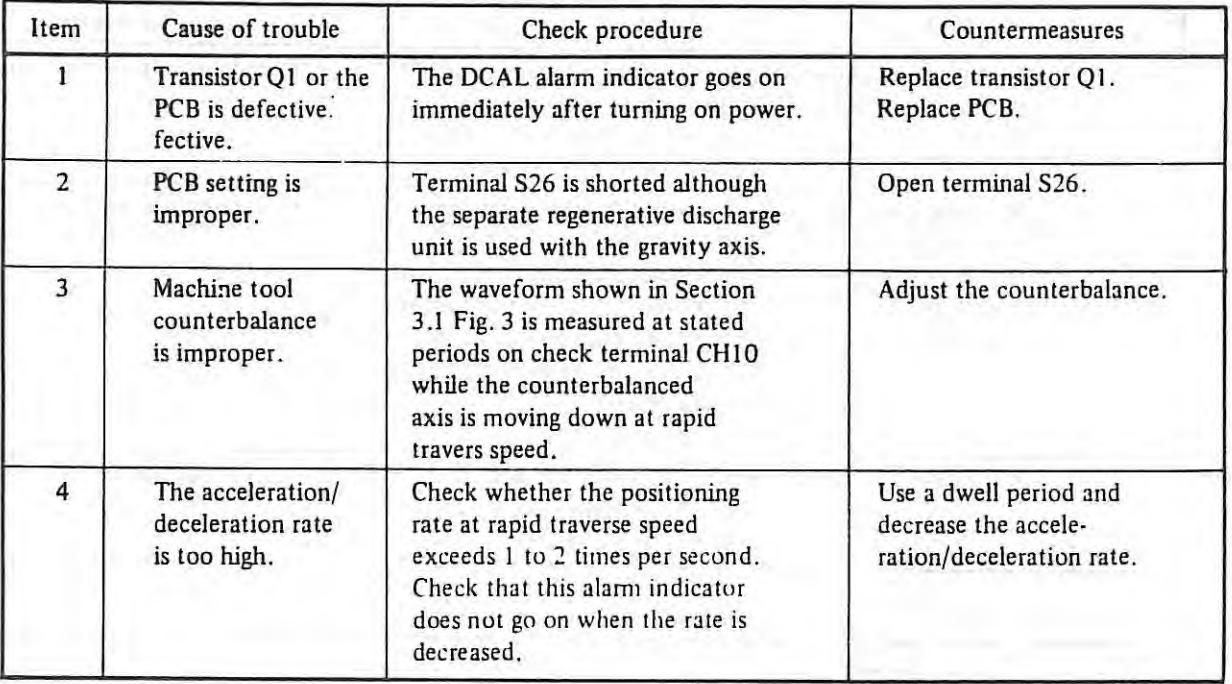

#### (9) **Alarm•number**

 $\mathcal{L}$ 

I 404 I Velocity control READY signal (VRDY) is on even if READY signal (PRDY) in position control is on.

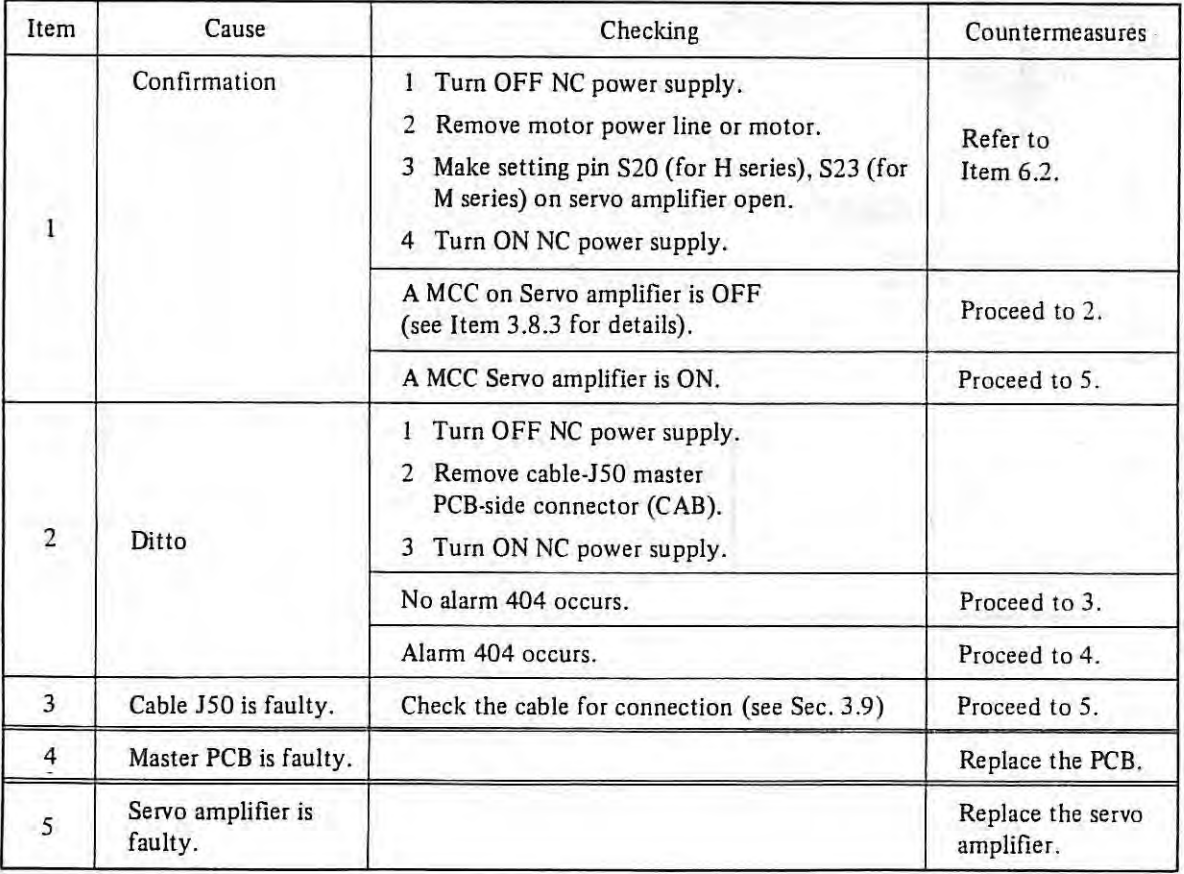

### (10) Alarm number

405 Reference Point Return motion is not good. (Refer to item 3.15)

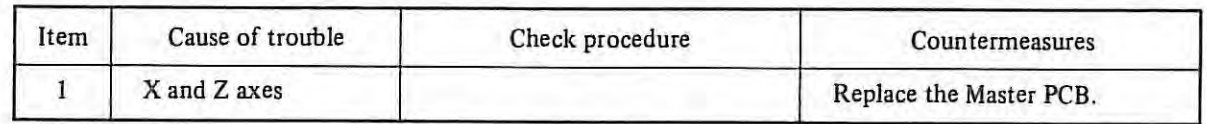

 $\mathbb{R}^n$ 

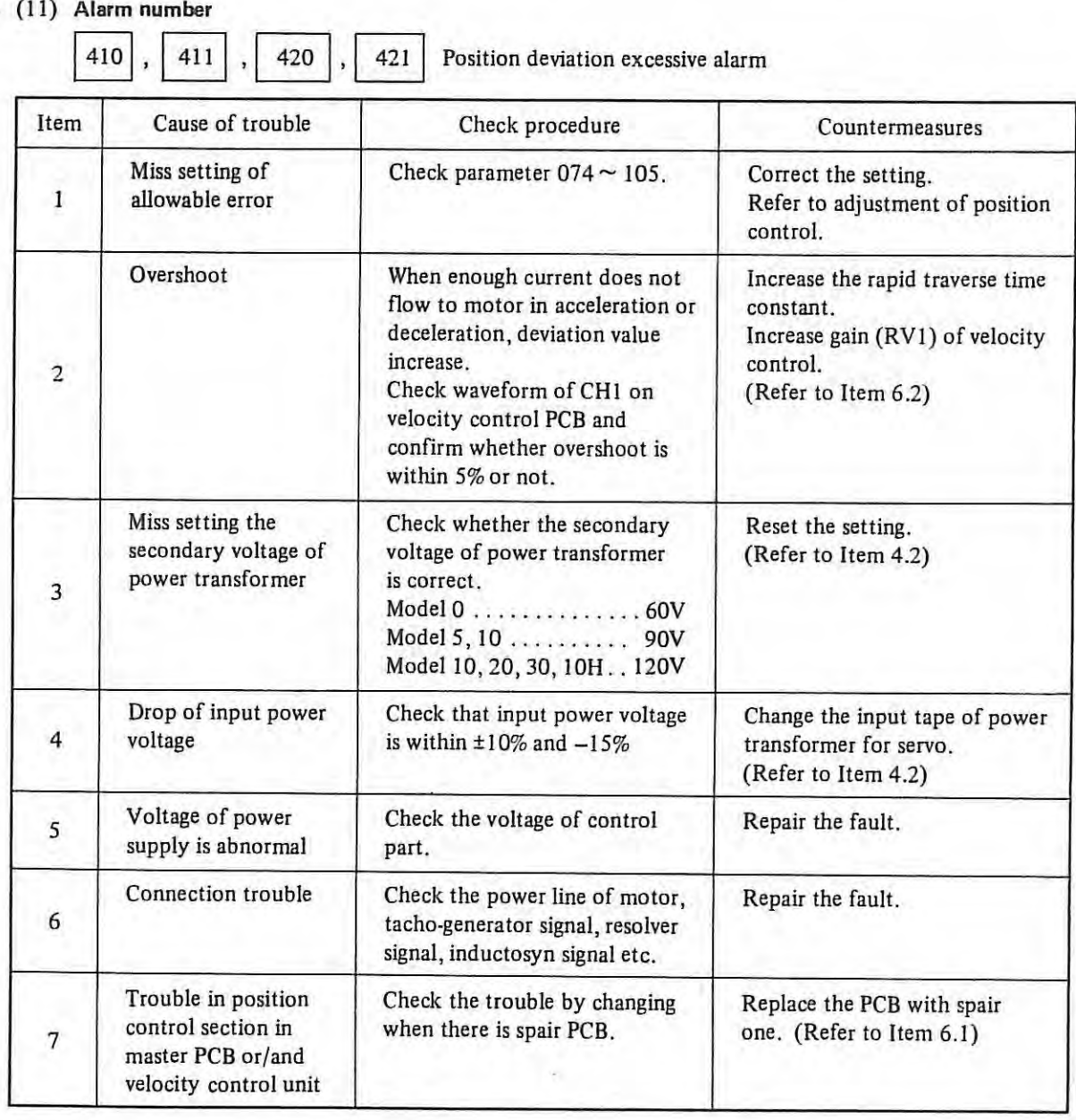

#### (12) Alarm number

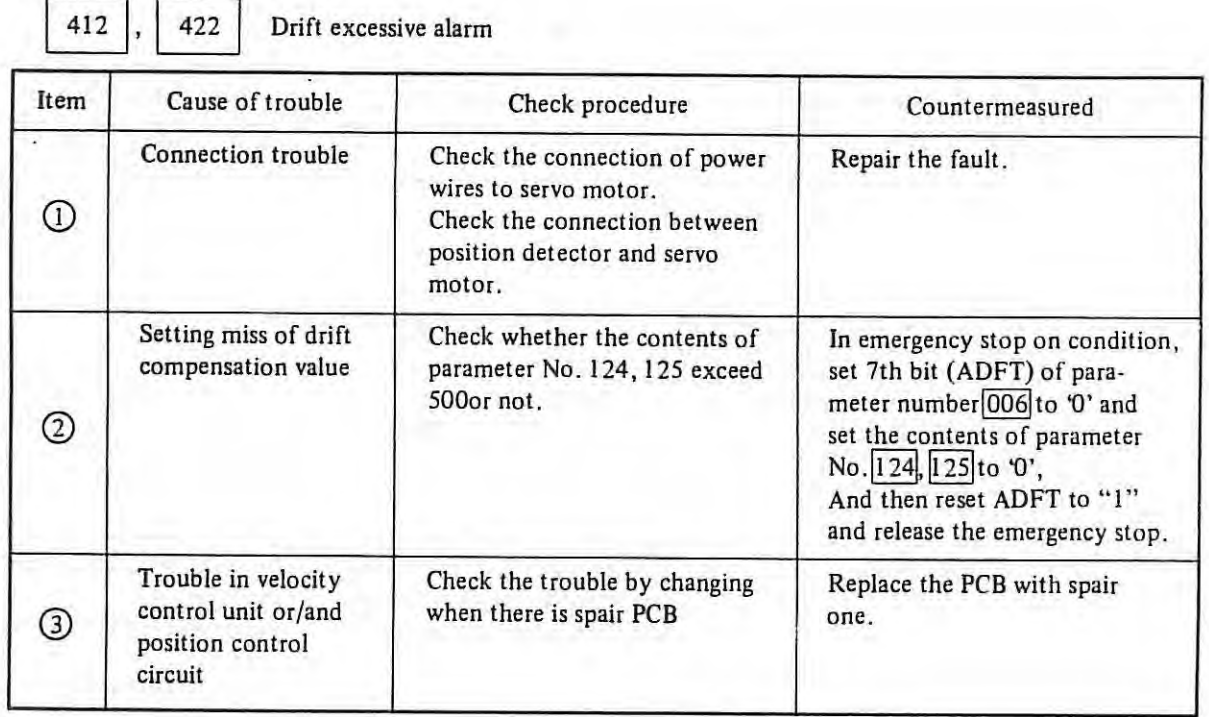

#### {13) **Alarm number**

 $\pm$ 

 $|413|, |423|$  Abnormal velocity commmand value.

These alarms occur when:

(l) Positional deviation in the axis involved exceeds ±3276.7. When, however, positional deviation limits (parameters 074  $\sim$  075) at stoppage or those (parameters 078  $\sim$  079) during motion are set correctly, alarm 4 IO, 420 is displayed before any of the above-noted alarms. So they usually cannot occur on this condition.

### (2)  $D/A$  converter velocity command value is without the range of  $+8191$  to  $-8192$ . D/A converter velocity command value =  $0.192 \times$  K  $\times$  G  $\times$  E  $\times$  10<sup>-6</sup>

where **K** : servo loop gain multiplier (parameters 086, 087)

- G : servo loop gain 0.01 sec<sup>-1</sup> (parameter 090)
- E : position deviation

Can be verified by DGN 800 in X. Can be verified by DGN 801 in Z.

Theoretical value (when feed has become constant)

$$
E = \frac{F}{60} \times \frac{1}{G} \times \frac{1}{\alpha} \times 10^2
$$

 $\alpha$  : detection unit

where  $F :$  feed rate

mm/min (inch/min) mm (inch)

 $G :$  servo loop gain

0.01 sec-<sup>1</sup>

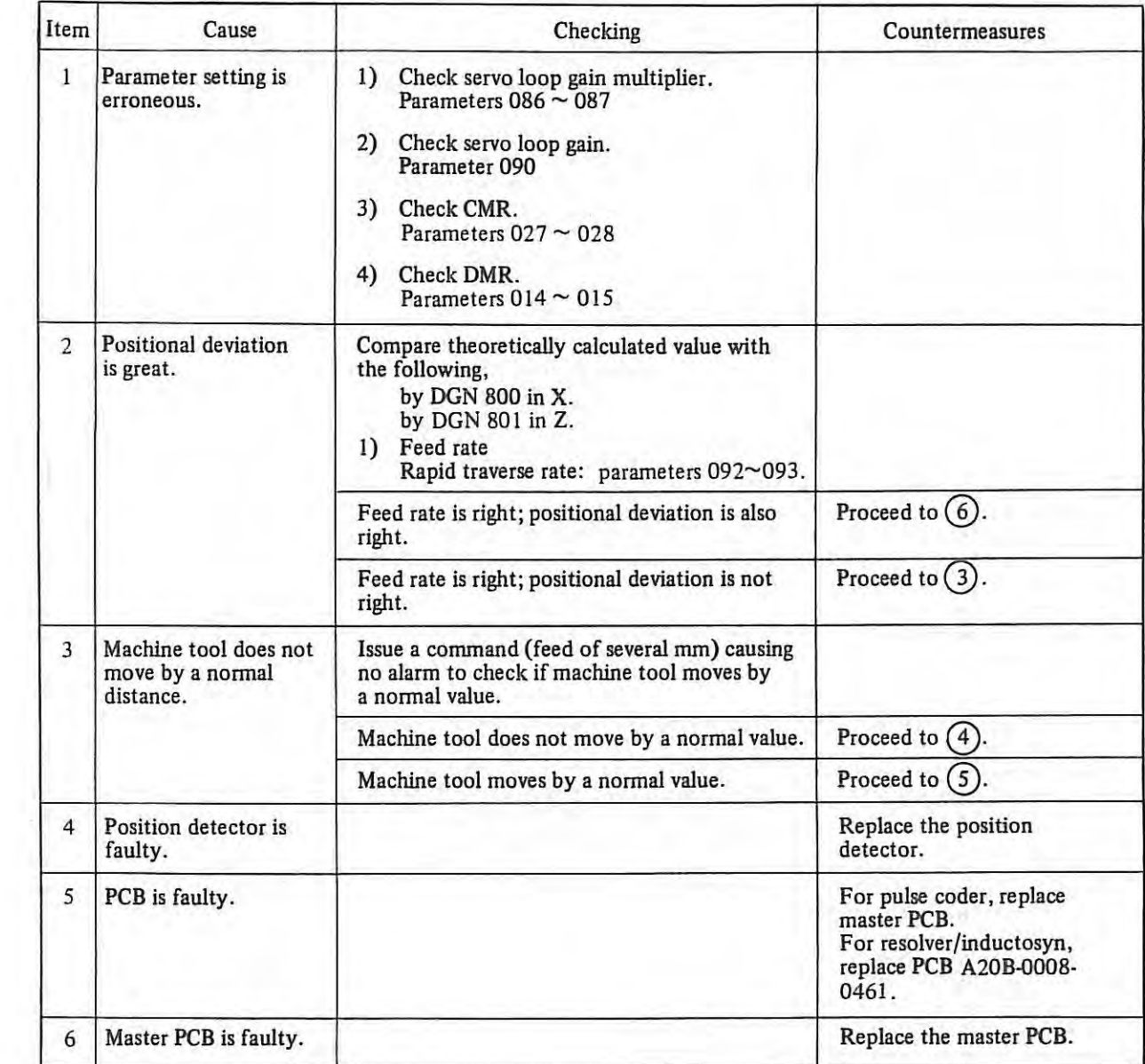

 $\mathbf{I}$ 

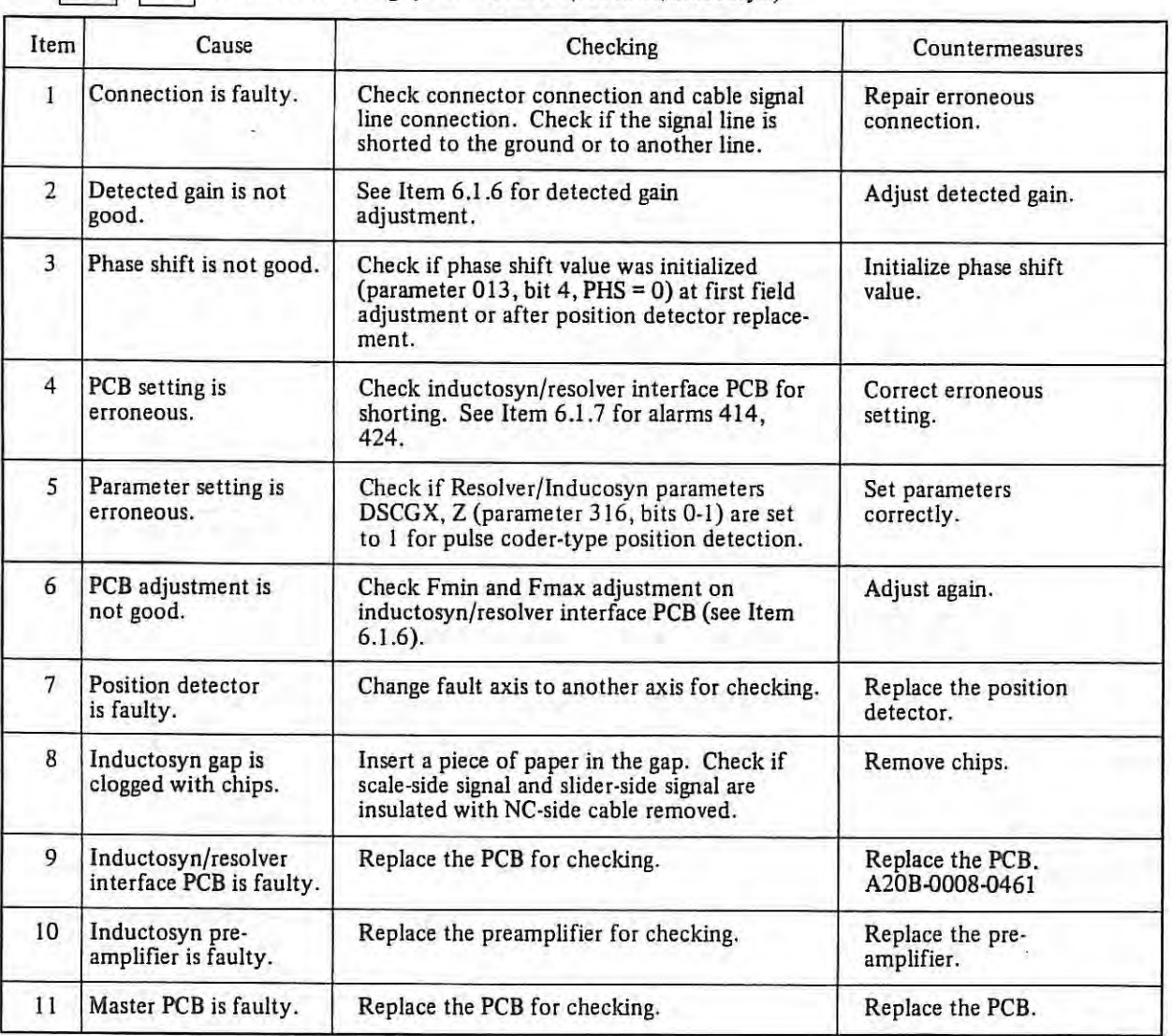

# (14) **Alarm number**<br> **B**, 424 Position detecting system trouble. (Resolver/inducosyn)

# ( 15) **Alarm number**

 $\mathbb{R}$  ).

 $|416|, |426|$  (Disconnection Alarms)

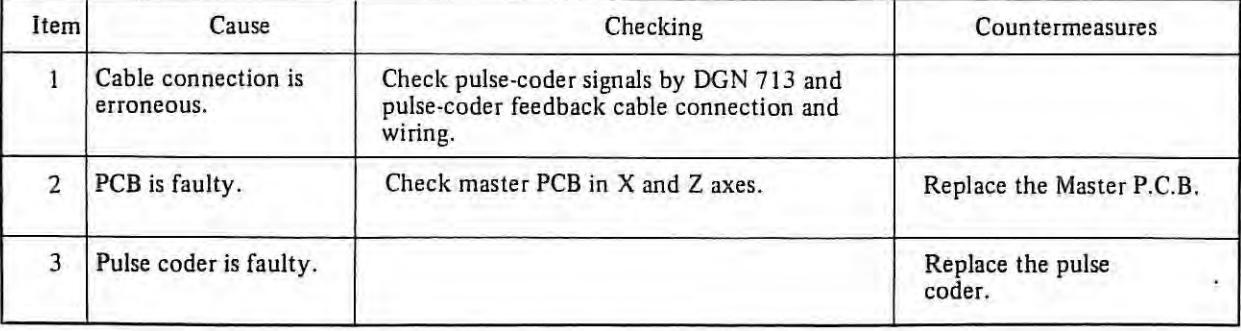

(16) Alarm number<br> **1600** : Data Transfer error from Connection Unit.

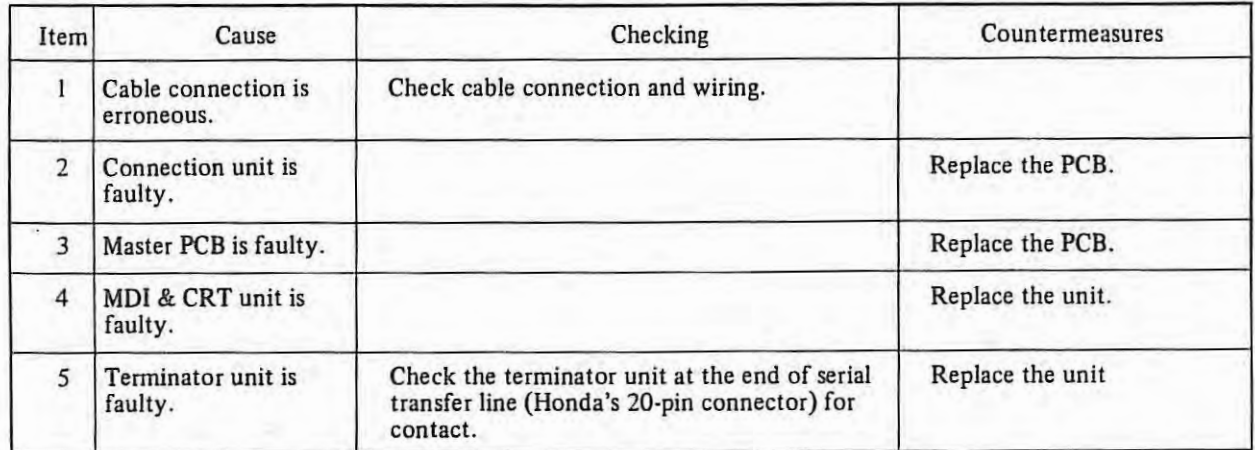

### ( 17) **Alerm number**

 $\boxed{604}$ ,  $\boxed{605}$  : FANUC PC-MODEL B PCB Is Faulty .

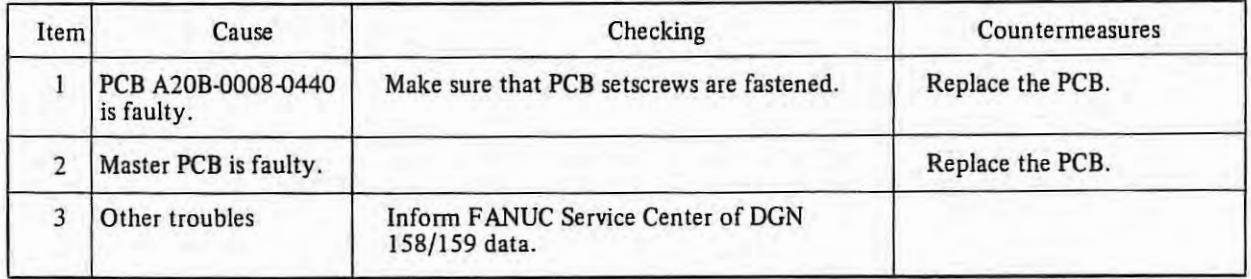

#### ( 18) Alarm number

I 606 I

(1) FANUC PC-MODEL B ROM faulty

606 ROM

ALARM MESSAGE:

(2) FANUC PC-MODEL B RAM (HIGH BYTE) Faulty

ALARM MESSAGE: 606 RAM HIGH

 $\mathbf{I}$ 

### (3) FANUC PC-MODEL B RAM (LOW BYTE) Faulty

# ALARM MESSAGE

606 RAM LOW

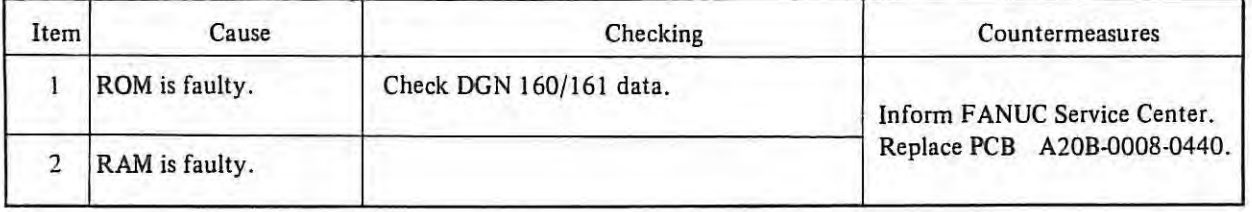

# ( 19) **Alarm number**

607 Data Transfer error from MDI & CRT Countermeasured

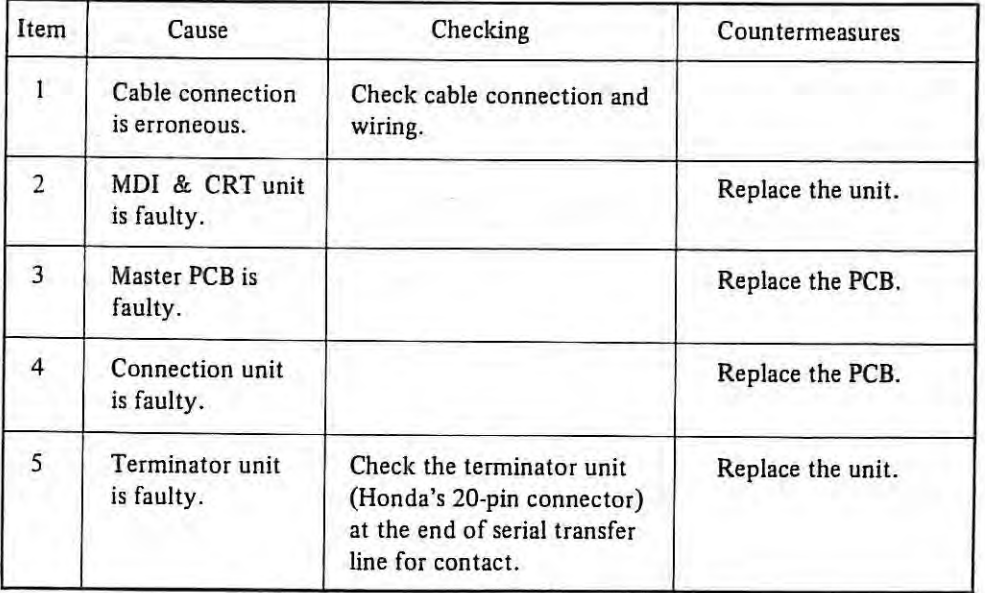

#### (20) **Alarm number**

700

**Over-Heat Alarm** 

"700" is displayed on the number indicator when the overheat of the control unit is detected.

#### Release

While this alarm is displayed, restart is impossible with reset button. After the temperature is lowered, the alarm release.

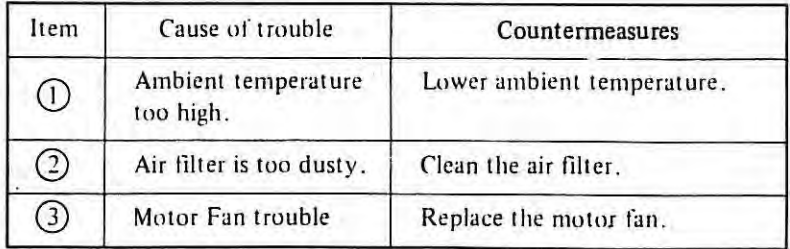

# (21) **Alarm number**

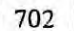

# Overheat alarm of DC servo motor

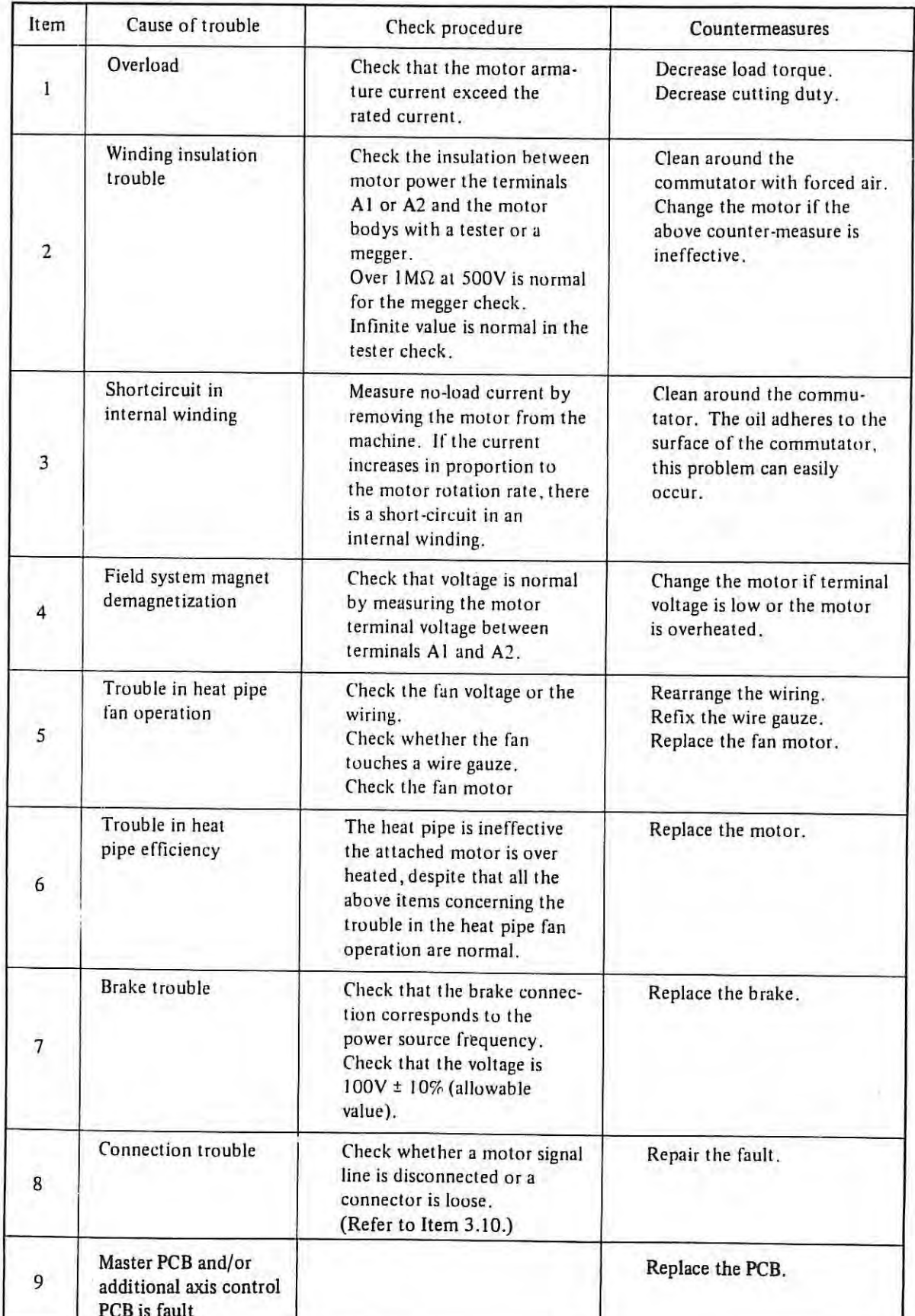

 $\mathbf{I}$ 

#### (22) **Alarm number**

$$
\boxed{900} \sim \boxed{909}
$$
, 
$$
\boxed{912}
$$
 Bubble memory alarm  
The CRT displays the alarm number

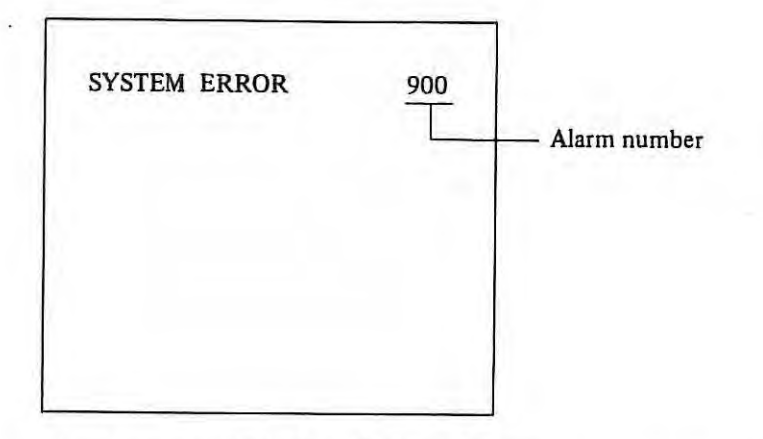

Please contact with the FANUC Service Center. Refer to appendix 13 Bubble Memory Initialize for alarm  $\begin{bmatrix} 901 \\ 905 \end{bmatrix}$ ,  $\begin{bmatrix} 905 \\ 906 \end{bmatrix}$ .

### (23) **Alarm number**

T

910

911 RAM parity alarm

The CRT displays the alarm number

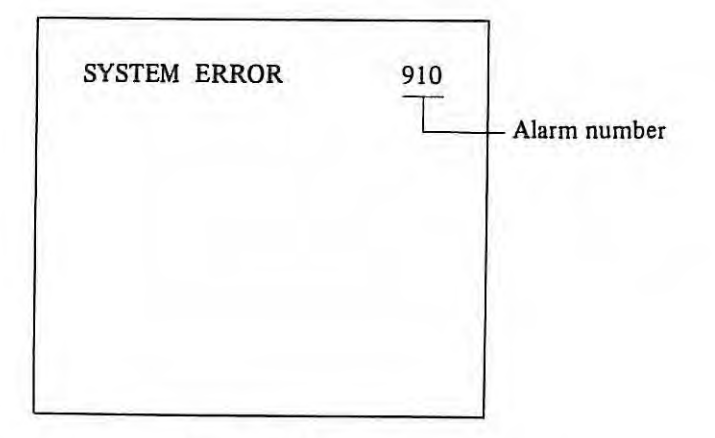

Please contact with the FANUC Service Center.

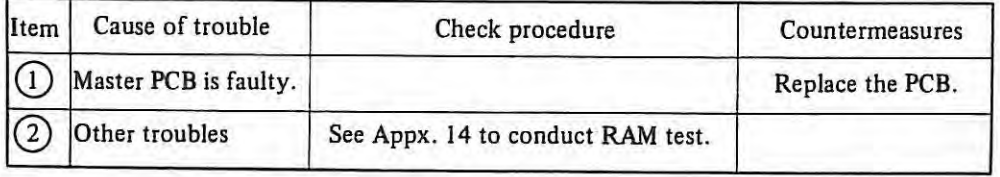

#### (24) **Alarm number**

920 System error (watch dog timer alarm)

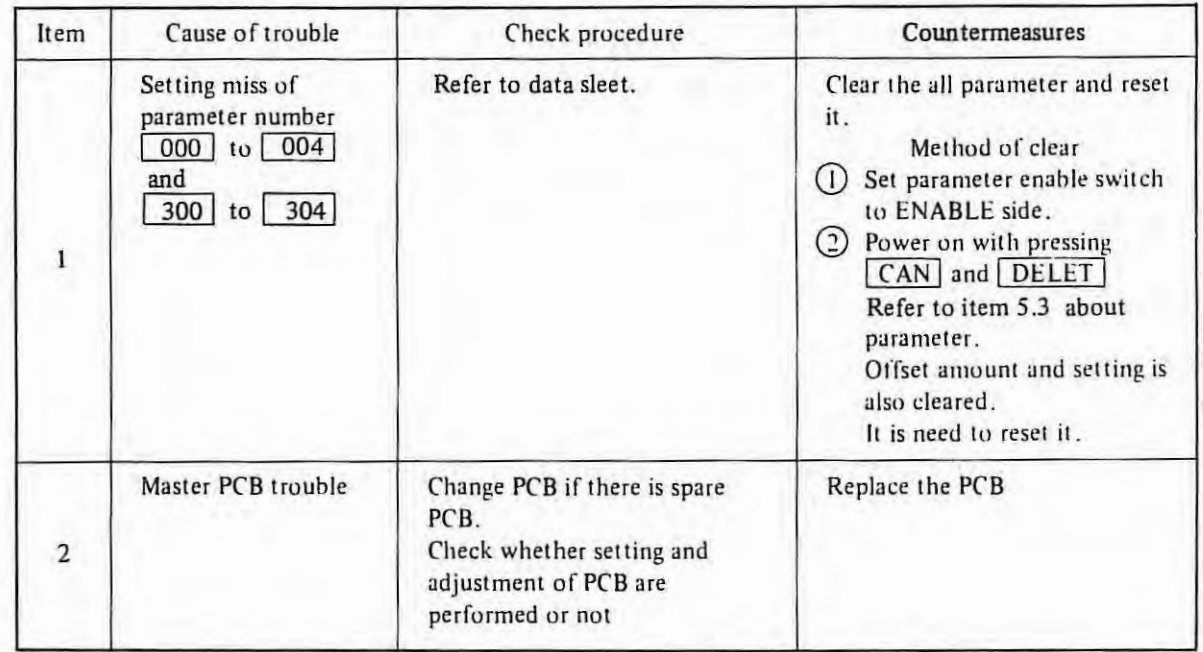

#### (25) **Alarm number**

930 CPU error alarm

Unused type interrupt is occured by some causes 930 alarm will occure.

Remedies

- Change PCB if there is spare PCB. Check whelher selling and adjustment of PCB arc performed or not.
- Please contact with FANUC service center.

(26) Alarm number<br>
940 Memory alarm of offset amount

When initial setting amount of offset exceeds ±999.999 mm, this alarm will occure.

Remedies

· Clear the offset amount and reset the normal amount .

Method of clear

- CD Set parameter enable switch to ENABLE side.
- (2) Power on with pressing CAN and DELET

In this case parameters are also cleared. It is need to reset it.

#### (27) **Alarm number**

960 system error

Master PCB or bubble memory PCB is trouble. Change PCB if there is spare PCB. Then setting and adjustment on the master PCB must be performed correctly.

# (28) **Alarm number**

 $\mathcal{X}$ 

 $\mathcal{I}$ 

996

Additional RAM installation error

Alarm number 996 appears on CRT.

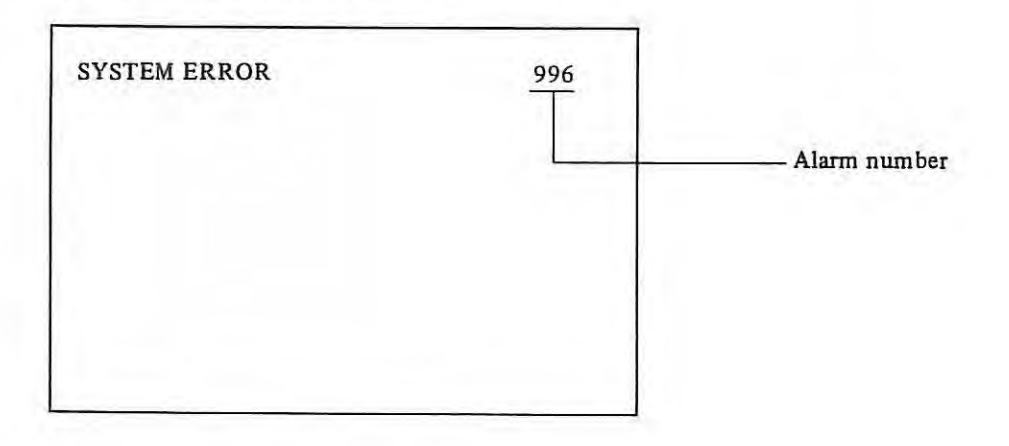

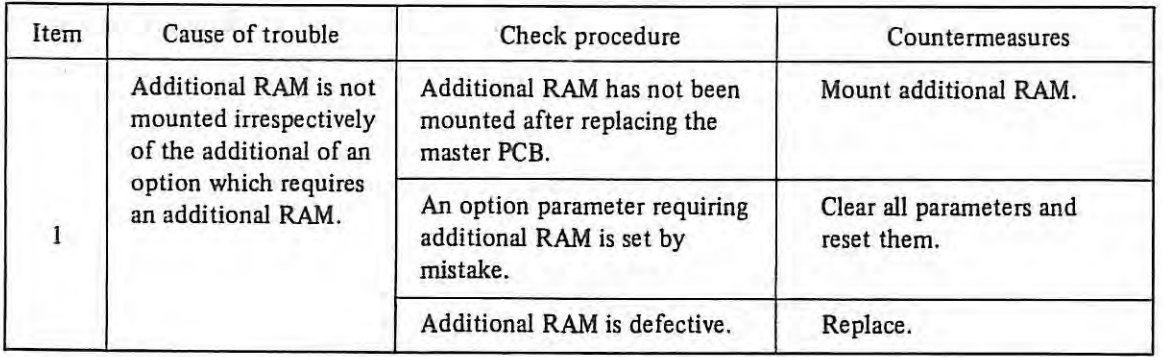

#### (29) **Alarm number**

997

FANUC PC-MODEL A ROM parity error

The CRT displays the alarm number and the number of ROM the error occurred on.

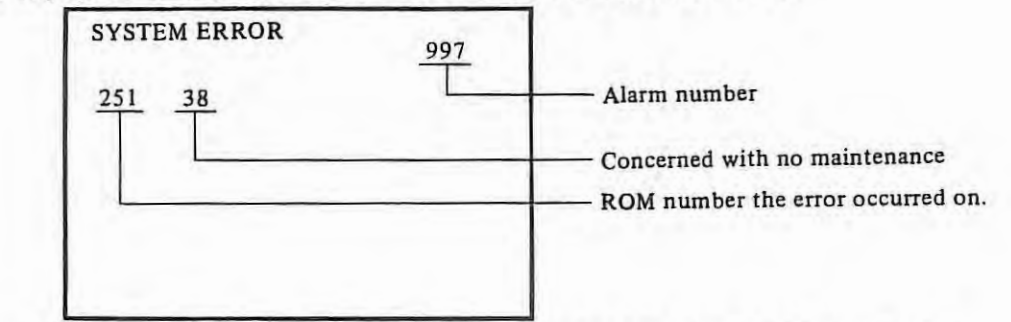

ROM numbers and positions ROMs arelmounted at, correspond to each other as inithe figure below.

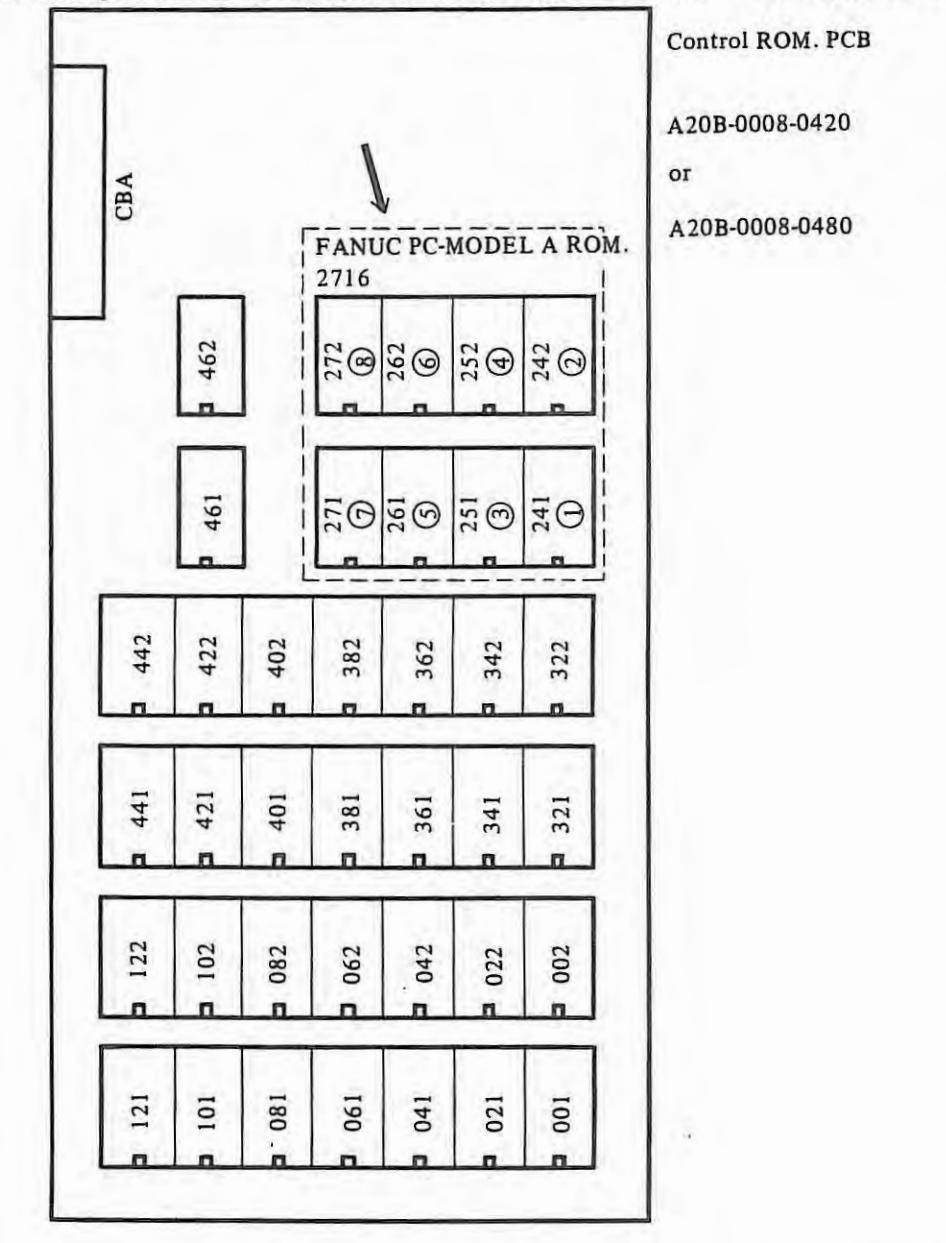

Countermeasures) Inform FANUC Service Center of the alarm number and the number of EROM the error occurred on.

#### (30) **Alarm number**

 $\left| \right|$ 

998 Basic ROM parity alarm

The CRT displays the alarm number and the number of **ROM** the error occurred on.

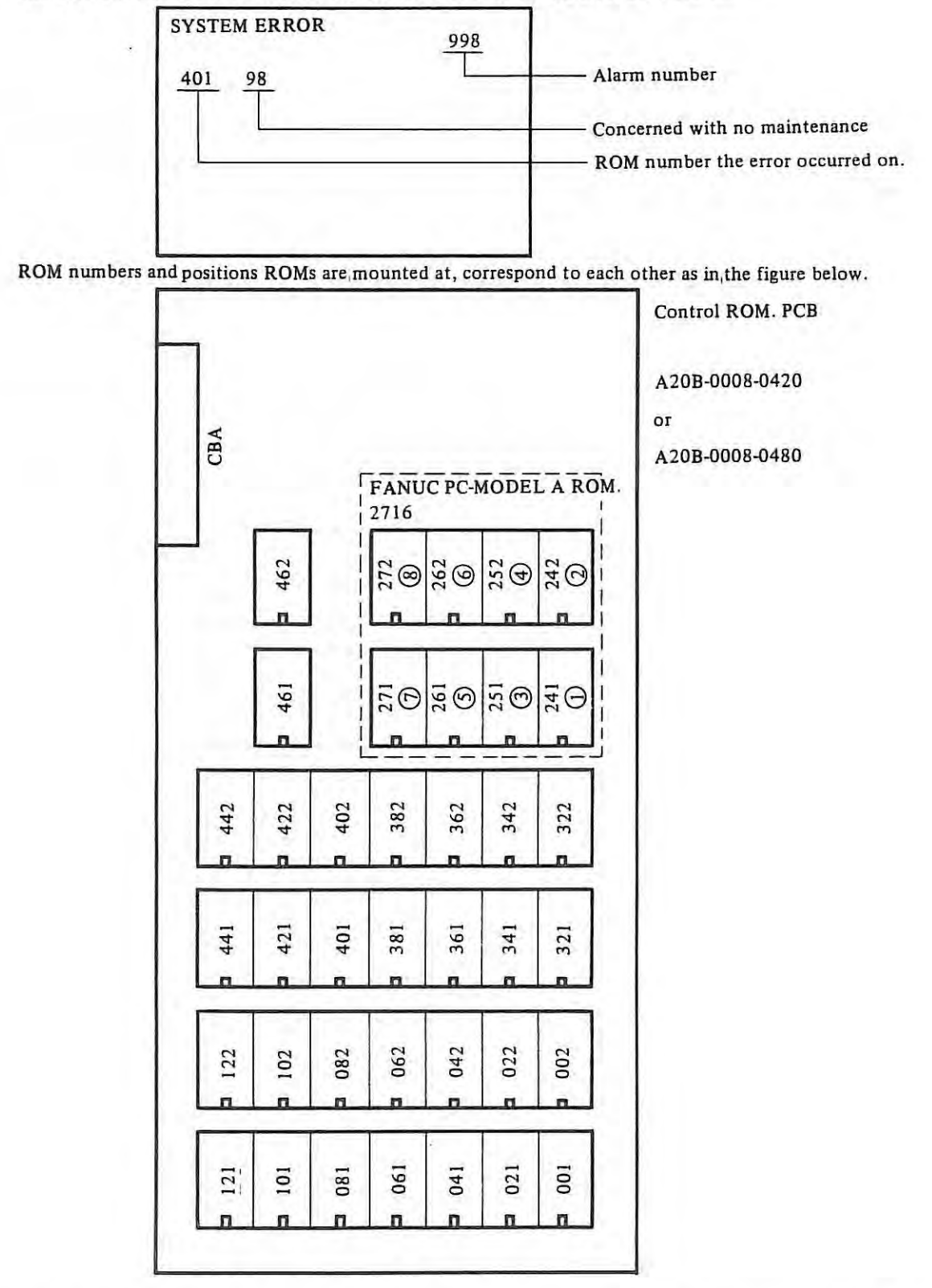

Countermeasures) Inform the alarm number, the number of EROM the error occurred on, software series and software version according to item 3.3.2 to FANUC Service Center.

#### (31) **Alarm number**

999

 $\mathcal{L}_{\mathcal{A}}$ 

ROM pair error

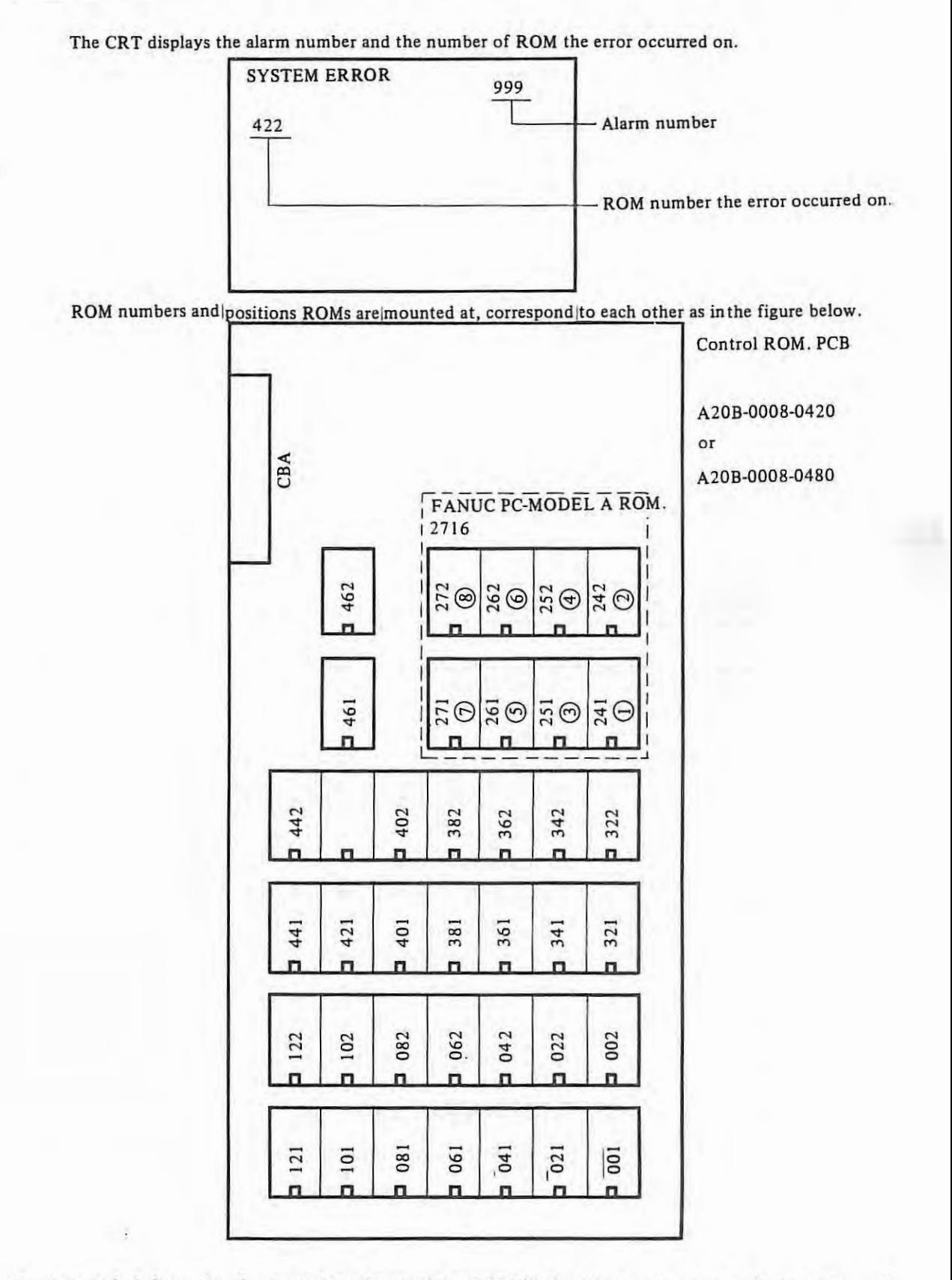

Countermeasures) Inform the alarm number, the number of EROM the error occurred on, software series and software version according to item 3.3.2 to FANUC Service Center.

#### **3.3.4 LEDs on the master PCB light**

When an alarm occurs, usually the CRT display the alarm number, but in some cases it cannot display alarms for troubles associated with display functions. In such cases, the LEDs on the master PCB are made to display the alarm contents as in the figure below.

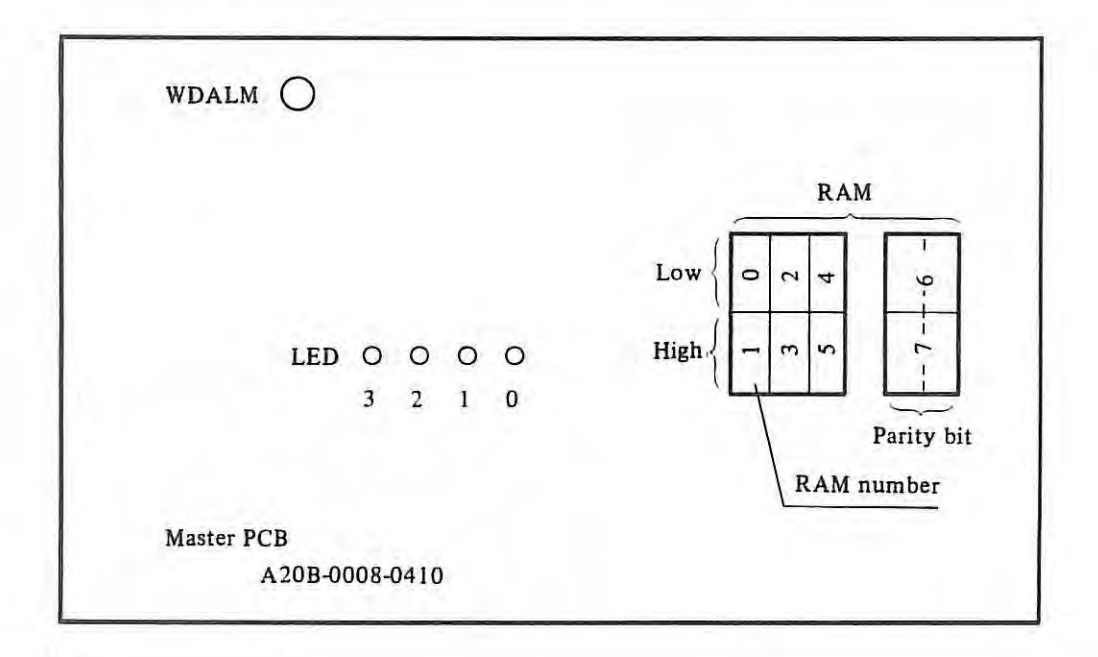

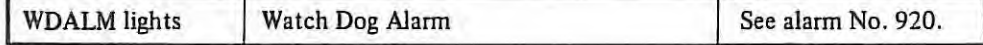

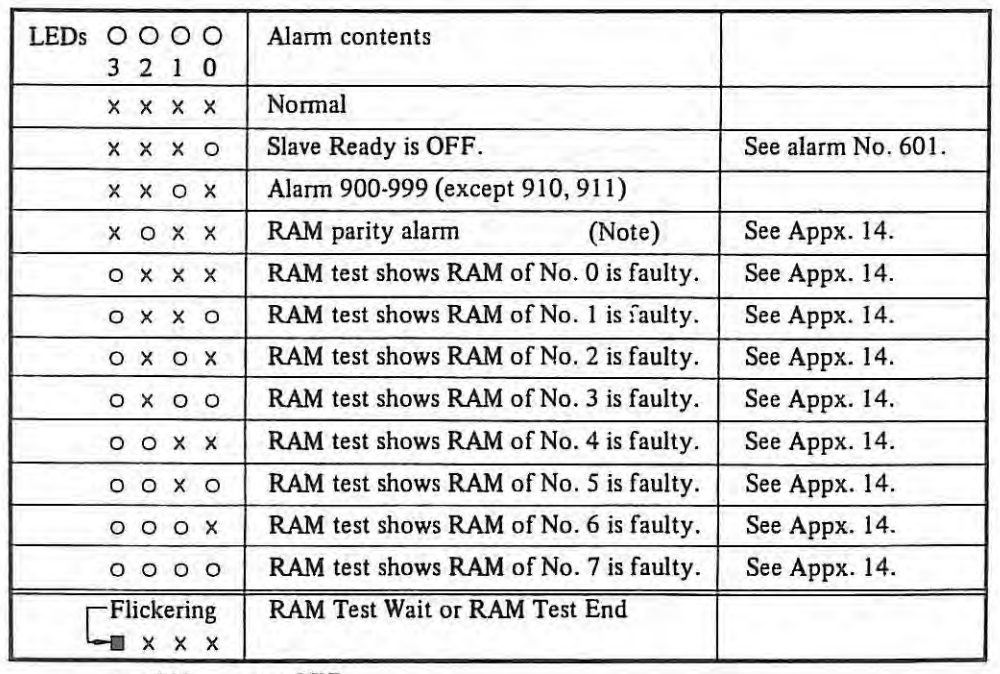

o :ON x: OFF

 $\sim$ 

 $+1$ 

### 3.3.5 Jog **operation is impossible**

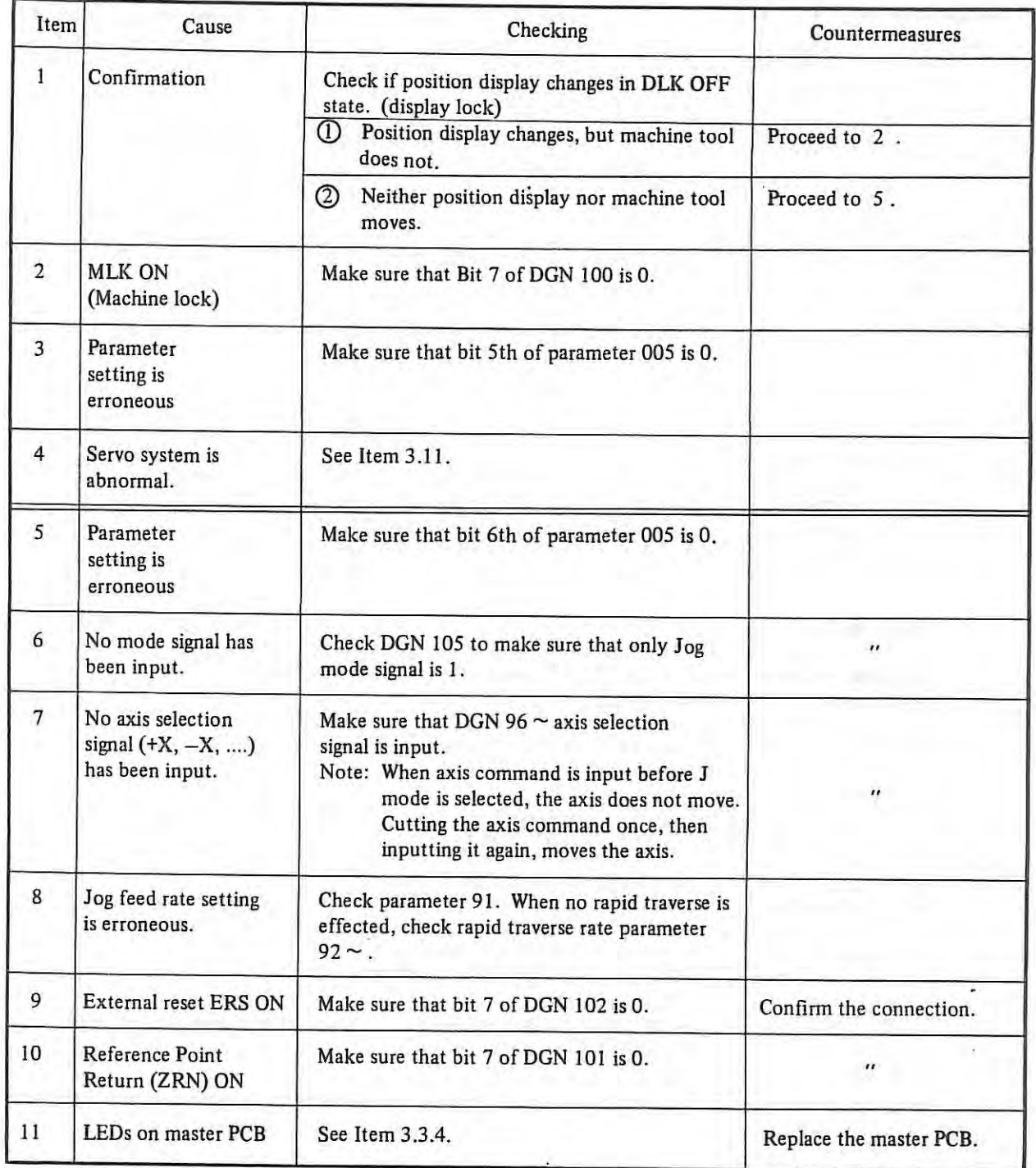

 $\mathbf{I}$ 

# **3.3.6 Manual pulse generator does not operate**

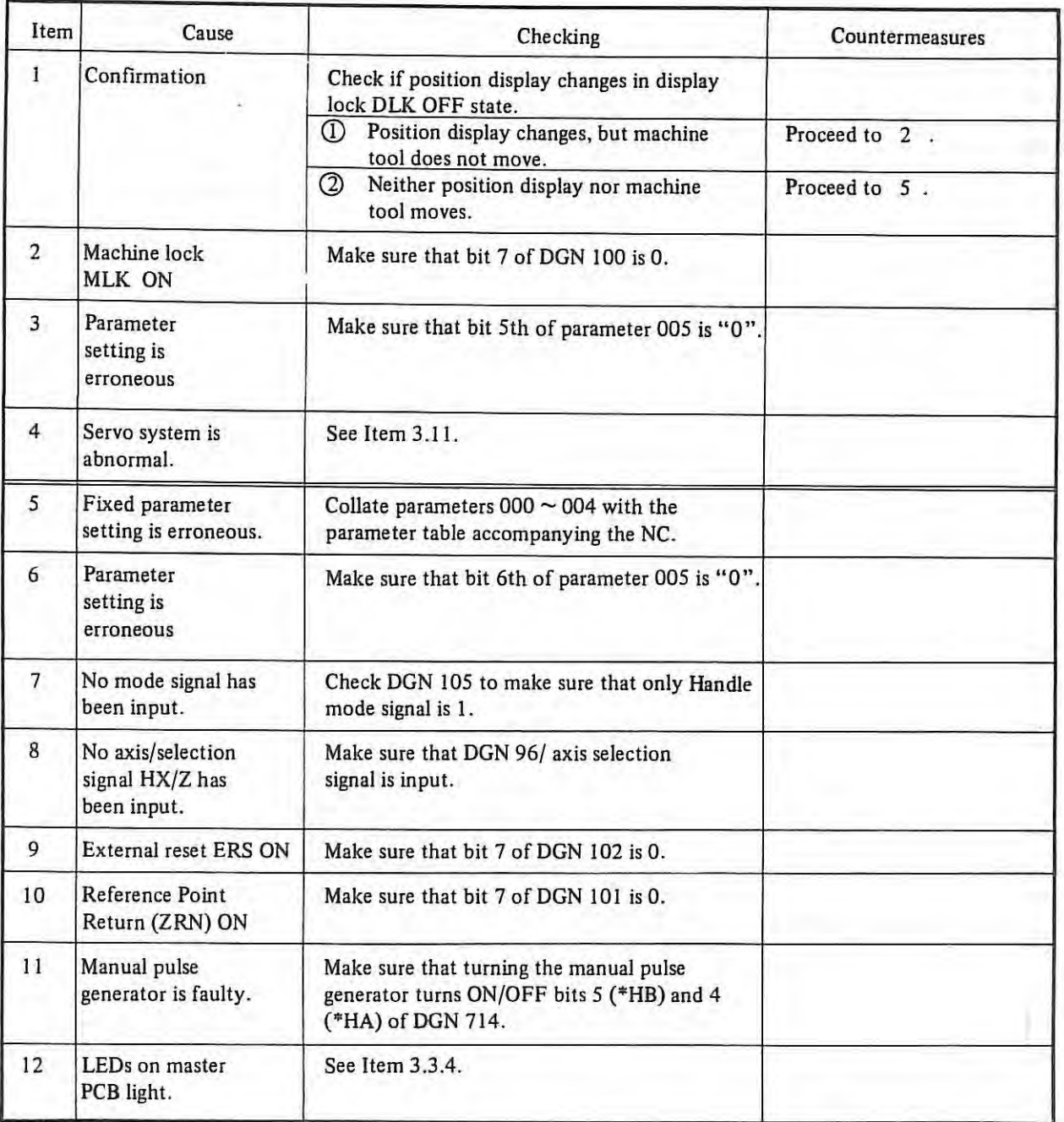

# 3.3.7 Synchronous feed or feed per revolution is no good.

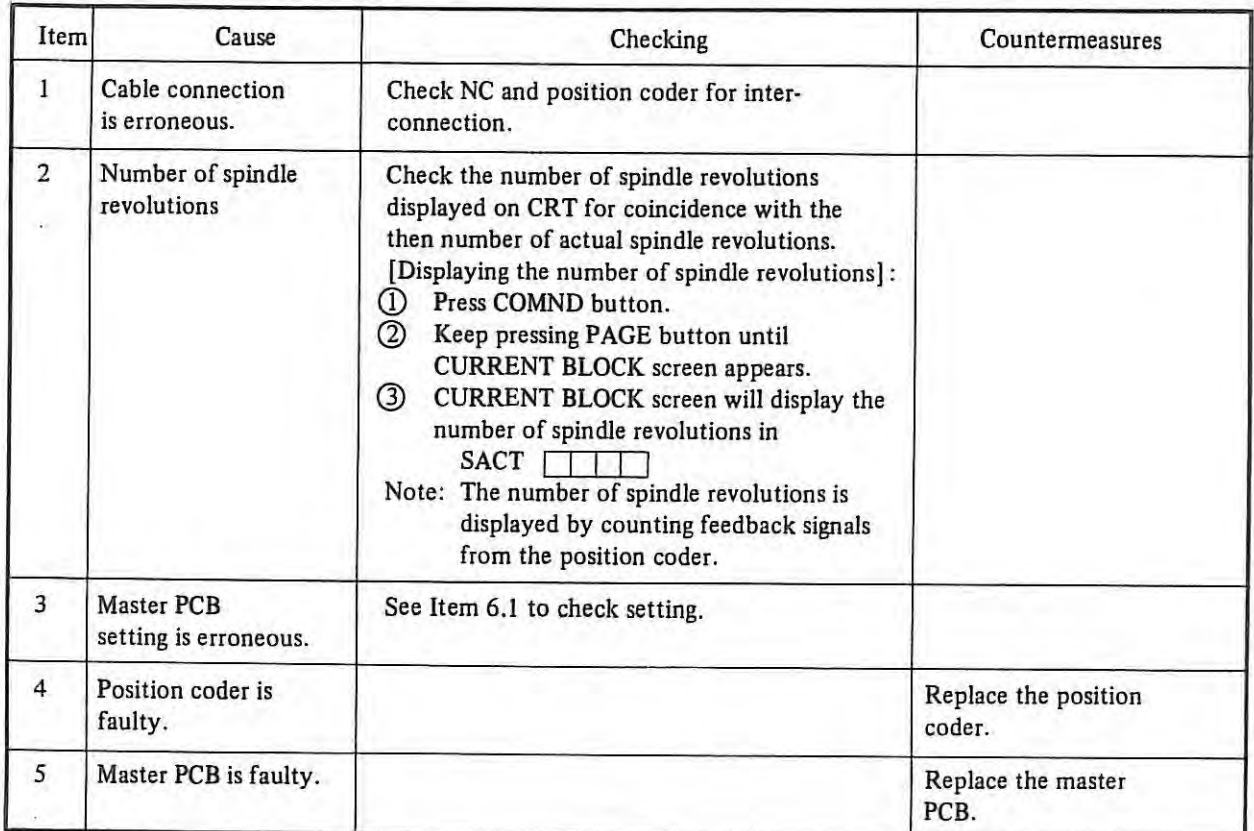

## **3.3.8 Tape reader does not operate normally**

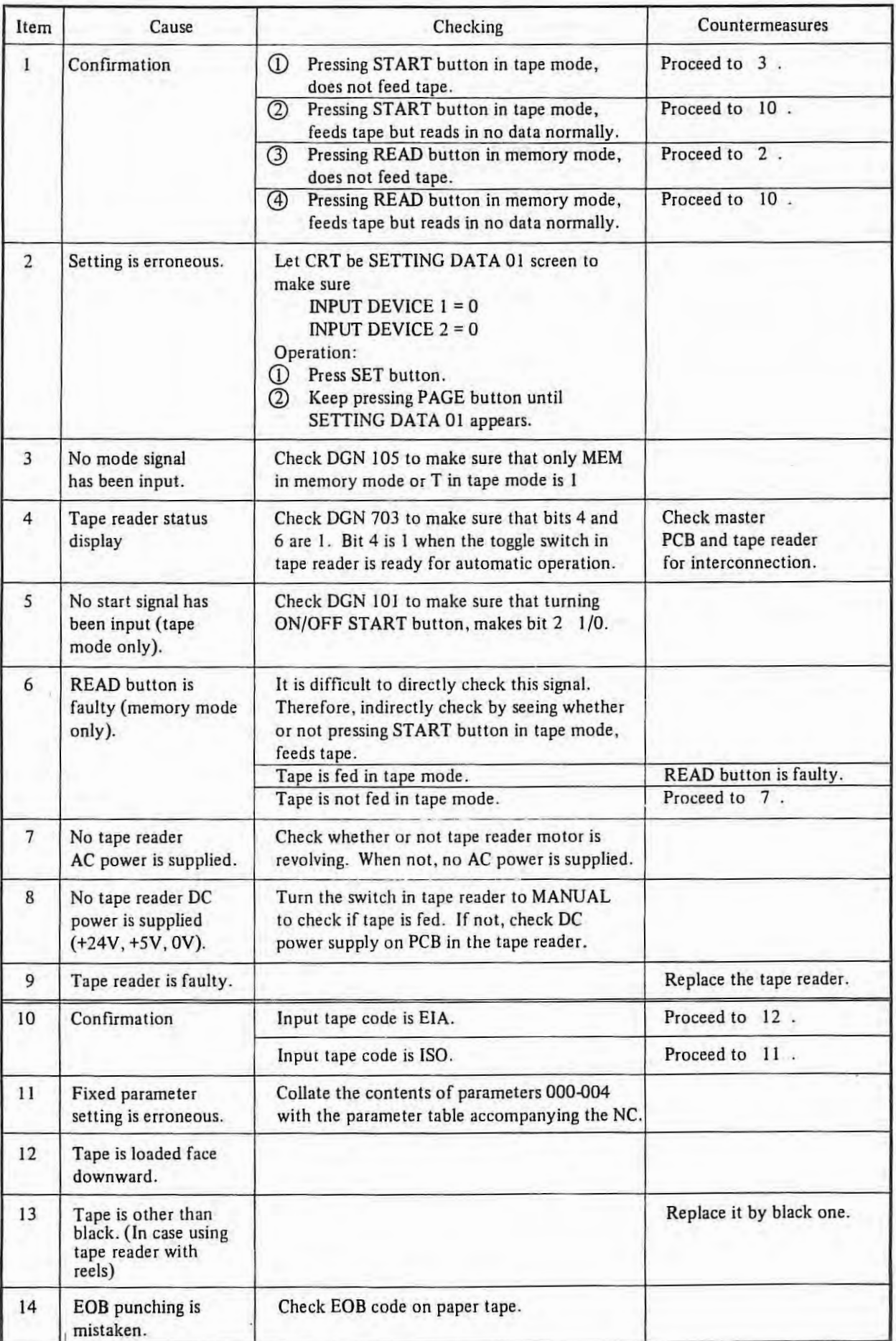

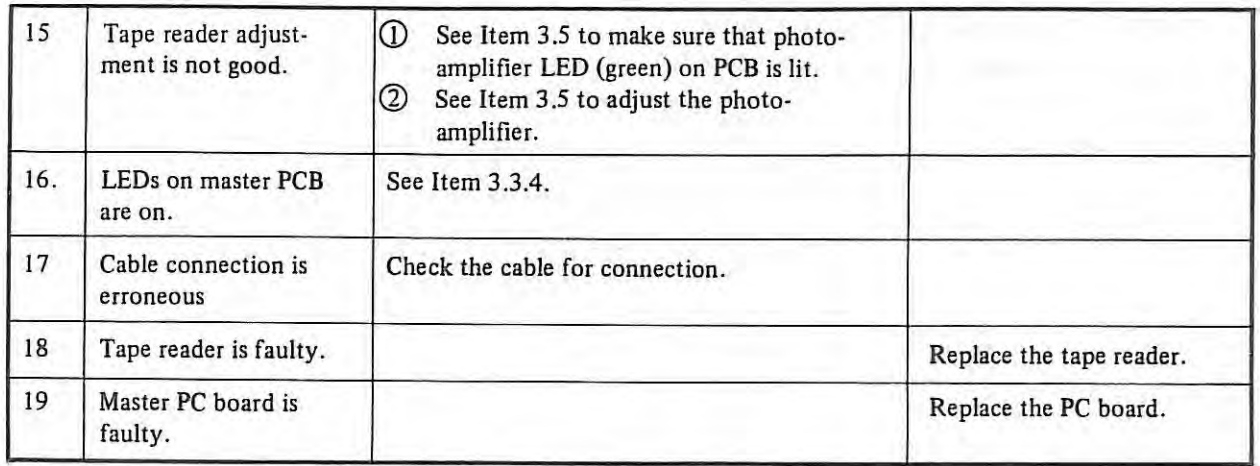

# **3.3.9 Automatic operation is impossible**

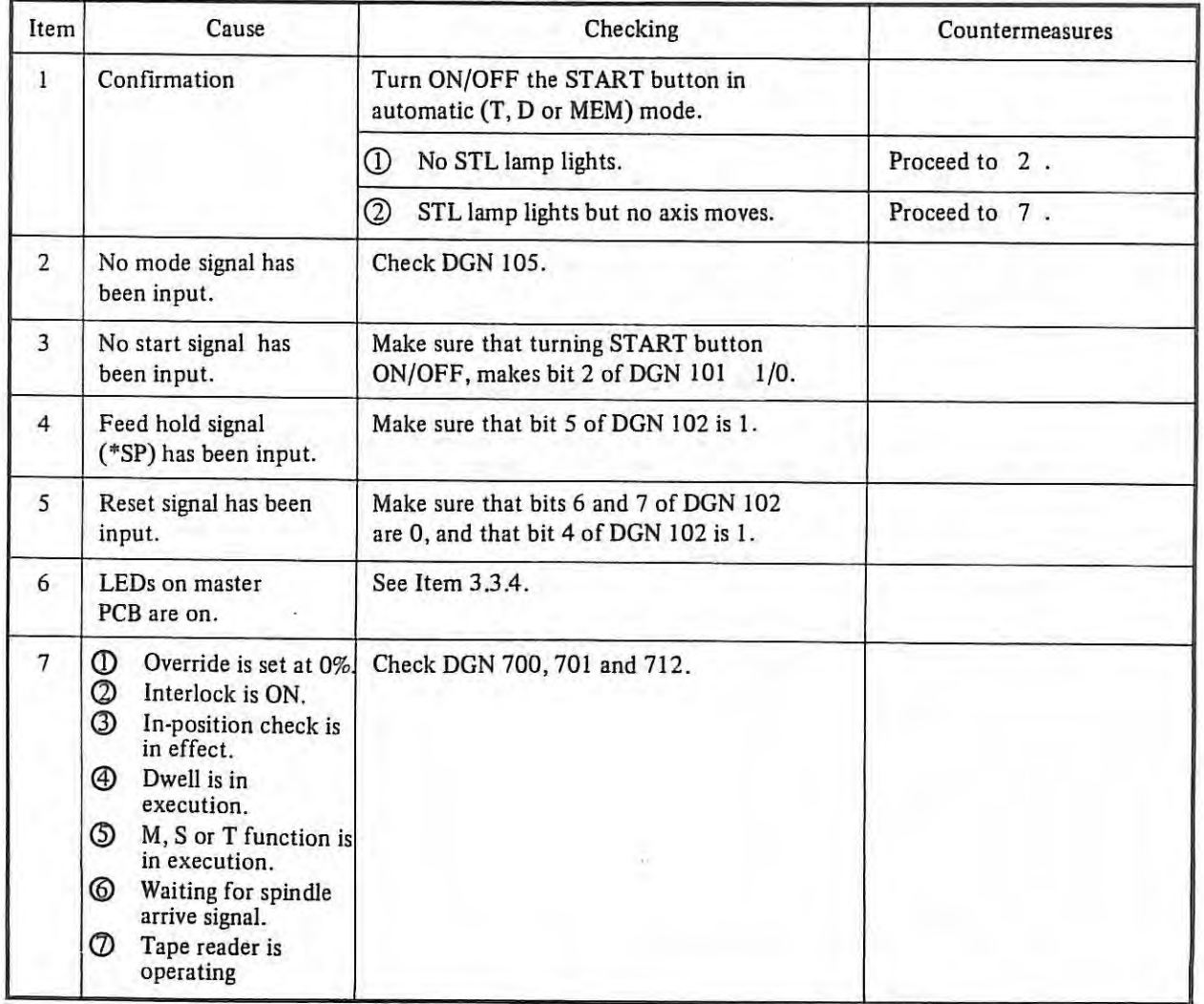

ù,

# **3.3.10 No S4 digit analog output is produced**

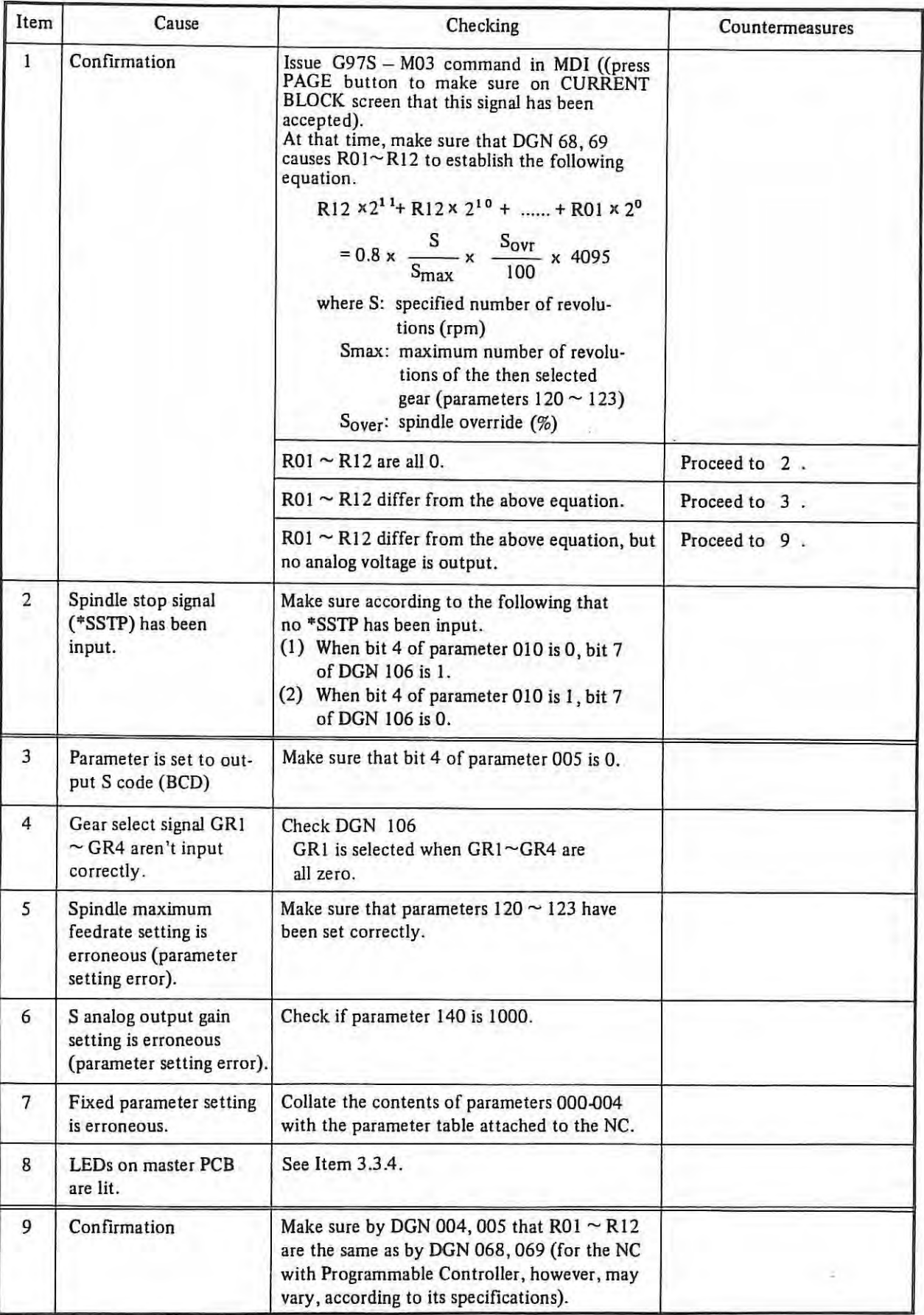

 $\begin{array}{c} \end{array}$ 

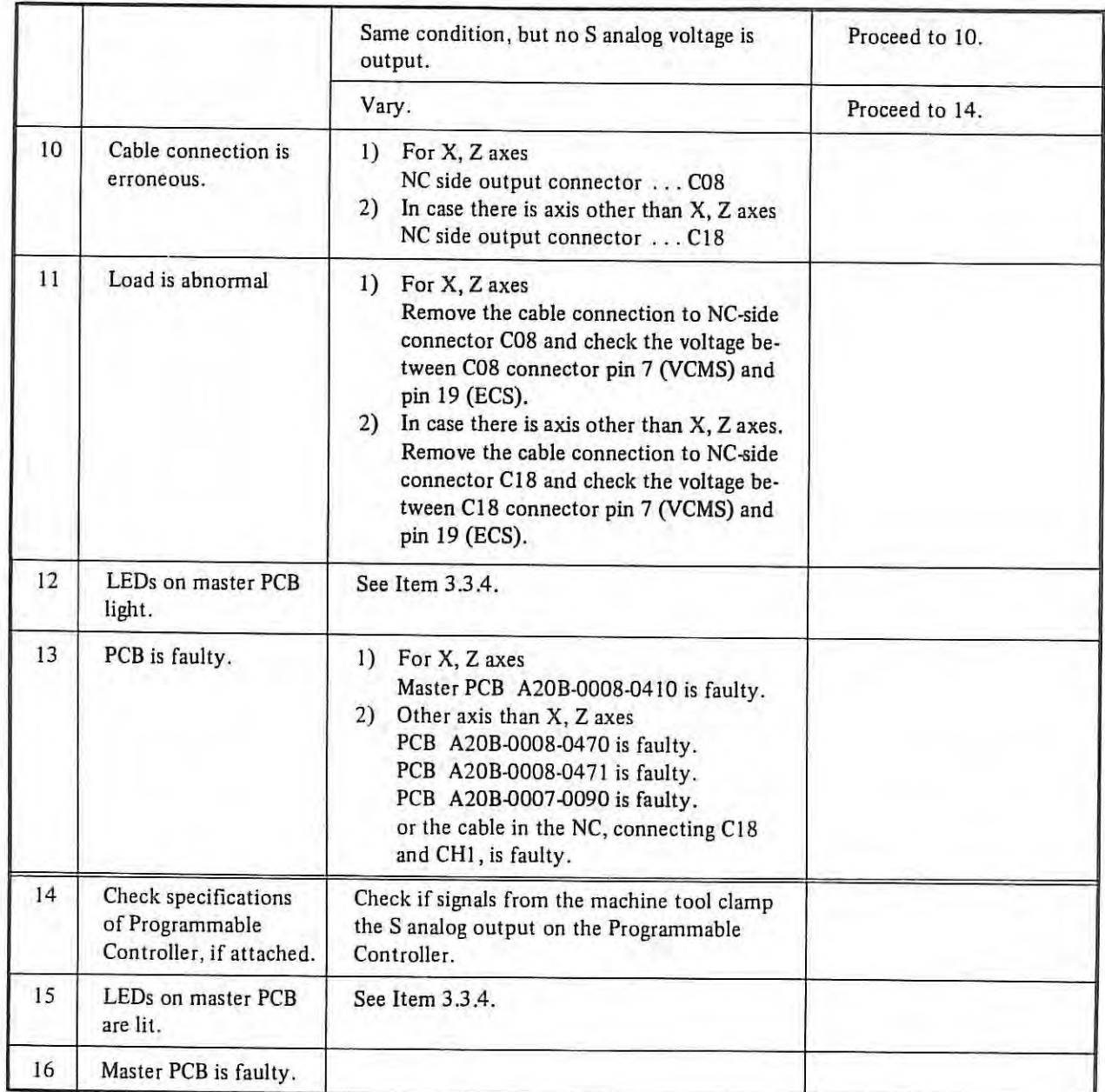

 $\mathcal{X}^{\mathcal{C}}$ 

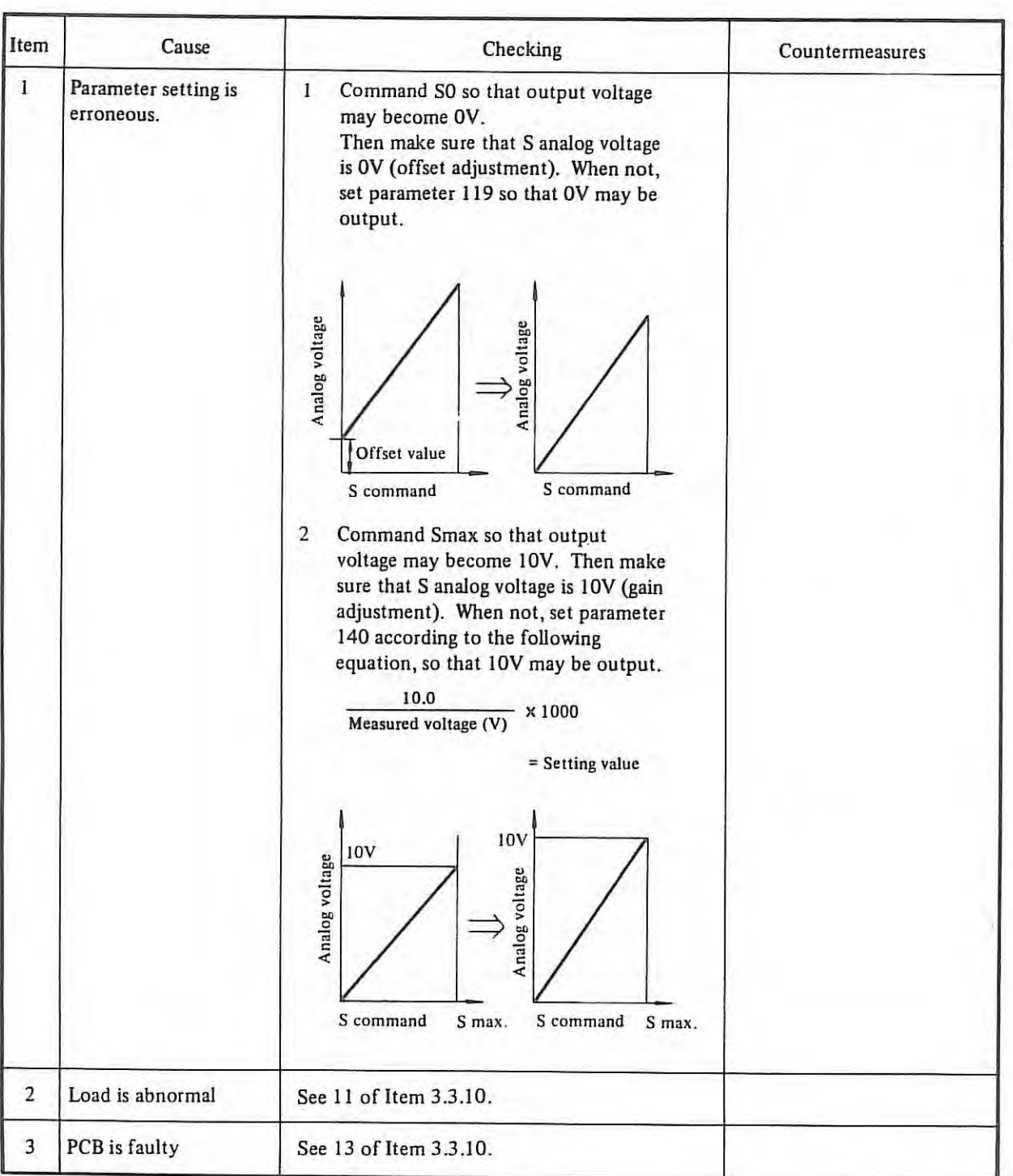

# **3.3.11 S4-digits analog output voltage linearity is not good**

# **3.3.12** FACIT 4070 does not operate normally

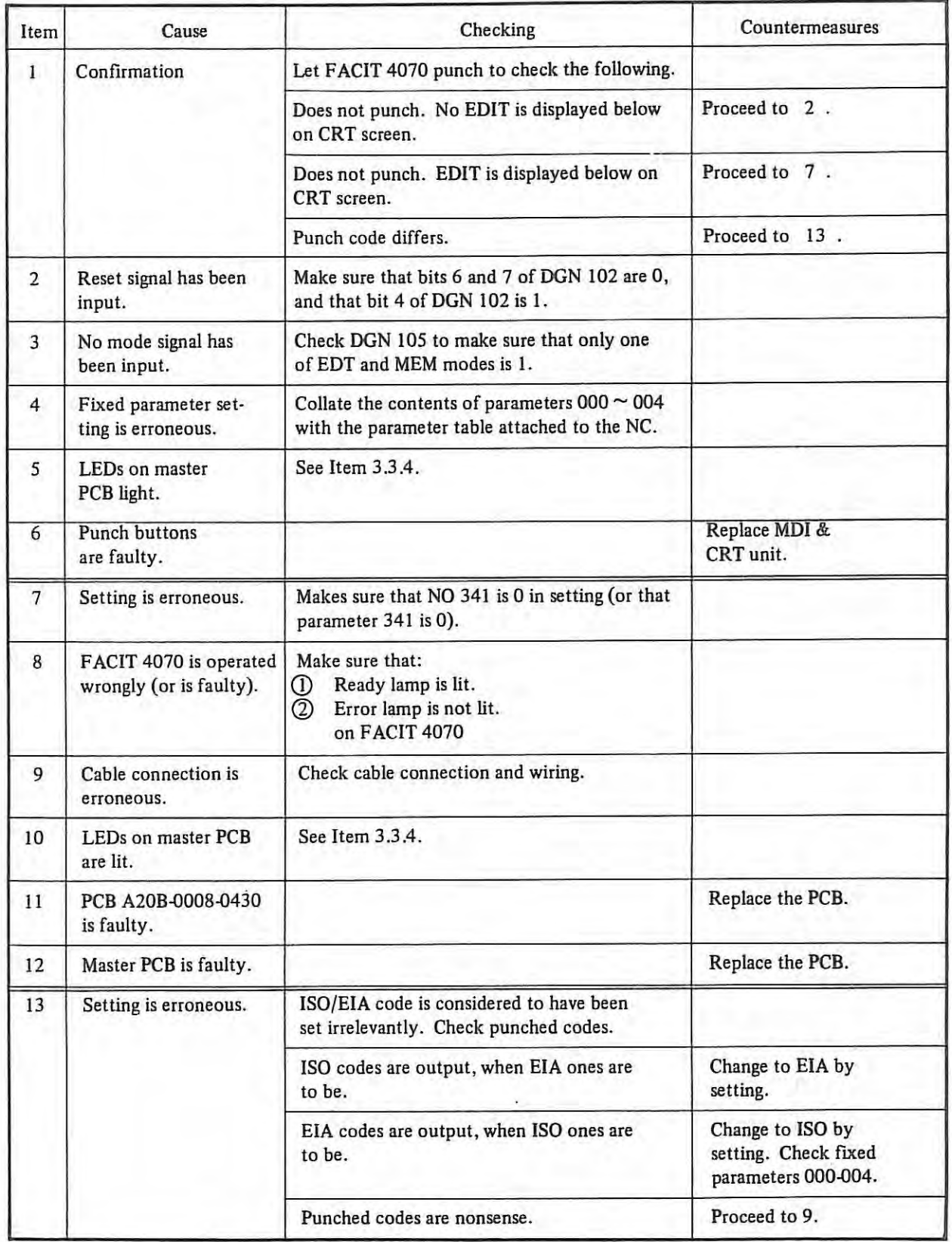

# **3.3.13 ASA 33/43 does not operate normally**

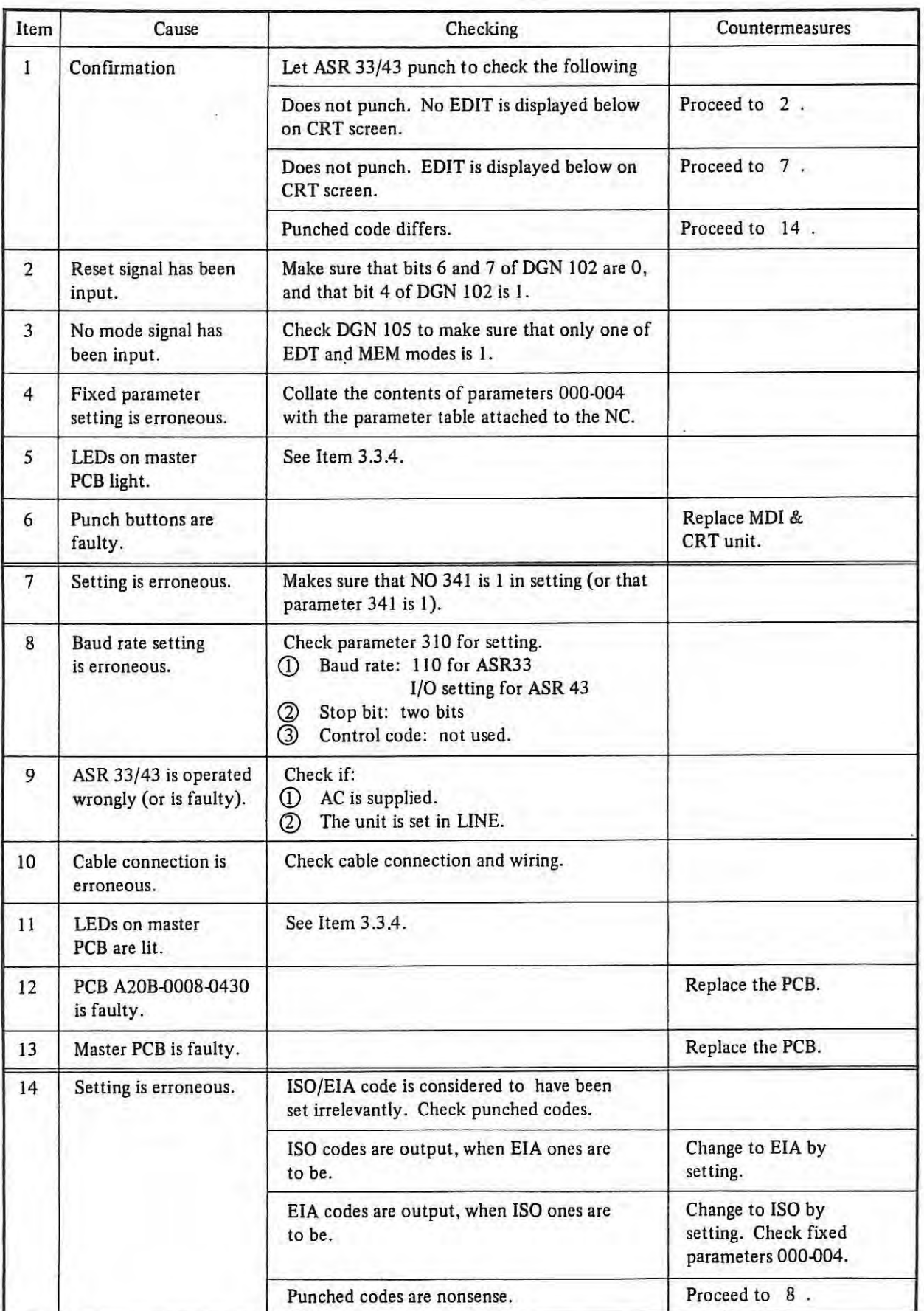

 $\bar{\mathbb{F}}$ 

# Item Cause Cause Checking Countermeasures 1 Confirmation Neither punching nor reading is possible. Proceed to 2 As a result, no EDIT is displayed below on CRT screen. Neither punching nor reading is possible. Proceed to 6 But EDIT is displayed. Punching is possible, but reading is Proceed to 13 impossible. Reading is possible, but punching is Proceed to 13 impossible. Alarm occurs.  $(085 \sim 087)$  Proceed to Item 3.2 2 Reset signal has Make sure that bits 6 and 7 of DGN 102 are been input. 0, and that bit 4 of DGN 102 is 1. 3 No mode signal has Check DGN 105 to make sure that only one been input. of EDT and **MEM** modes is I. 4 Fixed parameter Collate the contents of parameters 000-004 setting is erroneous. with the parameter table attached to the NC. 5 LEDs on master See Item 3.3.4. PCB light. 6 Setting is erroneous. Makes sure that NO 340, 341 is 2, 3 or 4 in setting (or that parameter 340, 341). 7 Baud rate setting is When this parameter is unusual, alarm 85/86 erroneous. occurs. When NO 340, 341 is 2 in setting, see parameter 311. When NO 340, 341 is 3 in setting, see parameter 312. When NO 340, 341 is 4 in setting, see parameter 313, (D Baud rate Q) Stop bit G) Control bit 8 | I/O device is | See the I/O device operation guide for operated wrongly correct operation. (or is faulty). 9 Cable connection Check cable connection and wiring (signal is erroneous. connection is based on the specifications determined between machine tool builder and 1/0 device maker). 10 LEDs on master See Item 3.3.4. PCB are lit. 11 PCB A20B-0008-0430 Replace the PCB. is faulty. 12 Master PCB is faulty. Replace the PCB. 13 Setting is erroneous. ISO/EIA codes are considered to have been set irrelevantly. l Check setting. 2 Check fixed parameters 000-004. 3 Proceed to 9 .

#### 3.3.14 RS-232C interface does not **operate** normally

# **3.3.15 Stop position does not coincide with reference point in reference point return**

### **1**-grid deviation

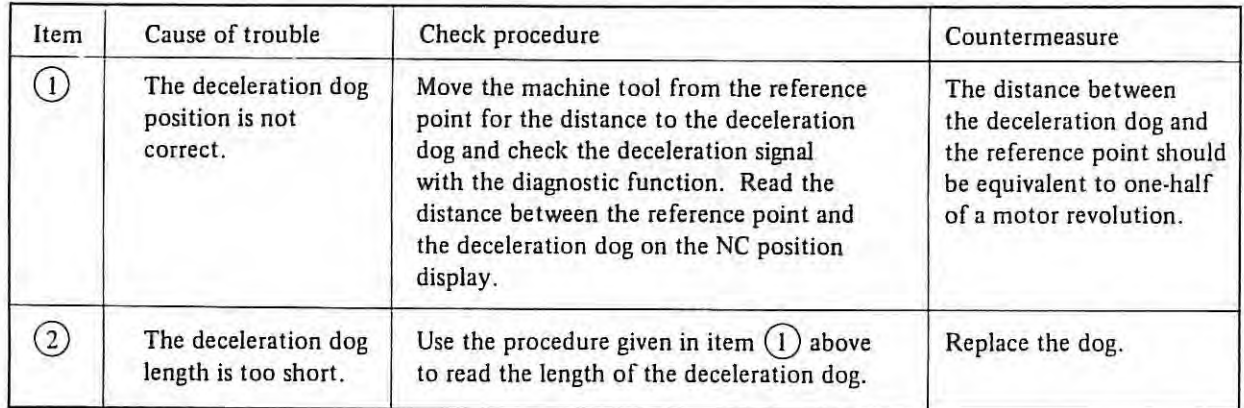

#### **Random deviation**

 $\mathbb{H}$ 

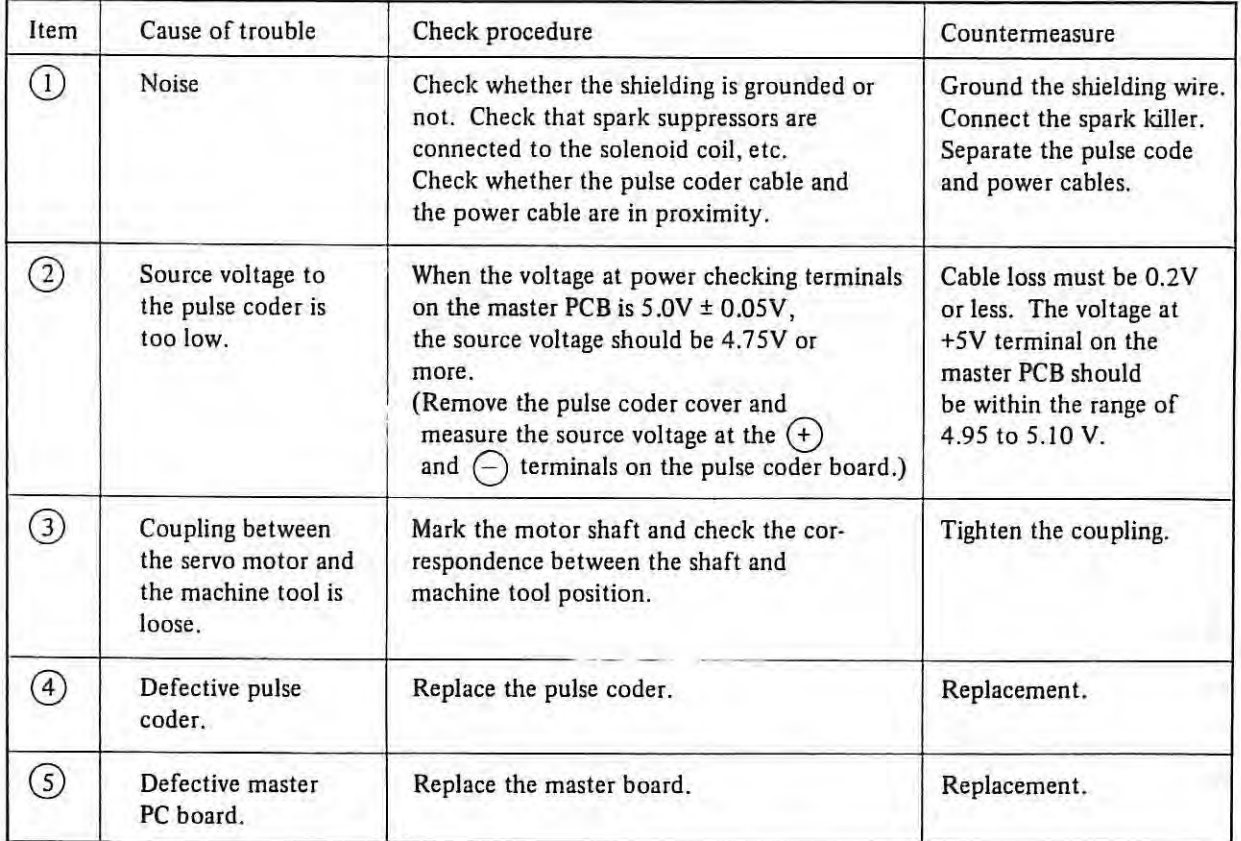
#### **Minute deviation**

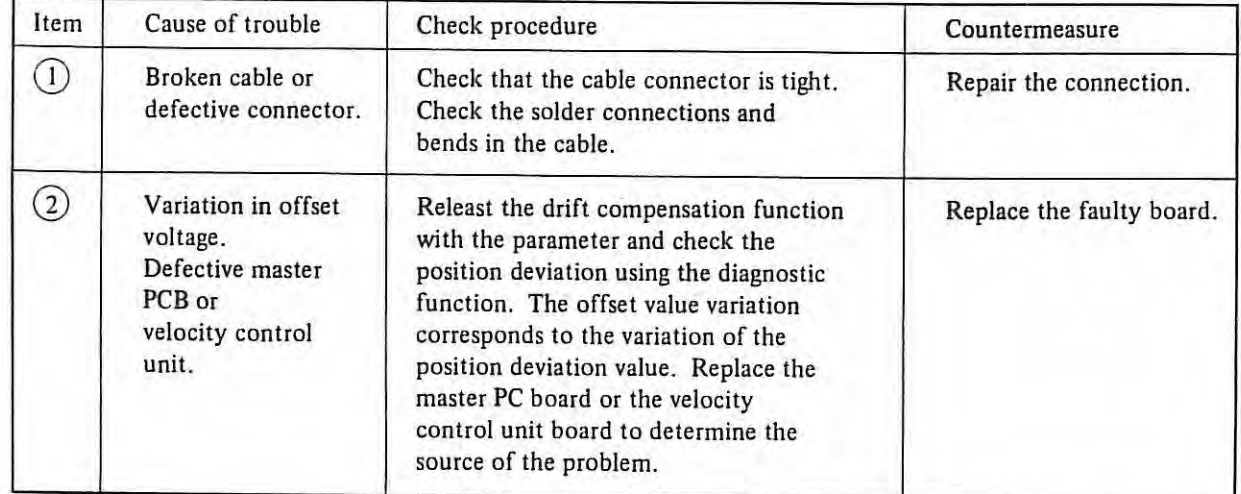

 $\mathcal{M}$ 

 $\equiv$ 

Checking method of reference point return operation and deceleration dog position.

(I) **Set the parameter according to blow table**  Set '0' to parameter  $082 \approx 085$ .

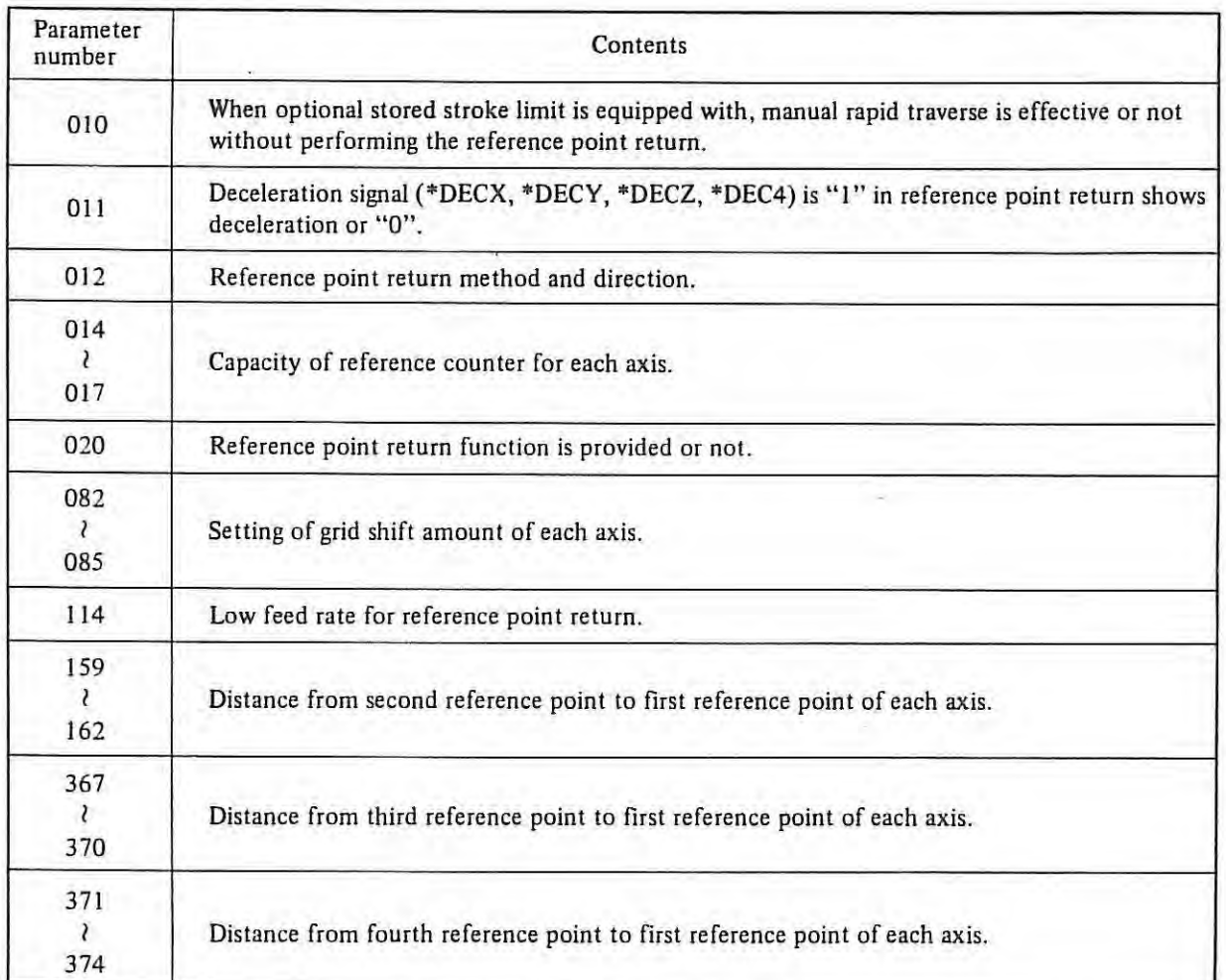

(2) Perform the reference point return and confirm the operation is correct.

- In case reference point adjustment is needed.
- i) grid method  $\dots \dots$ ... Adjusted by grid shift amount (parameter 082  $\sim$  085)
	- Then if reference point shifts a portion of I revolution of detector (pulse coder, resolver). Deceleration dog must be shifted.
- ii) magneswitch method . . . . Adjusted by position of proximity switch.
- (3) Confirm the deceleration dog position. (only grid method)
	- i) Perform reference point return.

 $\mathbb{R}$ 

- ii) Write down data of position display at reference point.
- iii) Check deceleration dog signal (\*DECX, \*DECY, \*DECZ, \*DEC4) in DGN 032  $\sim$  35 and return the machine to DEC signal on position from reference point.
- iv) Calculation the distance from reference point to DEC signal on position by (ii) (iii) procedure. And make that distance a hall of movement distance of detector I-revolution by adjustment of Deceleration dog.

#### Direction of reference point return

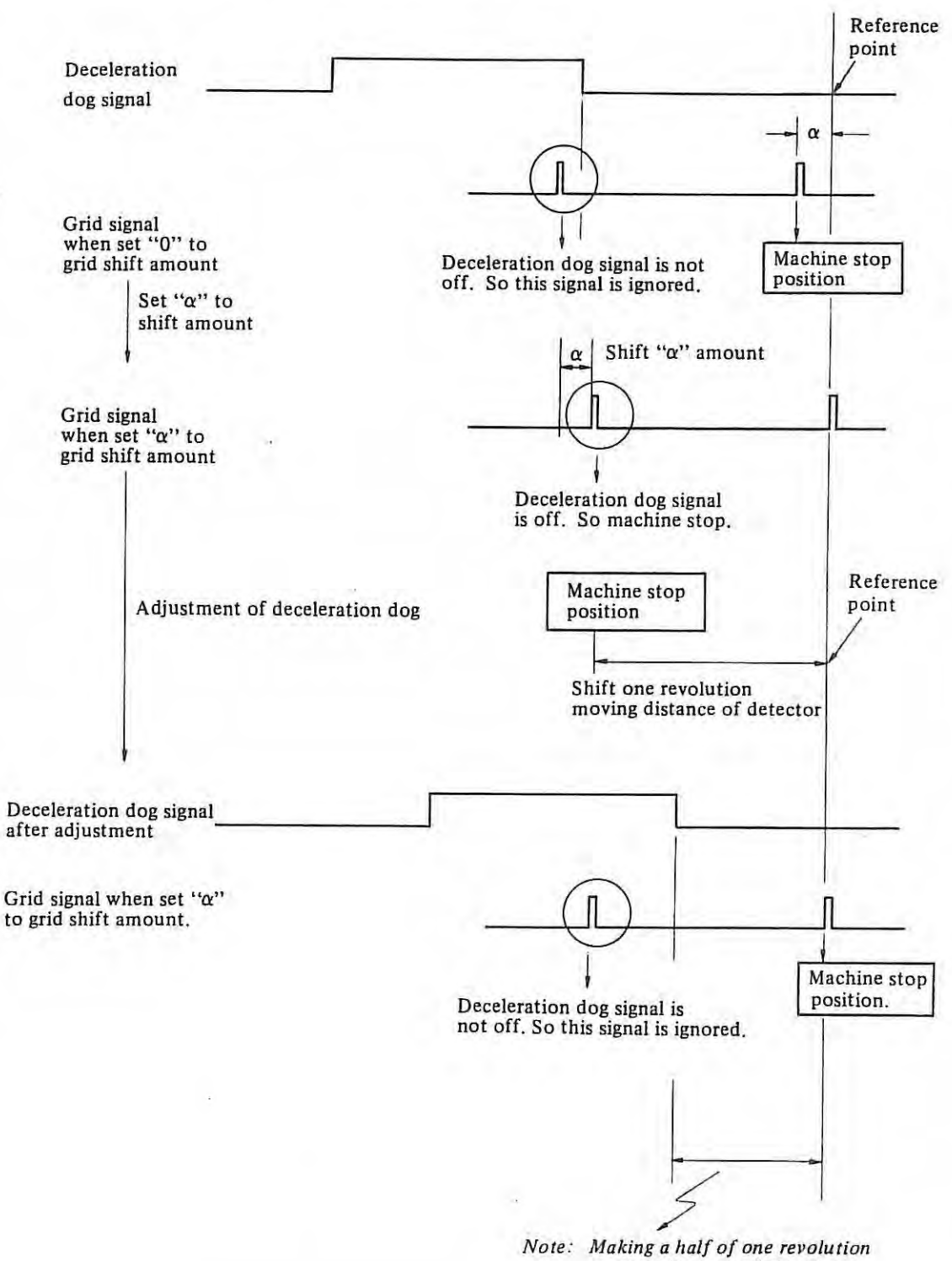

*moving distance of detector.* 

 $\mathcal{L}$ 

#### 3.4 Power supply voltage checking

 $\overline{1}$ 

3.4.1 Input power supply voltage checking

- There are two kinds of input units.
- For control unit entertainment and the control of the control of the control of the control of the control of the control of the control of the control of the control of the control of the control of the control of the con  $(1)$ Fig.  $3.4.1(a)$ For control unit and servo ...................  $(2)$ Fig.  $3.4.1$  (b)

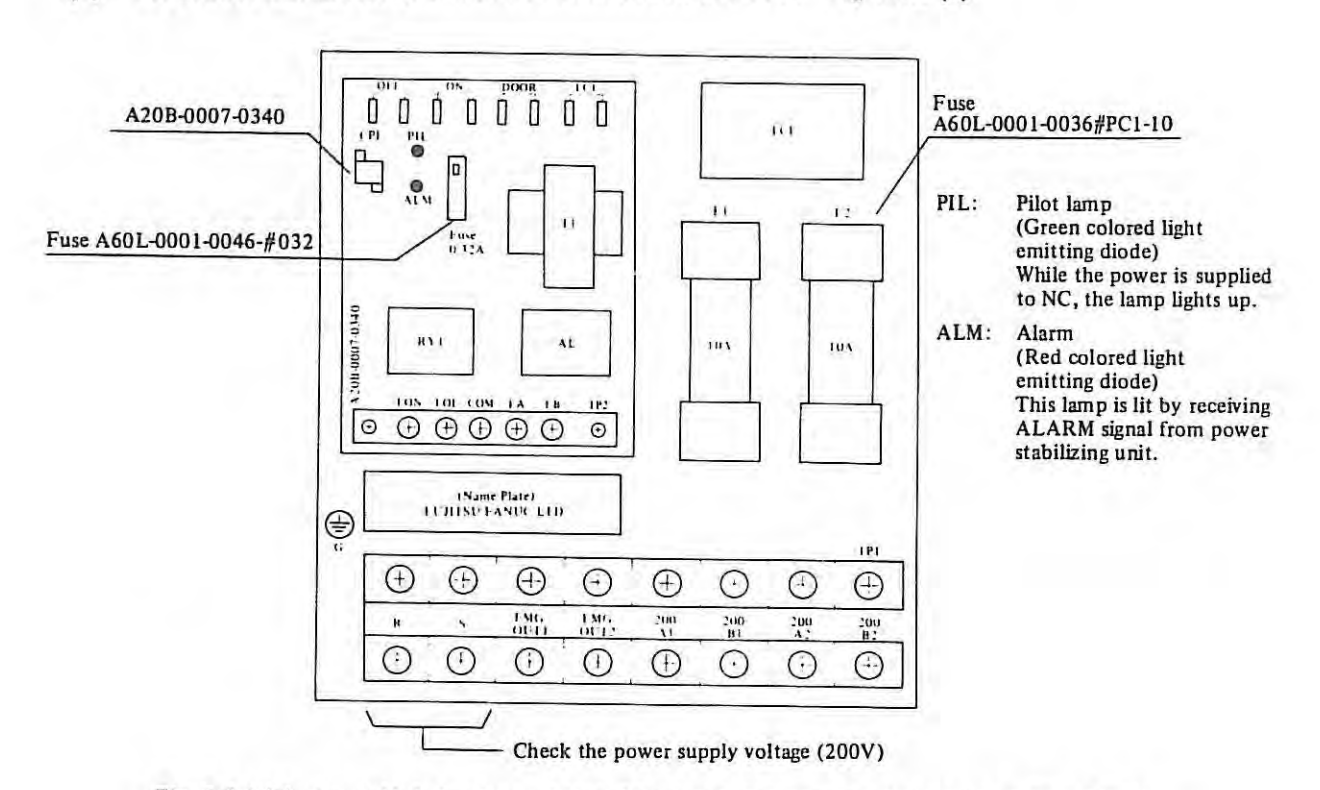

Fig. 3.4.1 (a) Input Unit for Control Unit (For Built-in type 1 and Unbundled type cabinet)

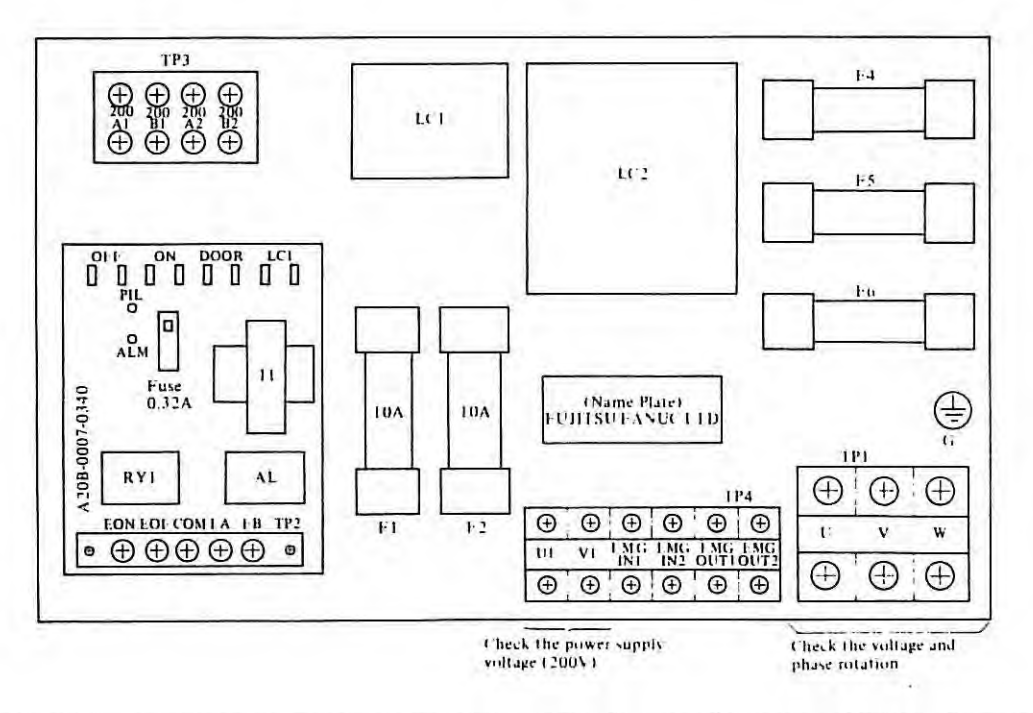

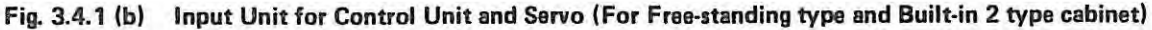

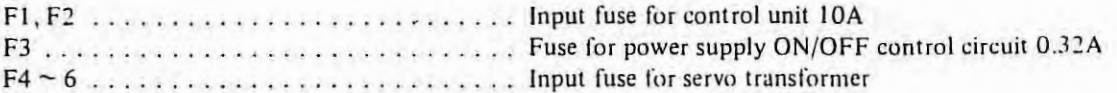

The capacity differs from servo transformer in the Table 3.4.

|                      | Servo Power Transformer Name  | Power Transformer<br>specification | Nominal<br>capacity | Fuse |  |
|----------------------|-------------------------------|------------------------------------|---------------------|------|--|
|                      | Power transformer<br>A        | A80L-0001-0079                     | 5kVA                | 30A  |  |
|                      | Power transformer<br>B        | A80L-0001-0080                     | 5kVA                | 30A  |  |
|                      | $\Gamma$<br>Power transformer | A80L-0001-0081                     | 2.5kVA              | 20A  |  |
| AC200/220V           | D<br>Power transformer        | A80L-0001-0082                     | 2.5kVA              | 20A  |  |
| $\ddot{\phantom{1}}$ | E<br>Power transformer        | A80L-0001-0099                     | 1.2kVA              | 15A  |  |
|                      | F<br>Power transformer        | A80L-0001-0110                     | 1.4kVA              | 15A  |  |
|                      | Power transformer AE          | A80L-0001-0083                     | 5kVA                | 30A  |  |
| AC200~550V           | Power transformer BE          | A80L-0001-0084                     | 5kVA                | 30A  |  |
|                      | Power transformer CE          | A80L-0001-0088                     | 2.5kVA              | 20A  |  |
|                      | Power transformer DE          | A80L-0001-0089                     | 2.5kVA              | 20A  |  |
|                      | Power transformer EE          | A80L-0001-0100                     | 1.2kVA              | 15A  |  |
|                      | Power transformer FE          | A80L-0001-0111                     | 1.4kVA              | 15A  |  |
| AC200/220V           | Power transformer<br>0        | A80L-0001-0057                     | 10kVA               | 40A  |  |
| AC200~480V           | Power transformer QE1         | A80L-0001-0059                     | 10kVA               | 40A  |  |
| AC200/500V           | Power transformer QE2         | A80L-0001-0061                     | 10kVA               | 40A  |  |

Table 3.4.1 (a) Table of input Fuse for Servo Transformer (For H series)

 $\sim$ 

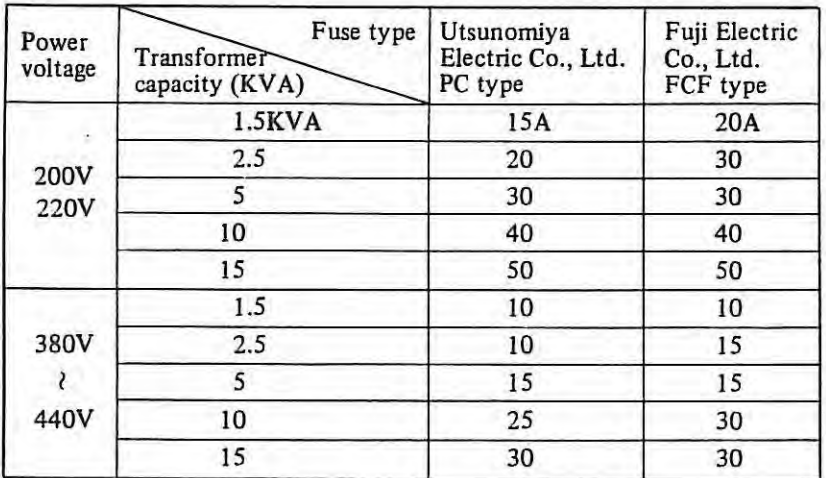

# Table 3.4.1 (bl Table of input fuse for servo transformer (for M series)

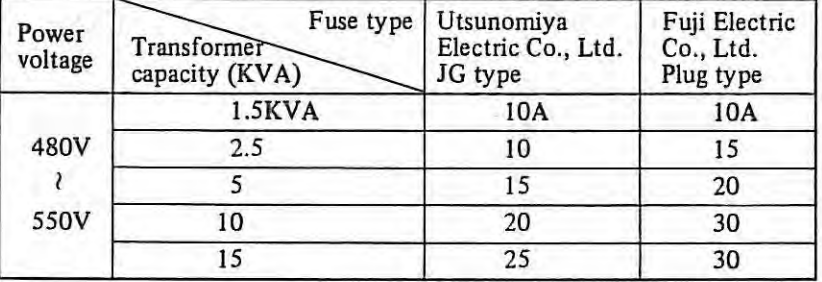

#### *3.42* **DC Voltage Checking**

DC voltages supplied from the power unit must be measured at power checking terminals on the master PCB. Confirm that DC voltages are within the allowable range. Among these voltages, +5V can be adjusted with a variable resislor + SADJ which is provided on the power stabilizer PCB.

### *(* I ) **Rated output voltage**

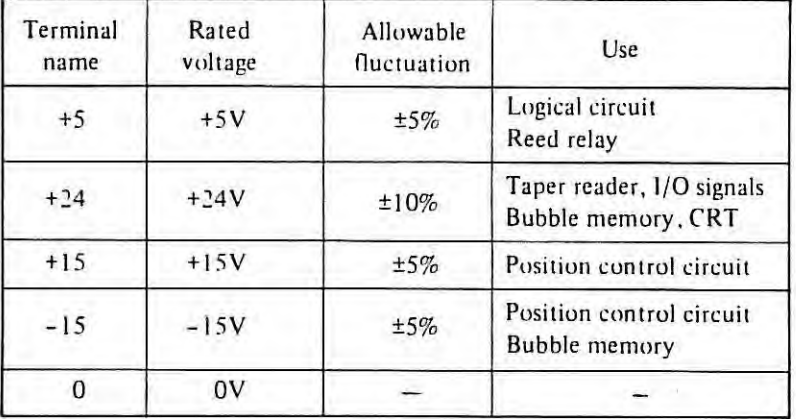

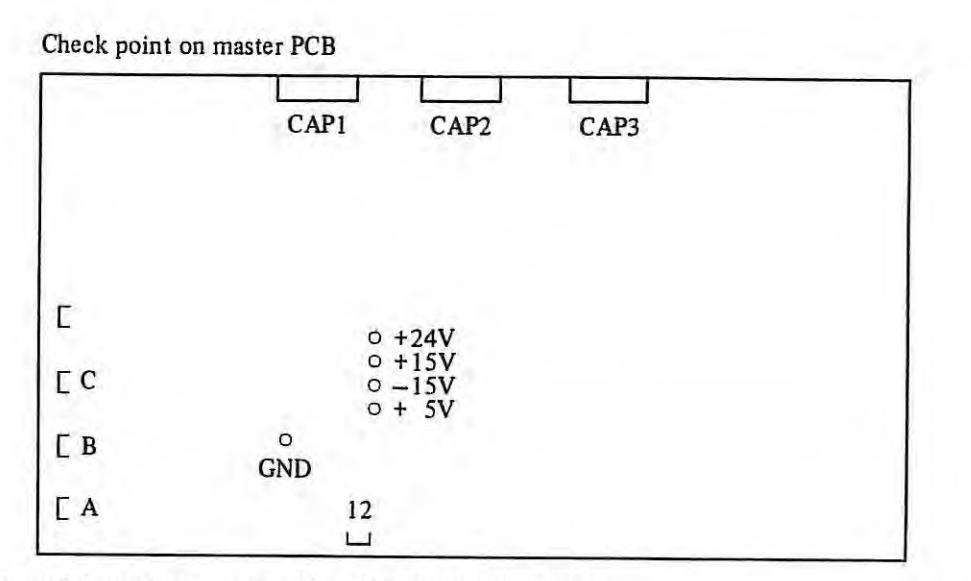

(2) Adjusting points on the power stabilizer PCB (A20B-0007-0330)

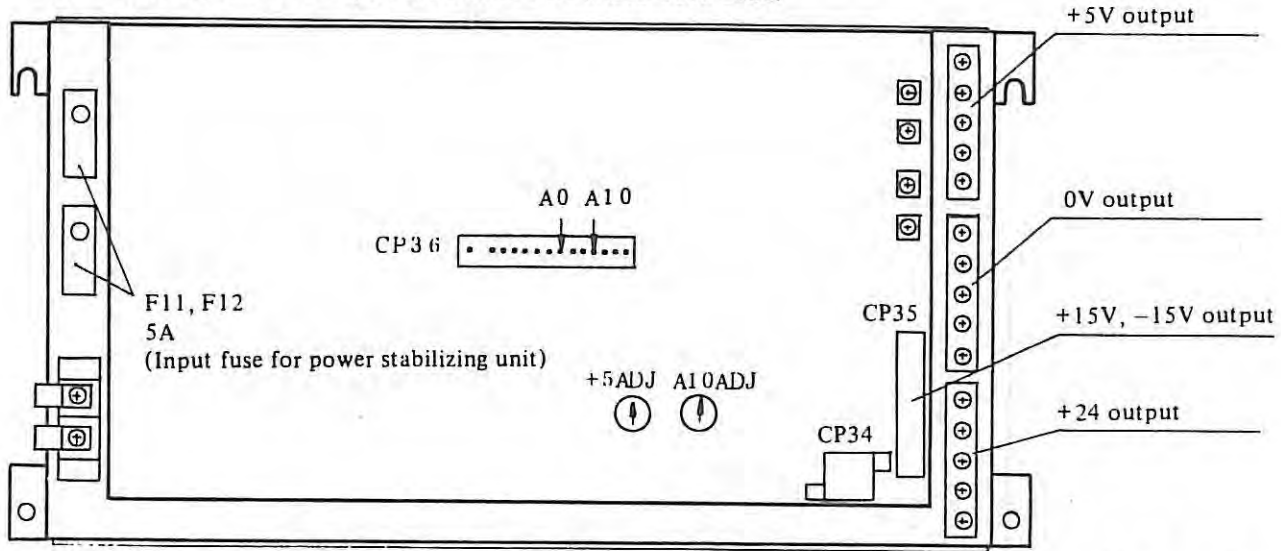

Although the standard voltage(+ IOV) does not normally need to be adjusted, a power supply alarm will generate when it is not within the allowable range. Adjust to 10.00V, measure the voltage between terminals AO and A10 on the CP36. (Use a digital voltmeter.)

# (3) **Positions of the master PCB and the power stabilizer PCB.**

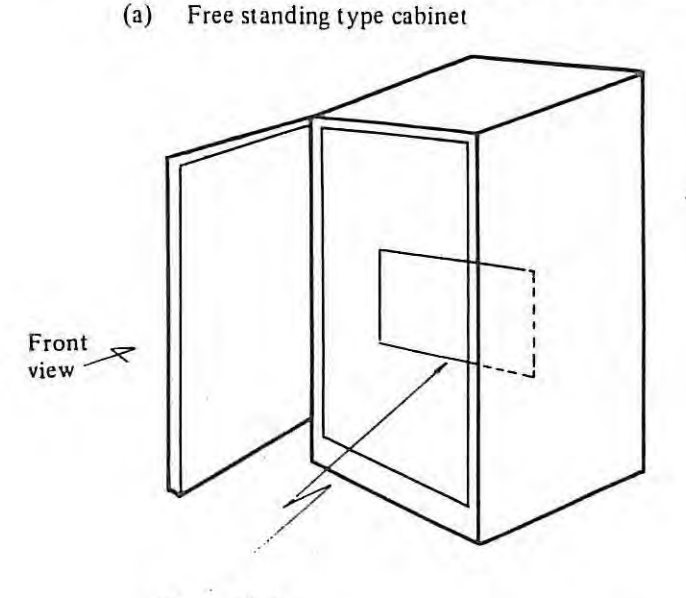

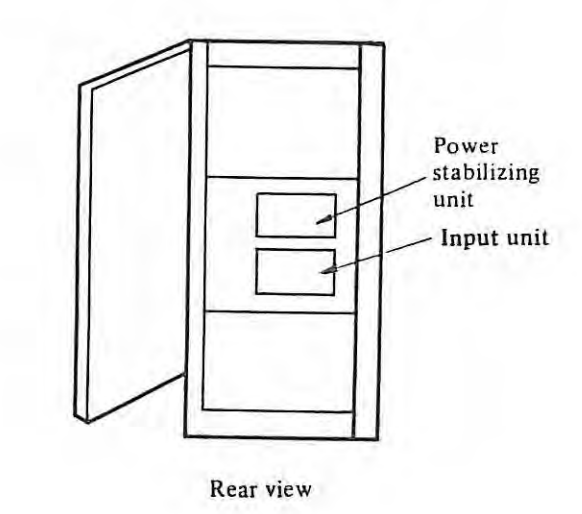

**Master PCB** 

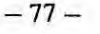

## (b) Built-in type 1 cabinet

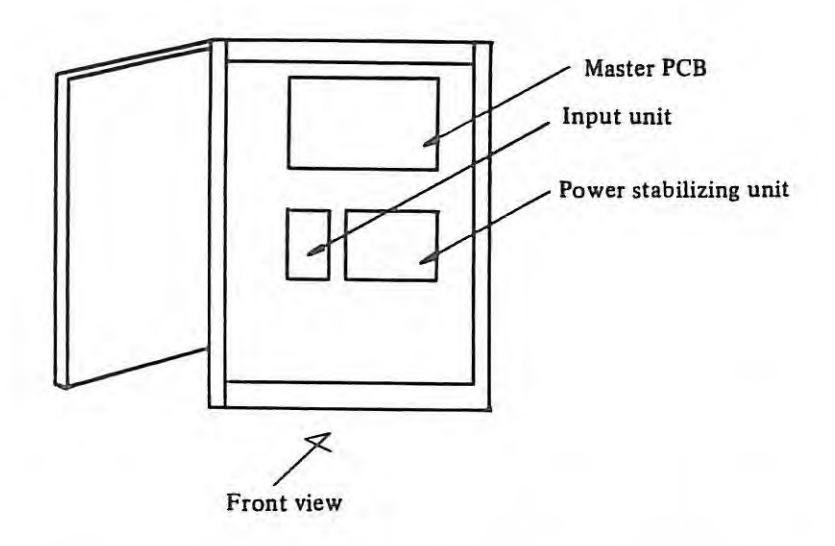

(c) Built-in type 2 cabinet

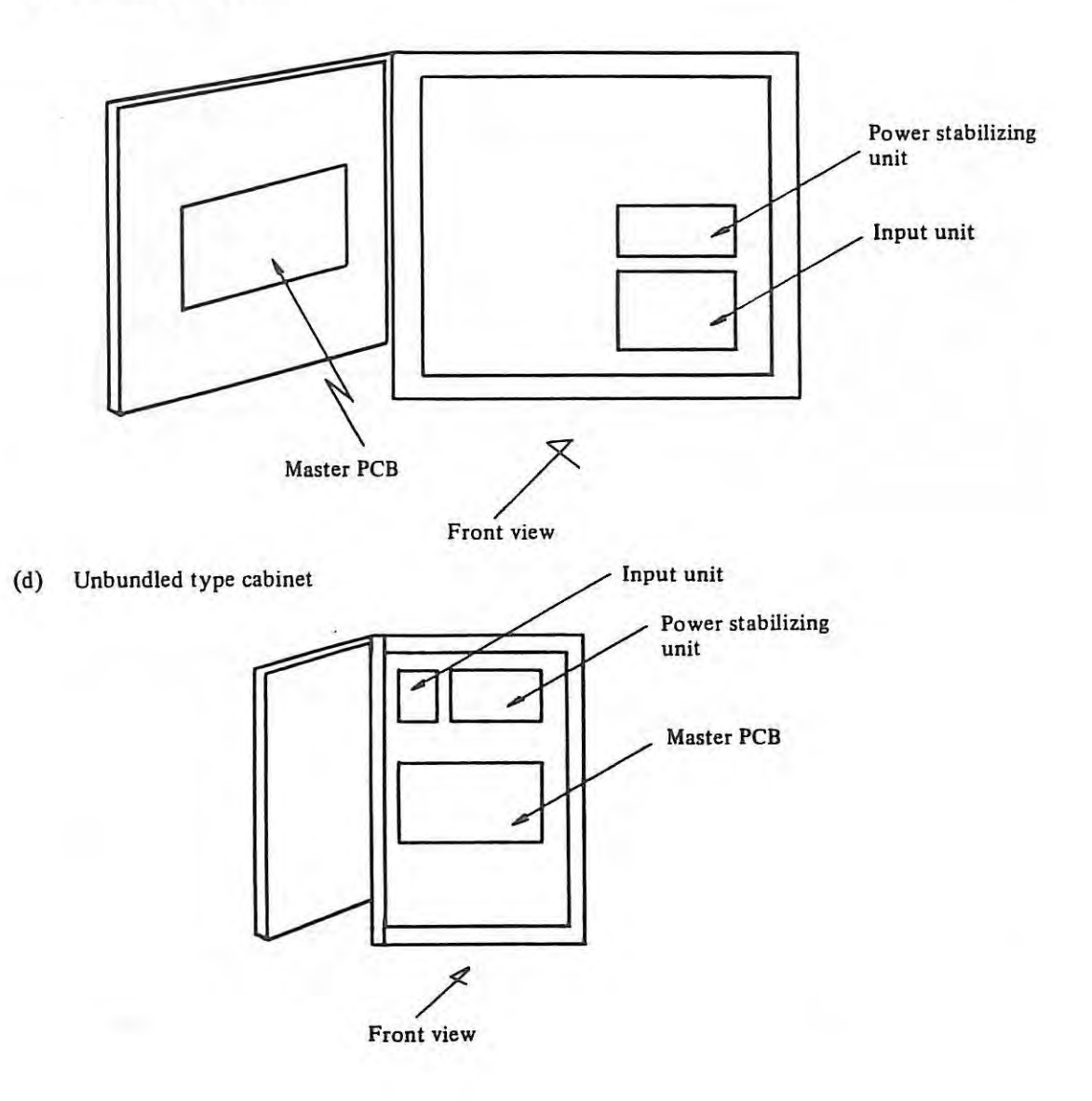

 $\mathcal{N}$ 

- 3.4.3 Servo power supply voltage on velocity control unit checking
- (I) Check the each power supply output. (Check terminals on the firing circuit PCB.I

 $\left| \right|$ 

CHIS +24V ( +23 ~ +27V) CHI6 +ISV(+I4.55~ +15.45V) CHl7 -I SY (-14.55 <sup>~</sup>- 15.45V)

(2) **Check AC 100V power supply (Number 3 and 4 on Tl screw terminal)**  If the emergency stop button is pushed, release this button .

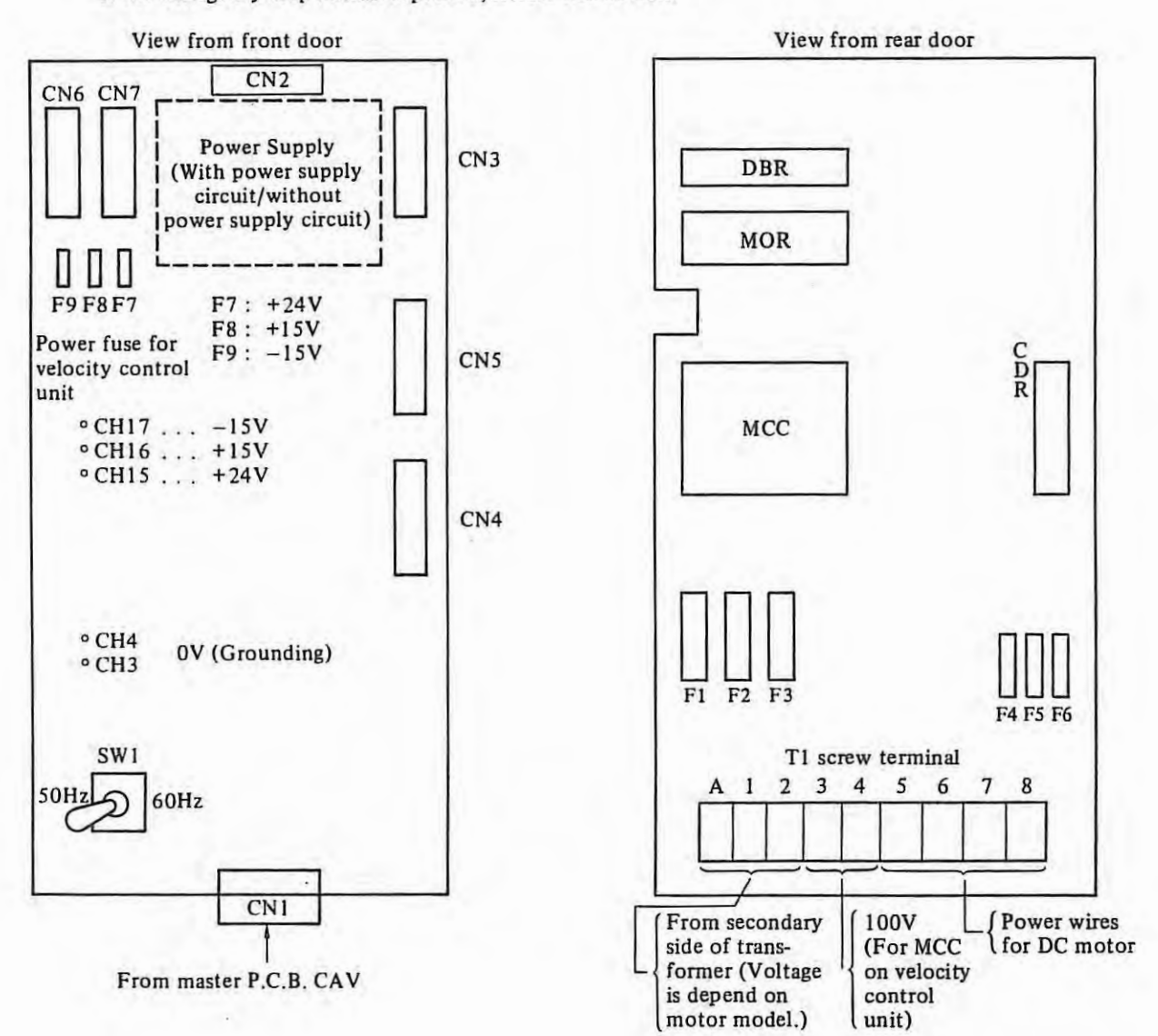

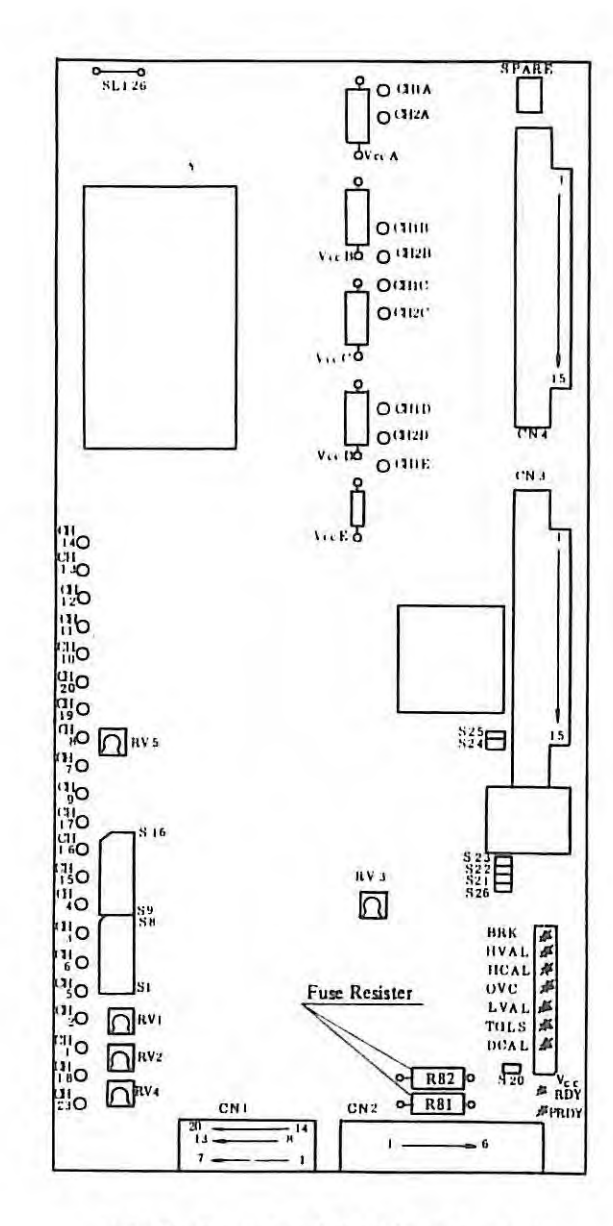

**Velocity Control Unit PCB (For M series)** 

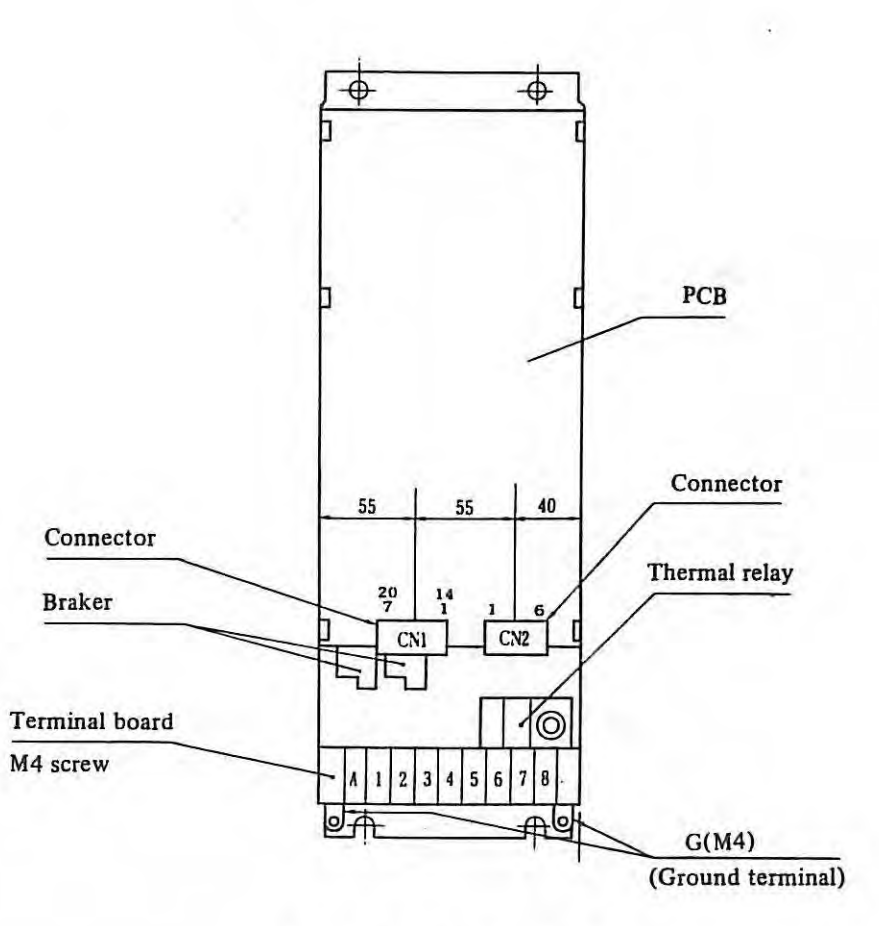

**Velocity Control Unit (For M series)** 

 $-80 -$ 

#### 3.5 **Tape reader photo-amplifier adjustment**

(1) With paper tape, make an about 40cm test tape as illustrated below that alternates punching and non-punching and connect both ends to form an endless loop of tape. (See Note 2, Note 3.)

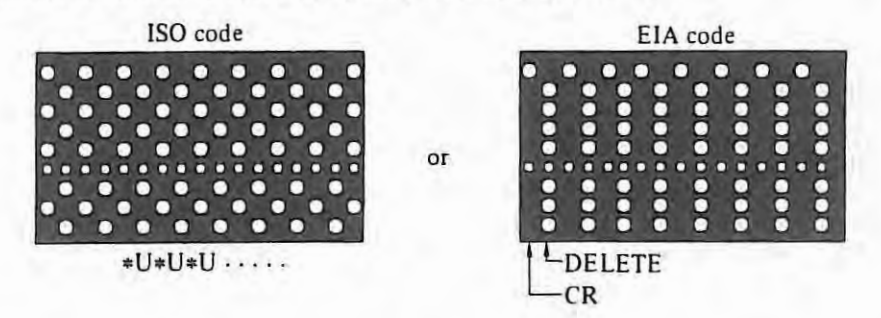

(2) Mount the test tape in the tape reader and tum the switch MANUAL to read the tape.

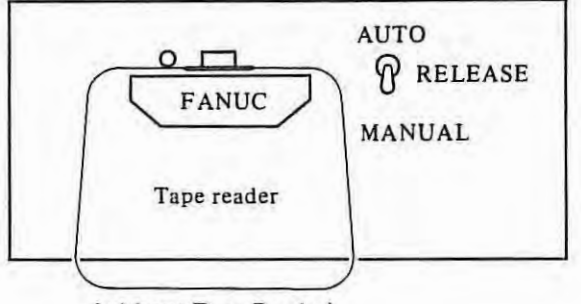

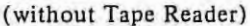

- (3) With an oscilloscope, measure the waveform between check terminals CHPS and CHG (ground) on the photoamplifier. Adjust it with RVl so that the ON/OFF timing ratio is 6:4.
- (4) Measure the waveforms at the check terminals CHI through CH8 on the photo-amplifier using oscilloscope, and find the channel where the ON width is the shortest. (Use the terminal CHG for grounding.)
- (5) Measure the waveform where the ON width is the shortest among CHI through CH8 and compare it with the waveform of CHPS. Adjust with RV2 so that the timing indicated in the diagram below is obtained.
- (6) Confirm that all the waveforms CHI through CH8 satisfy the timing in the diagram below.

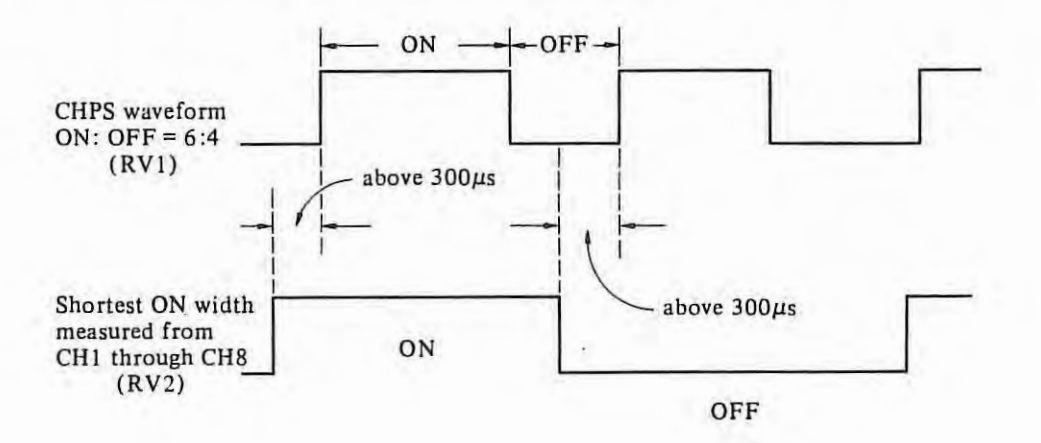

|                                                          | A860-0055-T062 | A13B-0070-B001                                                                              |
|----------------------------------------------------------|----------------|---------------------------------------------------------------------------------------------|
| Check terminal                                           | <b>CHPS</b>    |                                                                                             |
| Grounding terminal                                       | <b>CHG</b>     | 0V                                                                                          |
| Check terminal                                           | $CH1 \sim 8$   | $1 \sim 8$                                                                                  |
| Variable resistor for sprocket<br>signal adjustment      | RV1            | SP                                                                                          |
| Variable resistor for data<br>punching signal adjustment | RV2            | Right variable resistor of SP<br>(Variable resistor for data<br>punching signal adjustment) |

*Note I) Check terminals and variable resistor for adjustment are as follows.* 

*Note 2) When operating output waveform adjustment of the photo amplifier of Al 3B-0070-B00J, use a paper tape of the color of blue, white, pink, yellow, orange, etc., Qther than black, gray, to perform the adjustment. A use of the tape, colored blue, white, pink, etc., if applied to the tape reader with the*  adjustment processed by using a black and gray colored tape, may sometimes cause an error of read. *And for the case only with a black colored tape normally use, a black tape may be used for adjustment. Note 3) In tape reader with reels, only black tape can be used. Please use the black tape for adjustment.* 

For tape reader without reel (Al3B-0070-BO0I)

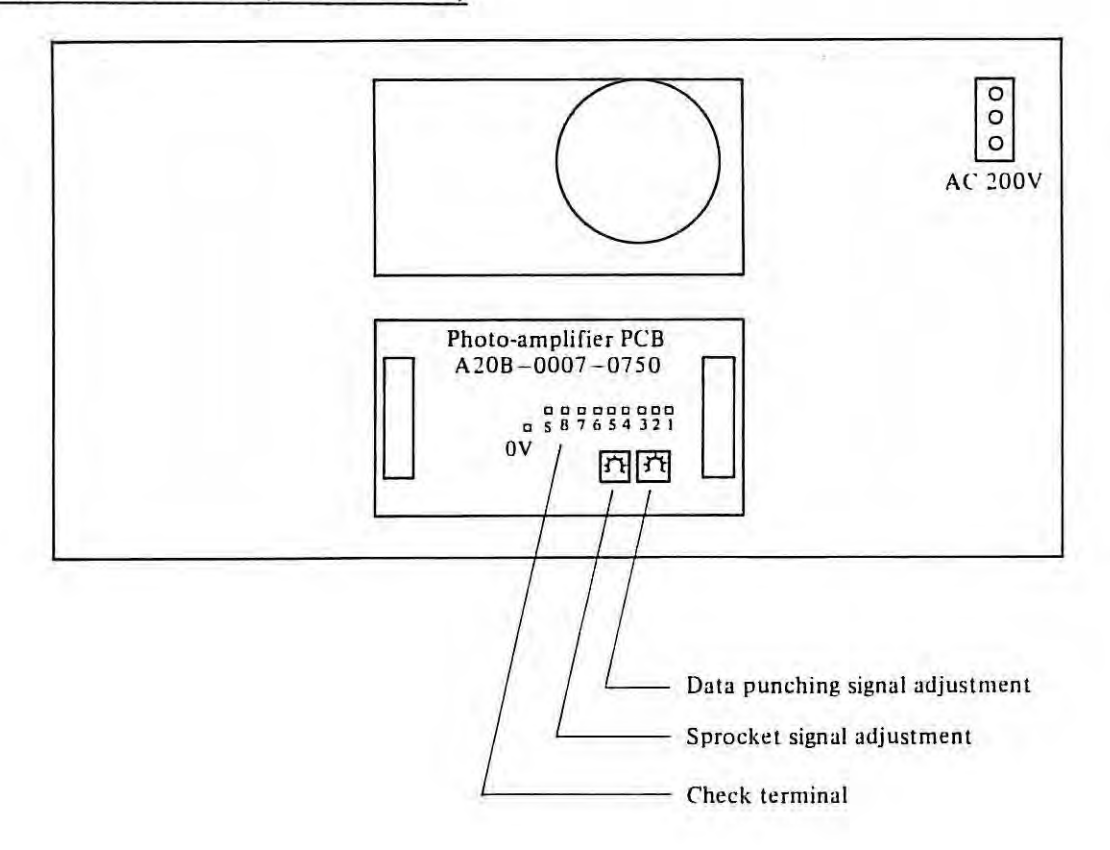

For tape reader with reels

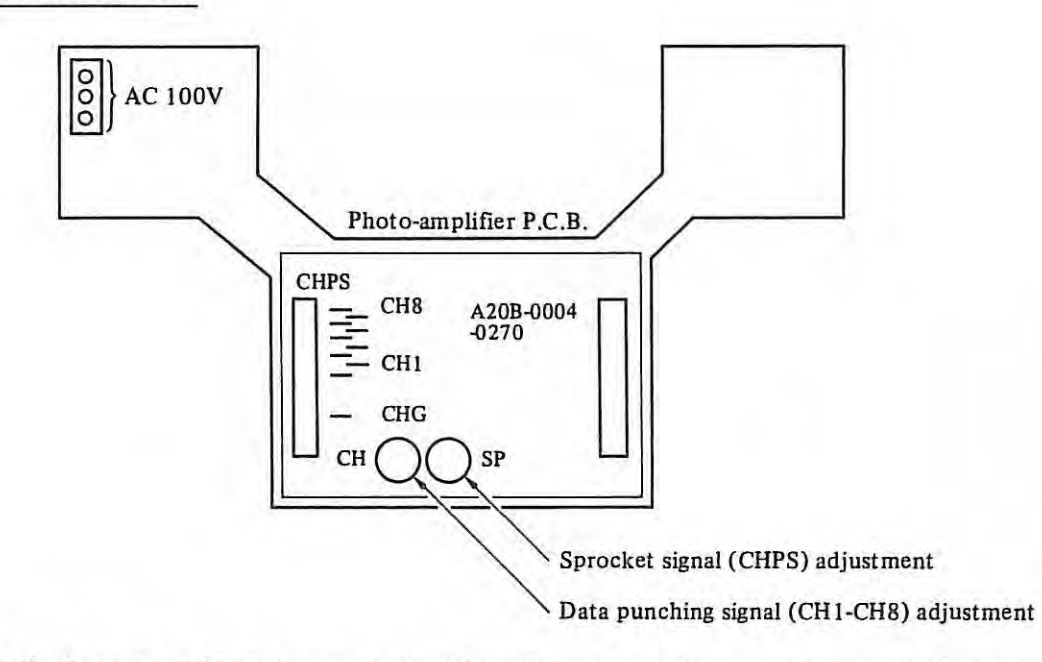

*Note 4) Because a light sensing part and a light emitting part of the tape reader are combined to be assumed as one part, only either one of them cannot be replaced.* 

 $\left| \cdot \right|$ 

- *Note 5) Use paper tape that conforms to the following standard: Paper tape for data exchangeJIS C6243-1970 Position and size of paper tape punch for data exchange JIS C6246-1971*
- *Note 6) A read error will occur if another tape is used after the tape reader was adjusted with a black tape.*

#### Connection diagram inside the NC  $3.6$

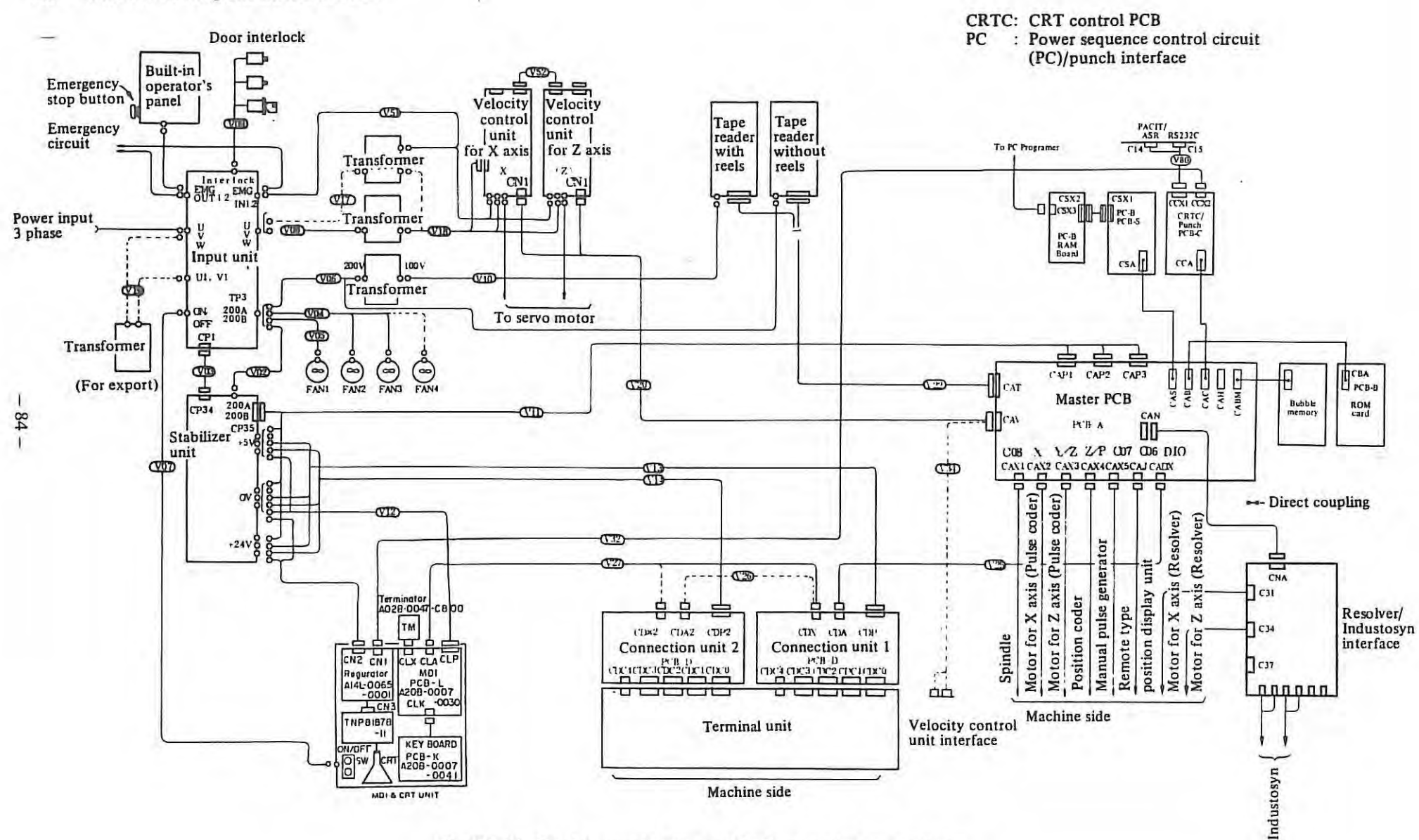

Fig. 3.6 (a) Total connection diagram for free standing type cabinet

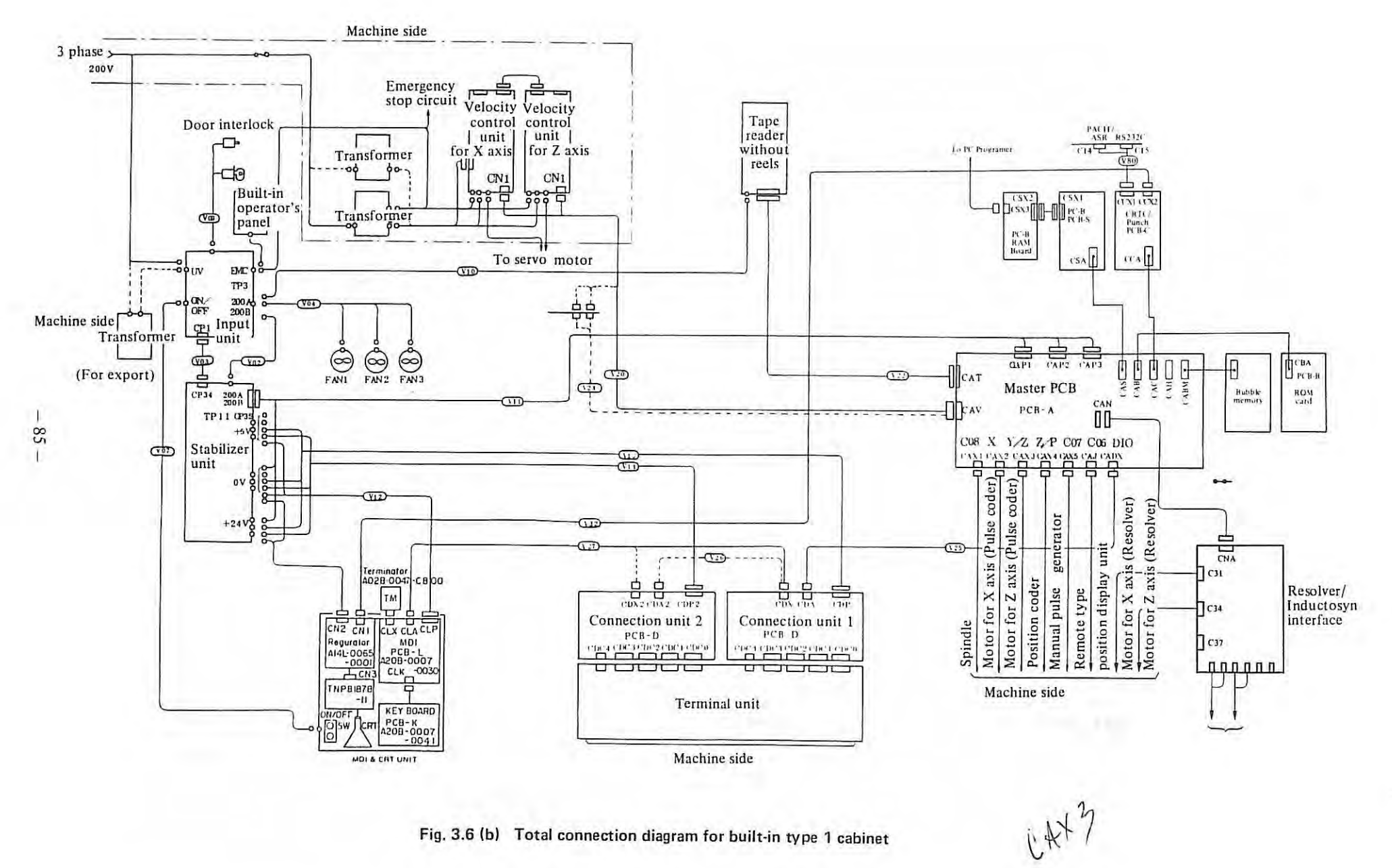

Fig. 3.6 (b) Total connection diagram for built-in type 1 cabinet

T

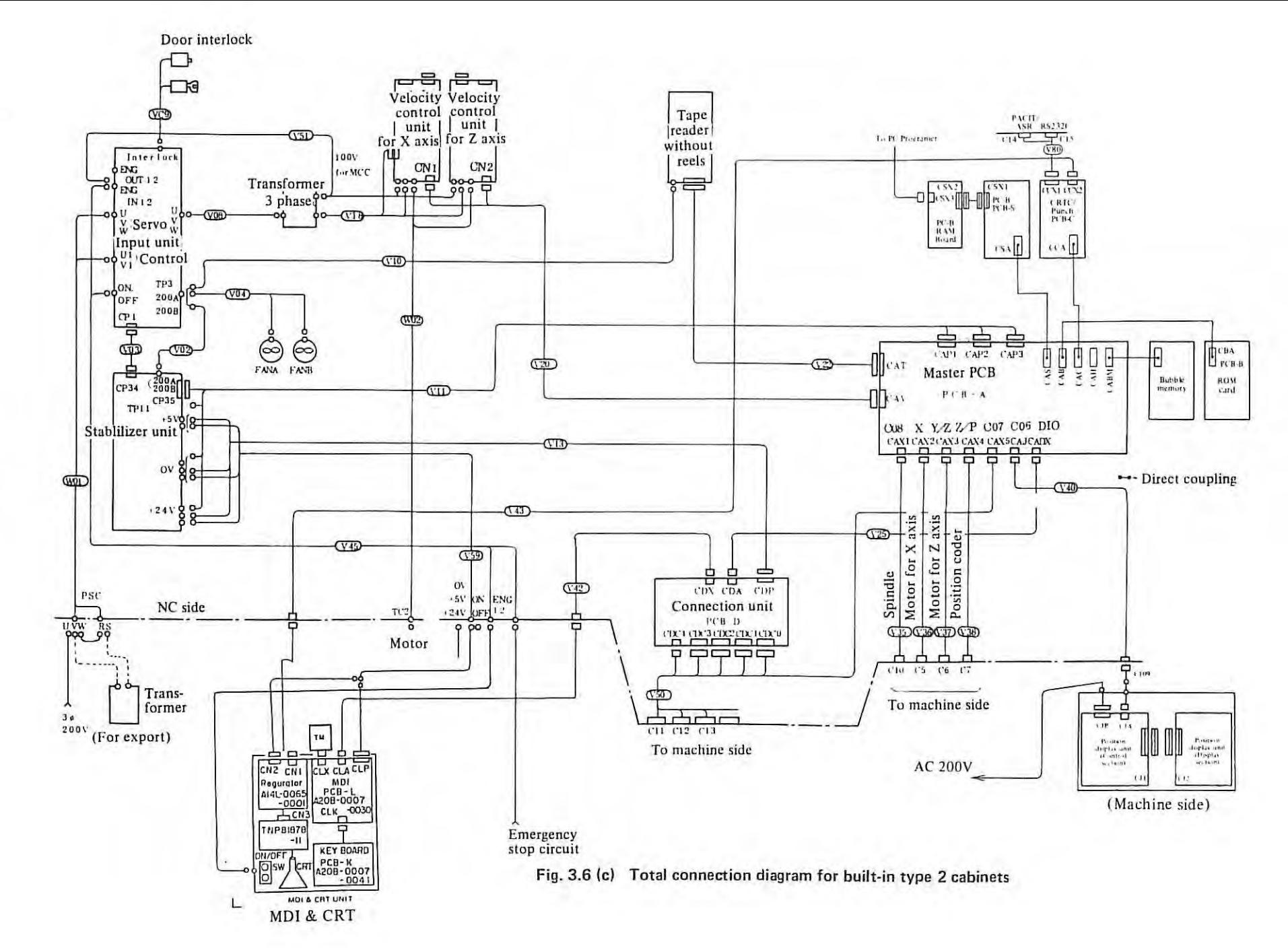

98 T

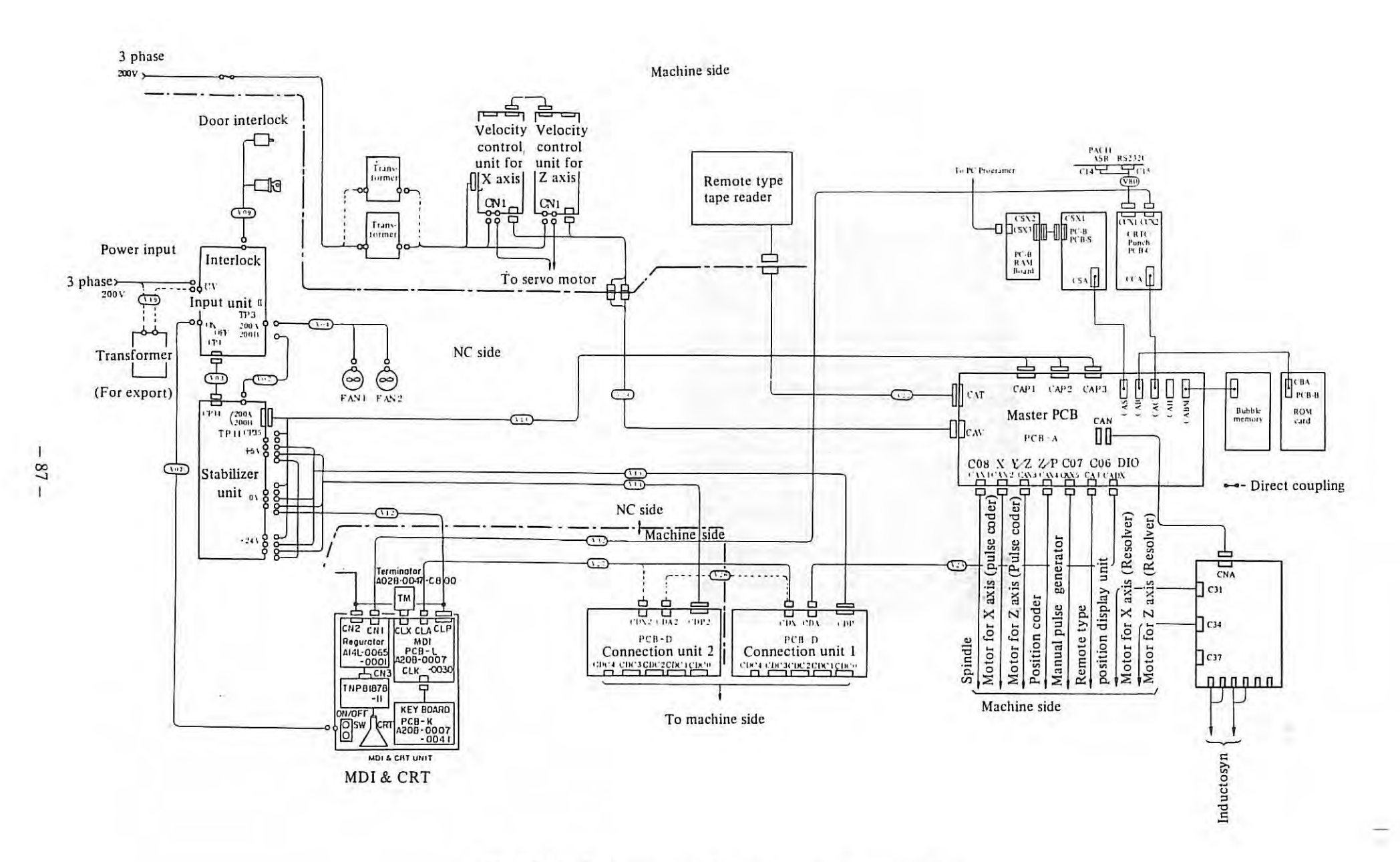

# 3.7 Status display by self-diagnostic function (DGN)

The status of the NC/machine tool interface and of the interior of the NC can be displayed on the MDI & CRT unit. Also output signals from the NC to the machine tool can be transferred in simulation.

#### **3. 7 .1** Operational procedure

(1) Press the function button | DGNOS. | Diagnostic data will be displayed on the screen. 'O' on the screen means contact is open, '1' is close.

To change the screen, follow one of the following two ways.

- 1. Pressing PAGE  $\downarrow$  moves the screen forward.
	- Pressing PAGE  $\lceil \uparrow \rceil$  moves the screen backward.
- 2. Press ADDRESS  $[N]$ , then key in the diagnose number by DATA keys and press INPUT 1. That diagnose number will be displayed.

|                                                                     | DIABNOSTIC 34 :                                                             |     | 00001 N0002 |
|---------------------------------------------------------------------|-----------------------------------------------------------------------------|-----|-------------|
| NO.<br>8888<br>8881<br>8802<br>8803<br>8828<br>0821<br>8822<br>8823 | DATA<br>8883<br>$-0000$<br>8000<br>8888<br>1356710<br>36504<br>0000<br>9999 | NO. | DATA        |
| п                                                                   |                                                                             | LSK | <b>INC</b>  |

DGN screen (example)

The procedure to send output signals from NC to machine tool is as follows:

- (1) Select the MDI mode on the operator's panel.
- (2) Set 'l' to 'DGNE' is parameter 010.
- (3) Let the diagnostic data to be output display by the above operation.
- (4) Move the cursor to the diagnostic number by using CURSOR CURSOR

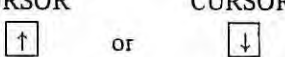

- (5) Press  $\boxed{P}$  and  $\boxed{1}$  and/or  $\boxed{0}$  via the DATA key as many times as to set 8 bit data. (Here O means output contact open; I output contact closed.) Pressing the CAN key cancell the set data.
- (6) Press INPUT key. The data will be issued.
- (7) If these checking are finished, return the parameter to previous data. (DGNE =  $0$ )

#### **Notes on 1/0 signals**

- (1) Output is possible only when DGNE = 0 in parameter 010.
- (2) When sending the output signals by using this function, group numbers from 064 to 095 should be used instead of from 000 to 03 J.
- (3) The condition of the output signal must be returned to the previous state.
- (4) The following output signals cannot be output by this function.
	- (i) "RWD" Rewind signal This signal is output by rewinding the reel of the tape reader. (ii) "DST" MDI start signal
		- This signal is output by actuating the START button on the MDI panel.

# (iii) "R01 ~ R12"

When optional 12-bit-binary output is equipped, these signals cannot be output. These signals are output by 4-digit S code command.

## **3.7.2 Display Contents**

#### DGN Table

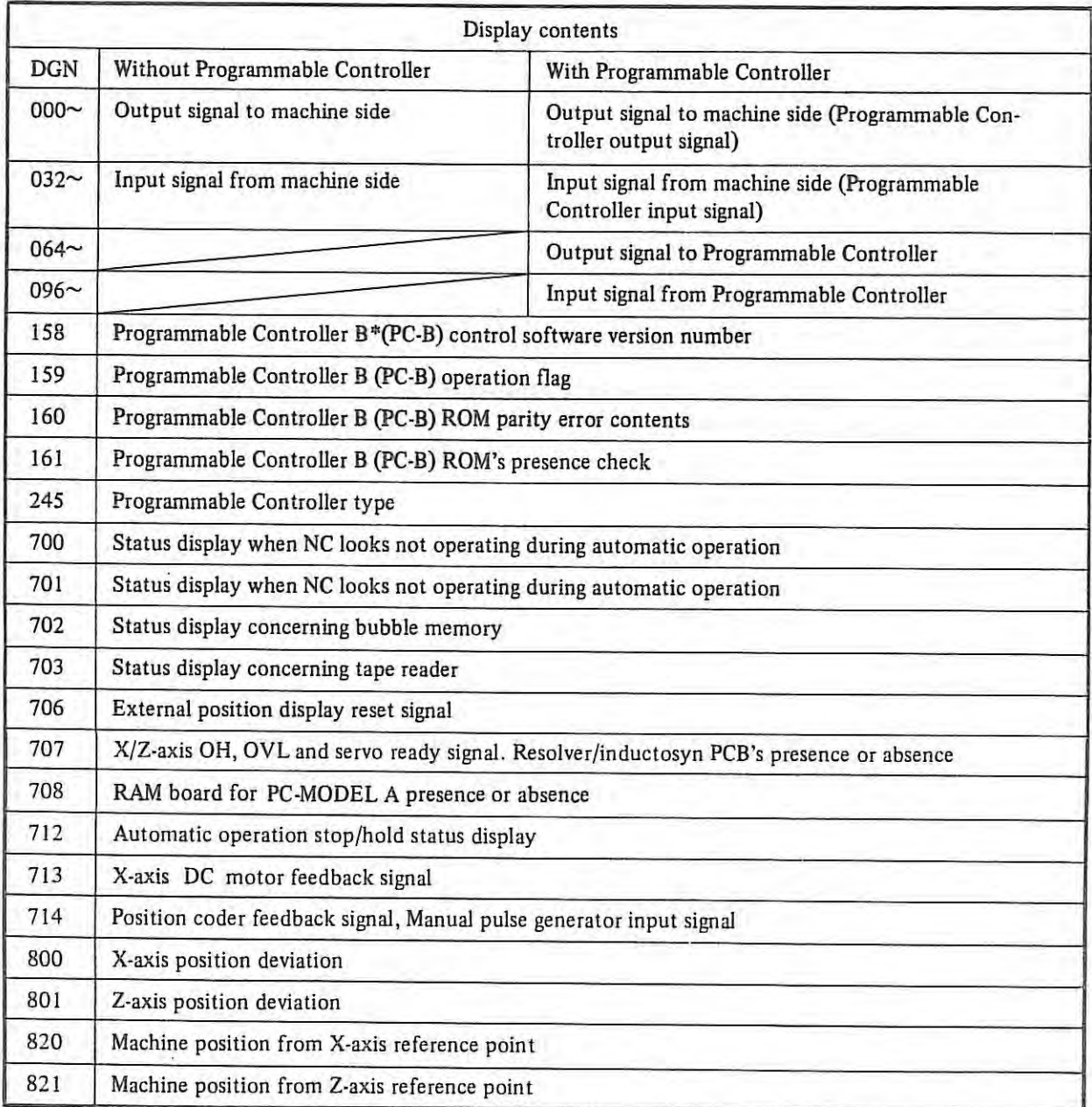

\*PC-B means FANUC PC-MODEL B (Programmable Controller)

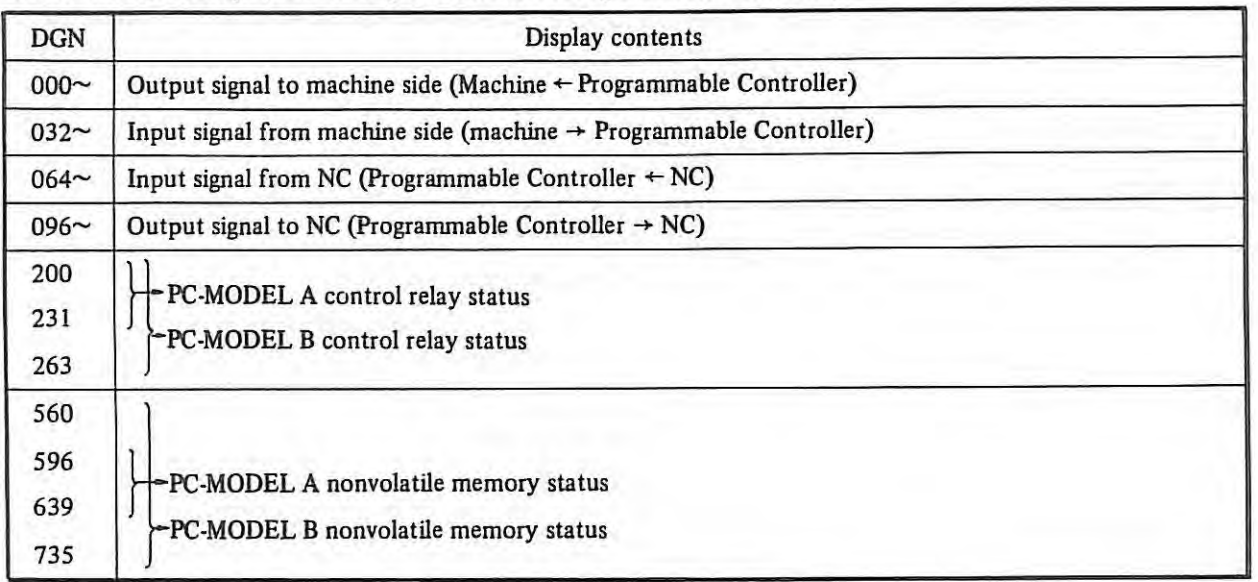

PC-PARAMETER Display Contents (associated with Programmable Controller)

*Note 1: Refer to each Programmable Controller ladder diagram for details of the above display contents.*  2: *The above contents are displayed on PC-PARAMETER screen. Refer to Appendix 16 for* 

*operation.* 

 $\mathbb{R}$ 

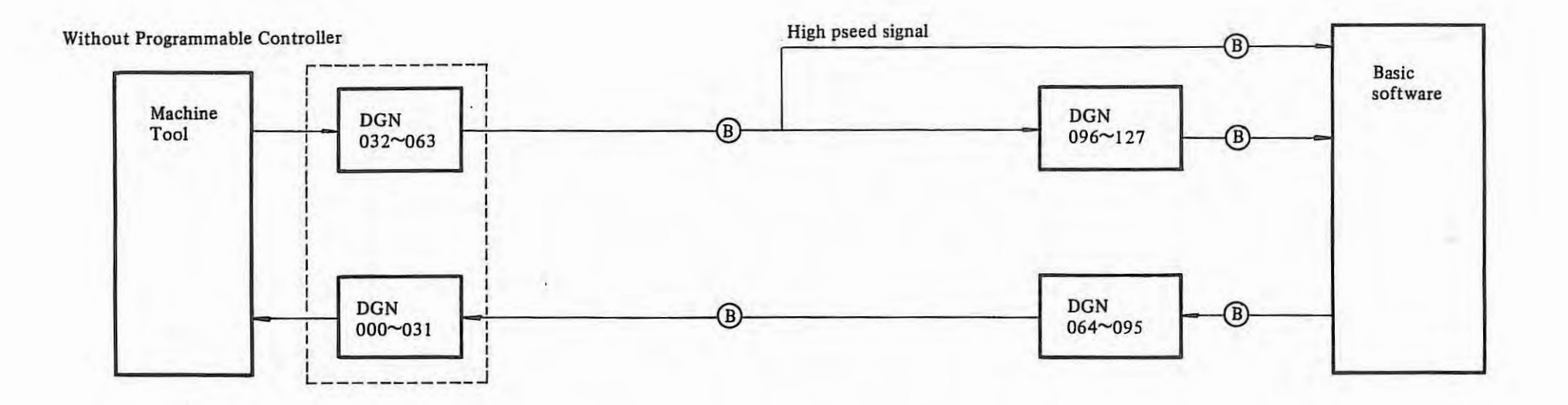

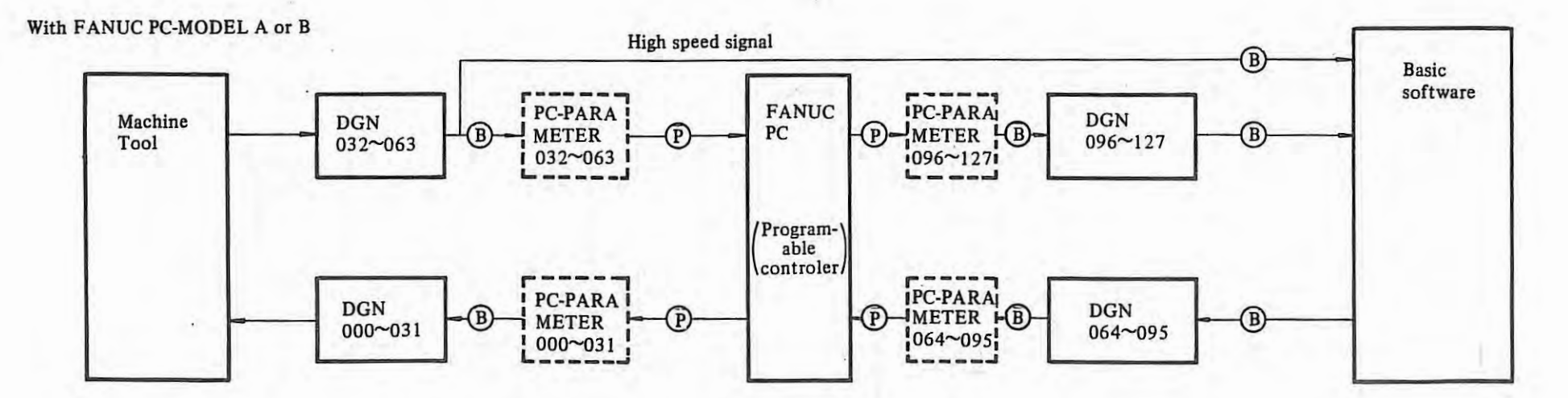

- *Note 1)* [==J *is provided only in the case of FANUC PC-MODEL B.* 
	- *2) B* ➔ *Shows the process by Basic Software.*
	- $3$   $P \rightarrow$  *Shows the process by PC (Programmable Controller) Software.*
	- 4) High speed signal includes emargency signal, overtravel signal, external deceleration, skip signal, deceleration signal for reference point return signal.

 $\mathbf{I}$  $-16$  **List of 1/0 signals** 

 $\mathcal{A}$ 

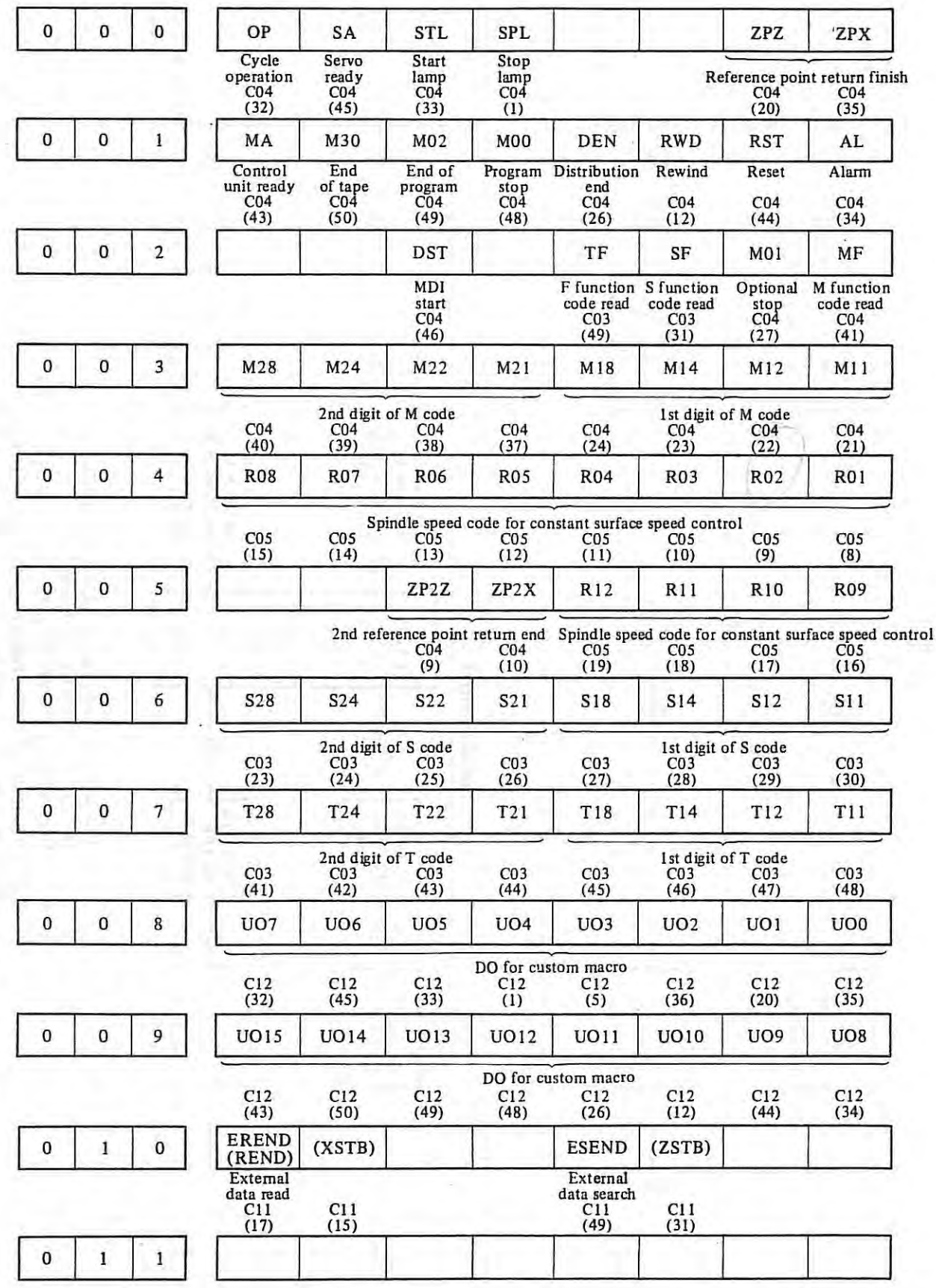

 $\sim$ 

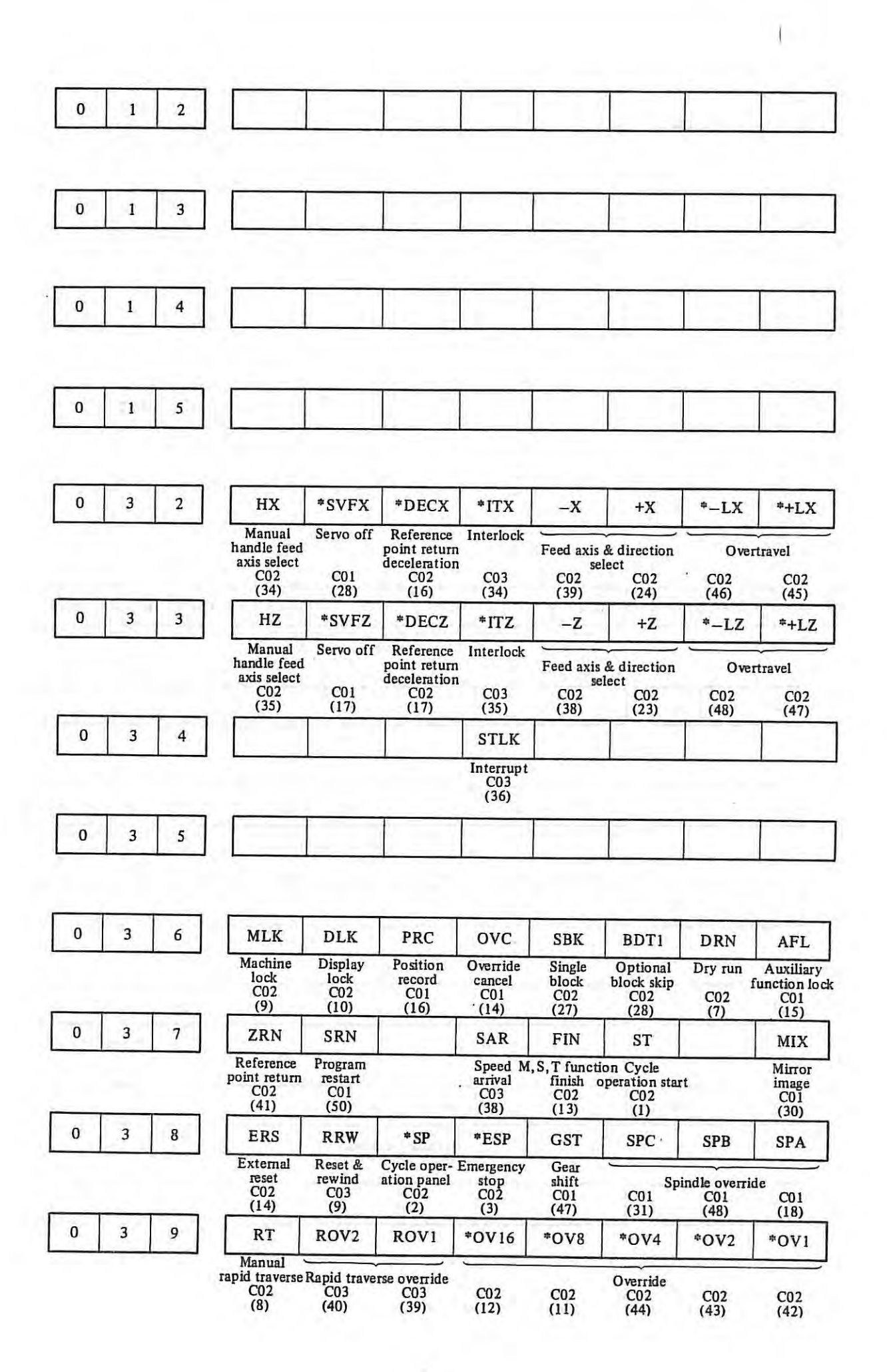

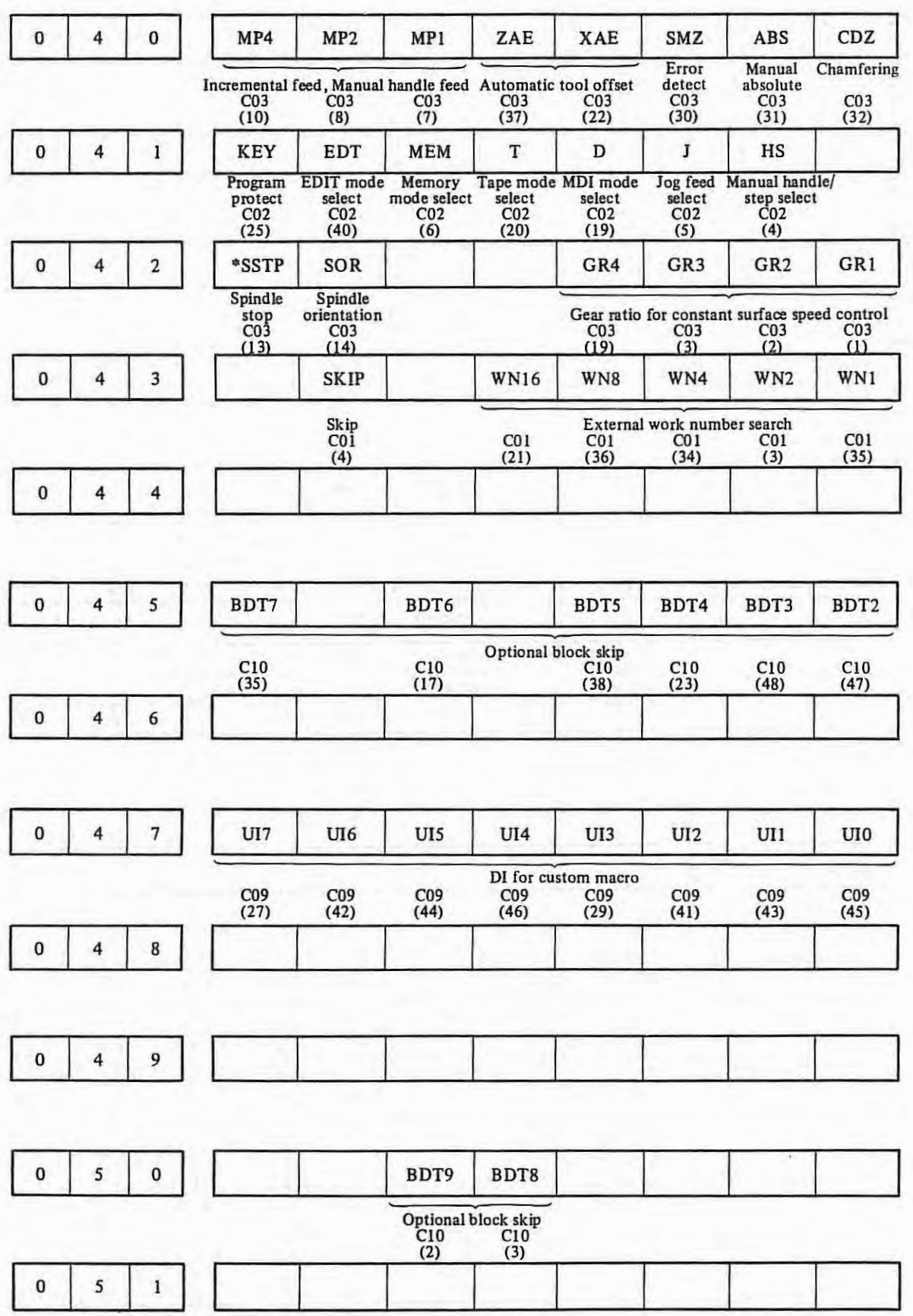

- 94-

 $\pm 1$ 

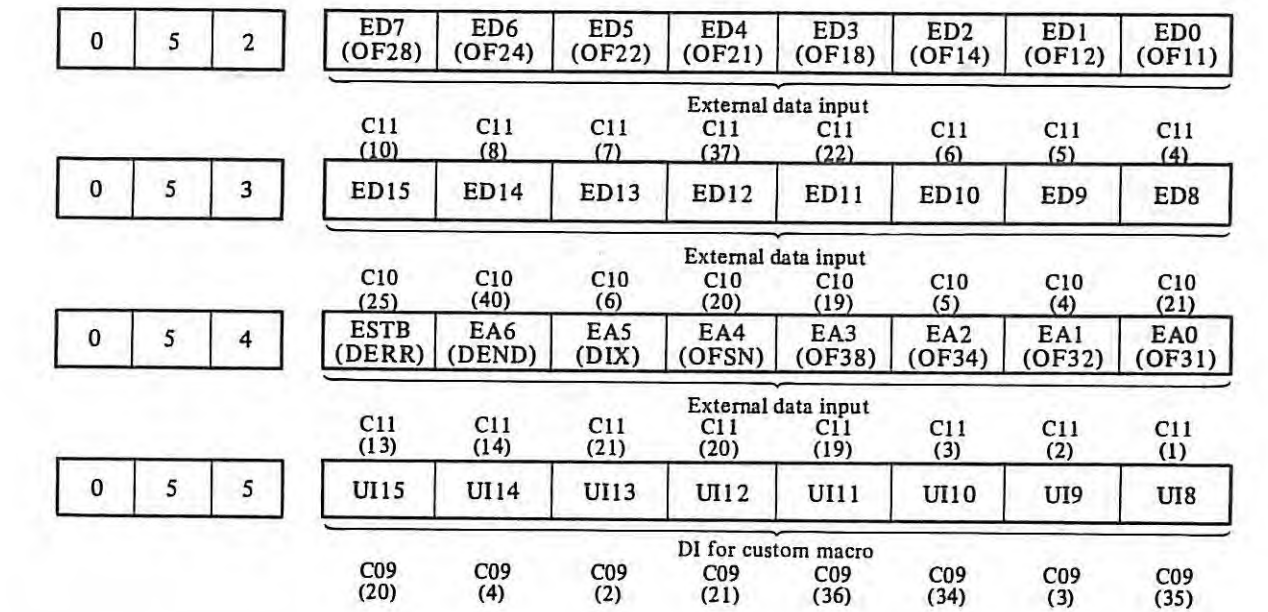

 $\begin{array}{c} \begin{array}{c} \begin{array}{c} \end{array} \end{array} \end{array}$ 

 $\sim$ 

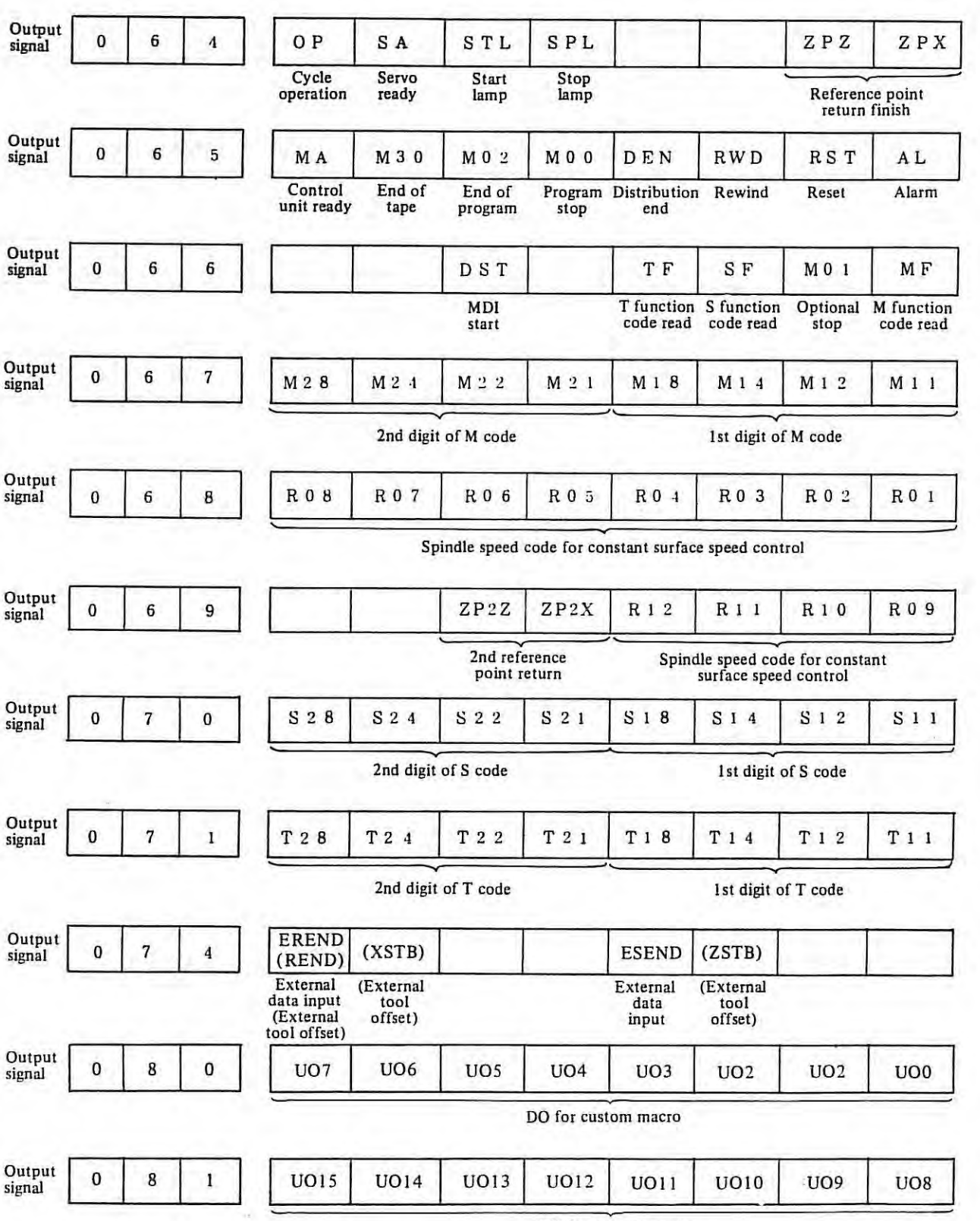

DO for custom macro

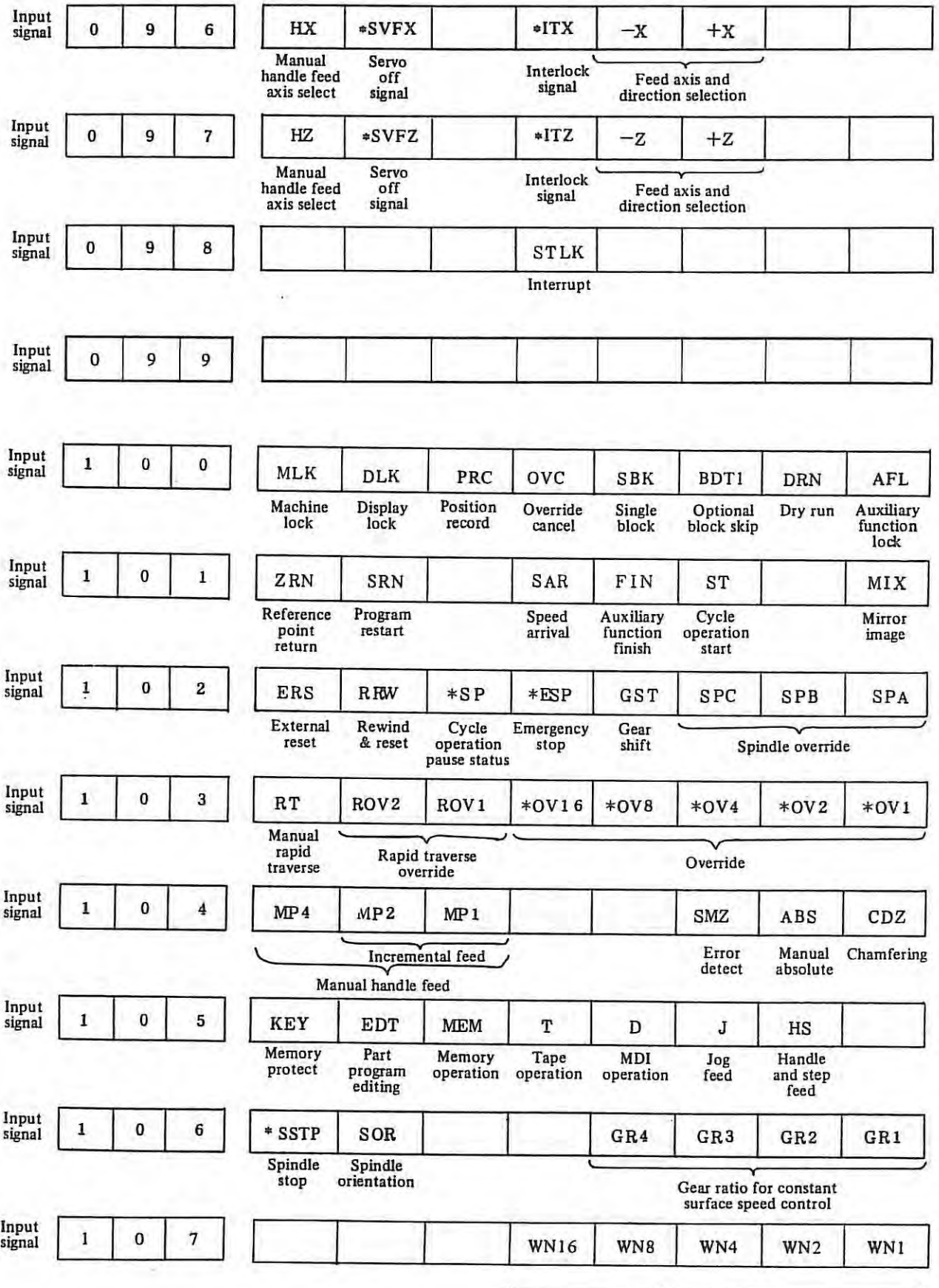

External work number search

 $\overline{\phantom{a}}$ 

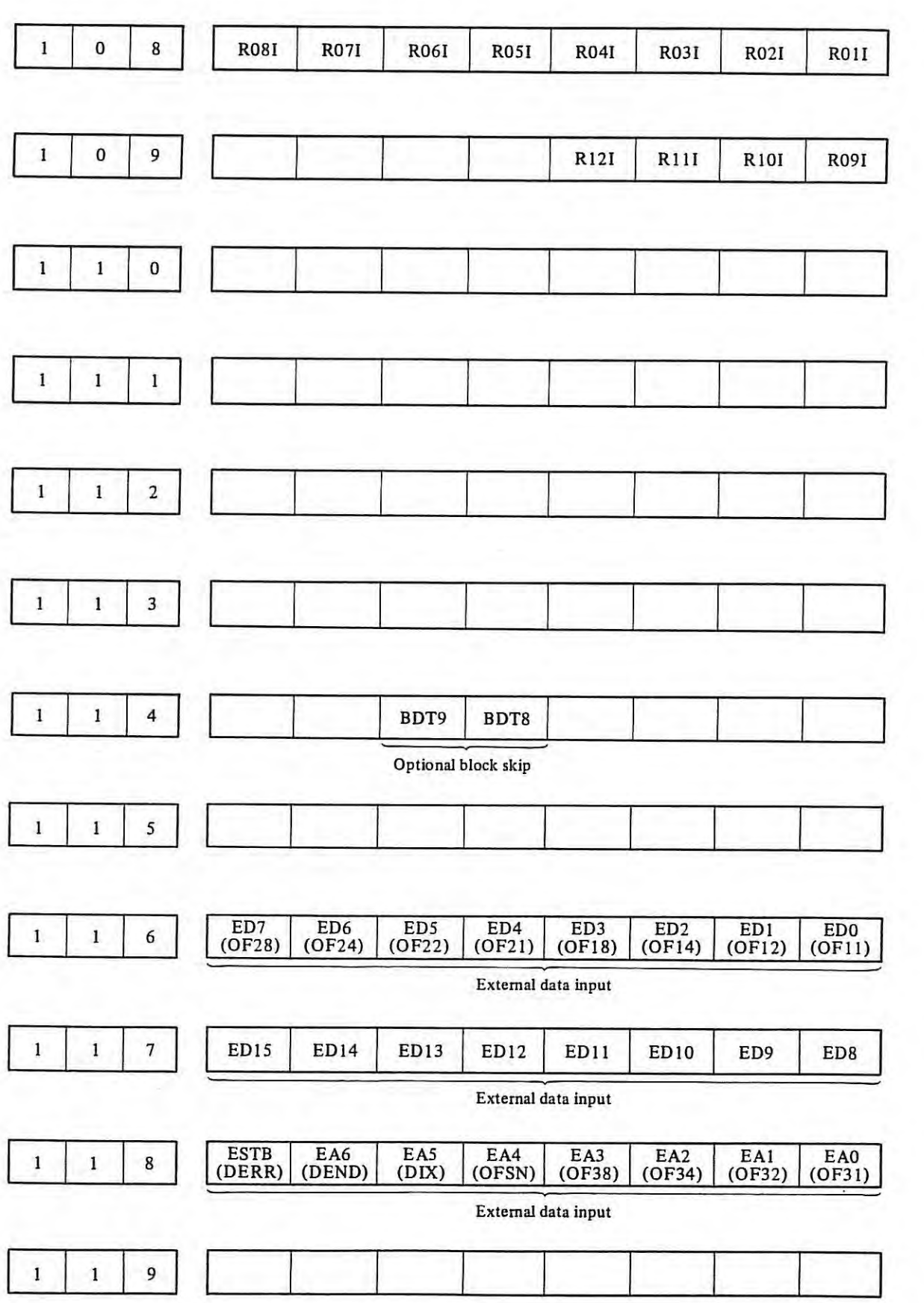

 $\mathbb{T}^+$ 

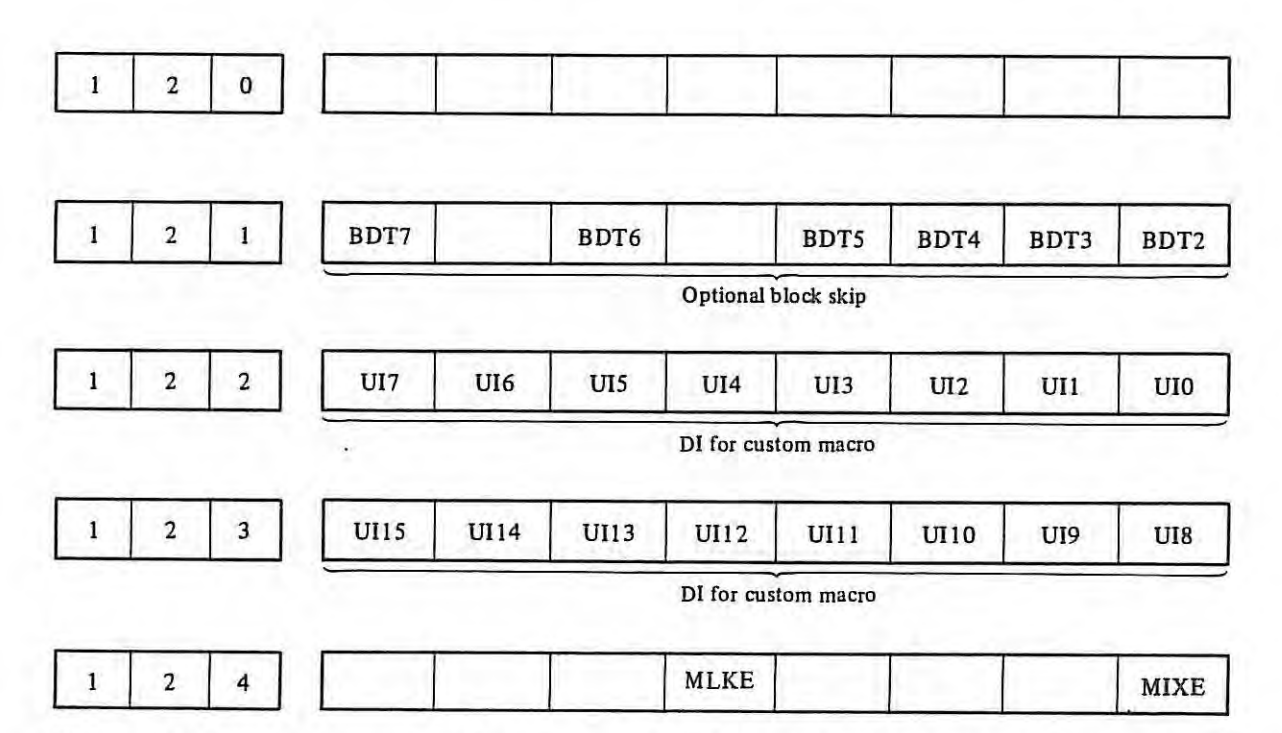

- *Note 1) (a) When movement is made with the machine lock signal (DGN No. 100-7) on, MIKE noted below is turned on. However, it will not be turned on, if it was already on when cycle start was applied.* 
	- *(b) When movement is made in X-axis (except for cases where the mirror image is inoperative to axial movement) with the X-axis mirror image signal (DGN No. 101-0) on, MIXE noted below is turned on.*
- *Note 2) Those turned on once, even if the signal is turned off or reset, the storage will not be turned off or*  the storage is cleared to zero when the power is turned on.
- *Note 3) In order to clear the storage without turning off the power, operate the DGNOS signal output in the MDI mode (PRM-011 bit* 7 *(DGNE) must be I).*

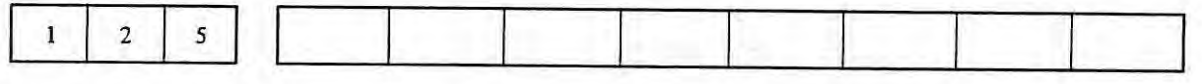

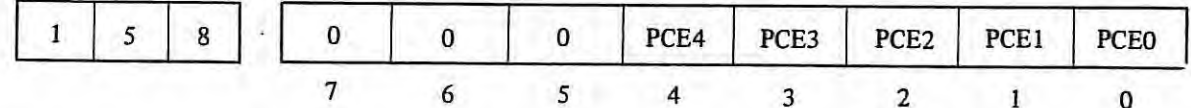

PCE0-4: Edition numbers  $A \sim Z$  of FANUC PC-MODEL B control software are displayed with values of 1-26 (binary).

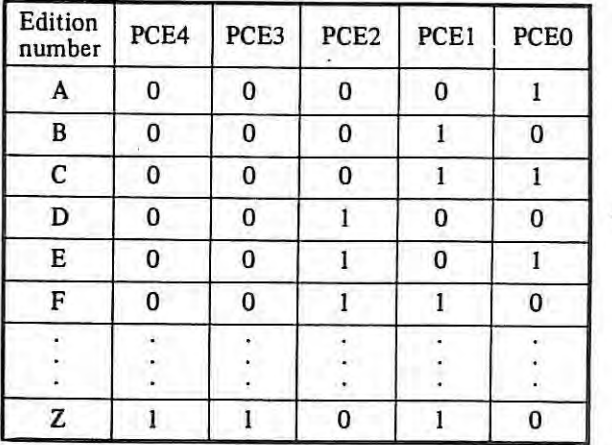

$$
-99-
$$

|  |  | $\Omega$ . The same state $\Omega$ |  | $0$ 0 | $\mathbf{O}$ | DCF |
|--|--|------------------------------------|--|-------|--------------|-----|
|  |  |                                    |  |       |              |     |

PCF: When FANUC PC-MODEL B control program operates after the power is turned on, this signal becomes l.

|  | ROMP8   ROMP7   ROMP6   ROMP5   ROMP4   ROMP3   ROMP2   ROMP1 |  |  |  |  |
|--|---------------------------------------------------------------|--|--|--|--|
|  |                                                               |  |  |  |  |

ROMPS-I: When PC ROM parity is wrong in FANUC PC-MODEL B, the bit corresponding to the actual address becomes l .

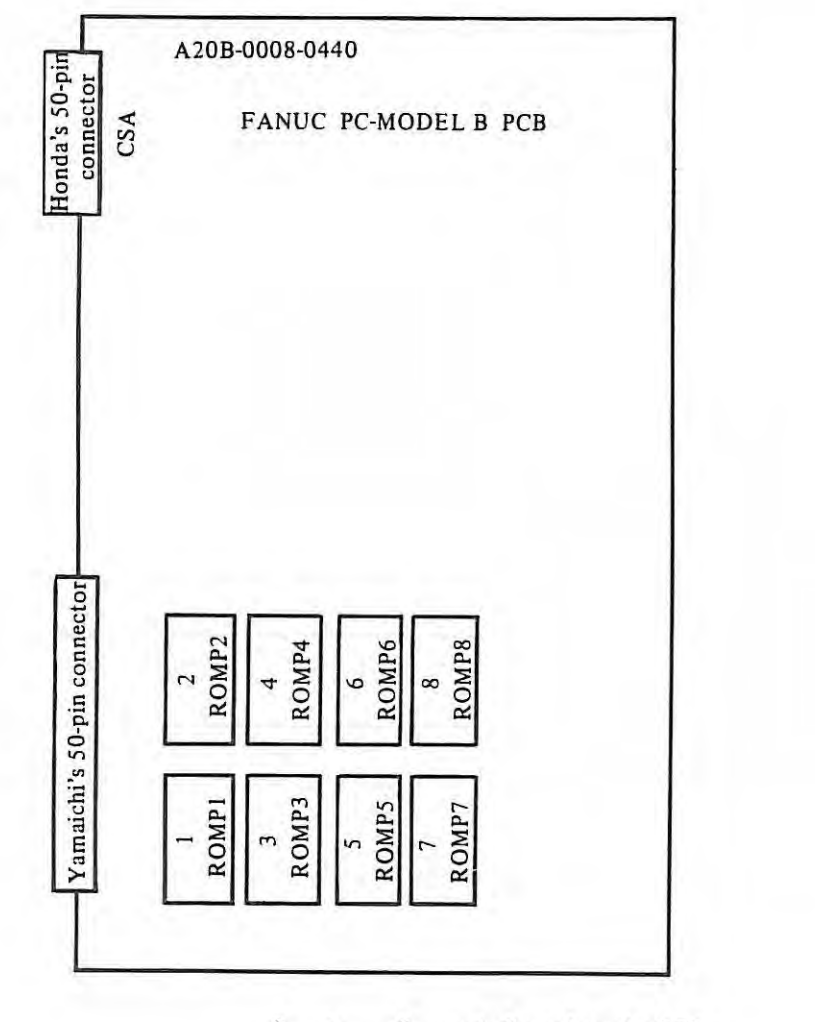

 $\mathbf{1}$  $\overline{ }$ 8 are indicated on the PCB.

|  |  |  |  | ROMP7 ROMP5 ROMP3<br>ROMP8 ROMP6 ROMP4 |  |
|--|--|--|--|----------------------------------------|--|
|  |  |  |  |                                        |  |

ROM8-1: When a required ROM is not mounted in FANUC PC-MODEL B, the bit corresponding to a missing ROM becomes l. Refer to the figure of diagnose number 160 for correspondence between ROM8-I and the mounting positions.

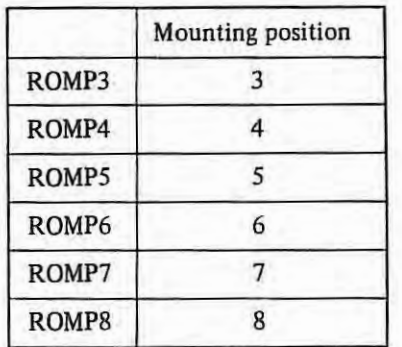

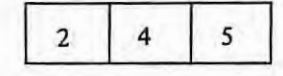

| $\overline{2}$ |  |  |  |  | PCB | $\overline{PCA}$ |
|----------------|--|--|--|--|-----|------------------|
|                |  |  |  |  |     |                  |

PCA-C: types of Programmable Controller

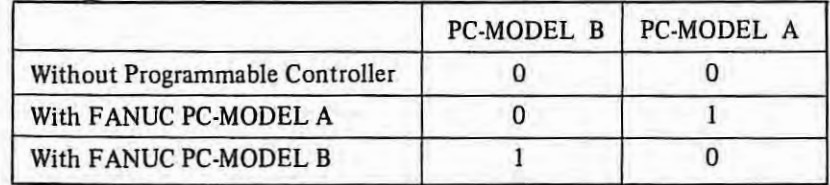

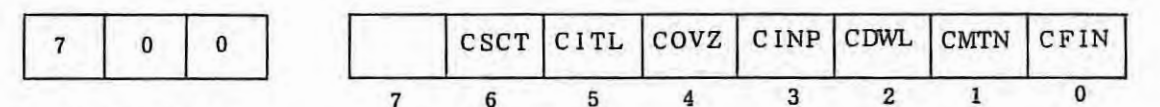

When a digit is a 1, the corresponding status is effective.

- CFIN : **M,** S, or T function is being executed.
- CMTN : Move command in the cycle operation is being executed.
- COWL : Dwell is being executed.
- $CINP$  : In-position check is being executed.
- COVZ : Override is at 0%.
- CITL : STLK or Interlock is on.
- CSCT : The control is waiting for the speed arrival signal of the spindle to turn on.

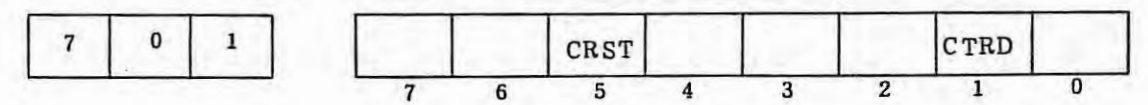

- CTRD : The control is reading the NC command from the tape reader.
- CRST : One of the following: emergency stop, remote reset, reset & rewind or the reset button on the MDI & DPL panel is on.

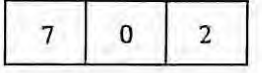

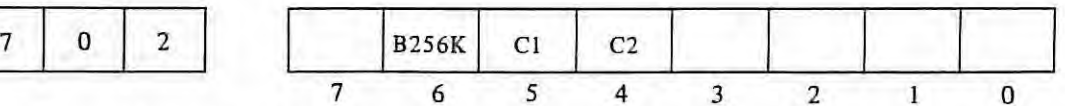

B256K, Cl, C2: bubble memory capacity

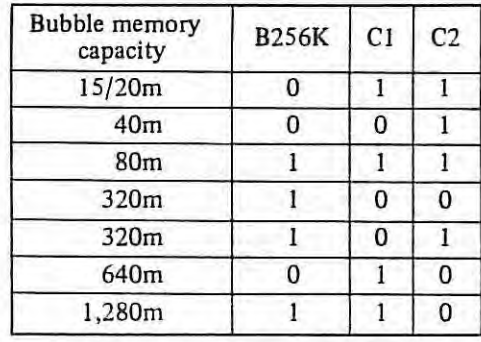

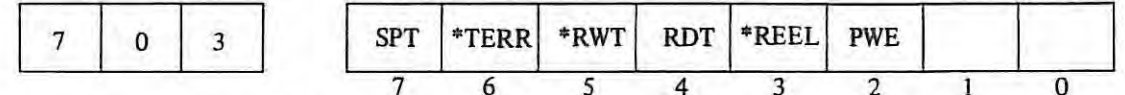

SPT: Shows the status of a tape reader sprocket {feed hole) signal. Becomes I at the position a feed hole is punched.

**\*TERR:**  ·Becomes O when an alarm is detected in the tape reader {is unused at present and consequently, 1 at all times).

**\*RWT:**  Becomes O while the tape reader with reels is rewinding tape.

RDT: Shows that the tape reader is ready to operate. Must be 1 for the tape reader to be started. Also becomes 1 when the AUTO/MANUAL switch of the tape reader (without reels) or the Reel ON/OFF switch {with reels) is set for automatic operation.

\*REEL: Becomes O with the tape reader with reels; 1 with the tape reader without. Allows the NC to discriminate between the tape reader with reels and the tape reader without.

**PWE:**  Shows the status of the Parameter Write-in switch on the master PCB. Becomes 1 with the switch turned down to ENABLE and O with it turned down to DISABLE.

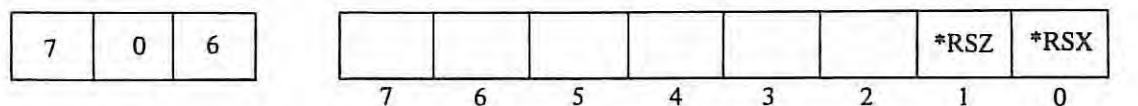

Reset signals of the external position display.

 $\mathbb{R}$ 

\*RSX: X-axis reset signal {becomes O during reset).

\*RSZ: Z-axis reset signal {becomes O during reset).

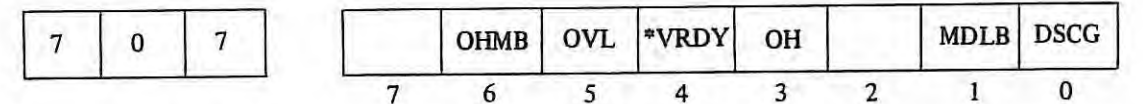

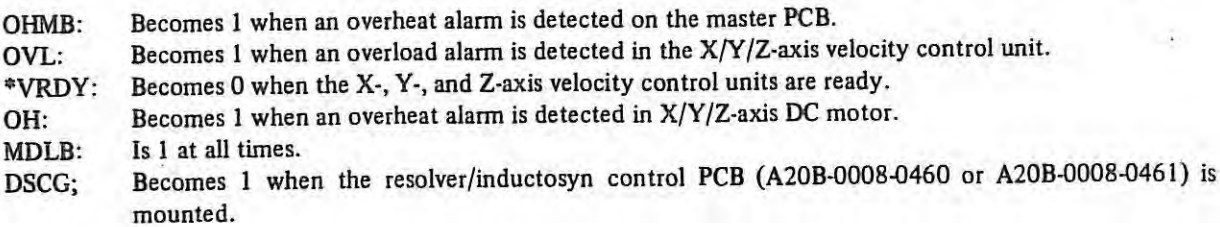

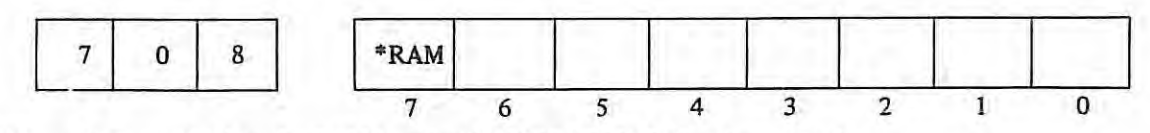

\*RAM Becomes O when the RAM board of FANUC PC-MODEL A is mounted.

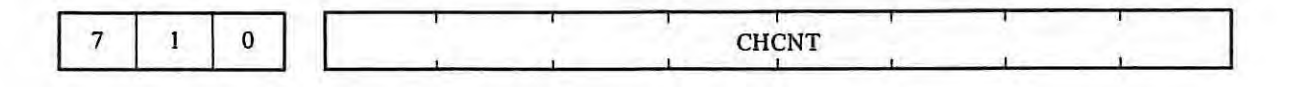

Data of the position of the character which caused the TH alarm when the TH alarm (No. 001) has generated.

If x is a decimal number which is converted from the binary number being displayed, the position of the character which caused the TH alarm is at the xth position from the EOB code which appears at first before the place where the tape is stopped.

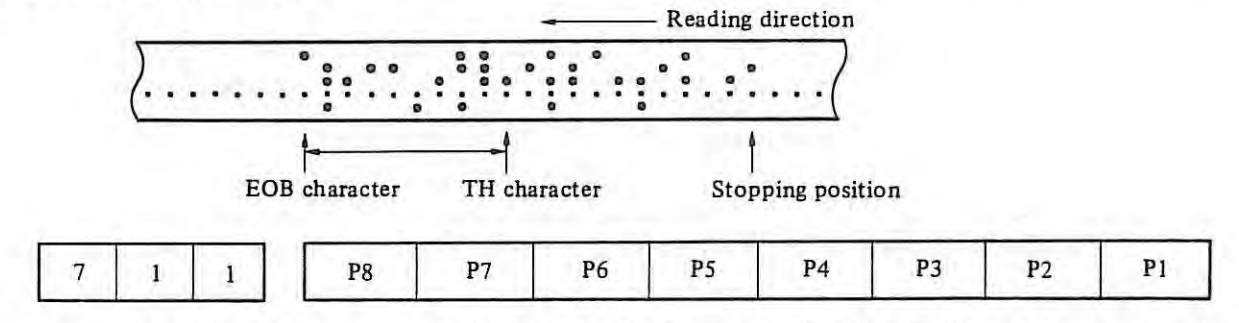

The code holes of the character which caused the TH alann when the TH alarm (No. 001) was generated.

**Pl** corresponds to channel 1, P2 corresponds to channel 2 and so on. 0 means the hole is not punched. 1 means the hole is punched .

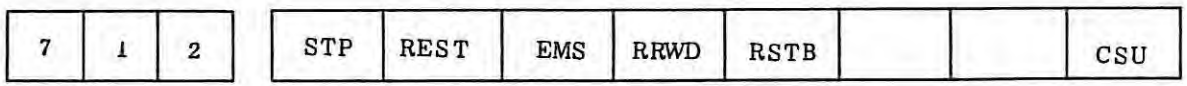

The state during cycle operation stop or cycle operation pause is confirmed. This is used for troubleshooting.

STP : The flag which stops the pulse distribution. This is set at the following conditions:

- (a) External reset or reset & rewind has been turned on.
- {b) Emergency stop has been turned on.
- (c) Feed hold has been turned on.
- {d) Reset button on the **MDI** & CRT is on.
- (e) The mode has been changed to the manual mode (JOG, STEP, HANDLE).
- (f) Alarm has been generated. (Some alarms may not set the flag.)
- REST This is set when one of the external reset, reset & rewind, emergency stop or reset button has been turned on.
- EMS : This is set when the emergency stop has been turned on.
- RRWD: This is set when the reset & rewind has been turned on.
- RSTB: This is set when the reset button is on.
- CSU This is set when the emergency stop has been turned on or when the servo alarm has been generated.

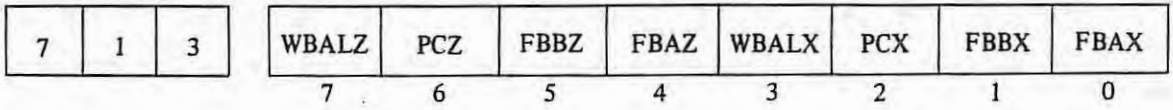

**WBALZ:**  Becomes I when the Z axis disconnection of pulse coder feedback signal check alarm occurs.

**PCZ:** Z-axis pulse coder feedback one-rev signal.

FBBZ: Z-axis pulse coder feedback signal phase B.

**FBAZ:**  Z-axis pulse coder feedback signal phase A.

**WBALX:**  Becomes l when the X-axis disconnection of pulse coder feedback signal check alarm occurs.

**PCX:**  X-axis pulse coder feedback one-rev signal {l or O according to the figure below).

**FBBX:**  X-axis pulse coder feedback signal phase B (1 or O according to the figure below).

**FBAX:**  X-axis pulse coder feedback signal phase A (1 or O according to the figure below).

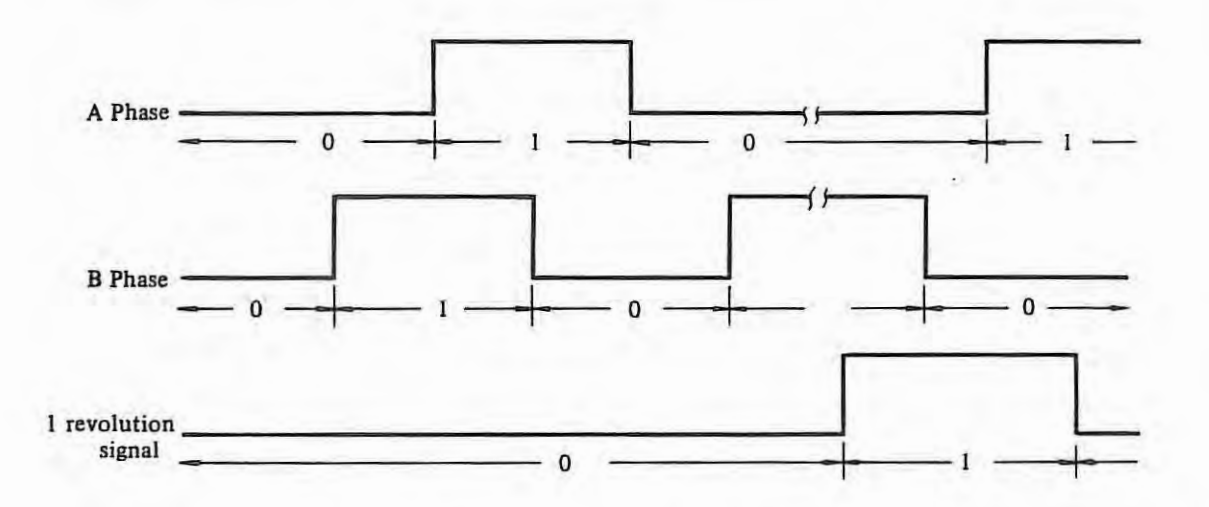

The figure above shows A- and B-phase waveforms in forward connection for +commands (motor CCW rotation).

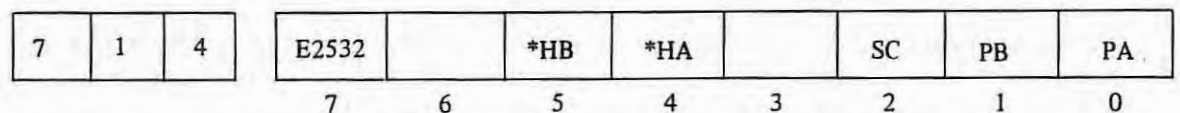

E2532: Becomes l when the PCB A20B-0008-0420 is mounted for control ROM ; 0 when the PCB A20B-0008-480 is mounted.

**\*HB, \*HA:** manual pulse generator input pulses (1 or O according to the following figure).

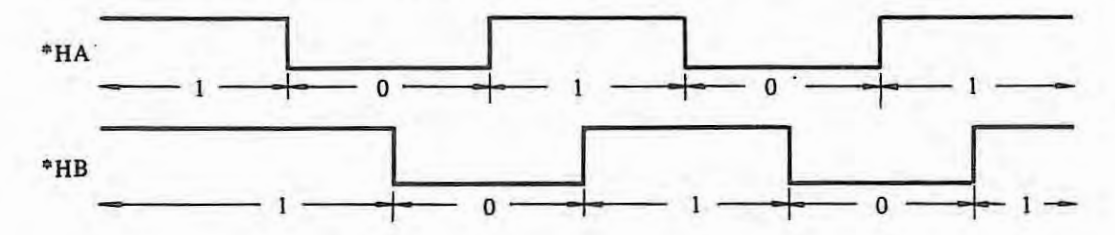

Both **\*HA** and **\*HB** are I at stoppage.

The figure above shows the waveforms when the manual pulse generator is turned in + direction. When it is turned in – direction, the phases of \*HA and \*HB become reverse.

SC Position encoder feedback signal one-rev signal (see diagnose 713 for 1 or 0).

- PB Position encoder feedback signal phase B (see diagnose 713 for 1 or 0).
- PA Position encoder feedback signal phase A (see diagnose 713 for 1 or 0)

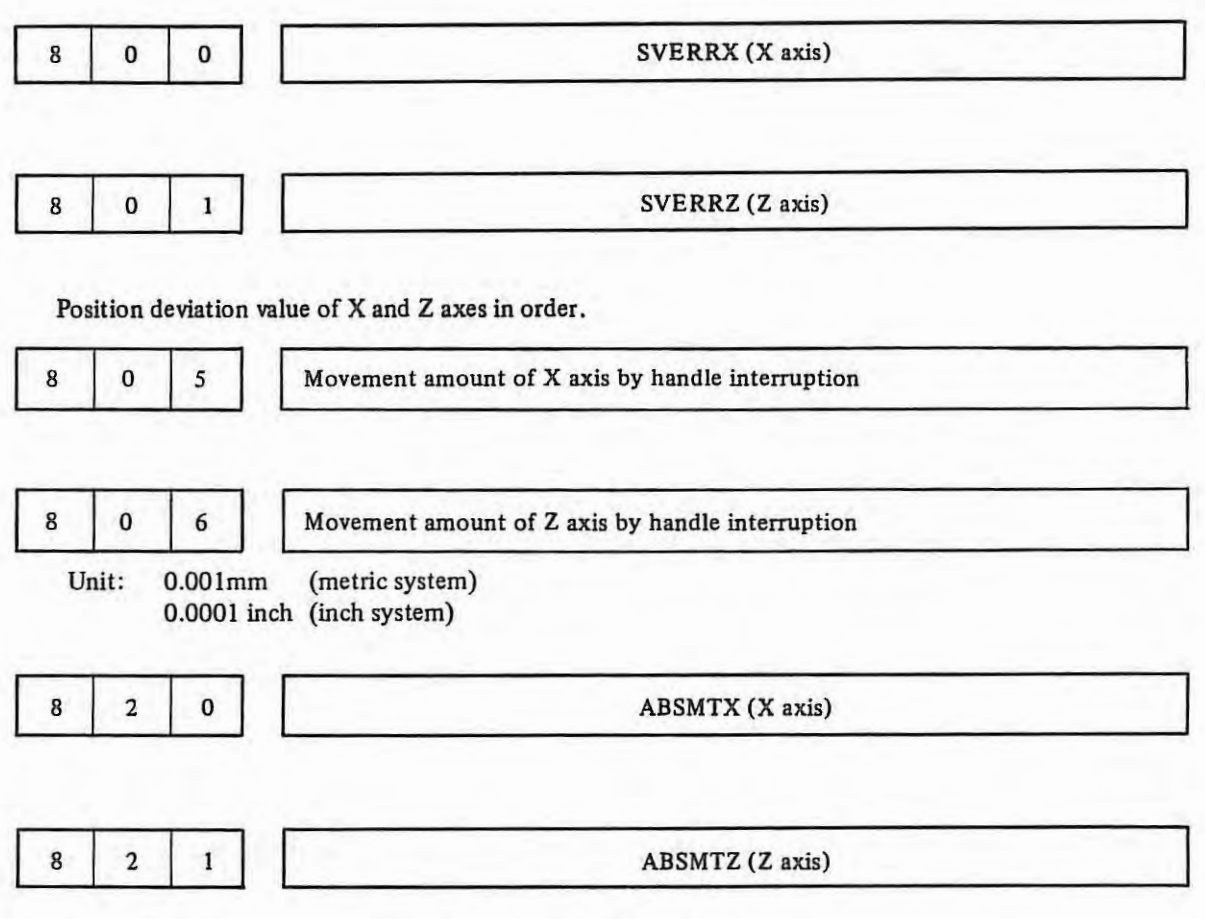

 $\lambda$ 

Machine position from the reference point of X and Z axes in order.

 $\ddot{\phantom{a}}$ 

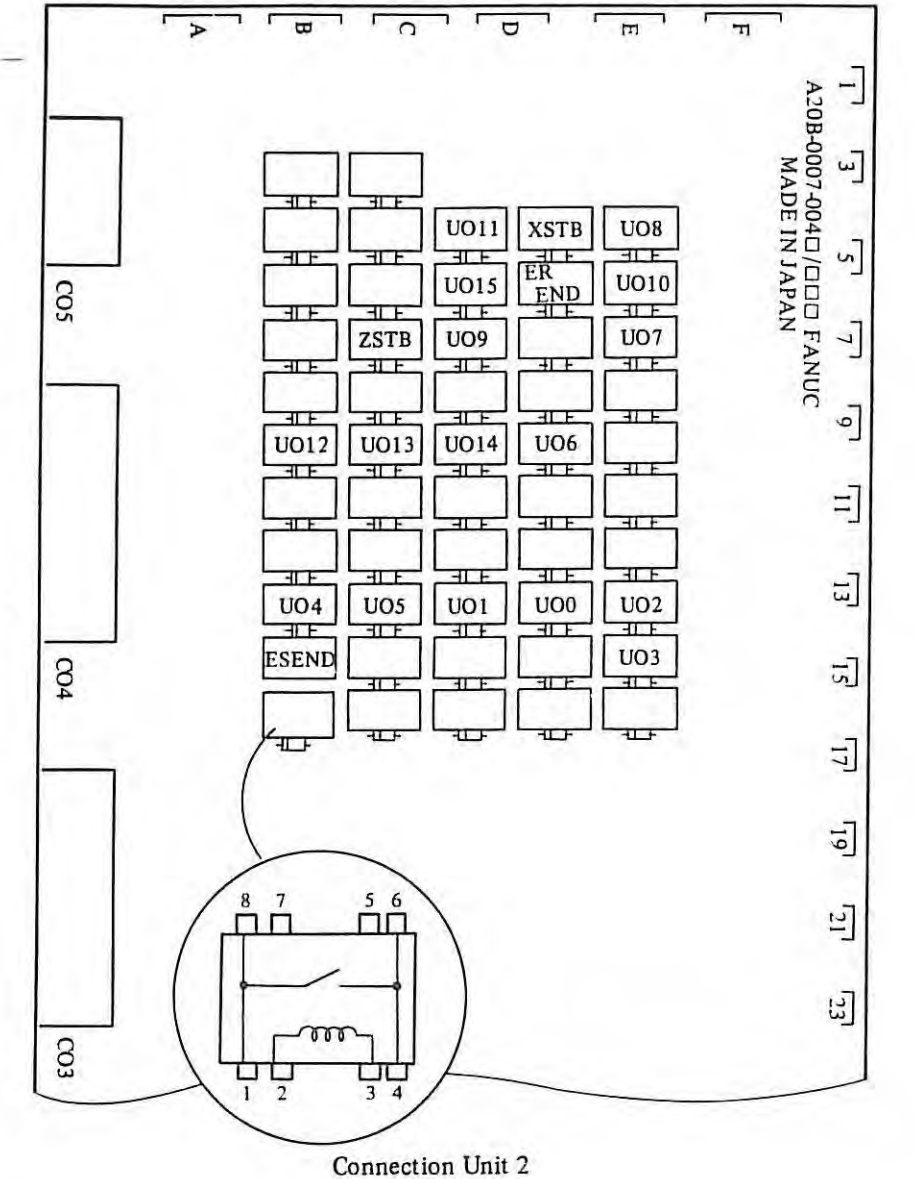

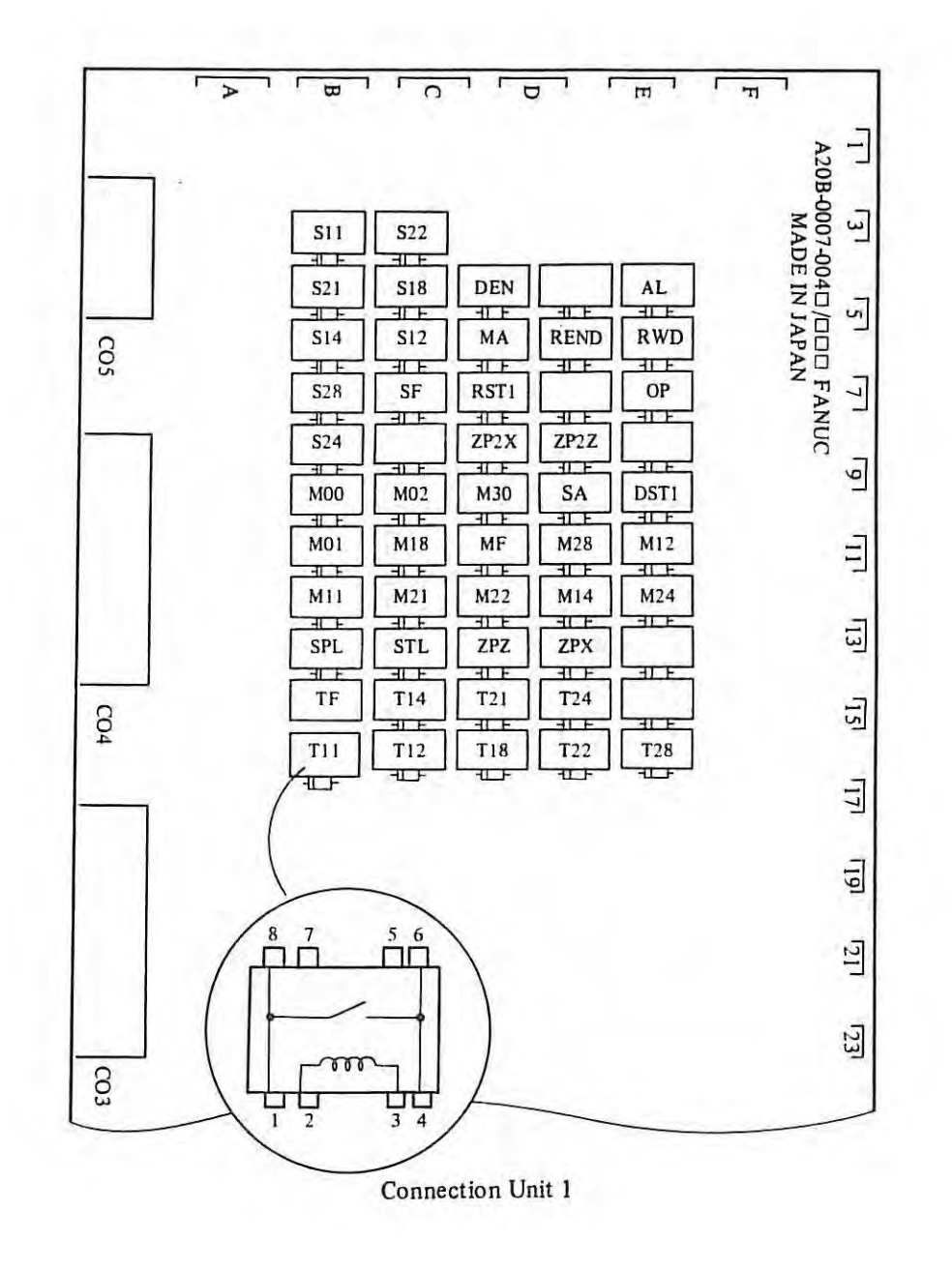

Т.  $106 -$
## **3.8 Block diagram of servo system**

#### **3.8.1 Block diagram of position control**

#### **(1) Pulse coder**

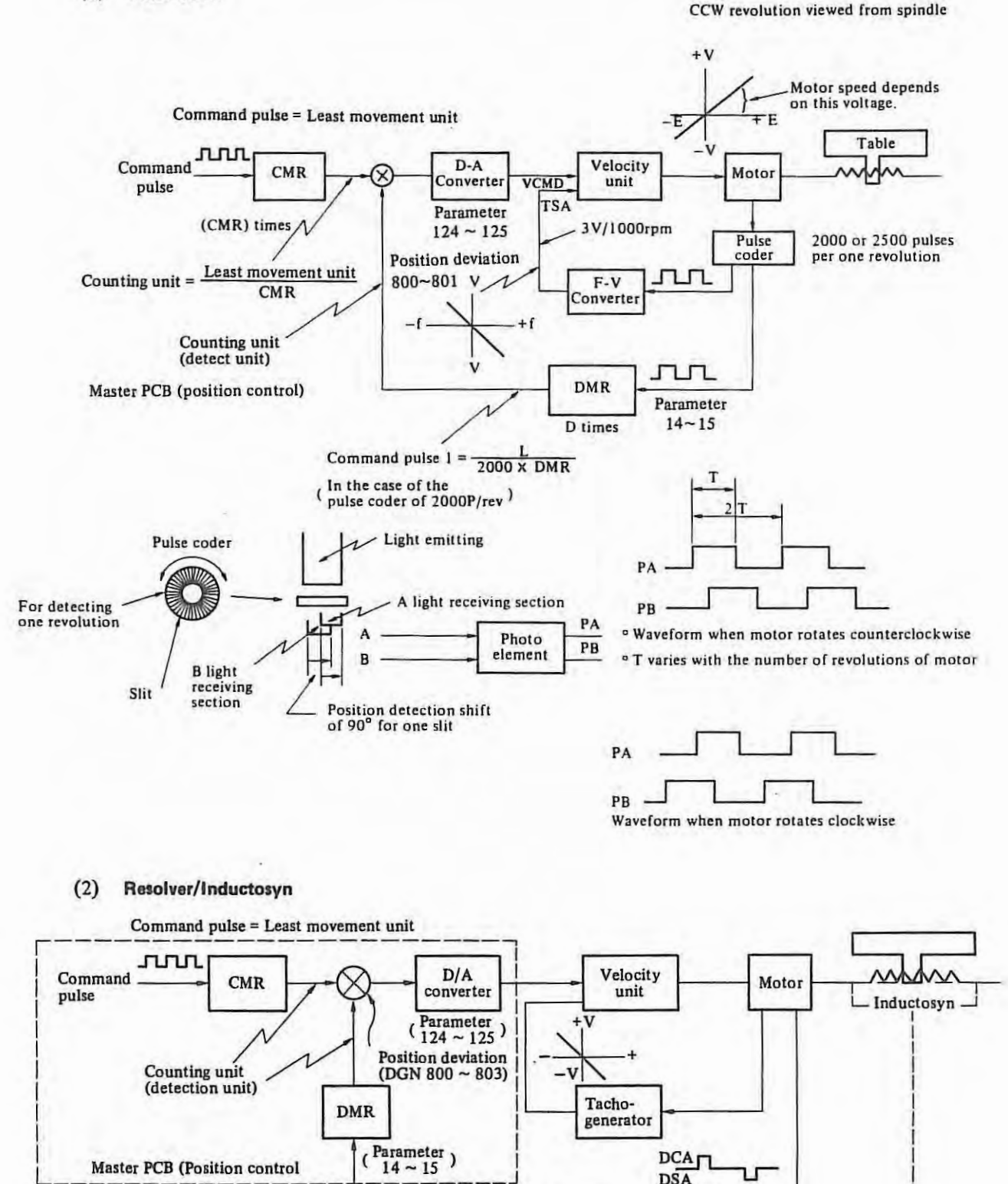

 $-107-$ 

Resolver

DCA  $DSA$ 

I I I I I I

Resolver lnductosyn Control

Resolver/Inductosyn Interface PCB

Master PCB (Position control

 $\binom{\text{Parameter}}{14 \approx 15}$ 

 $14 - 15$ 

 $\mathcal{A}$ 

° CMR and **DMR** are the setting required to adjust the traverse of the table complying with the Command pulse: 0.001mm in metric system 0.0001 inch in inch system **CMR:** Command multiply ratio . .. .. Parameter number 27, 28 (Standard value: I) DMR: Detect multiply ratio . . . . . . . . Parameter number 14, 15 (Standard value: ½ for Resolver/ lnductosyn

L : Traverse (mm or inch) for one revolution of the motor

Counting unit: The value which is obtained by dividing the traverse for one revolution of the motor by the feedback pulse of (2000) **x DMR** (in the case of the puls\_e coder of 2000P/rev)

CMR and DMR are the setting to equalize the weight of the command pulse and feedback pulse for one pulse.

Counting unit:  $\frac{\text{Minimum movement unit (mm or inch)}}{\text{Number of inch}} = \frac{L \text{ (mm or inch)}}{L \text{ (mm or inch)}}$ CMR  $\alpha \times DMR$ 

 $\alpha$ : 2,000 p/rev, 2,500 p/rev for pulse coder 4,000 p/rev for Resolver or lnductosyn.

ex. CMR is set to I and DMR to 2 when a movement distance is 4mm per I revolution of detector.

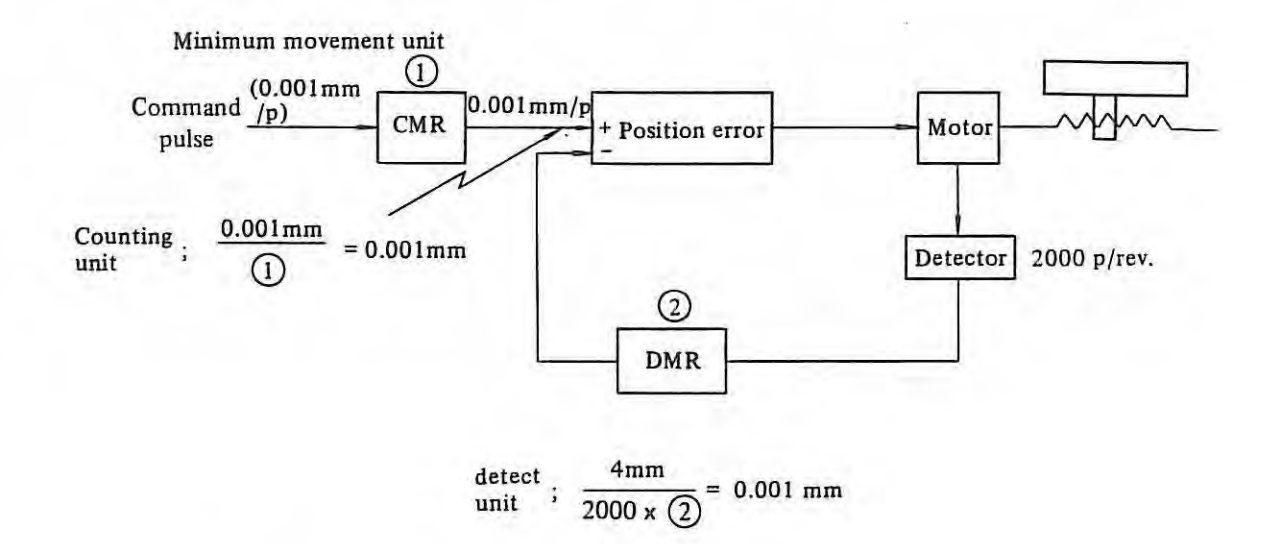

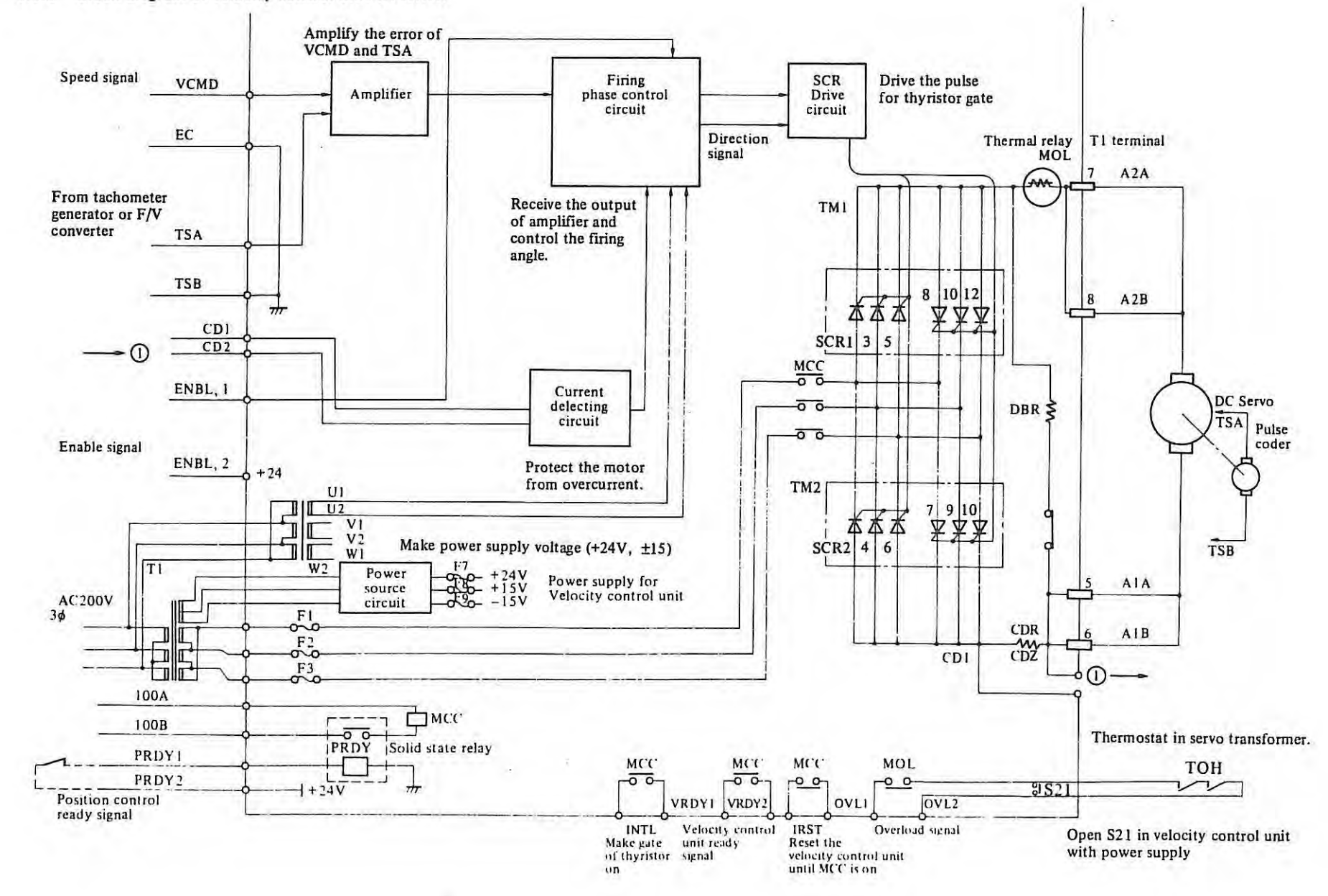

ı.

#### **3.8.2 Block diagram of velocity control unit (H series)**

Block diagram (Explanation)

# (I) **Amplifier**

Amplifies the difference between velocity command signal (VCMD) and F/V converter output. (TSA).

## {2) **Firing phase control circuit**

Receiving the amplifier output signal, this circuit generates the firing control signal and direction signal.

## (3) **SCA driver circuit**

In response to the control pulse and direction signal, this circuit supplies drive pulses to the gate of SCR.

## ( 4) **Over-current detection circuit**

The motor current is sensed as a voltage drop across resistor R, and this circuit protects the motor from overcurrent.

## (5) **Power supply circuit**

The power supply icrcuit outputs +24V, +15V and -15V DC voltages for Velocity Control Units, from 18V x 2 windings of power transformer.

## 3.8.3 Connection on velocity control unit (Thyristor) (H series)

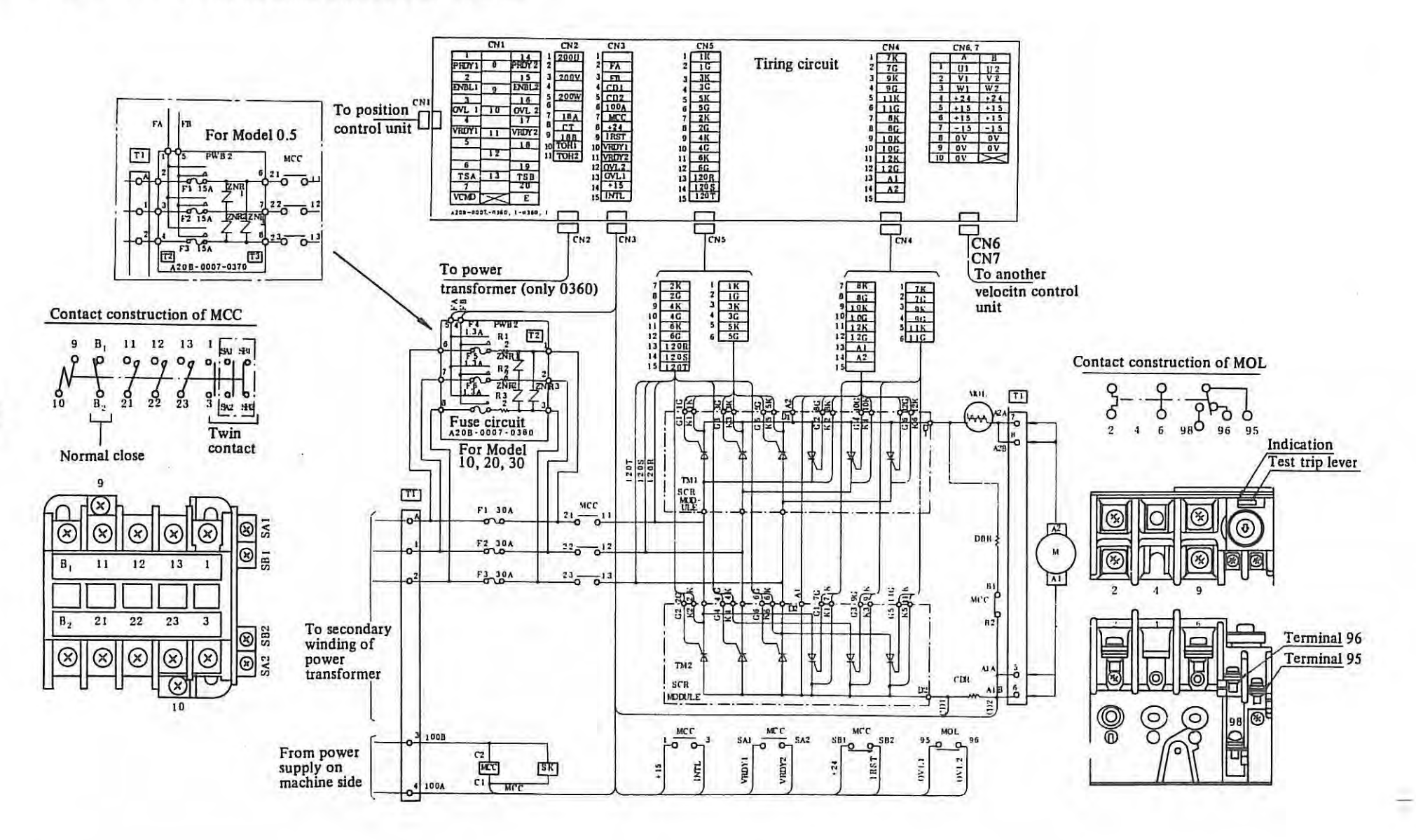

3.8.4 Block diagram of firing circuit (For Model 0, 5, 10, 20, 30) (H series)

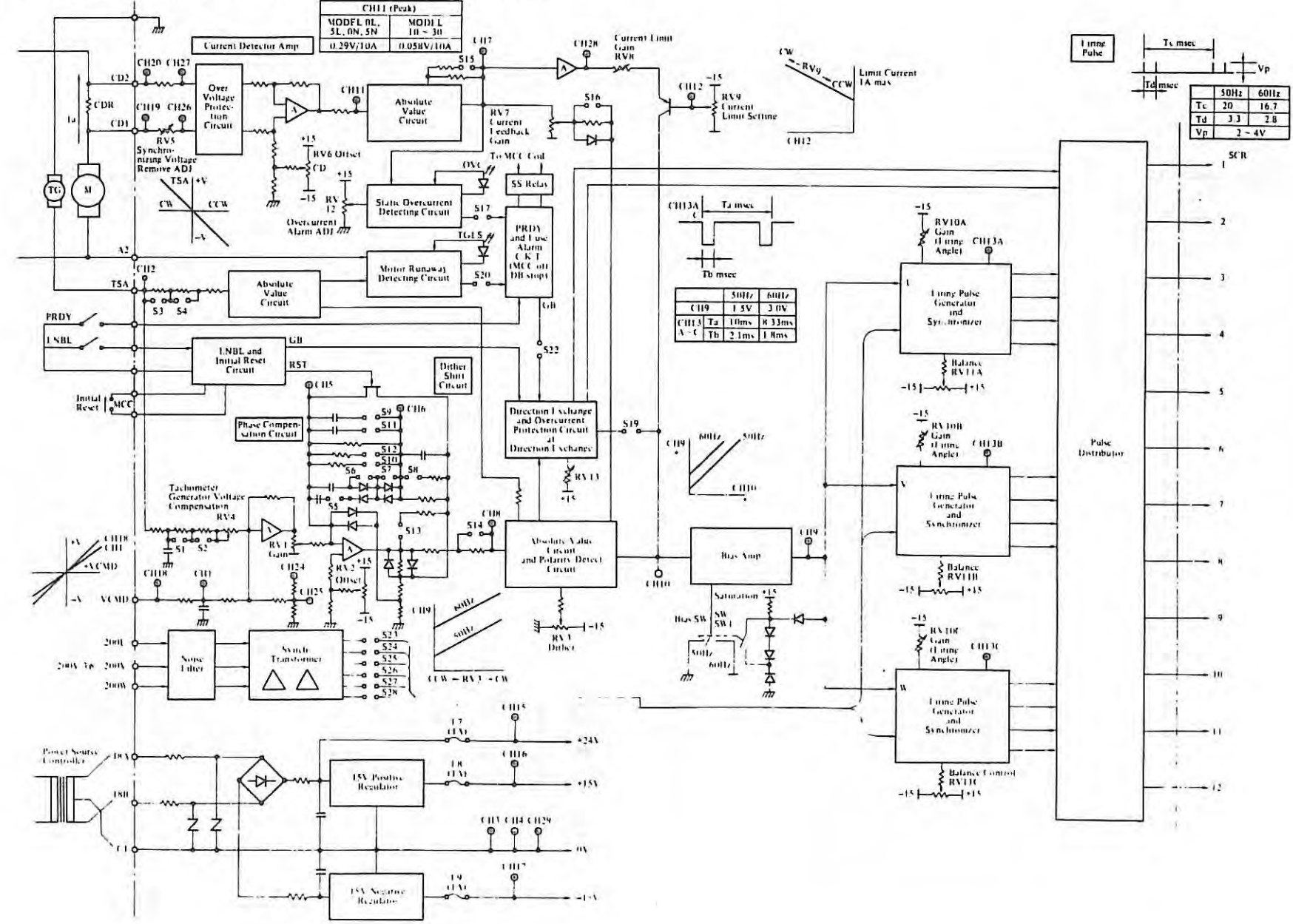

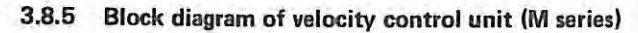

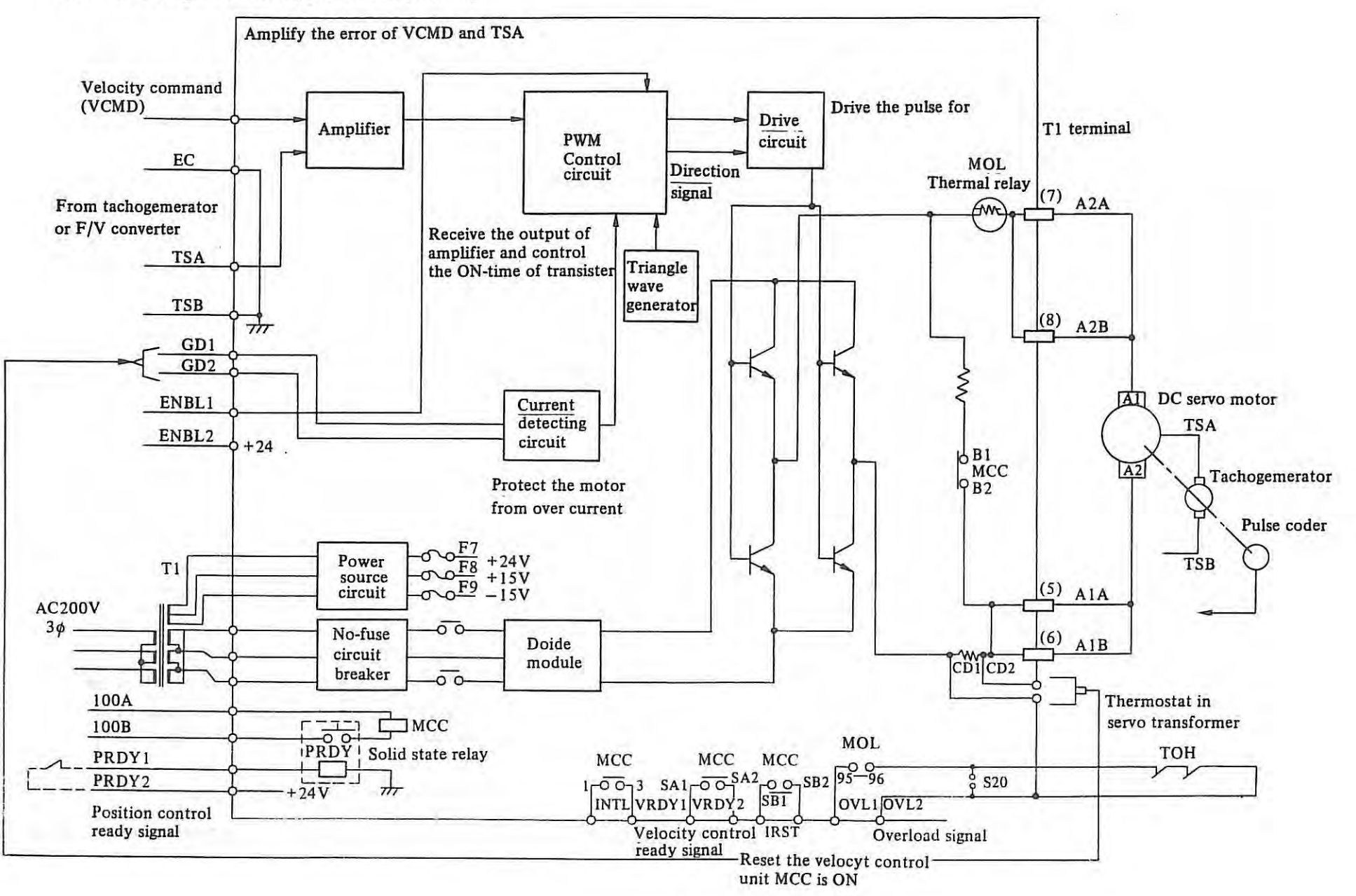

 $\mathbf{I}$ 113  $\mathbf{I}$ 

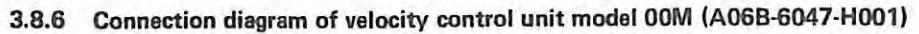

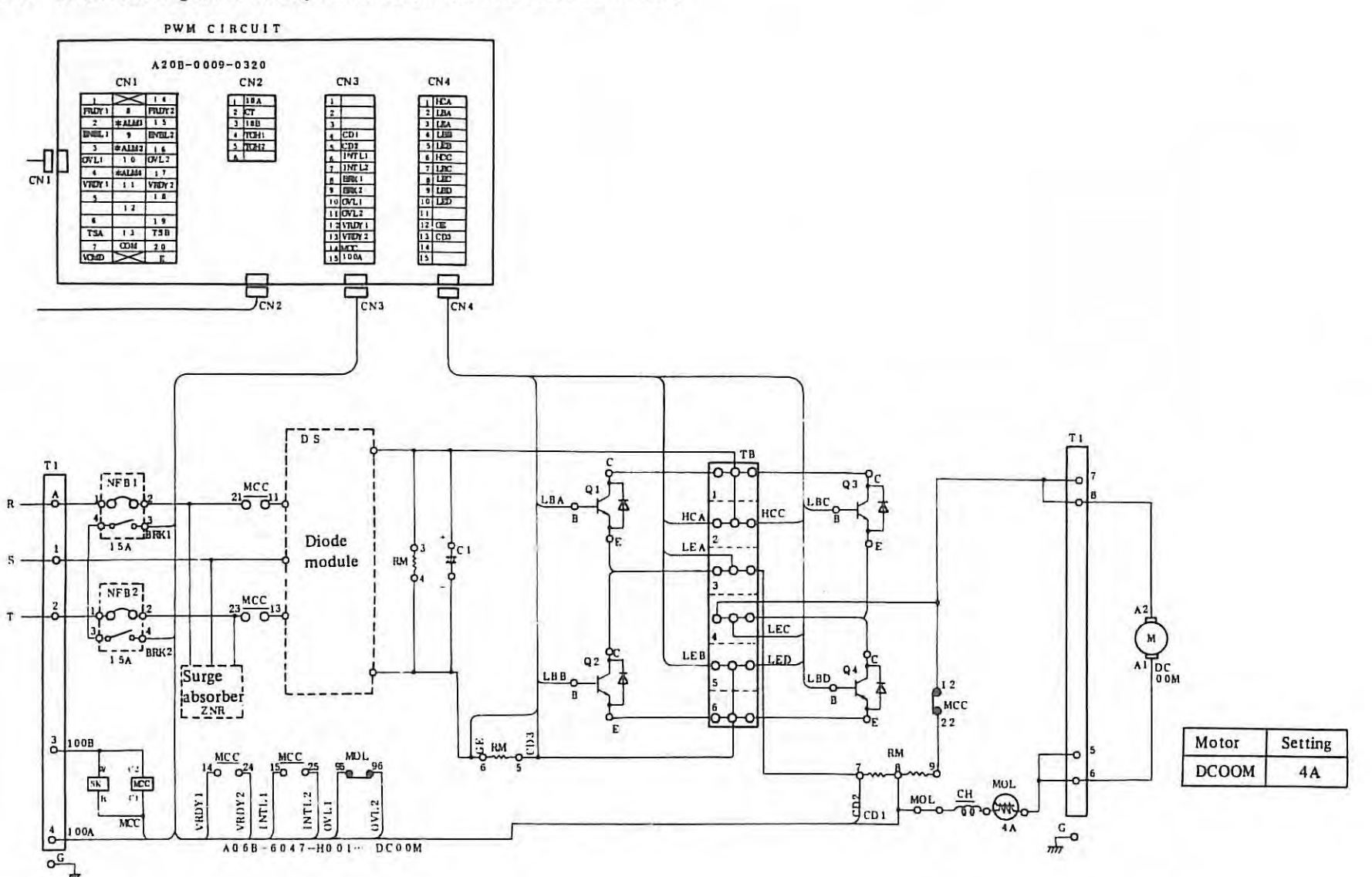

 $\cdot$ 

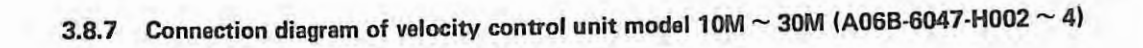

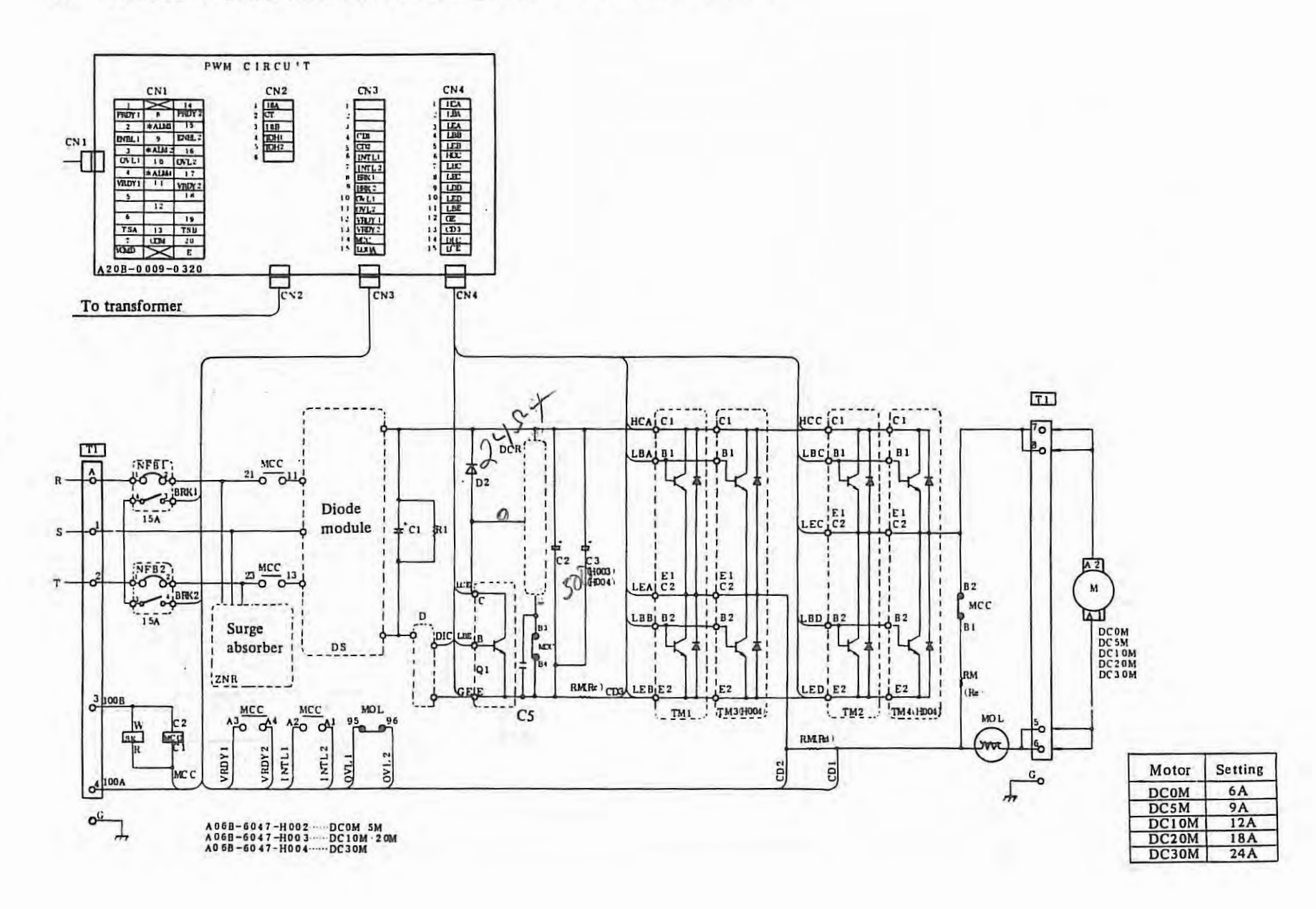

 $\mathbf{a}$  .

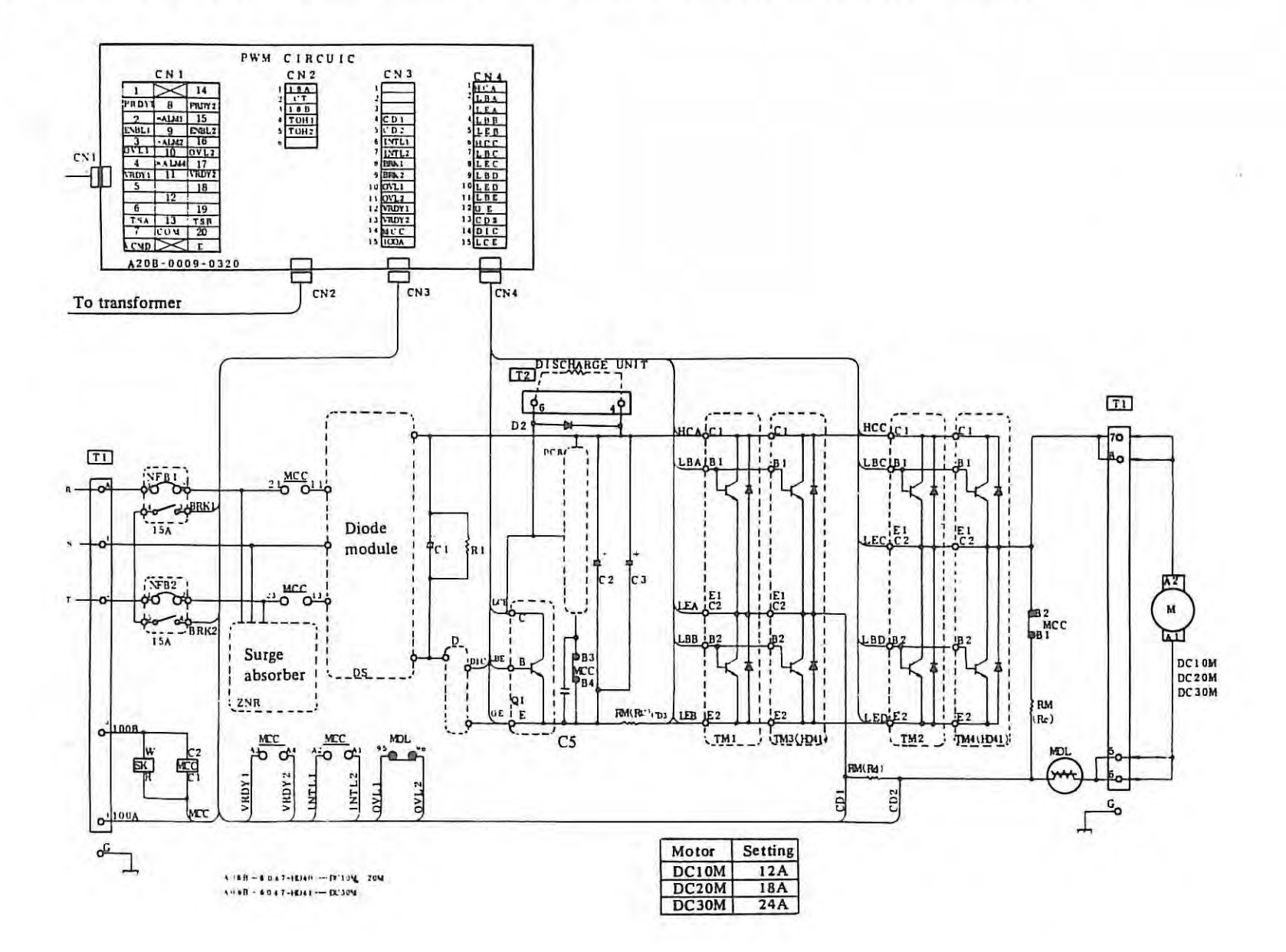

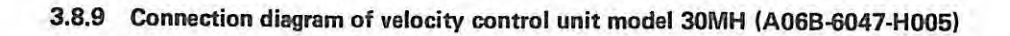

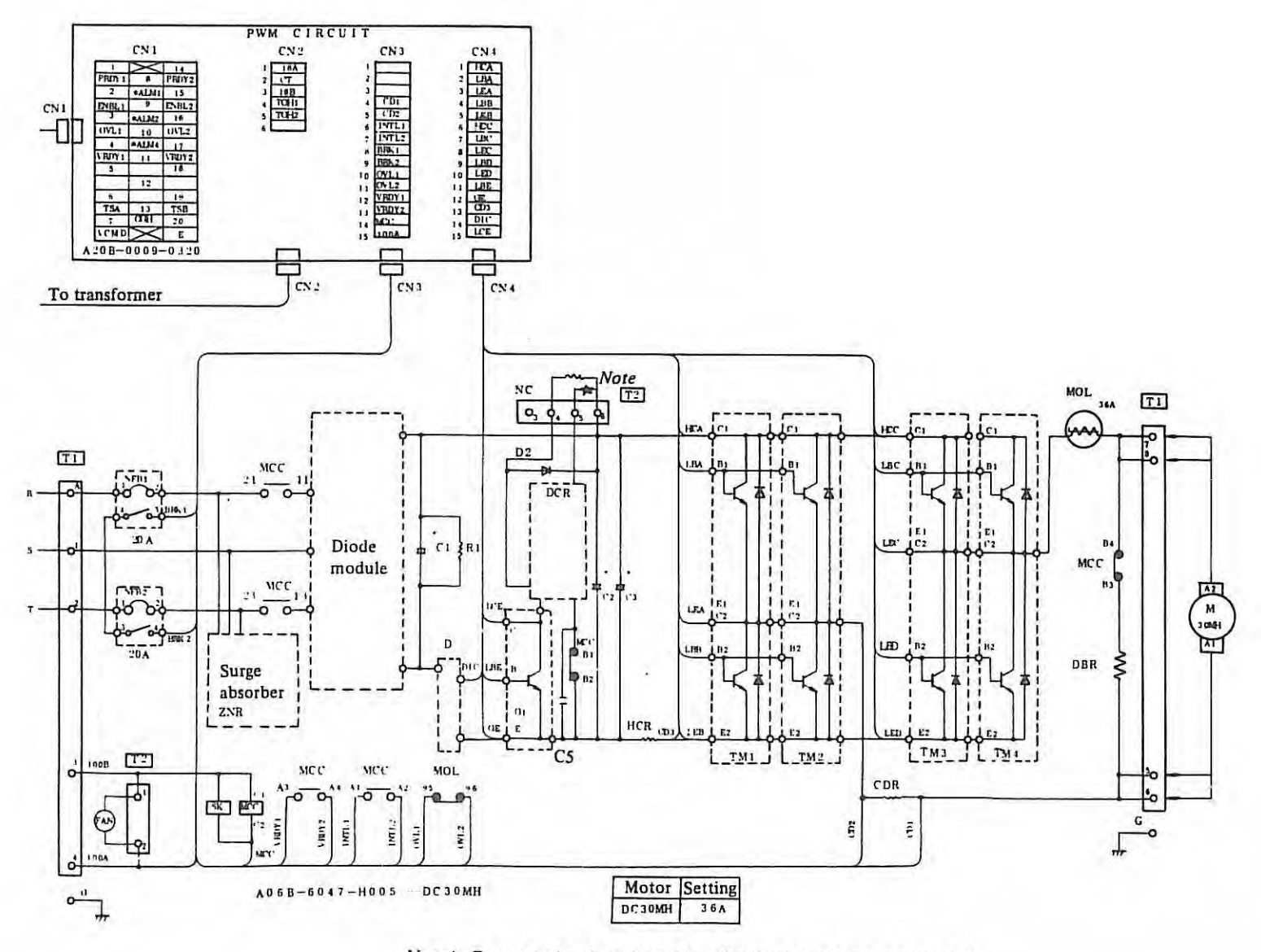

Note) Remove the short bar when the discharge unit is provided.

# 3.9 Confirmation of the connection between control and velocity control unit

3.9.1 Mounting position of connector and terminal on velocity control unit (H series)

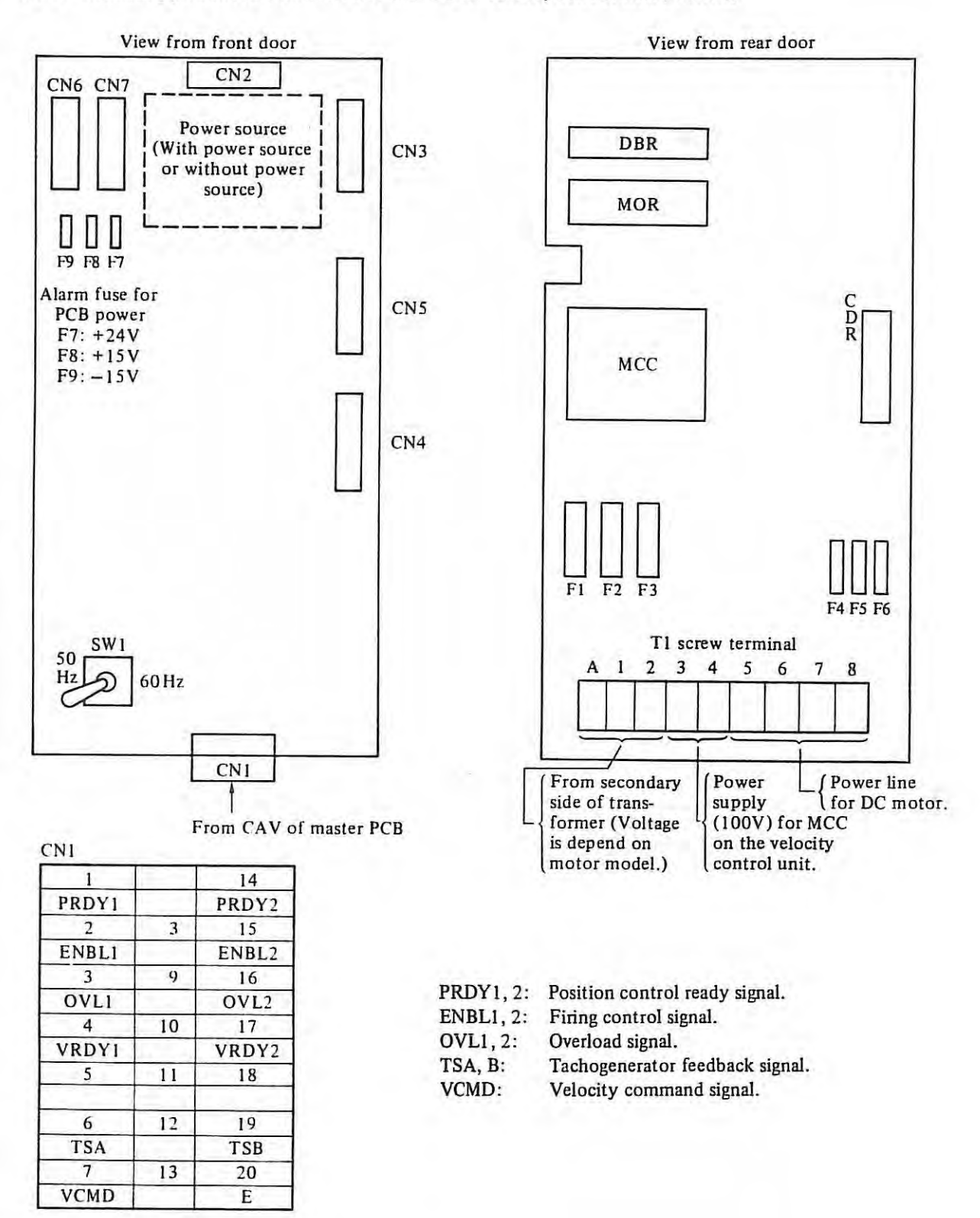

## **3.9.2 Descriptions of signals (H series)**

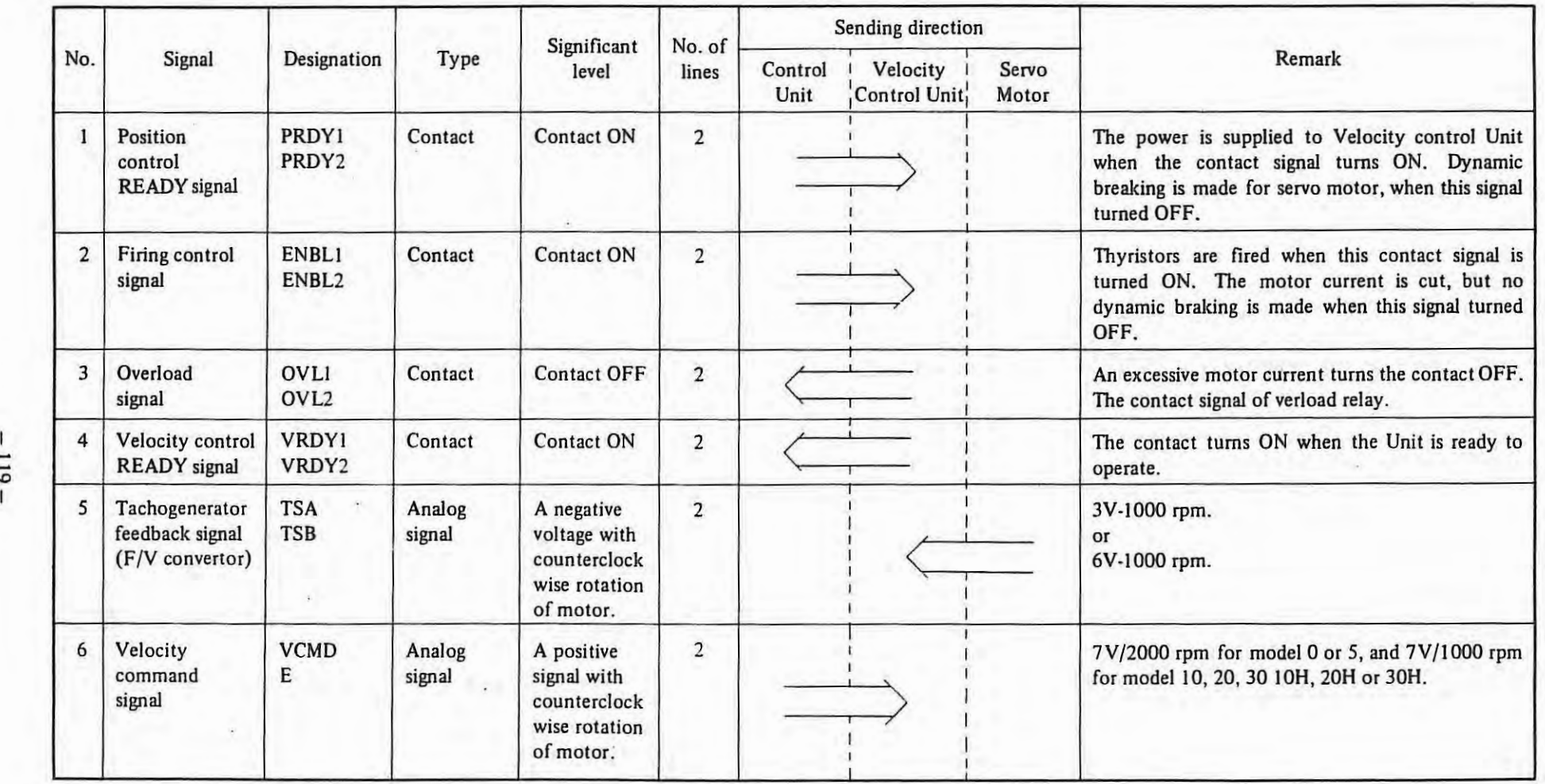

--IO

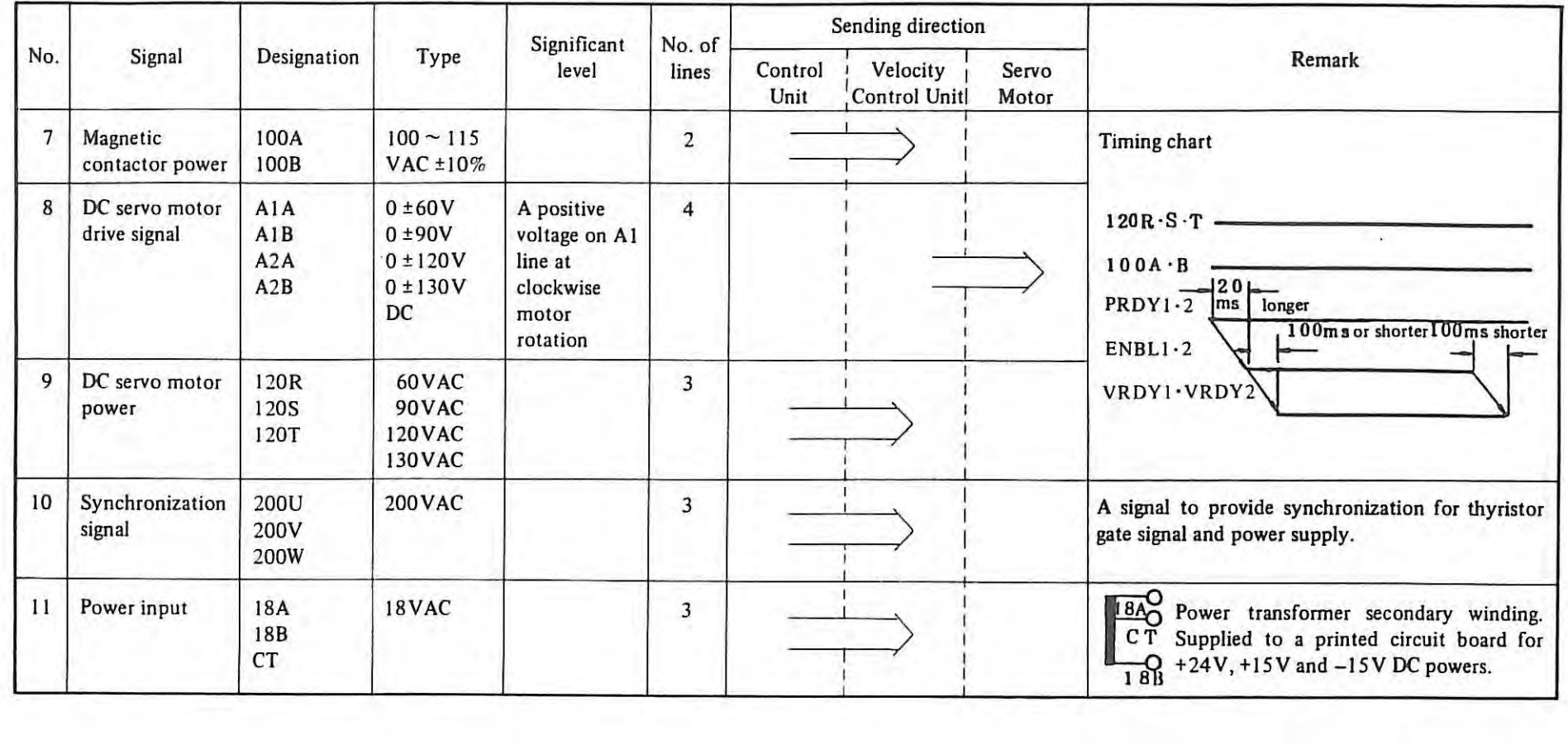

 $\sim 10^{-11}$ 

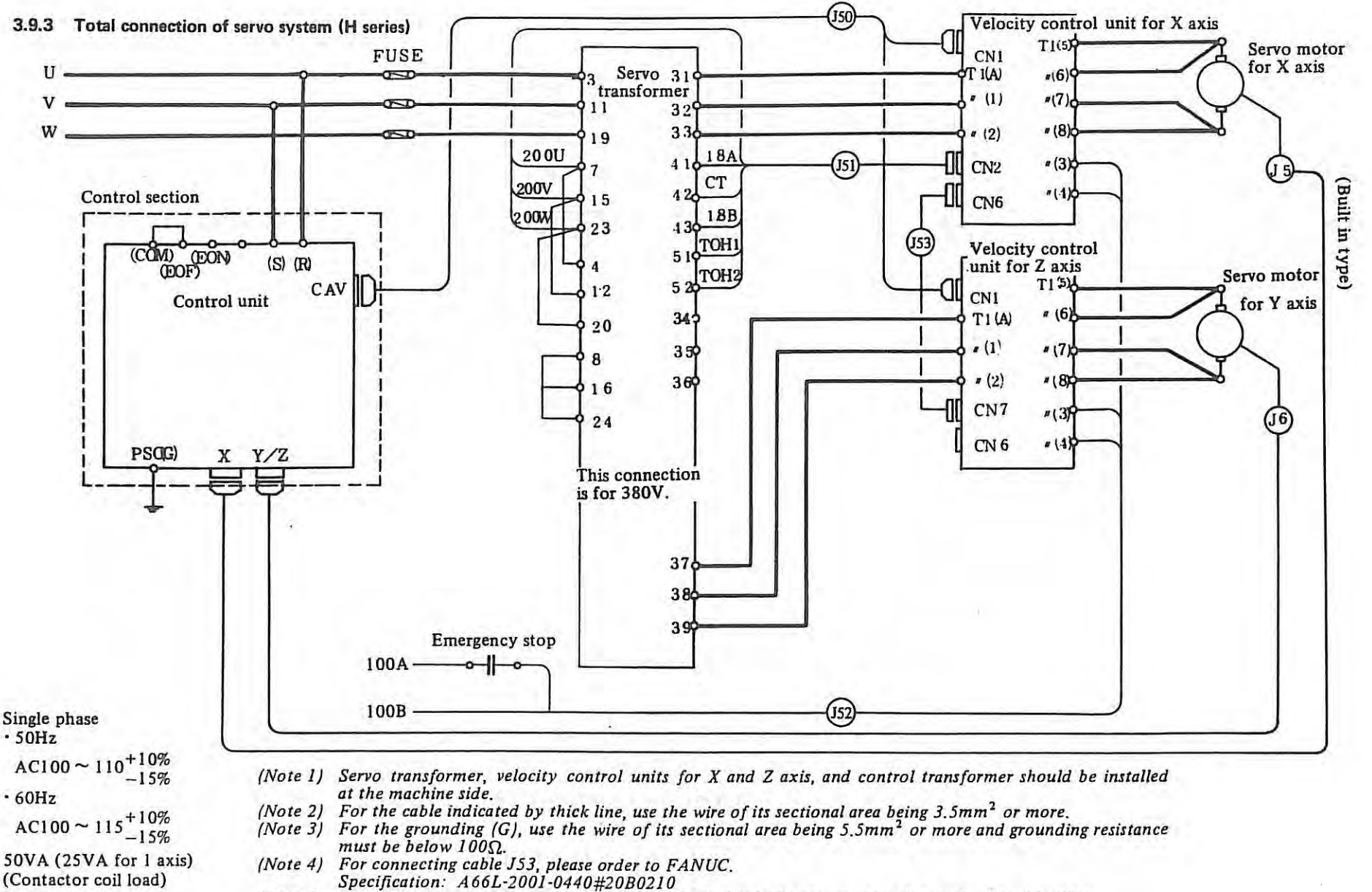

- *(Note 5) J50, J51, J52, other connecting cables and fuses should be prepared by the machine tool builder.*
- *(Note 6) AC I 00 V for contactor coil should be prepared by the machine tool builder.*

 $-121$  $-131 -$ 

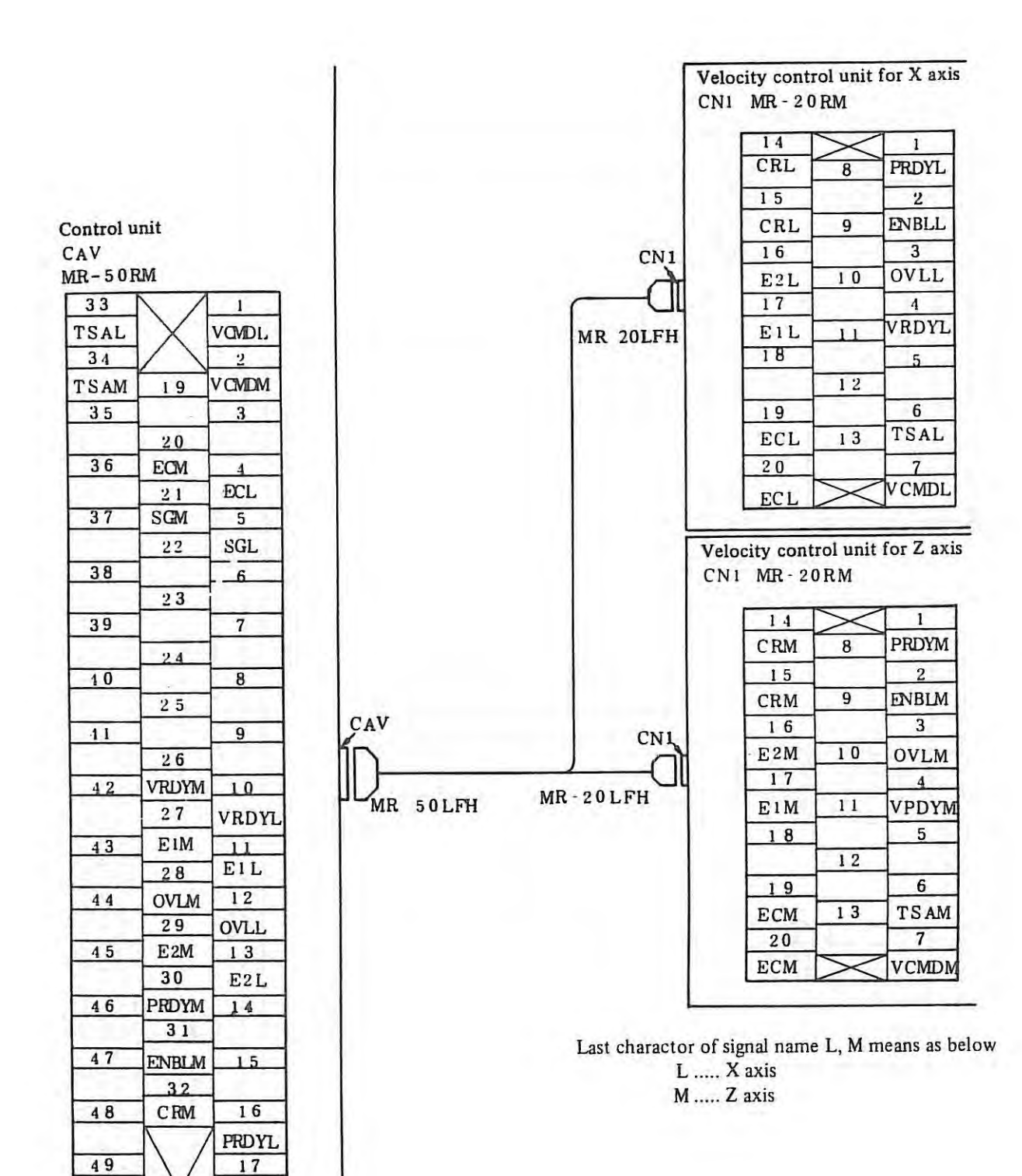

Fig. 3.9.3 (a) Connection of Cable

 $\vert$ 

50

**FNBLL** 

 $18$ CRL

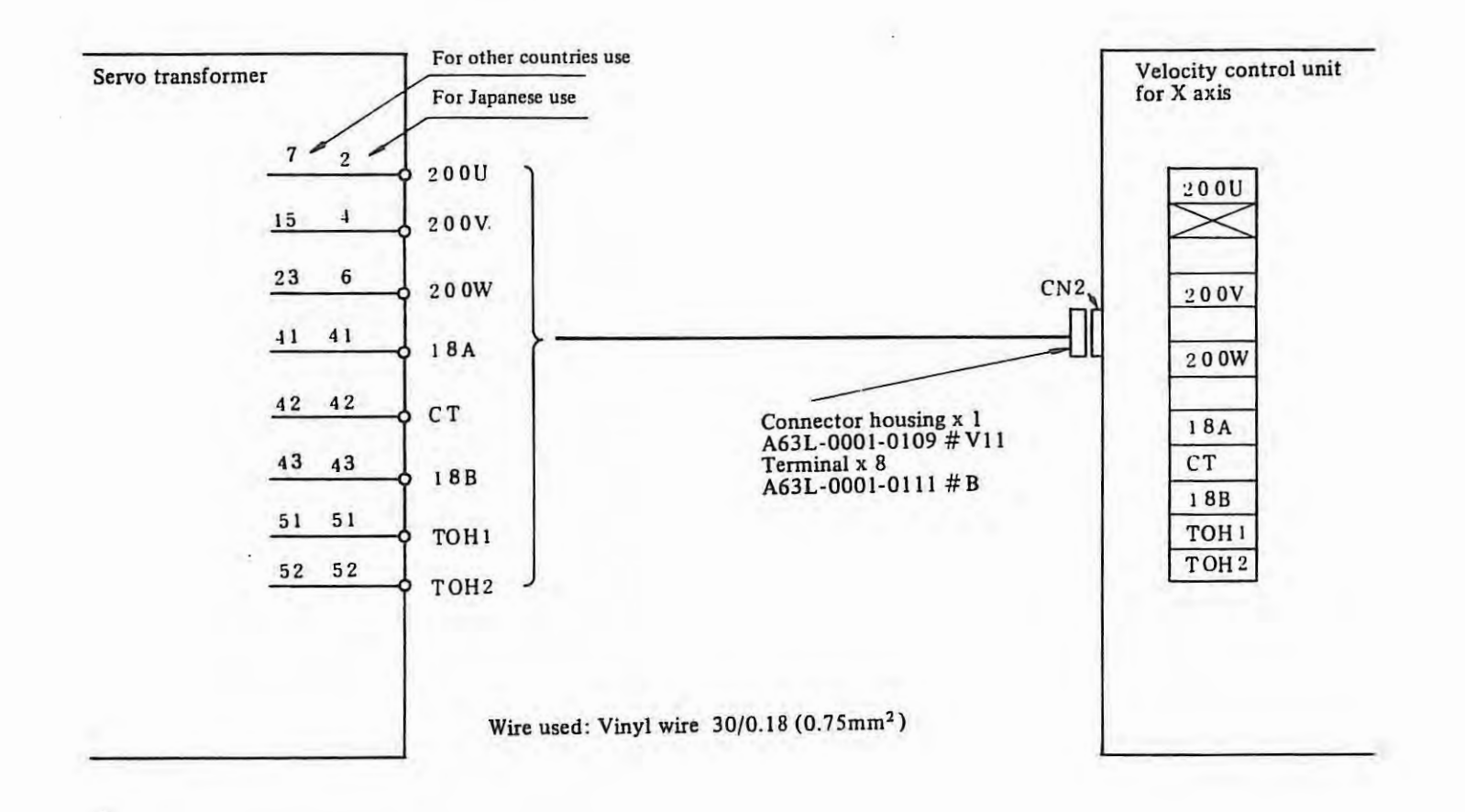

Fig, 3.9.3 (b) Connection of Cable

 $\frac{\Lambda}{2\pi}$  .

-

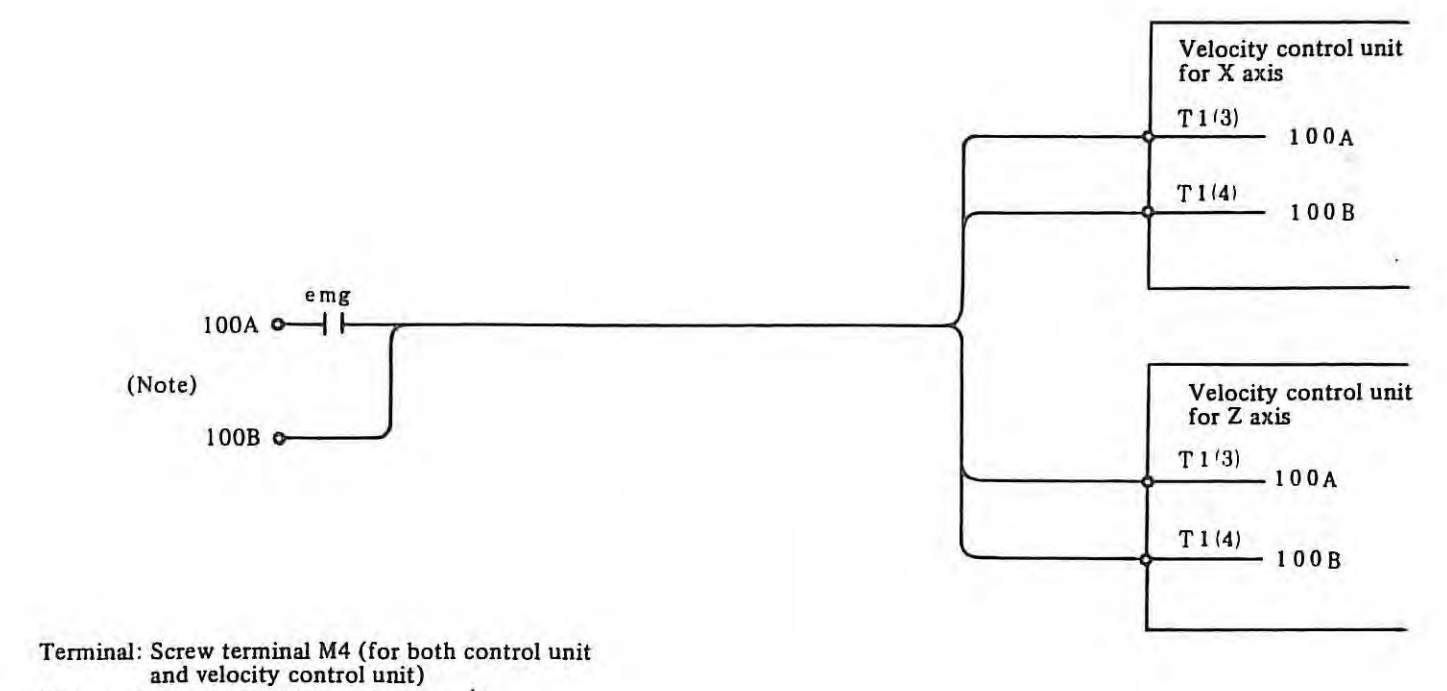

 $\sim 10$ 

Wire used: Vinyl wire  $30/0.18(0.75 \text{mm}^2)$ 

(Note) AC 100V for 100A and 100B is<br>provided by machine builder.

# **3.9.4 Position of connector and terminal velocity control unit (For Model 00M, OM, 5M, 10M, 20M, 30M)**

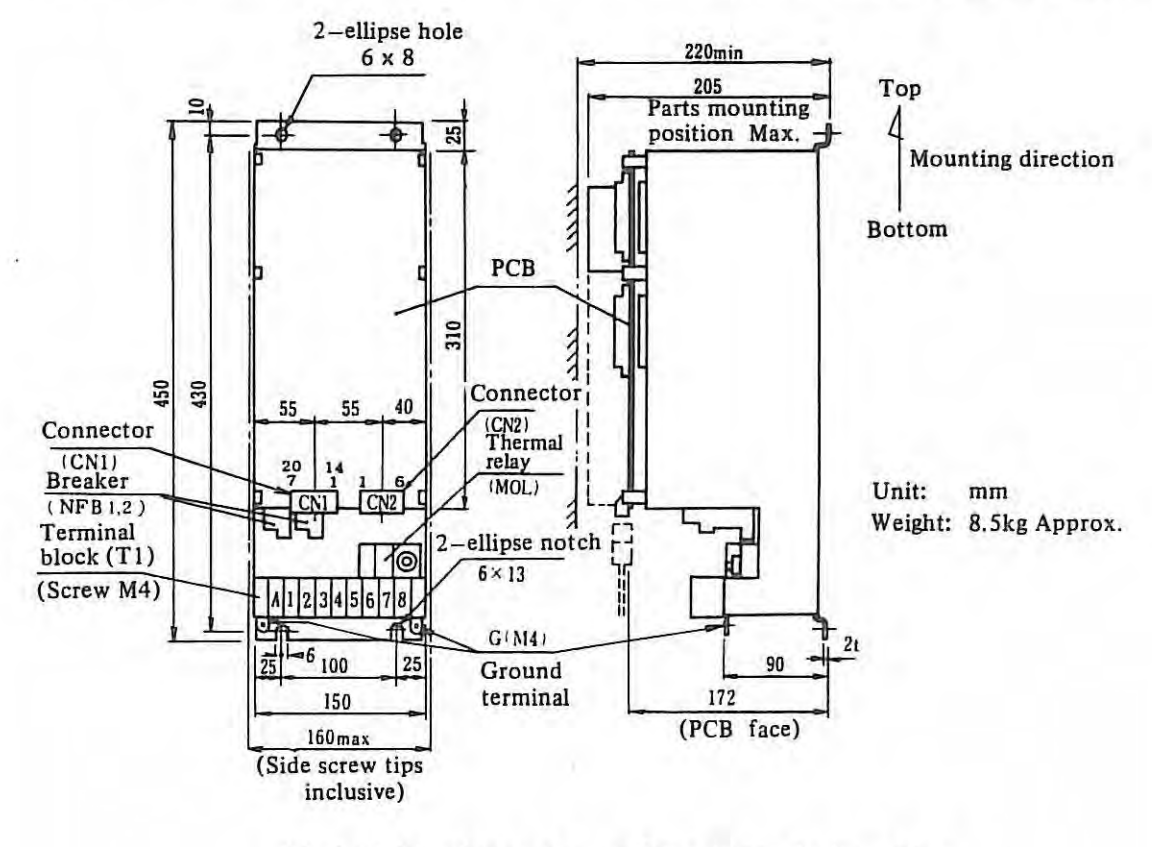

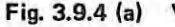

**Fig. 3.9.4 (a) Velocity Control Unit without Discharge Unit** 

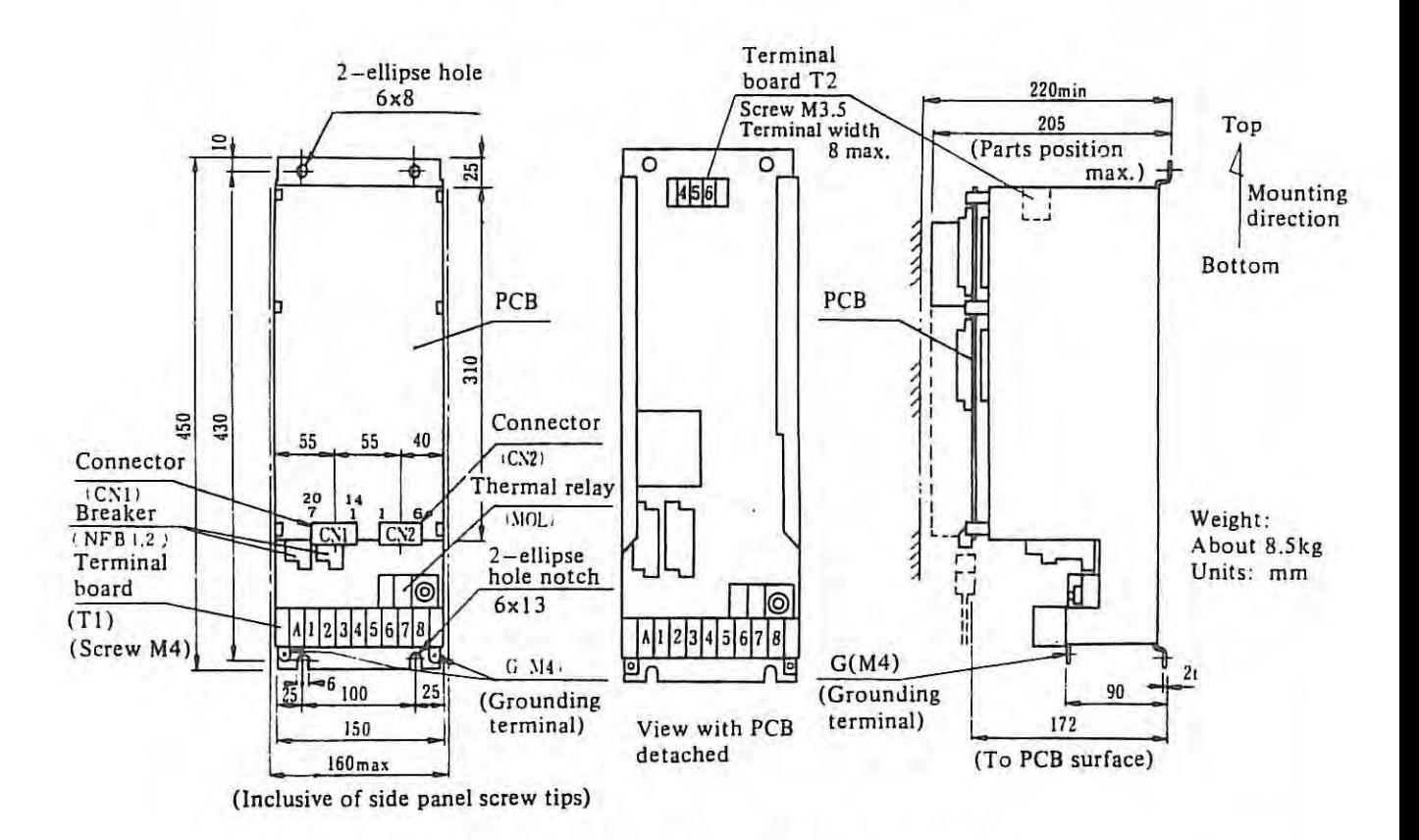

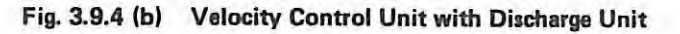

**Table 3.9.5** 

| No.                     | Name of<br>signal          | Signal contents                       | Type                        | Significant<br>level                | Send direction                             | Details                                                                                                    |
|-------------------------|----------------------------|---------------------------------------|-----------------------------|-------------------------------------|--------------------------------------------|----------------------------------------------------------------------------------------------------|
| 1                       | PRDY1<br>PRDY <sub>2</sub> | Velocity control<br>unit ON signal    | Contact                     | ON<br>(closed)                      | NC<br>Velocity<br>control<br>unit          | When the contact is turned on electromagnetic contactor MCC<br>inside the velocity control unit turns on. When it is turned off,<br>the motor is stopped by dynamic braking. |
| $\overline{2}$          | ENBL1<br>ENBL <sub>2</sub> | Enable signal                         | Contact                     | ON<br>(closed)                      | NC<br>Velocity<br>control<br>unit          | When this contact is turned on, the PWM control circuit oper-<br>ates.<br>When it is turned off, no power flows to the motor.                                                |
| $\overline{\mathbf{3}}$ | OVL1<br>OVL <sub>2</sub>   | Overload alarm<br>signal              | Contact                     | <b>OFF</b><br>(open)                | NC<br>Velocity<br>control<br>unit          | This contact is turned off, if the thermal relay trips, or if the<br>thermostat of the power transformer operates.                                                           |
| 4                       | VRDY1<br>VRDY2             | Velocity control<br>unit ready signal | Contact                     | ON<br>(closed)                      | NC<br>Velocity<br>control<br>unit          | This contact is turned on when electromagnetic contactor MCC<br>in the velocity control unit turns on.                                                                       |
| 5                       | <b>VCMD</b><br>EC          | Velocity command<br>signal            | Analog<br>voltage<br>signal | $0 - 12V$                           | NC<br>Velocity<br>control<br>unit          | Motor speed is set to 1000 rpm or 2000 rpm at ±7V.<br>Model 00M, 0M, 5M : 7V/2000 rpm<br>Model 10M, 20M, 30M, 30MH : 7V/1000 rpm                                             |
| 6                       | <b>TSA</b><br><b>TSB</b>   | Velocity feedback<br>signal           | Analog<br>voltage<br>signal | $0$ <sup>-<math>\pm</math>15V</sup> | NC<br>Velocity<br>control<br>Motor<br>unit | 3V/1000 rpm or 6V/1000 rpm                                                                                                    |

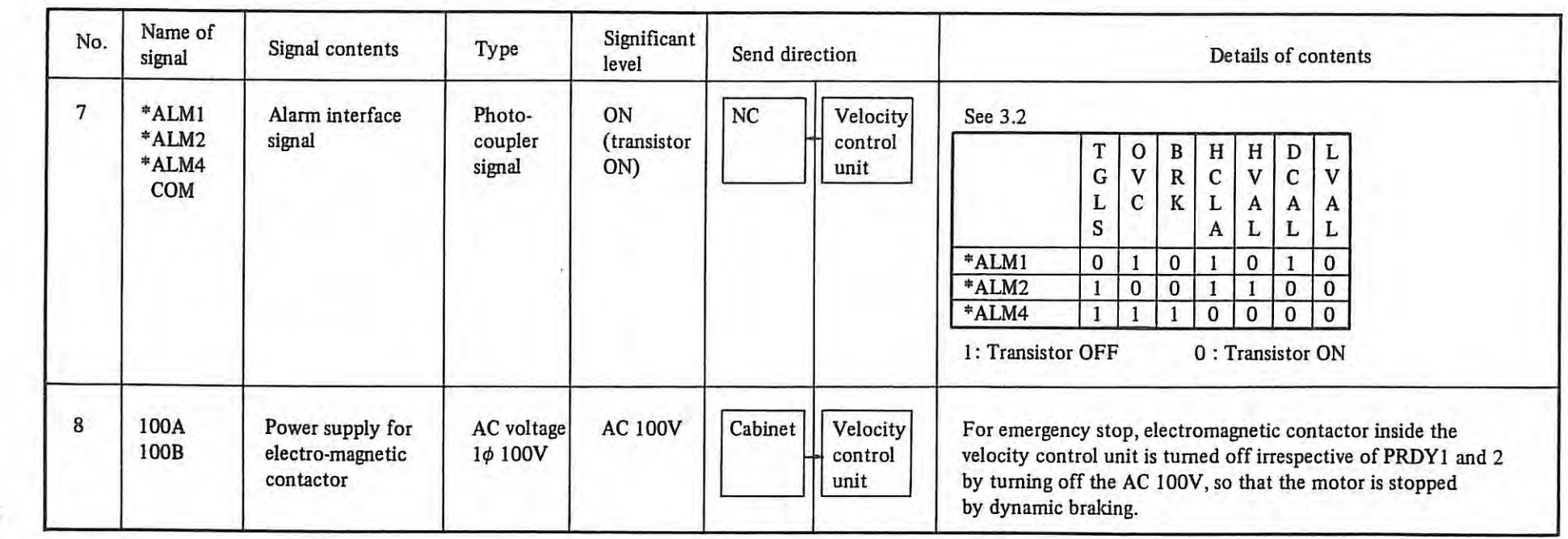

ò.

 $\frac{1}{2\pi}$  .

## **3.9.6 Connections (M series velocity control unit)**

*Note):* For details of cables  $K1 \sim K5$ , see subsection next item.

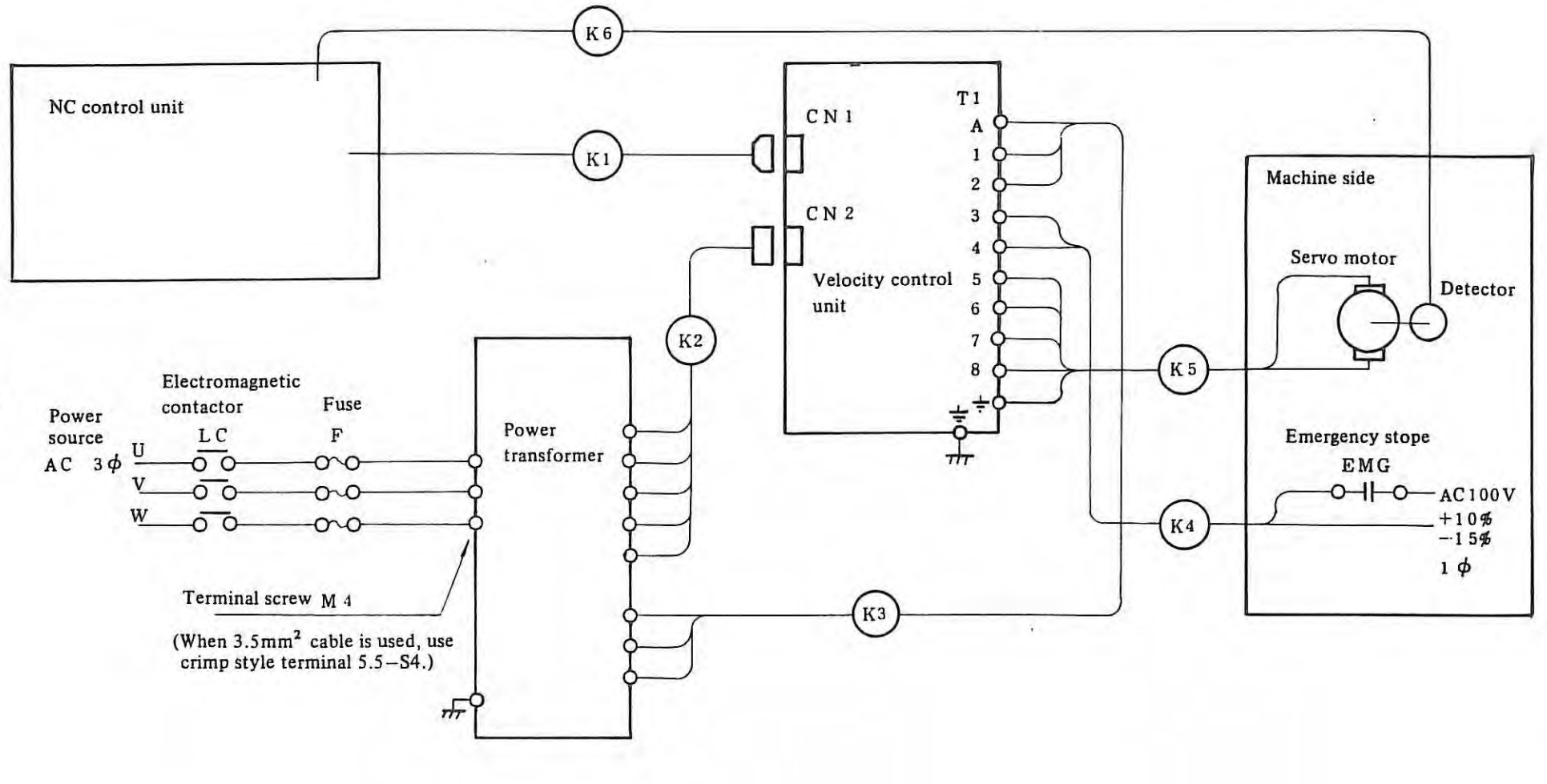

 $\mathbb{Z}$ I

(I) **Details** of connections of cable K1

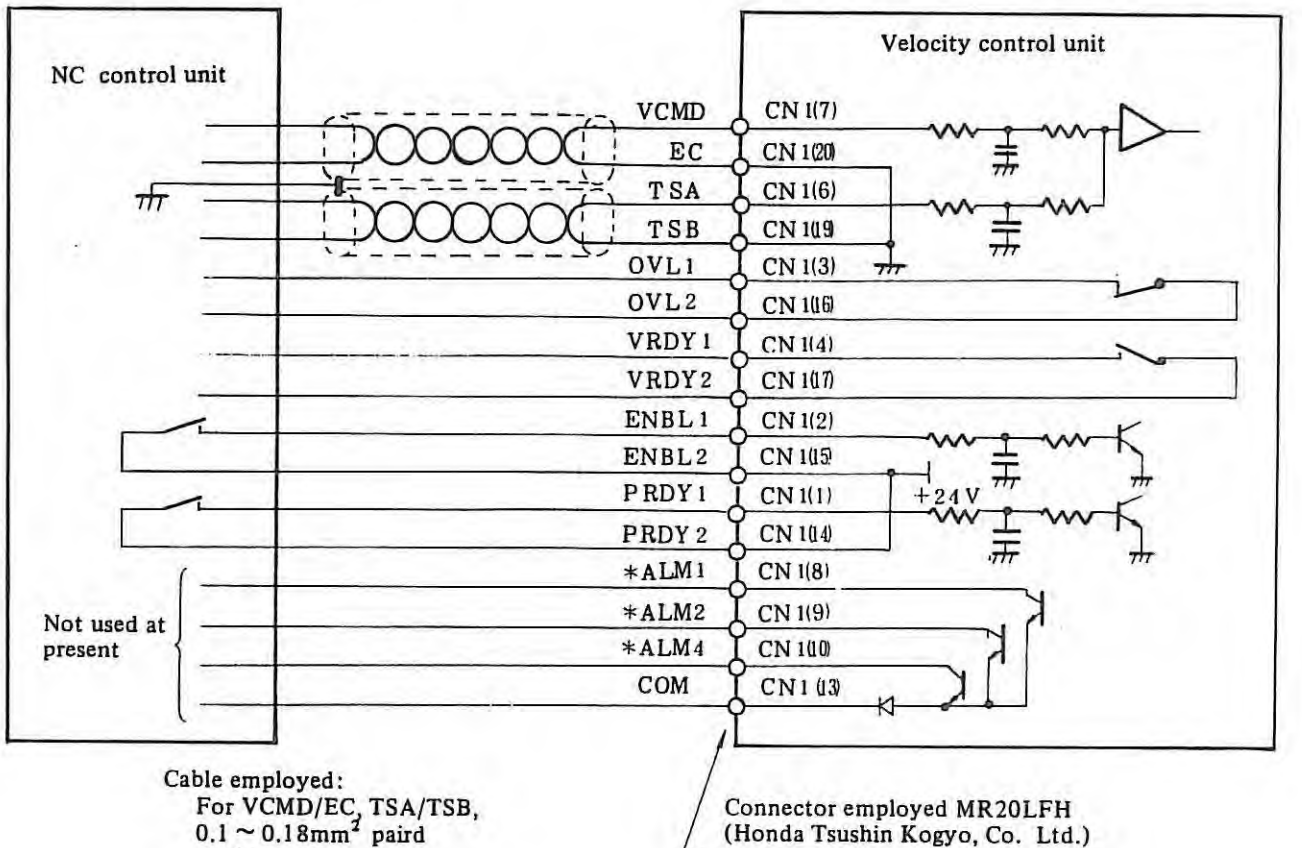

For VCMD/EC, TSA/TSB,  $0.1 \sim 0.18$ mm<sup>2</sup> paird shielded cable.

For others;  $0.18 \approx 0.3$ mm<sup>2</sup> 200V vinyl wire

. (For mounting layout of connector terminals, see 8.4.1.)

 $\mathcal{L}$ 

## (2) Details of connections of cable K2

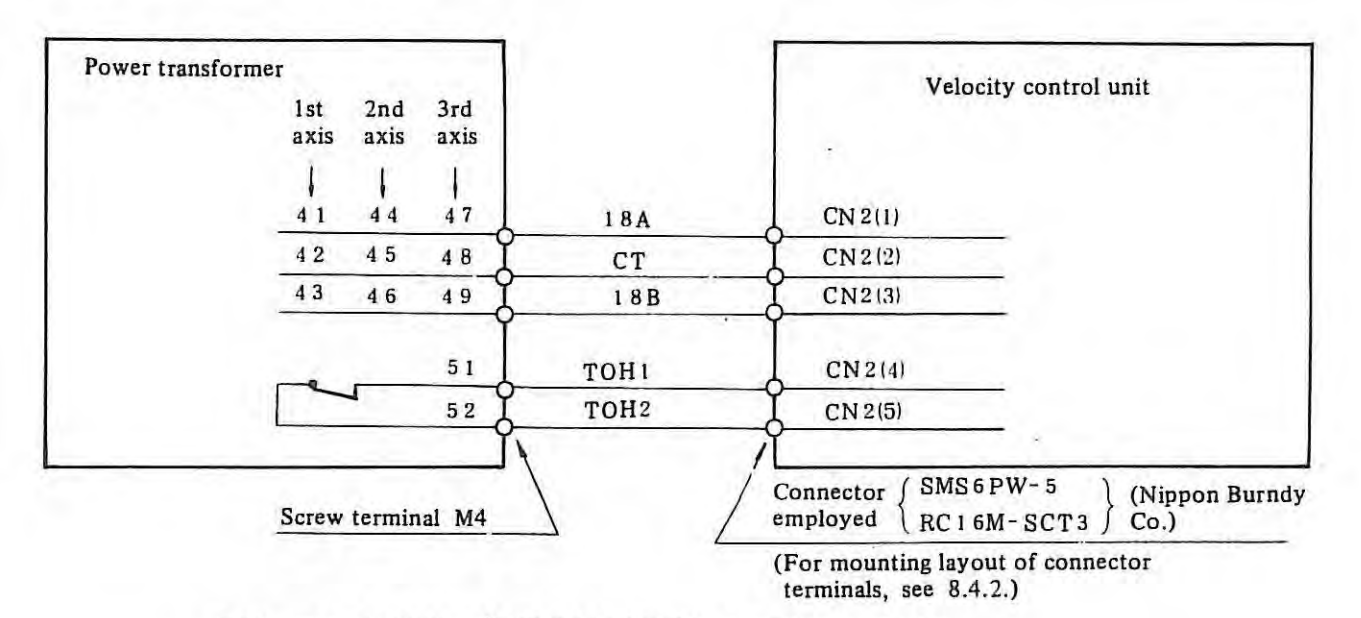

Cable emplyed: 0.75mm<sup>2</sup> (30/0.18) 200V heat-resistive vinyl cable.

## (3) **Details of connections of cable K3**

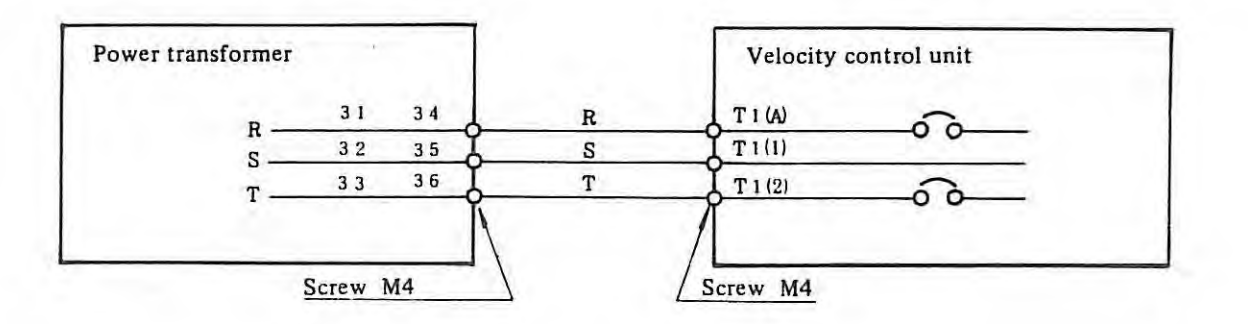

(Use crimp style terminal  $5.5- S4$ , if  $3.5 \text{mm}^2$  cable is used)

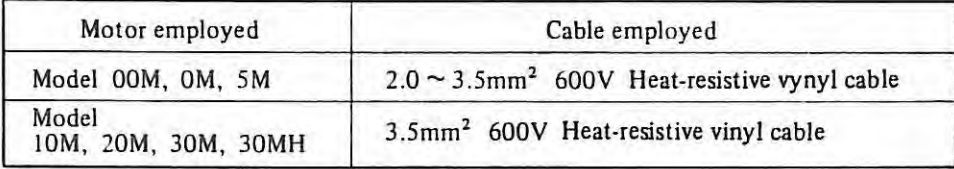

## ( 4) **Details of connections of cable K4**

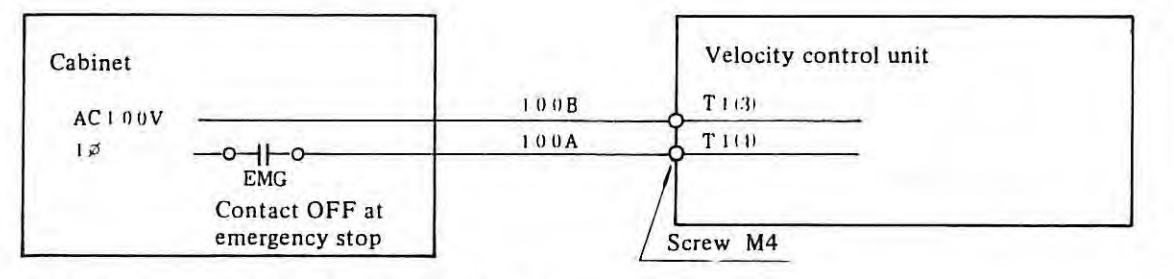

Cable material: 0.75mm<sup>2</sup> 200V vinyl cable

# (5) **Details of connections of cable K5**

#### (a) For Model OOM

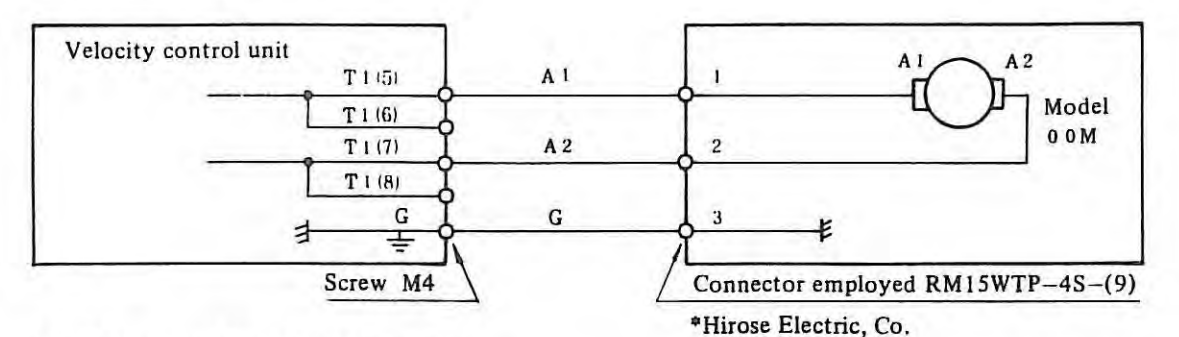

Cable material: 3- conductor vinyl cord

# (b) For Model OM and 5M

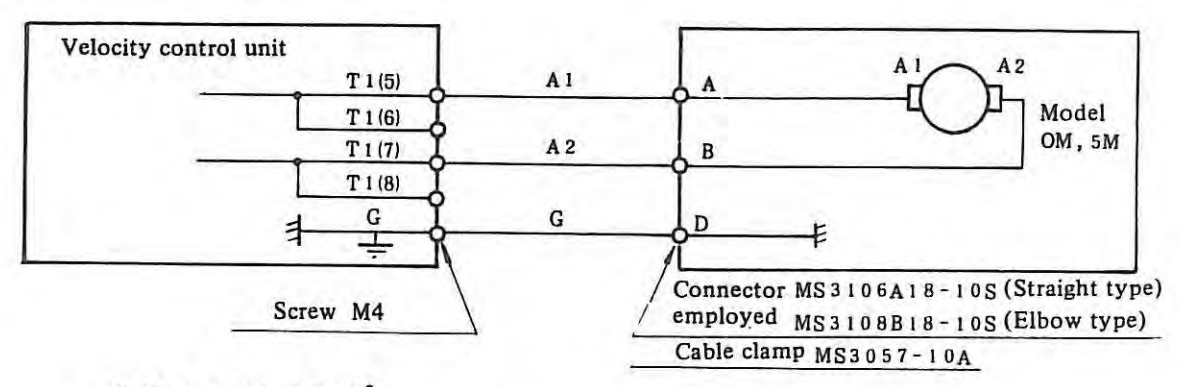

Cable material: 2.0mm<sup>2</sup>

3-conductor vinyl cabtyre cable

# (c) For Model 10M, 20M, 30M, 30MH

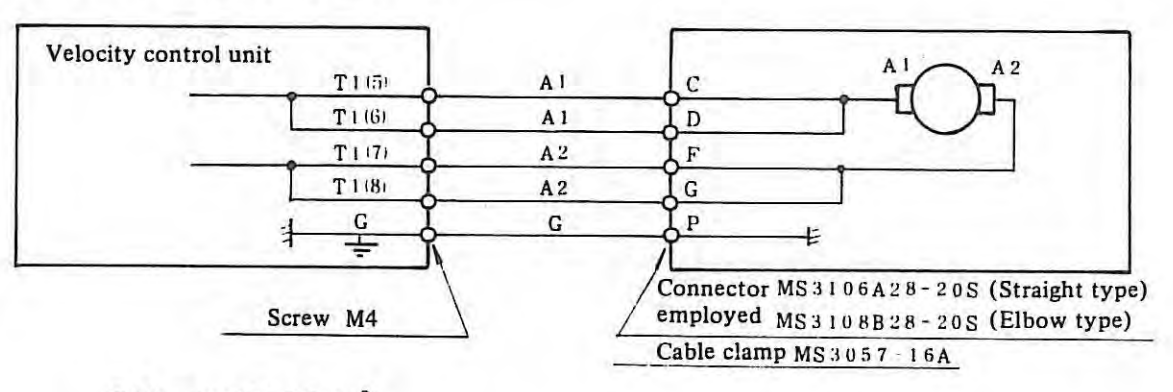

Cable material: 3.5mm<sup>2</sup>

5-conductor vinyl cabtyre cable

 $\mathbf{1}$ 

 $\rightarrow$ 

#### **3.9.7 Connection**

*(Note):* For those other than cables K2 and K7, refer to Section Item 3.9.7.

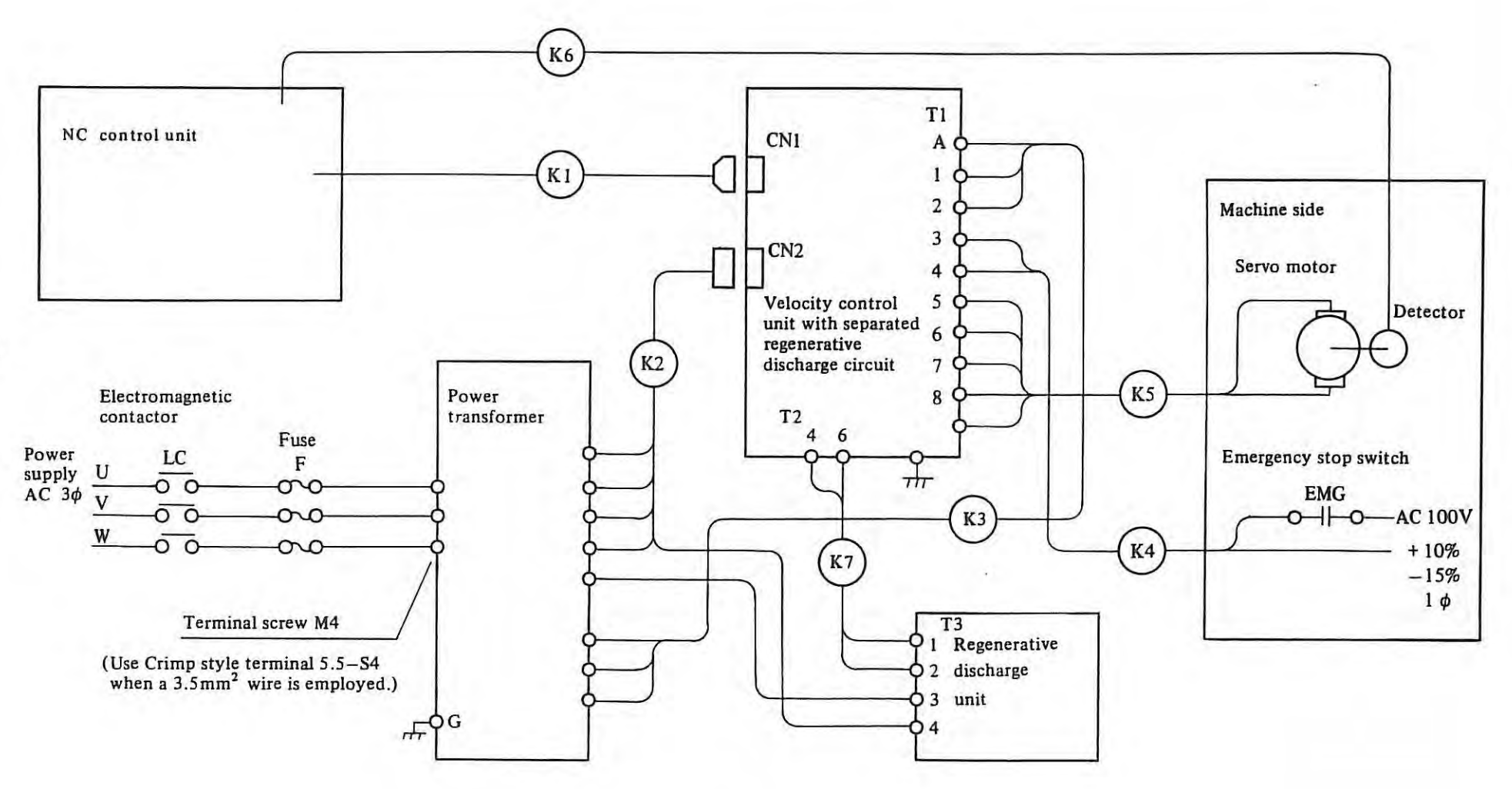

..... *w*  N I

( 1) Details of connections of **cable K2** 

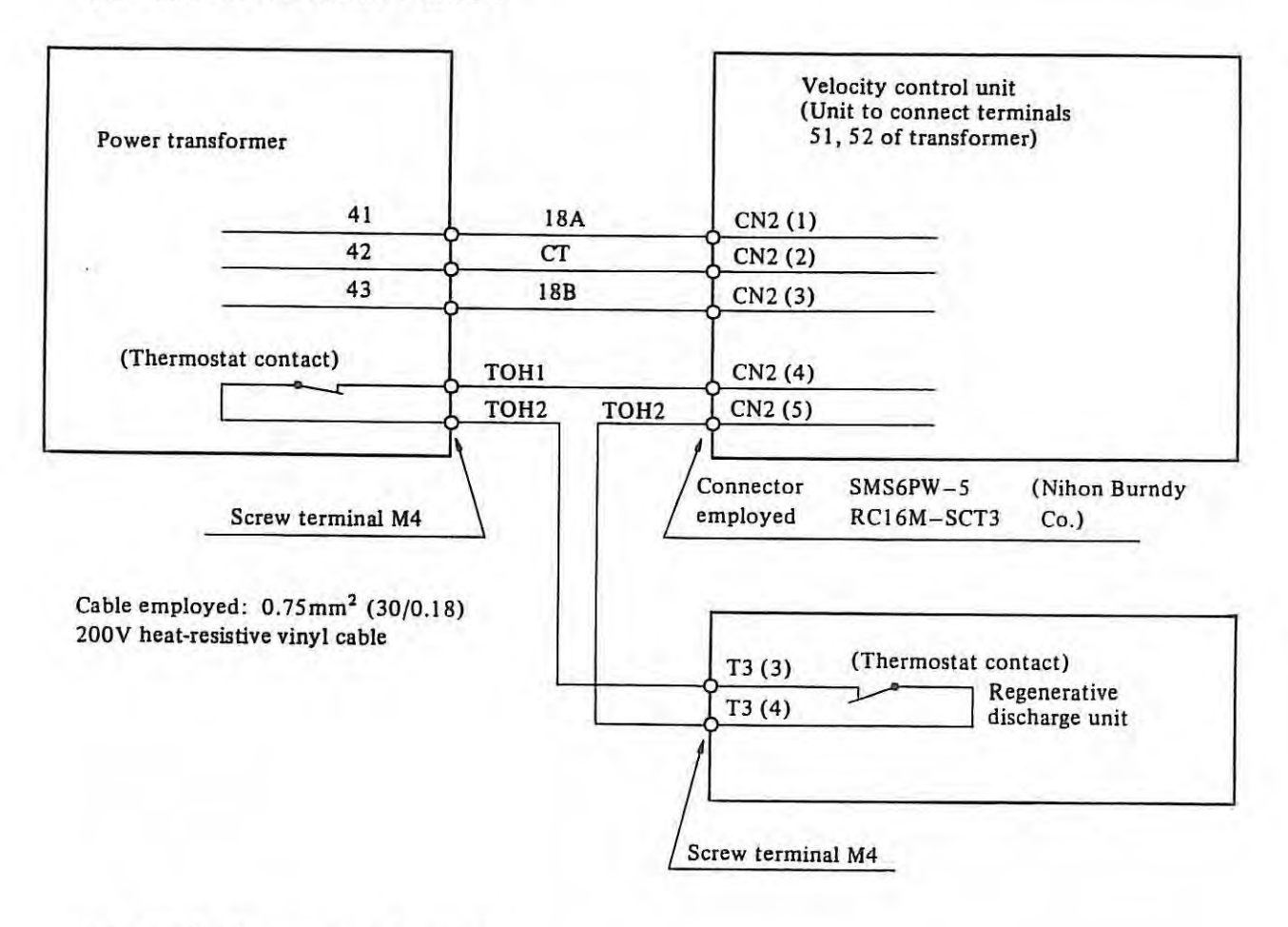

(2) **Details of connections of cable K7** 

Cable employed:  $2.0$ mm<sup>2</sup> (37/0.26) 600V heat-resistive vinyl cable

*\*Note:* 

*When the regenerative discharge unit is employed for the velodty control unit for Model 30MH, disconnect the jumper wire between T2 (5) and T2*  (6).

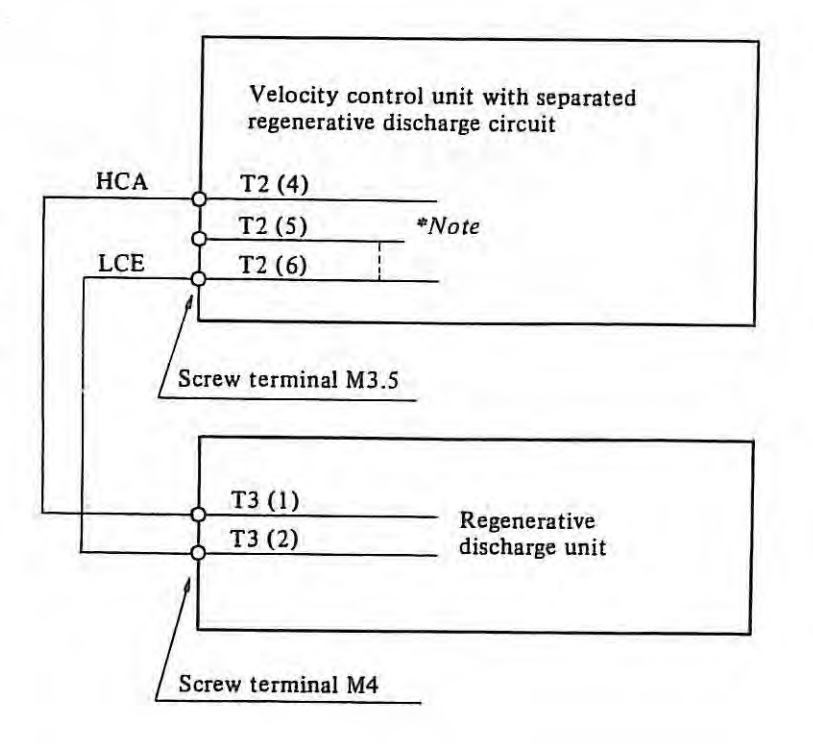

## **3.10 Confirmation of connection between NC and DC servo motor**

For DC servo unit there are connection cables of power supply, feedback signals and motor power. There are standard connection and reverse connection for the feedback signal cable and motor power cable according to the rotational direction which follows the feed command from the control unit. The rotational direction corresponding to the ( +) feed command

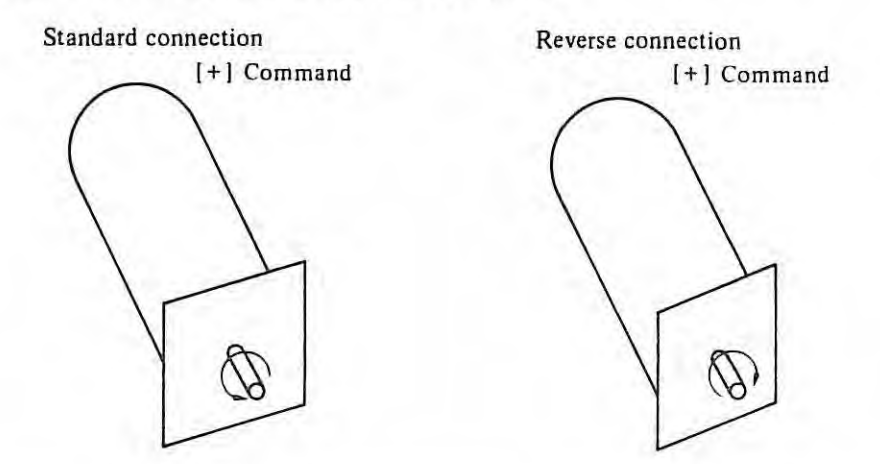

To make reverse connection, next procedure should be taken. (Refer to Appx. 2 for the details)

#### (1) **In the case of pulse coder**

- (1) Signals  $PCA\alpha$  and  $PCB\alpha$  should be replaced each other.
- (2) Signals \*PCA $\alpha$  and \*PCB $\alpha$  should be replaced each other.
- (3) Power lines Al and A2 should be replaced each other.
- (4) Tachometer-Generator signals TSA and TSB should be replaced each other. (See Note)

*( Note) This replacement shall be made only when a separate type Pulse coder (Separated from Motor) is used.* 

#### (2) **In the case of resolver or inductosyn**

- (1) Signals  $DSA\alpha$  and  $DSB\alpha$  should be replaced each other.
- (2) Signals *TSAa* and TSBa should be replaced each other.
- (3) Power Jines Al and A2 should be replaced each other.

*(Note) a stands for X, Z.* 

 $+1$ 

# **3.11 Troubleshooting of Servo Unit**

Troubles in the servo unit don't always cause an alarm depending upon cases. If an alarm appears on the CRT, observe corresponding procedures according to alarm numbers.

This paragraph summarizes troubleshooting procedures for such servo unit troubles as may not cause any alarm as major cases.

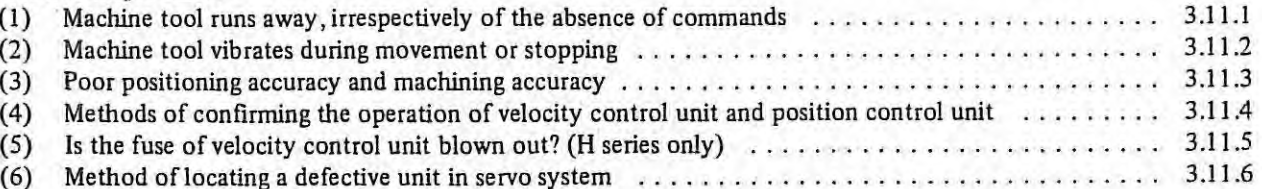

## **3.11.1 Machine tool runs away**

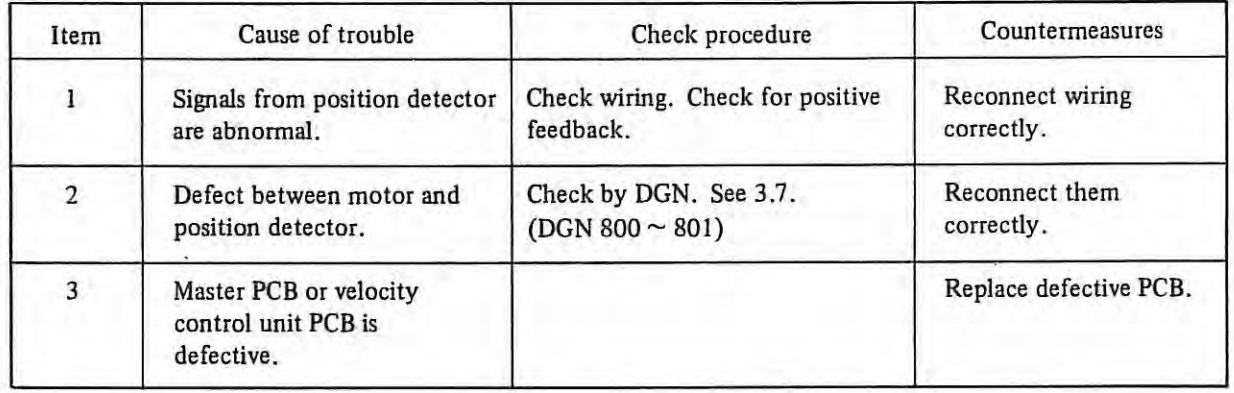

## **3.11.2 Machine tool vibrates**

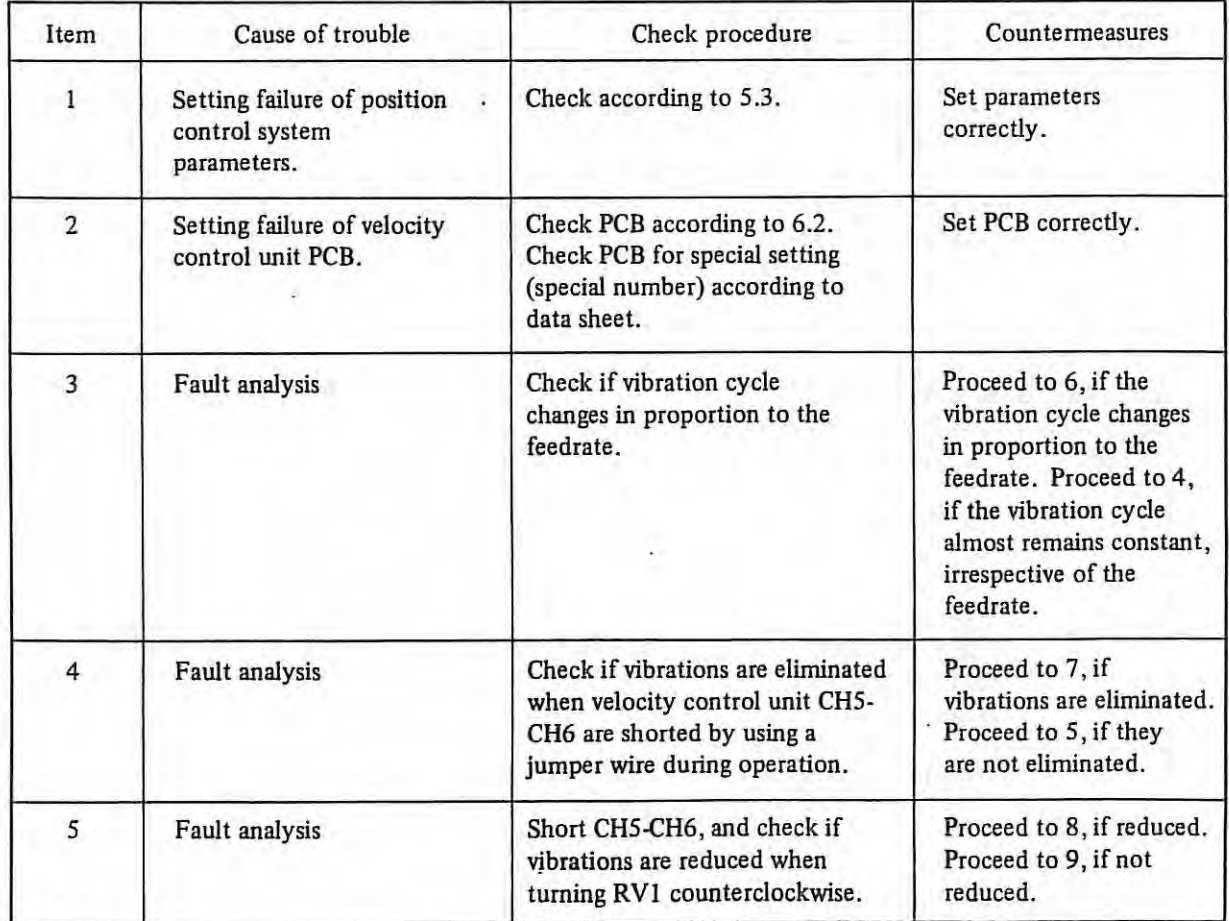

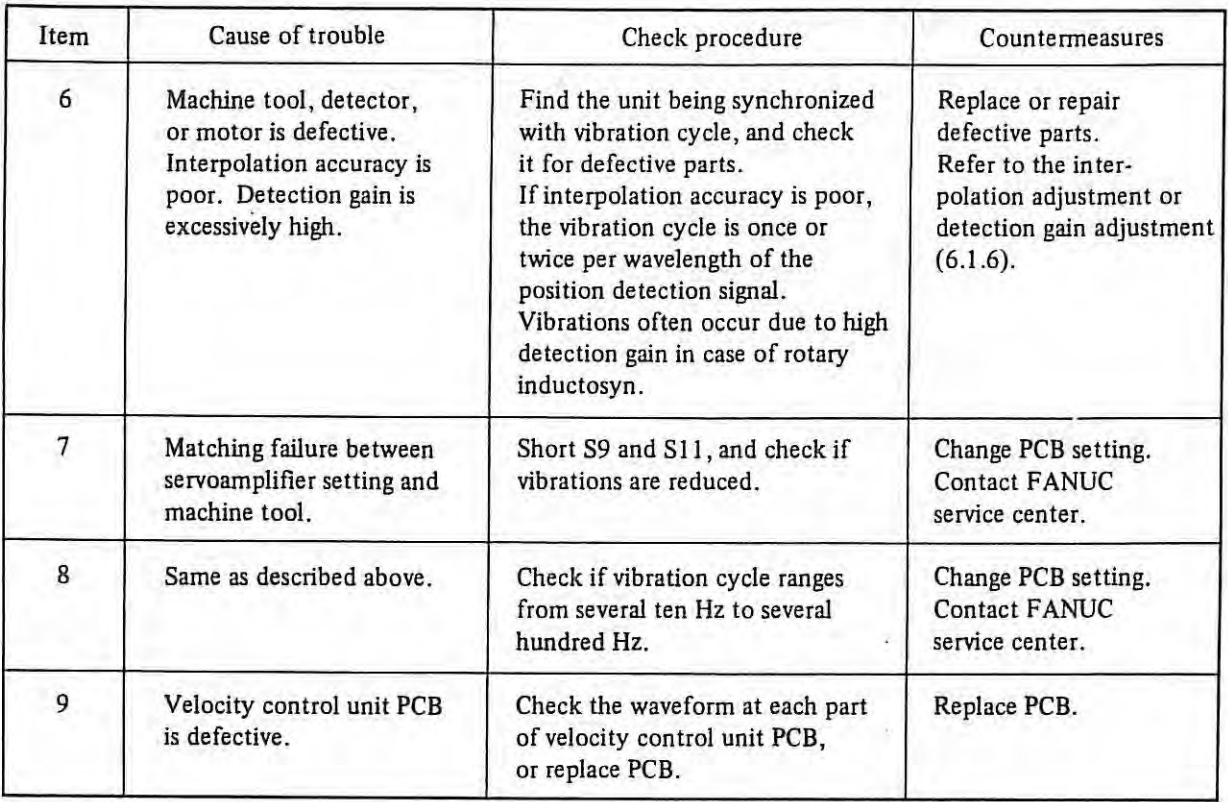

# **3.11.3 Poor positioning accuracy or machining accuracy**

# **(1) Overshoot**

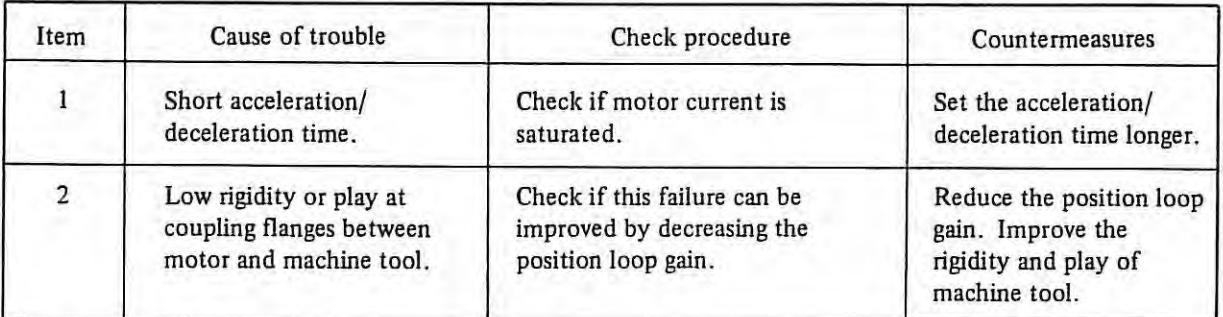

# **(2) Poor 1-pulse feed accuracy**

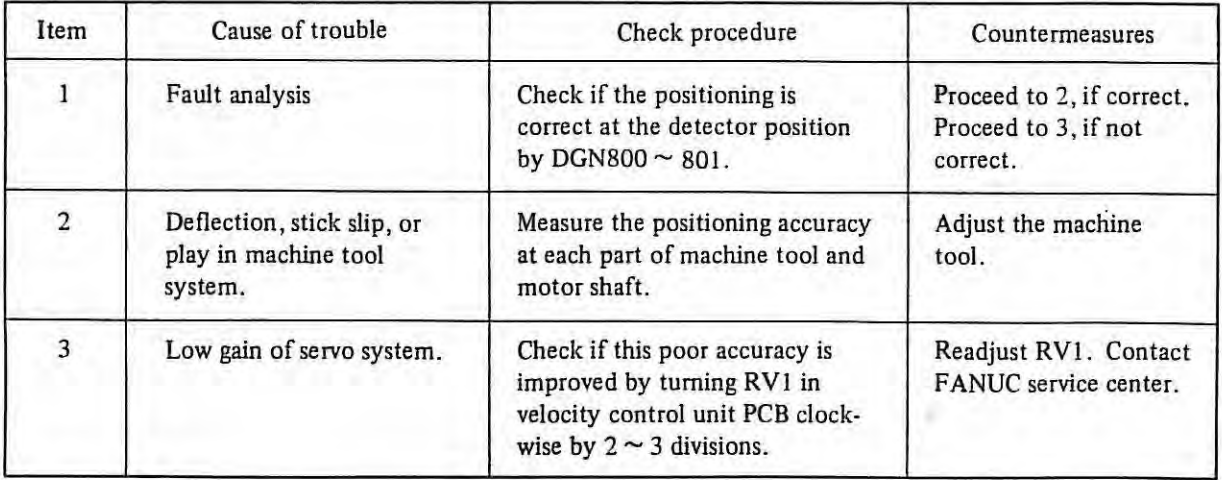

## **(3) Poor positioning accuracy to correct commands**

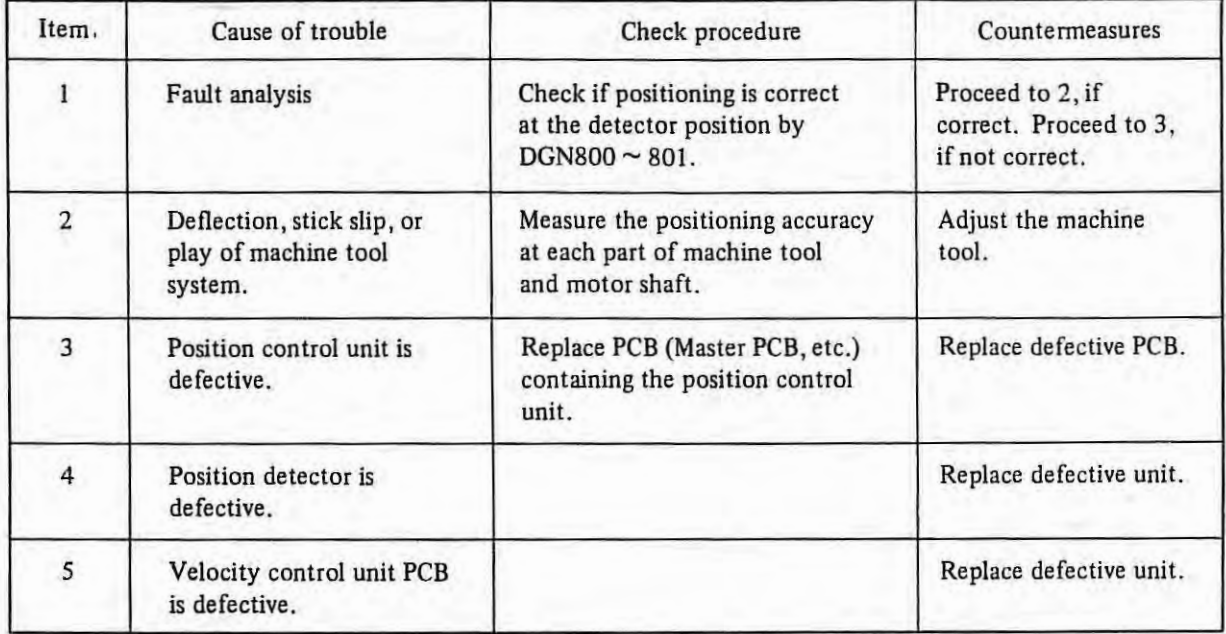

# **(4) Poor roundness of circle by 2-axis feed**

| Item           | Cause of trouble                                                          | Check procedure                                                                                                    | Countermeasures<br>Proceed to 2, if dis-<br>torted axially. Proceed<br>to 3 and 4, if deformed<br>in 45° direction. |
|----------------|---------------------------------------------------------------------------|----------------------------------------------------------------------------------------------------|----------------------------------------------------------------------------------------------------|
| 1              | Fault analysis                                                            | Measure the roundness and check<br>if circle is distorted in the axial<br>direction, or if it is deformed to<br>be an ellipse in 45° direction.                                                                  |                                                                                                    |
| $\overline{2}$ | Fault analysis<br>Poor positioning accuracy.                              | Unevenness at a change of<br>quadrants.<br>Measure positioning accuracy of<br>each axis.                                                                                                    | Proceed to 5 and 6.<br>Adjust the machine tool<br>about poor accuracy<br>axis.                                      |
| $\overline{3}$ | Maladjustment of<br>position loop gain.                                   | Perform simultaneous 2-axis 45°<br>feed, and adjust RV4 of velocity<br>control unit PCB so that the<br>difference of the position deviation<br>amounts is within $\pm 1\%$ between<br>axes by DGN800 $\sim$ 803. | Adjust position loop gain<br>to eliminate gain dif-<br>ference between axes<br>(See Note 1.)                        |
| $\overline{4}$ | Detection gain differs<br>every axis.                                     | A circle is deformed to be an<br>ellipse in 45° direction even after<br>adjustment in item No. 3.                                                                                                    | Adjust the detection<br>gain (6.1.6).                                                                               |
| 5              | Adjustment failure of Fmin<br>of inductosyn or resolver<br>interface PCB. | Check Fmin adjustment.                                                                                                    | Readjust Fmin.<br>See 6.1.6.                                                                                        |
| 6              | Improper backlash or<br>backlash compensation<br>amount.                  | Try changing the backlash<br>compensation amount.                                                                                                    | Adjust backlash or<br>change backlash<br>compensation amount.                                                       |

*<sup>(</sup>Note) The position gain when* **X, Y,** *Zand 4th axes are moved in same direction by F4 digits feed from MDI operation can be obtained by calculation as below.* 

$$
G = \frac{16.7F}{E}
$$
  

$$
F : \text{Feed rate } [mm/min], [0.1 \text{ inch/min}], [degree/min]
$$
  

$$
E : \text{Position deviation } [0.001 \text{ mm}], [0.0001 \text{ inch}] [0.001 \text{ degree}]
$$
  

$$
G : \text{Position gain } [sec^{-1}] \text{ (standard: } 30 \text{ sec}^{-1})
$$

*And then check the servo position deviation from DGN 800, 801. Adjust the position deviation with in ±10% of the target value by* F/V *converter voltage compensation adjustment variable resistor* (RV4} *in velocity control unit. However, difference between axes must be within ±1%* 

45° directional elipes can be adjusted by this method but X axis or Y axis directional elipes can't adjusted . *by this method.* 

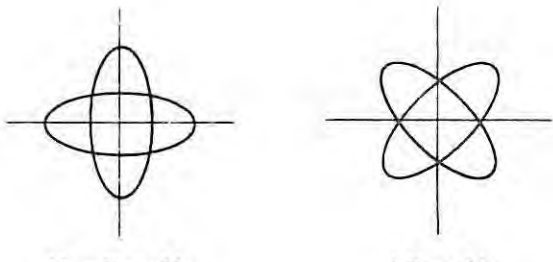

*No adjustable Adjustable* 

#### **3.11.4 Method of confirming the operation of velocity control unit and position control unit**

The servo system can roughly be divided into the position control unit, velocity control unit, DC motor, and detector.

Since these component units compose a closed loop, the entire servo system becomes defective, if one of these component units is in trouble, and it is sometimes difficult to identify the defective unit from others.

In such a case, check the operating conditions of the position control unit and velocity control unit by the following procedures.

1) Position control unit operation check

- (a) Disconnect the power cable from the DC motor.
- {b) Set a large value to parameter No. 074, 075.
- (c) After turning on NC, apply pulses by handle, and check the output voltage of VCMD output signal of master PCB.
- {d) Tum the motor shaft slightly by a certain method, and check the VCMD signal of master PCB.
- *(Note) If NC is turned on after disconnecting power cable from the DC motor, the table powers in case of the gravity axis. Insert suitable lumber or the like.*

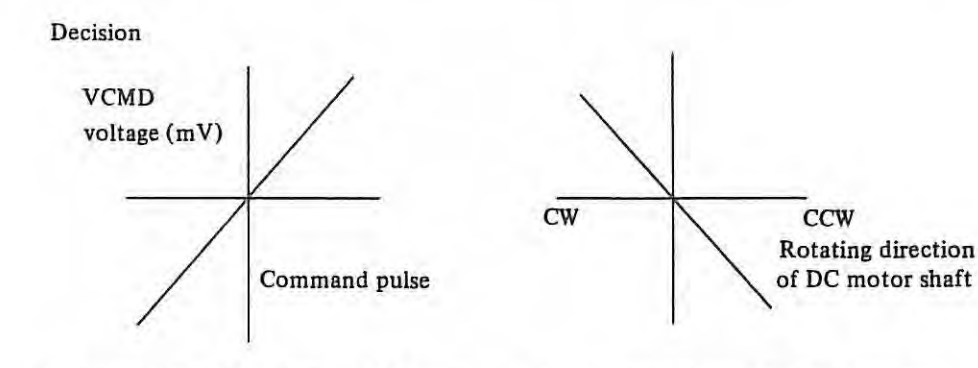

When a positive(+) pulse is applied from the handle, VCMD voltage should continuously changes from  $-$  voltage  $+$ voltage.

When turning the motor shaft counterclockwise, the VCMD voltage should continuously change from + voltage to - voltage.

#### **3.11.5 Velocity control unit fuses brow out (H series)**

In addition to a malfunction of velocity control unit or DC servo motor. there arc following causes of blowing out of fuses.

- ( i} Malfunction of machine tool
- (ii) Incorrect cutting condition
- (iii) Incorrect setting of feedrate or acceleration/deceleration time constant.
- **(iv)** Malfunction of position control circuit
- (v) Incorrect cable wiring

Purpose of each fuse

When fuses blow out, the machine should be operated after investigating the causes and removing them.

# ( 1) **Location and role of fuses**

Fig. 3.11.1 shows the connections on DC servo motor power cables. The velocity control unit fuses arc located on secondary side of transformer and in front of thyrislcr bridge.

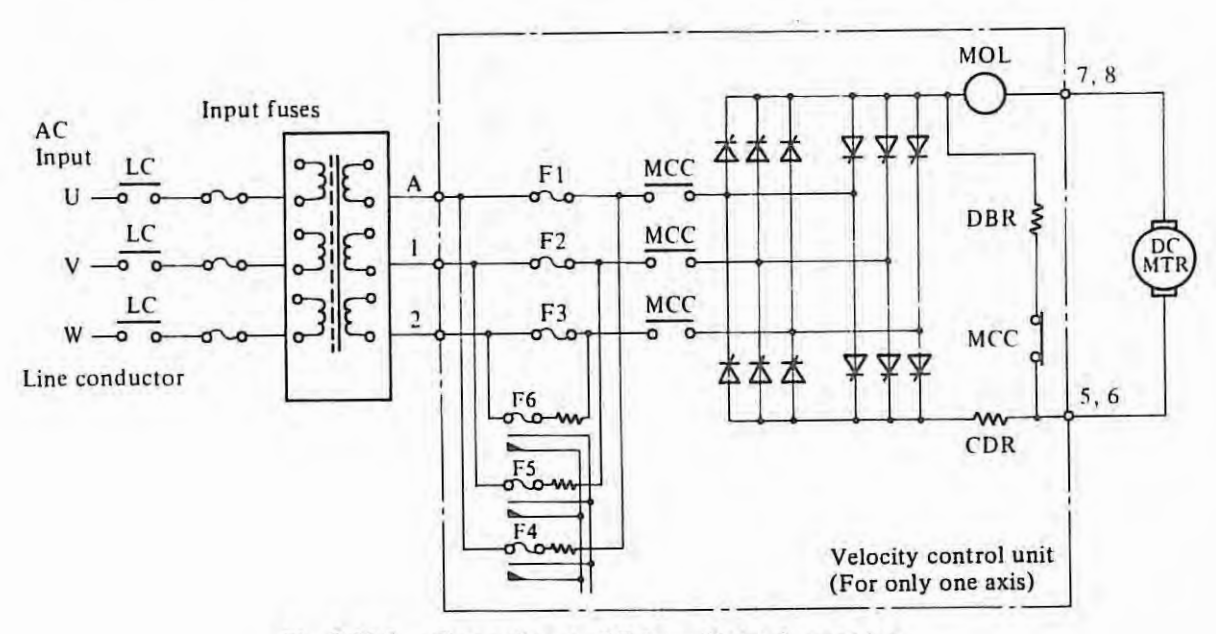

**Fig. 3.11 .1** Connection on DC Servo Motor Power Line

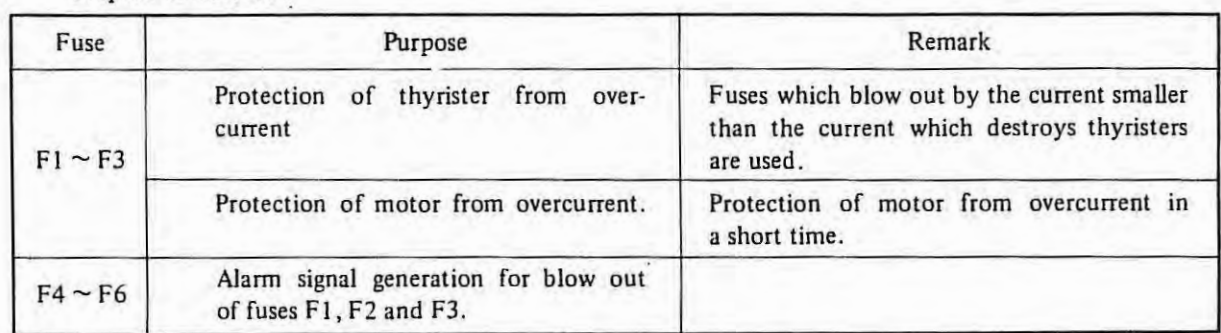

The fuses on primary side of transformer will not blow out easily except for faulty transformer, short-circuit around primary and/or secondary side of transformer, because:

- (a) Capacity of these fuses is larger than that in velocity control unit and usually
- (b) the current on primary side is usually smaller than that on secondary side because of secondary voltage being larger than primary voltage.

# (2) **Causes of blowing out of fuses**

制作

The velocity control unit fuses may blow out by means of various reasons. Table 3.11.1 shows the principal reasons.

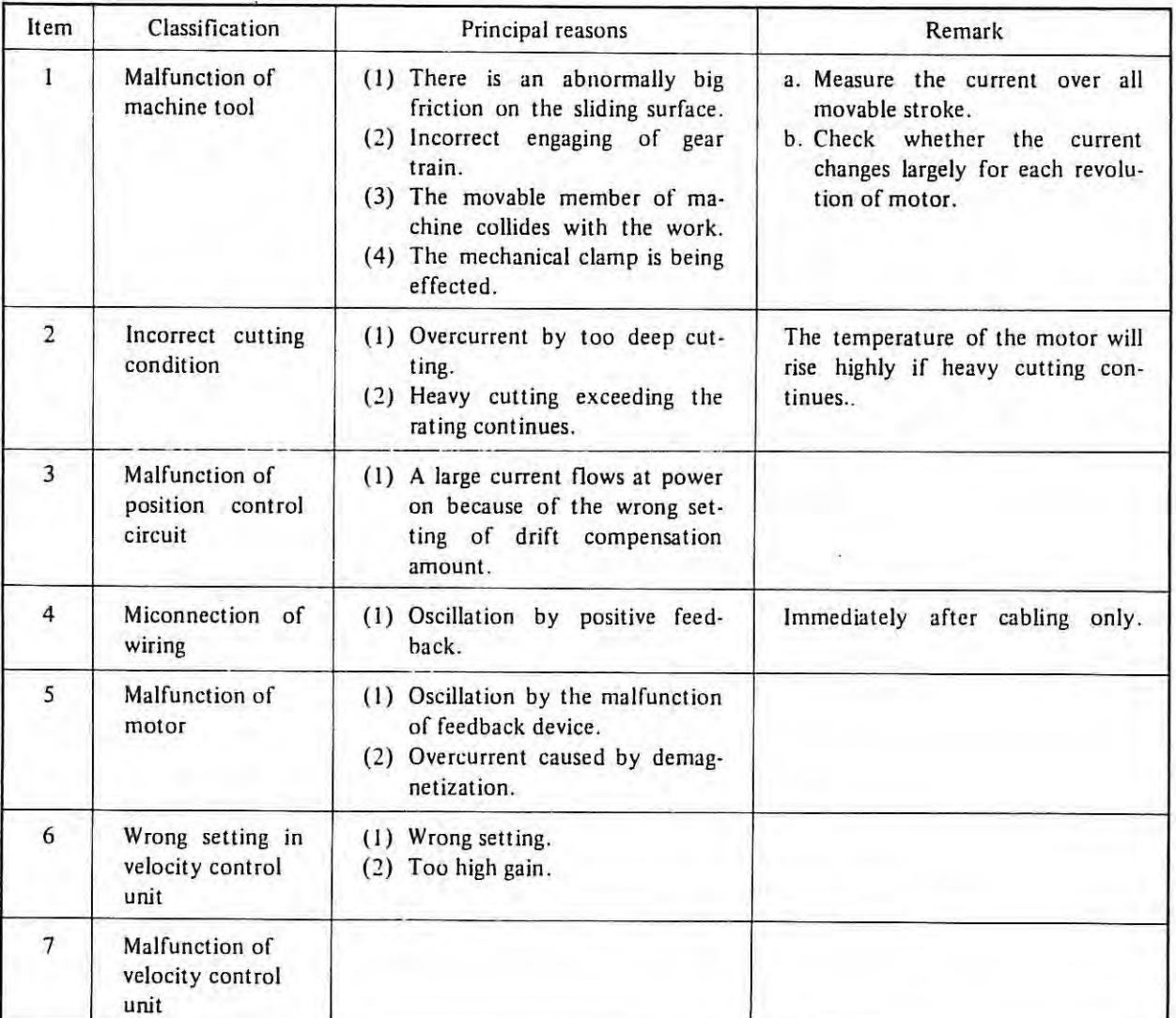

#### **Table 3.11.1**

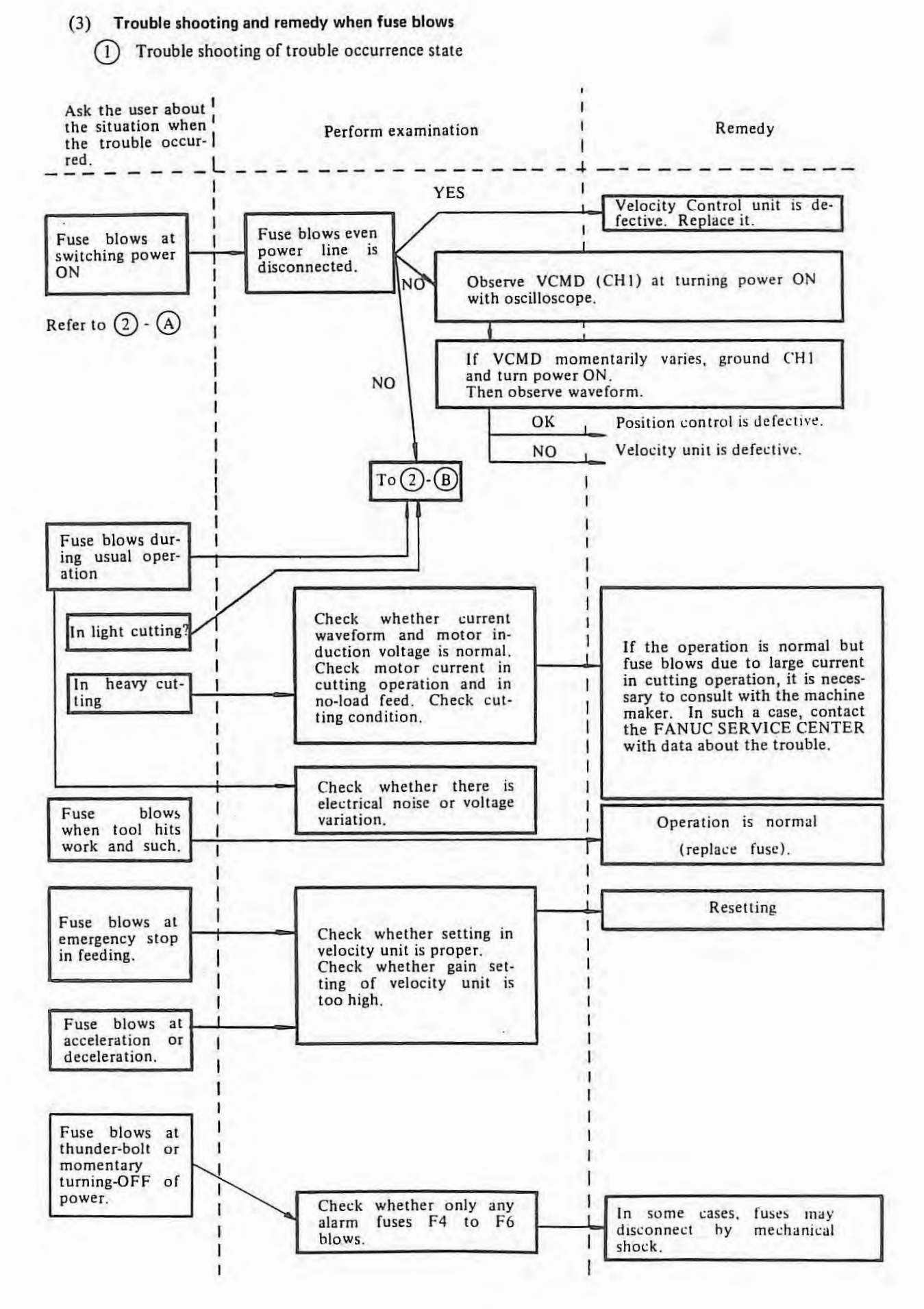

 $-141-$ 

 $(2)$  In the case where fuse blows in the device which is normally operating.

In this case, misconnection and improper setting may be scarce, but note that there may be a failure due to poor contact.

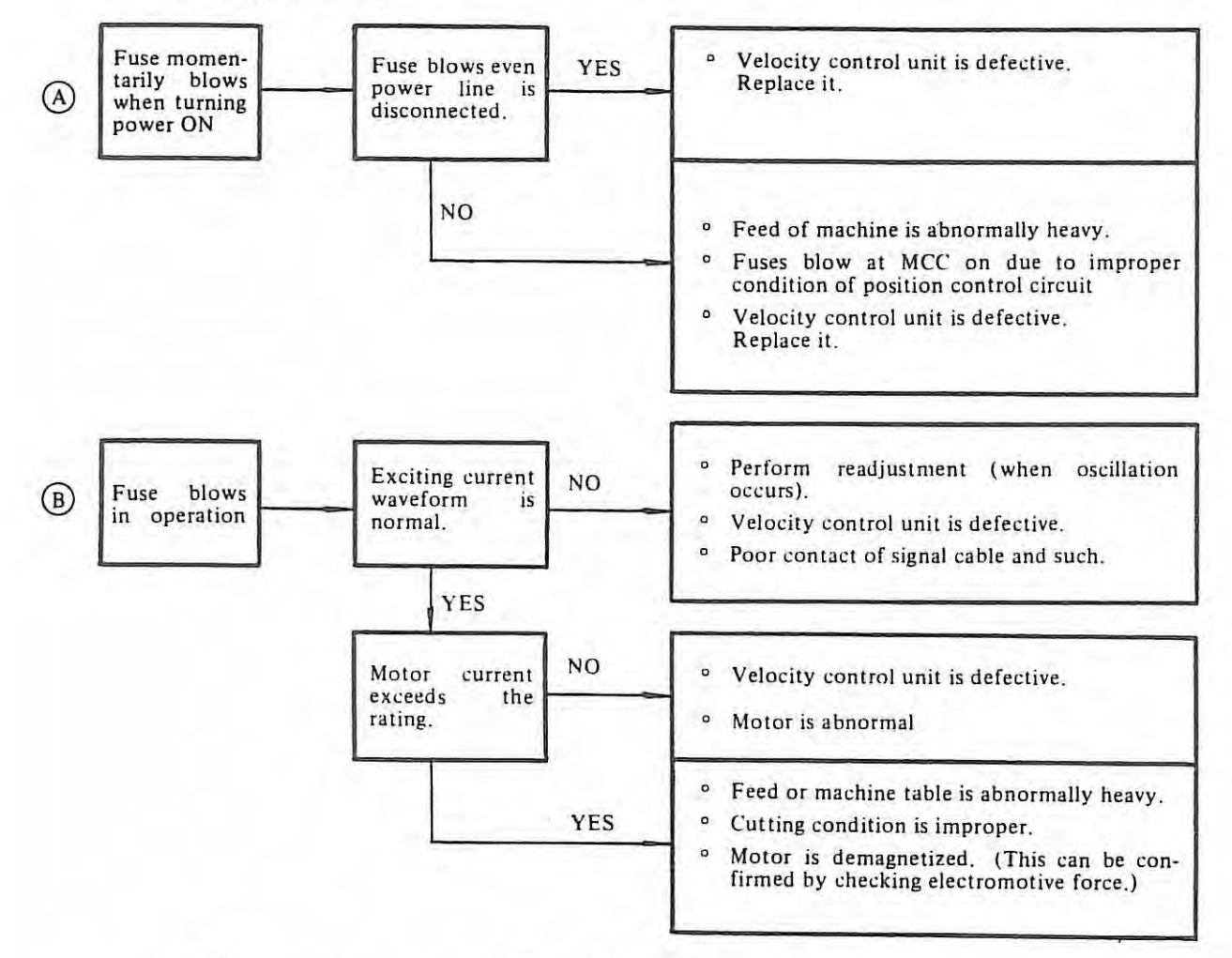

The following two disposals are required if fuses blow during operation.

(i) Measure the motor current (measures for each feedrate)

If the current exceeds the rating of the motor, overload or failure of the motor is considered.

(ii) Observe the waveform (to see whether the velocity control unit is normal or not.)

Is the waveform normal?

Does the oscillation occur when fuses are likely to blow?

When the waveforms for oscillation are observed, lower the velocity loop gain (RV1) or confirm the position loop gain.

(iii) Checking the demagnetiza tion

Measure : motor speed **N (RPM)**  terminal voltage  $V_{DC}$  (V) current  $I_{DC}$  (A) during rapid traverse .

If the value:

$$
V = V_{DC} - I_{DC} \times Rm (V)
$$

is smaller than:

 $Ke \times N(V)$ 

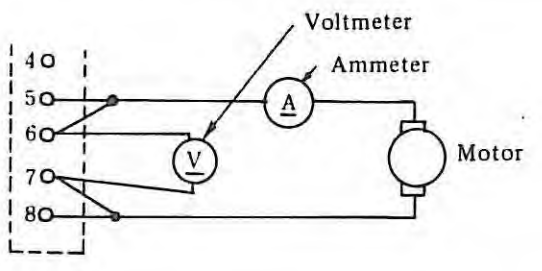

the motor is got demagnetized, where Rm and Ke are coefficient of motor as follows.
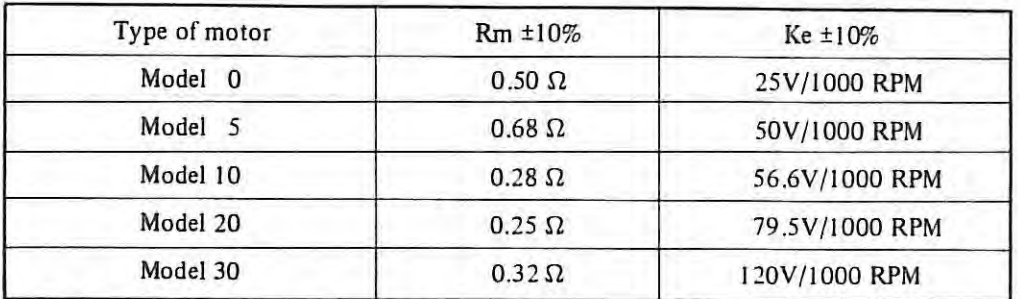

@ Blow out of fuse in the process of installation

The following items must be checked prior to perform the method  $\textcircled{\textsc{1}}$ .

(i) Check the input power voltage and transformer tap.

(ii) Check the phase rotation of power supply.

(iii) Check the setting of power frequency.

(iv) Check the polarity of motor power cable and feedback cable.

(v) Check the adjustment of dither and gain on the Velocity control unit.

Location of fuses

View from rear door (For models 0 and 5)

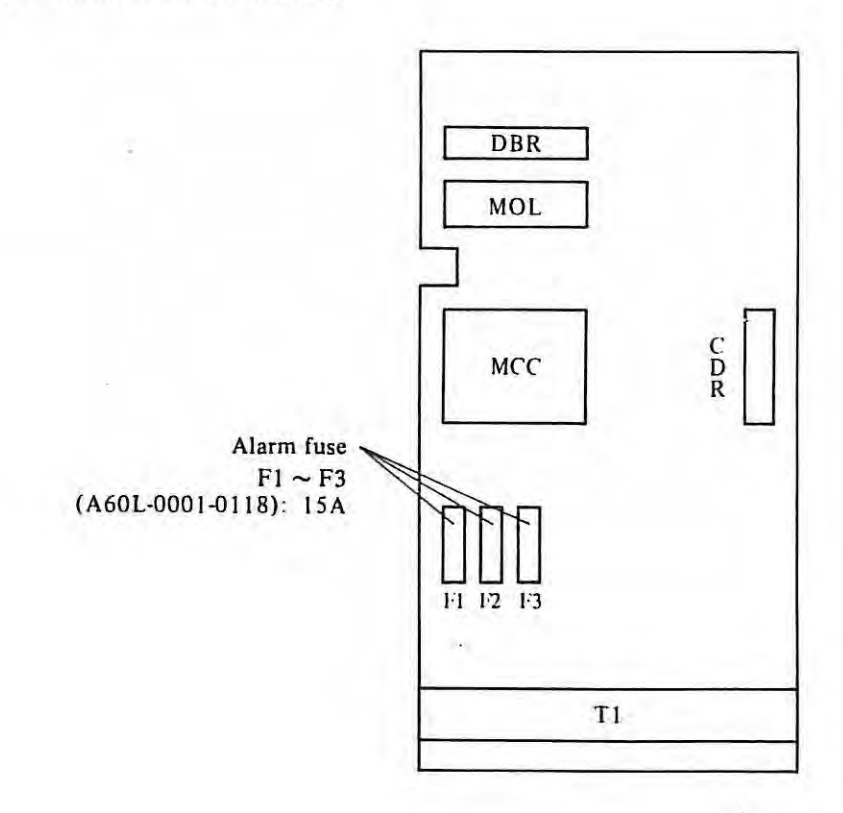

View from rear door (For models 10, 20, 30, **!OH,** 20H Jnd 30H)

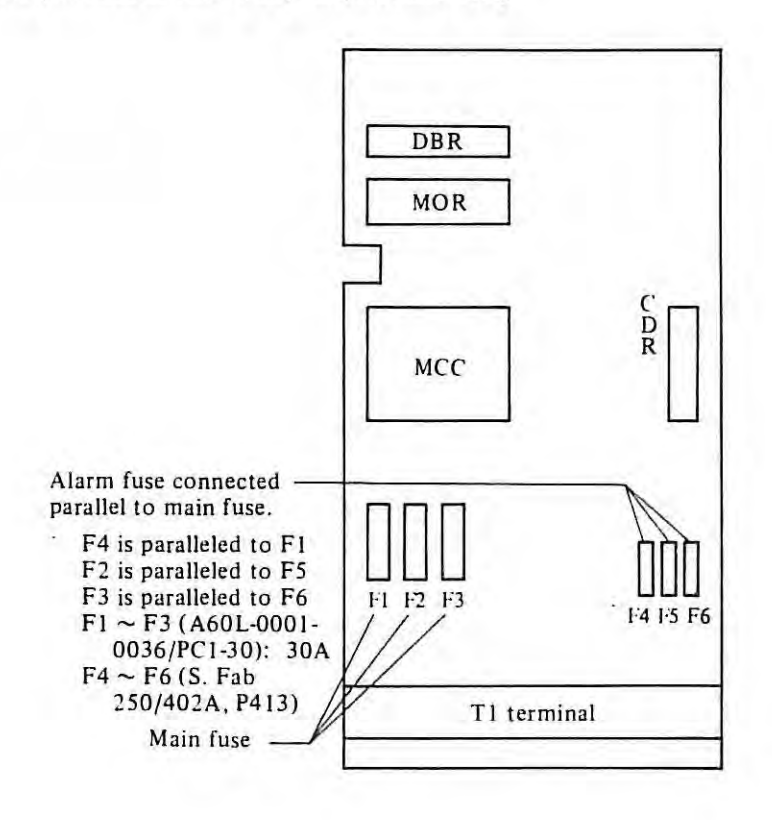

View from front door (For model O. 5, 10, *20,* 30, JOH, 20H and JOH)

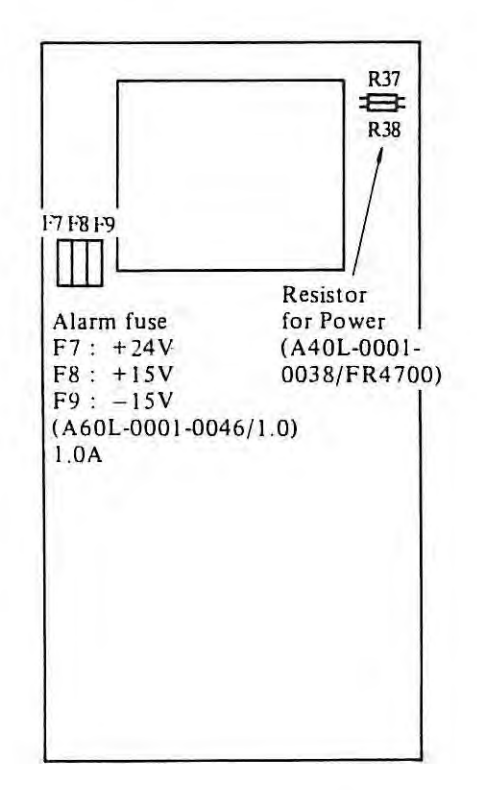

### **3.11.6 Checking of servo system**

Procedure

- (I) Connect the CHS and CH6 on the velocity control unit PCB.
- (2) Disconnect the motor power cables and connect a resistor of 5 to  $10\Omega$  (150W) as shown in the figure below.

 $\mathbf{1}$ 

- *Note* 1. *If the P.C.B. number A20B-0007-0360,* 1, *open a short bar S20 also.*
- (3) Set a large amount to parameter No. 074 to 075.
- (4) Turn on the NC power and operate manually to put some pulses observing the waveform across the resistor.
- *Note:* If the power of NC is turned on after removing the power cables of the DC motor, the work table will side down along the gravity axis. So insert a wooden bar, etc. to prevent from sliding down, if there is *a gravity axis.*

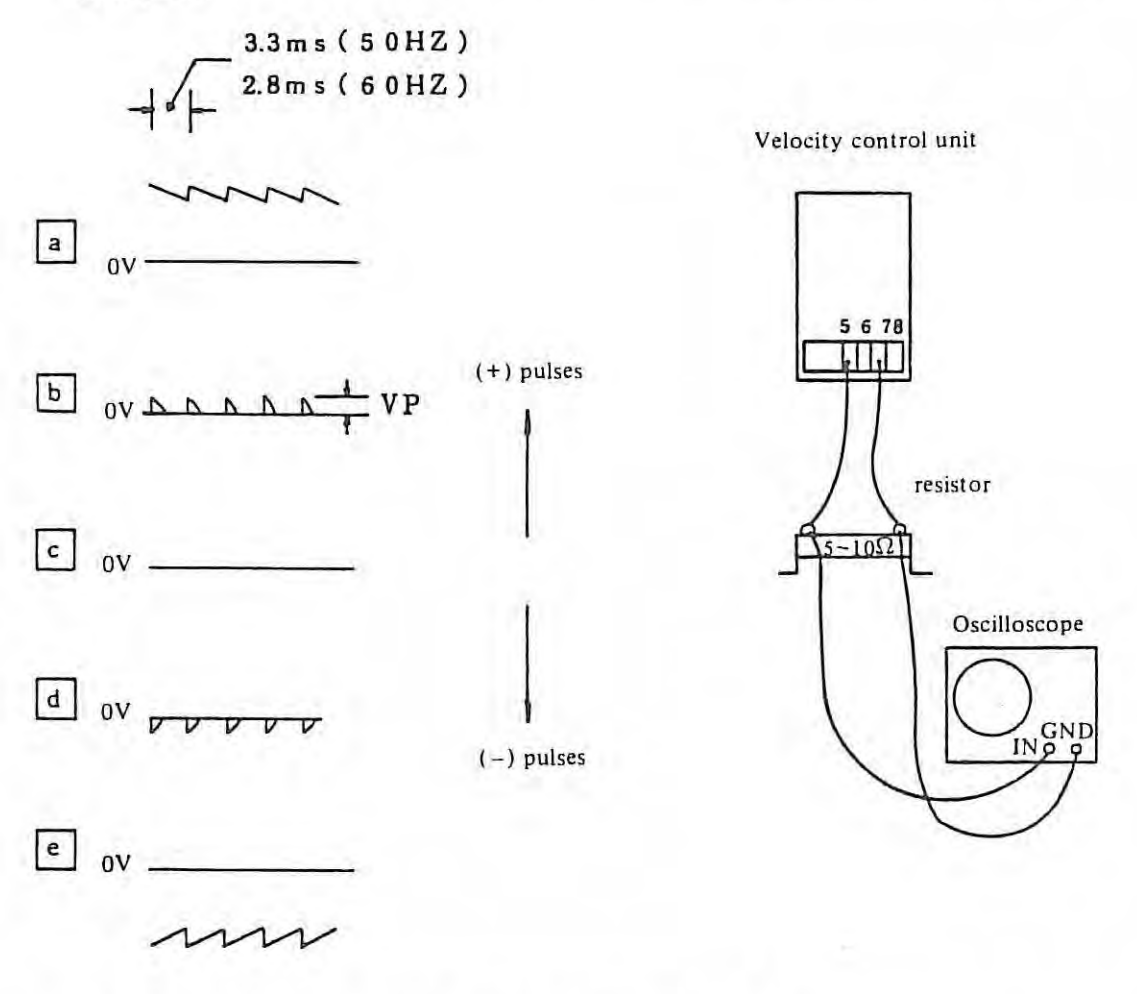

- (1) The wave shape, when power is put on, must be one of  $\mathbf{b}$ , c or d.
- (2) In [b] and  $\lfloor d \rfloor$  the period must be 3.3 ms (2.8 ms) when Vp is higher than 20 volts and if Vp is lower than 20 volts, the period could be different and the velocity control unit is considered to be normal.
- (3) Changing from  $b$  to  $d$ , or  $d$  to  $b$  must be obtained by move command less than 0.005 inch (or 0.05 mm) by manual operation.
- (4) The waveform must be changed continuously in the order $c$ to $b$ to $a$ or $c$ to $d$ to $e$ according to the increase of command values by manual operation.

Troubles and Causes

Values in parentheses are for 60Hz.

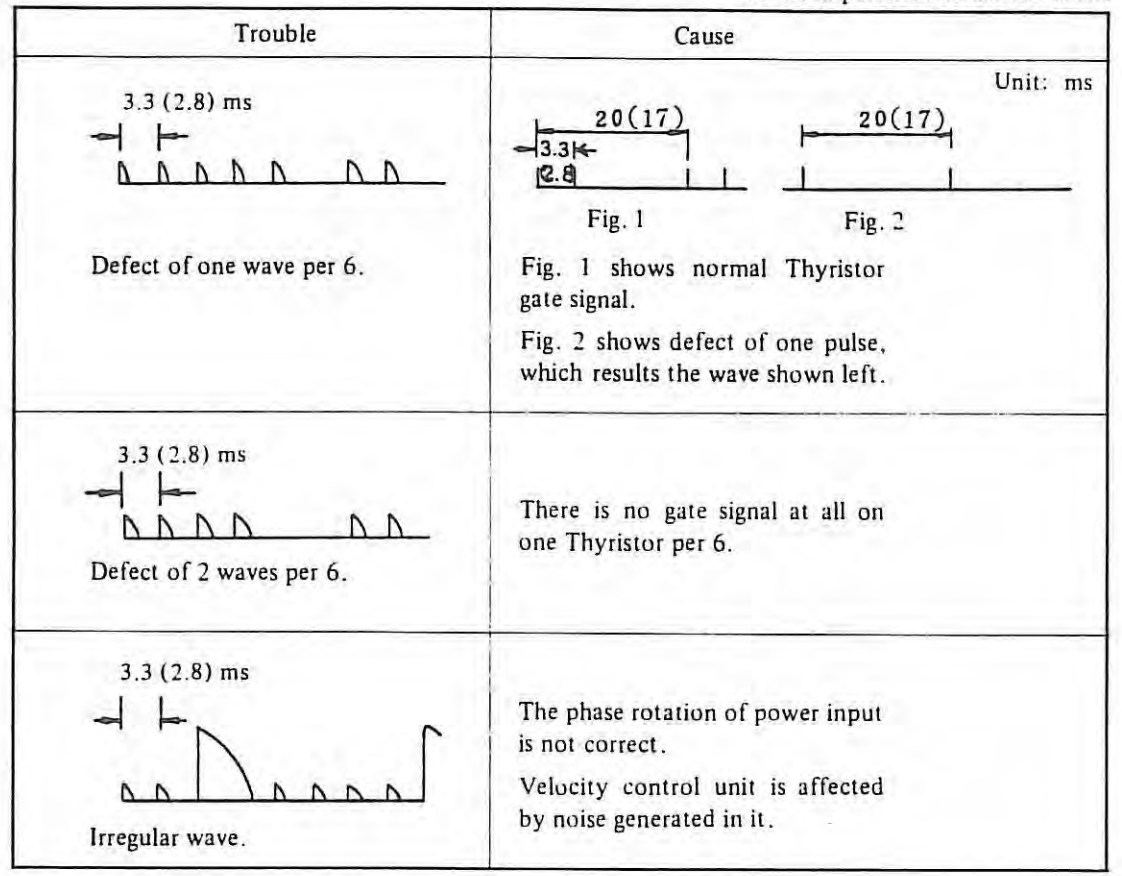

#### **ii) Method of checking out for the Position Control Circuit**

(I) Remove the motor power cables.

 $\mathbb{R}$ 

- (2) Set large value to parameter  $074 \sim 075$ .
- (3) Turn on NC and give the move command by manual operation then check the voltage of VCMD output from master PCB.
- (4) Rotate the shaft of motor by some means and check the voltage of VCMD.
- *Note: If the power of NC is turned on after removing the power cable of the DC motor, the work table will slide down along the gravity axis. So insert a wooden bar, etc. to prevent from sliding down if there is a gravity axis.*

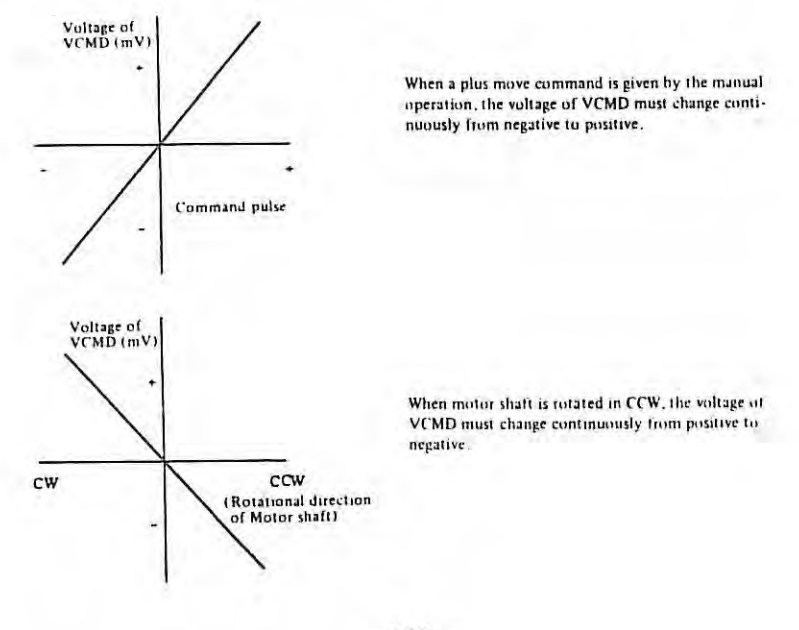

## **4. ADJUSTMENT**

# **4. 1 Procedure of adjustment**

This section shows adjustment on setting. The machine adjust the these item according to check item in this section.

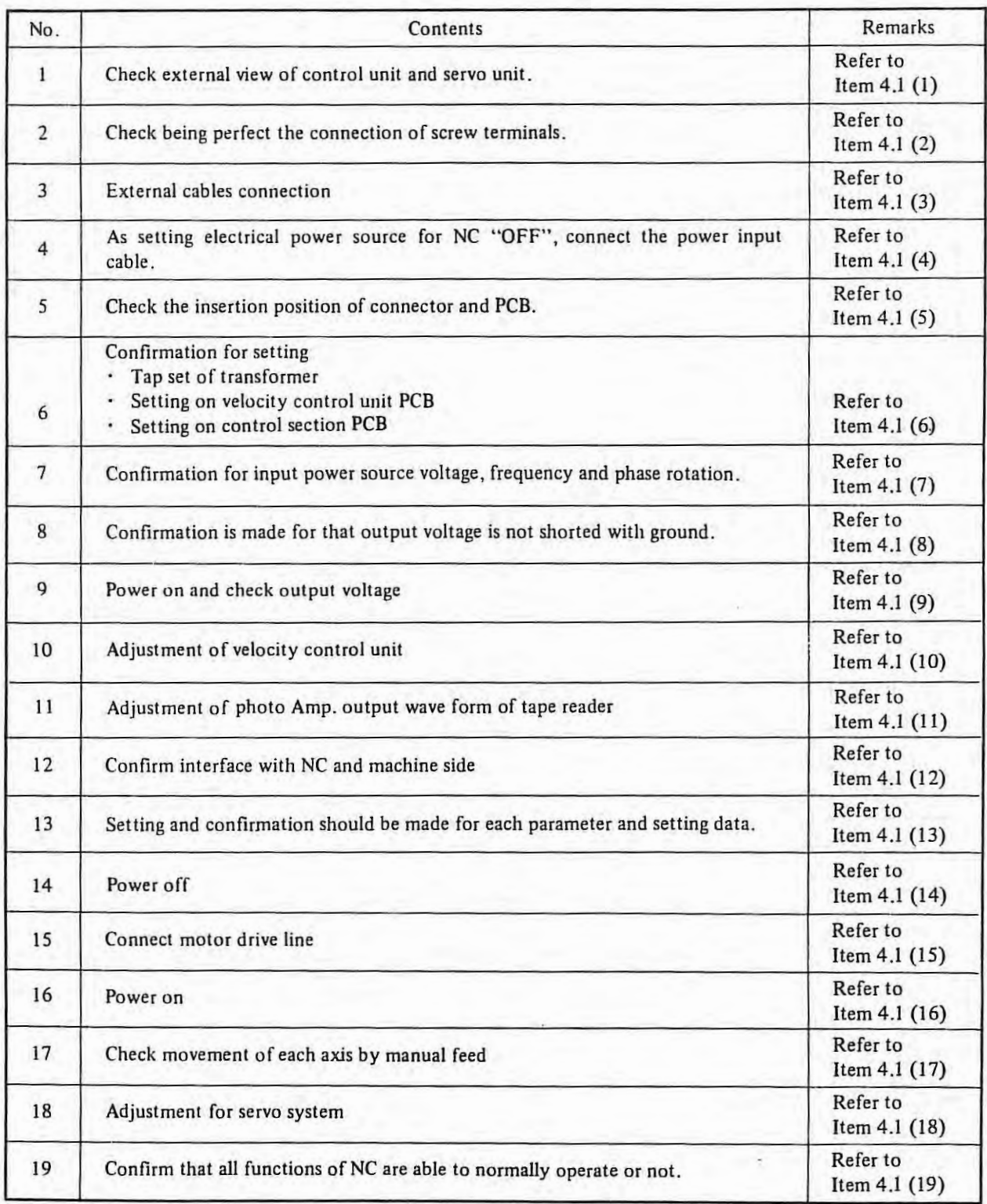

(I) **Check external view of control unit end servo-unit** 

Items

Check dirt and damage on external view of MDI/CRT unit, internal position display unit and internal manual operation board etc.

Check losening fixture or being detached of PCB, tape reader unit and velocity control unit etc. within locker.

Check damage on cables and conduits etc. (Cover strippings etc.)

### (2) **Check being perfect the connection of screw terminals**

Item

Terminal plate of input unit TP1 (U, V, W)

Terminal plate of input unit TP2 (EON, EOF, COM, FA, FB)

Terminal plate of input unit TP3 (200A, 8)

Terminal plate of input unit TP4 (UJ , VI , EMGIN I, 2, EMGOUTI. 2)

Terminal block of power unit  $+5V$ 

Terminal block of power unit 0V

Terminal block of power unit +24 V

Power ON/OFF button of MDI & CRT unit

Terminal block of tape reader unit

Input transformer lerminal block for export. (Primary and secondary side)

Power transformer terminal block for servo of first set. (Primary side, secondary side 100A, B TOH1, 2)

Power transfomrer terminal block for servo of second set. (Primary side, secondary side 100A, B TOH1, 2)

For the position where cover is made for an each terminal base, confirmation is required for being covered or not.

### (3) **External cables connection**

In regard to following articles, confirmation should be made for every one set at the time of its installation.

ltem After striping cable external cover, check for that the cable is connected 10 the earth plate by cramp metal or not.

If the external MDI & CRT is provided, check for that the terminal connector of serial transfer bus is fixed or not.

Check for that the enough large (more than 14 mm<sup>2</sup>) protection earth cable is connected or not between NC and machine side magnetics cabinet.

Check for that the protection earth is being one point earlh lype or not as connecting from the machine side magnetics cabinet to the grounding earlh.

In regard to following items, confirmation should be only made for the initial equipment and new maker.

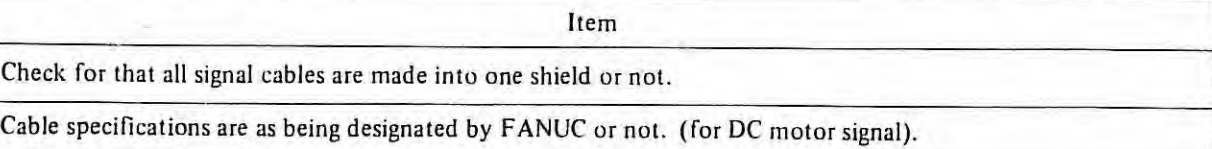

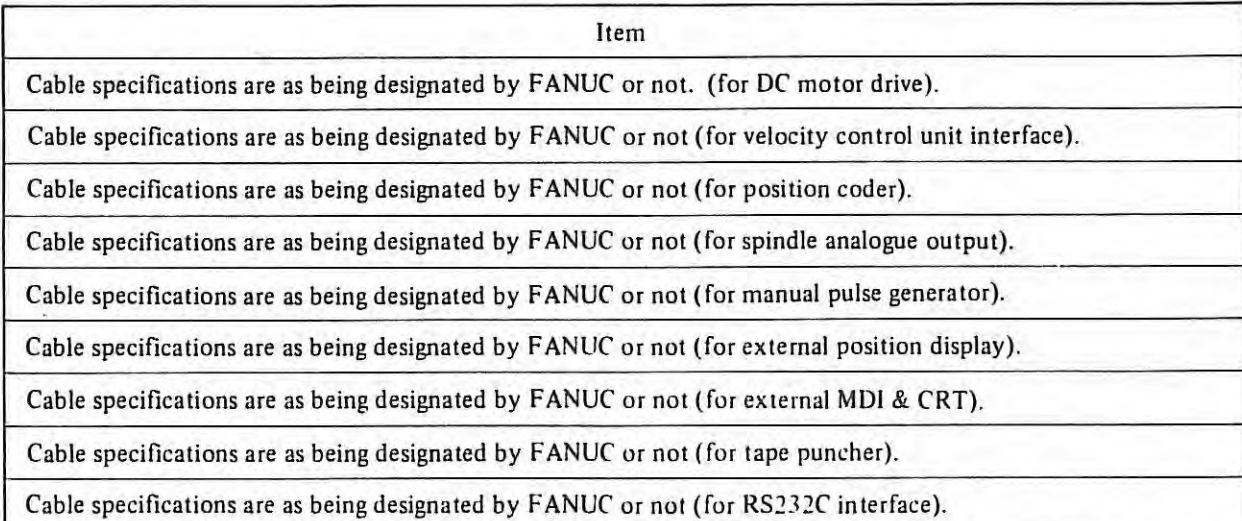

 $\mathbf{1}$ 

## **(4) As setting electrical power source for NC "OFF", connect the power input cable.**

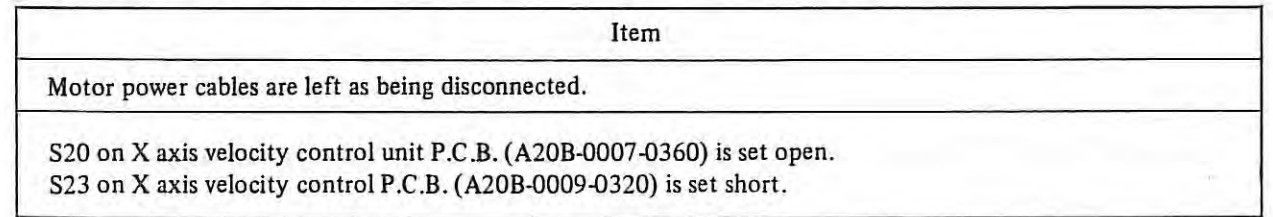

### (5) **Check the insertion position of connector and PCB.**

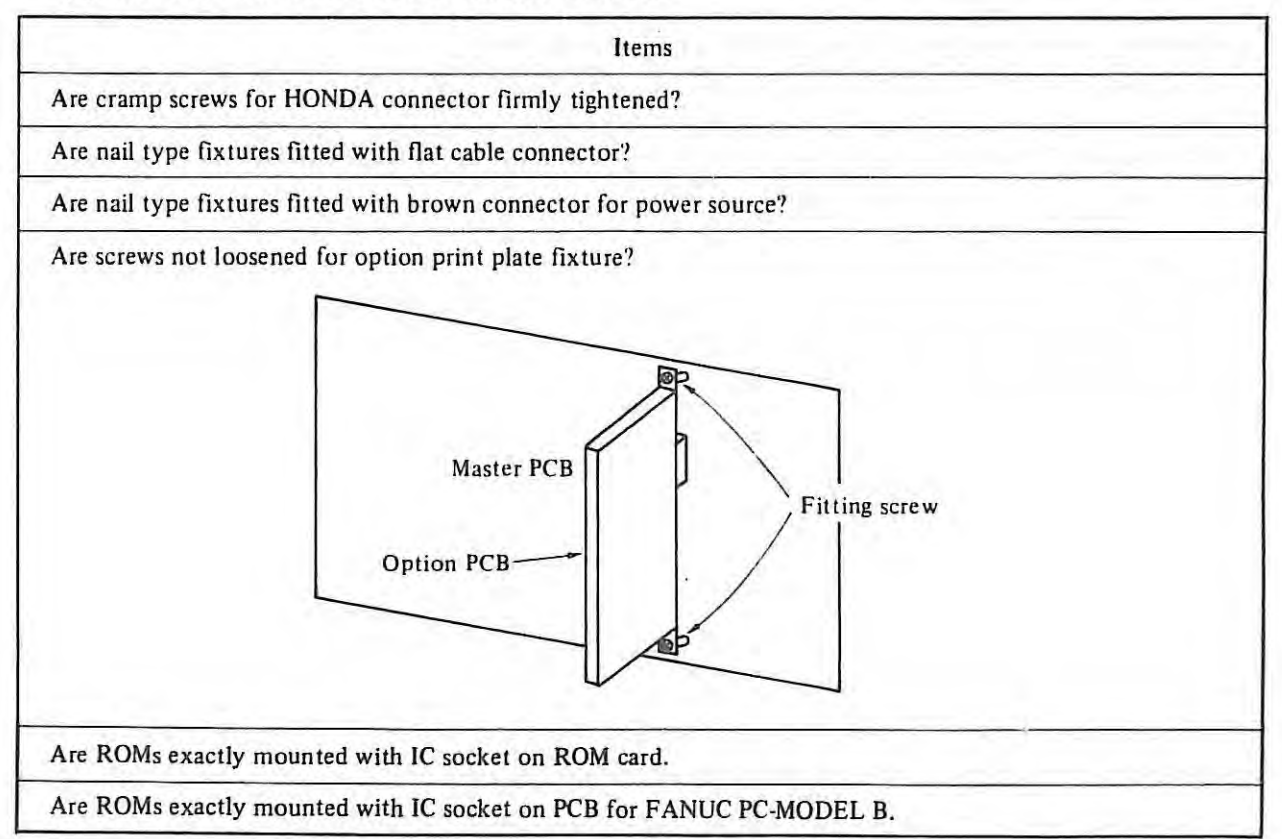

### (6) **Confirmation for setting**

 $\mathbb T$ 

In regard to Items from (a) to (d), set is made with every one unit at the time of setting.

(a) Tap set of transformer (See Item 4.2)

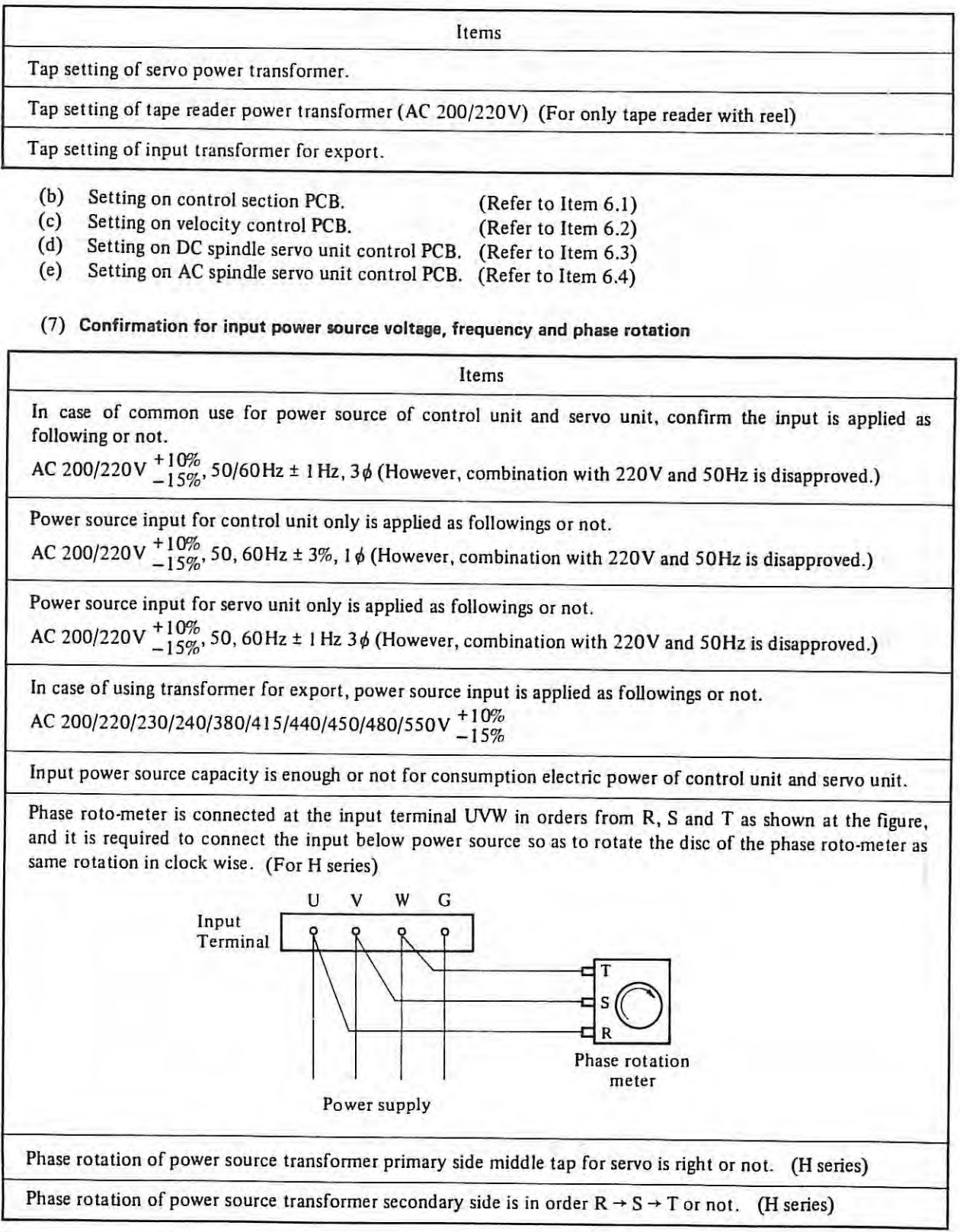

### (8) **Confirmation is made for that output voltage is not shorted with ground**

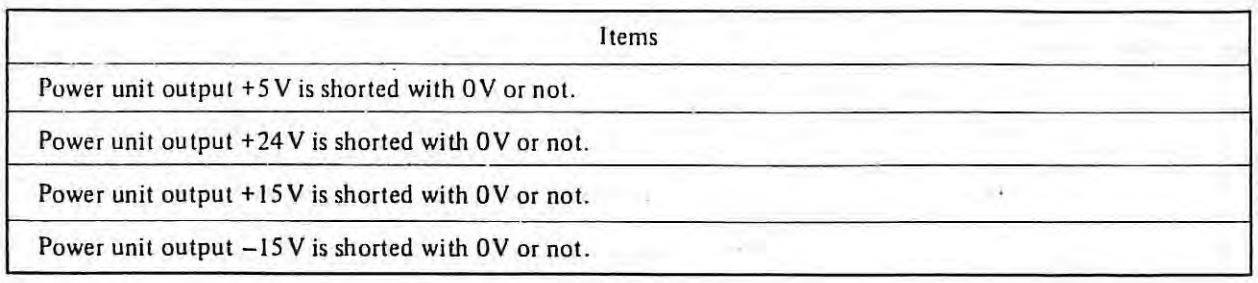

### (9) **Power on and check output voltage**

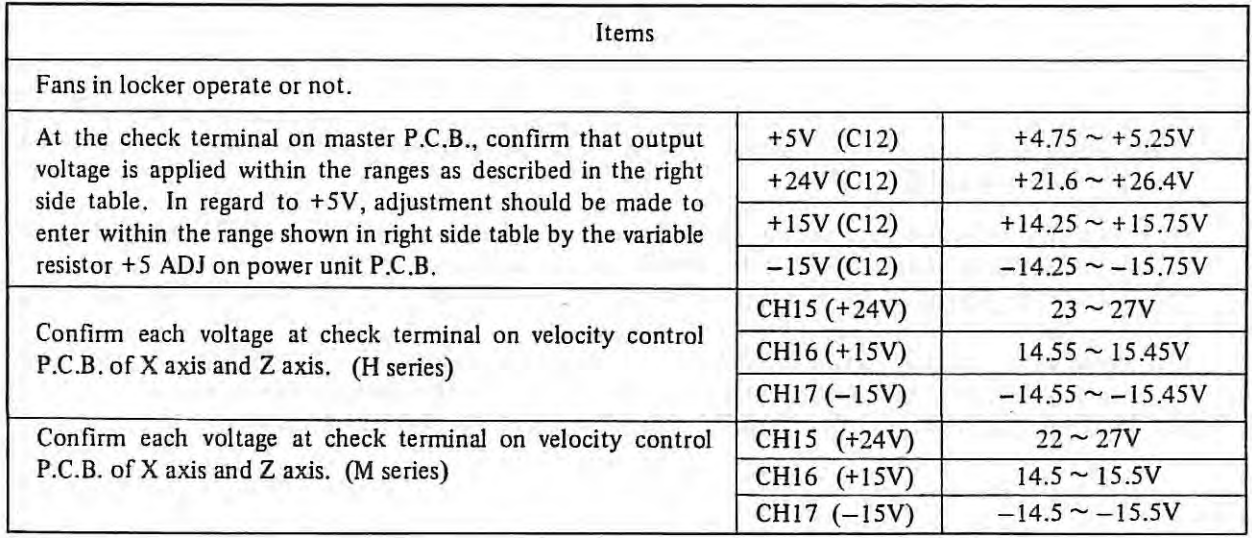

### (10) Adjustment of velocity control unit

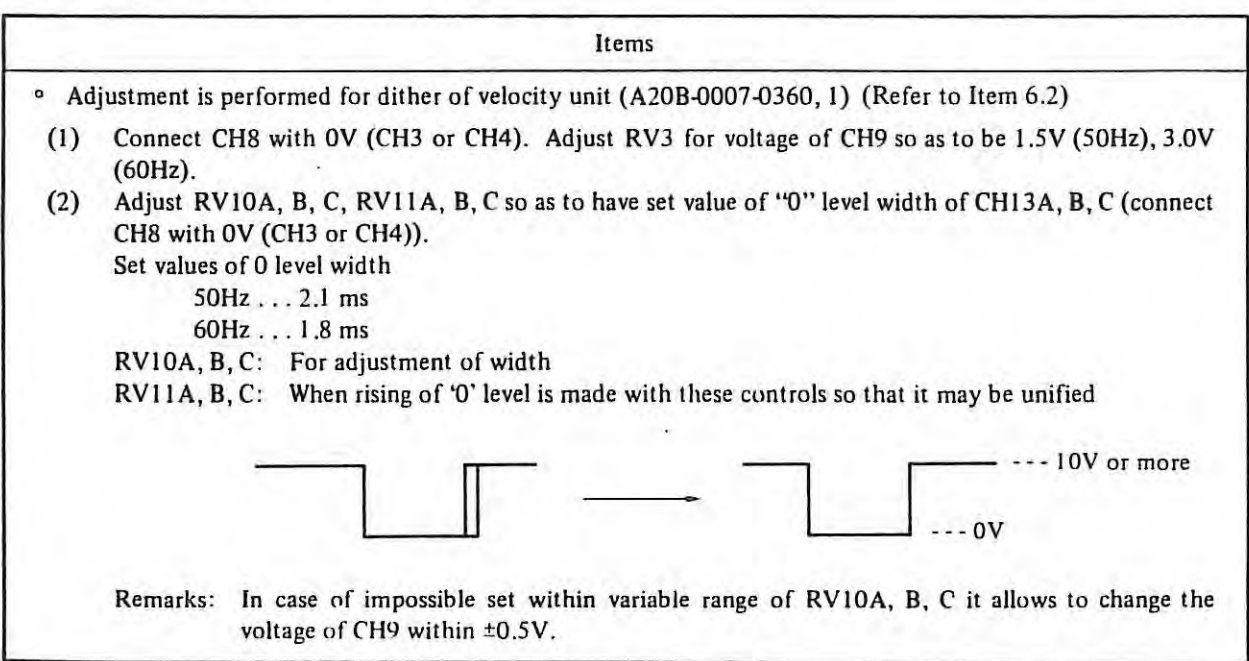

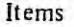

Confirm servo offset

(a) RV2 on velocity control PCB is set to 50%.

- *Note 1:* When machine move during adjustment, position deviation error at stop condition or drift excessive error will occur. In that case, set approx. 5000 to inposition limit and position deviation limit. After adjustment, reset normal data. If the large data is set to inposition limit, automatical drift *compensation is nor performed.*
- *Note 2: Don 'r short* CH2 *(TSA) and* CH3 (OV) *vr* CH2 *and* CH4 (OV) *vn ~•e/ocity control* PCB. *If it shorted, hybrid* IC *vn master* PCB *will be damaged.*

#### {11) **Adjustment of photo Amp. output wave form of tape reader (Refer to Item 3.5)**

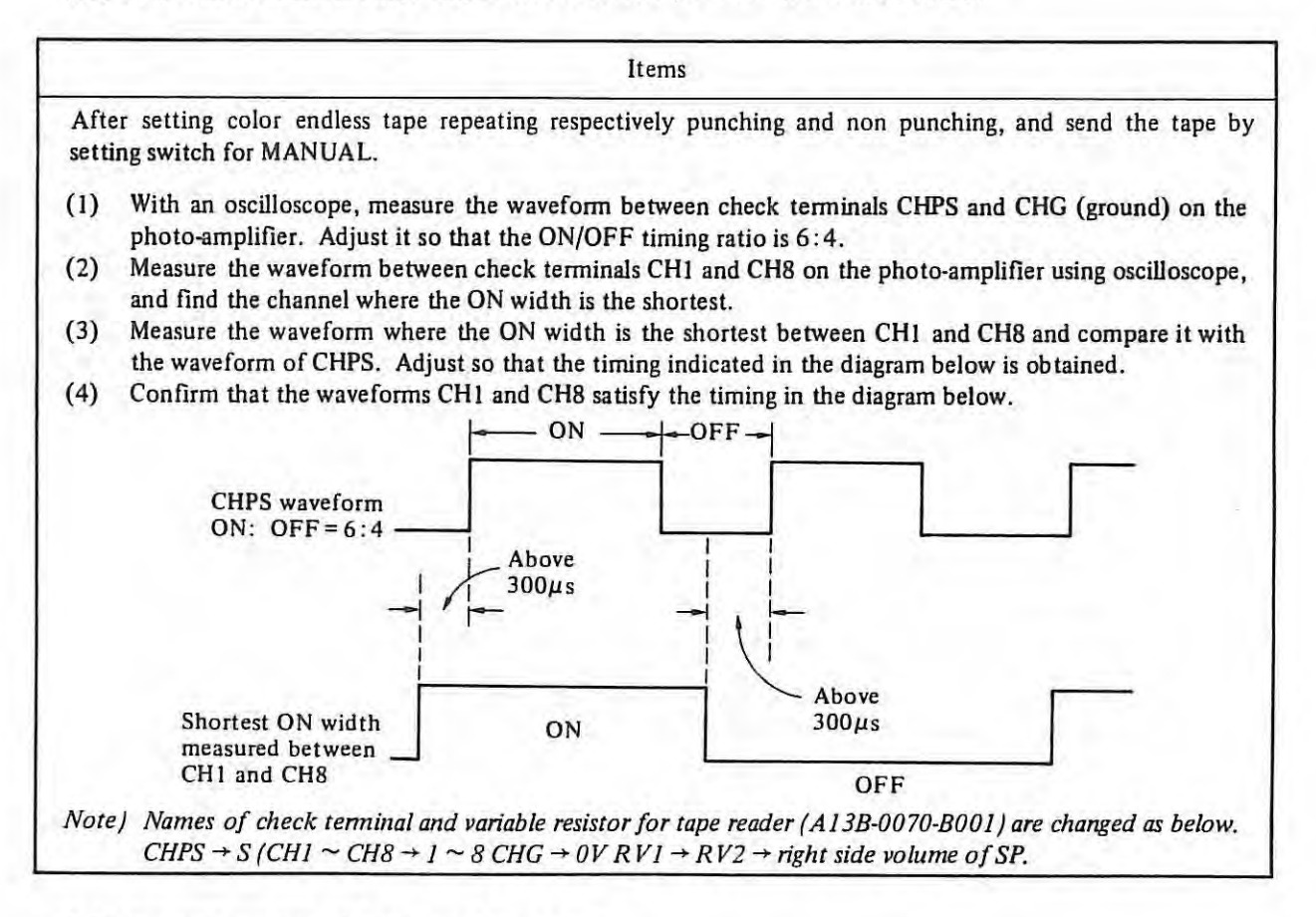

#### (I 2) **Confirm interface with NC and machine side**

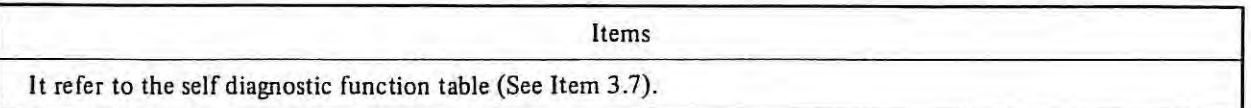

### (13) **Setting and confirmation should be made for each parameter and setting data**

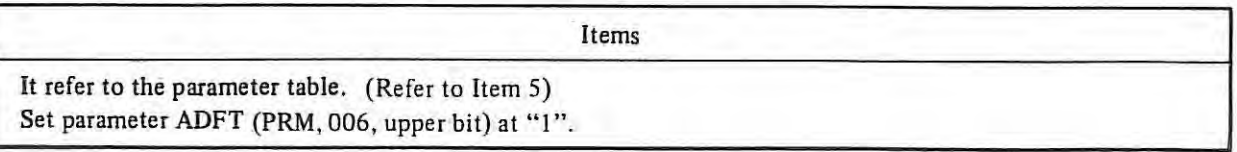

{14) **Power off** 

#### (I 5) Connect motor **drive** line7

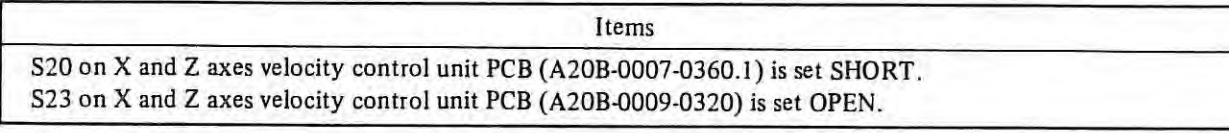

(16) **Power on** 

Items

When alarm occurred, it should be processed according to alarm table.

Motor rotates little bit when MCC in velocity control PCB is on. But motor shaft returns position by automatic drift compensation function. Initial and after that, motor shall not rotate by power ON/OFF condition. Confirm that motor shall not rotate by power ON/OFF or emergency condition.

#### ( 17) **Check movement of each axis by manual feed**

Items

To try to move every 10µm by manual feed or incremental feed. At this time, confirm that machine movement is correctly following or not by indication the machine current position (DGN X: 820 Z: 821) with MDI/CRT.

Move a machine by JOG feed in low override and operate the limit switch mounting the machine, check that machine exactly stops at the time of over travel alarm detection.

Move a machine by JOG feed and manual rapid traverse and check that error excessive alarm does not occur in maximum feed rate.

### (18) **Adjustment for servo system**

Items

Move a machine by F4 digit feed in MDI mode, at this time observe the position deviation value by MDI/DPL unit (DGN X: 800 Y: 801 Z: 802). The position gain is obtained from the following formula.

 $G = \frac{16.7F}{E}$  where F: Feed rate  $[\text{mm/min}]$ ,  $[0.1 \text{ in/min}]$ ,  $[\text{deg./min}]$ 

E: Position deviation [0.001 mm) [0.0001 in.], [0.001 deg.]

G: Position gain **[s- <sup>1</sup> ]** 

Adjust the position gain within +10% of the target value by the tacho-generator compensation adjustment variable resistor (RV4) in the velocity control unit. However, difference between axes must be within 1%. Consider initial value of position deviation.

In case of having inconvenience at the standard setting of velocity control unit (deposit feeding, swell, hunting, overshort, oscillations and noise etc.), it is necessary to perform setting so as to match mechanical characteristics.

With S4-digit (Analog output) option, set a data to parameter 119 so that voltage between check terminal VCMDZ (3rd axis) and GND (ground) on the master PCB is 0V.

Perform the adjustment and setting for inductosyn/resolver interface PCB. (Refer to item 6.1.6)

### ( 19) **Confirm that all functions of NC are able to normally. operate or not**

Items

Perform a reference point return. Perform setting of grid shift amount. This performance shall not become effective otherwise power goes off once and power goes on again. Function confirmation is necessarily required.

By the test tape being made to match machine, running is made.

### **4.2 Connection of power supply**

#### **4.2.1 Tap change of control power transformer**

A control power transformer is required when the input power supply is other than AC200V 50/60Hz or **AC** 120V 60Hz.

This transformer can be installed in the free standing type cabinet. As a power transformer is mounted in the mounted in the machine tool when the other type cabinets are used. refer to the manual issued hy the machine tool builder.

Check the transformer tap, and confirm that the voltage (at the NC power supply terminal) is within +10 $\%$ and -15% of the tap voltage. If the voltage is outside this range, the tap must be changed.

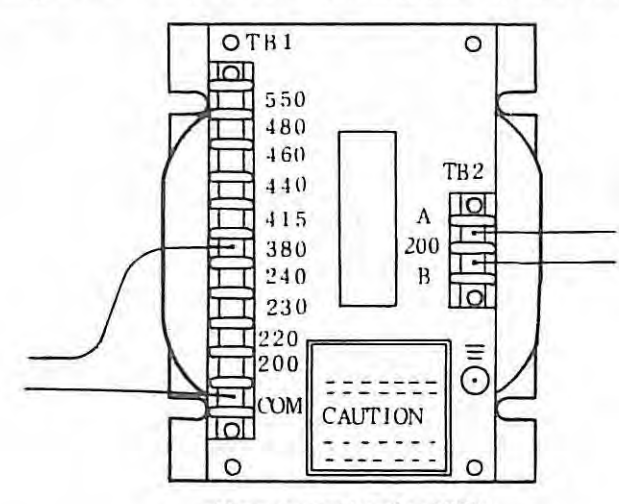

Tap connection for 380V

#### **4.2.2 Tap change of transformer for tape reader with. reels**

When input voltage is AC 220V for NC, change the tap to 220V tap of transformer for tape reader with reel.

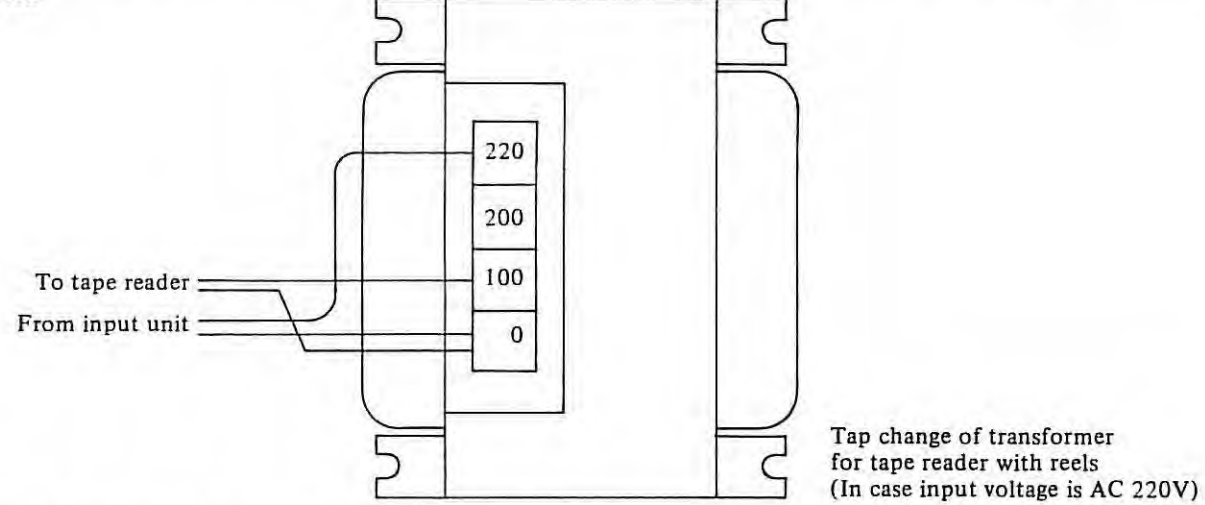

#### **4.2.3 Tap change of servo transformer (H series)**

Check the primary tap connection and confirm that the deviation of supplied voltage is within the range of + I 0% and -1 5% of the tap voltage.

If this condition is not satisfied, the connection should be changed to the proper tap.

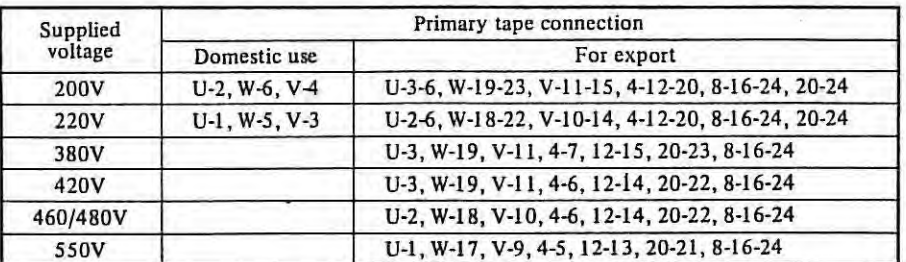

For Japanese use (AB0L-0001-0079 ~ 0082)

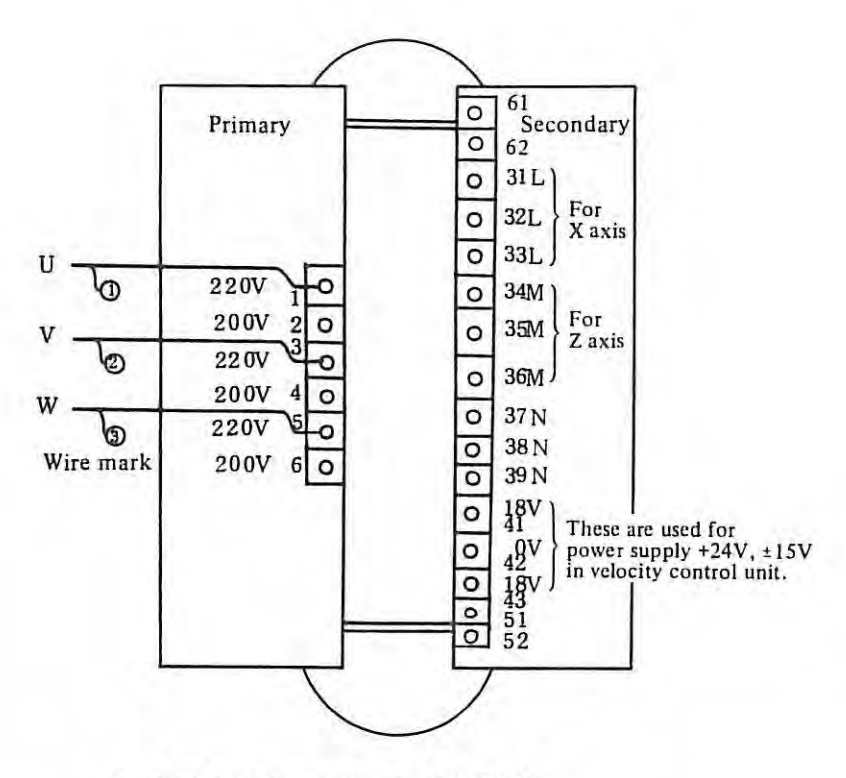

Fig. 4.2.2 (a} Tap connection for 220V

For other countries use (AB0L-0001-0083, 0084)

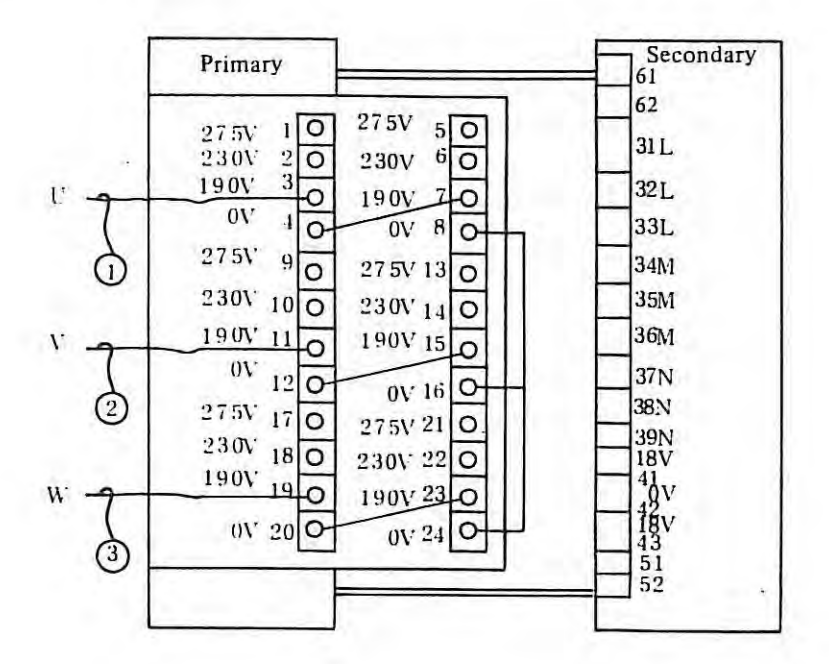

Fig. 4.2.2 (bl Tap connection for 380 V

Connection diagram of transformer For Japanese use (A80L-0001-0079 ~ 0082)

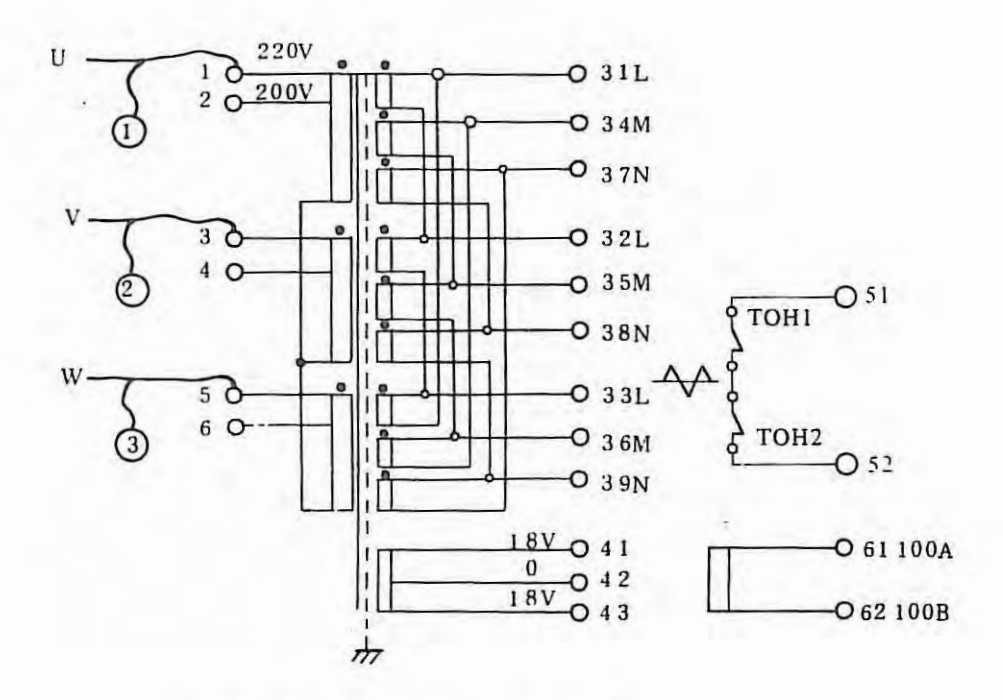

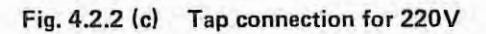

For other countries use (A80L-0001-0083, 0084)

 $\rightarrow$ 

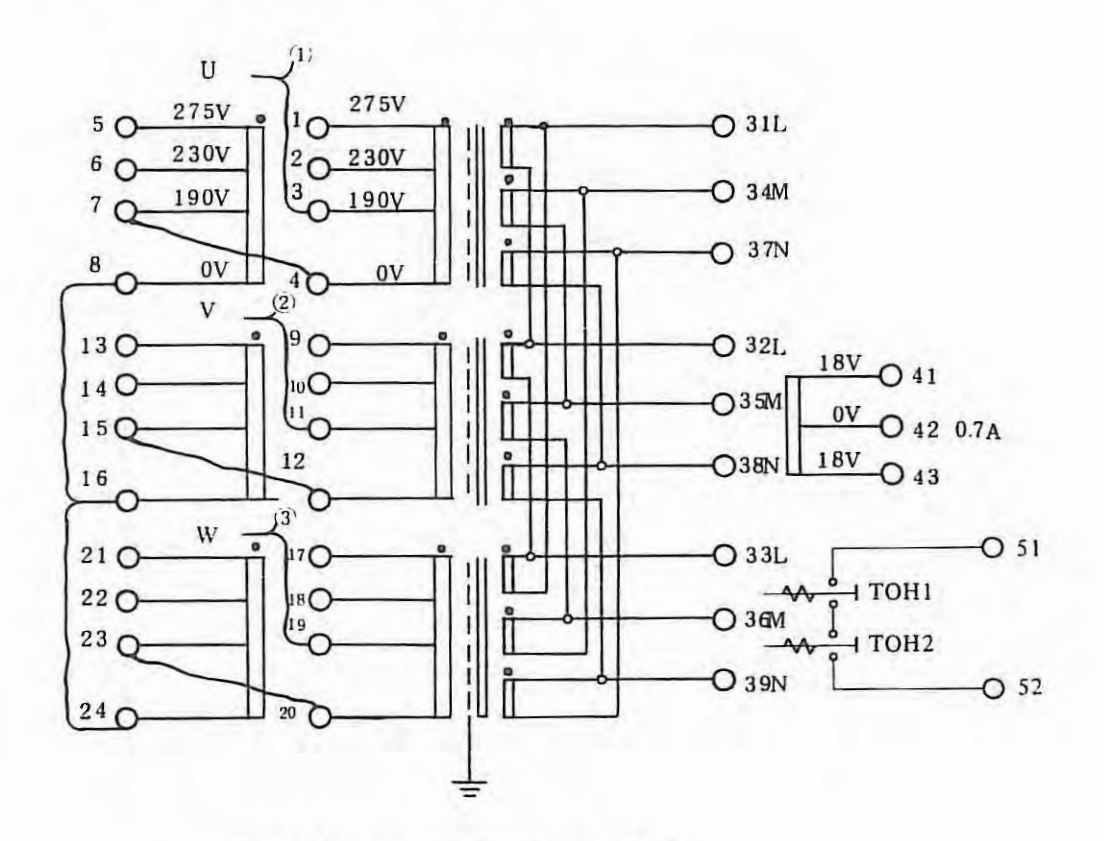

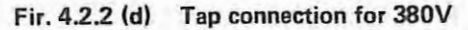

*Notes: 1. When the tap is changed, the input power to the NC unit should always be cut off.* 

2. *U, V, and W in Fig. 4.2.2 (a)*  $\sim$  4.2.2 *(d)* correspond to input power supply terminals *U, V, and W*.

3. Secondary voltage for servo transformers differs according to the motor model as follows:

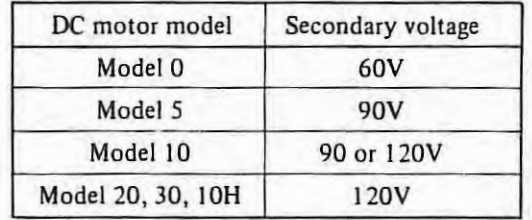

### **4.2.4 Connections of power transformer (M series)**

- ( 1) **Primary connections** 
	- (a) For power transformers  $MA \sim MC$  (for Japan)

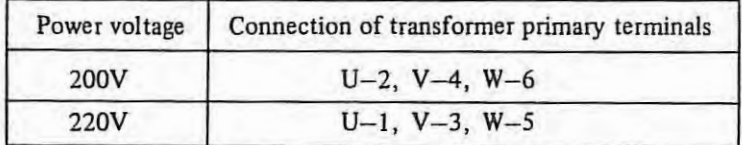

(b) For power transformers  $MAE \sim MCE$  (for countries other than Japan)

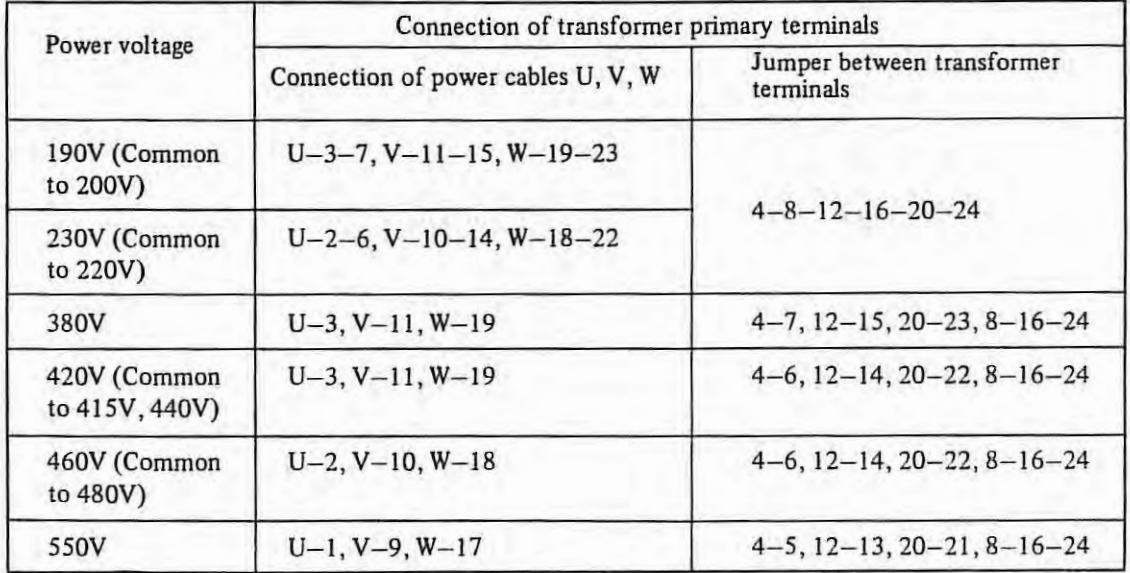

#### (2) Secondary connections.

### (a) For power transformers MA, MAE (b) For power transformers MB, MC, MBE, MCE

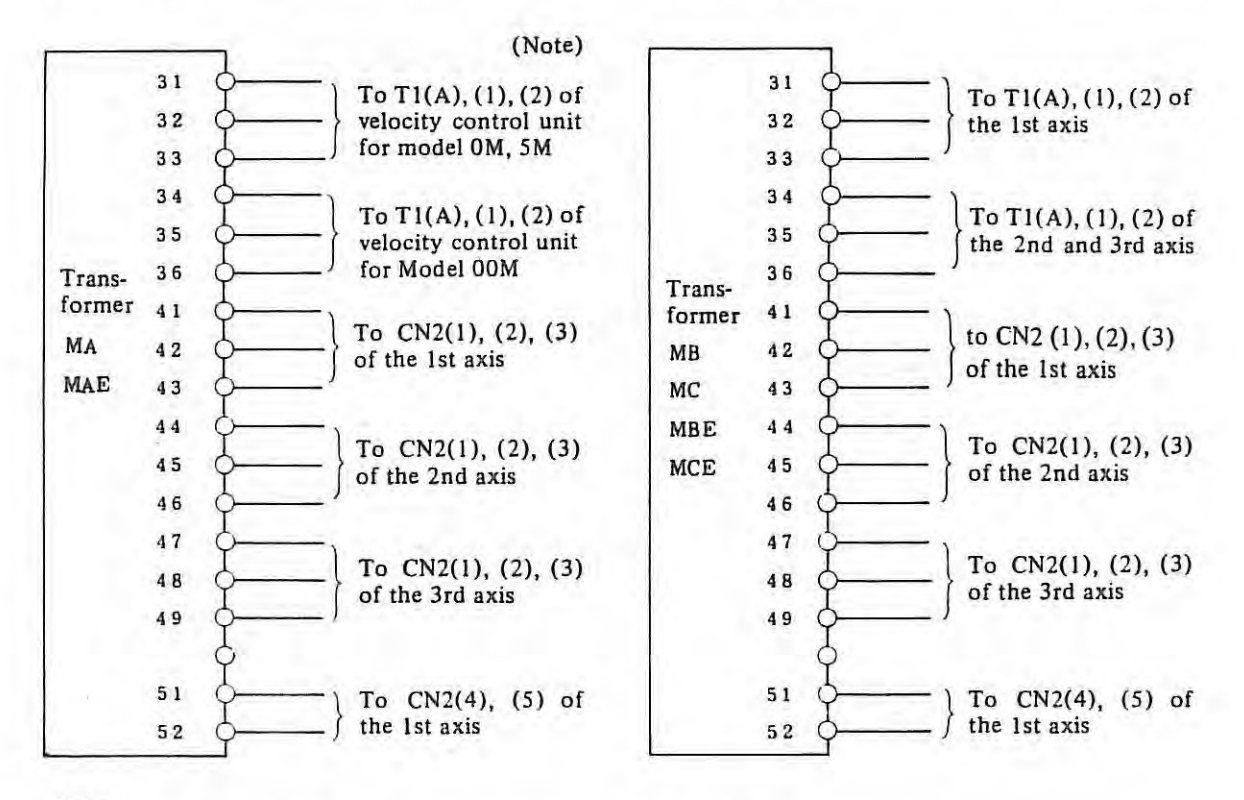

#### *Note:*

*The output voltage of the power transfonner differs for Model DOM.* 

*(The voltage lower than the voltages for other motors is employed)* 

*If the power transfonner for other motors should be connected to the velocity control unit for Model OOM by mistake, it causes a trouble. Particularly be careful with connection, accordingly.* 

#### (3) Power transformer outer dimension and connection

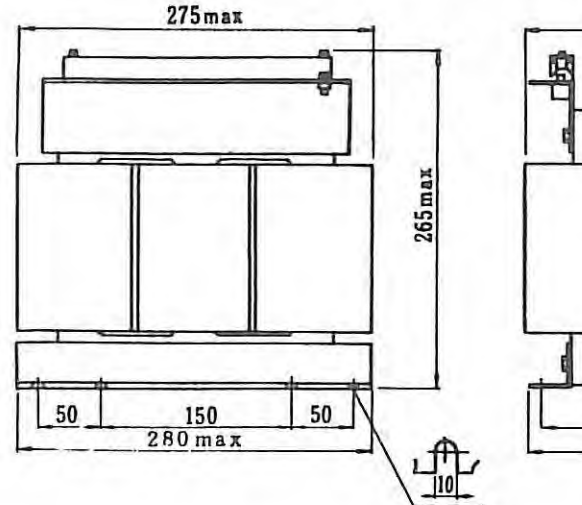

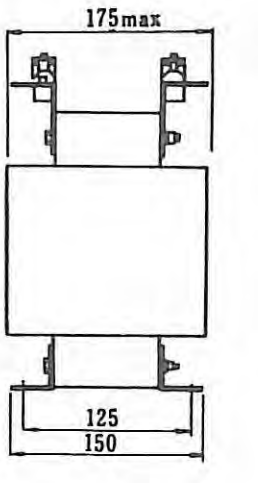

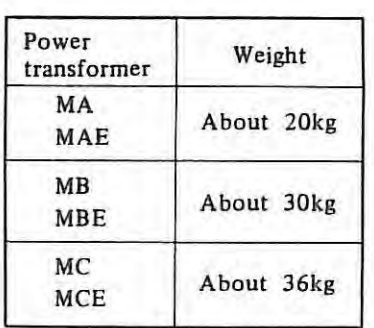

Connection diagram of power transformer **MA** ~ **MC**  Connections of **MA** 31 ~ 36 are as shown in the right figure.

Connections of power transformer MA 31 ~ 36

31 I o 34 I I 32 220V I 35  $\frac{1}{2}$   $\frac{0.200 \text{ V}}{2}$  $-0.33$ I I 36 3 o.  $220V$ I **41**   $\overline{\phantom{a}} \phantom{a} \overline{\phantom{a}} \phantom{a} \phantom{a} \phantom{$  $4^{\circ}$   $200 \vee$ **42 43**   $50220V$  $6Q 200V$  $\frac{944}{945}$ I  $\begin{array}{c}\n \circ & 44 \\
\hline\n \circ & 45 \\
\hline\n \circ & 46\n \end{array}$ **46 47**<br>0 48<br>0 48  $\frac{TOH1}{TOH1}$   $\frac{0}{0}$   $\frac{49}{51}$  $G \rightarrow$ *(* TOH2

Connection diagram of power transformers  $MAE \sim MCE$ Connections of MAE  $31~36$ are as shown in the right figure.

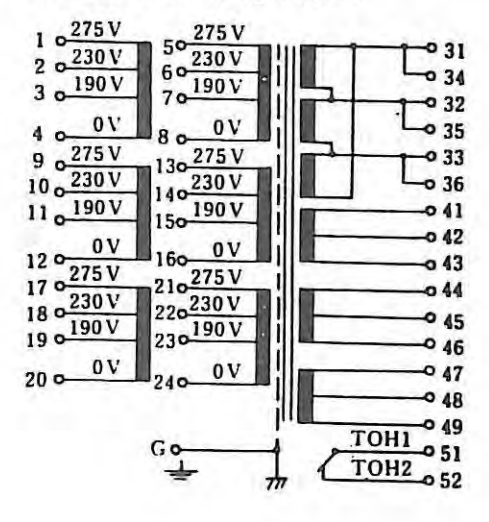

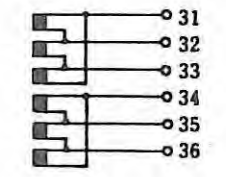

Terminal lay'out of power transformers  $MA \sim MC$ (Screw M4)

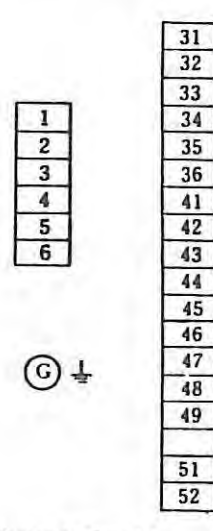

Connections of power transformer MAE 31~36

Terminal layout of power transformers  $MAE \sim MCE$ 

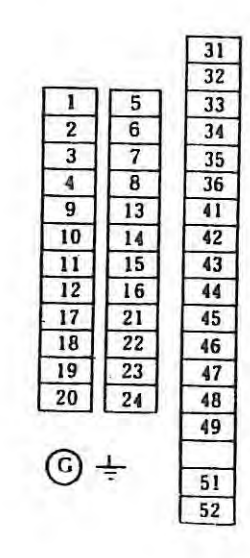

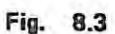

 $^{\circ}$  32 **o** 33

 $031$ 

36

-035

 $O34$ 

### **4.3 Frequency setting for velocity control**

Examine the input power frequency and confirm whether the power frequency setting switch on the velocity control unit PCB accords with the input power frequency.

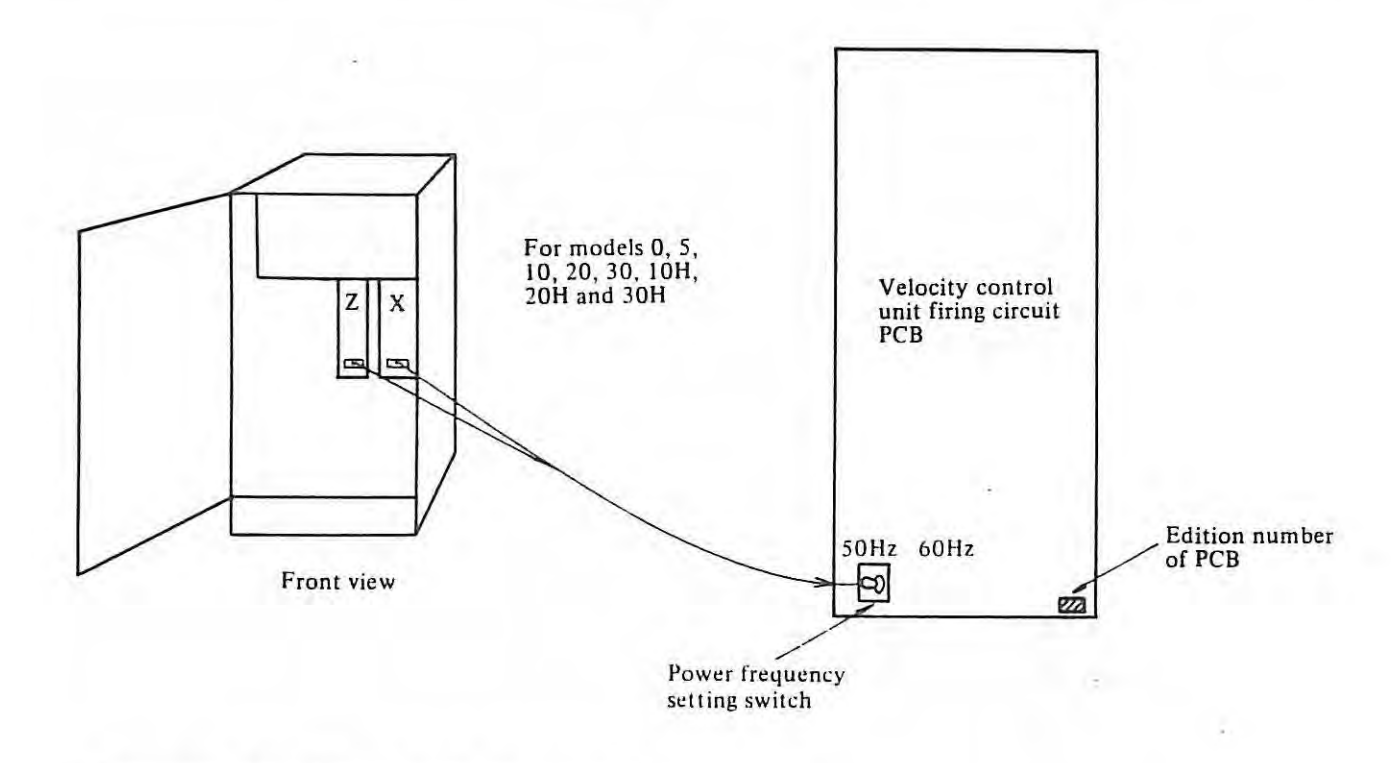

### **Connection of input power supply, phase rotation**

Connect the power supply and the ground to the power terminals U, V, W and G. When a servo unit is mounted in the free standing type cabinet or in the built-in type 2 cabinet, connect them so that the phase rotation is in the order of U. V and **W.** 

 $\circ$  How to set phase rotation

Connect a phase meter as follows and get the connection of power supply so as to observe the clockwise rotation of the indicator. Misconncction of power supply with respect to the phase rotation will cause the blow out of fuses on the velocity control unit (F1, F2 and F3).

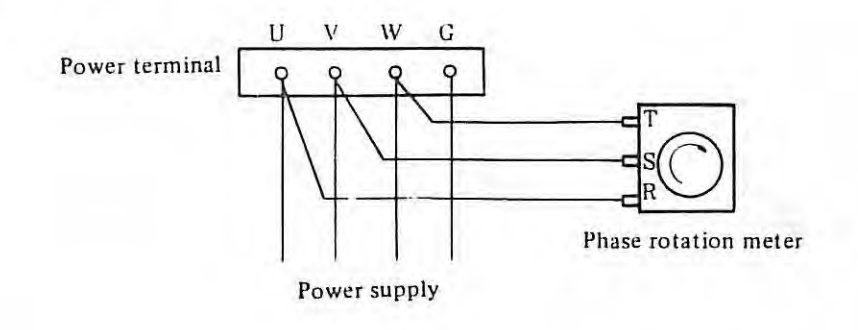

### **5. SETTING OF PARAMETERS**

When connect a NC and servo motor or NC and machine, set the parameter to make the machine exhibit the best-performance. Setting data for parameter depend on machine. Refer to parameter table made by machine builder.

### **5.1 Procedure of display of parameters**

(1) Push the  $\begin{bmatrix} PARAM \end{bmatrix}$  button on the MDI & CRT unit.

Parameters are displayed on the screen.

Threre are following 2 methods to change the screen.

Method 1

 $\frac{1}{2}$ 

Pressing the PAGE  $\overline{+}$  button displays changes in the forward direction.

Pressing the PAGE  $\boxed{1}$  button displays changes in the reverse direction.

Method 2

Press the  $\boxed{N}$  key, parameter number via the DATA key, then  $\boxed{NPUT}$  key. The Corresponding parameter number is displayed.

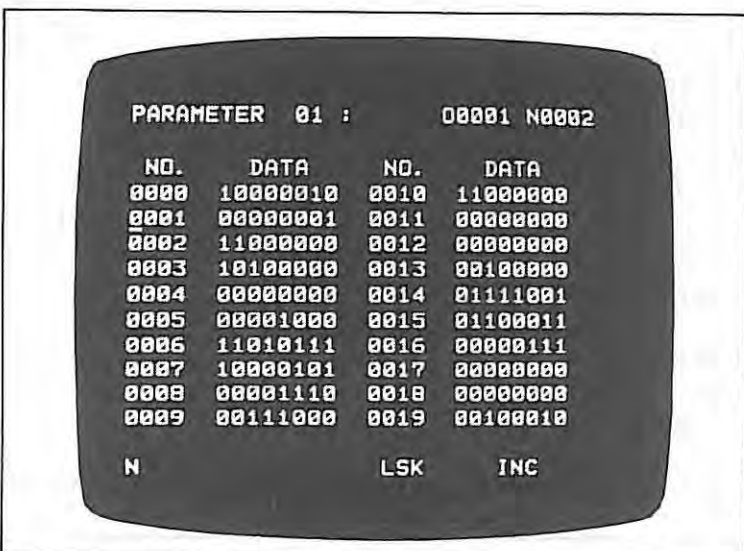

Example of parameter display

### 5.2 Procedure of setting of parameters

### **5.2.1** Setting via the MD I

(a) Set a selector switch on the master PCB to ENABLE. The alarm number 100 is displayed.

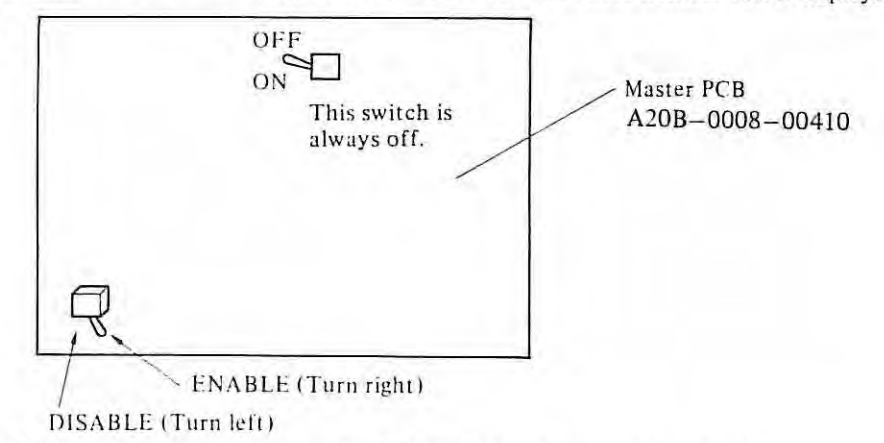

- (b) Set MODE switch on the control panel to **MDI** or set to Emergency stop state.
- (c) Display a parameter referring to item 5.1.
- (d) Select a parameter number by  $\sqrt{\text{cusp}}$  button or by pressing  $\sqrt{\text{d}}$  followed by pressing parameter number and | INPUT | key.
- (e) Press $\boxed{p}$  key, then input data.

The keyed-in data is displayed at the button on the screen.

The erroneous data can be cancelled by the push of  $\vert$ CAN<sub>I</sub> key.

- ( $f$ ) Press | INPUT | key to finish a setting. Confirm your setting.
- (g) Set a selector switch on the master PCB to DISABLE after all parameters have been set.
- (h) Release emergency stop if it is on.
- (i) Push the  $REST$  key to release the alarm status (No. 100).

### 5.2.2 Setting via the tape

Parameters can also be input via the tape.

(1) Prepare the tape for parameter as follows.

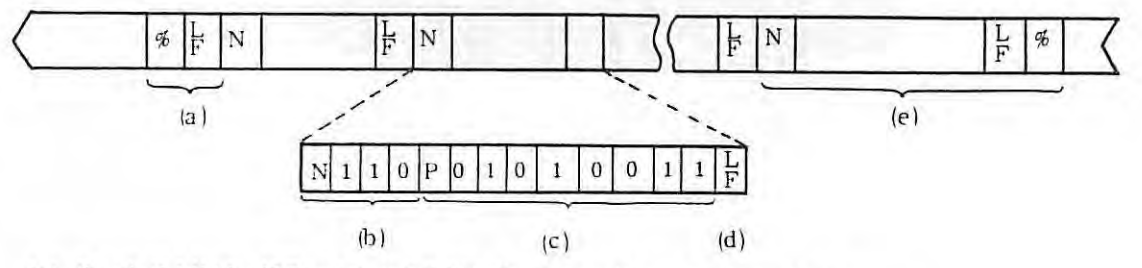

- (a) Punch  $\%$  LF (for ISO code) or ER CR (for EIA code) at the start of tape
- (b) Punch the parameter number following the address N after the LF (or CR) code.
- (c) Punch the parameters corresponding to the parameter number following the address P.
- (d) Punch LF (or CR)

Repeat (b) through (d) by the times required.

Leading zeros of the parameters can be omitted.

(e) Punch LF  $%$  (or CRER) at the end. Parameters not punched on the tape do not change after the tape is read into the NC. So you can prepare several tapes; one is for backlash compensation data, one is for pitch error compensation data, etc.

(2) Procedures.

A parameter tape is read into the NC by the following procedures:

- CD Set a selector switch on the master PCB to ENABLE. The "ALM" characters are displayed in CRT.
- Set a parameter tape in the tape reader.  $\mathfrak{D}$
- 1) Push the EMERGENCY STOP button.

- © Select the Page of parameter in MDI/CRT unit.
- $\circledS$  Input  $\boxed{P}$  and -9999 by the DATA key in MDI/CRT unit.
- ® Push the READ button. A parameter tape is read into automatically.
- $\mathcal{D}$  Set a selector switch to DISABLE, after terminating of reading.
- ® Release emergency stop and push the RESET button to release the

*(Note 1)* If the following alarm is detected, reading operation is interrupted, *but the alann is not indicated.* 

- ( i ) *TH check and Tl · check (when TV check is cffccrfre ).*
- *(* $\ddot{u}$ *) An address other than N or P is commanded.*
- (iii) *Data fol/11wi11g adt!reSI Nor Pis improper.*
- *(Note 2) Press the RESET button to stop reading-in of parameter tape.*

#### **5.2.3 Punch-out of parameter**

- (a) Make punch unit ready to punching.
- (b) Set the punching code, EIA or ISO.
- (c) Set the MODE SELECT switch to EDIT mode.
- (d) Select the page of parameter in MDI/CRT unit.
- (e) Input  $\boxed{P}$   $\boxed{-}$   $\boxed{9}$   $\boxed{9}$   $\boxed{9}$   $\boxed{9}$   $\boxed{PUNCH}$  in MDI/CRT unit.

#### 5.3 Parameter table

 $\mathbb{I}$ 

#### 5.3.1 Parameter table for each number

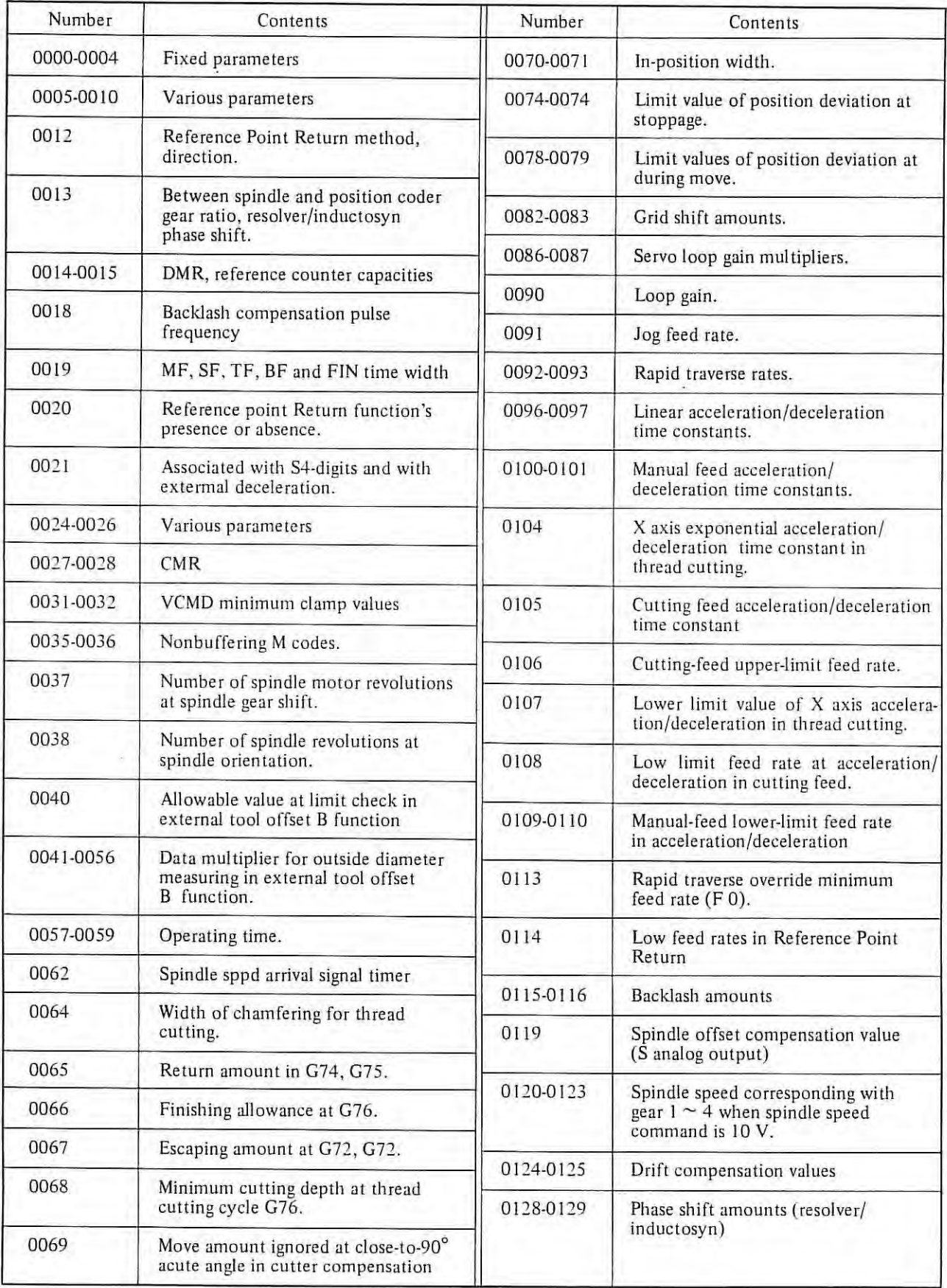

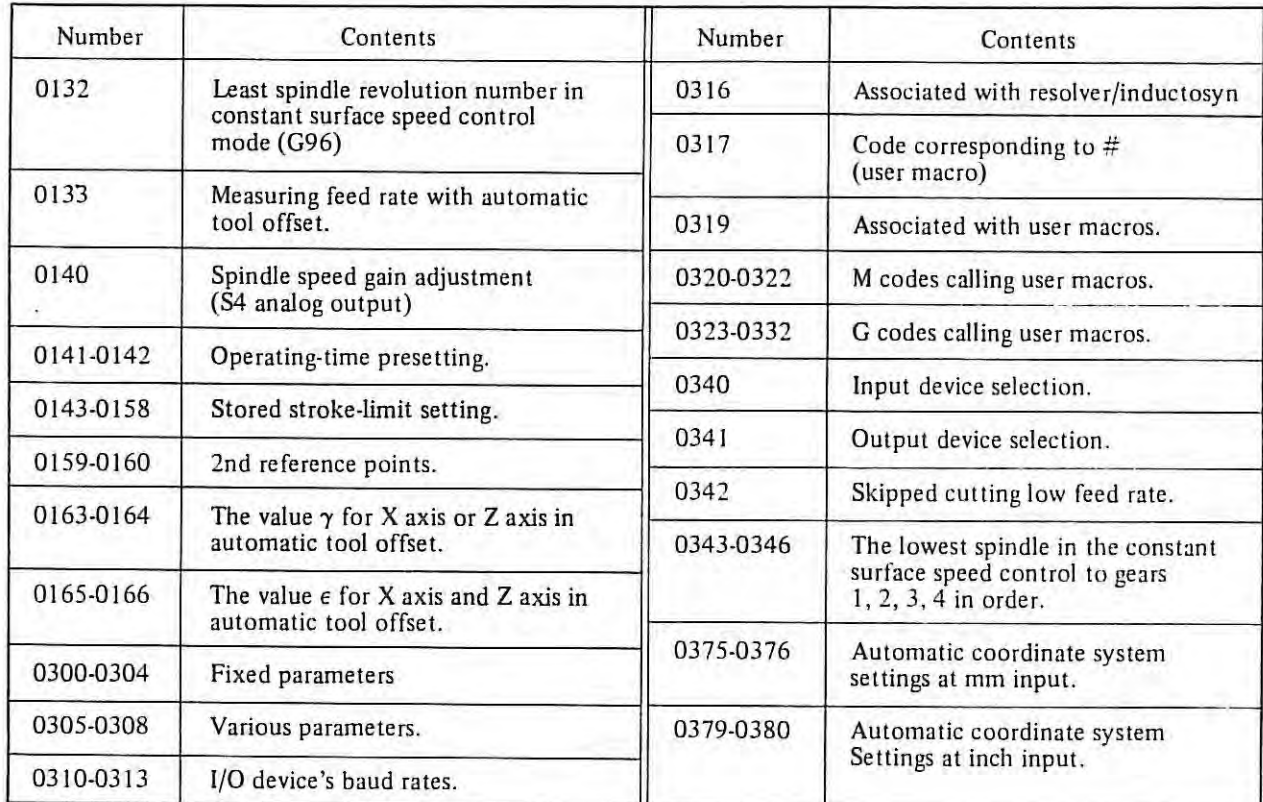

 $\sim$  100  $\pm$  100  $\pm$ 

#### 5.3.2 Parameter table for each function

## (I) **Servo**

 $\mathbf{L}$ 

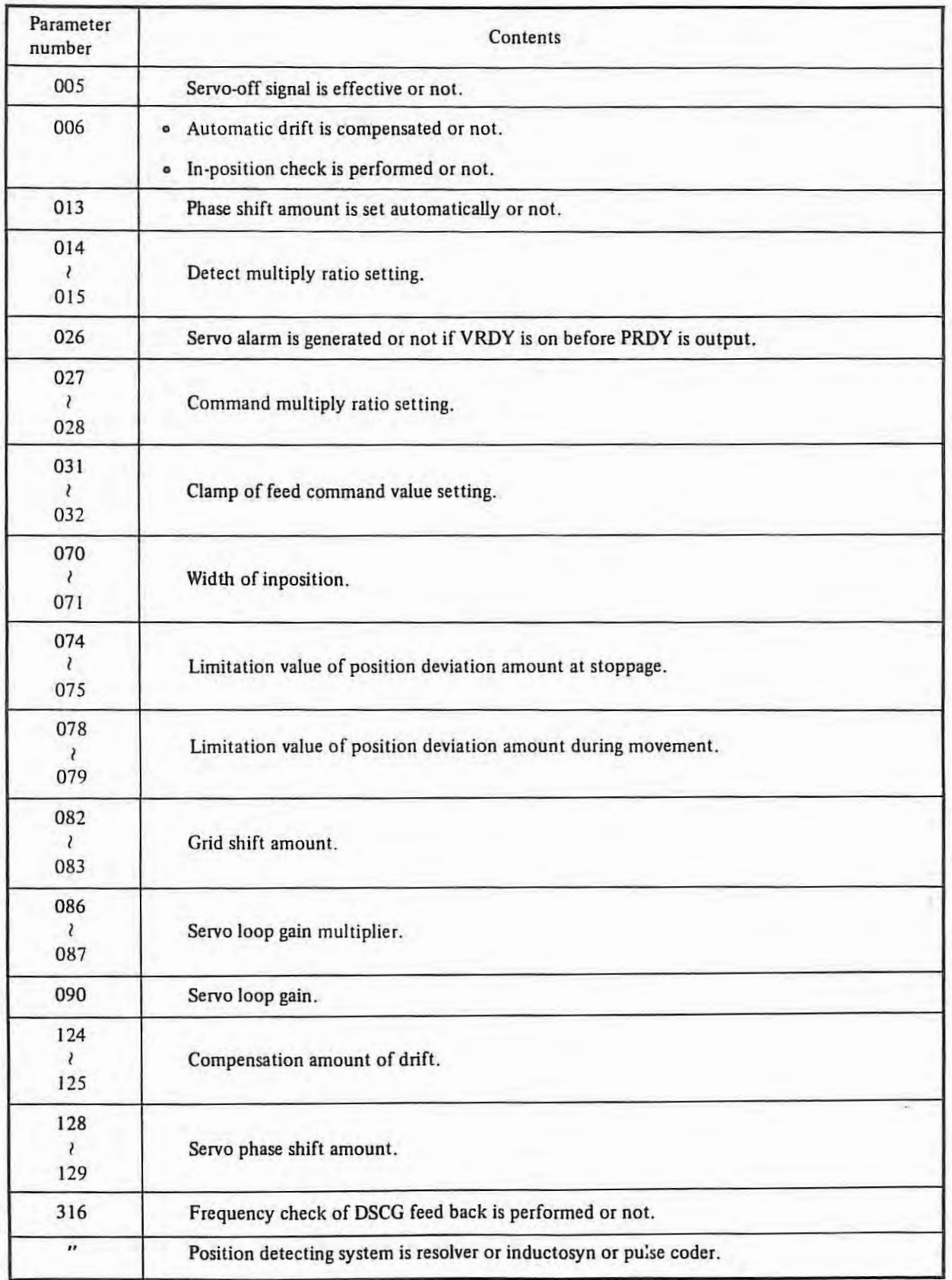

**(2) DC spindle servo** 

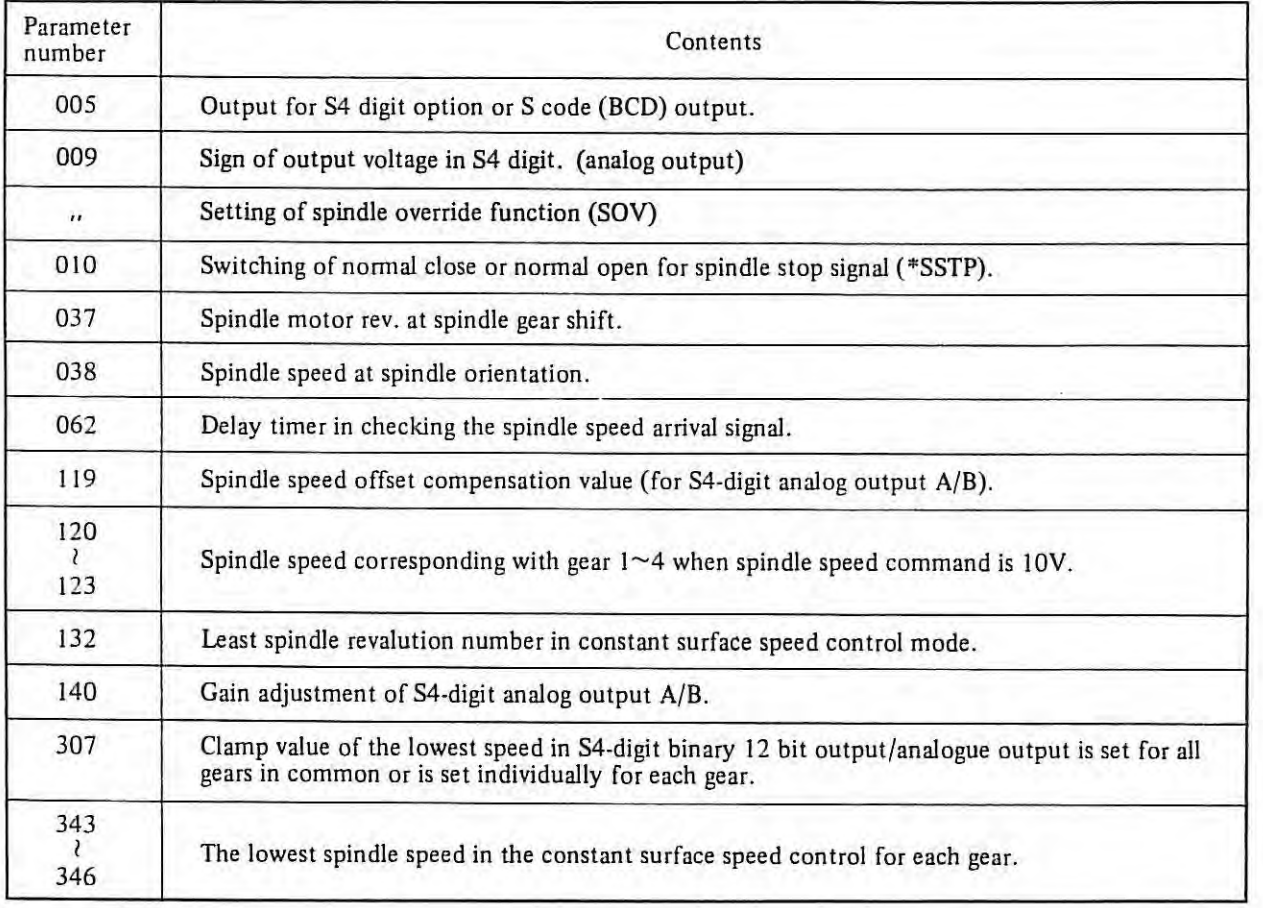

 $\mathbf{I}$ 

ä,

H)

### **(3) Reference point return function.**

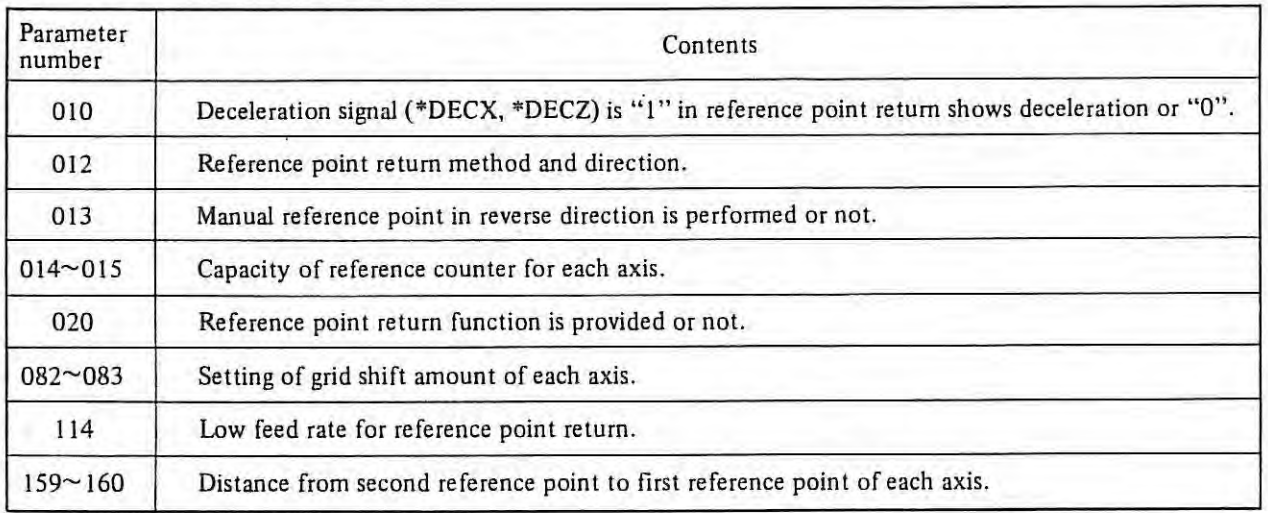

l,

### **(4) Tool offset**

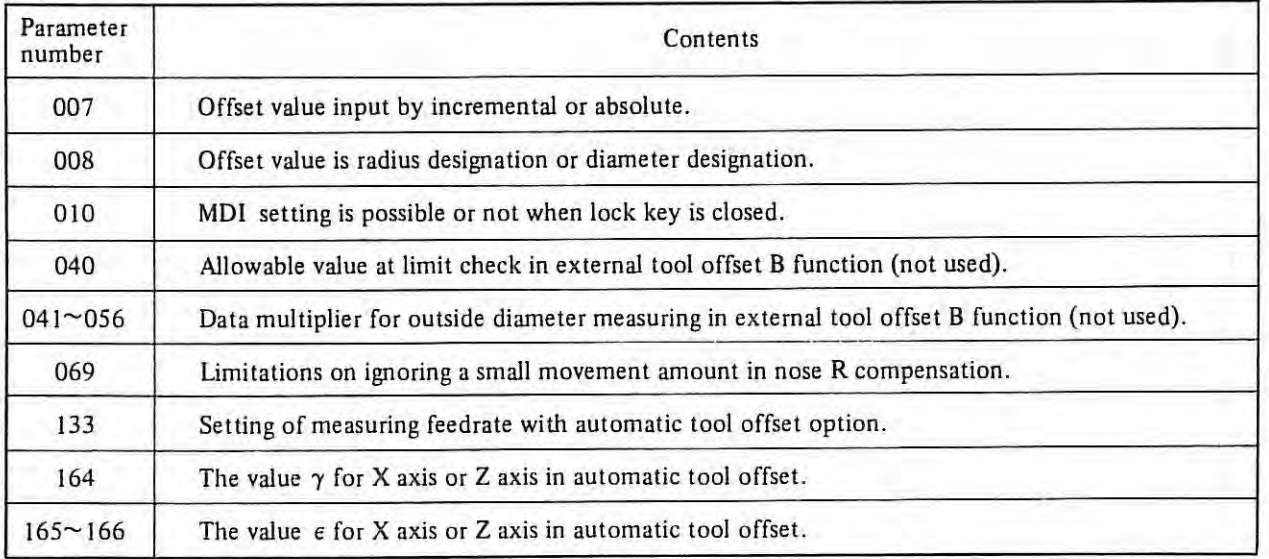

### (5) **Backlash**

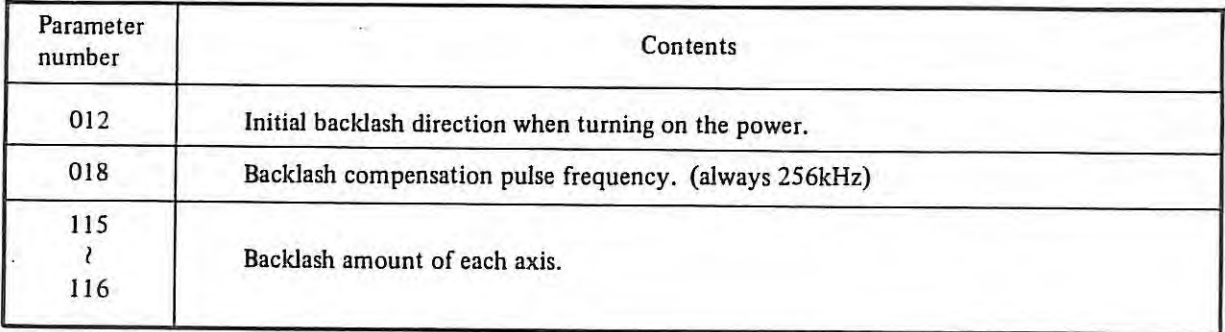

### (6) **Canned cycle**

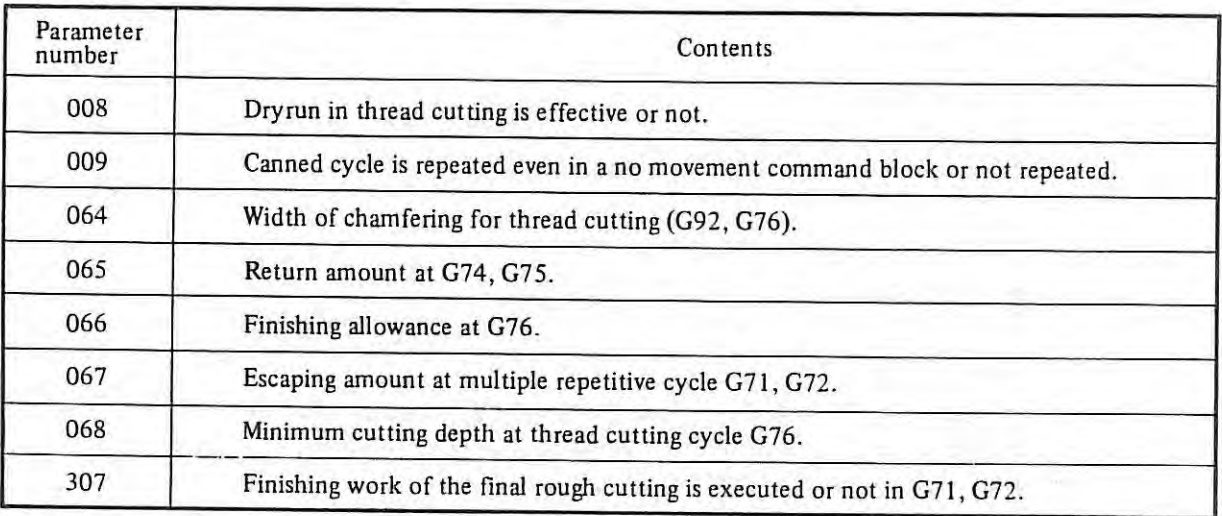

# (7) **Custom macro**

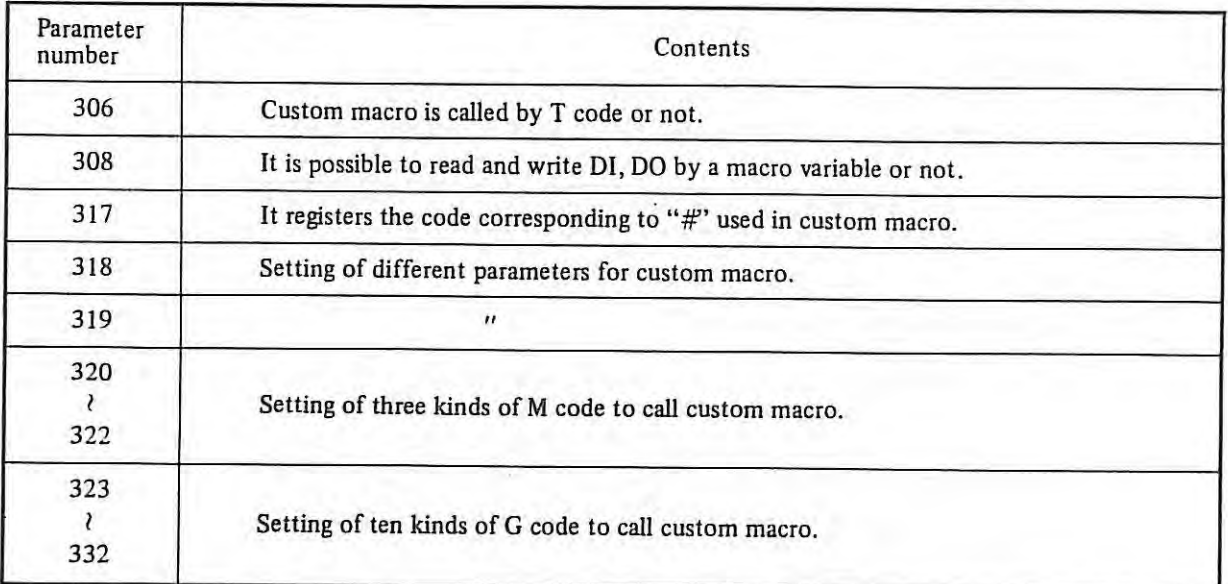

 $\mathbf{I}$ 

#### **5.4 Details of parameters**

- *Note 1) Refer to the parameter table attached to the NC for the contents of parameters 000O-00U4 and 0300-0304, which vary from machine tool to machine tool.*
- *Note 2) Set to 0 a parameter whose usage is not described in this table.*
- *Note 3)*  Set parameter numbers of **integral** *i* is indicator in Set parameter in *binary expression (0 and 1 only); set a parameter of*  $\Box$  of the data *indicator in decimal expression.*
- *Note 4) When the parameter has no sign, do not set.*
- *Note 5) Set 0 for an inhibited parameter.*
- *Note 6)*  When the parameter whose range is described in not used, set 0 to the para*meter.*

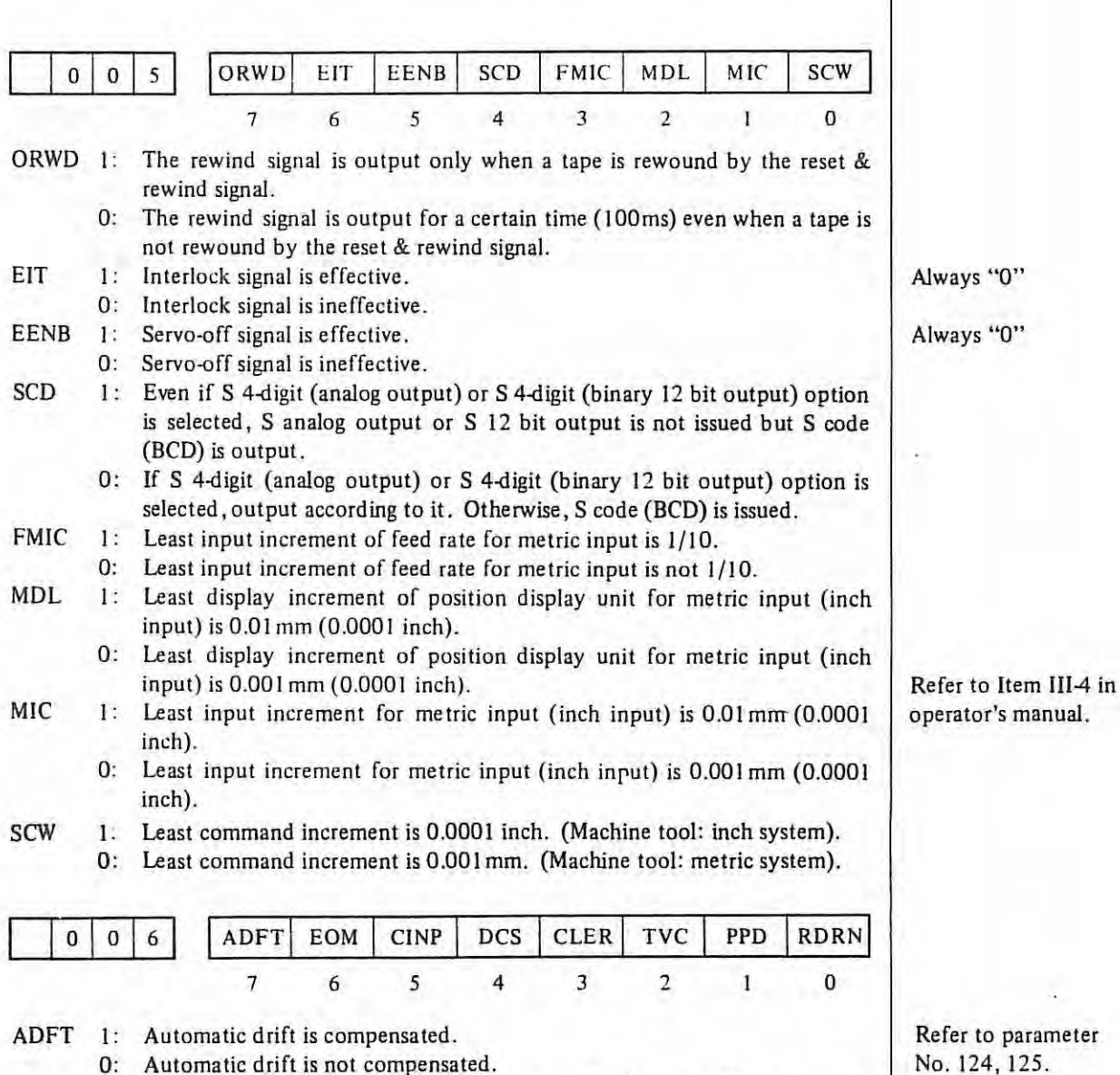

EOM I: When an M30 is encountered in the memory mode, the M30 is output to the machine side and then if the NC receives the FIN signal, the execution returns to the head of the program and continues. If the NC does not does not receives FIN signal but receives an external reset signal, the execution returns to the head of the program and the NC enters the reset status.

> 0: When an M30 is encountered in the memory mode, the NC outputs M30 to the machine side. But unless the NC receives a reset & rewind signal, the execution does not return to the head of the program.

Refer to parameter No. 124, 125.

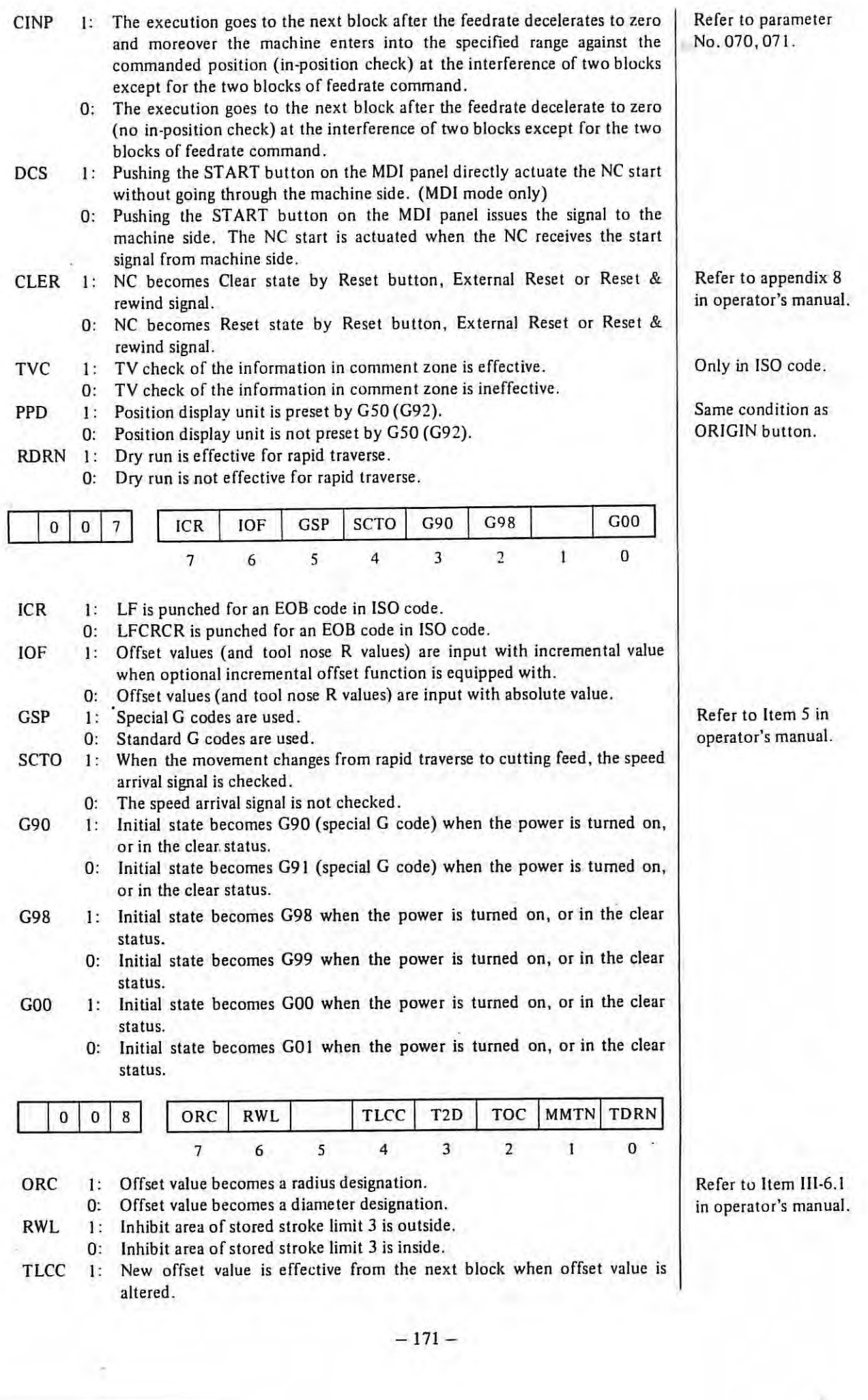

 $\mathbf{1}$ 

ý,

 $\frac{1}{2}$ 

- 171 -

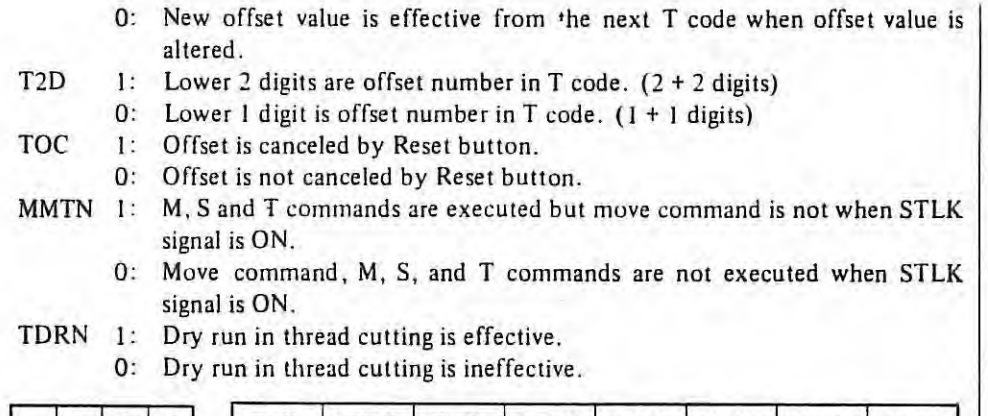

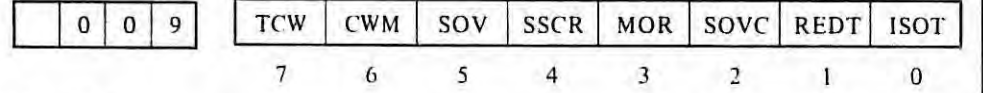

**TCW,CWM** 

Polarity uf the output signal of the S-4 digits code ( analog output)

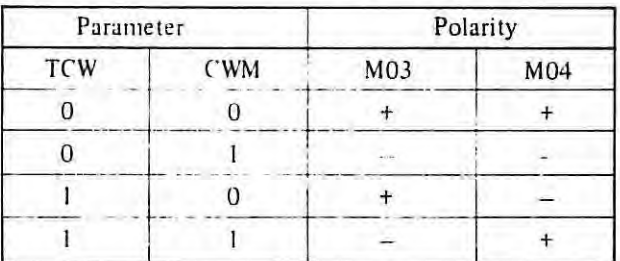

**SOV** : Spindle speed override is effective.

0: Spindle speed override is ineffective.

- SSCR I: In the constant surface speed control, the surface speed is calculated from the block end point coordinate value of the X axis if the block is the rapid traverse command.
	- 0: In the constant surface speed control, the surface speed is calculated continuously according to the coordinate value of the X axis even if the block is the rapid traverse command, as well as the block of the cutting feed.
- **MOR**  1 : In canned cycle mode, specified canned cycle is repeated even in a no movement command block.
	- 0: In no movement command block canned cycles are not done.
- sovc l : During thread cutting (G32, G76, G92), spindle override is changed at 100%.
	- 0: Even thread cutting, spindle override is not clamped at 100%.
- REDT 1: Storage of program to memory is started by pressing the cycle start button in EDIT mode.
	- 0: Storage of program to memory is not started by pressing the cycle start button in EDIT mode.
- ISOT 1: When the stored stroke limit option is provided, manual rapid traverse become effective without performing reference point return.
	- 0: When the stored stroke limit option is provided, manual rapid traverse doesn't become effective without performing reference point return.

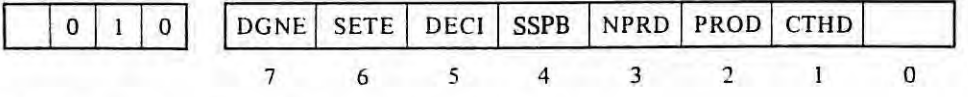

DGNE J: Data output is effective in DIAGNOSE.

- 0: Data output is ineffective in DIAGNOSE.
- SETE<sub></sub> MDI setting is possible when Jock key on the machine side is closed. 0: **MDI** setting is impossible when lock key on the machine side is closed.

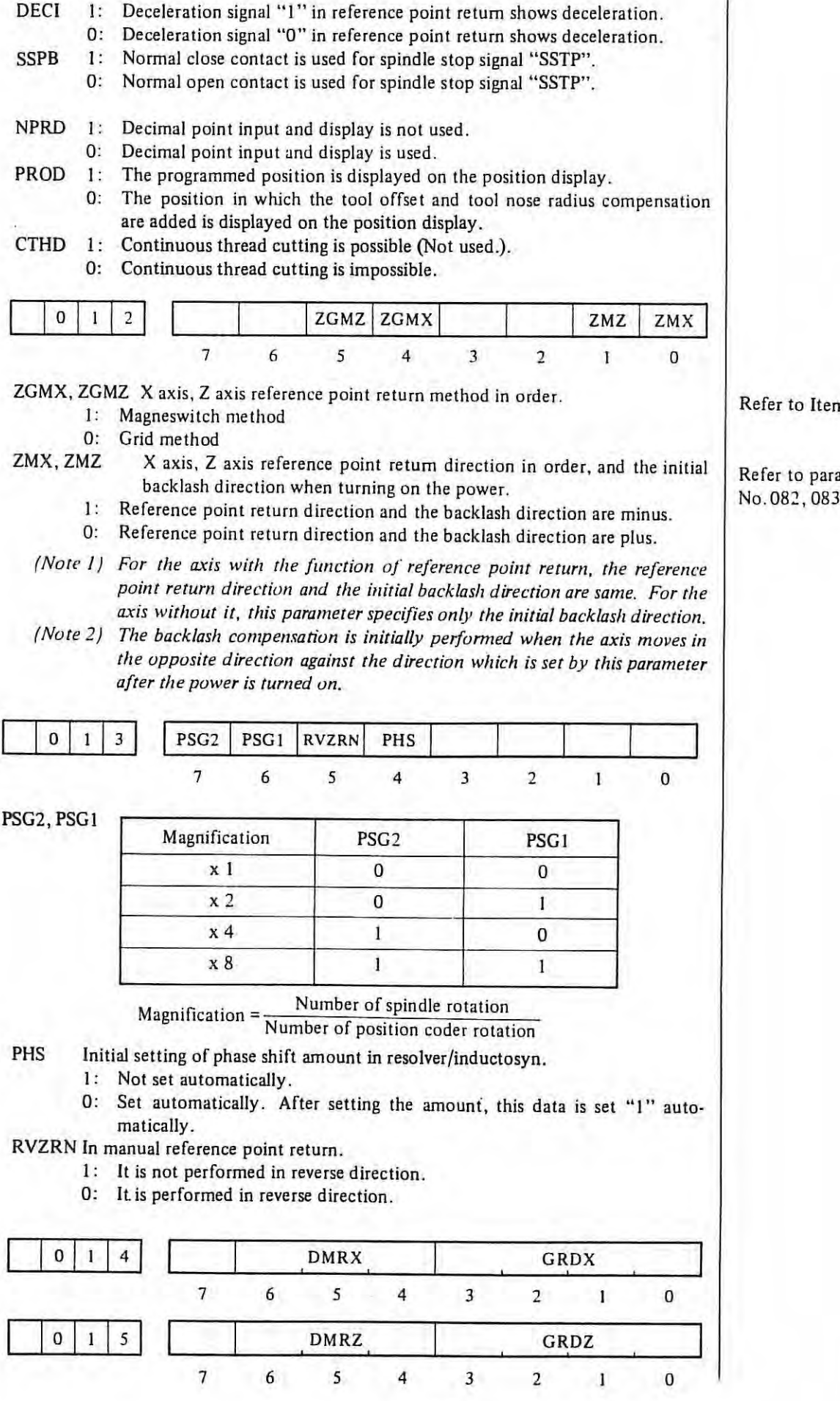

 $-173-$ 

Refer to Item 4.1.

Refer to parameter No.082, 083.

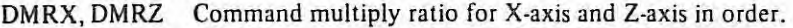

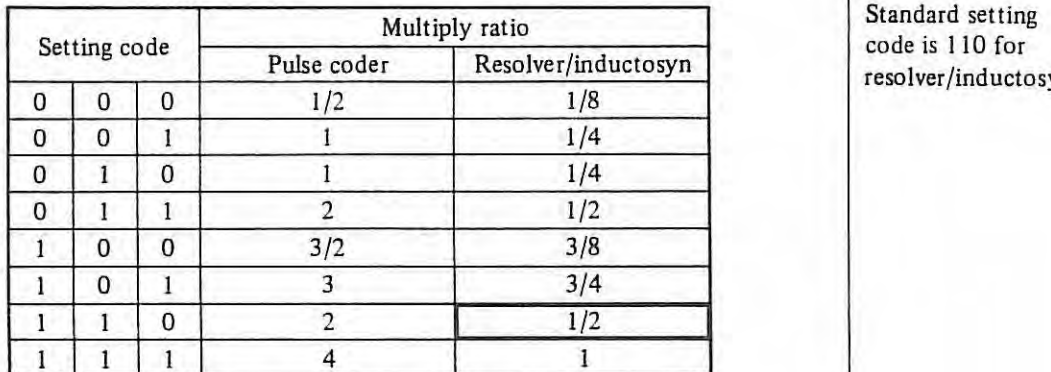

yn

GRDX,GRDZ Capacity of reference counter for X axis and Z axis in order. Capacity of reference counter  $=$  Command multiply ratio  $\times$  2000

(For pulse coder 2000 ppr) <sup>=</sup>Command multiply ratio x 2500 (For pulse coder 2500 ppr)

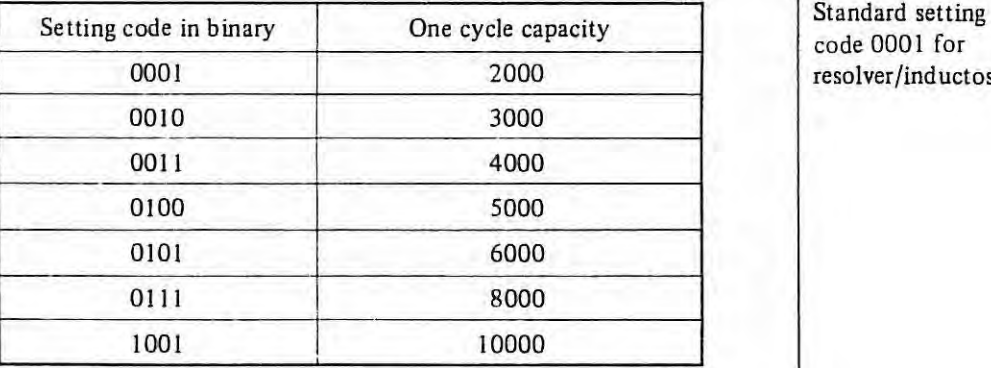

code 0001 for resolver/inductosyn

*(Note 1) If the code other than codes in the above table is set, capacity is set 8000. {Note 2 ) DMR and GRD are set with the binary number.* 

### Metric system

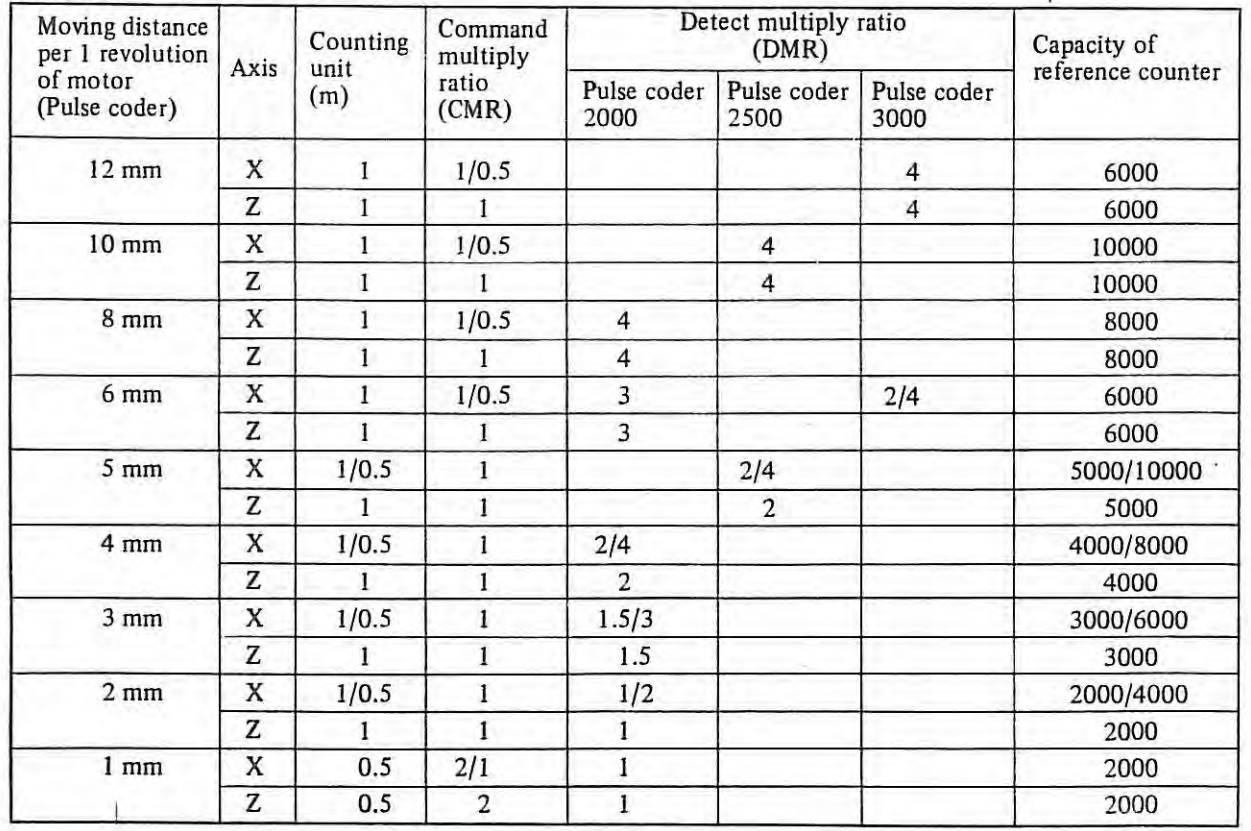

*Note 1) Right side diameter designation, left side is radius designation is X axis.* 

*Note 2) Data in above table is standard. Command and detect multipling ratio can be changed, but in that case there is limit for maximum feed rate.* 

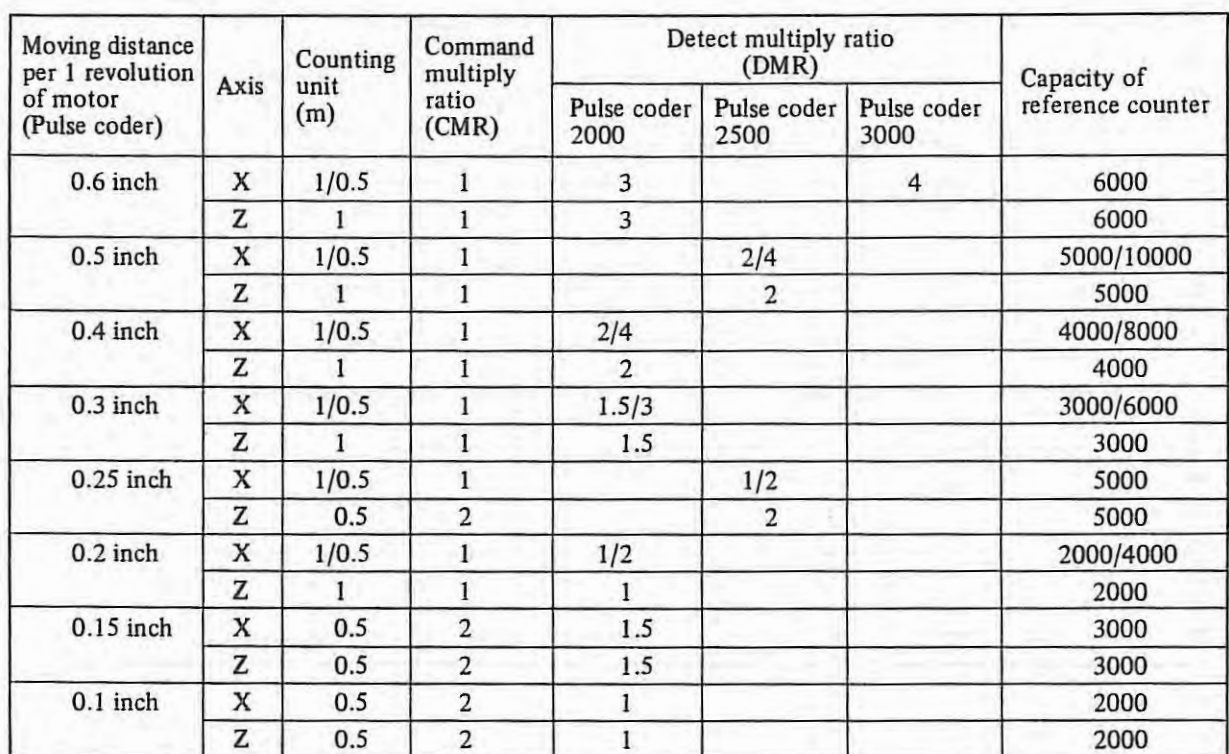

*Note 1) Right side diameter designation, left side is radius designation is X axis. Note 2) Data in above table is standard. Command and detect multipling ratio can be changed, but in that case there is limit for maximum feed rate.* 

Resolver/Inductosyn (Metric, Inch system)

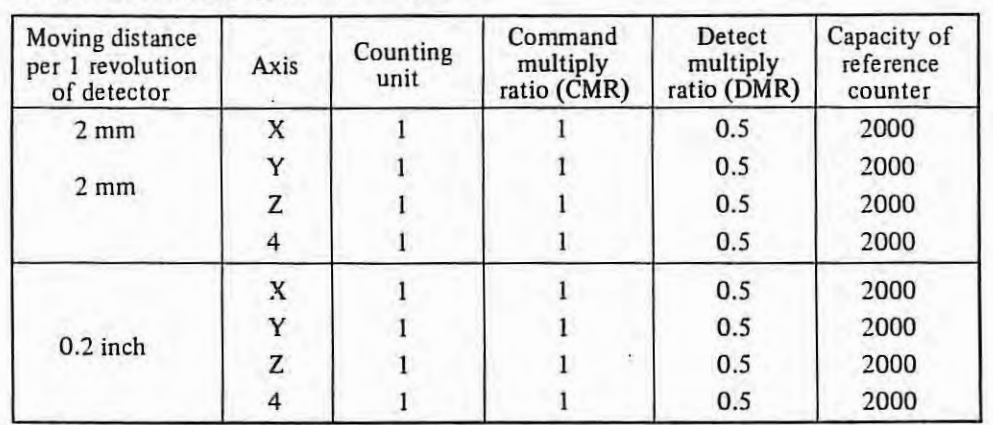

# (c) Multipole resolver

# Metric system

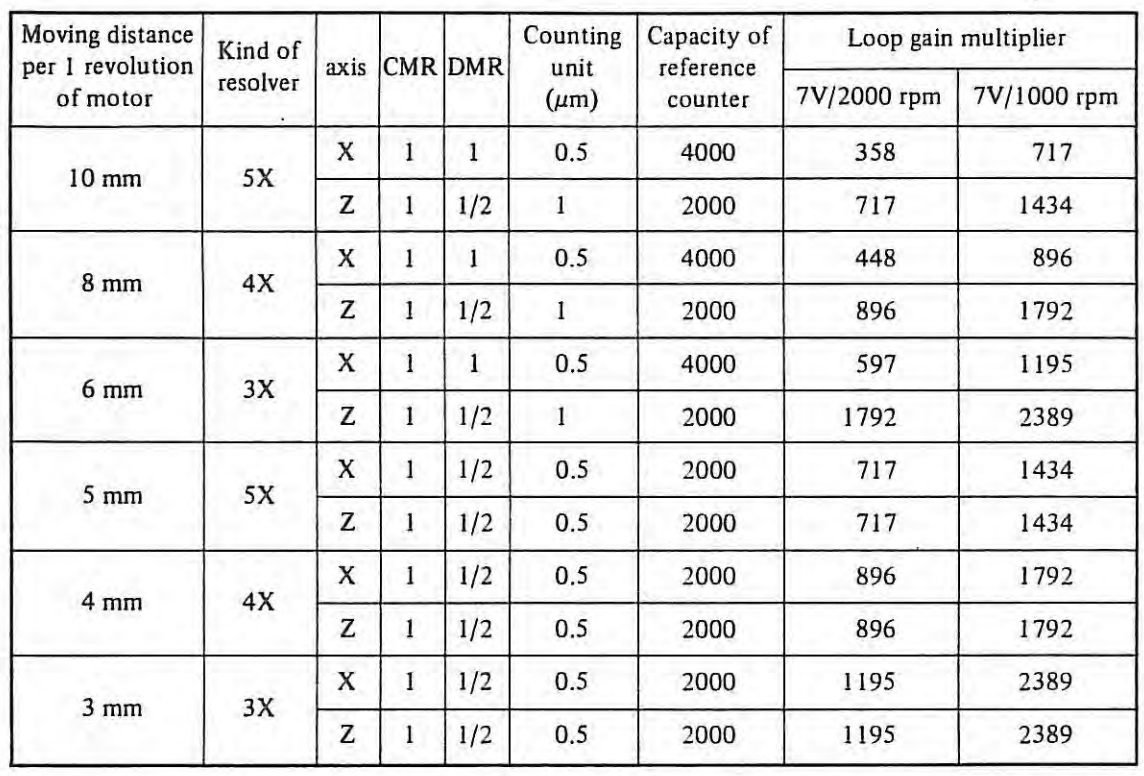

# Inch system

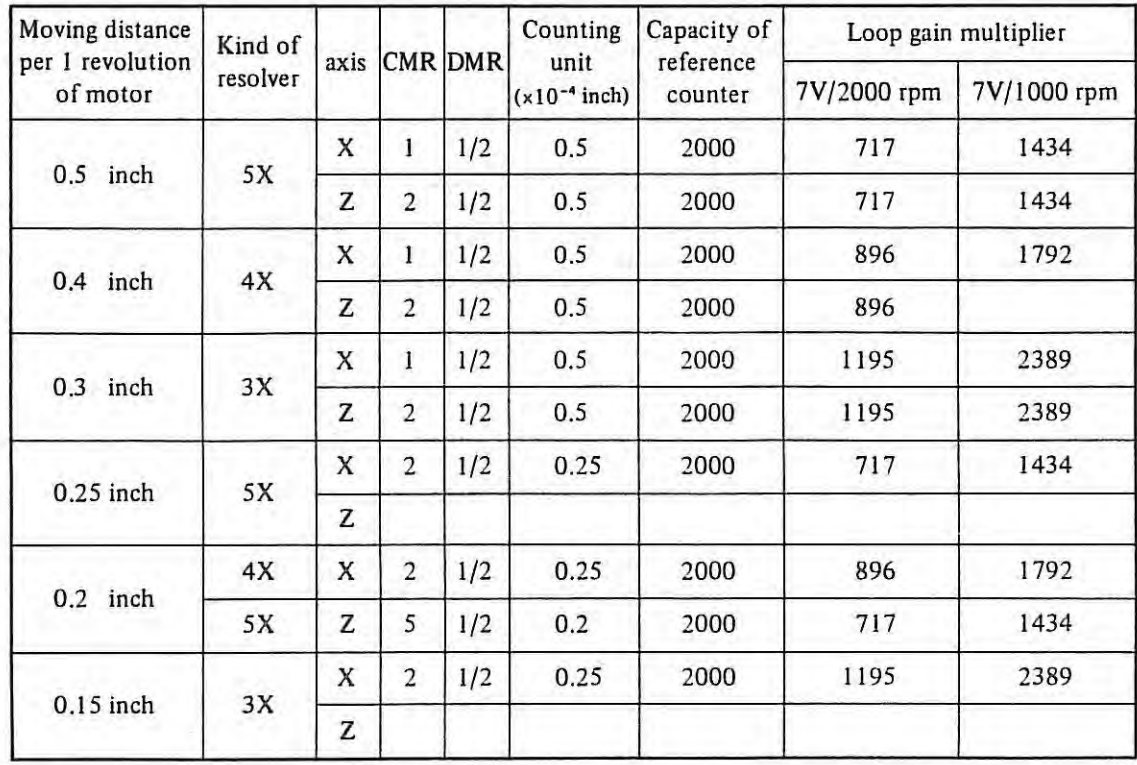

 $\mathbb{R}^n$ 

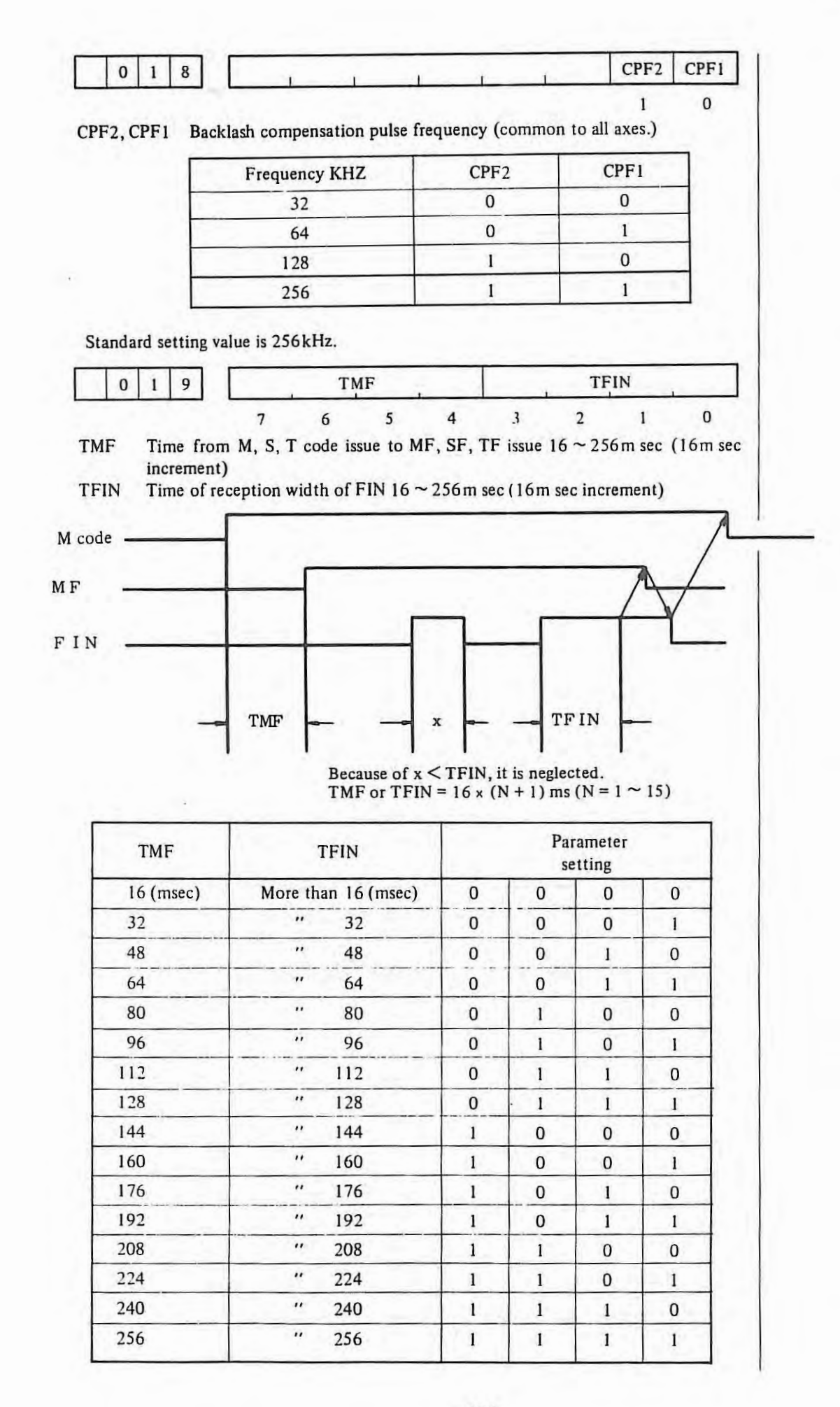

 $-177-$ 

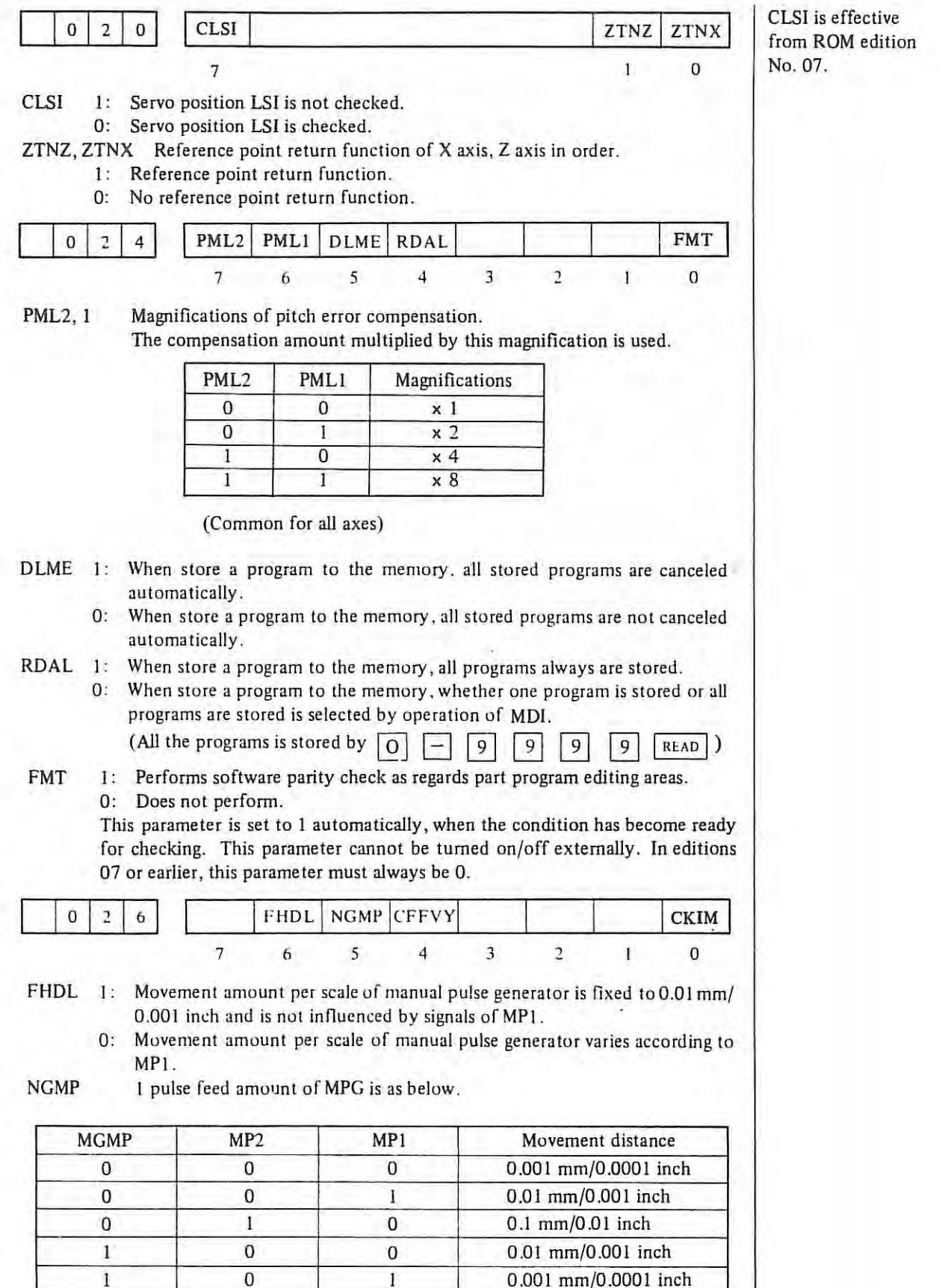

OFFVY I: 0: Even VRDY signal is on before sending PRDY signal, it is not alarm. When VRDY signal is on before sending PRDY signal, it is alarm.

1

 $\mathbb{L}$ 

1 0 0 0 0 0 0 0 0 0 0 0 0 0 0 mm/0.01 inch
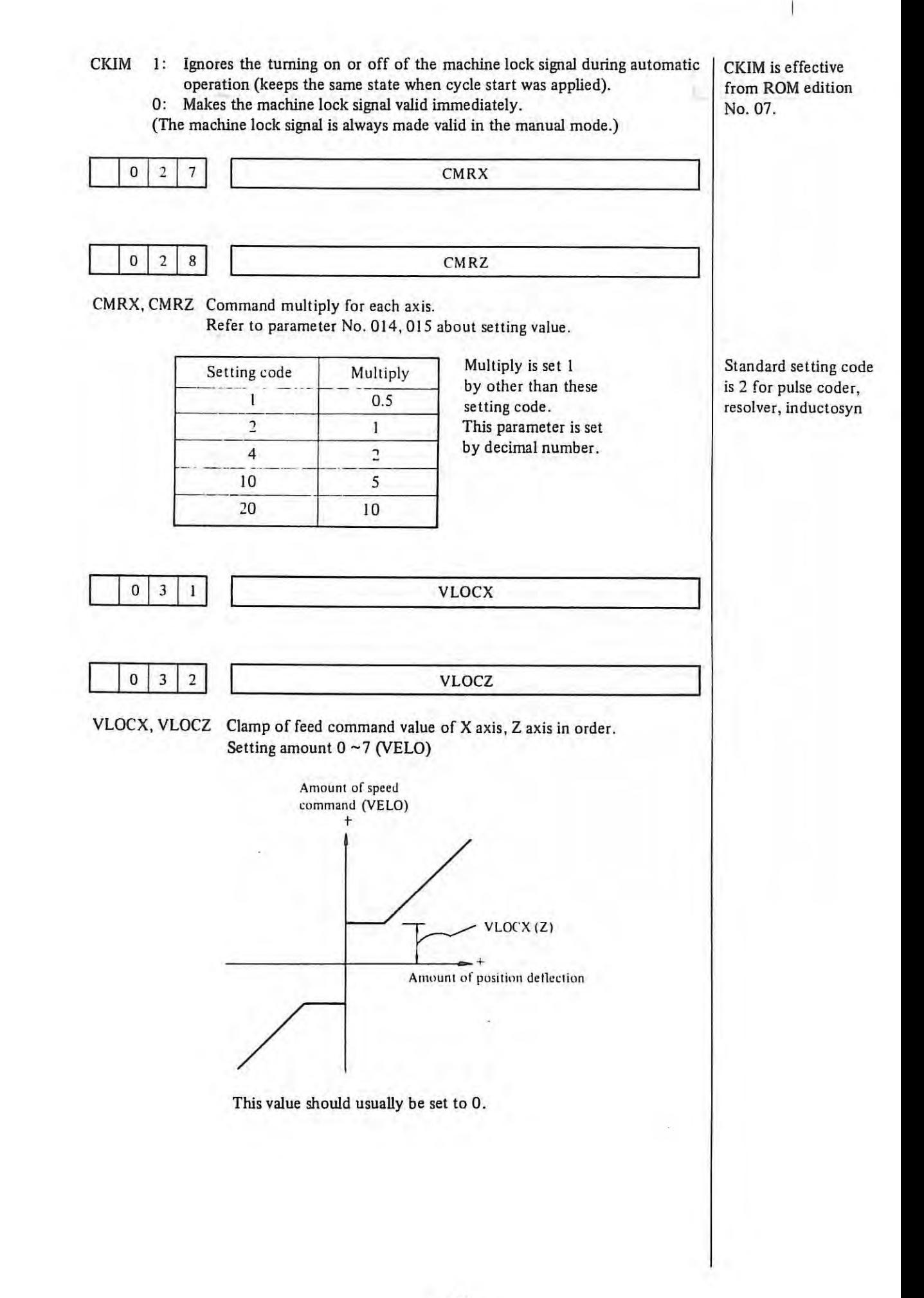

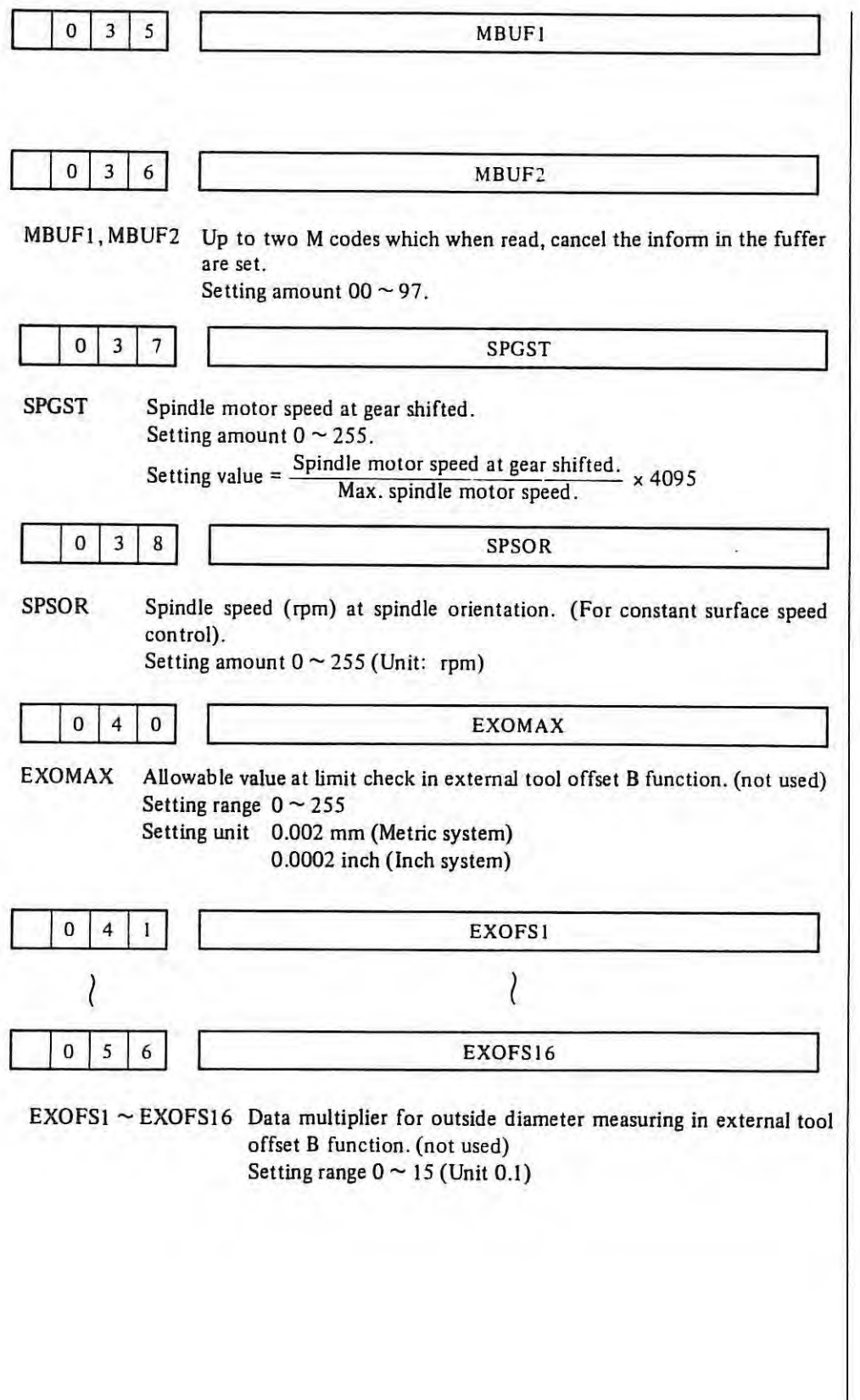

Option.

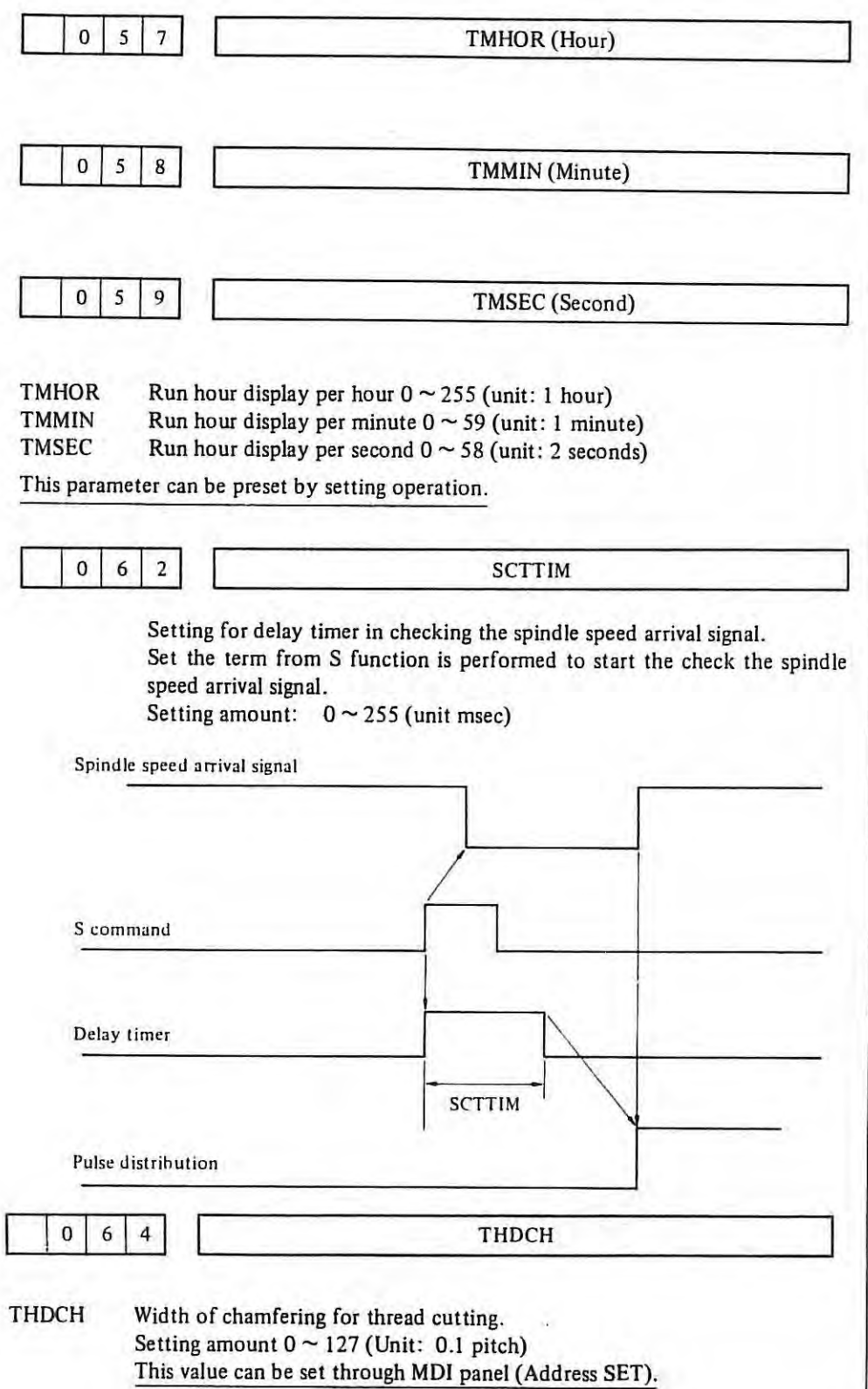

 $\overline{1}$ 

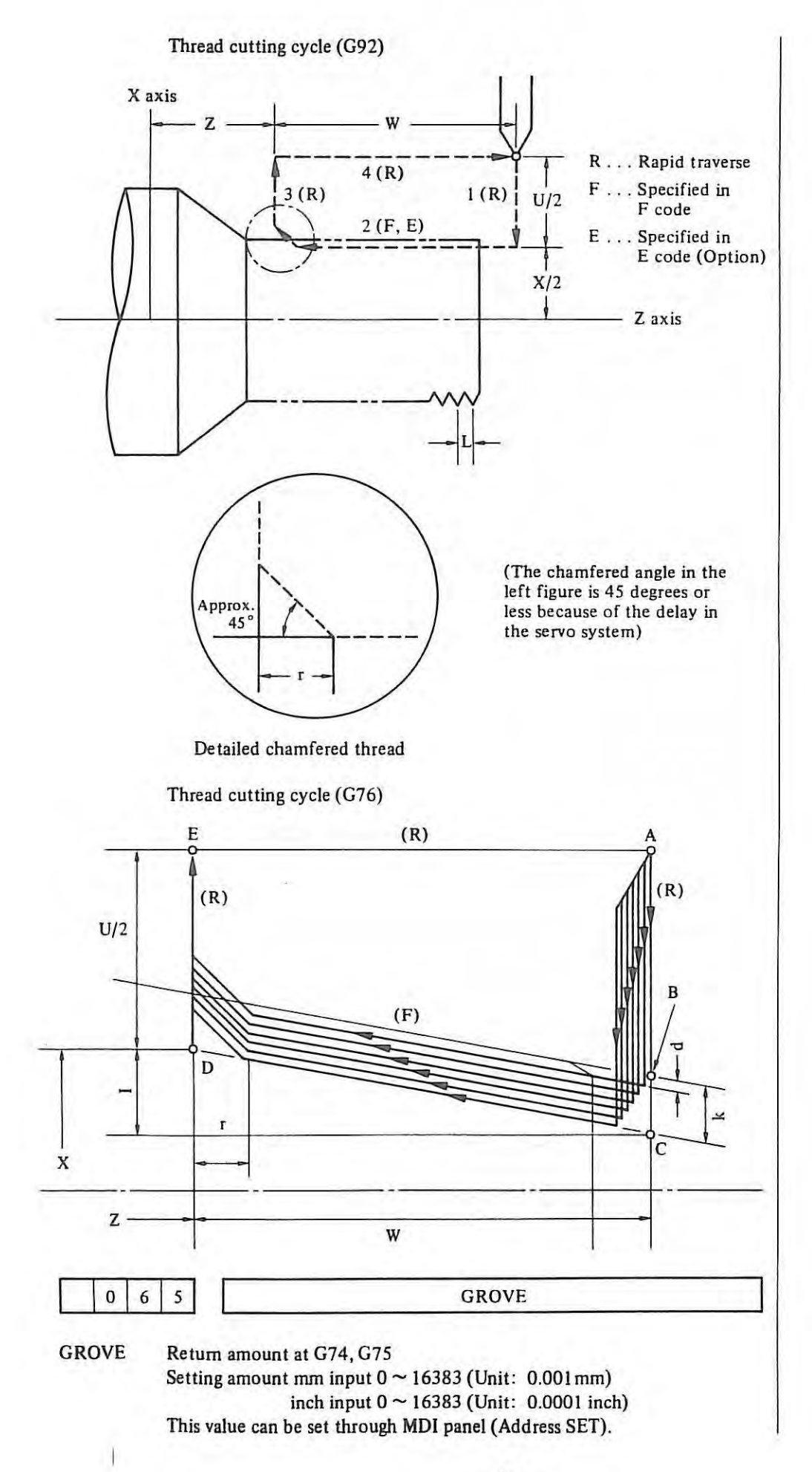

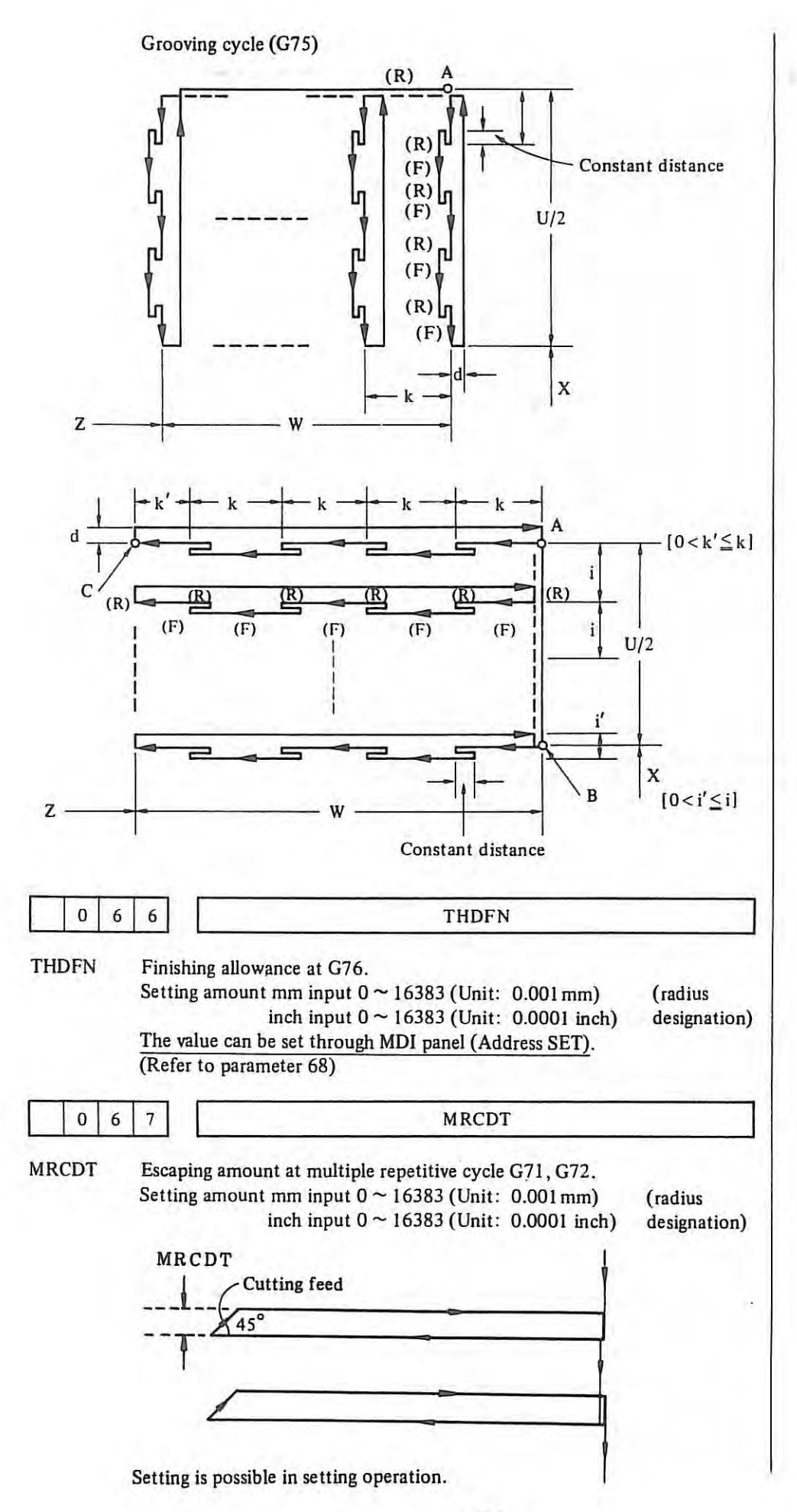

 $\mathbf{I}$ 

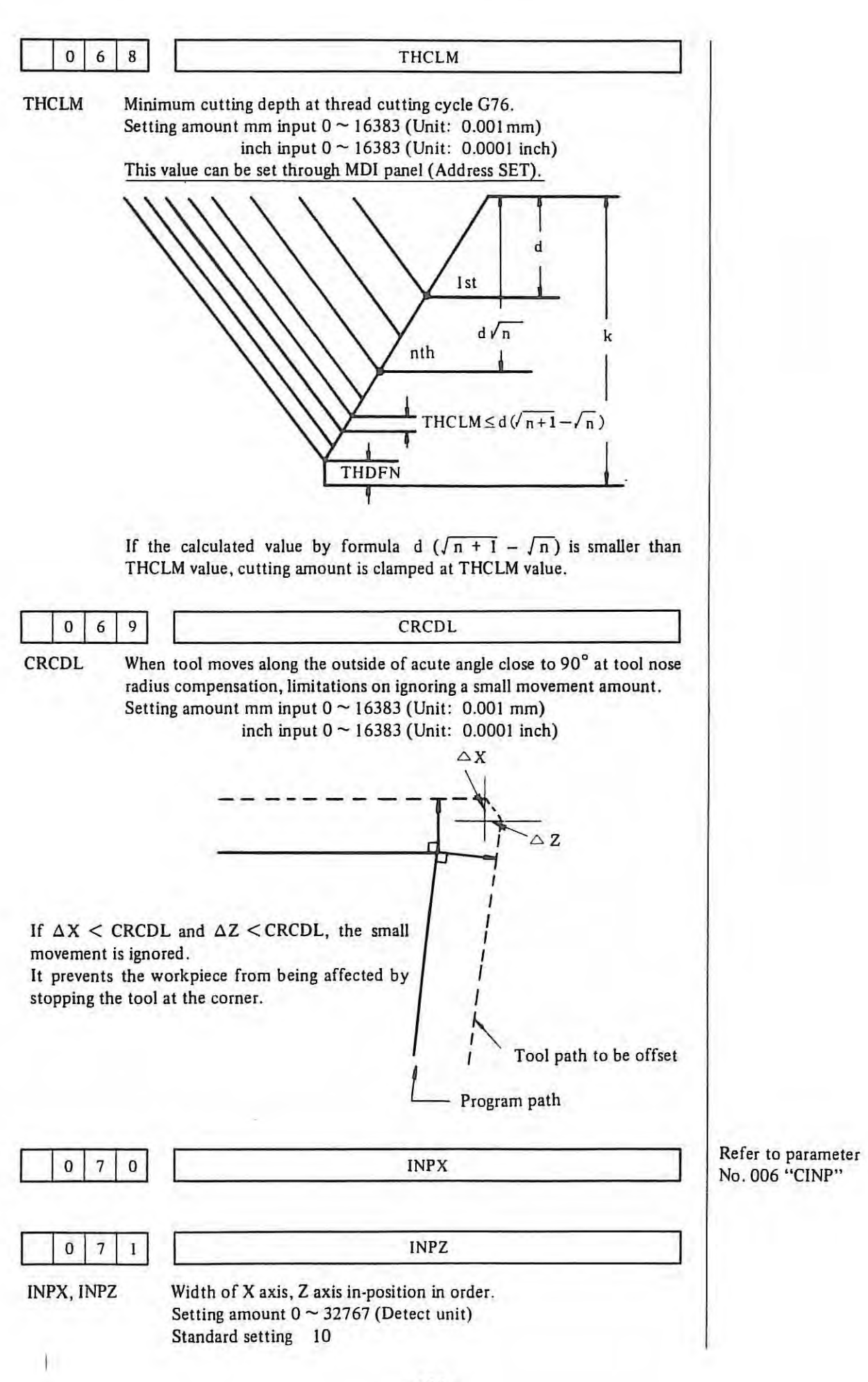

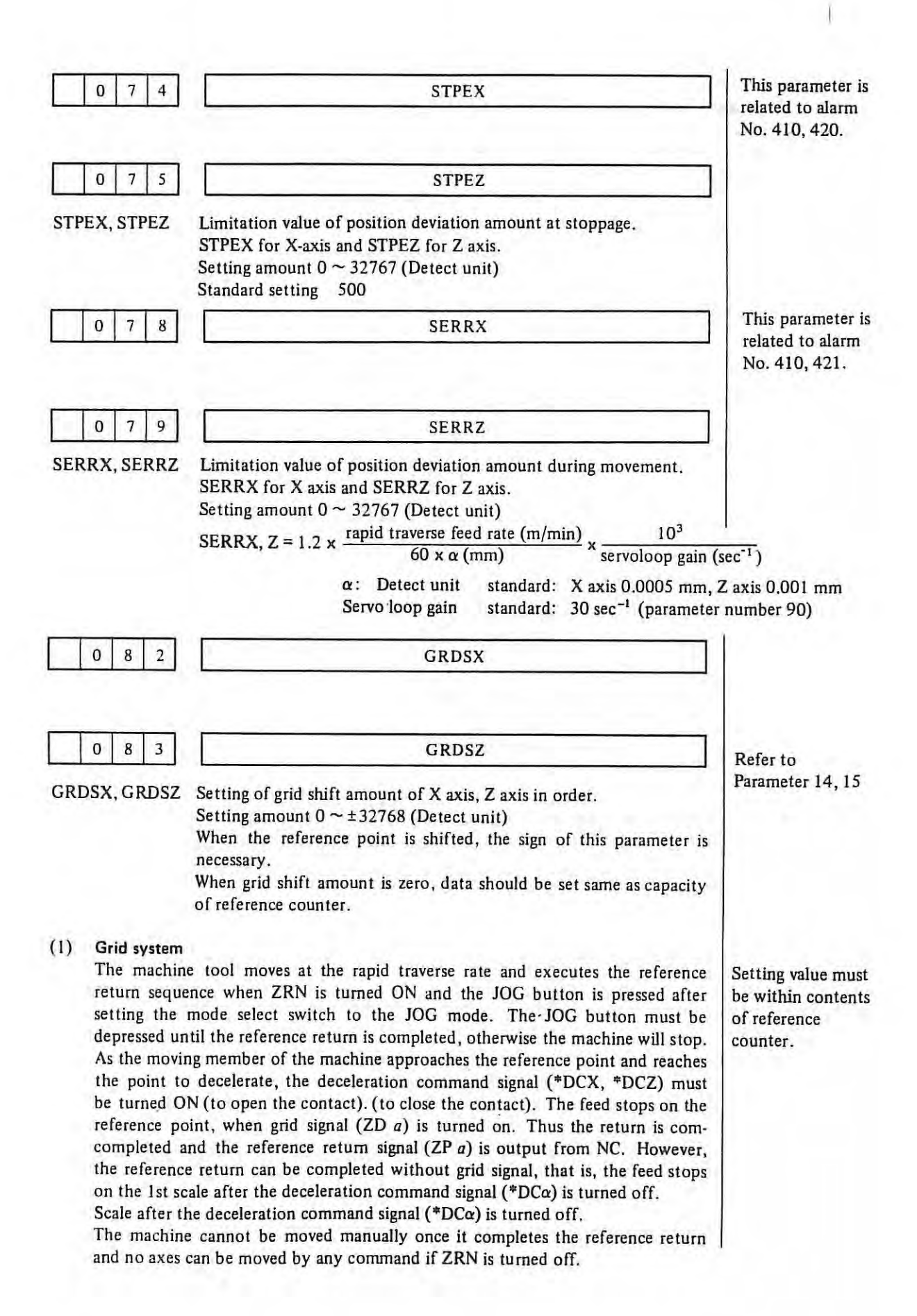

#### (2) Magnetic switching system

 $\mathbb{I}$ 

In this case, the operation is the same as grid system, however, there are three differences, that the feed is stopped by the rise of the signal ZD *a (a:* X or Z), the reference point return can not be completed without ZD *a.* Completion can not be checked by G27 command.

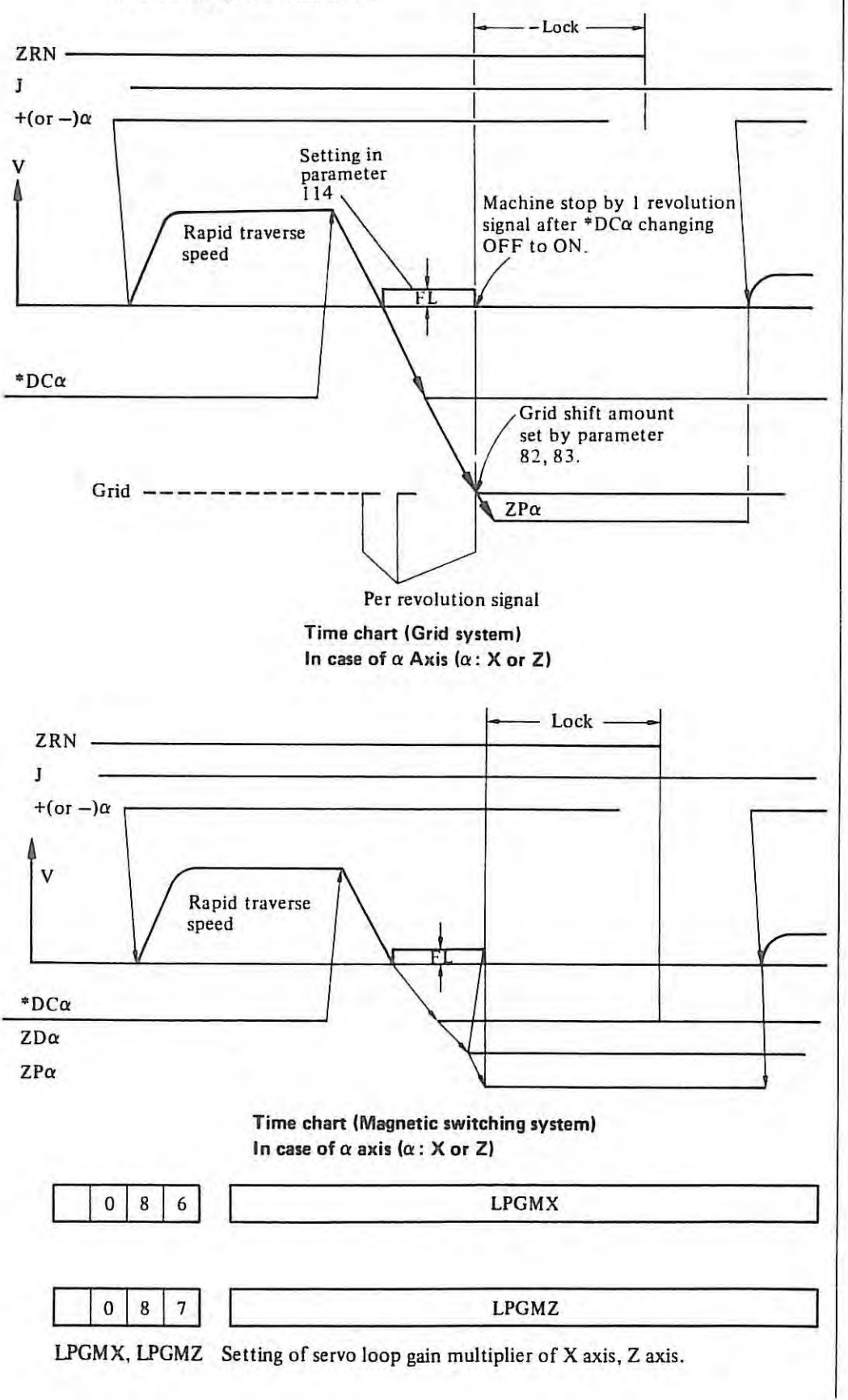

Setting amount = 2048  $\times \frac{E}{L} \times \alpha \times 1000$ 

$$
E = \begin{cases} 7 & [v] \quad \text{(For motor with 7V at 1000 rpm)} \\ 3.5 & [v] \quad \text{(For motor with 7V at 2000 rpm)} \\ 0.5 & [v] \quad \text{(For motor with 7V at 2000 rpm)} \\ 0.5 & [v] \quad \text{(DCT motor model 0, 5)} \end{cases}
$$

L: Machine movement amount per motor revolution (mm or inch)

a: Detect unit (mm or inch)

(Example) 2mm per motor revolution at 1000 rpm/7V

Setting value: 
$$
2048 \times \frac{7}{2} \times 0.0005 \times 1000 = 3584
$$

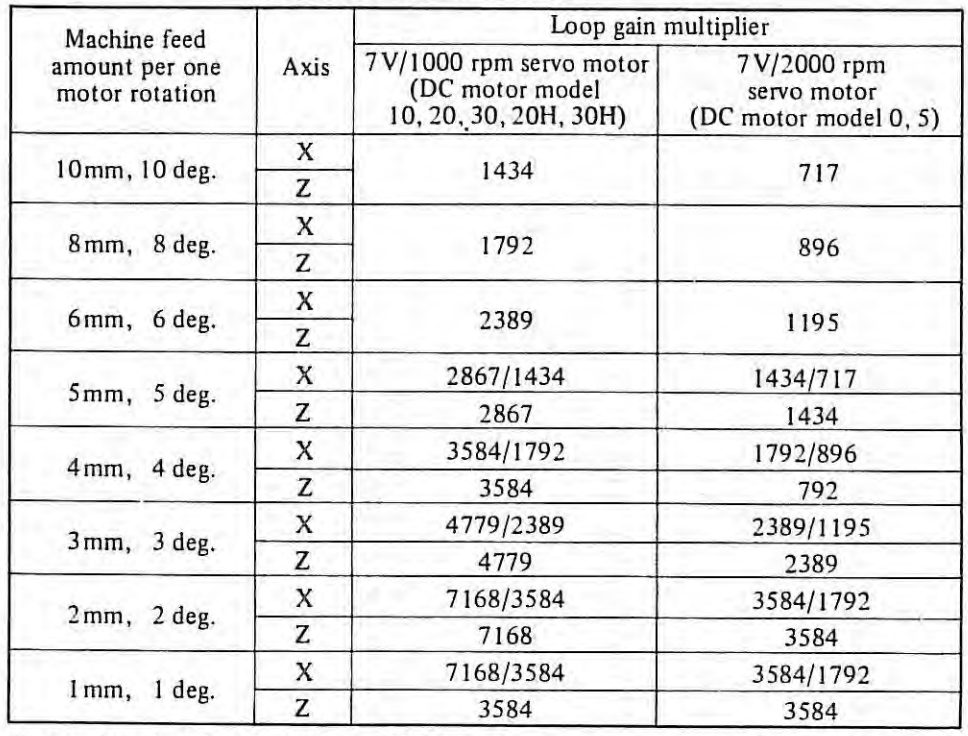

(At detect unit 0.0005 mm)

In case X axis, left side data is used for radius programming and right side data is used for diameter programming. Above data are standard. Take care the limit of maximum feed rate in changing the DMR, CMR.

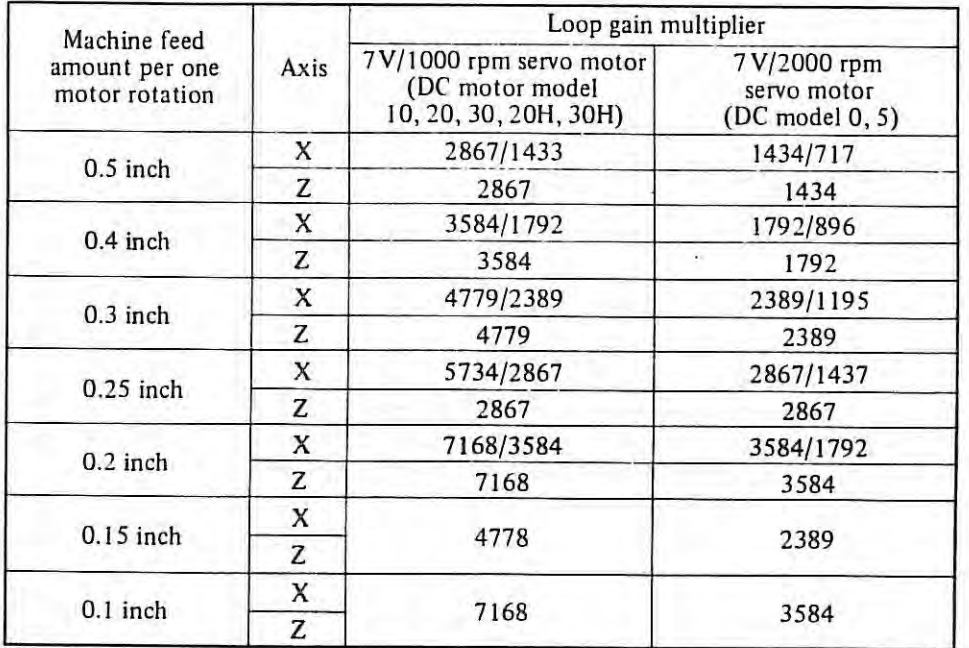

In case X axis, left side data is used for radius programming and right side data is used for diameter programming. Above data are standard. Take care the limit of maximum feed rate in changing the DMR, CMR.

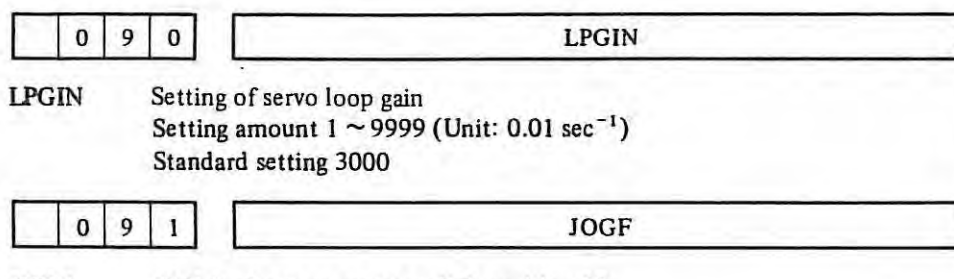

JOGF JOG feed rate at rotary switch position 10. Setting amount  $1 \sim 150$  Unit: mm/min. (mm output)  $1 \sim 60$  Unit: 0.1 inch/mm (inch output)

(Example) Set 20mm/min to parameter No. 91 .

| Position                | Feed rate<br>override | Manual     |                         |  |
|-------------------------|-----------------------|------------|-------------------------|--|
|                         |                       | MM         | <b>INCH</b>             |  |
| $0\%$<br>0              |                       | 0mm/min.   | $0$ in/min.             |  |
| 1                       | 10                    | 1.0        | 0.02                    |  |
| $\overline{\mathbf{c}}$ | 20                    | 1.4        | 0.03                    |  |
| $\overline{\mathbf{3}}$ | 30                    | 2.0        | 0.04                    |  |
| $\overline{\bf 4}$      | 40                    | 2.7        | 0.06                    |  |
| 5                       | 50                    | 3.7        | 0.08                    |  |
| 6                       | 60                    | 5.2        | 0.10                    |  |
| $\overline{7}$          | 70                    | 7.2        | 0.14                    |  |
| 8                       | 80                    | 10         | 0.2                     |  |
| 9                       | 90                    | 14         | 0.3                     |  |
| 10                      | 100                   | 20         | 0.4                     |  |
| $11\,$                  | 110                   | 27         | 0.6                     |  |
| 12                      | 120                   | 37         | 0.8                     |  |
| 13                      | 130                   | 52         | 1.0                     |  |
| 14                      | 140                   | 72         | 1.4                     |  |
| 15                      | 150                   | 100        | $\overline{\mathbf{c}}$ |  |
| 16                      | 160                   | 140        | $\mathbf{3}$            |  |
| 17                      | 170                   | 200        | $\overline{\mathbf{4}}$ |  |
| 18                      | 180                   | 270        | 6                       |  |
| 19                      | 190                   | 370        | 8                       |  |
| 20                      | 200                   | 520        | 10                      |  |
| 21                      | $\bf{0}$              | 720        | 14                      |  |
| 22                      | 0                     | 1000<br>20 |                         |  |
| 23                      | 0                     | 1400       | 30                      |  |
| 24                      | 0                     | 2000       | 40                      |  |

*Note; I. The feed rate mentioned above is 20 mm/min by geometric series at override signal 100%. By setting the feed rate at the override 100% by a parameter, feed rates other than that in the table are obtained.* 

*2. The velocity error is ±3% in this table.* 

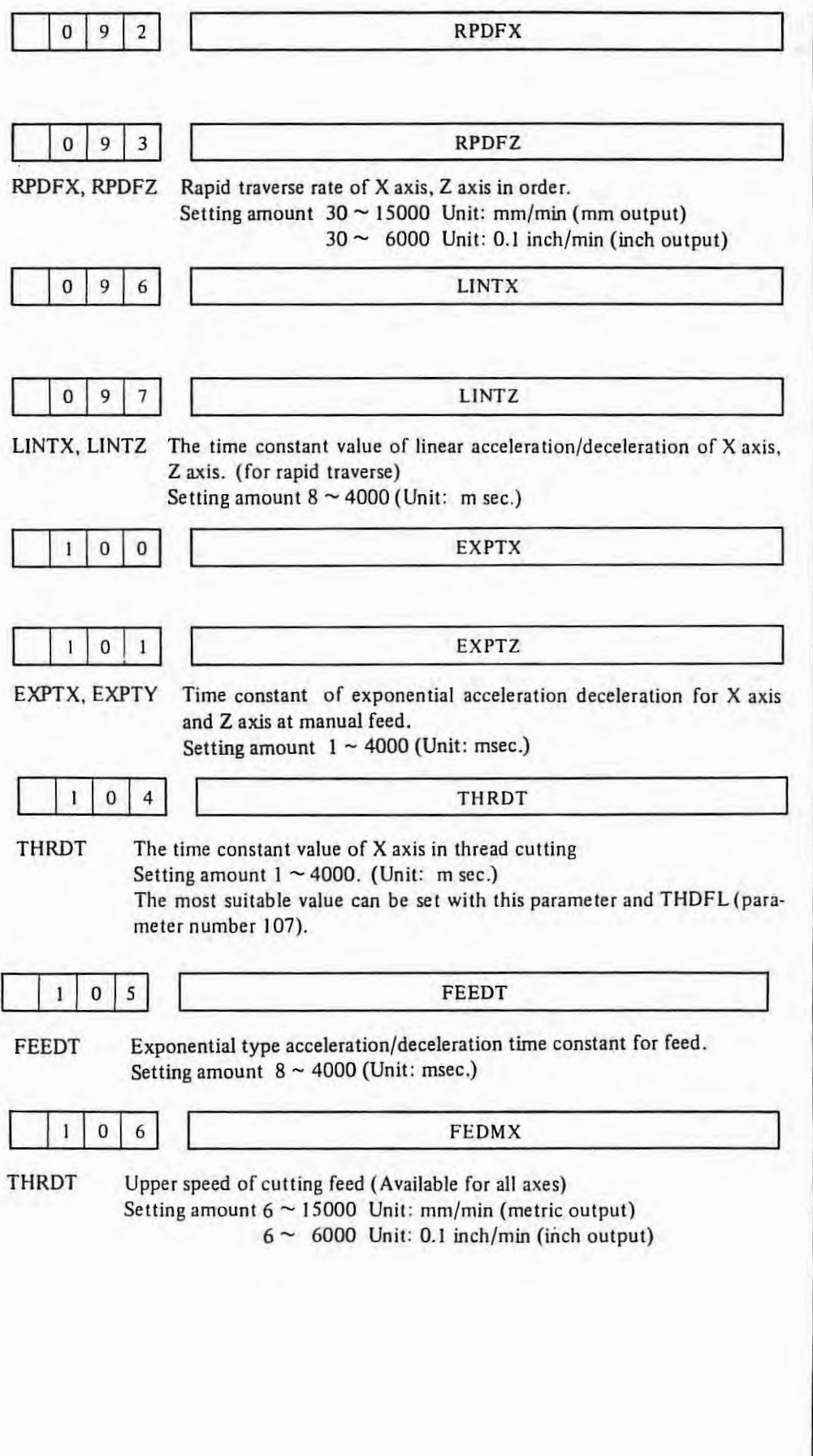

 $\ddot{\phantom{a}}$ 

 $\mathbf{I}$ 

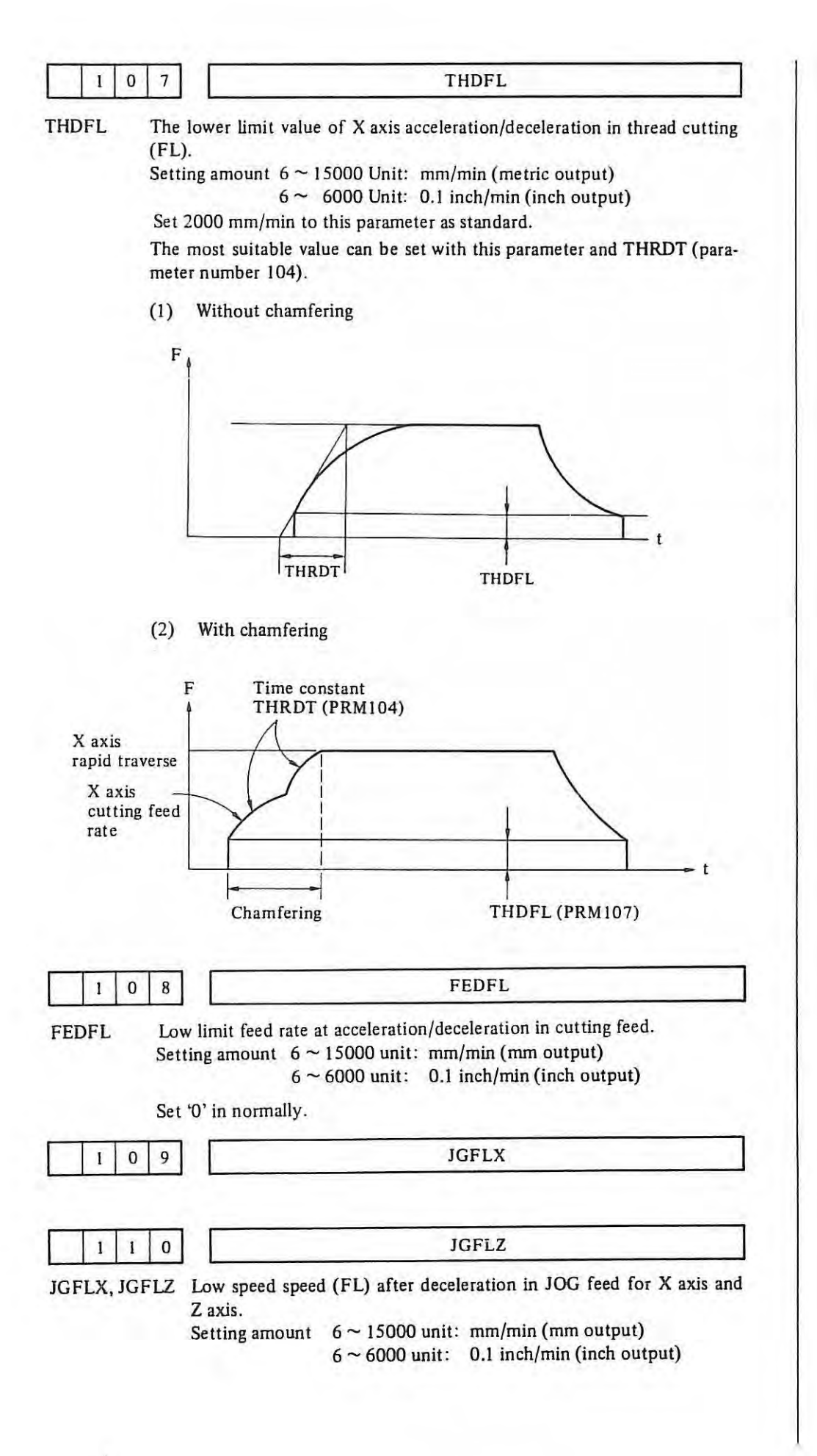

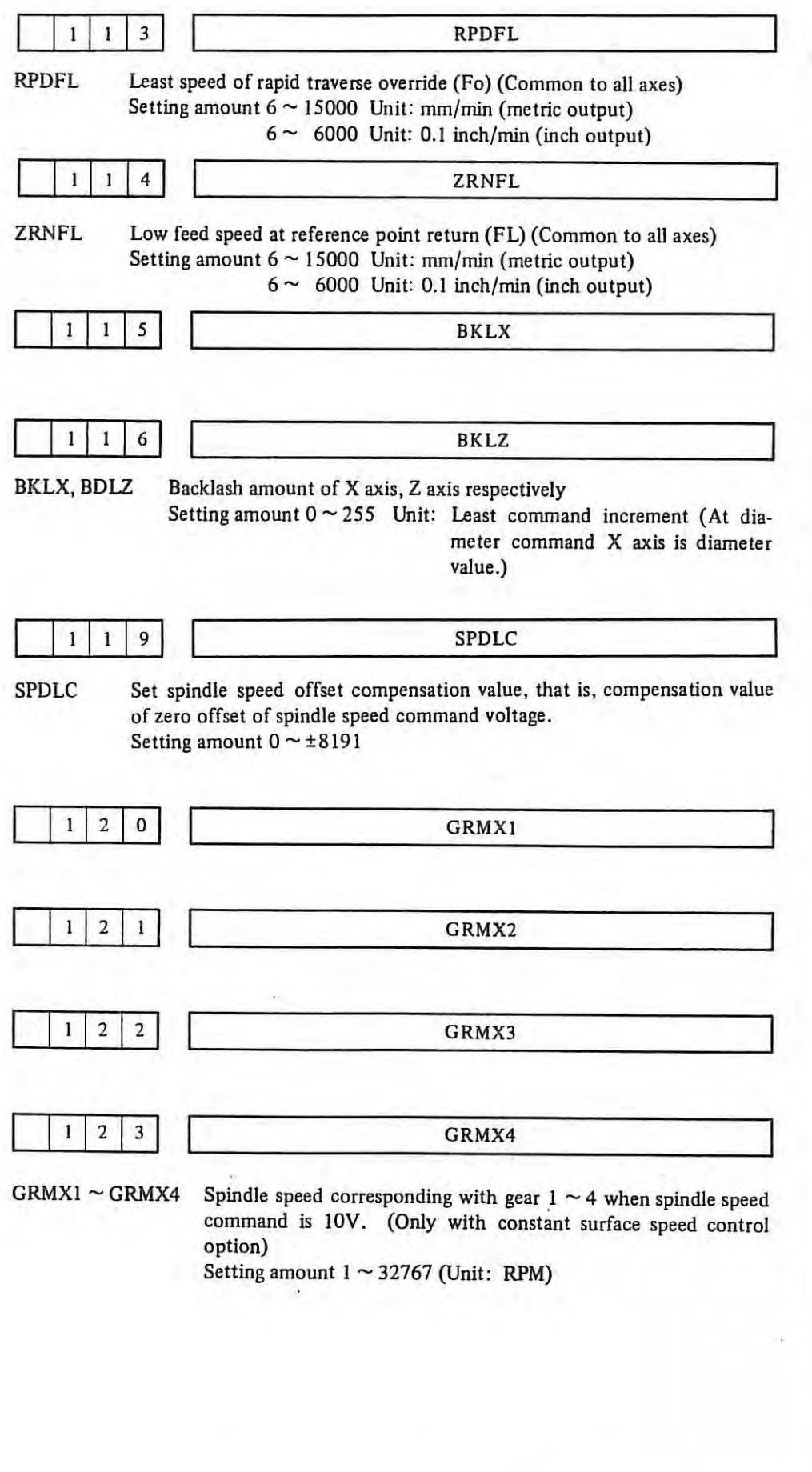

 $\mathbbm{1}$ 

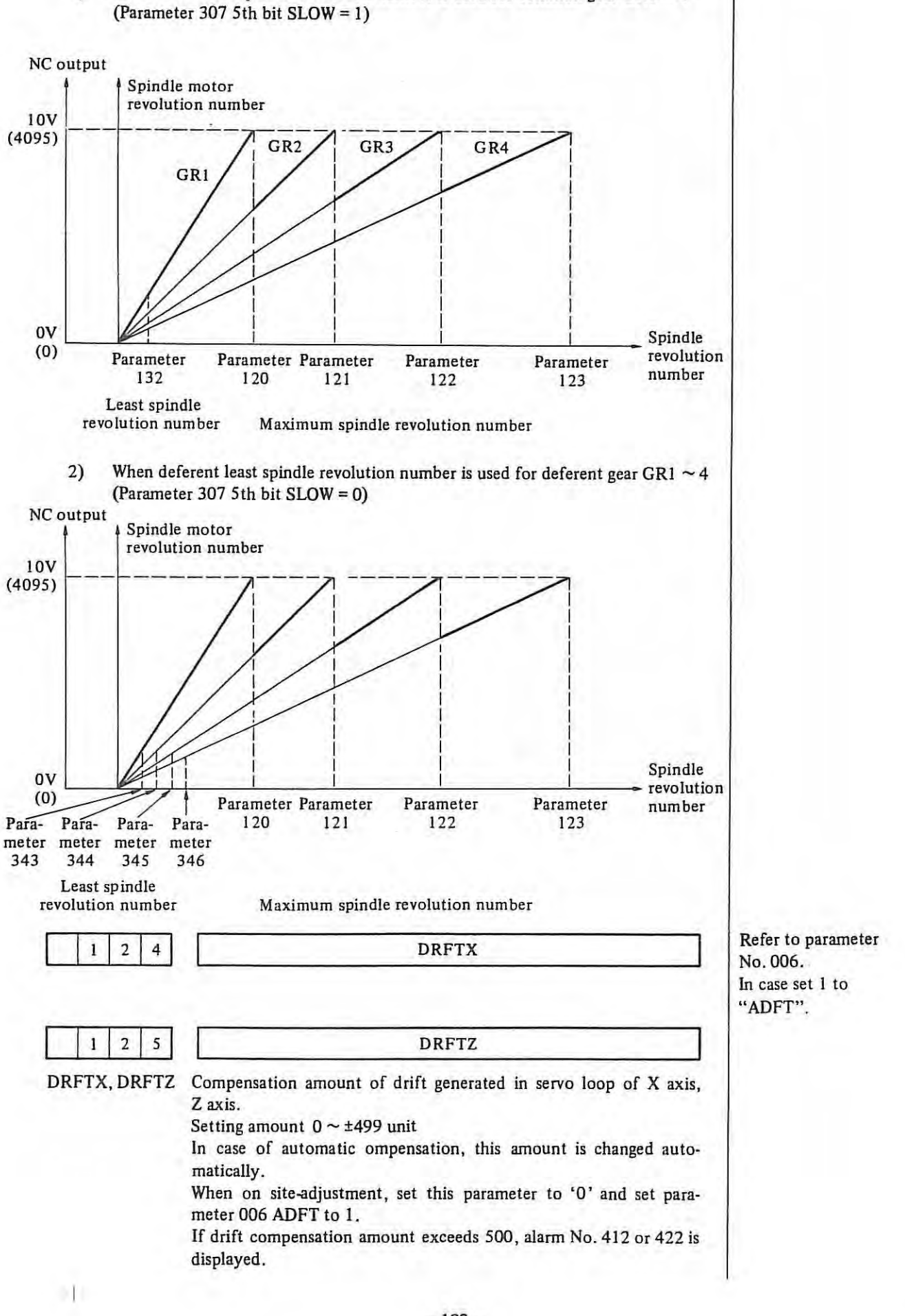

# 1) When same least spindle revolution number is used for common gear GR1  $\sim$  4

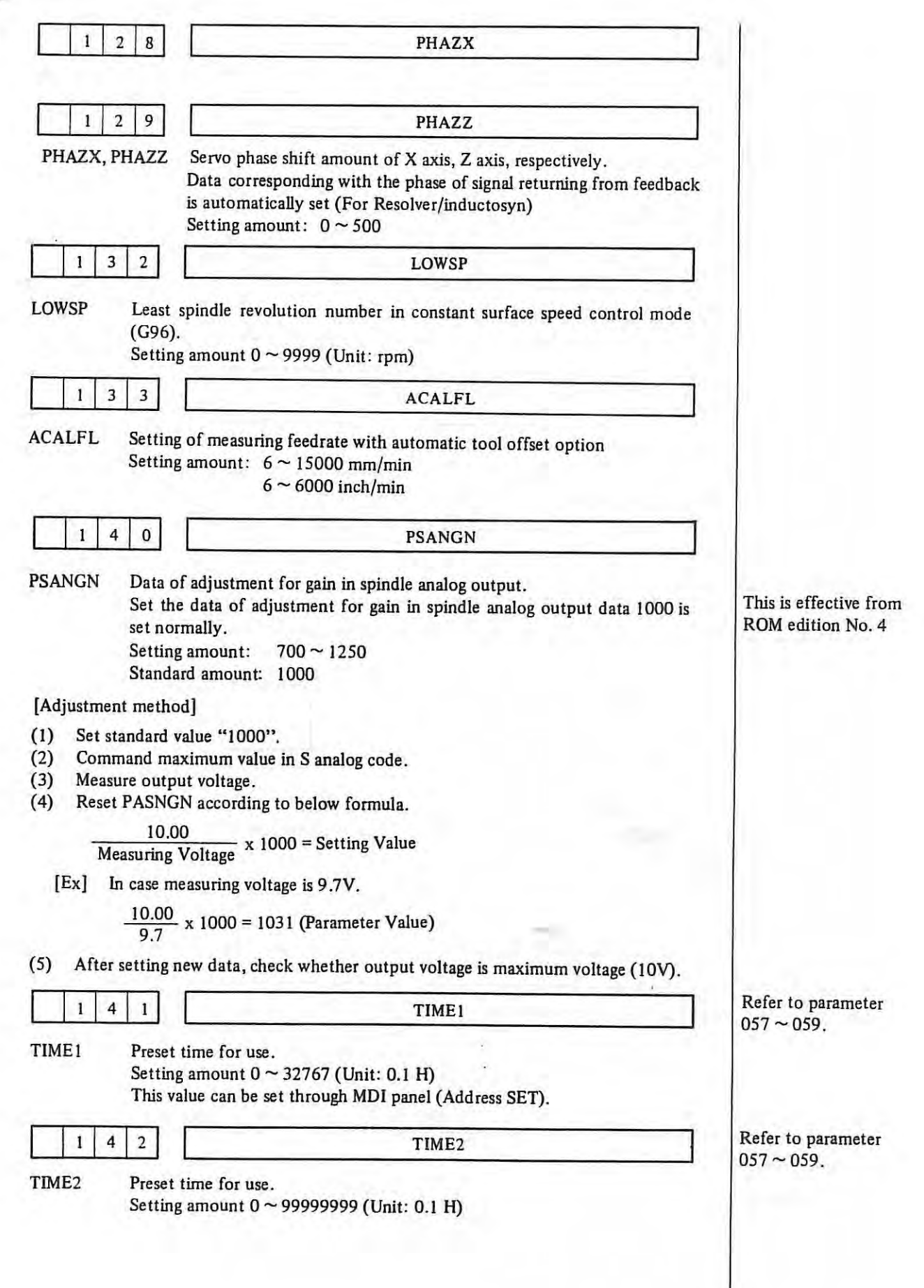

 $\mathbf{I}$  .

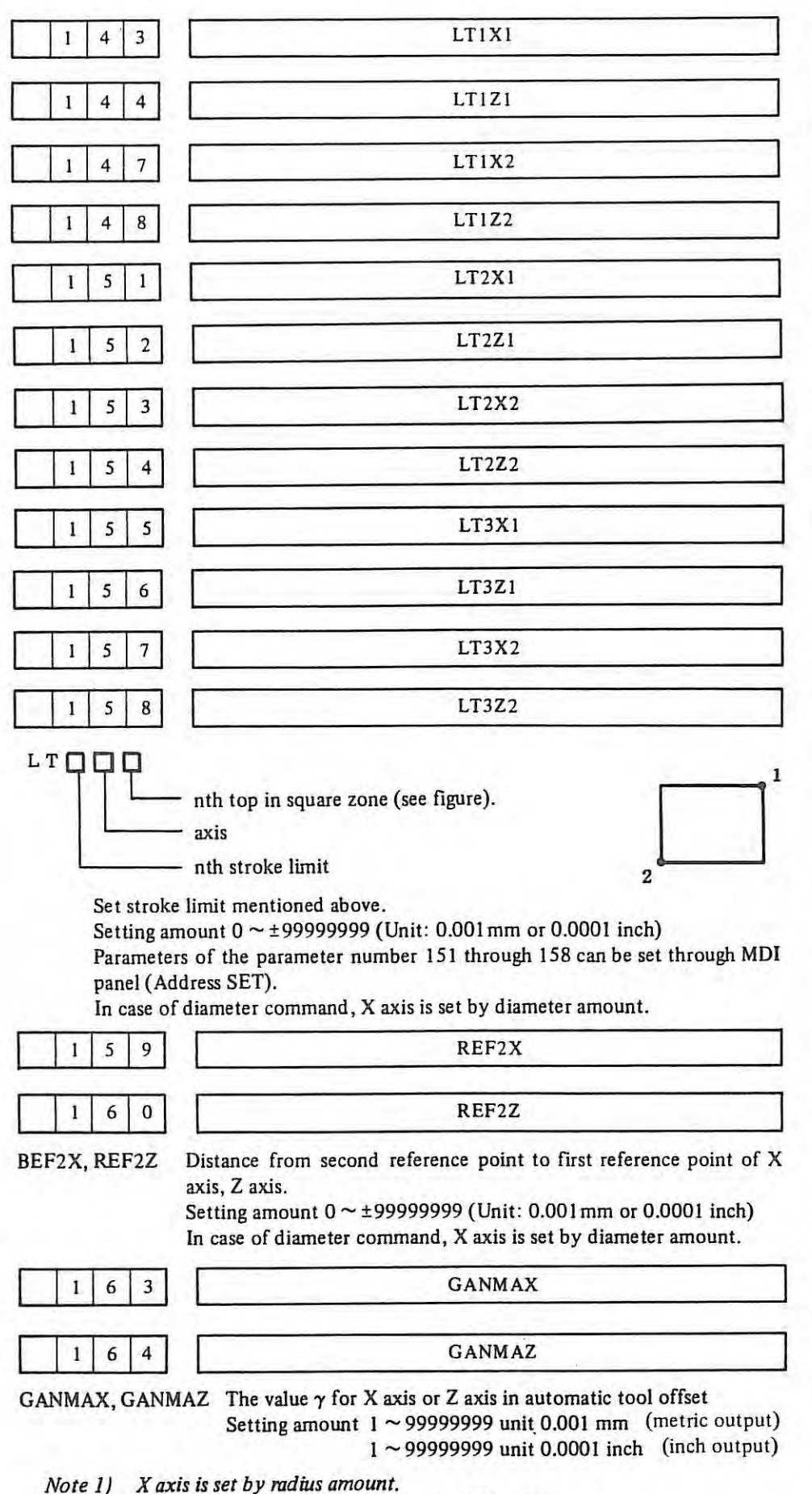

 $\cdot$ 

*Note 2) Set data that is larger than parameter 165, 166.* 

 $\mathcal{A}$ 

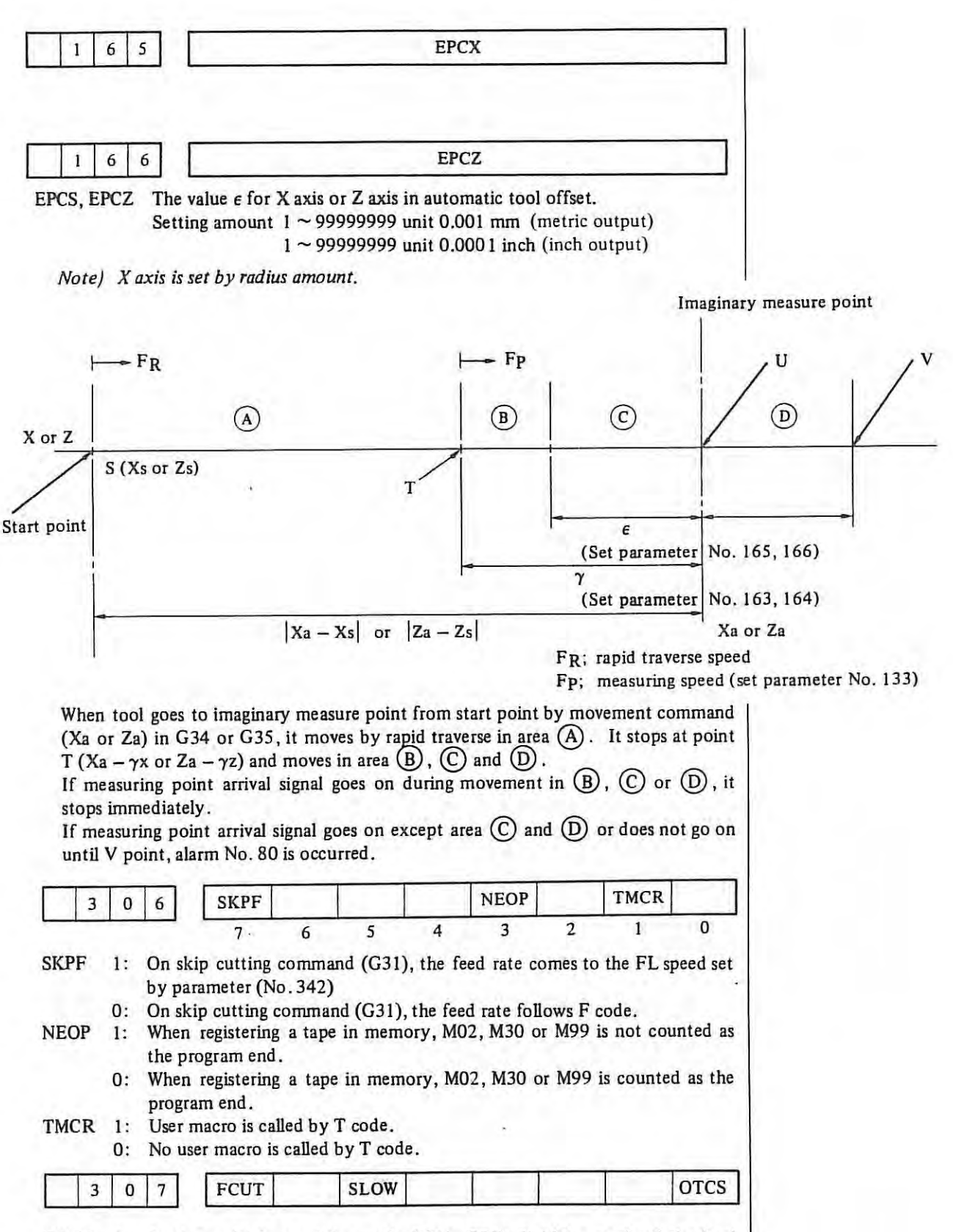

FCUT 1: In the multiple repetitive cycle (G71, G72), finishing work of the final rough cutting is not executed.

0: In the multiple repetitive cycle (G72, G72), finishing work of the final rough cutting is executed.

- SLOW I: It sets the clamp value of the lowest speed in S4-digit binary 12 bit output/ analogue output for all gears in common. (parameter 132)
	- 0: It sets the clamp value of the lowest speed in S4-digit binary 12 bit output/ analogue output individually for each gear. (parameter 343, 344, 345, 346).
- OTCS I: When the movable member of machine touches a mechanical limit switch, the machine stops instantaneously.
	- 0: When the movable member of machine touches a mechanical limit switch, the machine stops after deceleration.

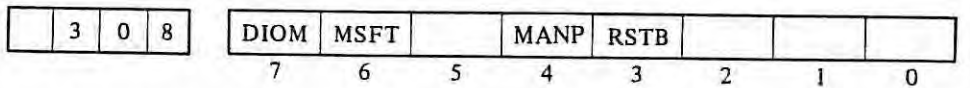

 $DIOM$ It is possible to read and write DI, DO by a macro variable.

- 0: It is not possible to read and write DI, DO by a macro variable. **MSFT**
- When the option of user macro is equipped with, on key-input from MDI, the shift key is valid.
- 0: On key-input from MDI, the shift key is invalid.
- **MANP**  When there is no decimal point in argument of user macro, the argument is regarded as integer. (Not used)
	- 0: When there is no decimal point in argument of user macro, the argument is regarded as value with decimal point obeyed the regulations.
- RSTB On resetting by an emergency stop, external reset, or reset & wind, no resetting signal is issued during the reset.
	- 0: Also on resetting by an emergency stop, external reset or reset & wind , resetting signal is issued during the reset.

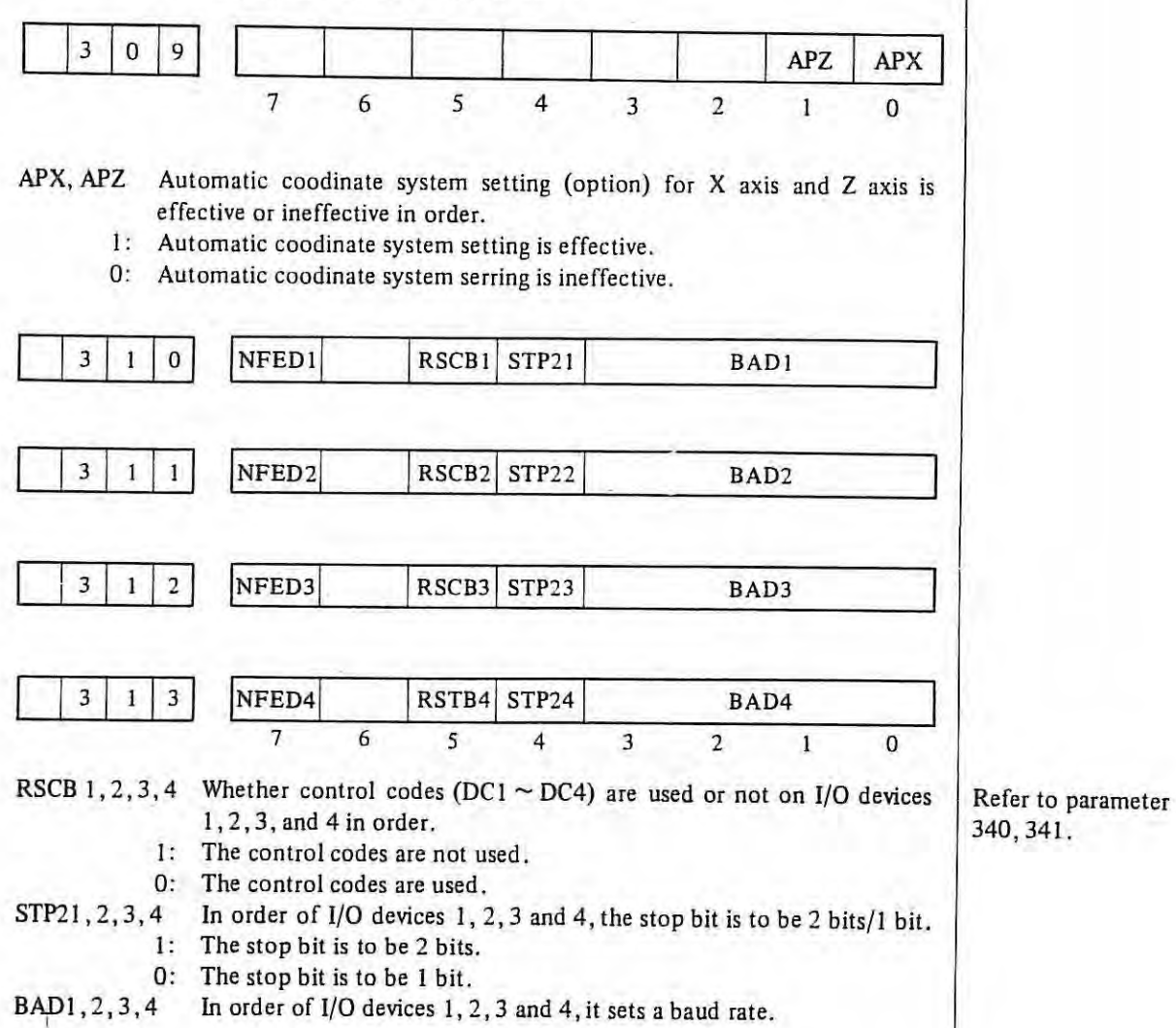

NFED 1, 2, 3, 4 In order of 1/0 device 1, 2, 3 and 4, feed is executed or not.

l: Executed

0: Not executed

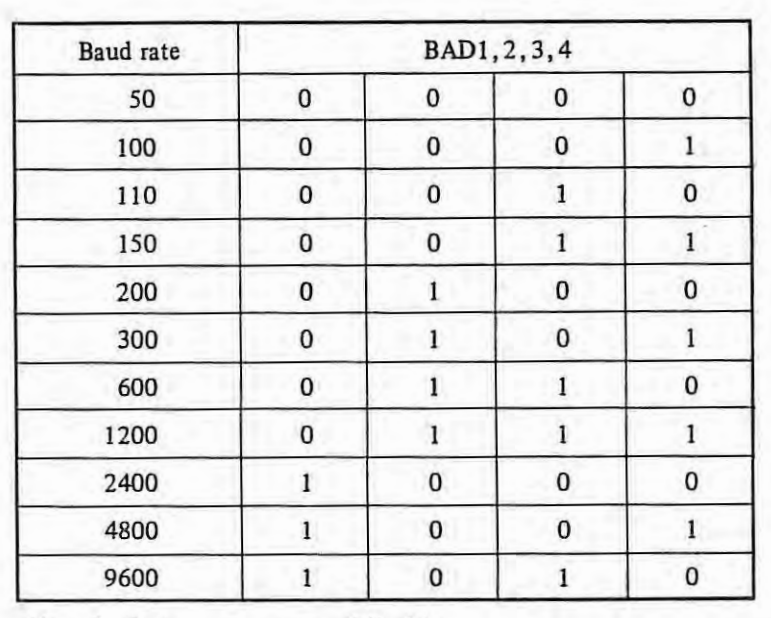

*Note 1. Refer to parameters 340, 341.* 

*Note 2. Parameter number 313 is used for data transmission between NC and robot with robot control option.* 

| P. | FCSS |  |  |  |
|----|------|--|--|--|
|    |      |  |  |  |

FCSS 1: S analog voltage output is changed at intervals of 8ms (new specification). 0: S analog voltage output is changed at intervals of 64ms (old specification).

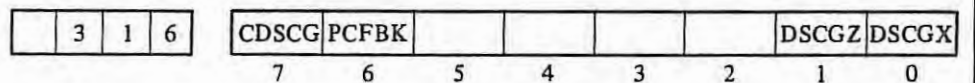

CDSCG 1: It carries out no frequency check of DSCG feedback. 0: It carries out frequency check of DSCG feedback. (After field adjustment, this parameter should be always set to "0" .)

PCFBK 1: Servo feedback check is performed. 0: Servo feedback check is not performed. (Refer to parameter No. 363, 364.)

DSCGX, Z In order, it sets the type of position detection system of X axis, **Z** axis. l: Resolver or inductosyn

0: Pulse coder

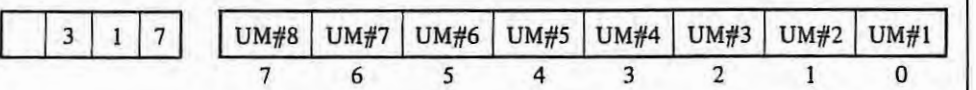

UM#1  $\sim$  8 On EIA code, it registers a code corresponding to "#" used in user macro. Example:  $UM#8 \sim UM#1 = 01001001$ The code that has a hole in channels 1, 4, and 7 is counted as "#" of EIA code. (If all zero set to this parameter, "#" is not used.)

FCSS is effective from ROM edition No. 09.

PCFBK is effective from ROM edition No. 09.

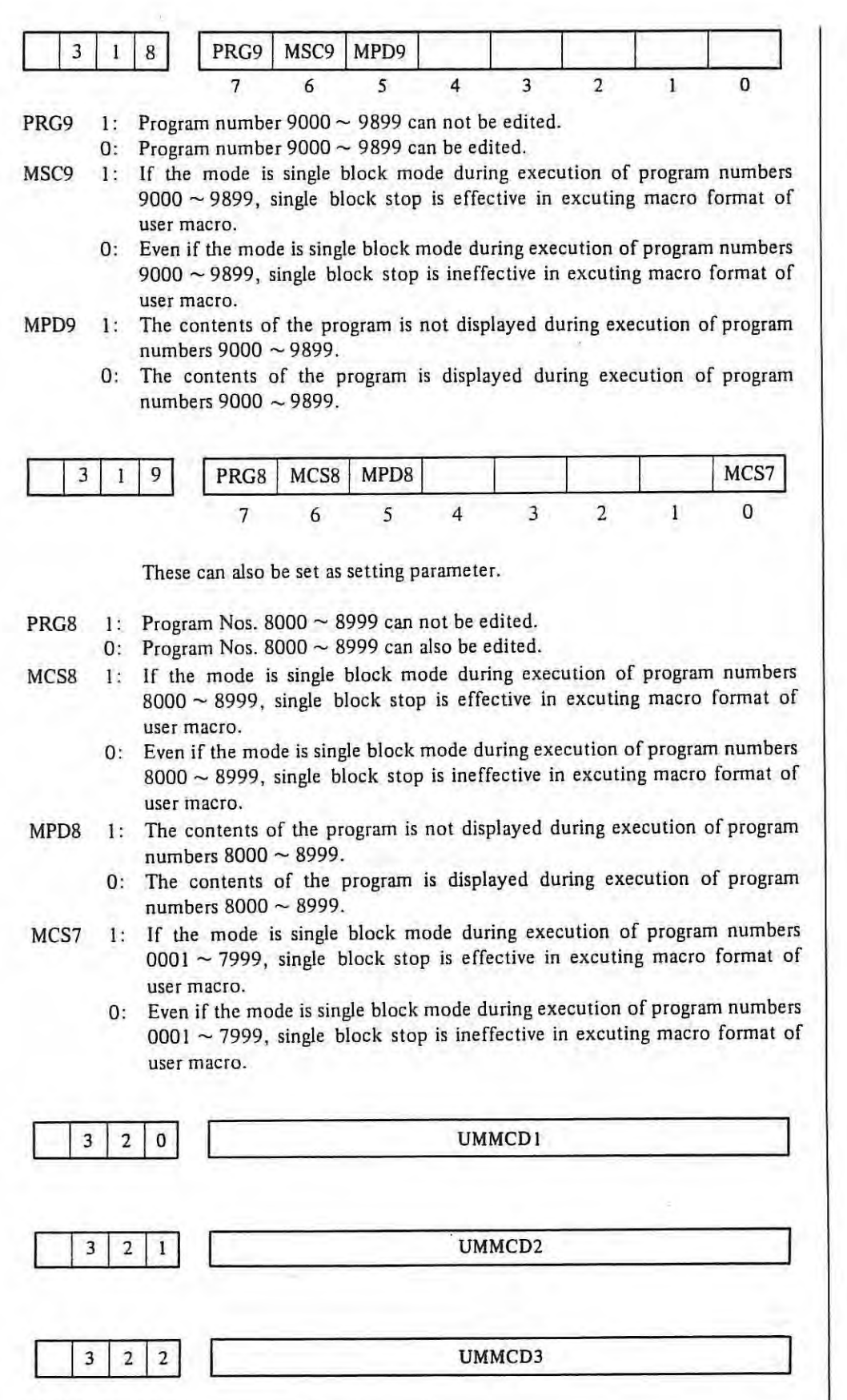

UMMCDI, 2, 3 It sets up to 3 M codes to call usermacro. Setting amount  $01 \sim 97$ (With MOO the user macro can not be called. Even when 00 are set, it is equivalent to no setting.)

 $\mathbf{I}$ 

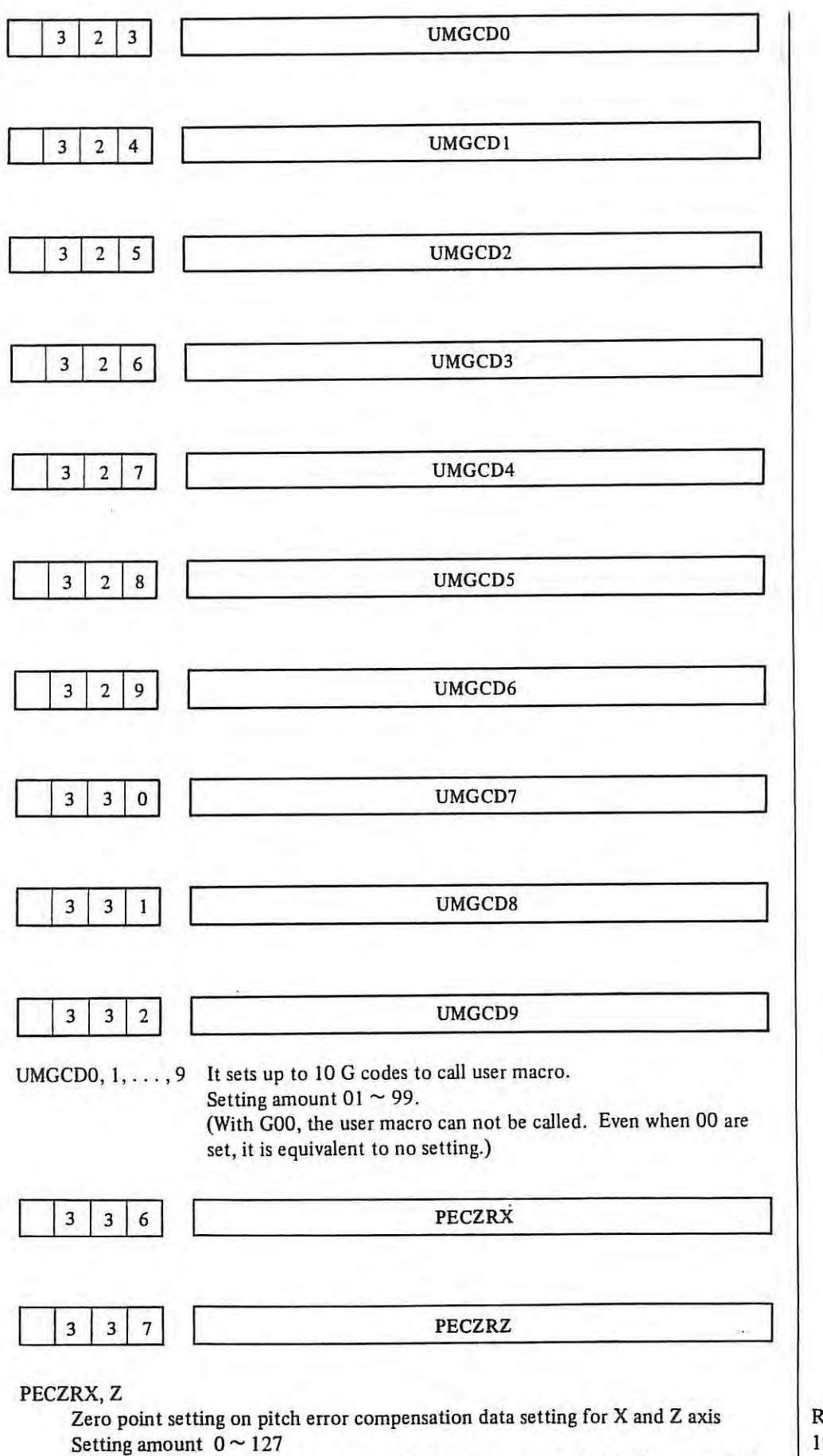

Refer to Parameter  $1000 \sim$ 

In this setting, the setting number of the machine zero point (reference point) is set on pitch error compensation data setting.

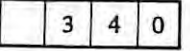

**IDVICE** 

IDVICE It selects an input device on registering a program in memory. (When INPUT DEVICE  $2 = 1$  (RS232C) of setting has been set, this setting becomes valid.)

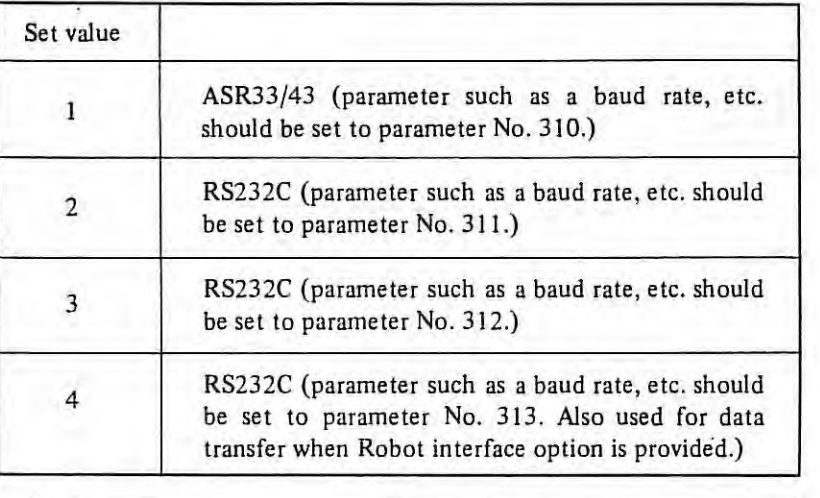

 $3 \mid 4 \mid 1$  . ODVICE

ODVICE It selects an output device on punching out.

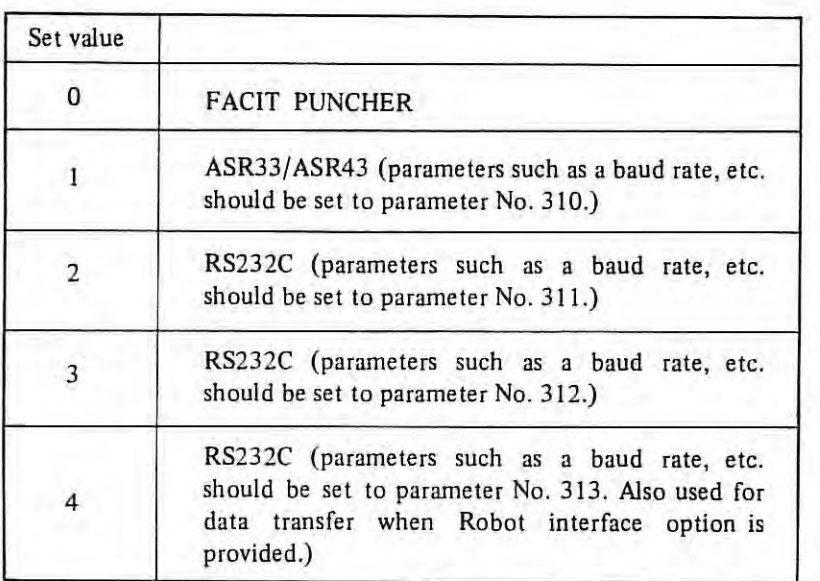

Above parameters can also be set as setting parameter.

 $3 | 4 | 2$  PSKPFL  $\overline{\phantom{a}}$ 

 $\mathcal{N}(\cdot)$ 

**PSKPFL** FL speed of skip cutting (common to all axes) Setting amount  $6 \sim 15000$  Unit: 1 mm/min (mm output)  $6 \sim 6000$  Unit: 0.1 inch/min (inch output)

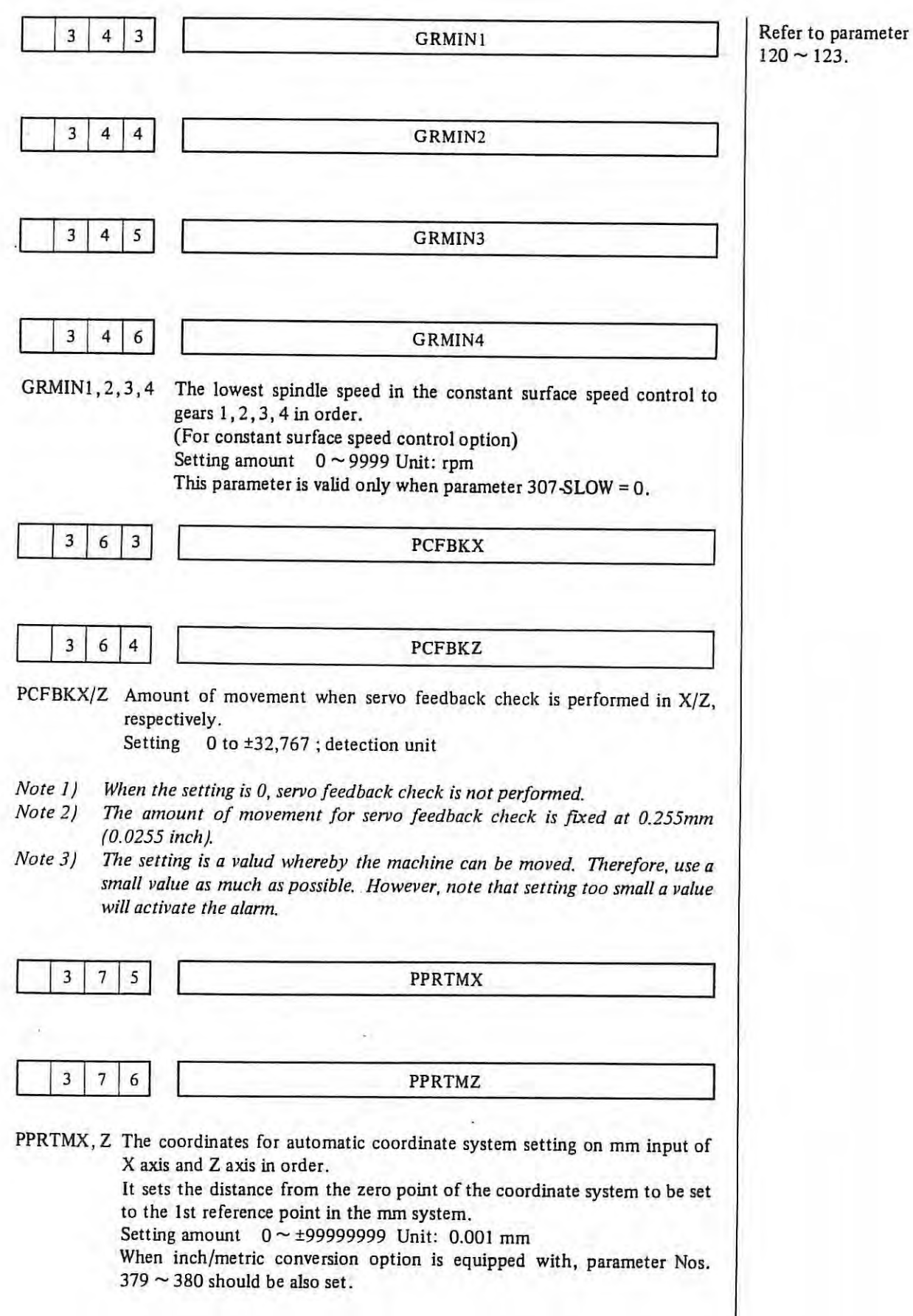

 $\overline{\phantom{a}}$ 

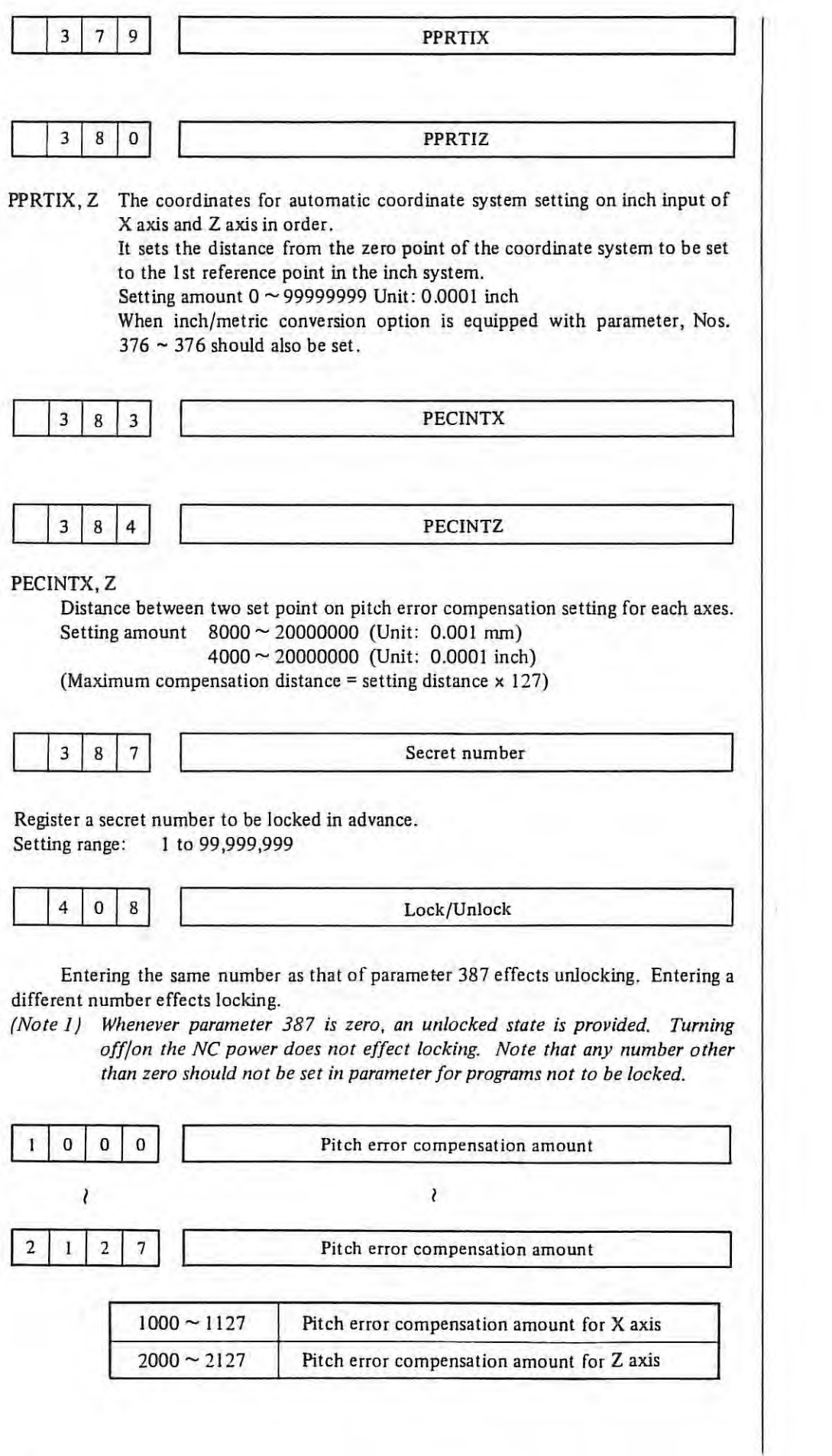

 $\mathcal{A}(\mathbb{R})$ 

Setting amount  $0 \sim \pm 7$ 

If -9999 is set, all the compensation for that axis become zero.

Note: Pitch error compensation becomes effective after completion of *reference point return for each axis. Even if parameter setting for*  pitch error compensation is performed, the compensation does not *become effective unless reference point return is performed. These parameter setting must be done before completion of reference point return.* 

*This parameter amount multiplied by compensation magnification {parameter 024) is actual compensation amount.* 

Each distance of compensation point in pitch error compensation is same . Set that pitch for each axis. Compensation points are 128 points (0  $\sim$ 127) in each axis.

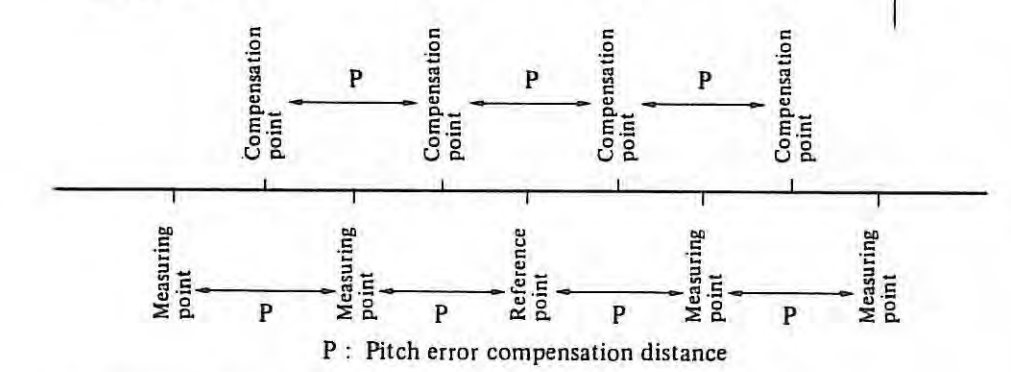

There to minimum limit in pitch error compensation distance .

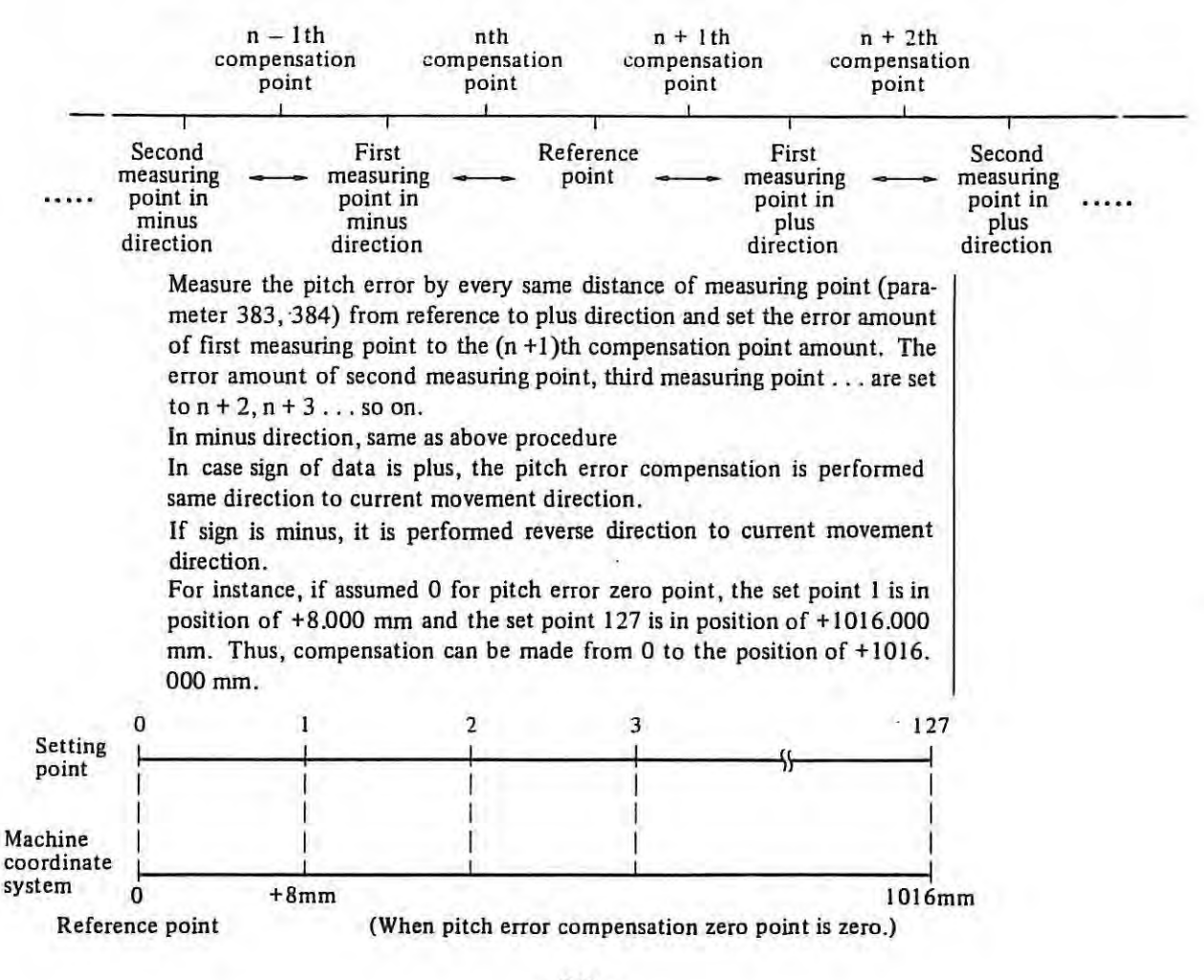

Refer to parameter 024,336,337,383, 384.

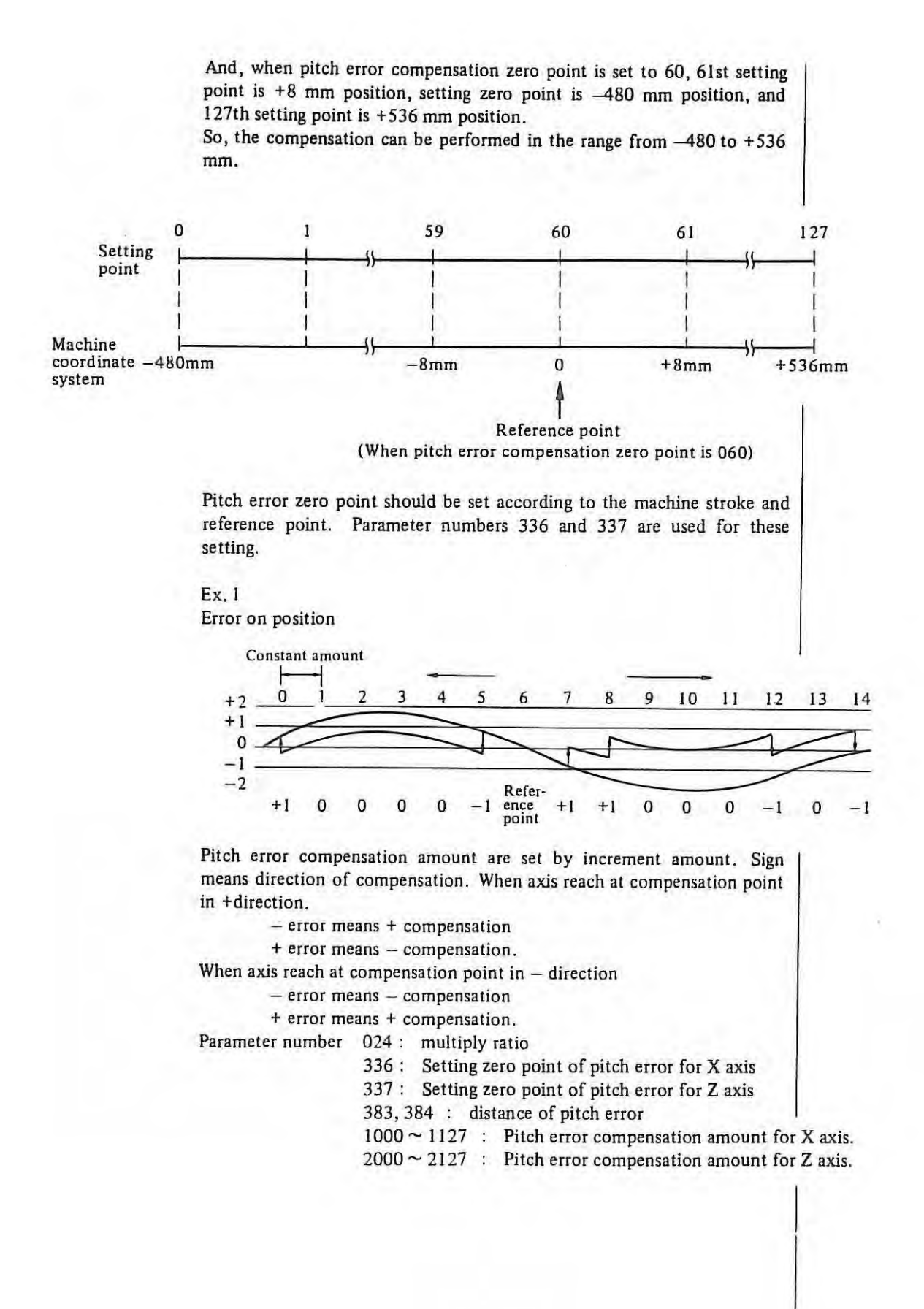

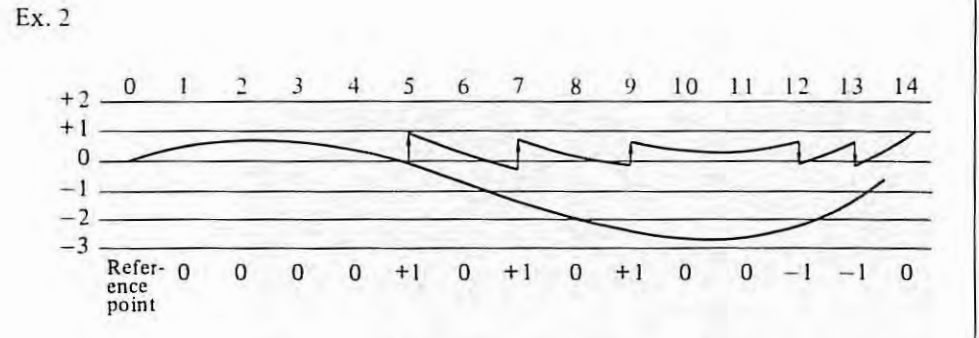

#### *Note: Sign of compensation amount is changed by moving direction, but it doesn't have relation with zero posiiton.*

The Number indicated in the table below should be set on number indicator.

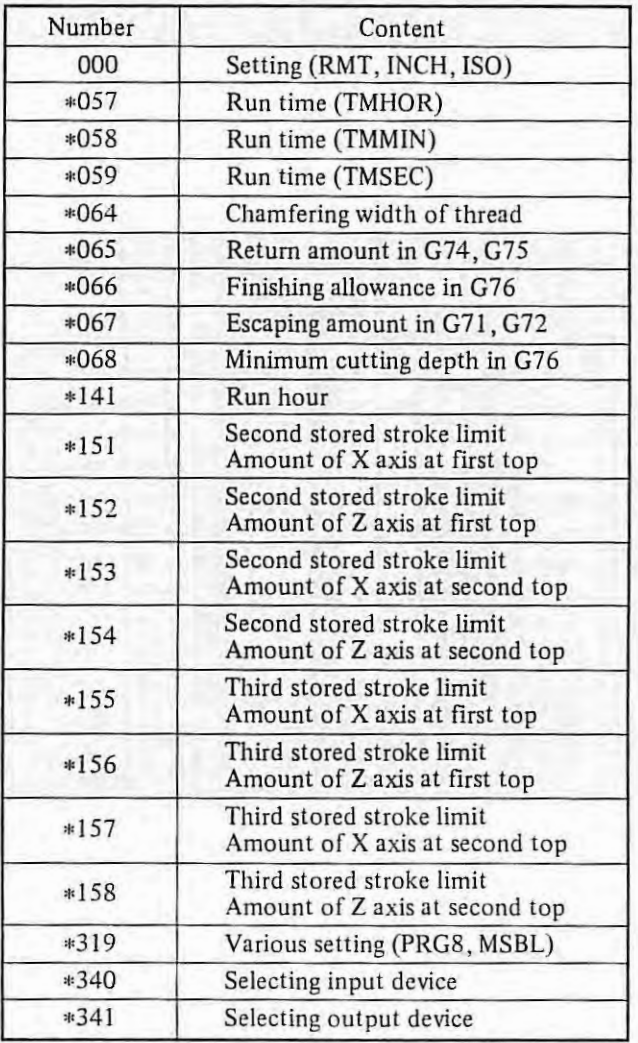

Setting and display contents at address SET

• Address SET should be selected.

• Blank is displayed in numbers except mentioned above.

• The values at the numbers marked with \* can be set at the address PRM.

Display for number 000 in setting mode

| SETTING DATA 01:                            | 00112 N0001                                                                                                    |
|---------------------------------------------|----------------------------------------------------------------------------------------------------|
| TU CHECK<br><b>PUNCH CODE</b><br>INPUT UNIT | (0:0FF 1:0N)<br>$= 2$<br>(0: EIA 1: ISO)<br>$=1$<br>$= 0$ (0:MM 1: INCH)<br>INPUT DEVICE 1 =0 (0:TAPE 1:RMT)<br>INPUT DEVICE 2 =1 (1:RS232C) |
| Ρ                                           | <b>LSK</b>                                                                                                    |

Display for number 0057  $\sim$  341 in setting mode

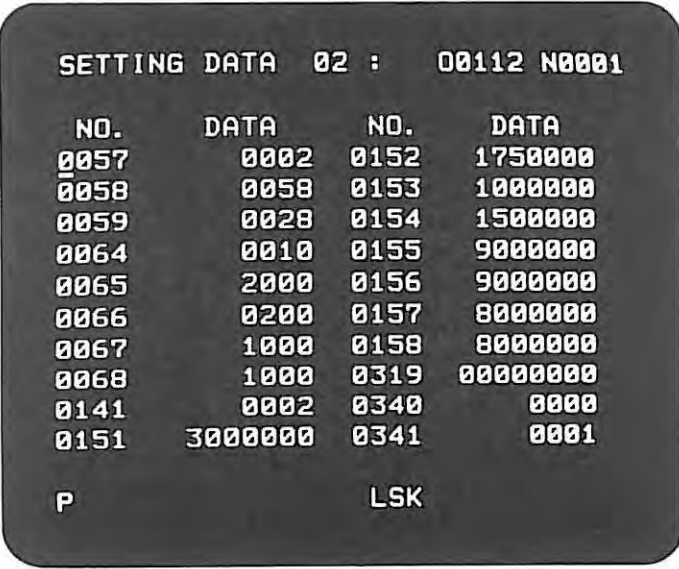

### Contents of number 000 in setting mode

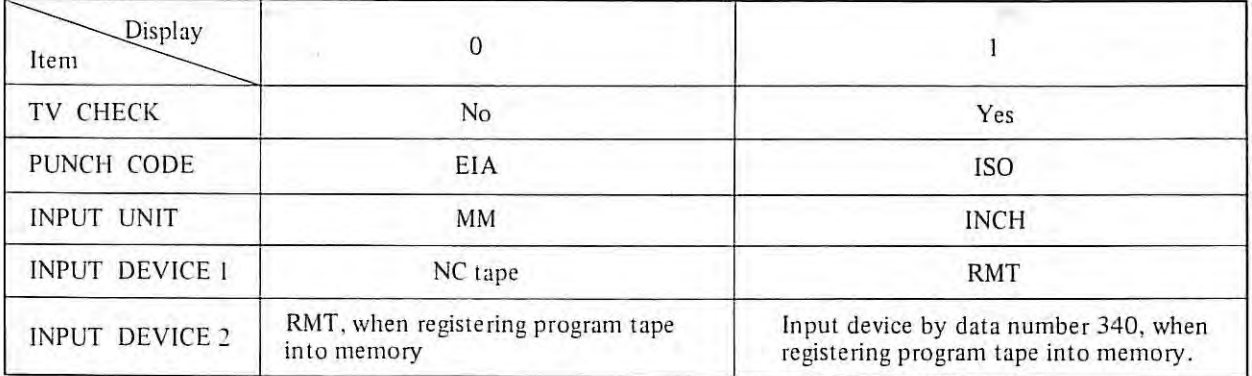

 $\label{eq:1} \begin{split} \mathcal{L}_{\text{c}}(\mathbf{r}) = \mathcal{L}_{\text{c}}(\mathbf{r}) \mathcal{L}_{\text{c}}(\mathbf{r}) \mathcal{L}_{\text{c}}(\mathbf{r}) \mathcal{L}_{\text{c}}(\mathbf{r}) \mathcal{L}_{\text{c}}(\mathbf{r}) \mathcal{L}_{\text{c}}(\mathbf{r}) \mathcal{L}_{\text{c}}(\mathbf{r}) \mathcal{L}_{\text{c}}(\mathbf{r}) \mathcal{L}_{\text{c}}(\mathbf{r}) \mathcal{L}_{\text{c}}(\mathbf{r}) \mathcal{L}_{\text{c}}(\mathbf{r}) \mathcal$ 

 $\frac{1}{2}$ 

 $\mathcal{L}^{\mathcal{L}}$  .

# 5.5 **Parameter Initial Setting Data**

 $\mathbf{L}$ 

Parameters are set to NC as below table al shipping time. This suitable values should be set to NC according to each specification at the completion of on-site adjustments.

# FANUC SYSTEM 6T PARAMETER TABLE (1)

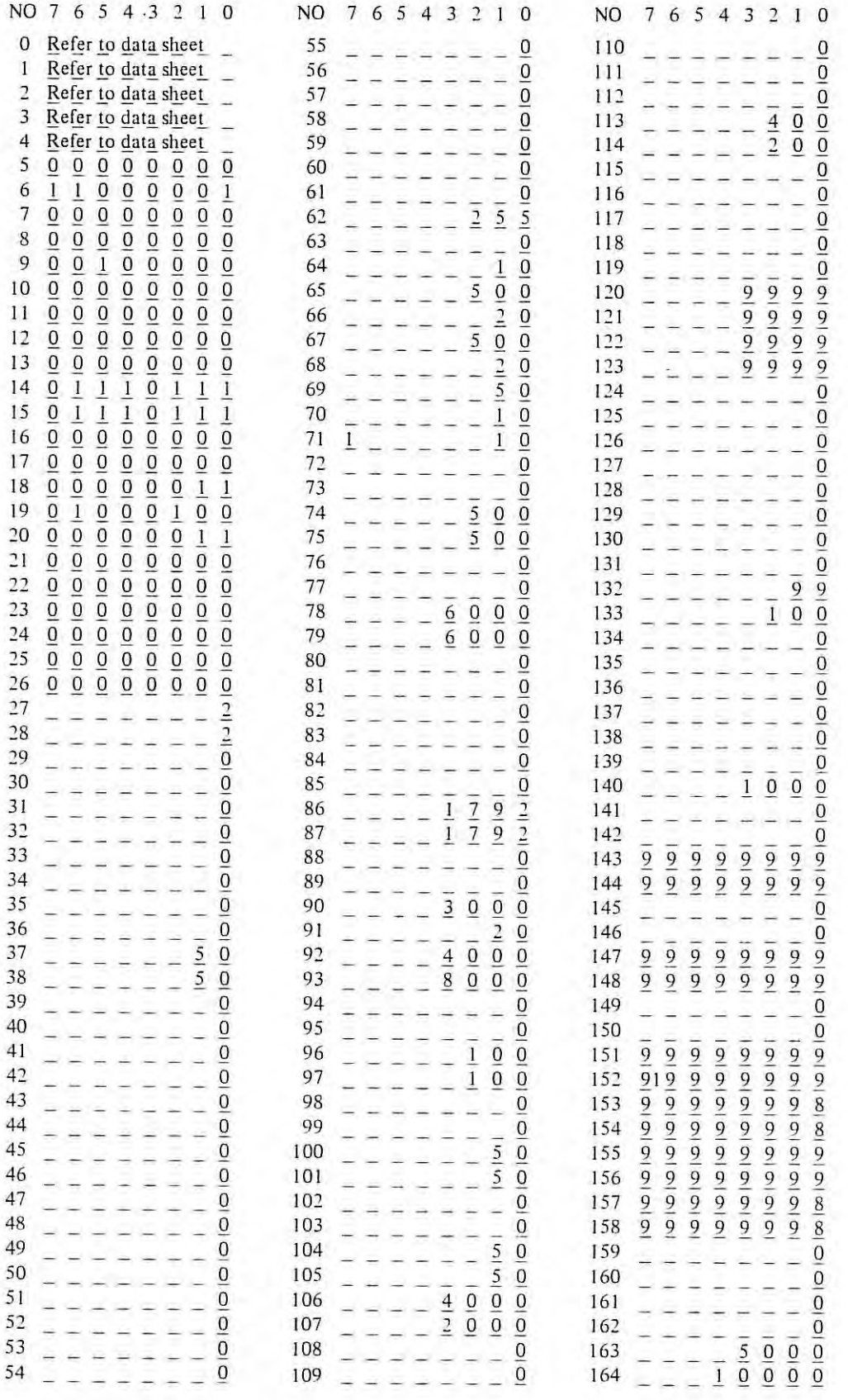

### **FANUC SYSTEM 6T PARAMETER TABLE (2)**

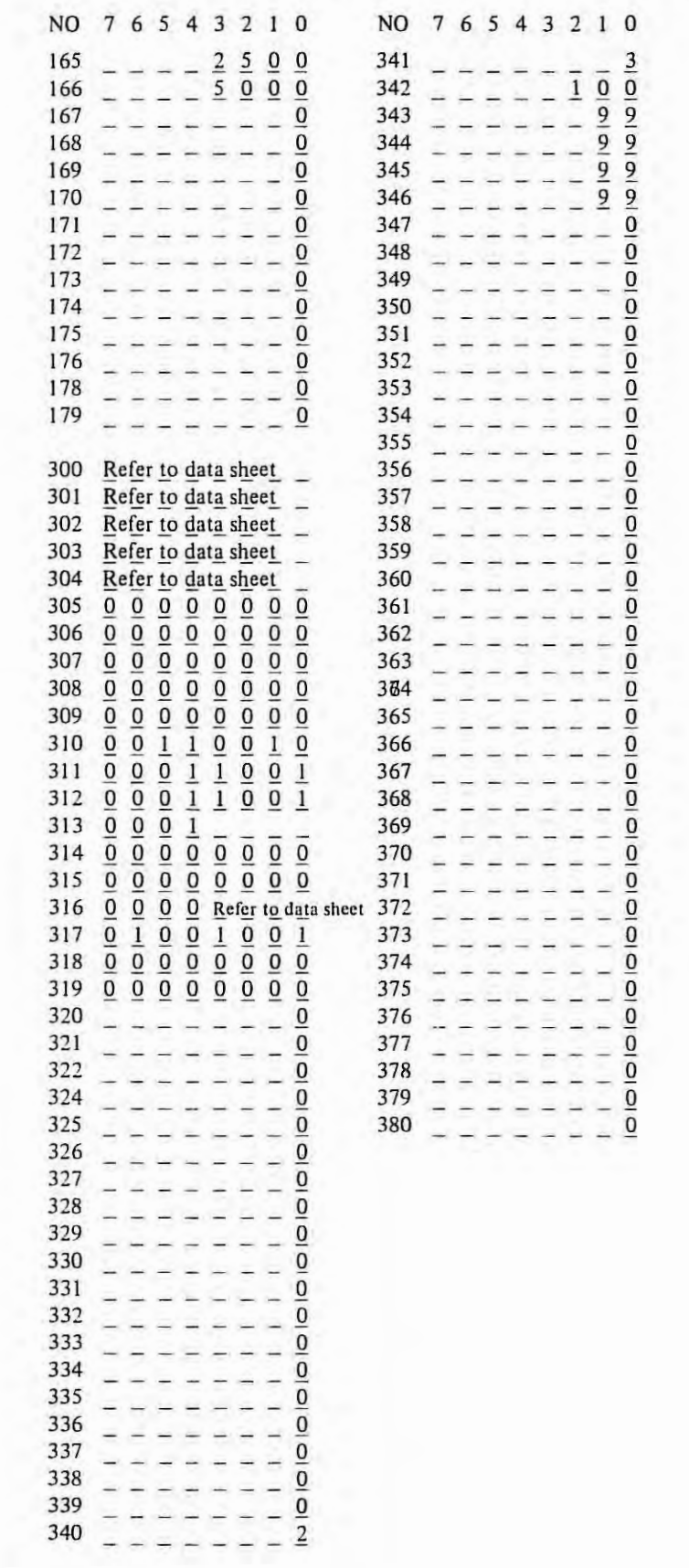

#### **6. SETTING OF PCB**

(I) **Setting position is shown as below** 

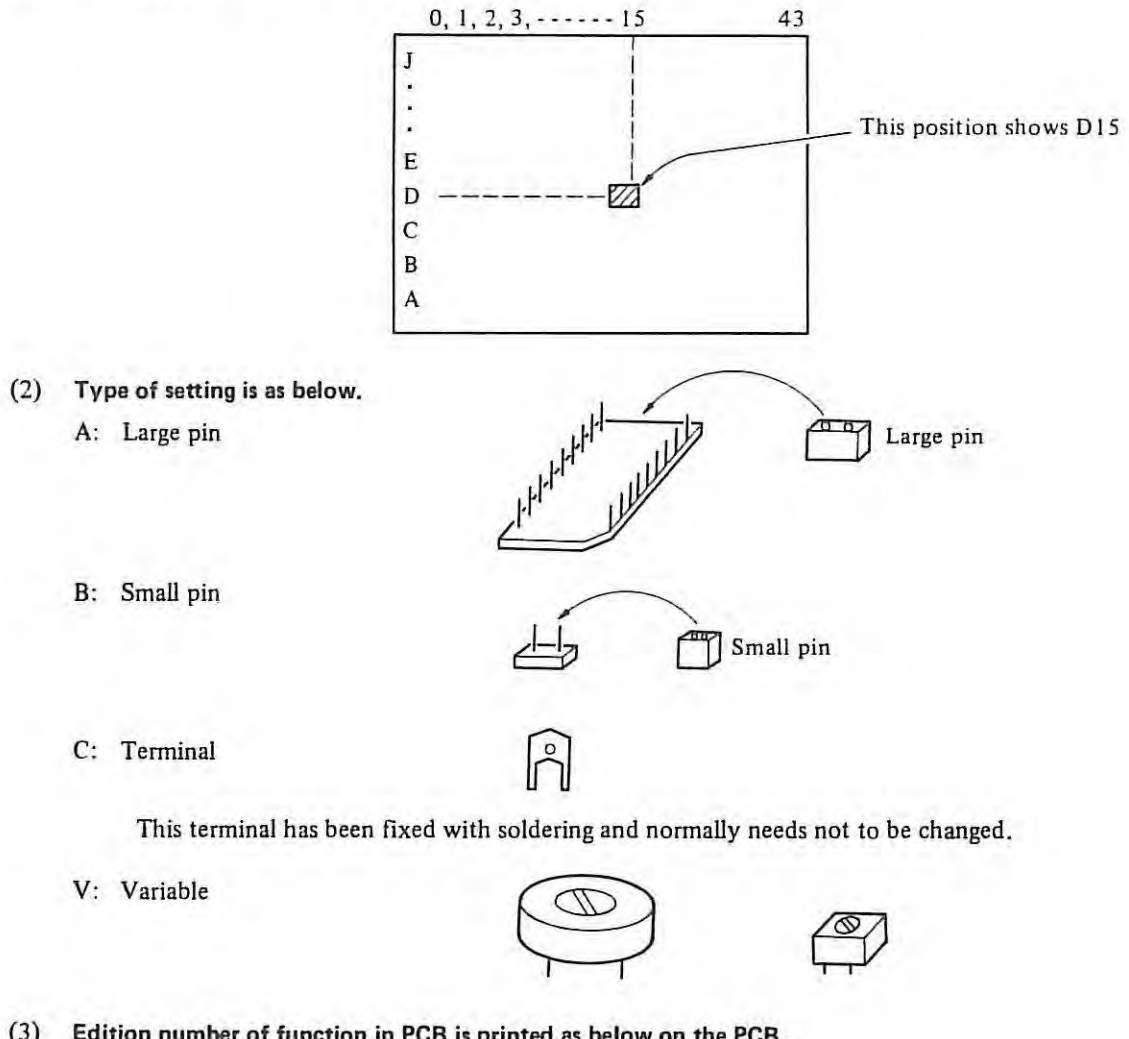

(3) **Edition number of function in PCB is printed as below on the PCB.**  Ex. A20B-0008-0410/03A

 $\div$  This shows edition number 03A of function.

### 6.1 Setting and adjustment for control section **PCB**

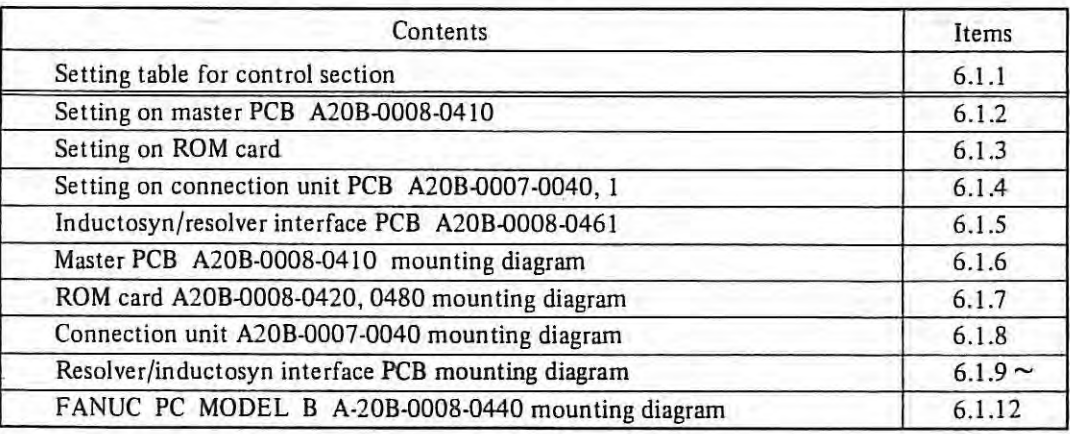

#### **6.1.1 Setting table for control section**

#### (I) **Master PCB (PCB-Al A20B-0008-0410**

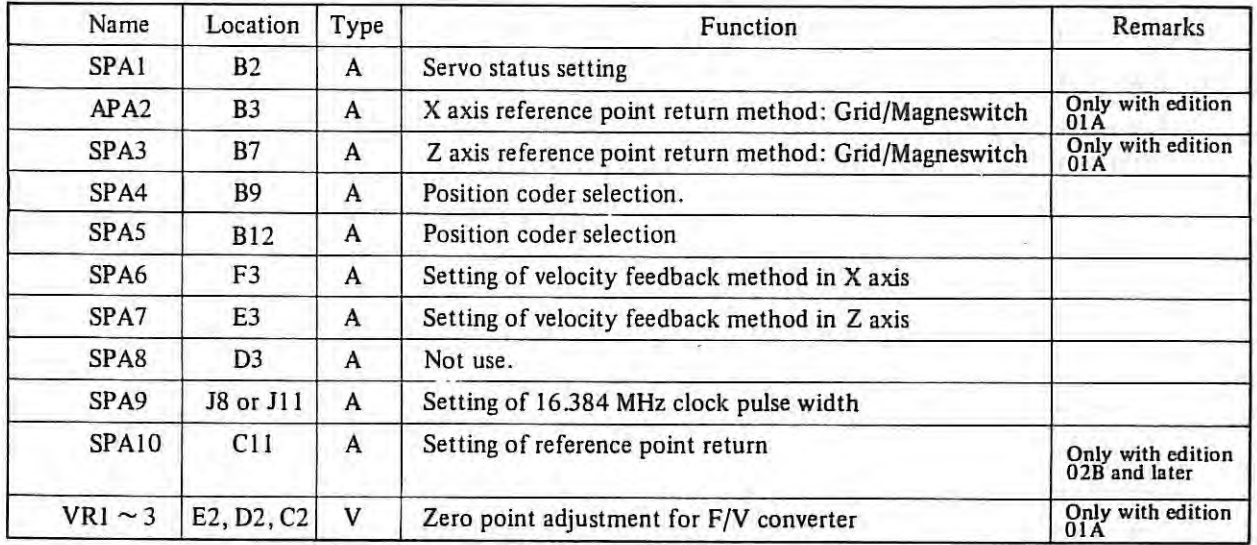

#### (2) ROM card (PCB-Bl A20B-0008-0420 (For 25321 A20B-0008-0480 (For 27321

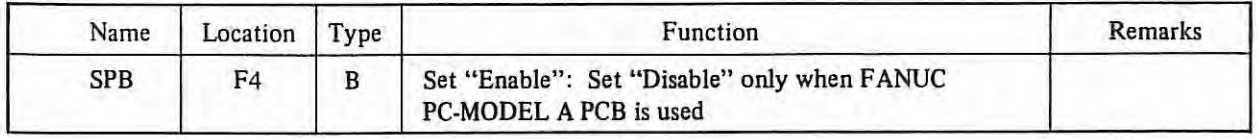

### (3) **Connection with (PCB-DI A20B-0007-0040, -0041 or A20B-OOOB-0540**

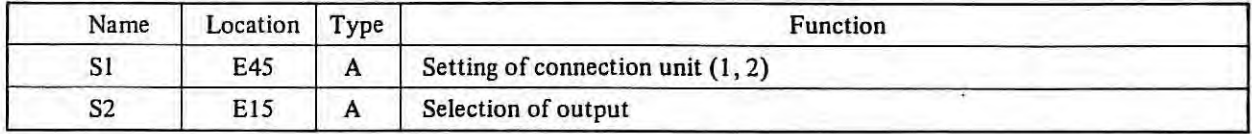

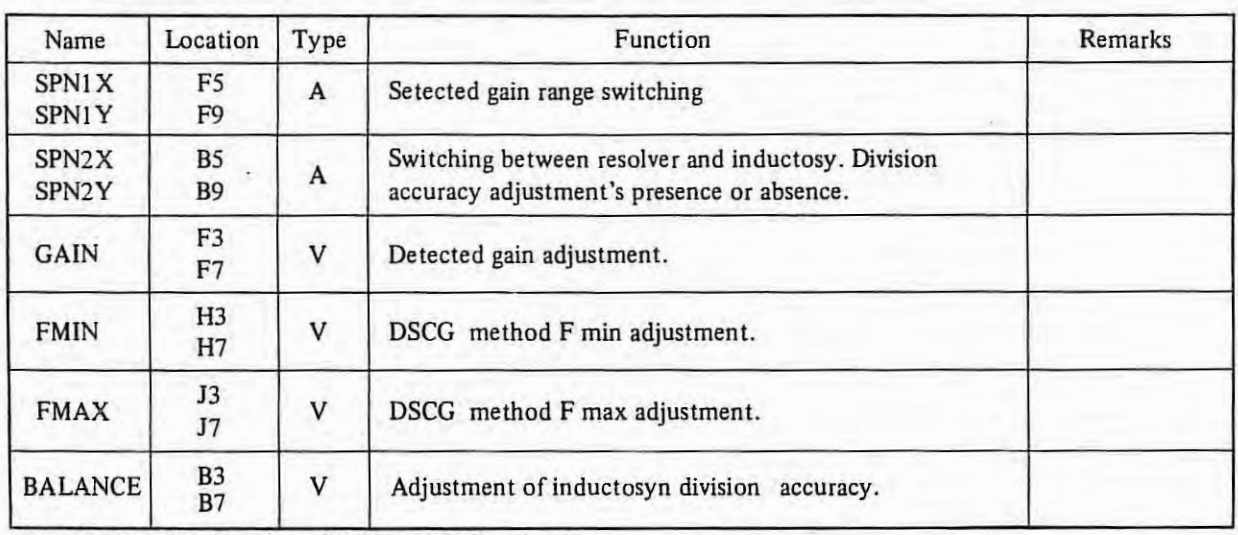

#### **(4) Resolver/inductosyn control PCB A20B-0008-0461 .**

SPN!X, SPN2X: X axis. SPNIY, SPN2Y: Z axis.

# **6.1.2 Setting on master PCB (A20B-0008-041** $\cup$ )

{!) SPA! {B2)

This setting is fixed. (Without setting)

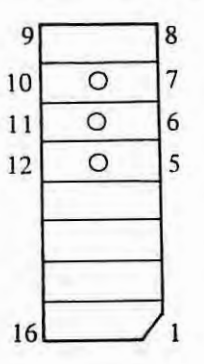

## (2) SPA2 {B3)

**X** axis reference point return method. This setting is available for edition number OJA only. Refer to item SPAlO about PCB since edition number 02B.

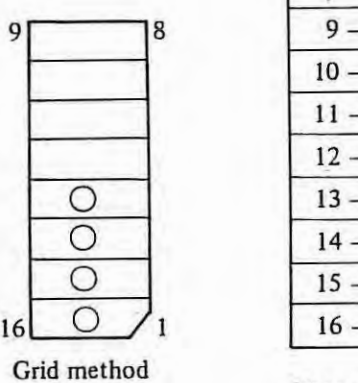

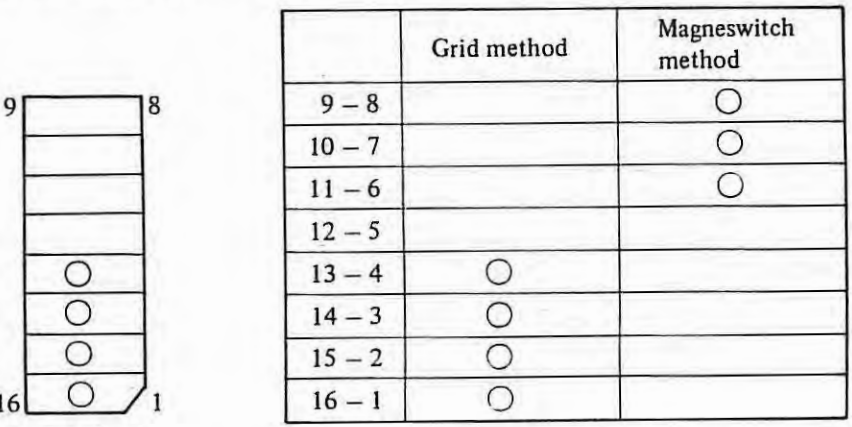

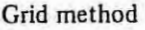

 $\mathbf{L}$ 

Note: One rotation signal of pulse coder is used in Grid method.

### (3) SPA3 (B7)

Z axis reference point return method. This setting is available for edition number 0lA only. Refer to item **SPAIO** about **PCB** since edition number 02B.

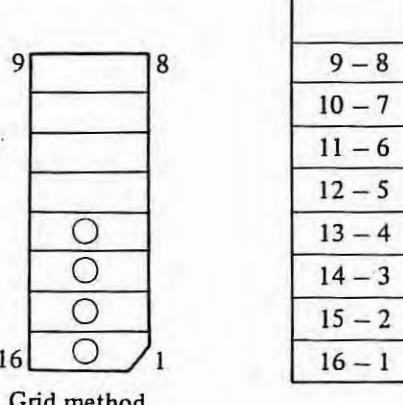

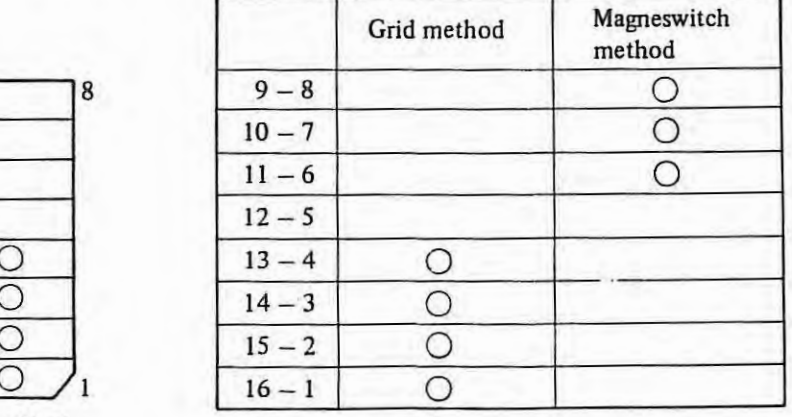

Grid method

# (4) SPA4 (B9) (B11 for edition number 01 A)

Position coder selection I.

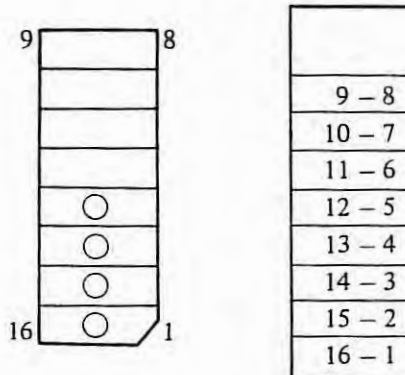

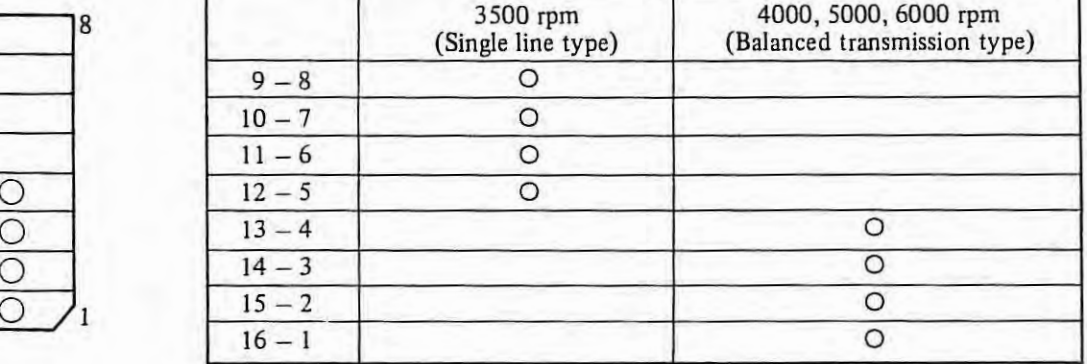

# $(S)$  SPAS (B12)

Position coder selection 2.

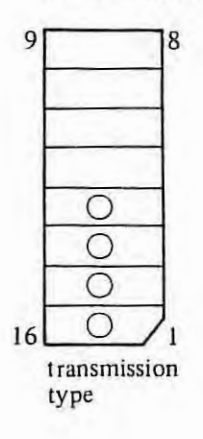

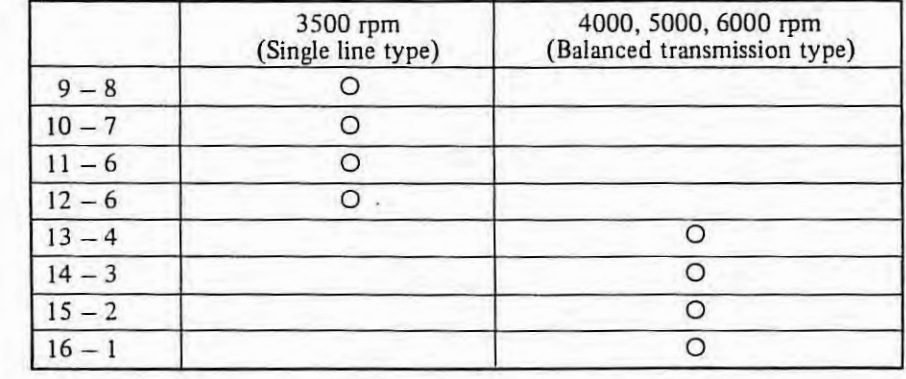

# (6) SPA6 (F3)

#### X axis velocity feedback

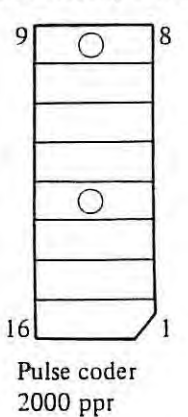

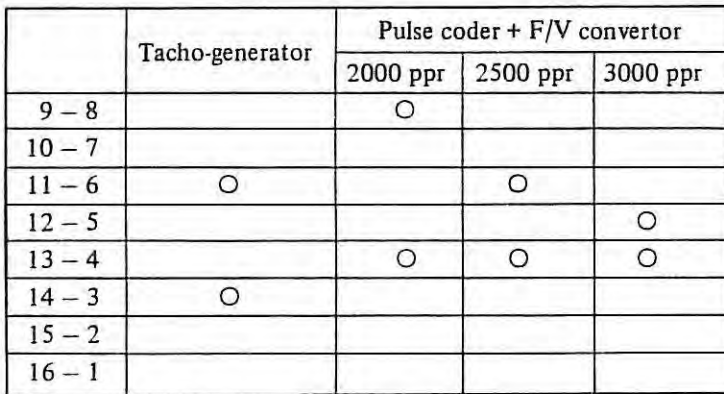

*Note) Setting of 3000 ppr is effective from PCB edition 07D.* 

# (7) SPA7 (E3)

#### Z axis velocity feedback

 $9^{\circ}$   $\circ$   $8^{\circ}$ 

13 0  $|4$ 

16

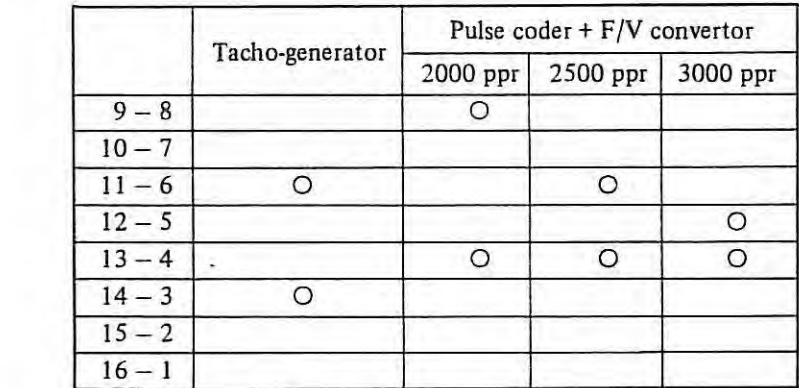

Pulse coder 2000 ppr.

 $\overline{1}$ 

*Note) Setting of 3000 ppr is effective from PCB edition 07D.* 

# (8) SPAS (D3) (Bl I for edition number 01 A)

This setting is fixed

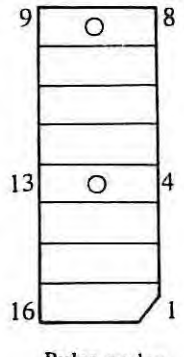

Pulse coder 2000 ppr.
This setting is fixed. (Setting of clock  $*C16M$  pulse for position control)

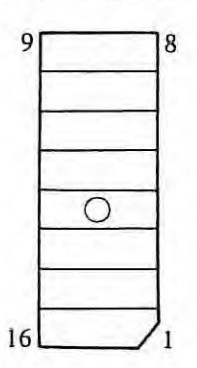

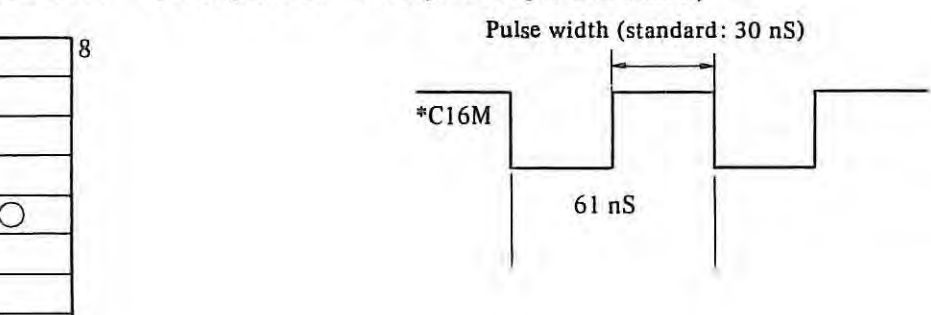

### $(10)$  SPA10 $(C11)$

Reference point return method. This setting is available for 02B and later. For 01A, SPA2 and 3 are used instead of this setting.

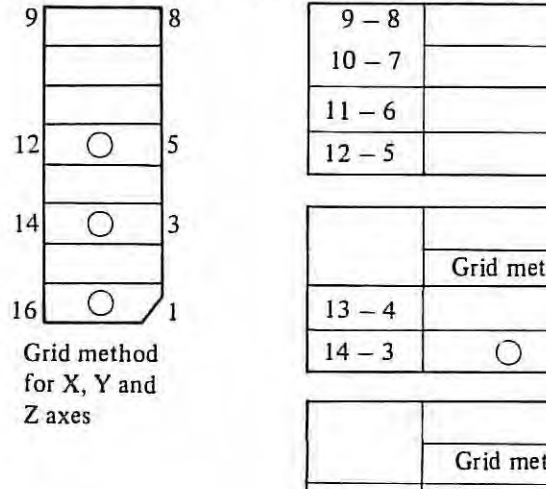

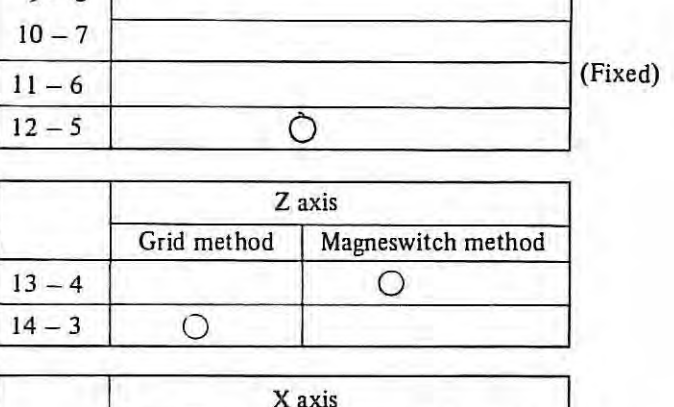

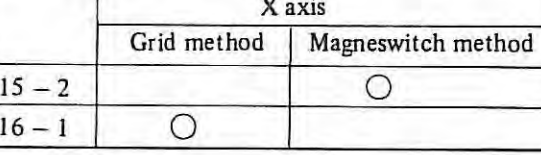

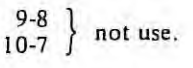

( 11) Setting pin at G9 is for spare.

*Note) "Magneswitch" in the tables means magneswitch signal from machine side is input to Connector C07 ZDX* ~ *ZDZ.* 

*In case that magneswitch signal is converted and is input as pulse coder I revolution signal, please set as "Grid" in the tables above.* 

6.1.3 Setting on ROM card

#### (I) SPB (F4)

Always set to Enable irrespective of with/without FANUC PC-MODEL A. Should be set to Disable when RAM board of FANUC PC-MODEL A is used.

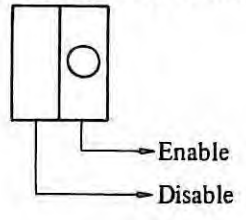

# **6.1.4 Setting on Connection Unit PCB (A20B-0007-0040** ~ **11**

(1) SI (E45) Connection Unit I or 2

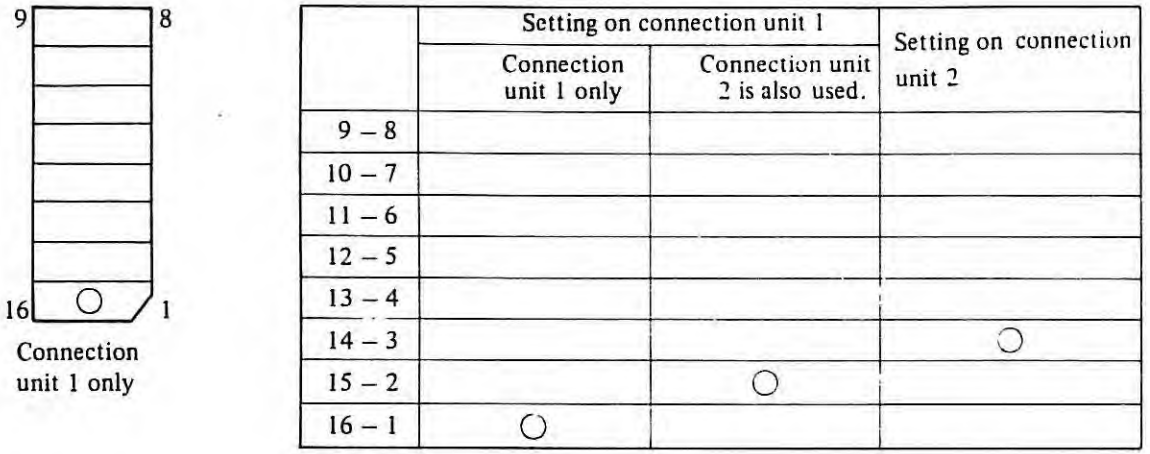

### (2) S2 (E15) Change of common for lamp

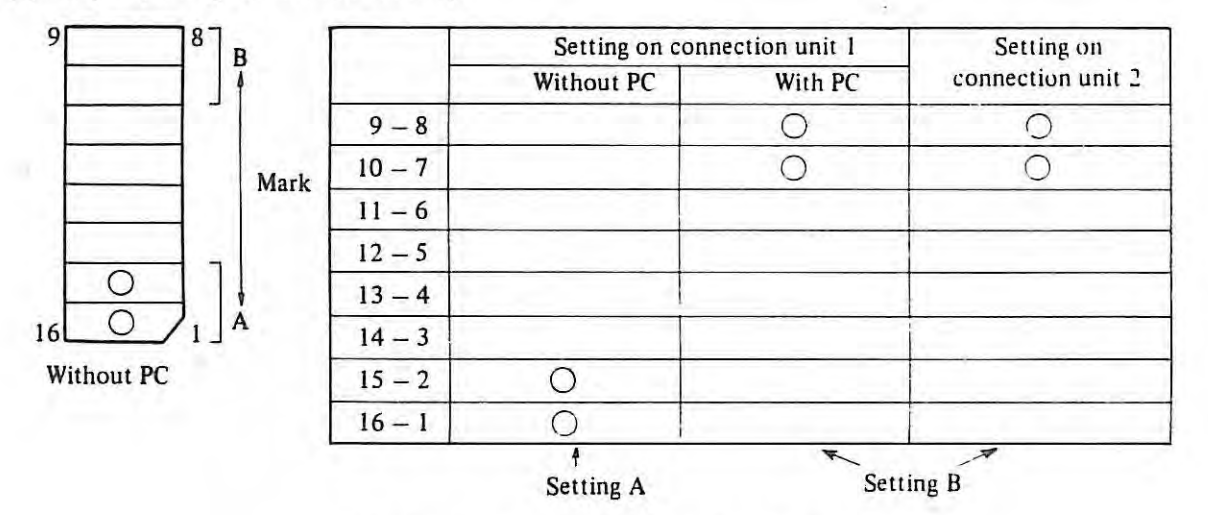

A: Common is connected to +24N in the NC.

B: Common is connected to machine side.

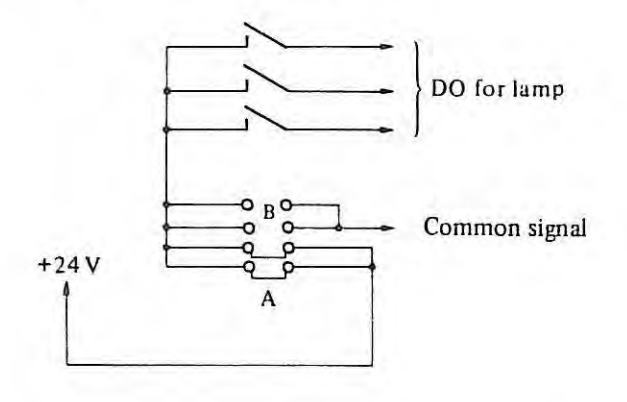

100%

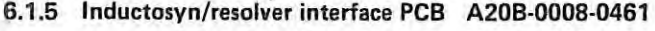

Standard setting and adjustment

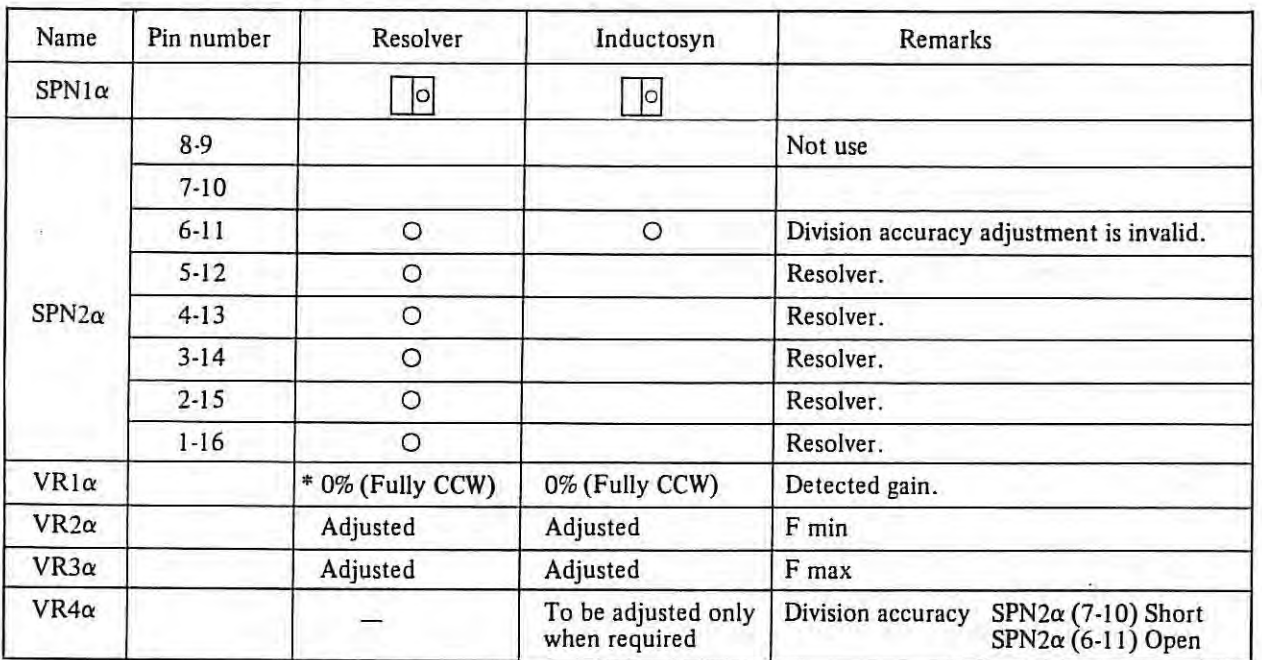

 $\alpha: X, Y$ . ( $\alpha = X: X$  axis.  $\alpha = Y: Z$  axis.  $\alpha = Z: \text{not used}$ ).

0: Connect

\* · For multipole resolver, set 6%

### **(A) Adjustment of detected** .gain

The resolver and the inductosyn excite the primary coil and detect positional information from the secondarycoil output signal. The voltage transfer ratio between the primary and secondary coils varies with the resolver type, the inductosyn type. and the gap distance, whereby the secondary-coil output level varies as well. Also, since the output impedance varies with the inductosyn scale length, the secondary-coil output level is also affected. The detected gain need be adjusted according to the secondary-coil output level, but when no abnormal alarms (414, 424) occur in the resolver/inductosyn position detector, usually the detected gain need not be adjusted.

#### I) Adjusting locations

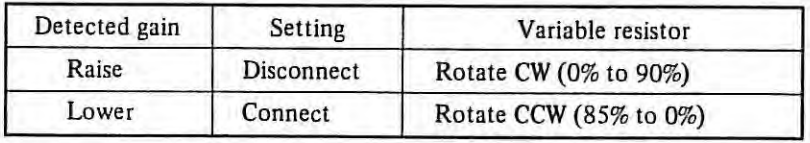

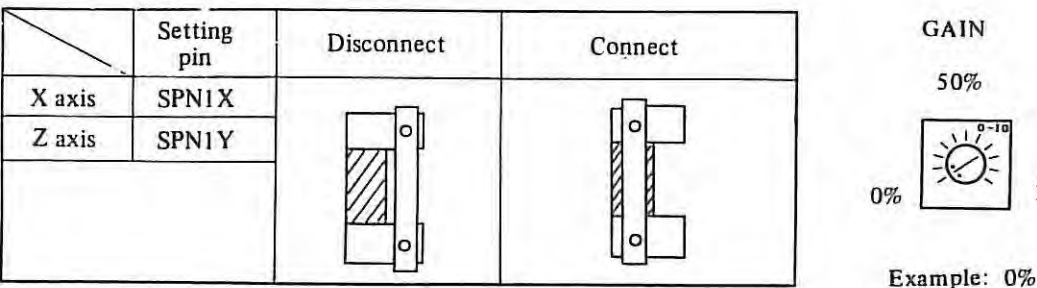

# 2) Adjusting procedure of detected gain

 $\mathbb{R}$  .

Prepare a synchroscope and a jumper with clips ( ID cm or more).

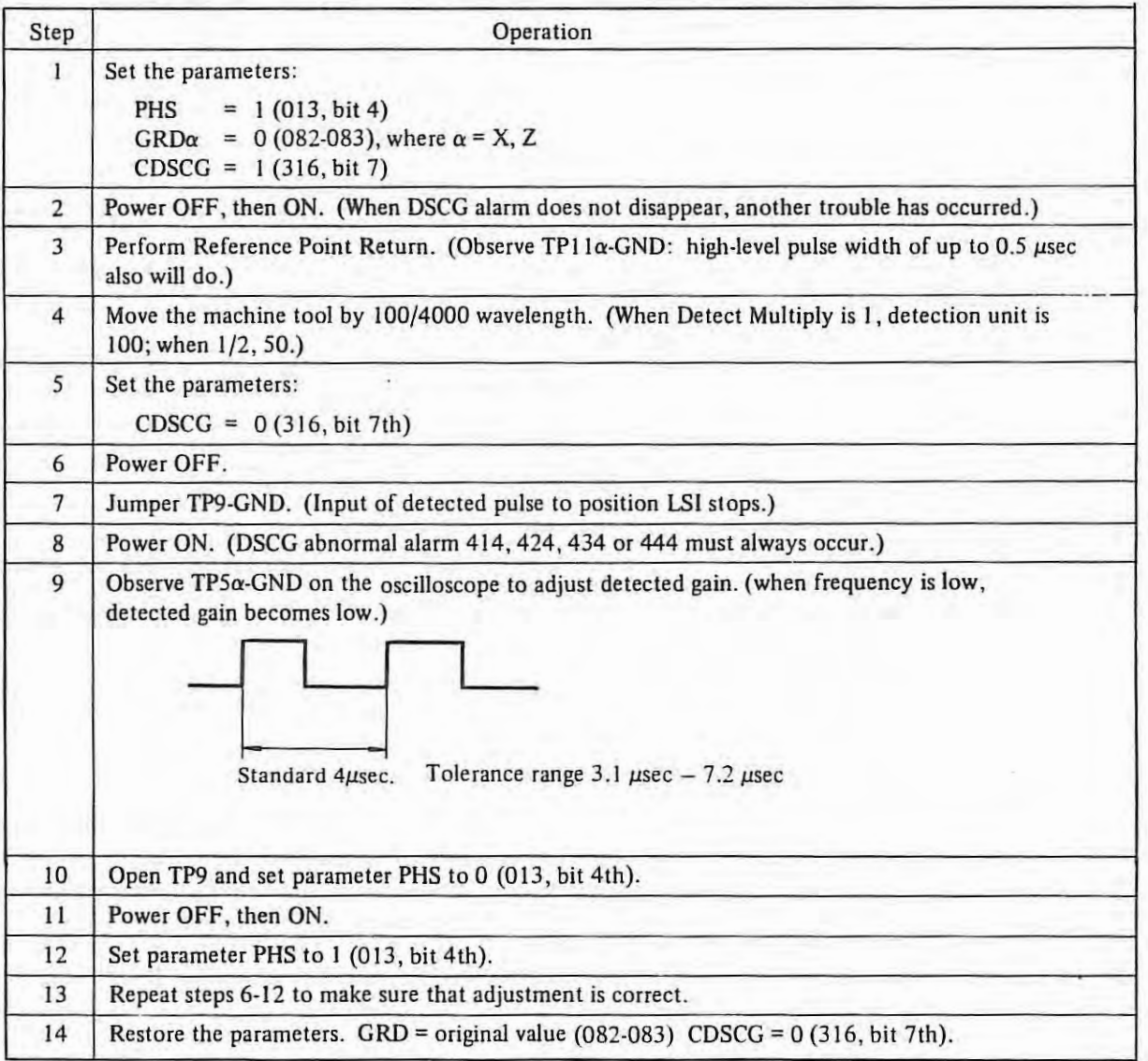

### 3) A rule of thumb for adjustment

With an inductosyn, this rule of thumb may vary according to the maker and to the gap distance.

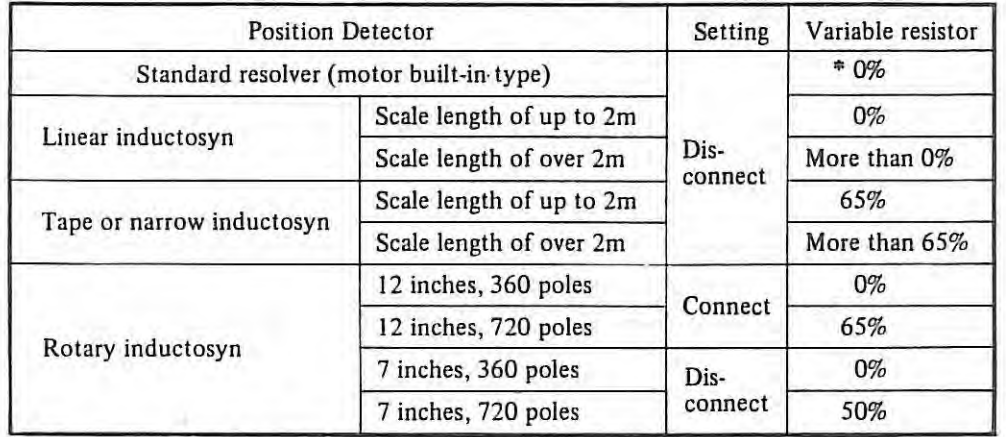

\* For multipole resolver, set 60%.

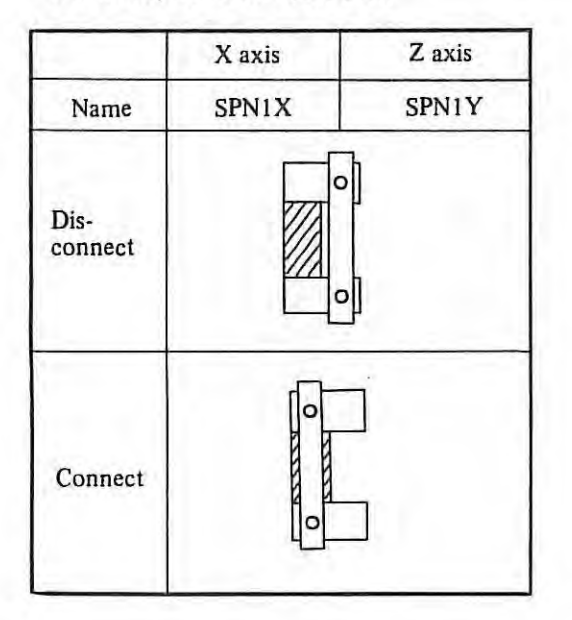

(B) Adjustment of resolver/inductosyn Fmin and Fmax

Adjust with the Emergency stop button ON.

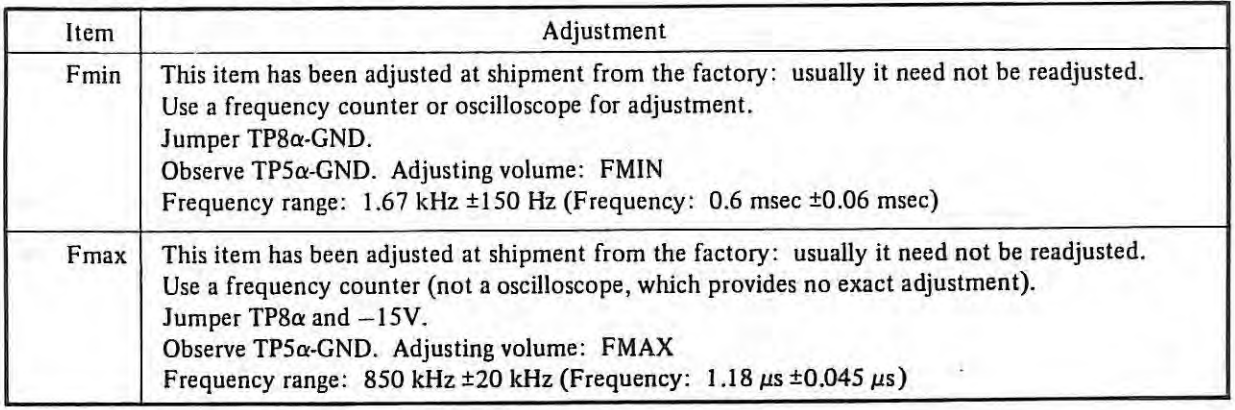

## (C) **Adjustment of inductosyn division accuracy**

With division accuracy adjustment set absent, usually a fairly good accuracy can be attained. When division accuracy adjustment set present, adjustment need be made at all times.

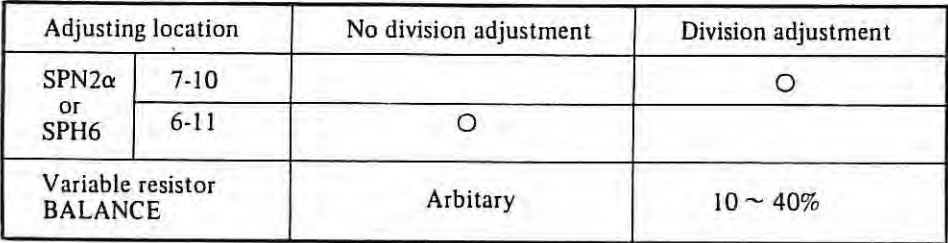

#### 1) **Simple method**

Feed the machine tool at low speed and observe motor-current waveforms on a oscilloscope to adjust volume BALANCE so that current-waveform swell may be smallest. But a division error will cause current waveforms to swell twice per wavelength of inductosyn. The swell frequency is propotionate to the feed rate and as the feed rate becomes more than a certain degree, usually the swell disappears. From the above characteristics, whether or not current-waveform swell occurs for another cause, is checked.

#### 2) **Strict method**

 $\mathbb{R}$ 

Adjustment is made by actually measuring the machine tool position, using a high-precision, highresolution measuring instrument, such as a laser measuring machine. One wavelength of an inductosyn is divided by the NC and the position is detected in resolutions of 1 /4000. The accuracy that one wavelength is divided is called the division accuracy. The accuracy within one wavelength is strongly affected by the NC position detector circuit and the position accuracy of an integral multiple of one wavelength depends primarily on the scale accuracy.

The division accuracy is checked by dividing one wavelength into 1/10 or 1/20, measuring the positioning accuracy, writing the error on a graph, and viewing the distance of each division point from a straight line connecting the both ends of the one wavelength.

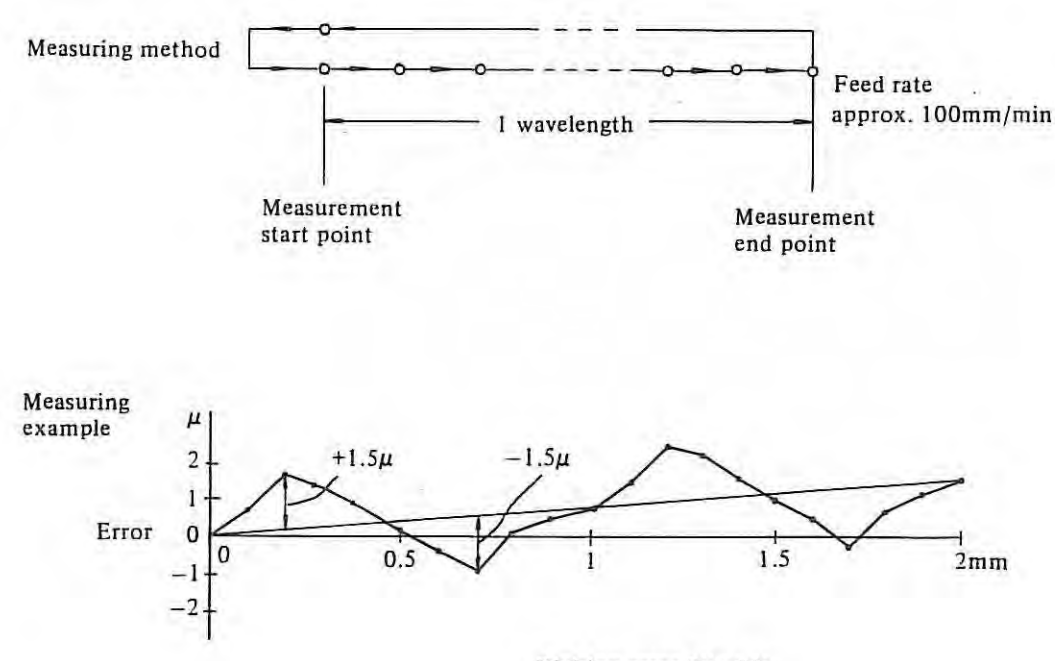

Division error *3µ* wide.

#### **Adjusting volume BALANCE**

Measure their respective division accuracy at degrees 2 and 3 on the volume, and write the errors on a graph. Rotate the volume by another one degree in the direction to the smaller error, measure the division accuracy, and observe the condition of the error. The error develops with its peak and valley positioned reversely between when the volume is rotated too much and when it is rotated too little. When it is not found clearly where the peak and the valley are, the volume is set at an optimum position.

A division error having a two-cycle swell per wavelength of inductosyn, can usually be improved by this adjustment. But a division error having a one-cycle swell or an irregular error cannot be improved by this adjustment. Examine other causes on inductosyn mounting, gap adjustment, slider replacement, etc.

> Scale on the volume Example: 3 scales

BALANCE

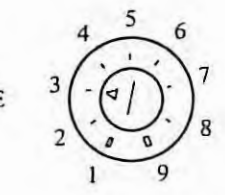

#### **Adjusting example**

The figure below suggests that about degree 2.8 is an optimum position for the knob to be set.

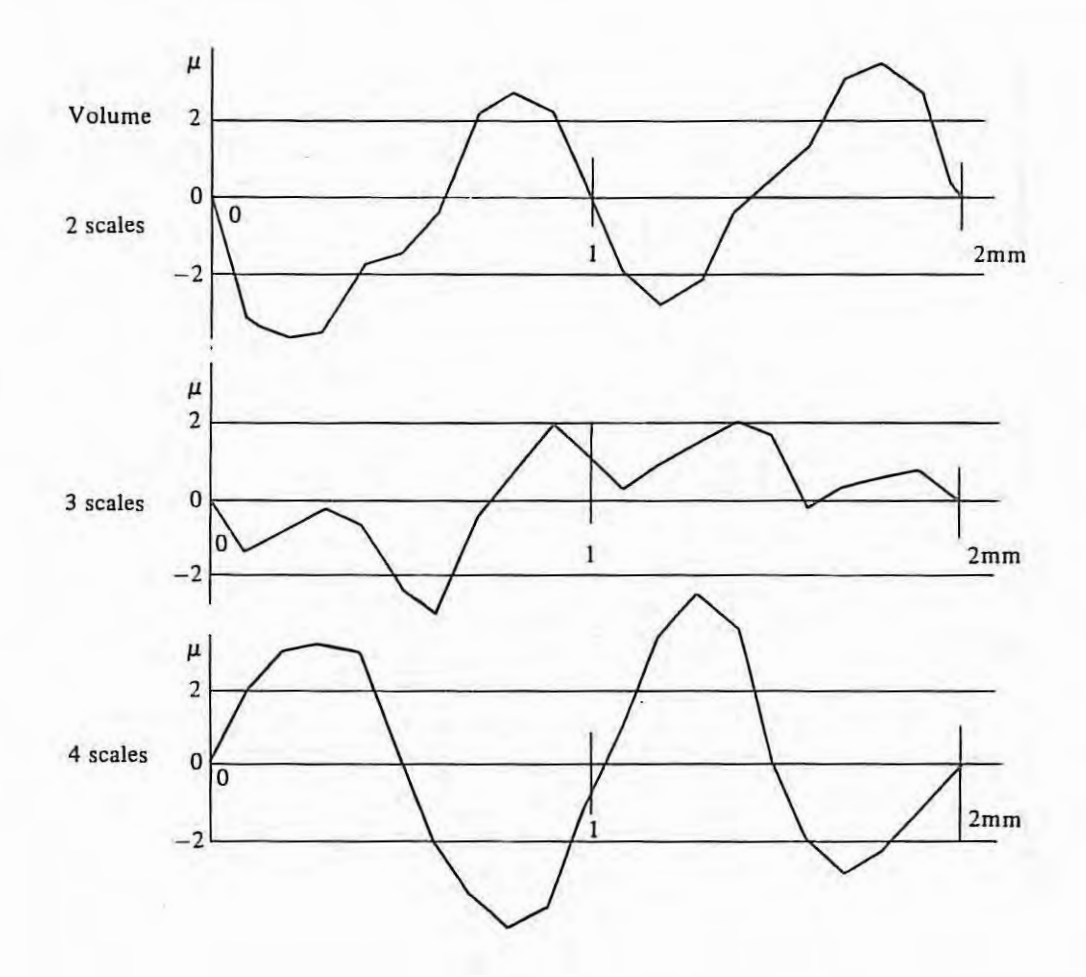

### 6.1.6 Master PCB (PCB-A) A20B-0008-0410 Mounting diagram

**Functional edition** 

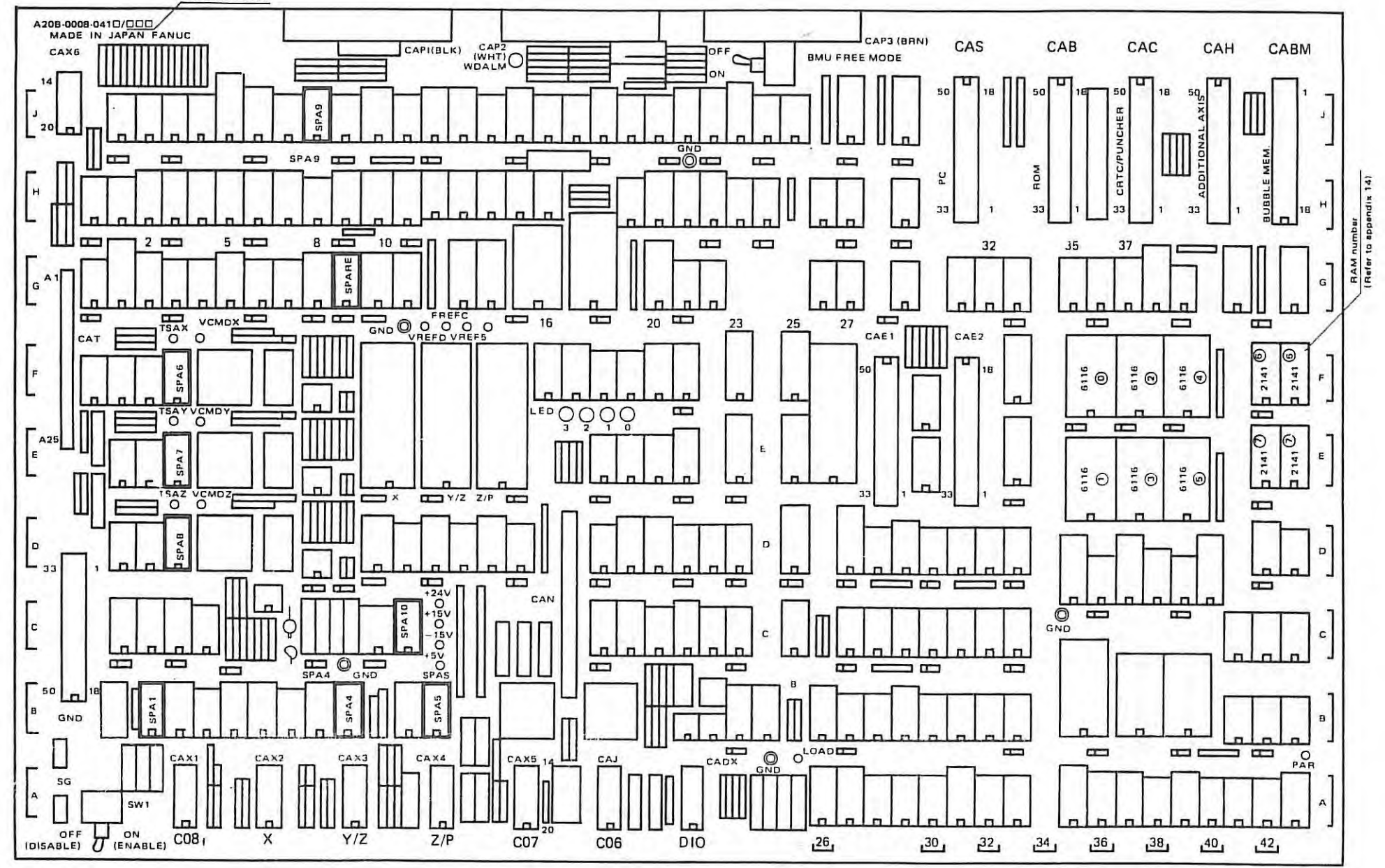

 $\mathbf{I}$  $222 -$ 

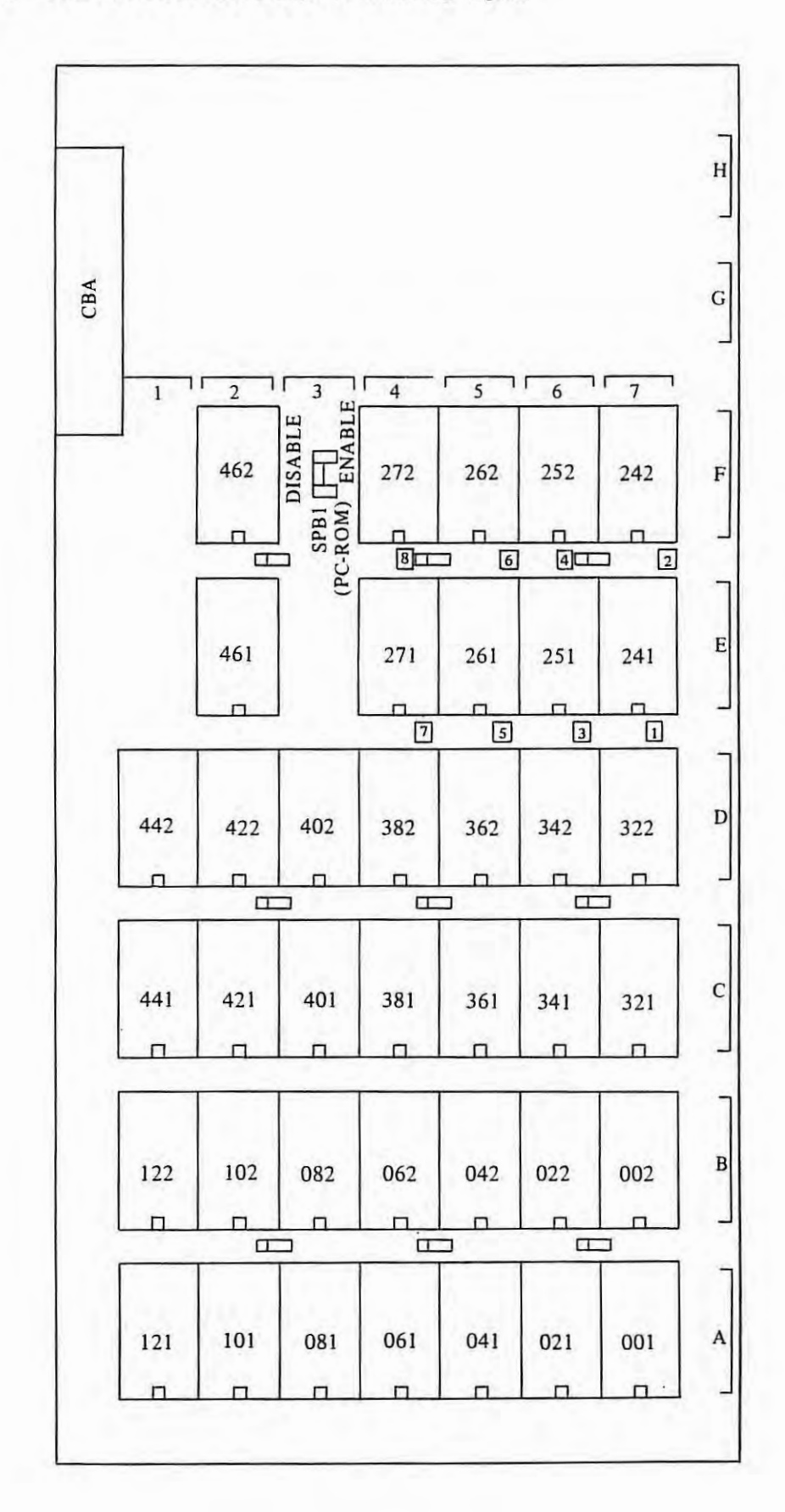

### 6.1.7 ROM Card A20B-0008-0420, 0480 mounting diagram

 $\mathbf{I}$ 

# 6.1.8 Connection unit (A20B-0007-0040 or A20B-0008-0540) mounting diagram

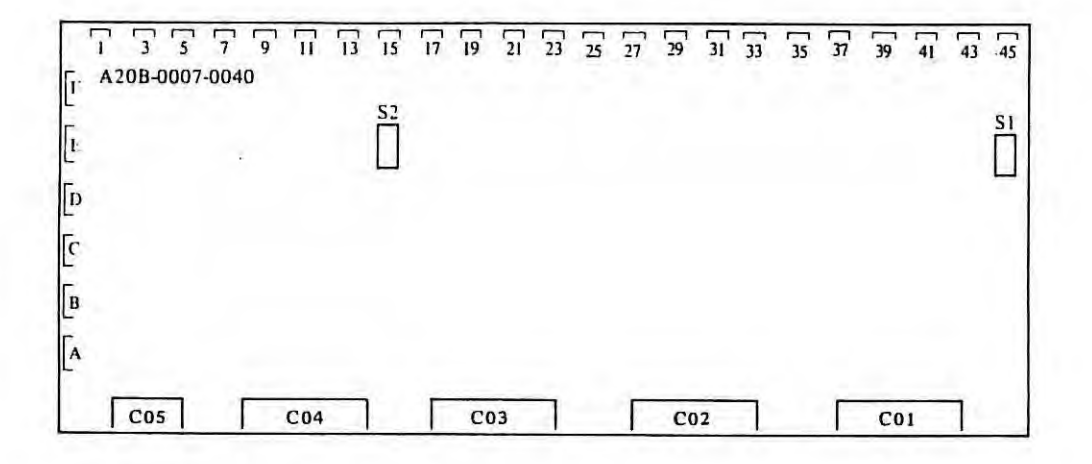

6.1.9 Additional axis (pulse coder) A20B-0007-0090 mounting diagram

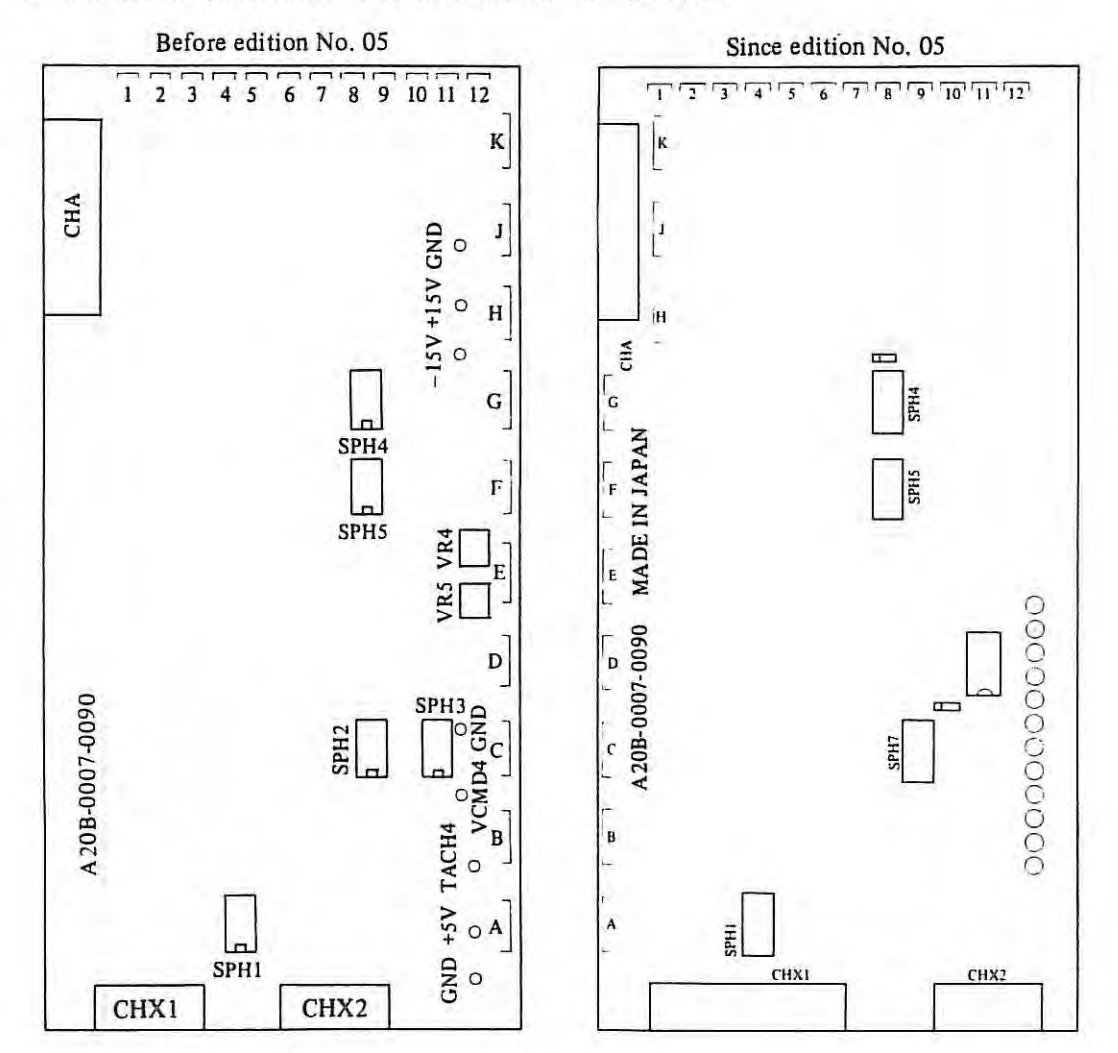

#### $-224-$

 $\blacksquare$ 

6.1.10 Resolver/Inductosyn interface PCB A20B-0008-0461 mounting diagram

(1) Since edition No. 02A

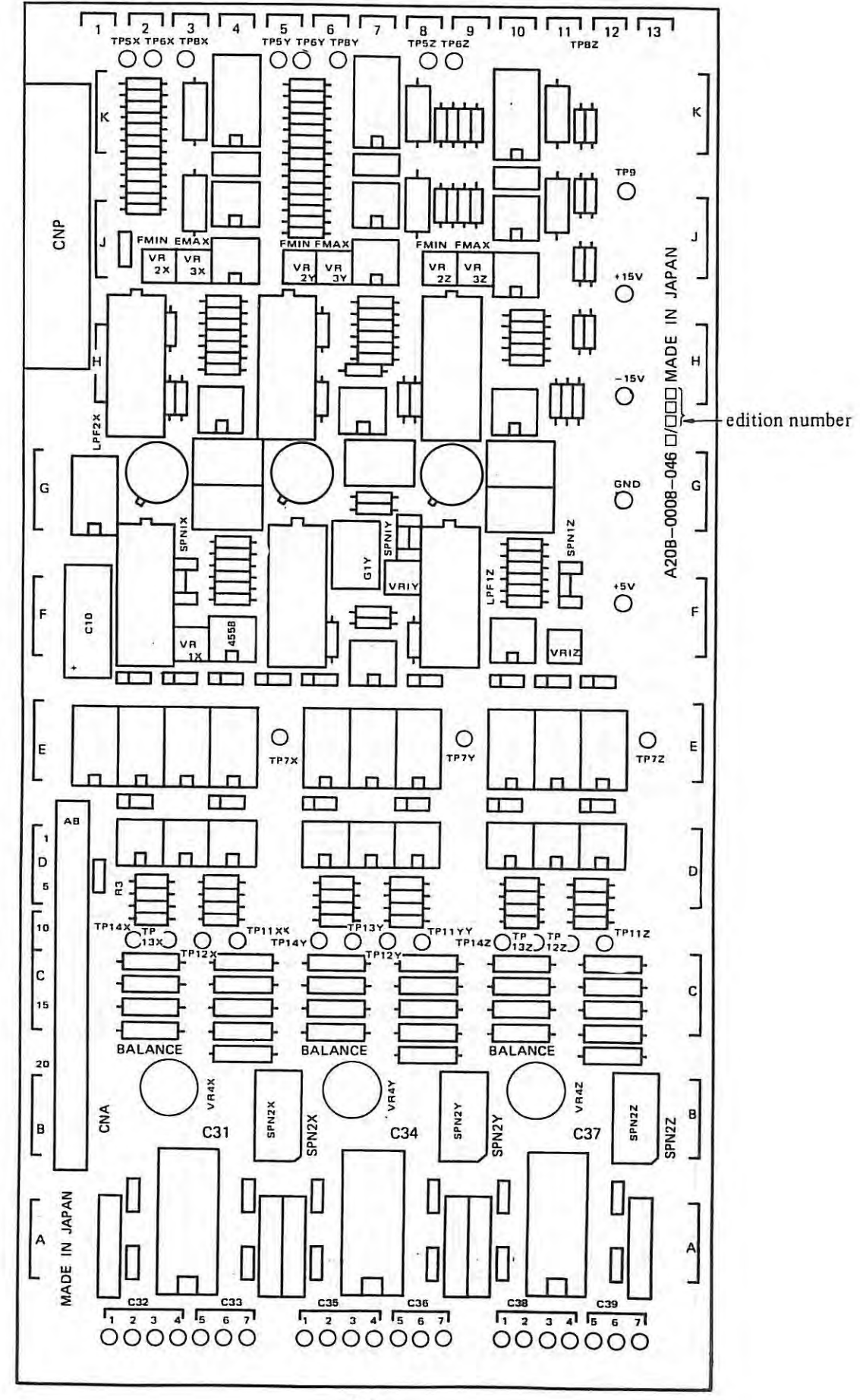

 $\mathbb{L}$ 

 $-225-$ 

## (2) For edition No. 01A

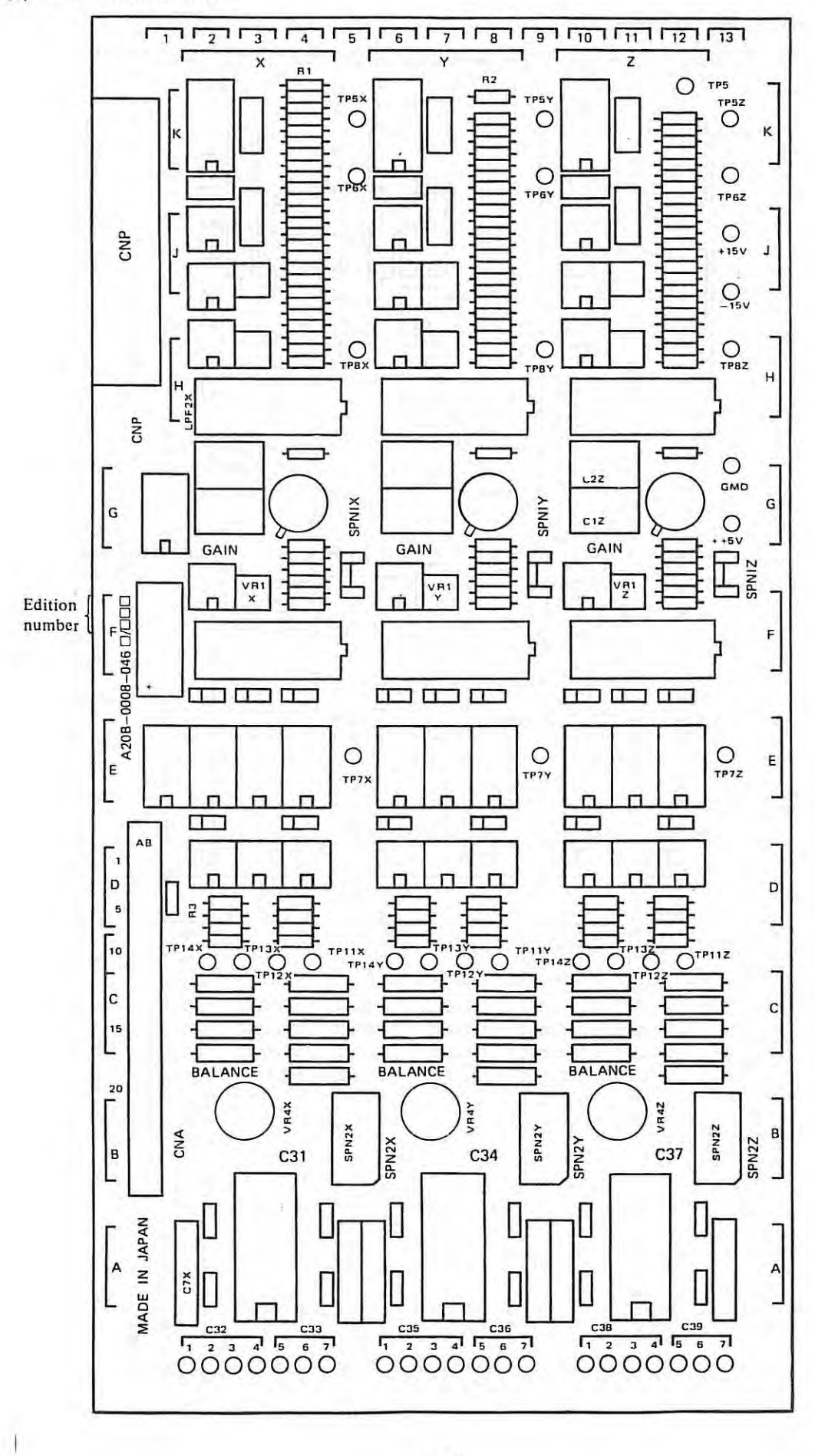

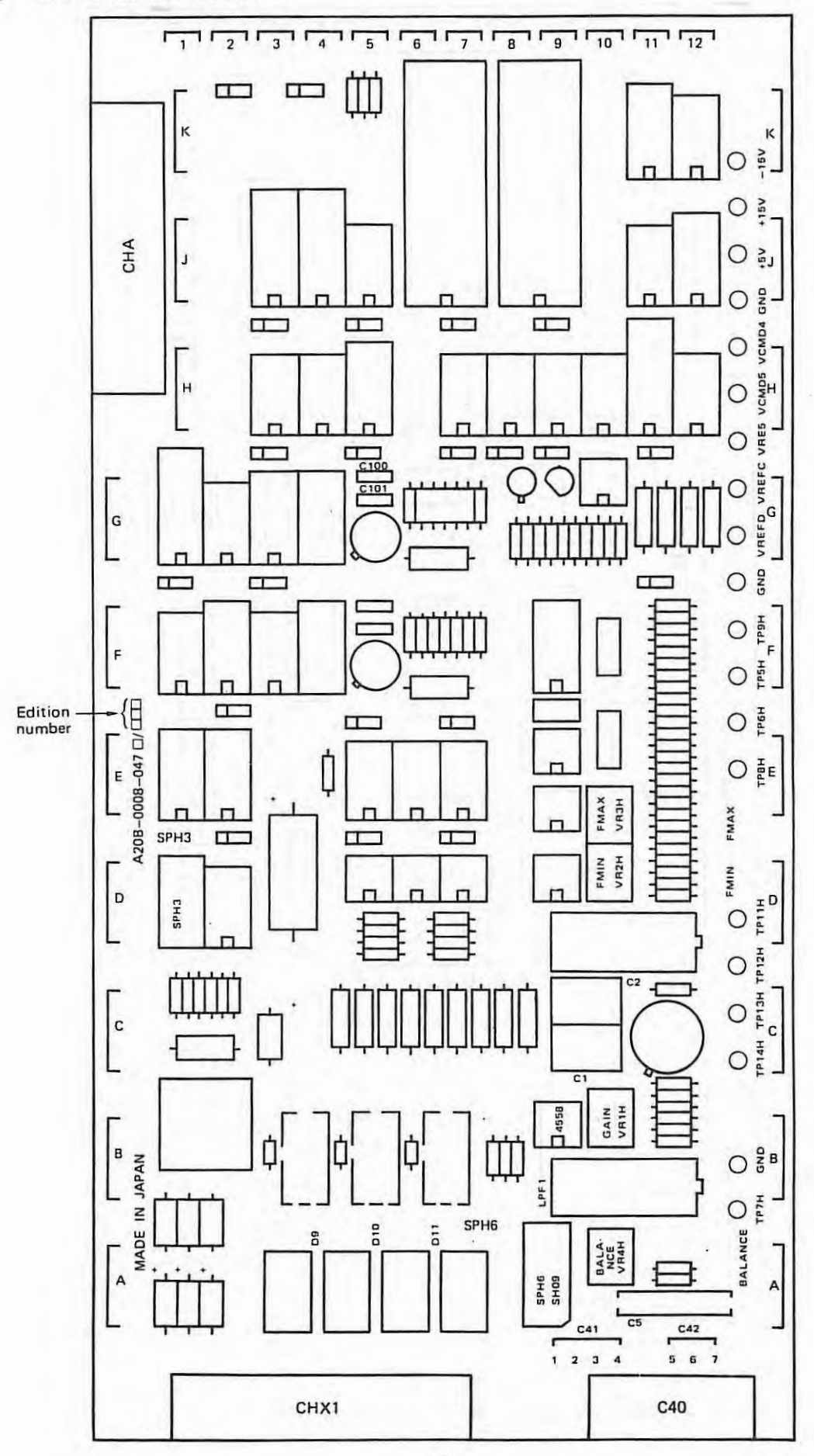

6 .1.11 Additional axis control PCB (Resolver/lnductosyn) A20B-0007-0470, 471 mounting diagram

(I) Since edition No. 028, 03B

 $-227-$ 

For edition No. 01A, 02A

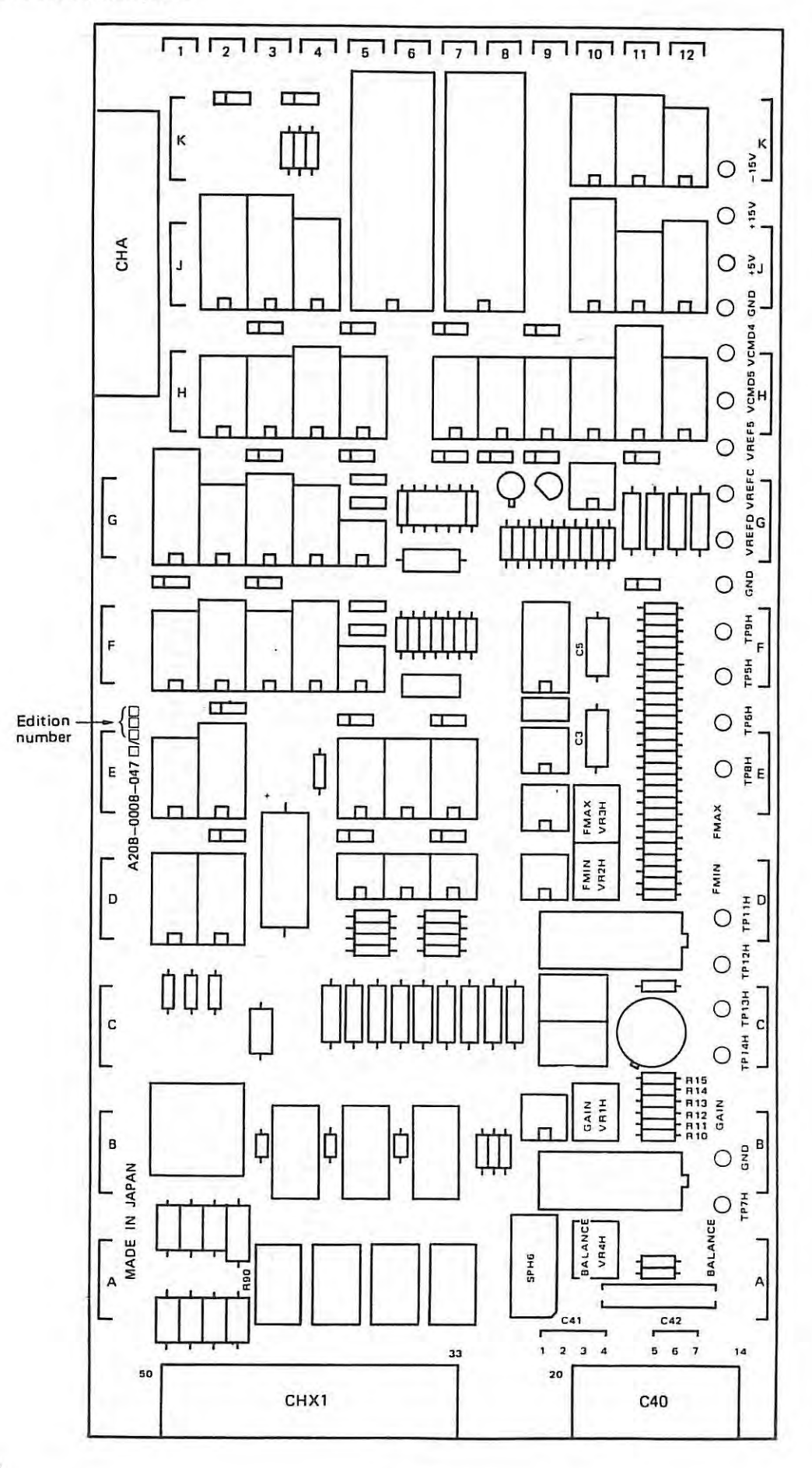

 $\mathbf{I}$ 

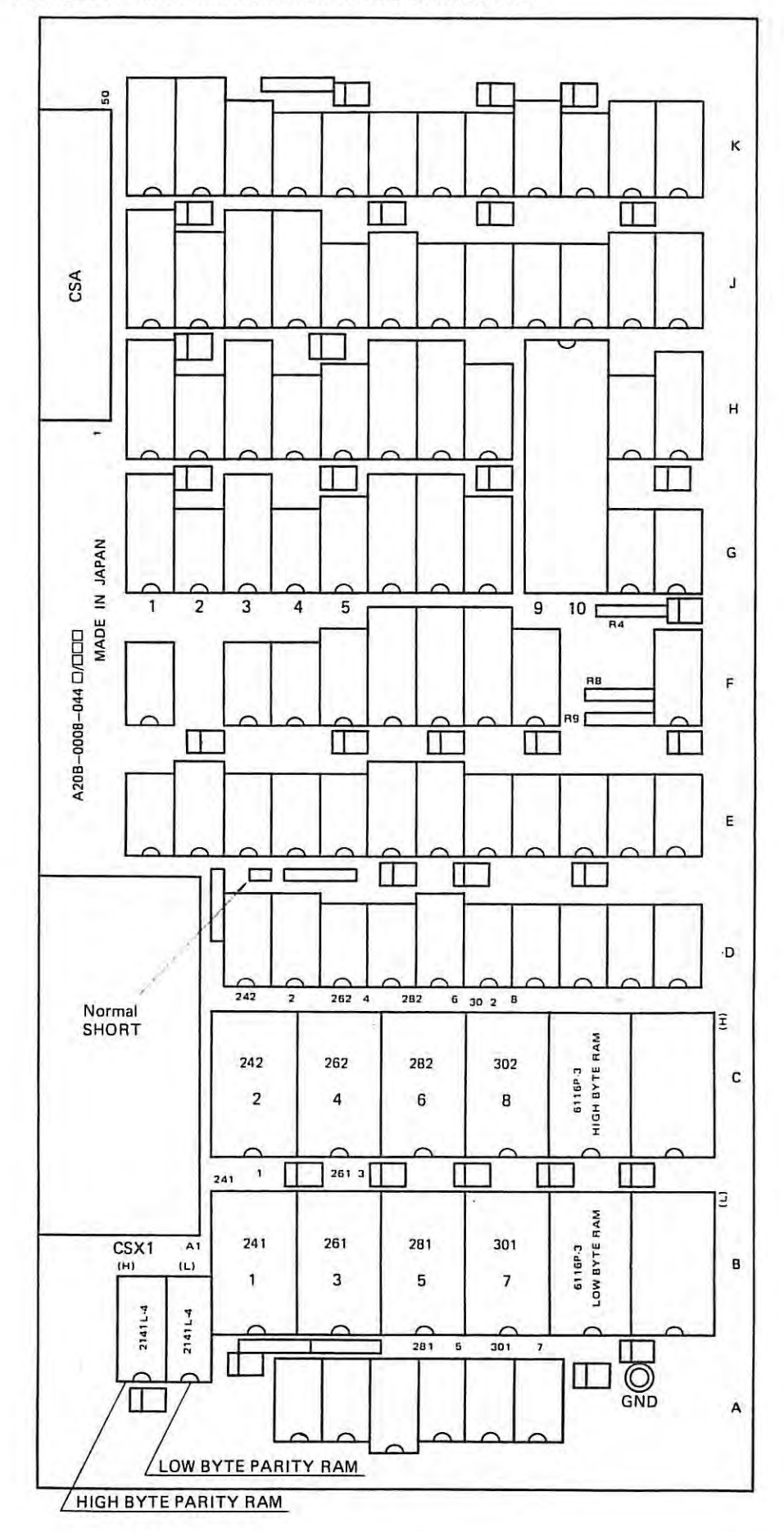

6.1.12 FANUC PC-MODEL B A20B-0008-0440 mounting diagram

### **6.2 Setting and adjustment for velocity control unit**

**6.2.1 Setting and adjustment on velocity control unit PCB (A20B-0007-0360) (H series)** 

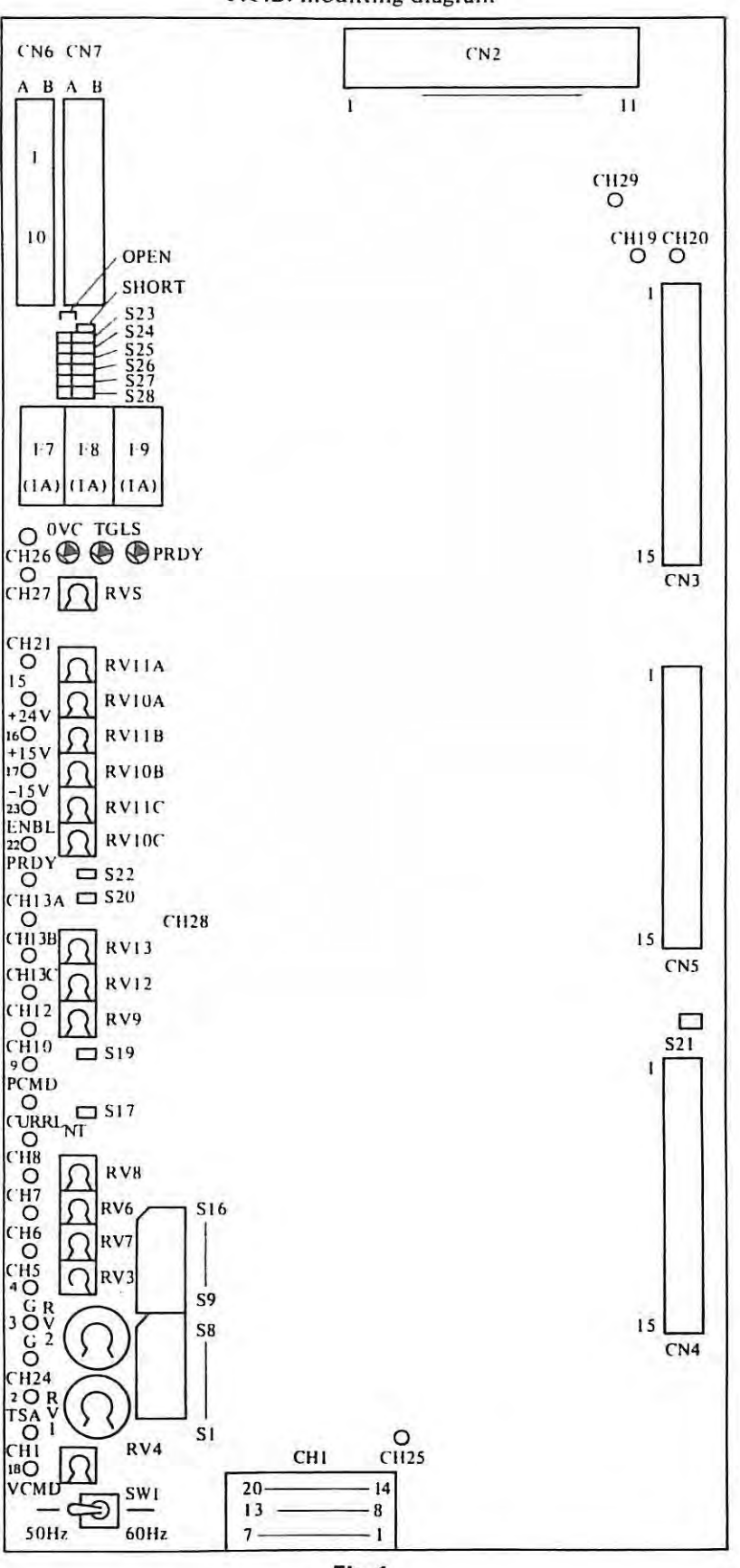

P.CB. mounting diagram

**Fig. 1** 

 $\mathbb{I}$ 

┑

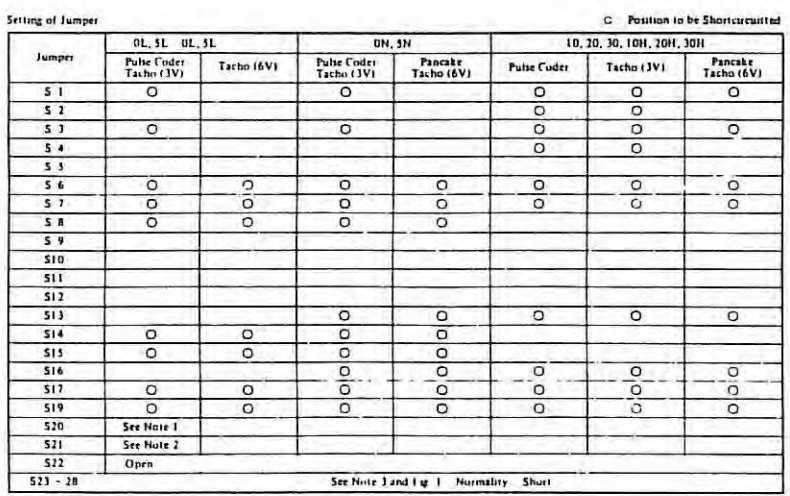

 $\overline{a}$ 

See N

**But and Check** 

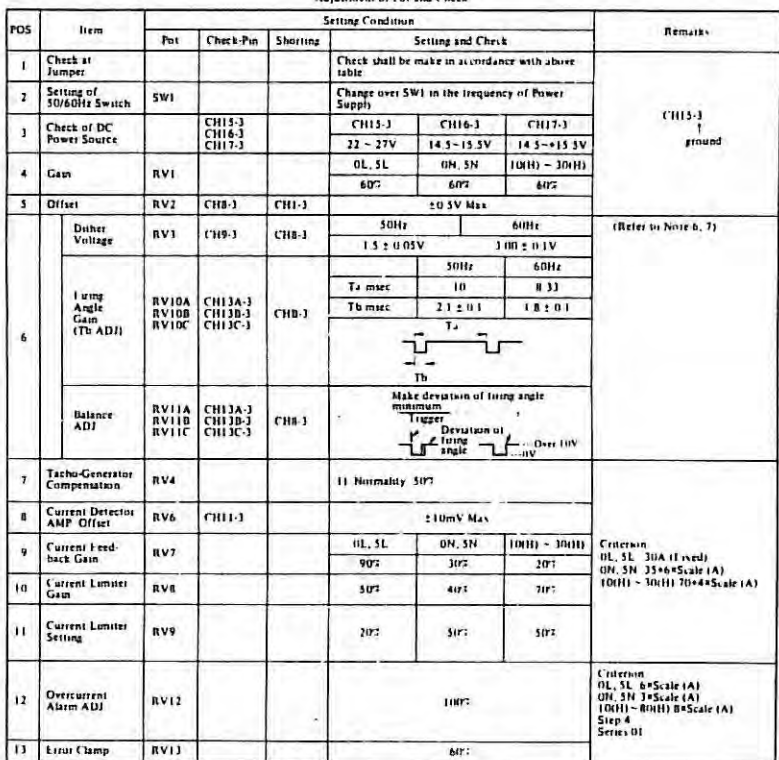

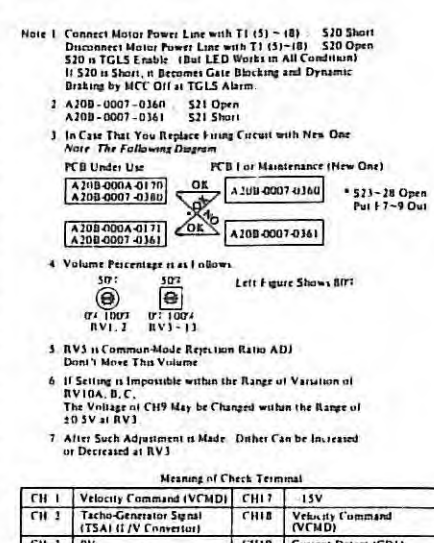

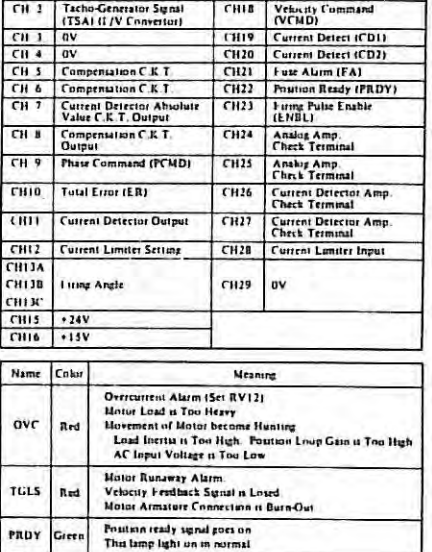

 $\tilde{\gamma}$ 

 $\sim$  0.0  $\,$ 

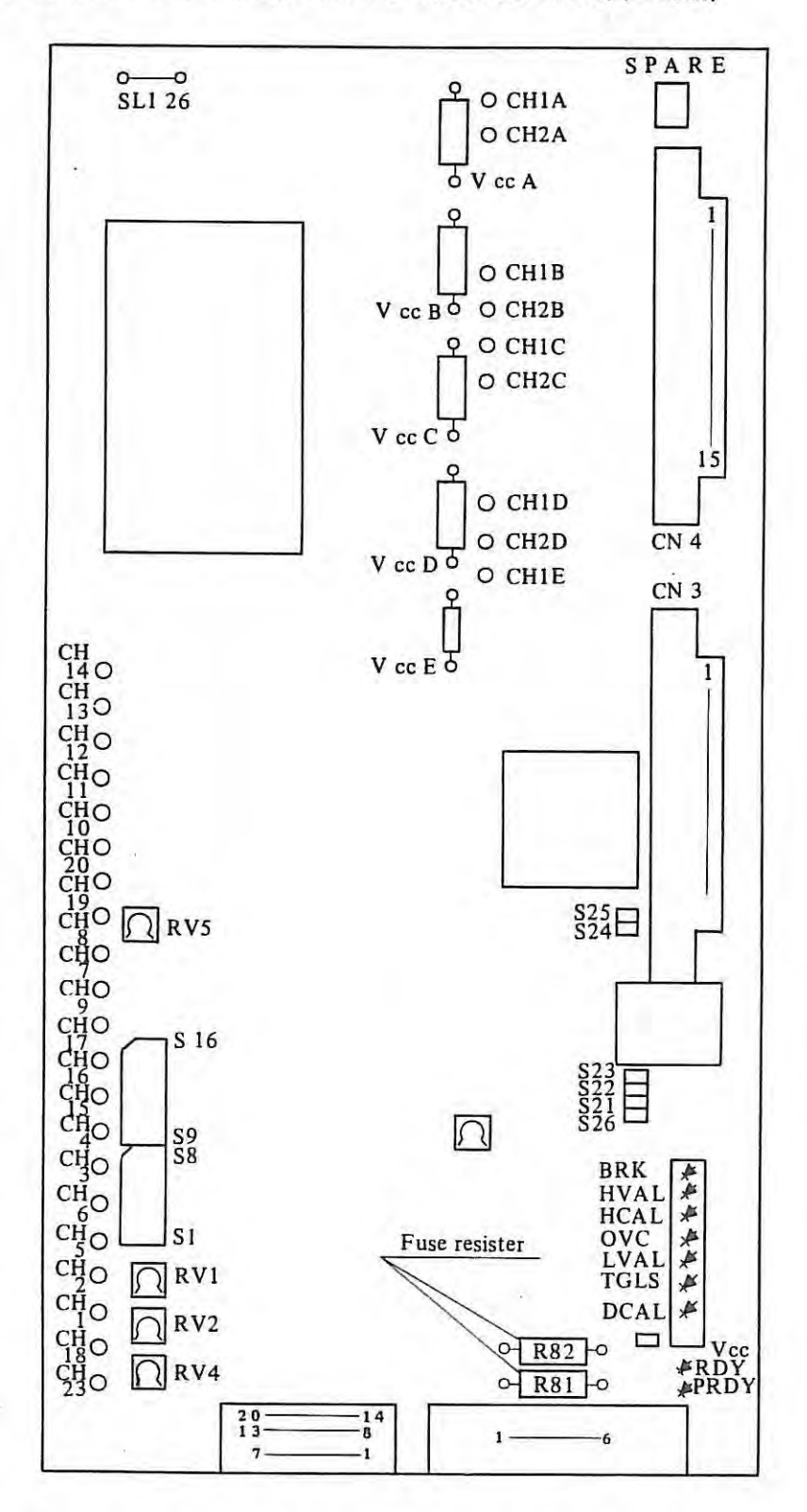

6.2.2 Setting and adjustment for velocity control PCB (A20B-0009-0320) (M series)

Note) Parts location on PCB may be changed without notice.

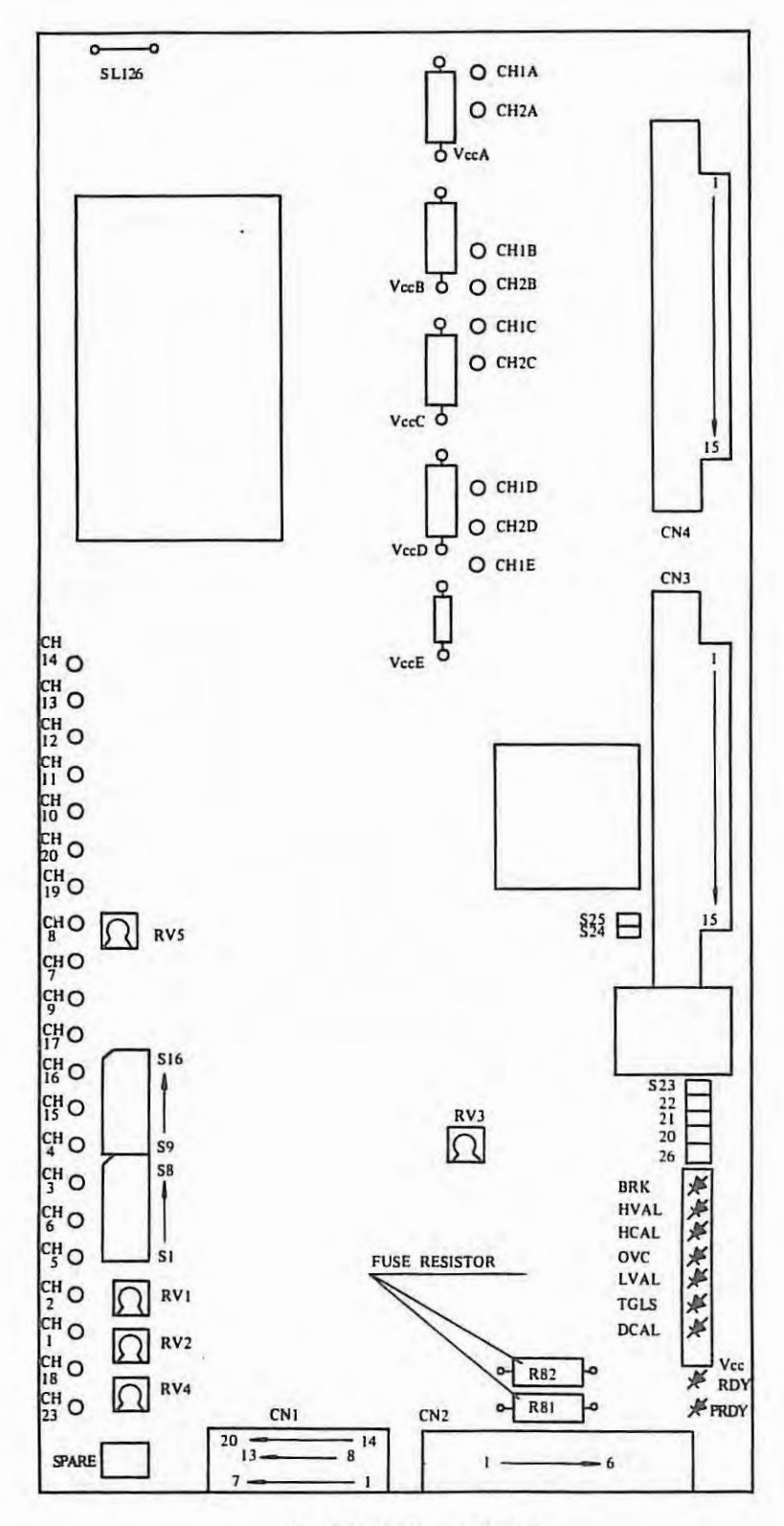

FIG. 1 (PARTS POSITION OF 07C\*)

CURRENT<br>SETTING MARK

SETTING OF THERMAL RELAY

| <b>MOTOR MODEL</b> | <b>CURRENT</b> | <b>CURRENT</b><br>SETTING DIAL |
|--------------------|----------------|--------------------------------|
| <b>OOM</b>         | 4A             |                                |
| OM                 | 6A             | <b>RESET BUTTON</b>            |
| 5M                 | <b>9A</b>      |                                |
| 10M                | 12A            |                                |
| 20M                | 18A            |                                |
| 30M                | 24A            |                                |
| 30MH               | 36A            |                                |

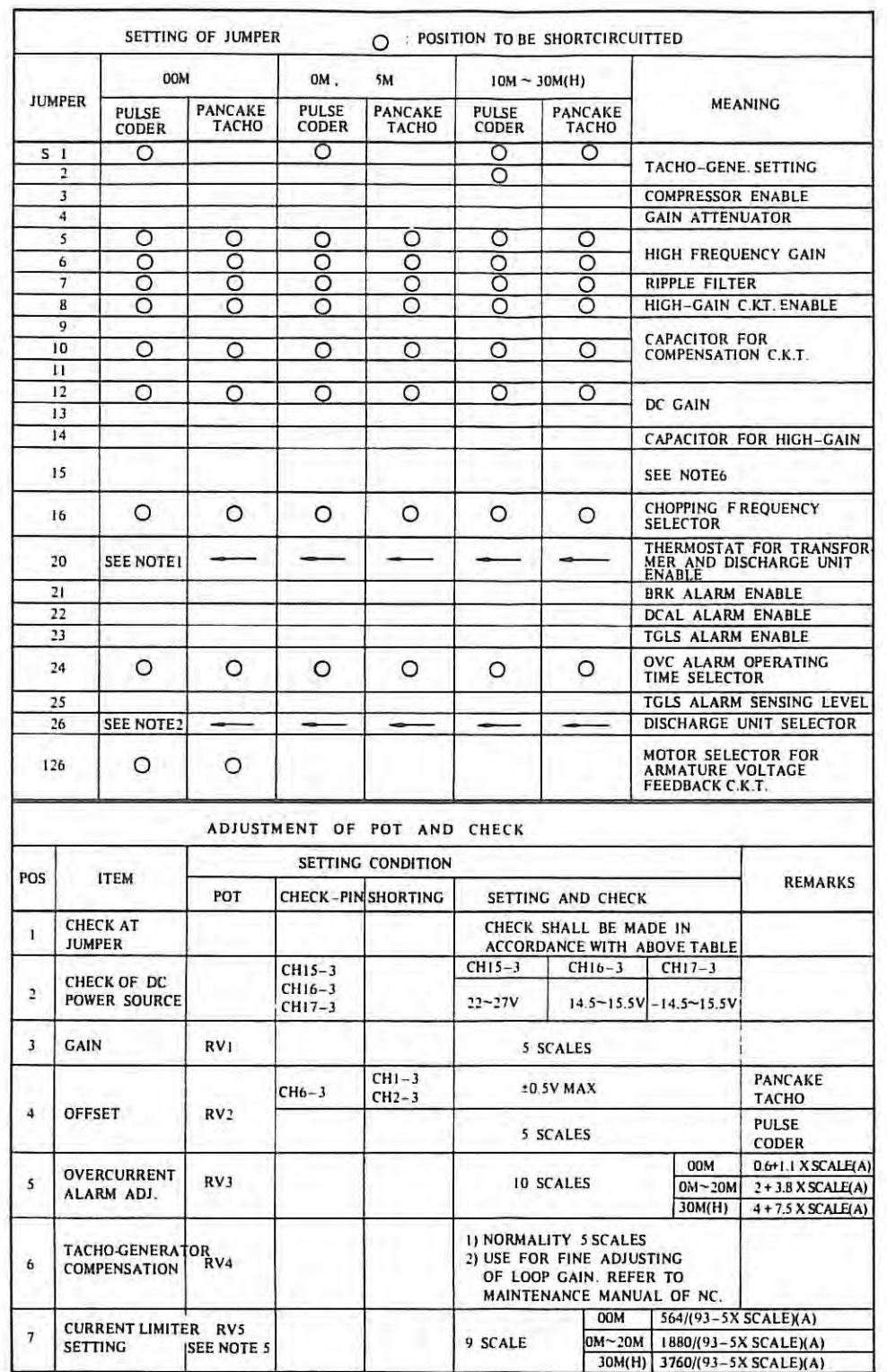

- Note 1. IF CONNECTION BETWEEN CN2 (4) (5) AND TRANS-<br>FORMER OR DISCHARGE UNIT EXISTED.
	- 2. IF YOU USED DISCHARGE UNIT, YOU WILL BE OPEN-CIRCUIT AT S26.
	- 3. VOLUME SCALE IS AS FOLLOWS. FIGURE SHOWS 8 SCALES.
	- 4. \*MARKS IS TOTAL EDITION OF PCB.
	- 5. CURRENT LIMITER FUNCTION IS APPLIED FOR PCB EDITION 02B OR LATER.
	- 6. SETTING OF S15.

 $\mathbf{L}$ 

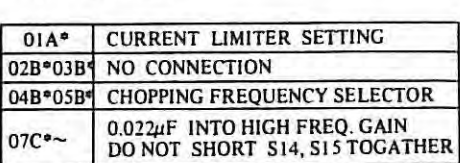

5 SCALES 尊

 $\mathbf{0}$ 

10 SCALES

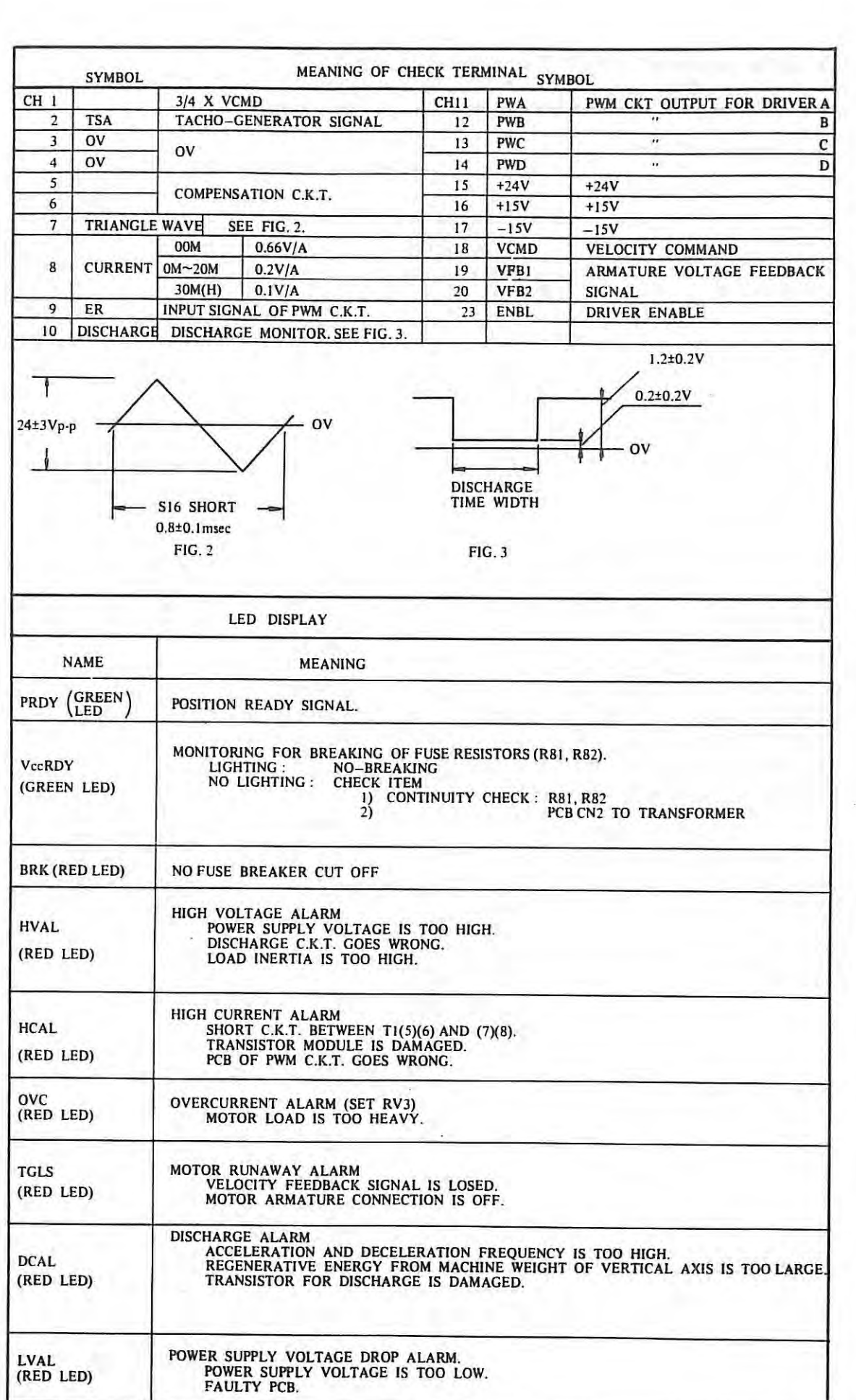

 $\mathbf{I}$ 

### **6.3 Setting and adjustment for DC spindle servo unit PCB**

# **6.3.1 Setting and adjustment for DC spindle servo unit (A208-0008-0371 ~ 7)**

(l) **Mounting diagram** 

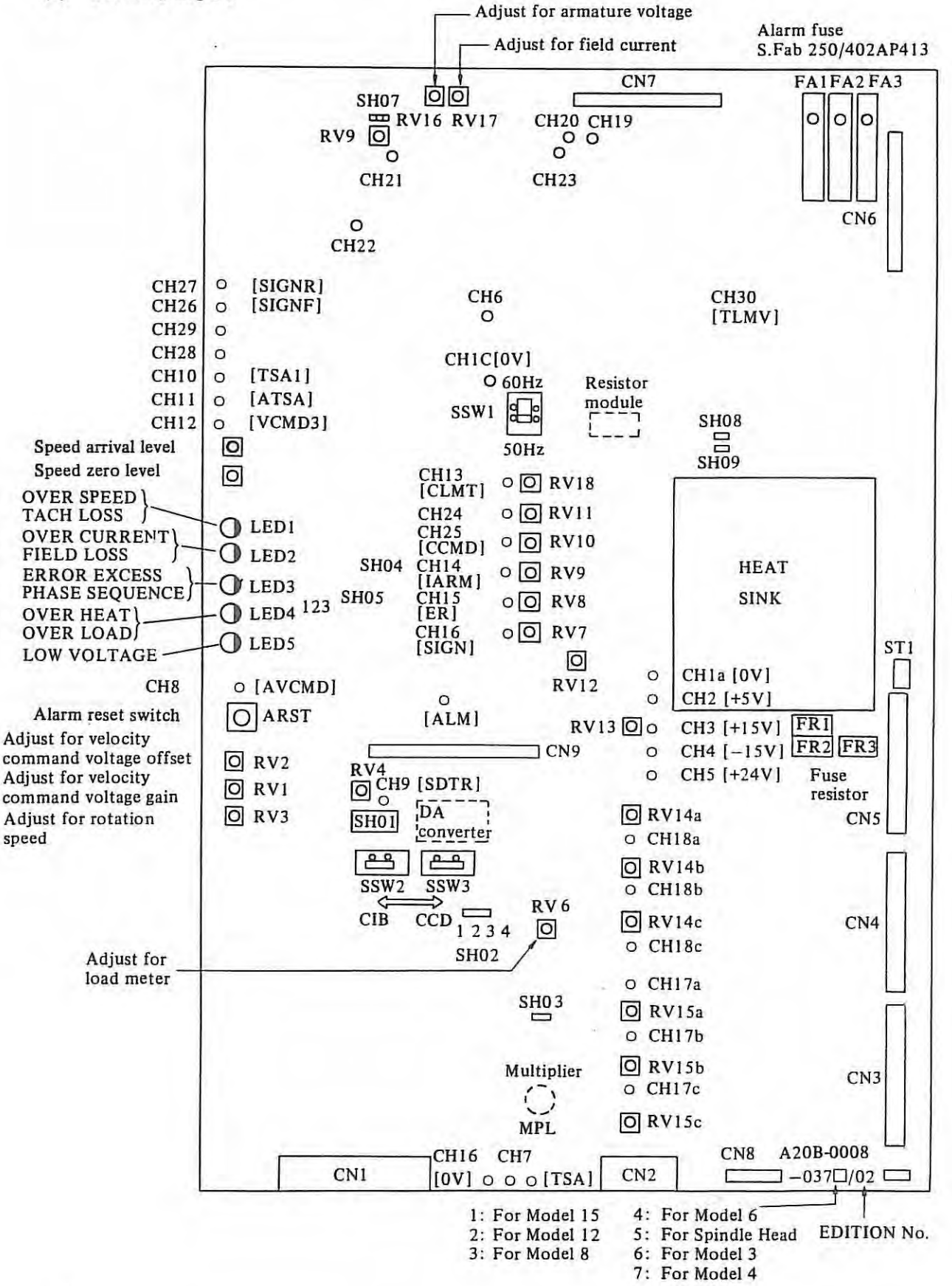

# (2) **List of check terminals**

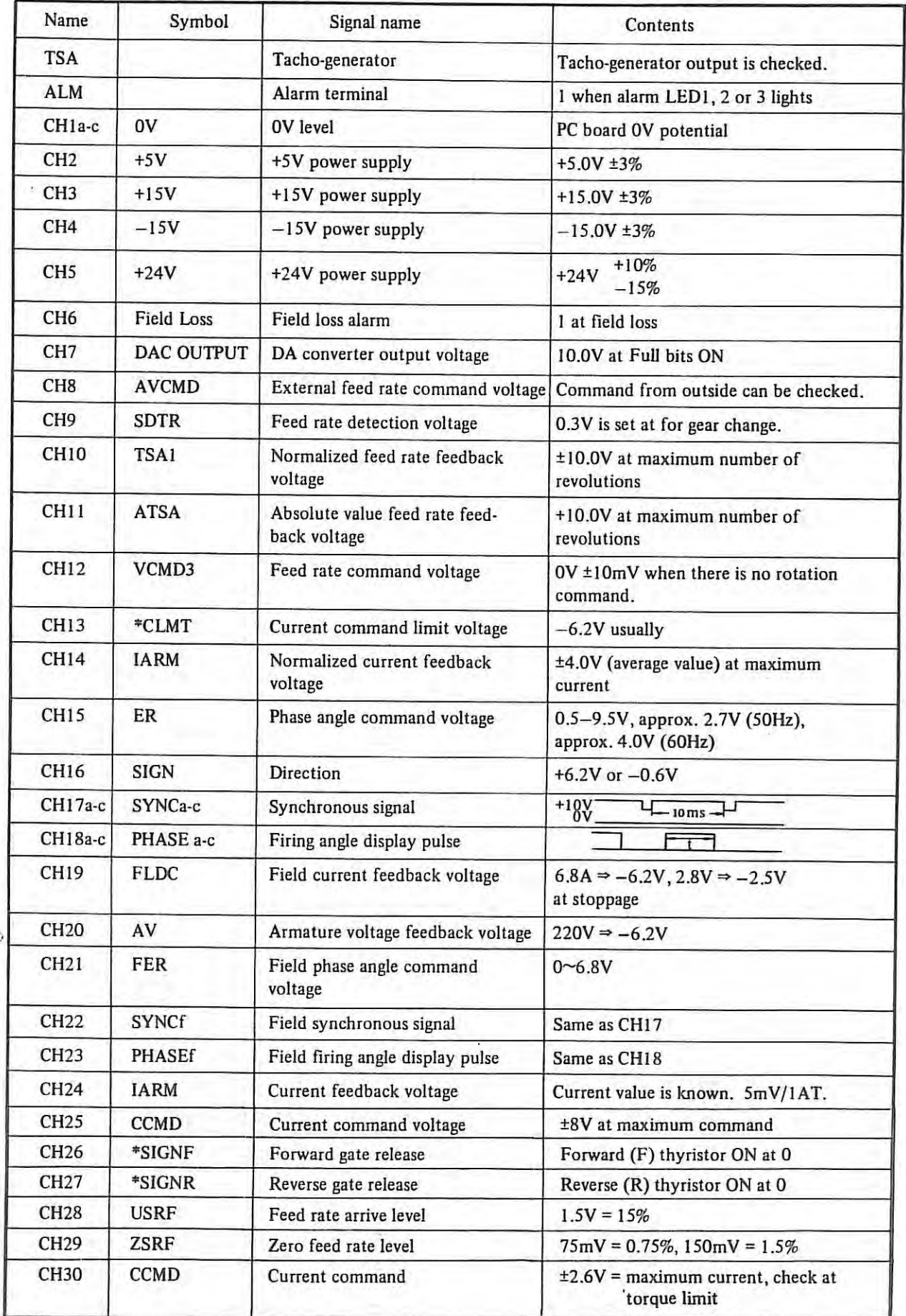

 $\mathbb{T}$ 

PCB: A20B-0008-0371~7 O: short X: Open

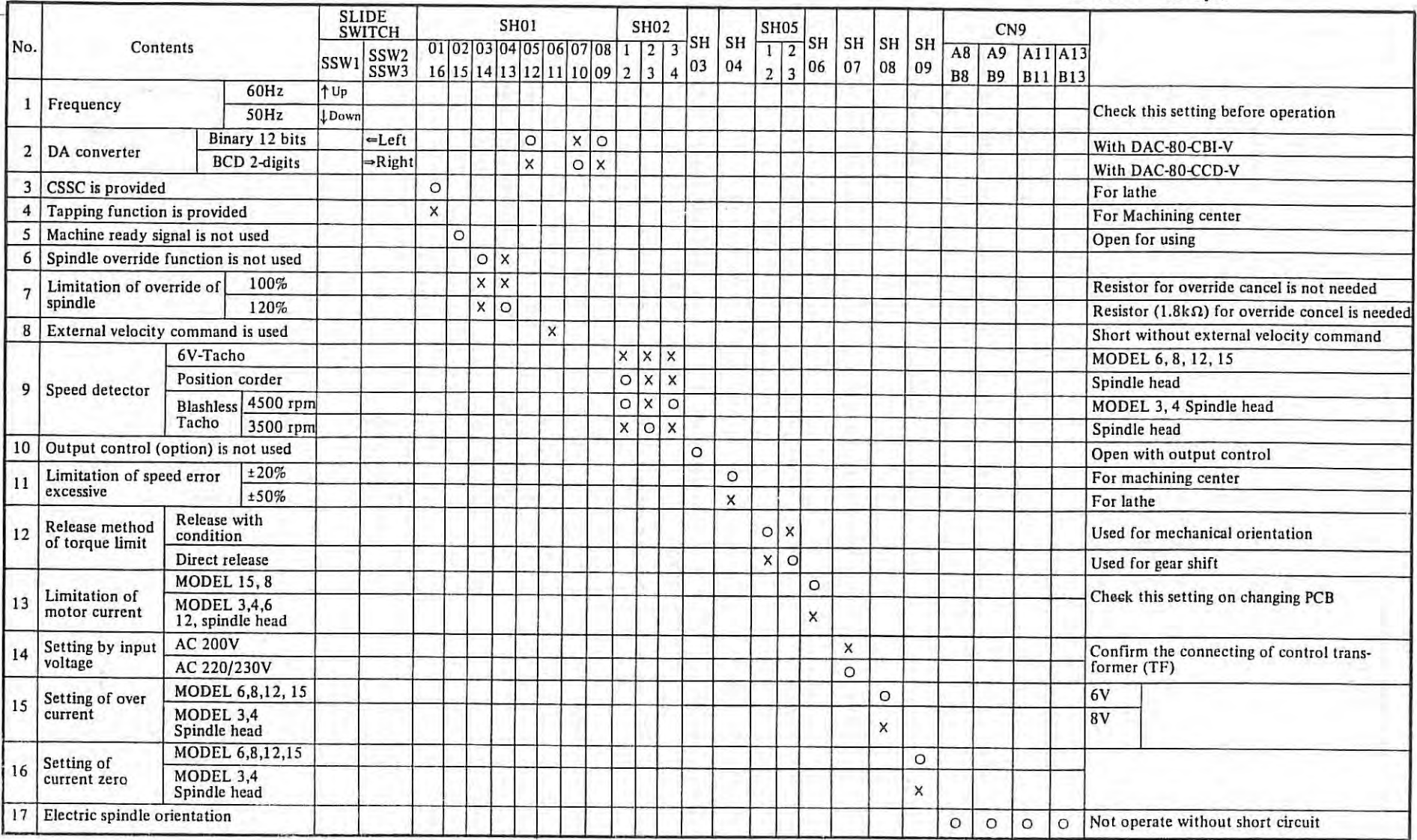

## **(4) Adjustment**

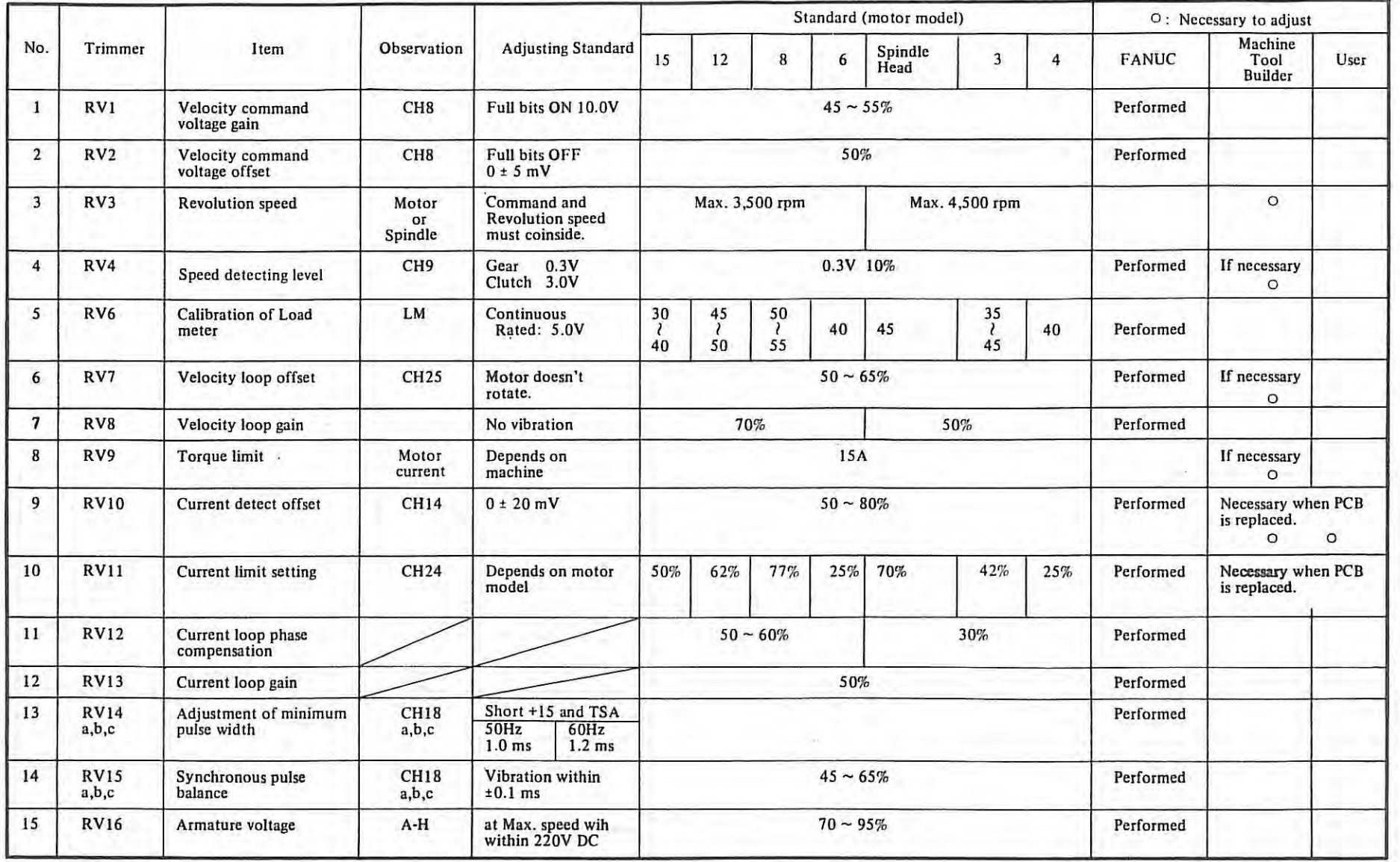

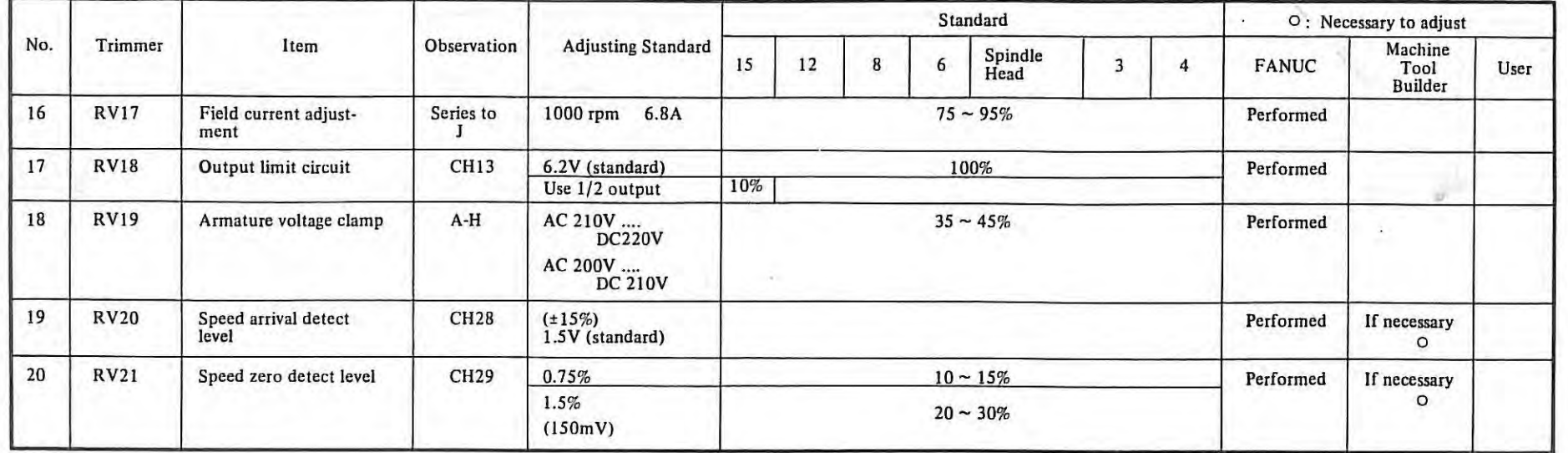

(5) Auxiliary check pin mounting diagram

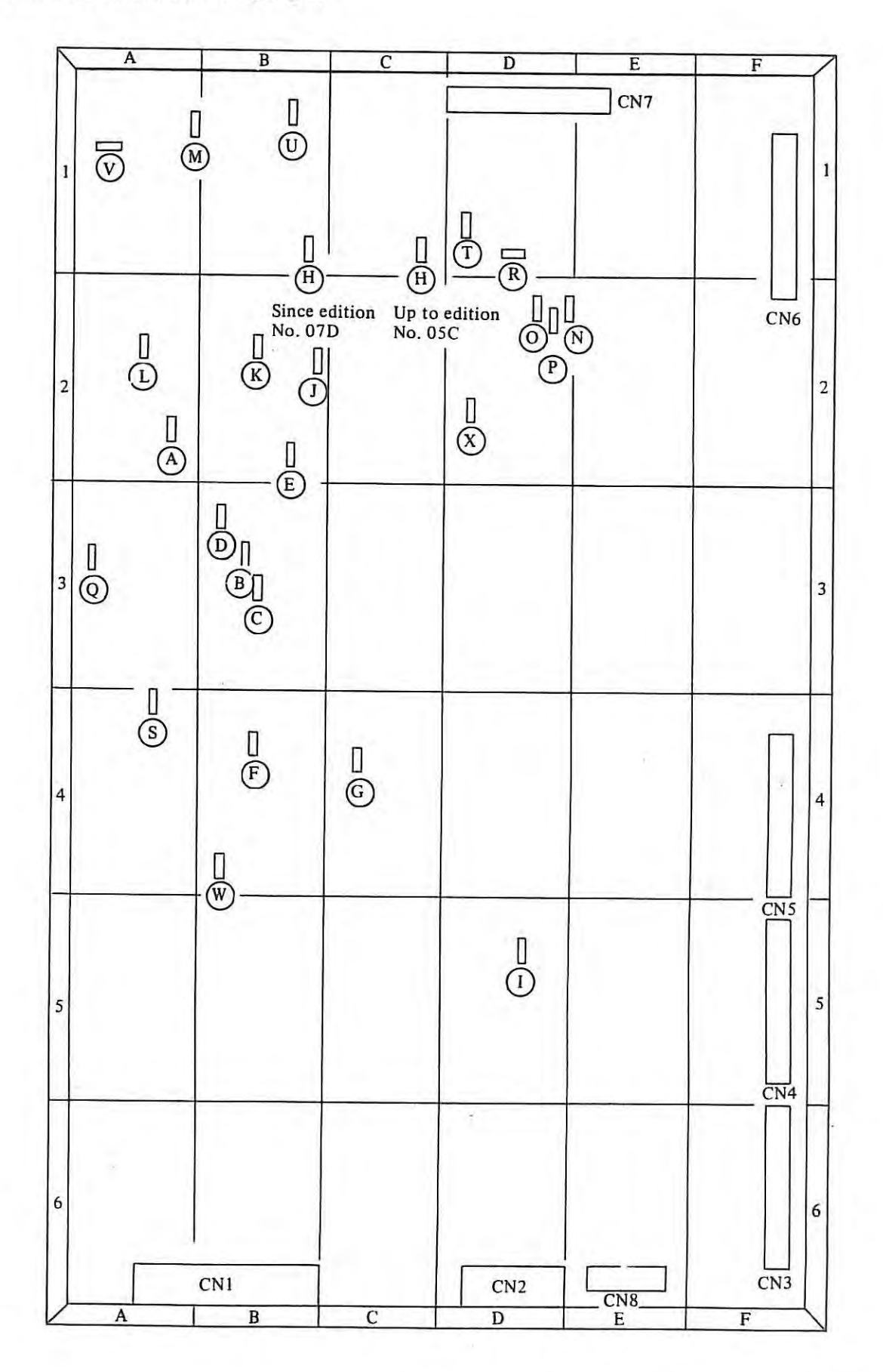

Ť

# List of auxiliary check pin

( 6) List of auxiliary check pin

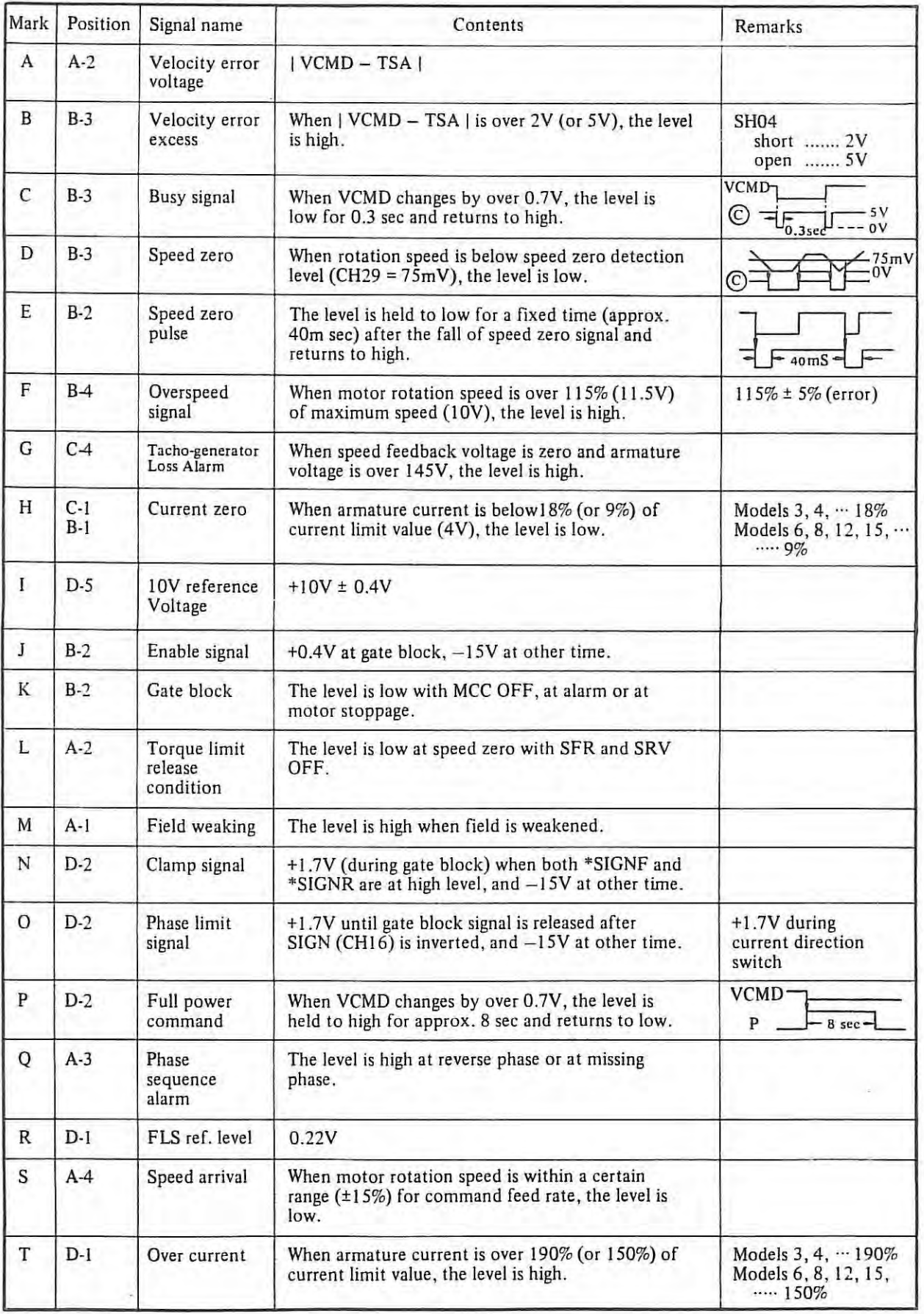

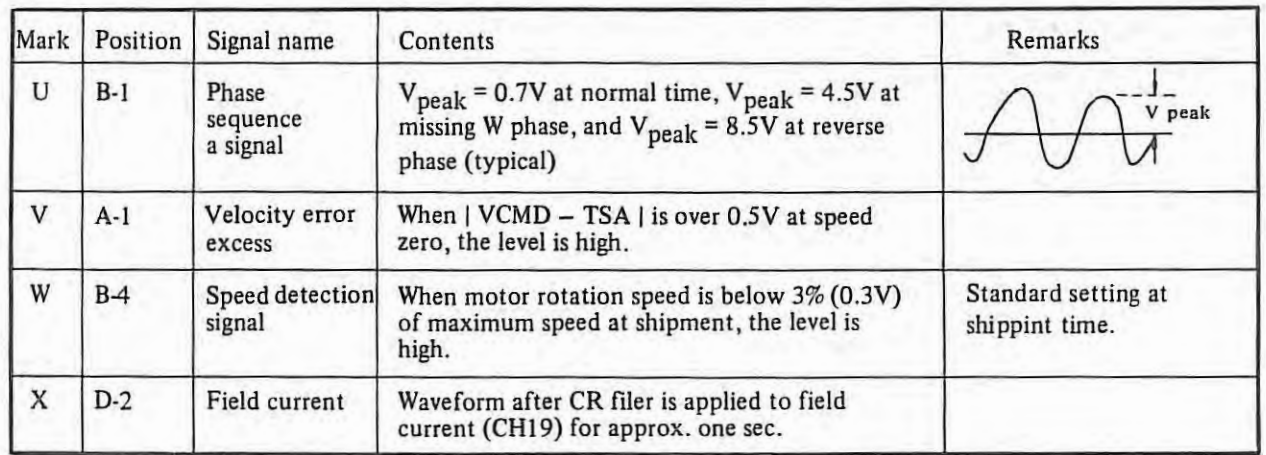

 $\begin{array}{c} \end{array}$ 

 $\ddot{\phantom{0}}$ 

 $\hat{\boldsymbol{\epsilon}}$ 

## 6.4 Setting and adjustment for AC spindle servo unit PCB

#### 6.4.1 Mounting diagram of PCB

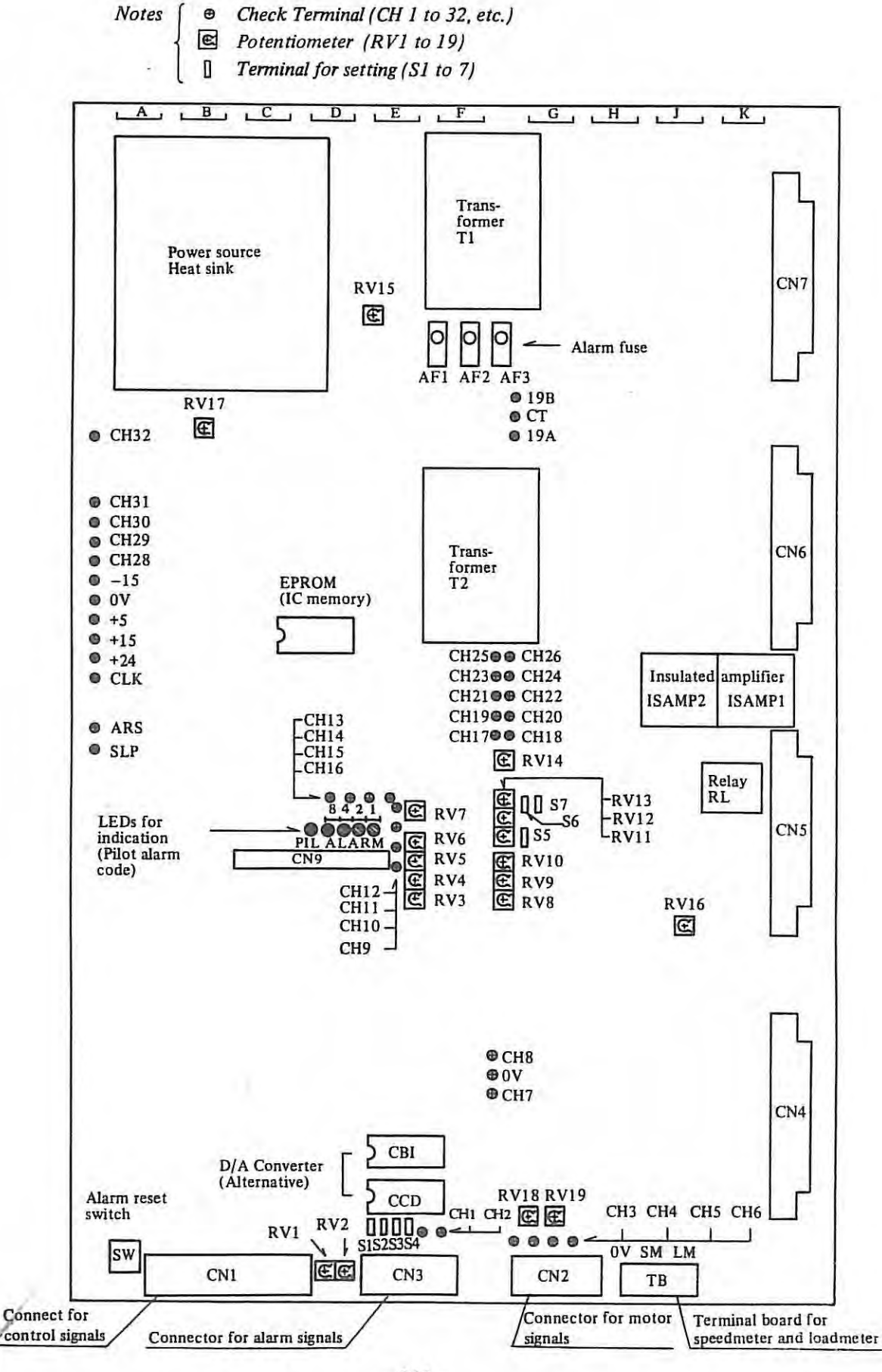

# **6.4.2 Main parts list**

# ( 1) Fuses and surge absorbers

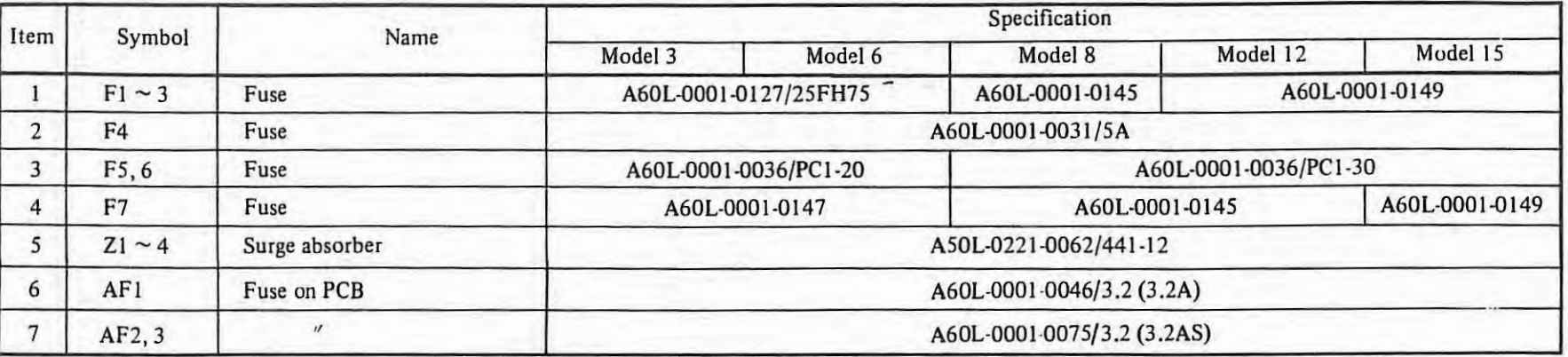

(2) Main parts

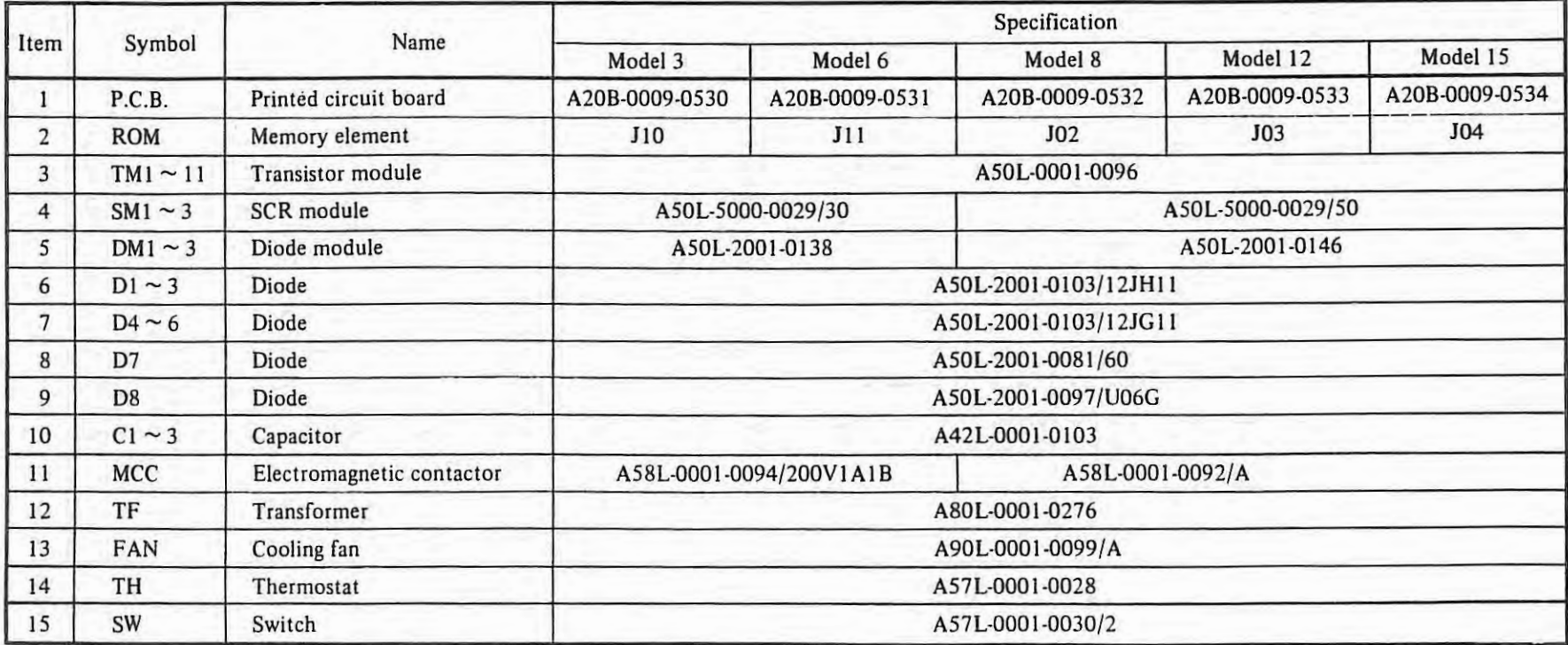

## **6.4.3** Adjustment of potentiometers on PCB

- *Notes 1. This table is applicable to PCBs of versions*  A20B-0009-0530 *to* 0534.
	- *2. Since the potentiometers, R V7, 8, 14 through 19, are adjusted by FANUC at shipment, they must not be readjusted by the user.*

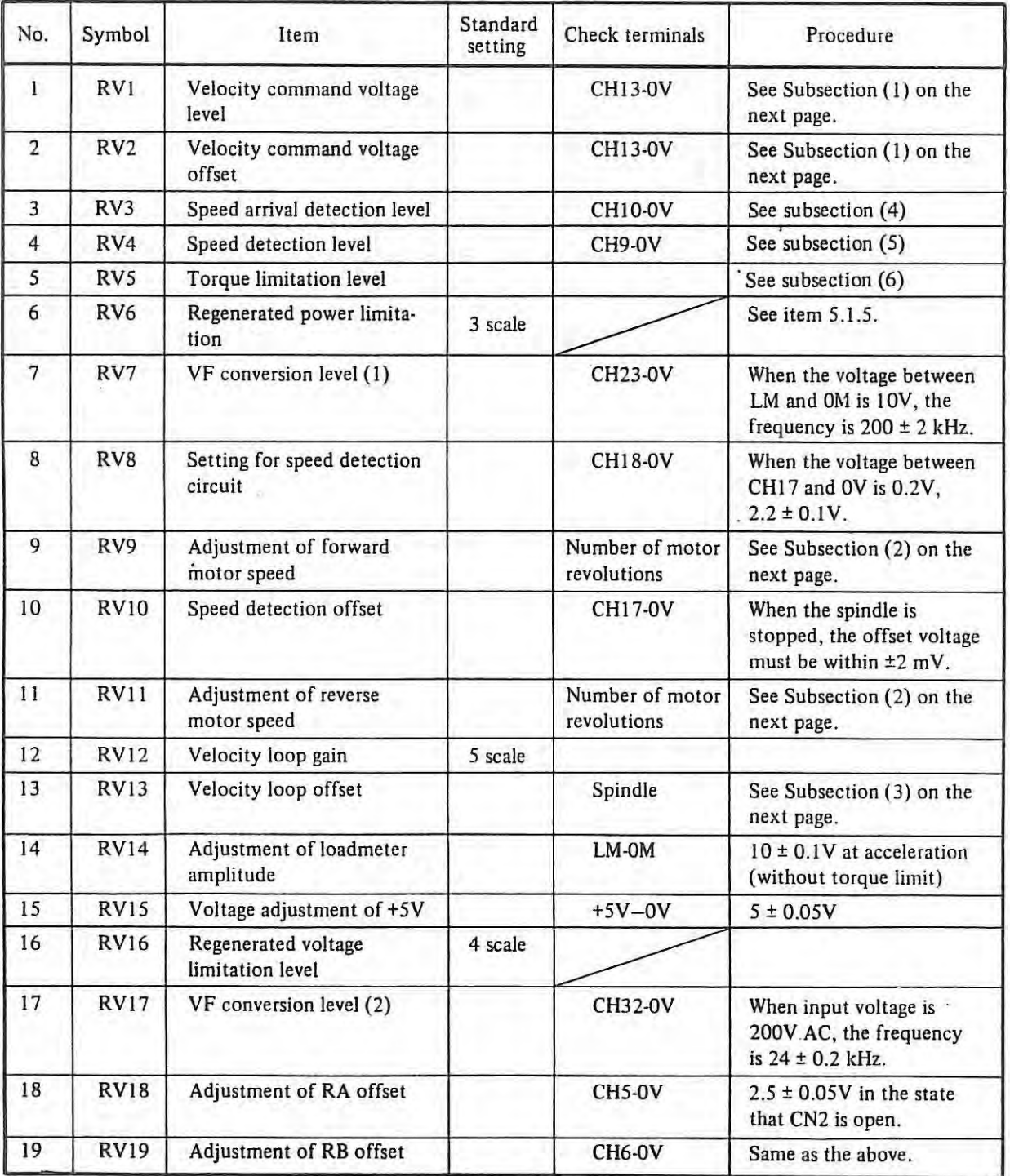

 $\mathbb{L}$ 

(I) Velocity command voltage (RV!, RV2)

When the velocity command voltage is 10V, the motor rotates at the rated speed.

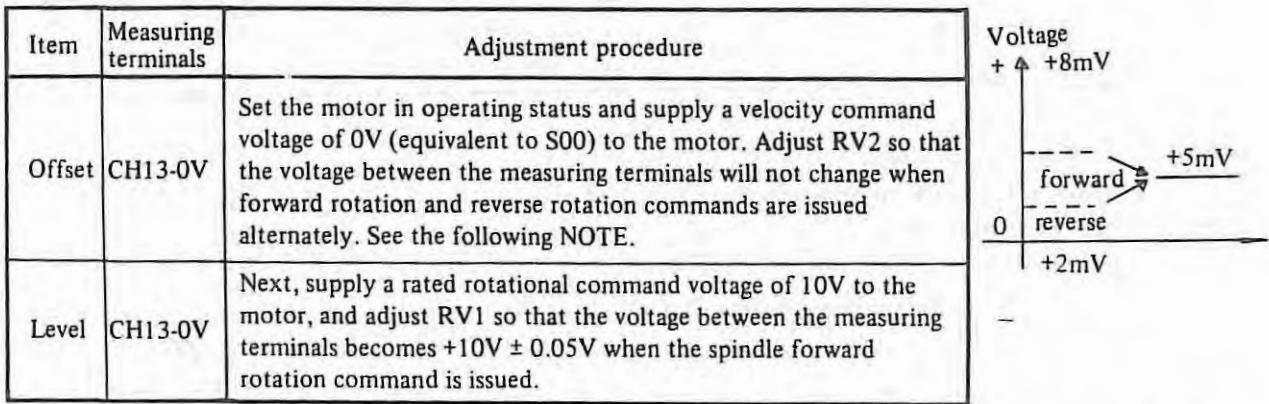

 $\mathbf{1}$ 

- *(NOTE)* For example, if the voltage at CH13 is +5.0mV when the spindle rotates forward and it is *+5.0 m V* ± *1.0 m V when rhe spindle rotates in reverse, the offset error of rhe vecocity command voltage is± 1.0 mV.*
- (2) Rotational speed adjustment (RV9, RV! I)

The number of motor revolutions can be adjusted accurately by the following procedure. At this time, the number of motor revolutions should be measured directly using a stroboscope or tachometer.

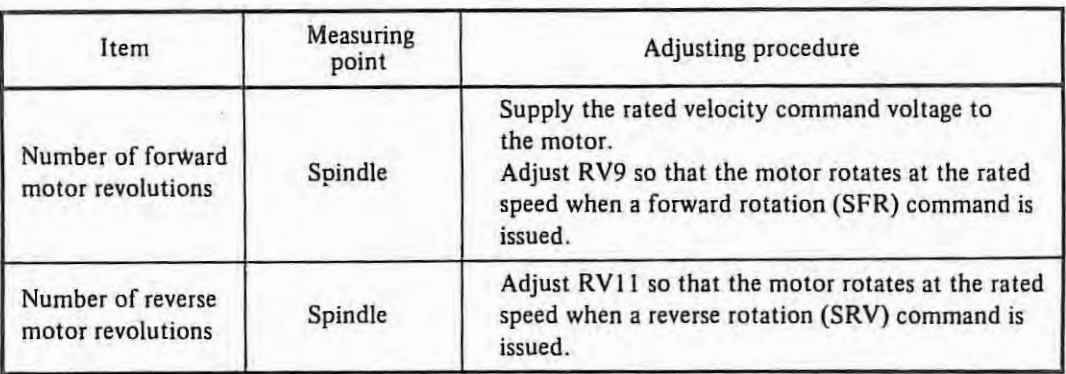

*(NOTE) The forward rotation means that the AC spindle motor rotates counterclockwise (forward rotation) as seen from the shaft. Thus, it may not correspond to the forward rotation of the machine spindle.* 

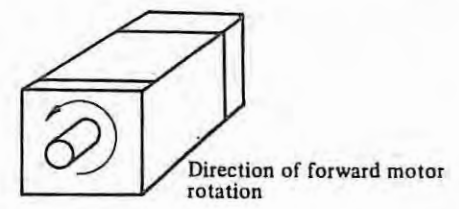

(3) Velocity offset (RVl3)

This adjustment is made so that the spindle will not rotate at low speed when a velocity command voltage of 0V is supplied. This should be performed after the previous adjustments.

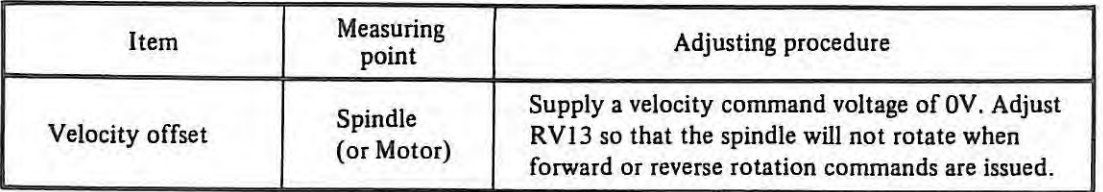

# (4) Speed arrival detection level (RV3)

 $\mathbf{1}$ 

Setting of the speed arrival detection level can be performed by using the following graph.

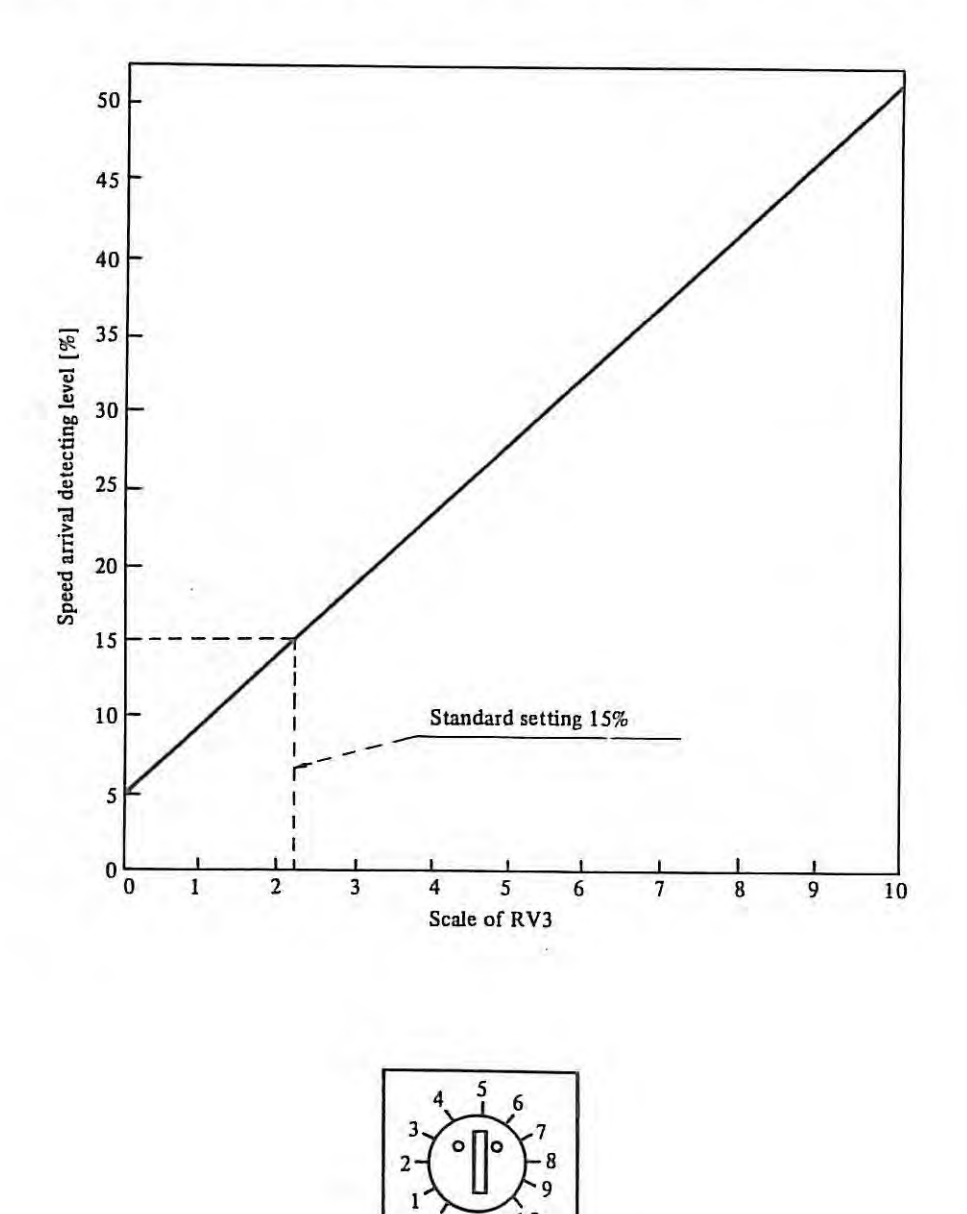

How to read the scale of potentiometer

 $\sqrt{ }$ 

# (5) Speed detecting level (RV4)

Vertical axis is the percentage of motor speed when rated value is assumed as 100%. This signal can be used for confirmation when clutch or gear is being changed.

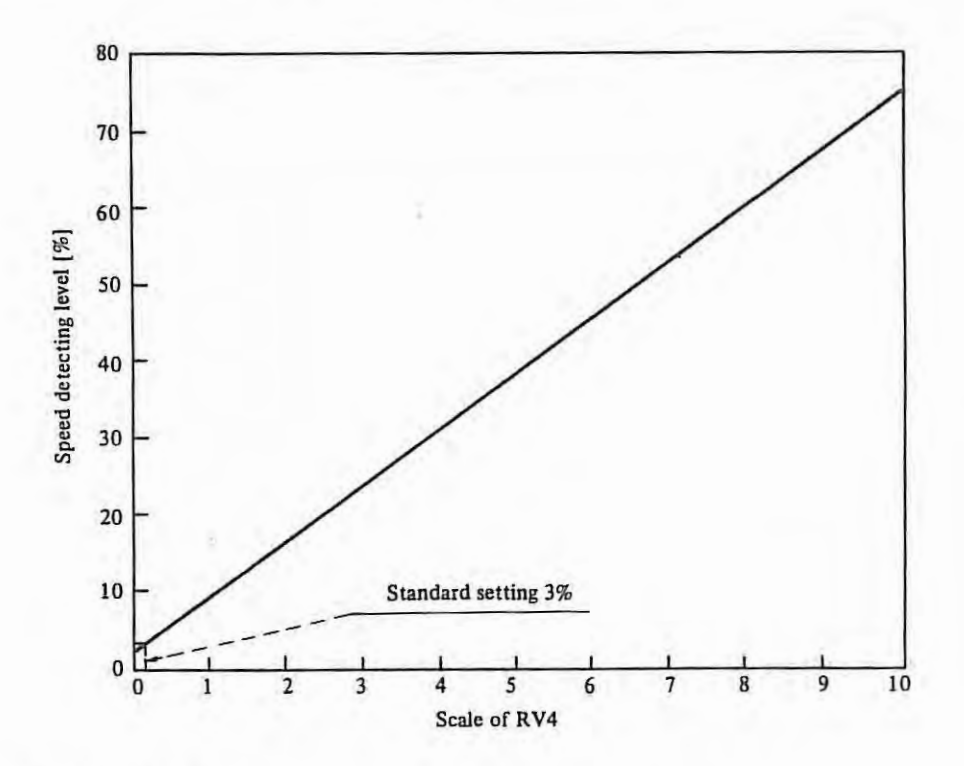

(6) Torque limit level (RVS) Vertical axis is the percentage of torque when 30 minutes rated torque is assumed as 100%.

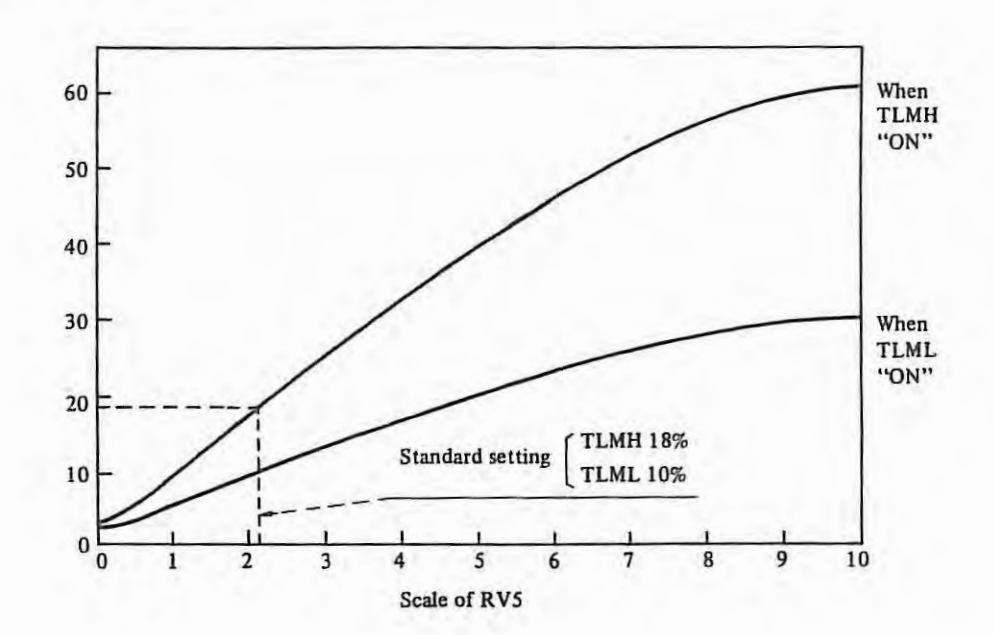

# **6.4.4** Description of check terminals

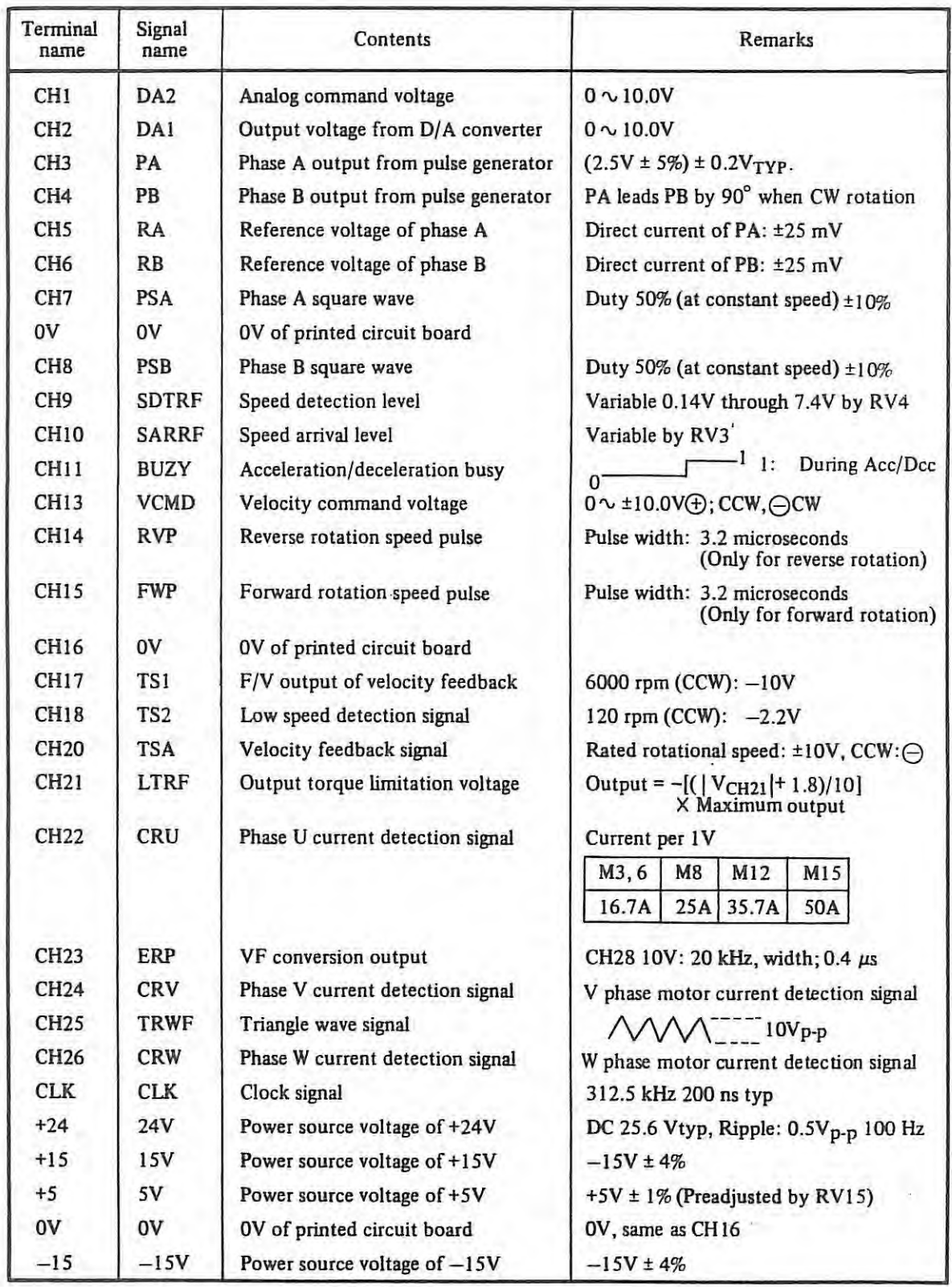
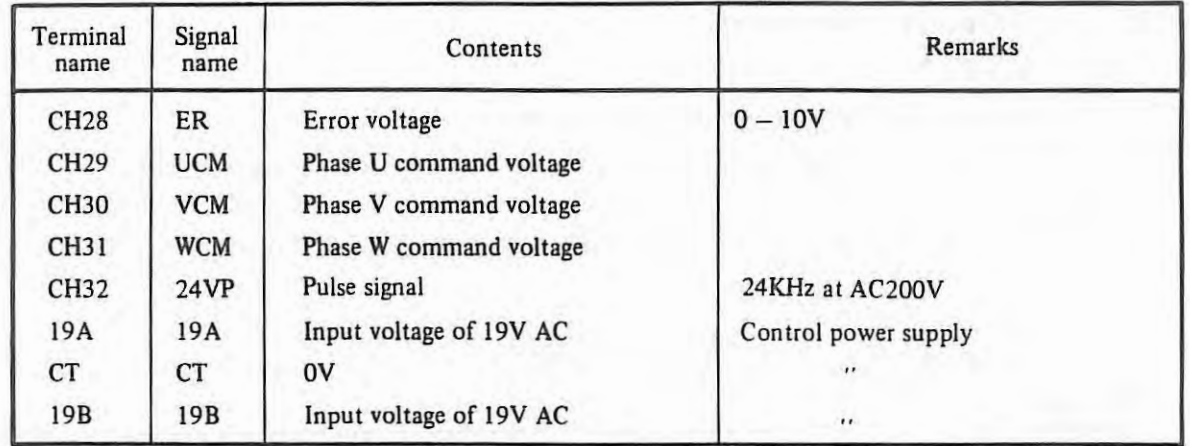

 $\mathbb{L}$ 

 $\ddot{\phantom{0}}$ 

i4

# **6.5 Adjustment of spindle orientation**

# **6.5.1 For magnetic sensor system**

# (1) **Mounting magnetizing element and magnetic sensor**

Determine the 1nounting direction for the magnetizing element and magnetic sensor as follows. Incorrect mounting may cause repeating of clockwise and counterclockwise rotation of spindle without stopping during positioning, hunting, and the end of the magnetizing element and sensor head to stop in the opposite position.

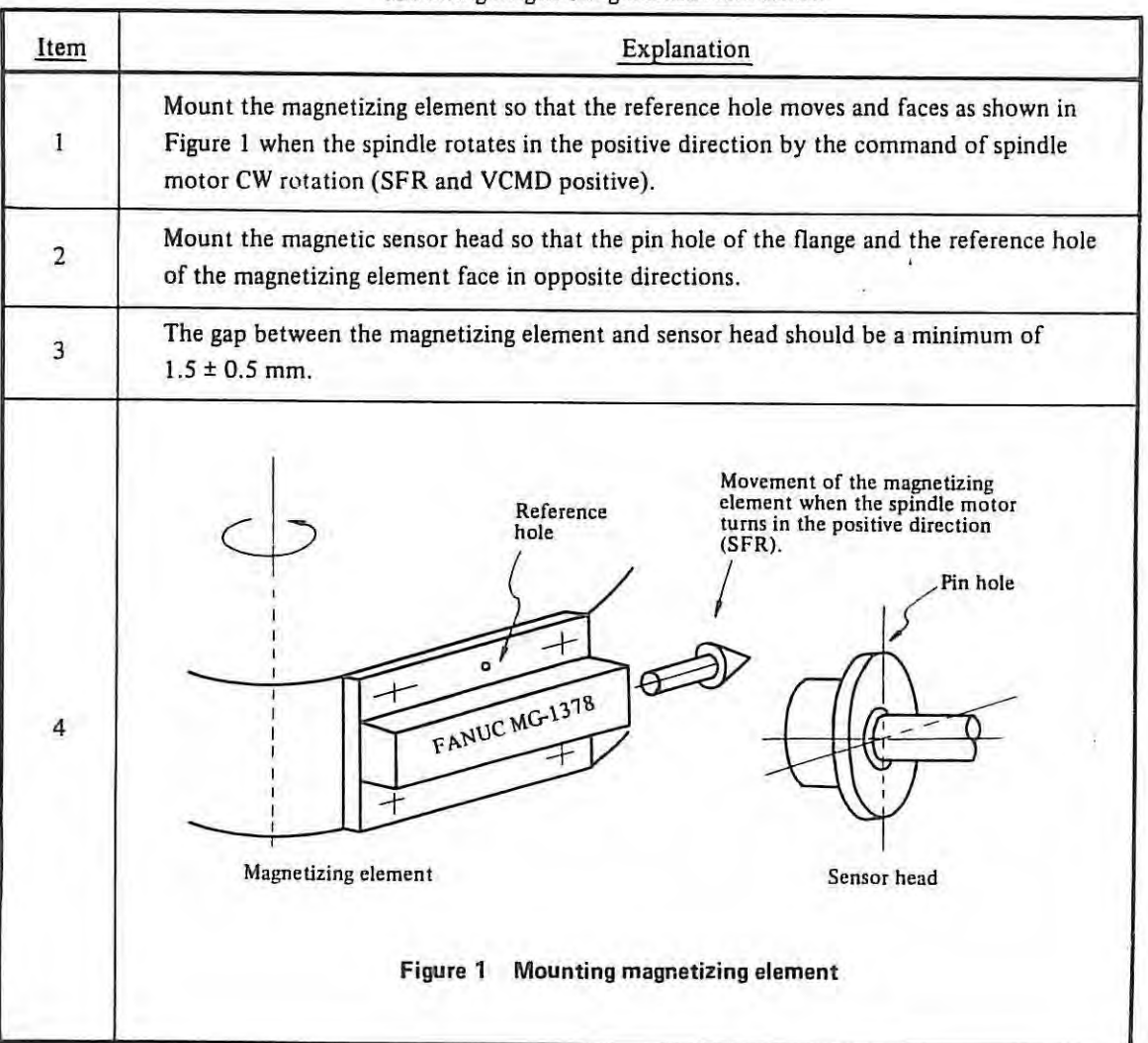

### Mounting magnetizing element and sensor

(2) **Setting and adjustment of two speed steps type** 

Spindle orientation circuit C ............... A06B-6041-J120 Orientation circuit C PCB ................ A208-0008-0030

(a) Setting and function of jumper terminal (SH)

The connection and function of jumper terminals (SH) which can be freely selected, are listed below. SH0l should be connected after the power is on since it is used only for adjustment and testing. It should be disconnected after adjustment making sure that LED7 goes off.

 $\mathbf{1}$ 

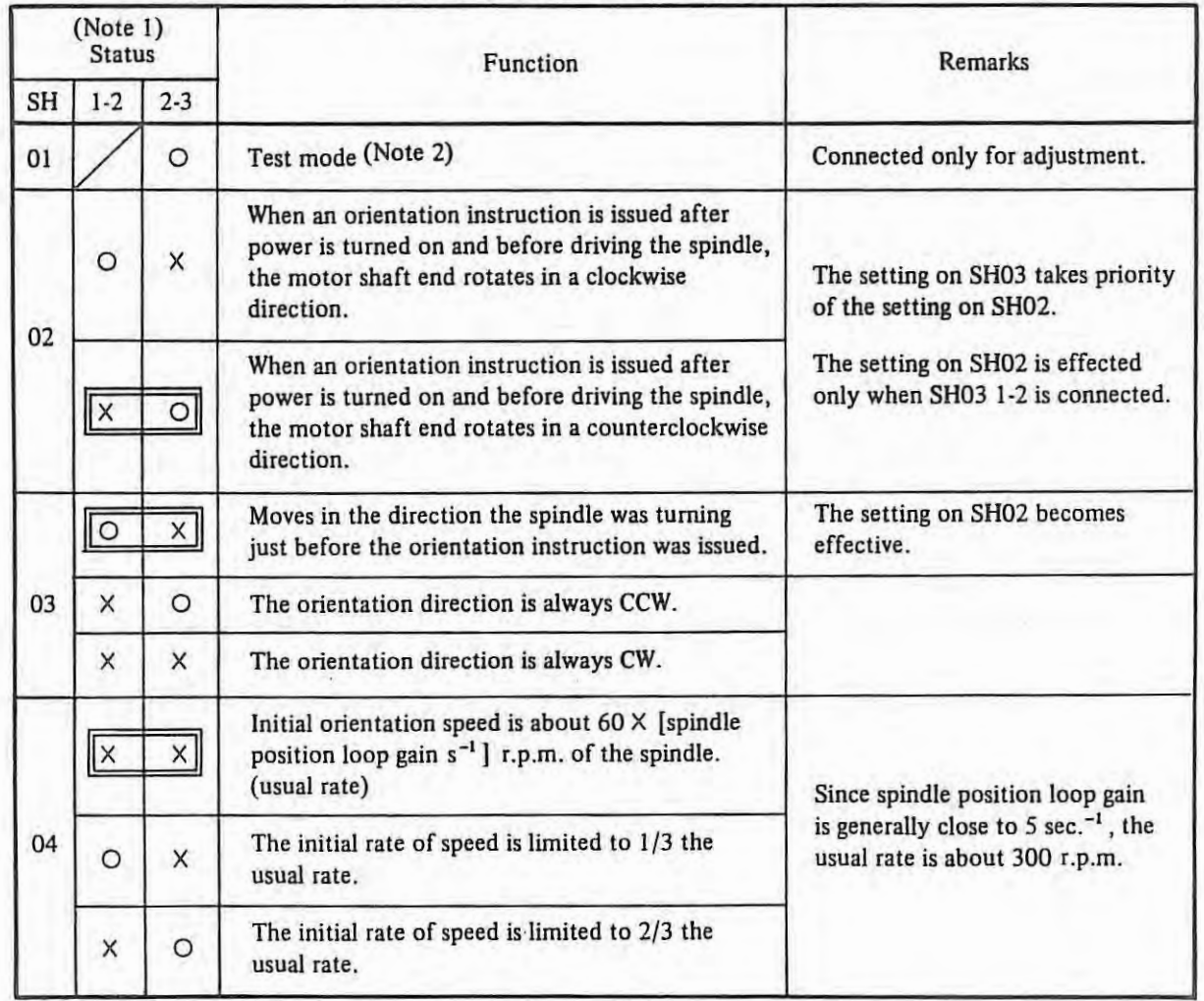

## Connection and functions of jumper terminals (SH) (A double outline indicates the standard setting)

*Notes: (I)* 0 *indicates connected,* X *indicates not connected.* 

- *(2) When in Test Mode* 
	- *( a) The orientation instruction is issued.*
	- *(b)* Orientation end signal (ORAR 1,2) is not transferred.
	- *(c) The spindle turns at the initial speed while SWJ (INITIALIZING BUTTON) is pressed. When it is released, the spindle stops at a fixed position.*
	- *(d) The red light emitting diode (LED 7) is on in this mode.*

# (b) LED indicators

 $\mathcal{A}(\mathcal{X})$ 

Seven display lamps (LED  $1 - 7$ ), indicating the meanings listed below, are mounted on this option board. tLED I and LED 2 are not mounted on board 0IA.)

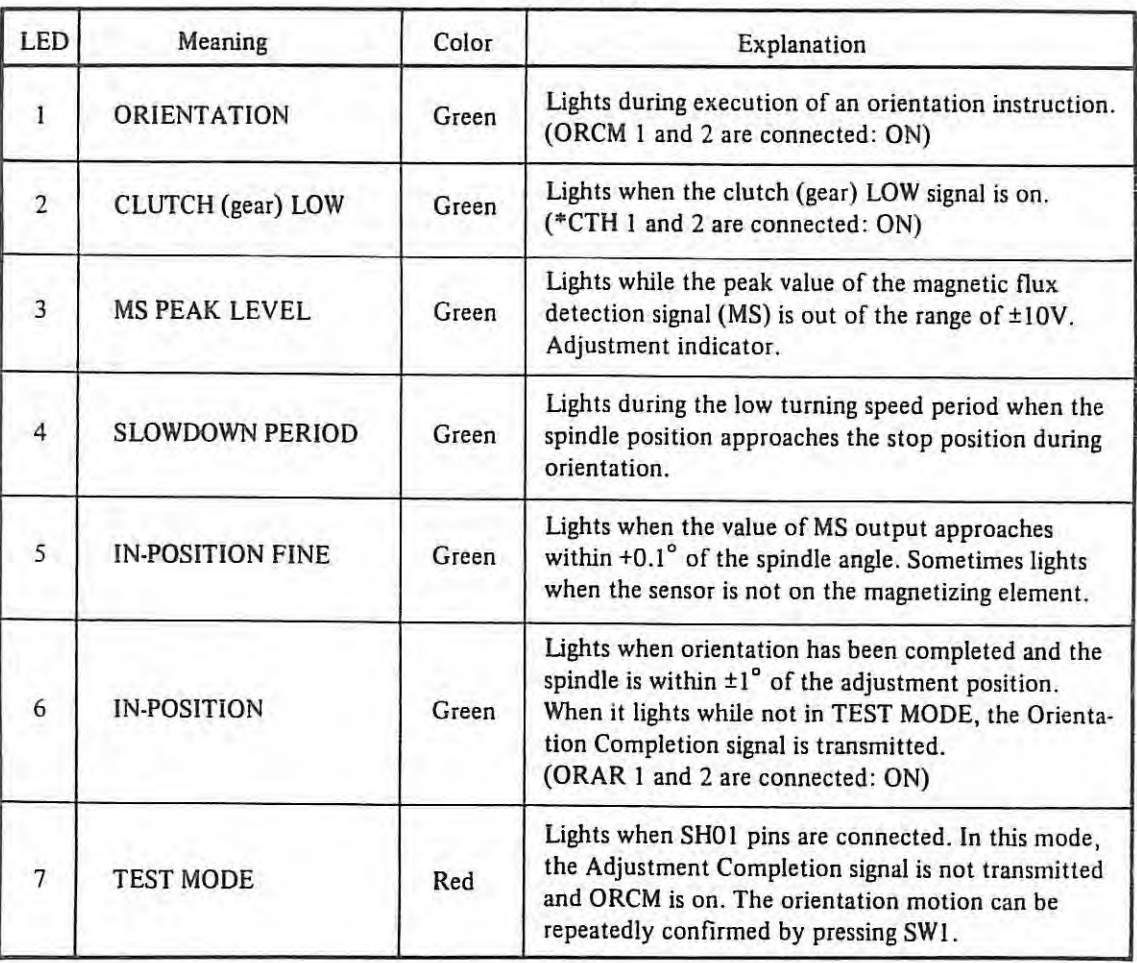

LED indicators

# (c) Potentiometer {POT) setting

Set the POT according to the following values followed by table before orientation adjustment. \* will be reset at a later stage.

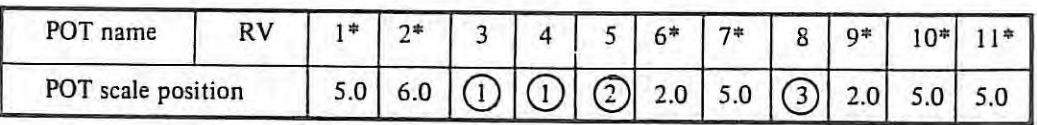

# Potentiometer settings

# (D RV3 and RV4 settings

Set RV3 and RV4 according to the distance H between the turning axis of the magnetizing element and the center of the sensor head.

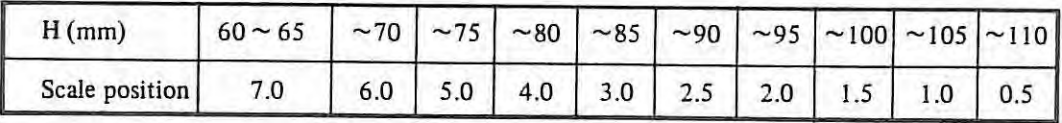

# $(2)$  RV5 setting

Set RV5 according to the number of revolutions (N<sub>HM</sub>) when the spindle rotates at rated speed.

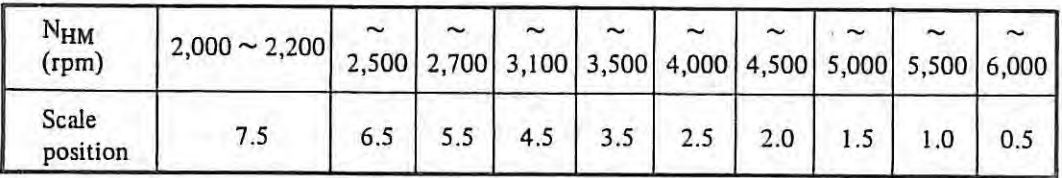

# G) RVS setting

Set RV8 according to the transmission ratio of R<sub>H/L</sub> of spindle HIGH/LOW.

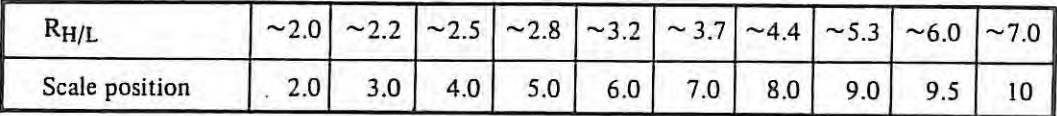

Scale of potentiometer

# (d) Potentiometer adjustment

 $\mathcal{L}$ 

Adjust  $RV1 \sim RV11$  according to the following table. Adjustment of orientation PCB must be performed after the adjustment of spindle control PCB. Orientation position may be shifted if the adjustment of RV 12 or RV13 on spindle control PCB is altered.

## **Potentiometer adjustment**

The following adjustments should be performed in Test Mode by connecting SH0I pins.

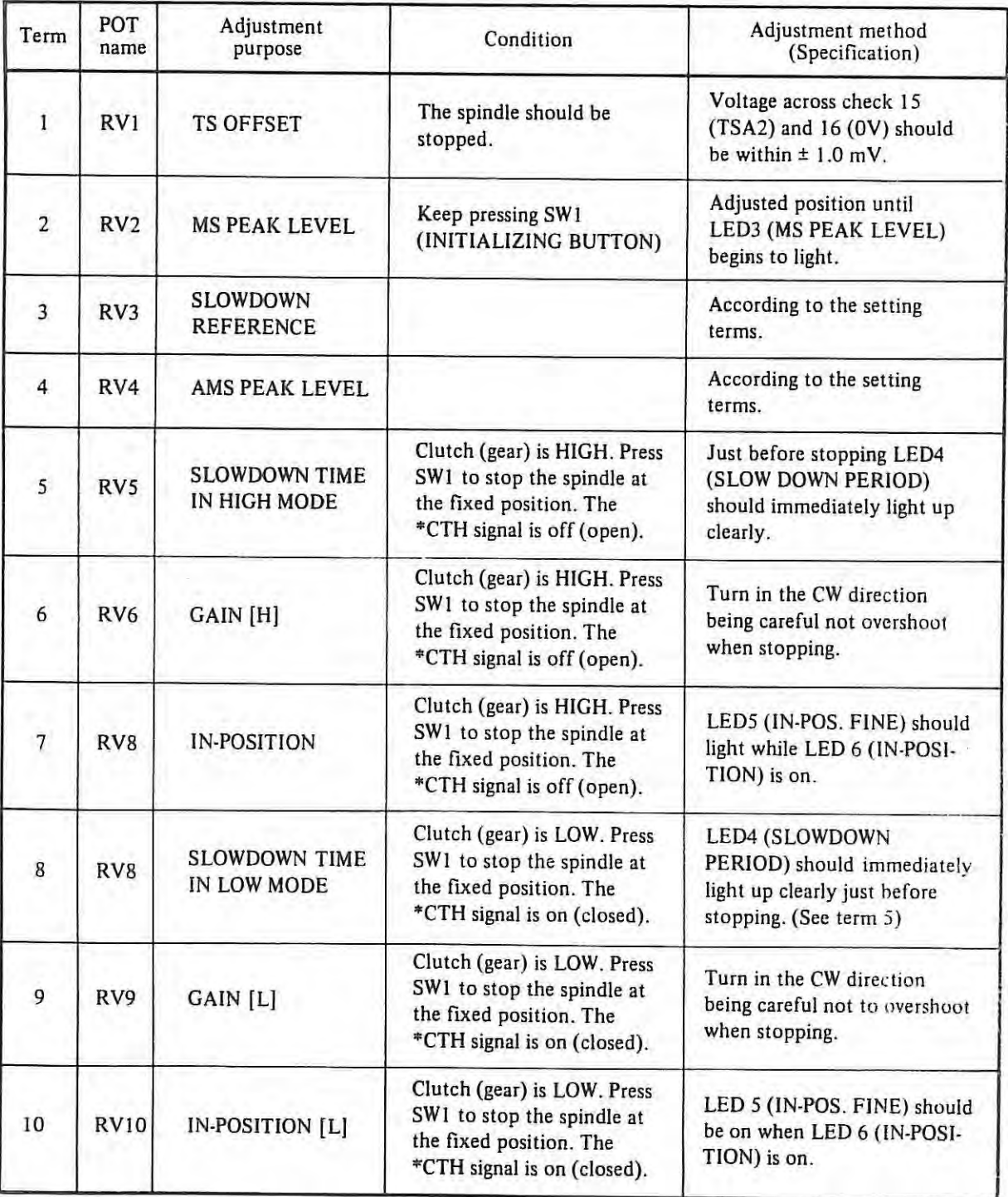

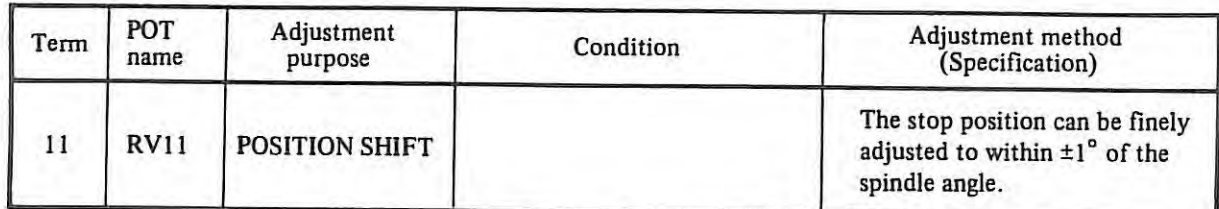

After adjustment, release Test Mode making sure that LED 7 (Red) is off.

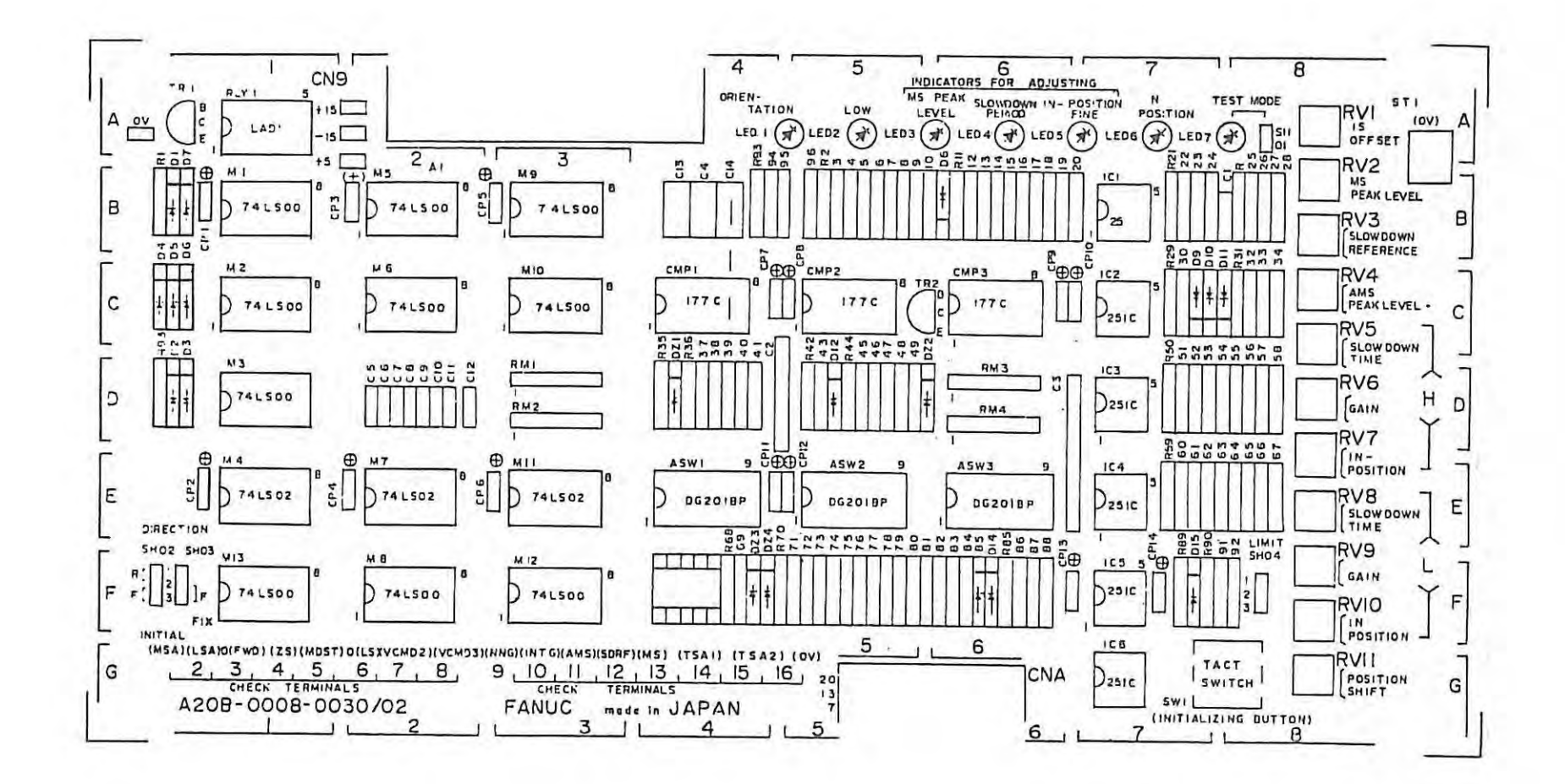

**Parts mounting diagram**  Location of check terminals and potentiometers.

 $\mathbf{I}% _{0}\left( \mathbf{I}_{1}\right)$ 258 – (3) **Setting and adjustment of three speed steps type** 

Orientation circuit D . . . . . . . . . A06B-6041-J121 Orientation circuit D PCB drawing number . . . . . . . . . A20B-0009-0520

The spindle speed range is as listed below.

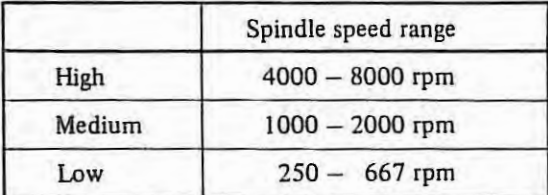

- (a) Setting and function of jumper terminal (SH) See 2.2.l.
- (b) LED indicators

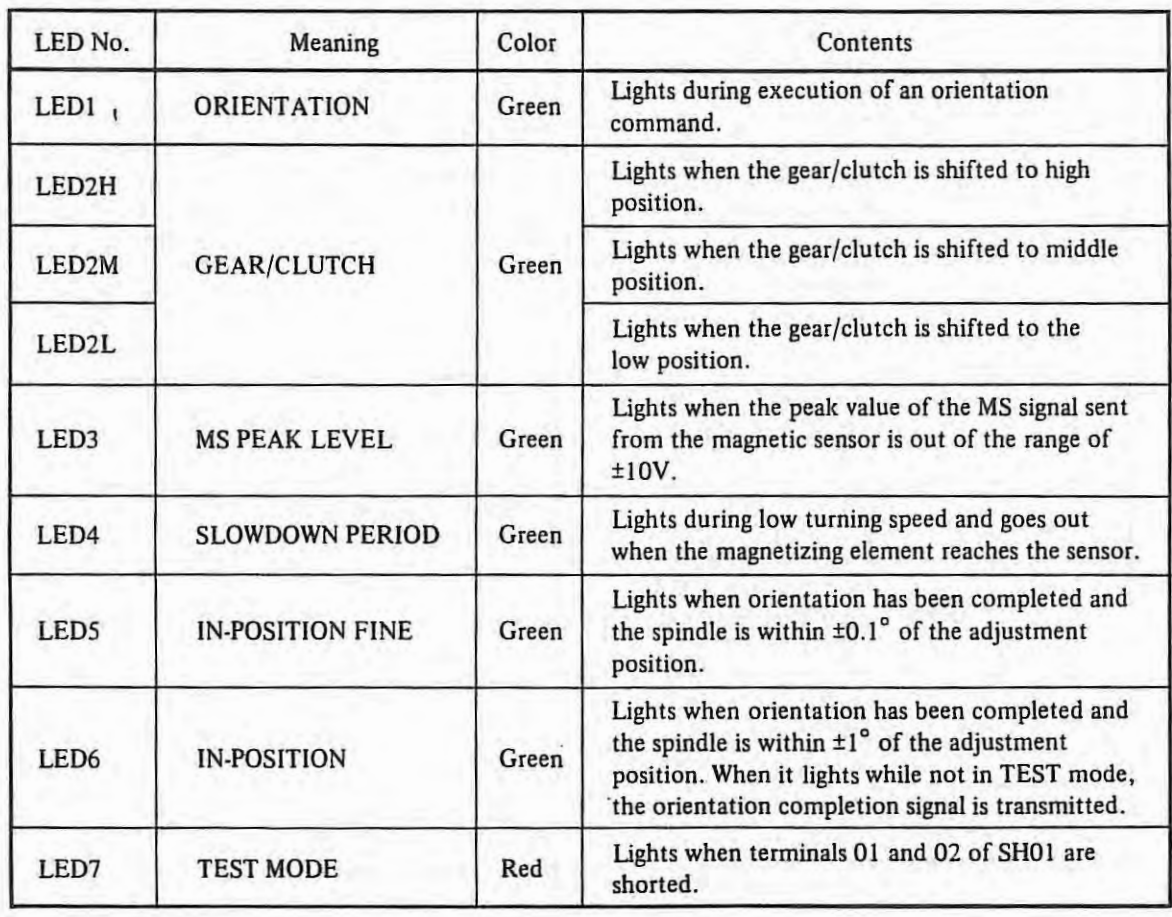

# (c) Adjustments

The following adjustments should be performed in TEST mode after turning on the power.

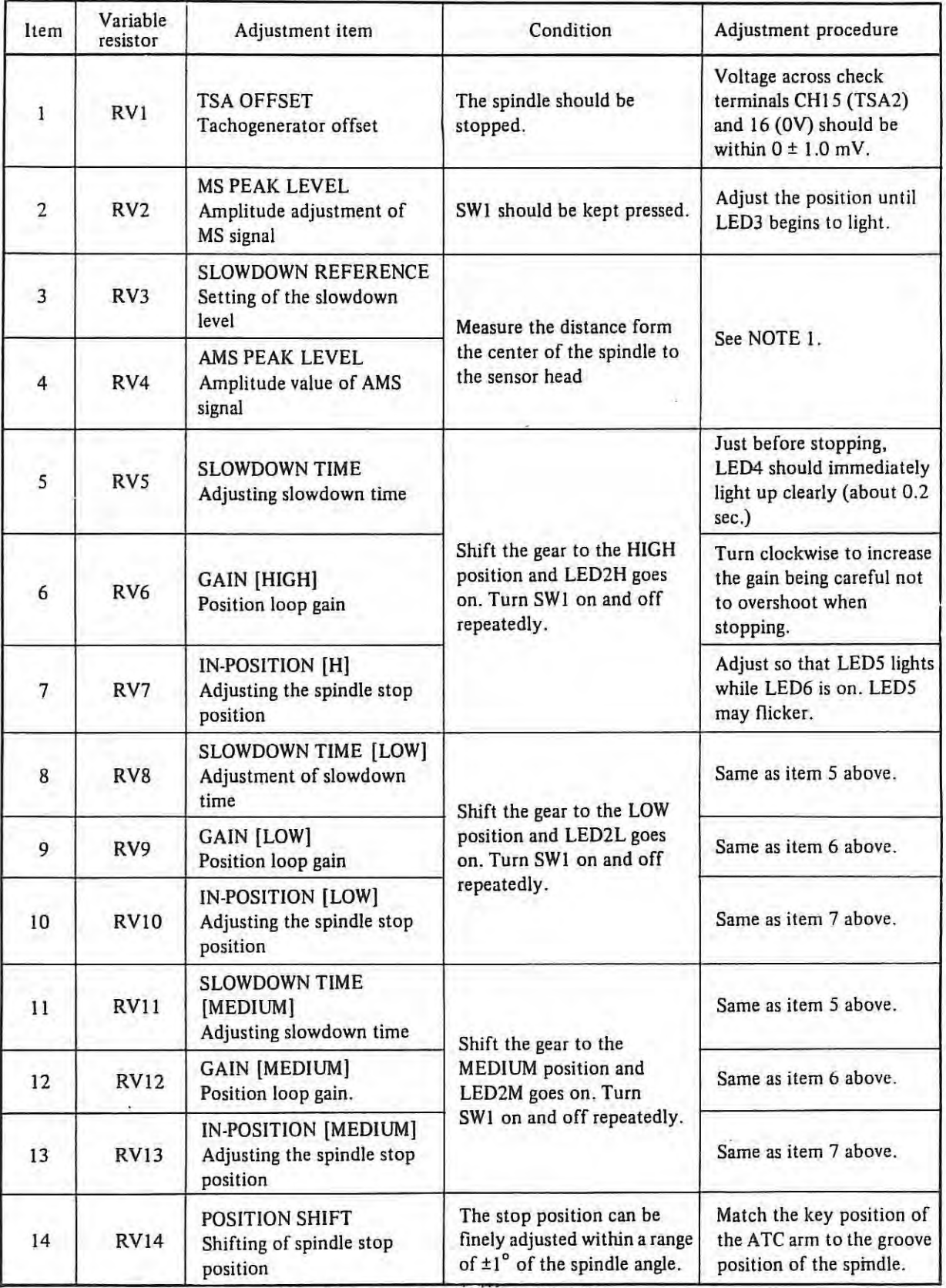

After adjustment, release test mode making sure that LED7 (Red} is off.

 $\mathcal{L}$ 

| H(mm)           | 50  | 60         | 70 |               | 80 90 100 110 120 |                  |     |
|-----------------|-----|------------|----|---------------|-------------------|------------------|-----|
| Position RV3, 4 | 9.5 | $6.5 \mid$ |    | $4.5$ 3.0 2.2 | 1.5               | 1.0 <sub>1</sub> | 0.5 |

*( NOTE 1) Adjust R VJ and RV 4 based on the distance ( Hmm) from the center of the spindle to the sensor as listed below.* 

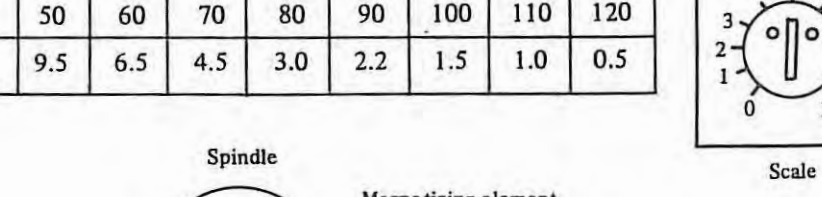

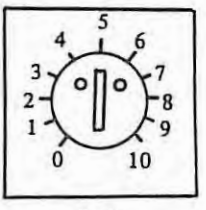

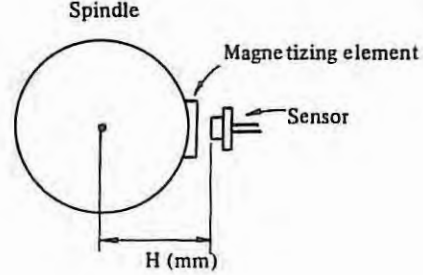

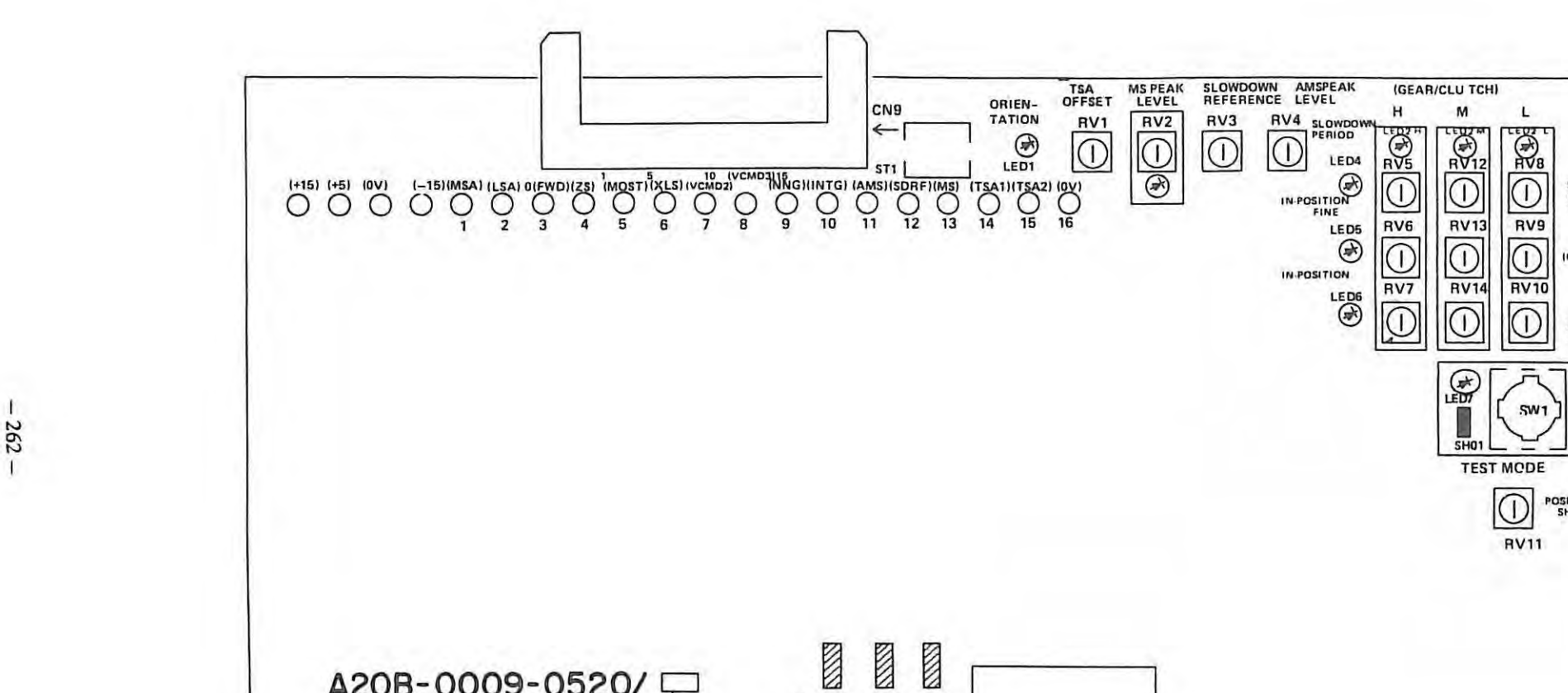

SH02 SH03 SH04

 $\begin{picture}(180,10) \put(0,0){\line(1,0){100}} \put(10,0){\line(1,0){100}} \put(10,0){\line(1,0){100}} \put(10,0){\line(1,0){100}} \put(10,0){\line(1,0){100}} \put(10,0){\line(1,0){100}} \put(10,0){\line(1,0){100}} \put(10,0){\line(1,0){100}} \put(10,0){\line(1,0){100}} \put(10,0){\line(1,0){100}} \put(10,0){\line(1,0){100}}$ 

CNA

**LED4** 

RUS<sup>T</sup>

IN-POSTION LEDG RVS RV13

 $\begin{array}{|c|c|c|}\n\hline\n\text{Lens} & \text{RVI} & \text{RVI} \\
\hline\n\text{RVI} & \text{RVI} & \text{RVI} \\
\hline\n\end{array}$  $\mathbb{O}\Vert \Vert \mathbb{O}\Vert \Vert \mathbb{O}$ 

图

SHO<sub>1</sub>

TEST MOOE

 $\overline{O}$ 

RV11

SW<sub>1</sub>

**SLOW-**OOW,,, **TIME** 

**IGAIN)** 

IN<br>POSI-<br>TION

**POSITION SHIFT** 

IGEAR/CLU TCHI H M L

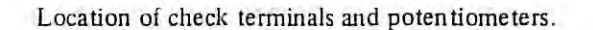

- Edition

**A208-0009-0520/** 

## **(4) Confirmation of the spindle position loop gain**

The spindle position loop gain should be tested after orientation stop control circuit adjustment by using the procedure outlined in the next table.

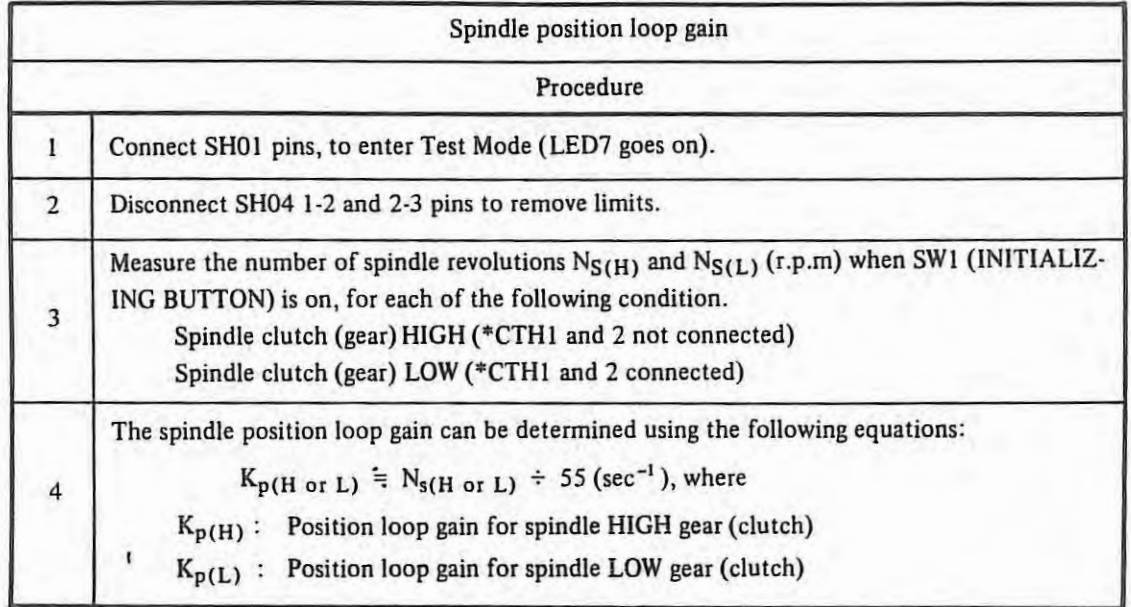

# **6.5.2 For position coder system**

# (I) **Printed circuit board**

Spindle control circuit  $A20B-0009-0530 \sim 0534$ 

Position coder m\_ethod spindle orientation control circuit

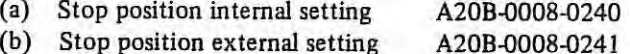

(2) **Display** 

# Light emitting diode

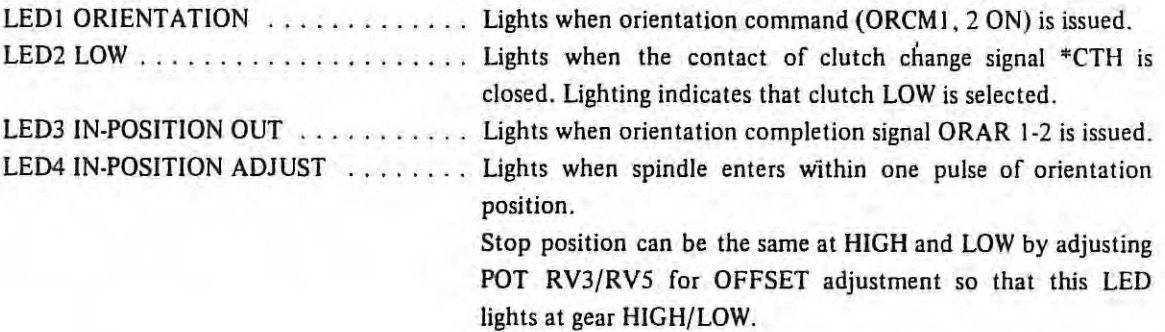

## {3) **Setting**

 $\mathbb{R}$  ).

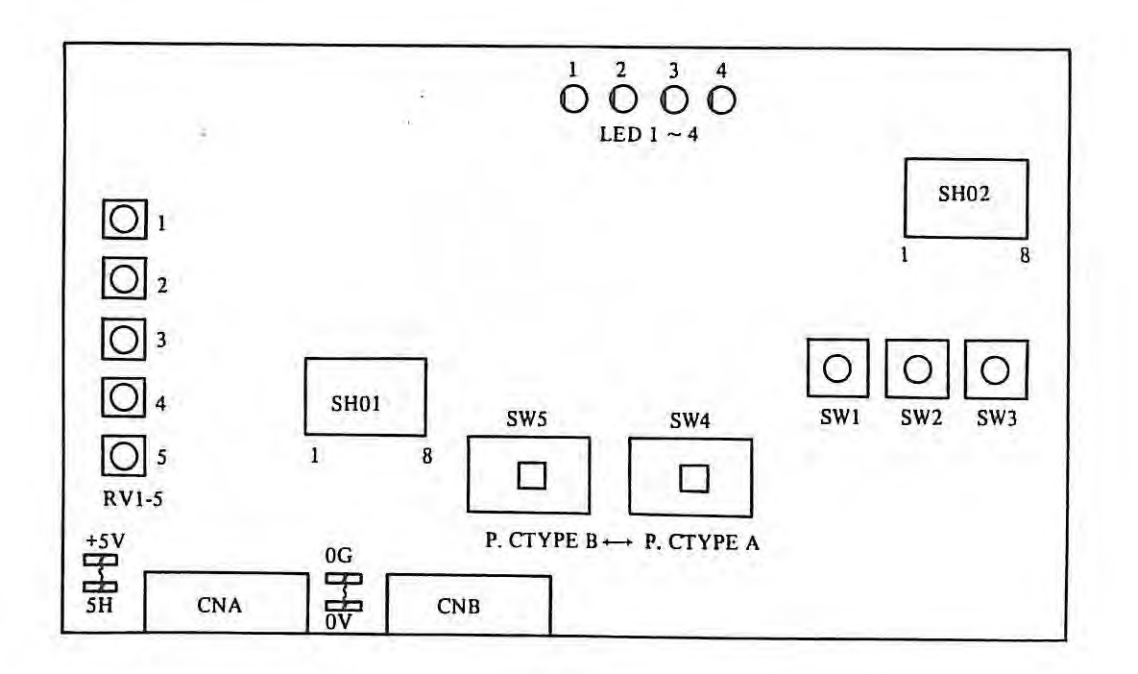

- (a)  $+5V$  -5V  $0\mathrm{G}-0\mathrm{V}$
- When the power of +SV for position coder is supplied from spindle amplifier, connect between +SV and SH and between 0G and OV. When the power of +5V is supplied from NC, open between +SV and SH and between 0G and OV.
- (b) Setting of SWS and SW4

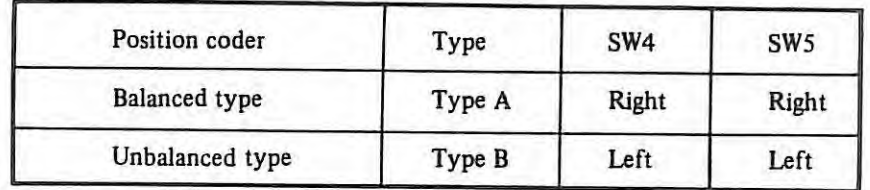

(c) Setting of SH01 and SH02

Follow the next table.

**Table 1 Setting of SH01, SH02** 

O: Connected X: Open

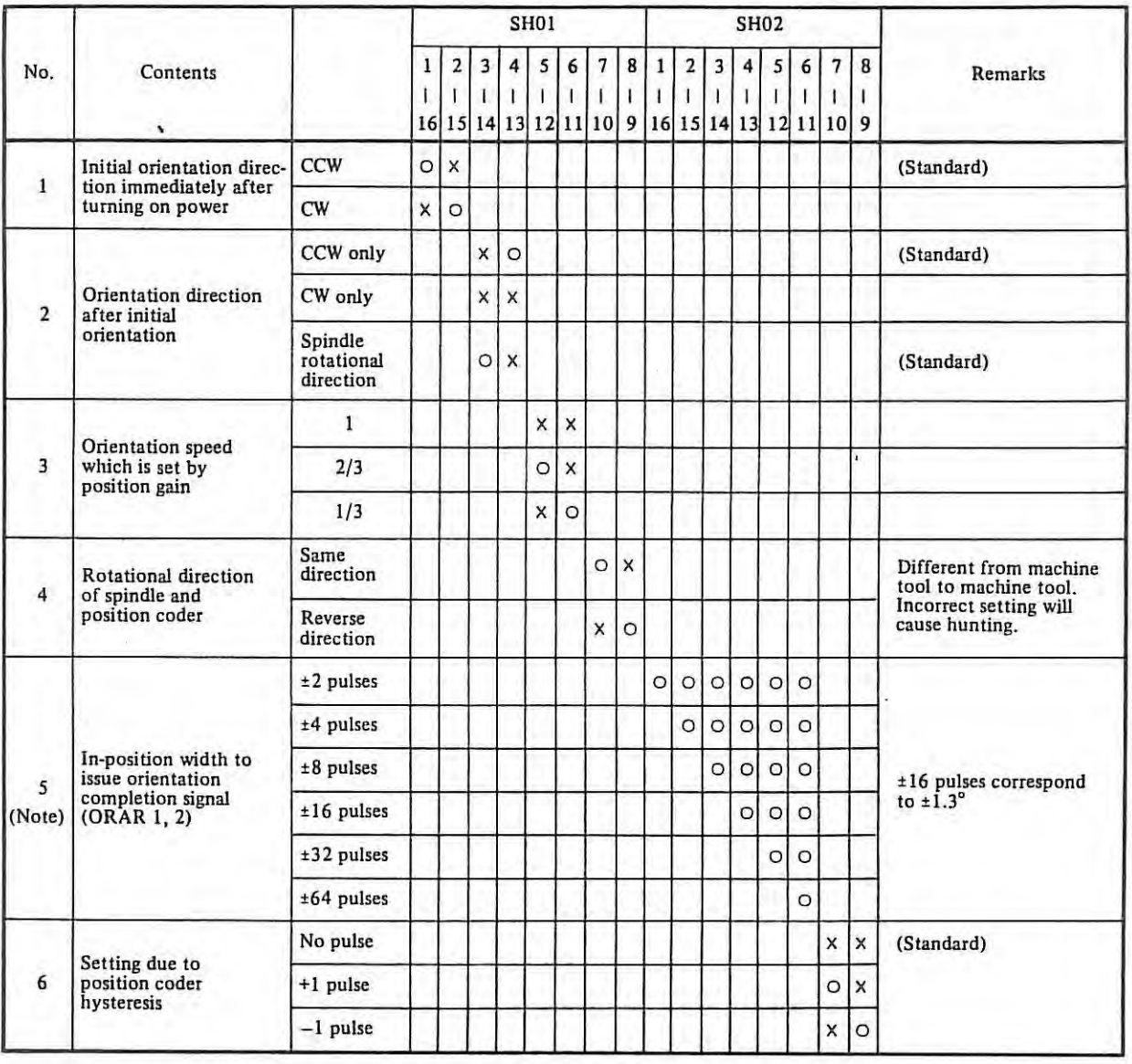

*(Note) The condition (c) of issue of orientation completion signal* 

 $\mathbb{R}$  ( )

*c* = (Spindle is within the in-position width) and (Velocity zero signal is ON) and (ORCM is ON)

# (d) Setting of stop position SW1, 2, 3

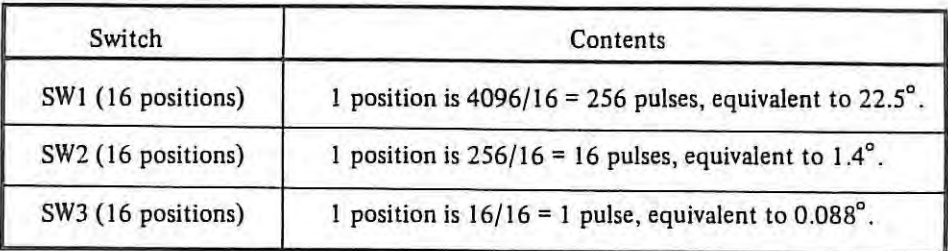

An arbitrary position in a rotation can be positioned by the unit of  $0.088^\circ = 1/4096 \times 360^\circ$  by setting in the order of **SW!,** 2 and 3.

# ( 4) **Adjustment**

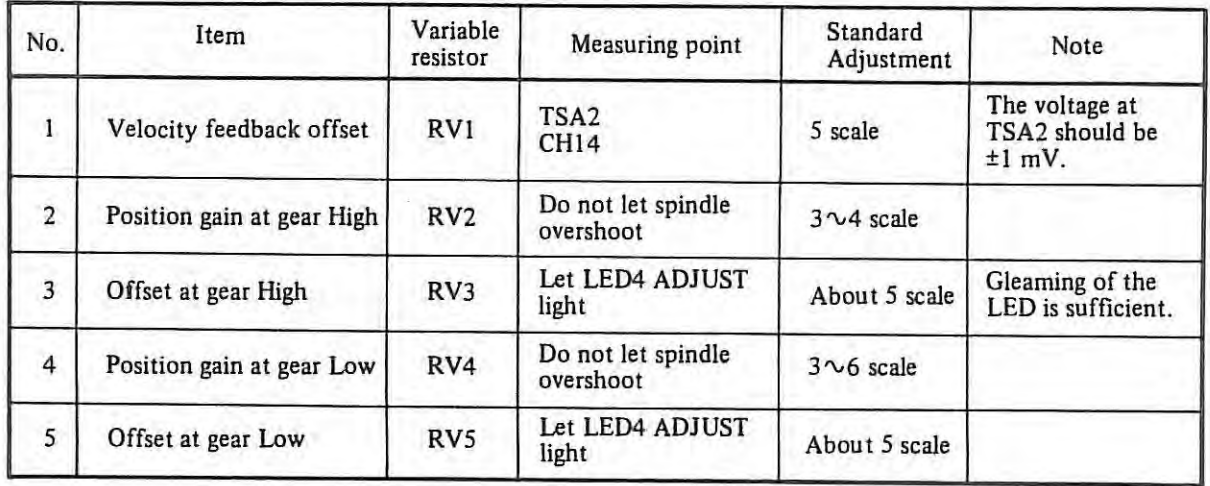

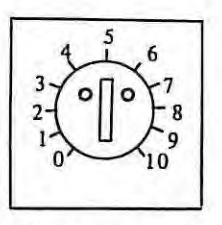

Scale of potentiometer

 $\left\vert \cdot\right\vert$ 

APPENDIX

# **Appendix 1 Connection Diagram**

## **1. Total Connection Diagram**

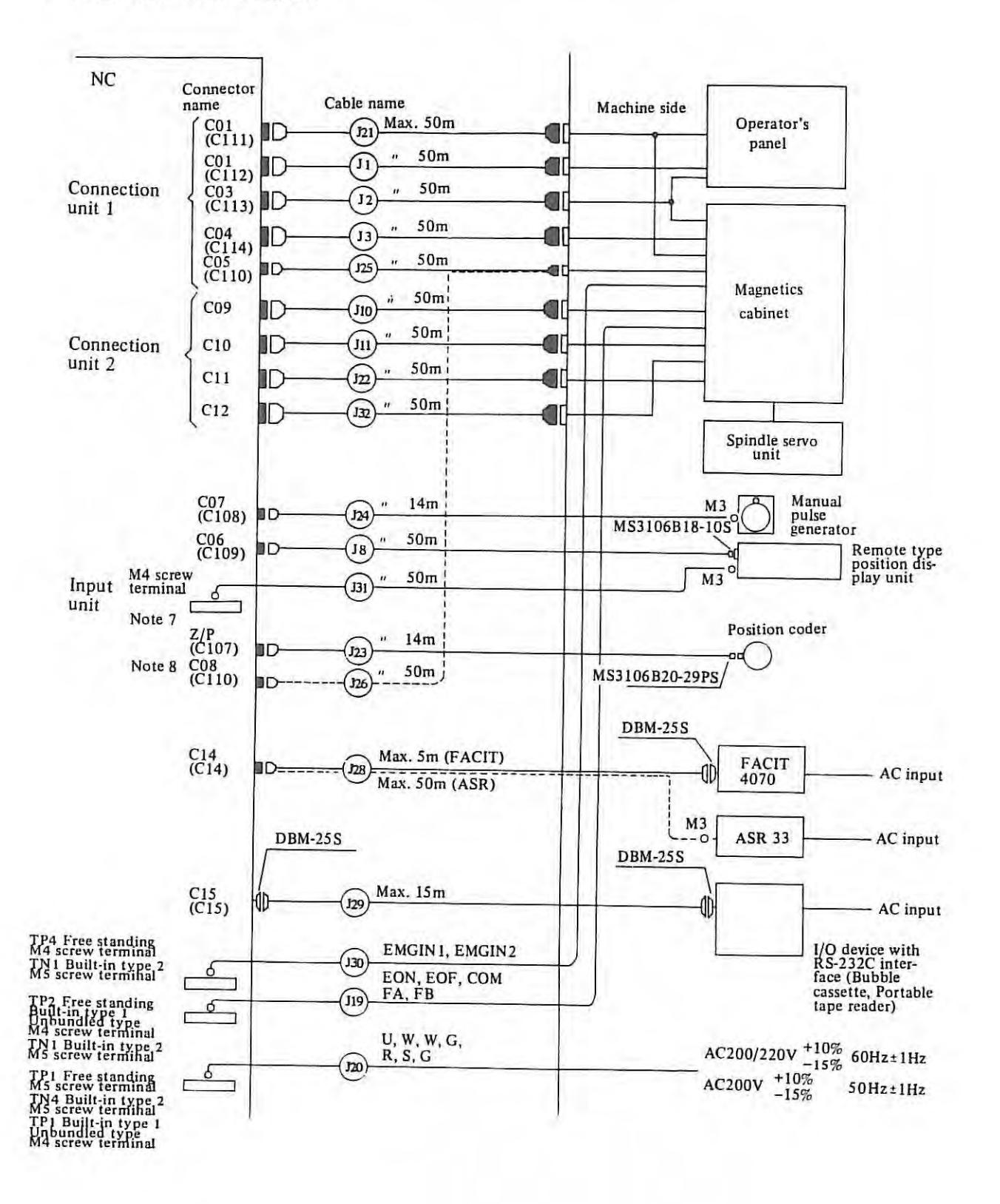

 $\mathbf{1}$ 

*Nares:* J. *Cables and the connectors arrached to them are nut included in the NC basic control unit.* 

- *2. When designing the machine side circuit, be sure that wires connected to the NC are separated from wires connected other units. A spark killer must be attached to an inductive load such as electromagnetic contactors in the electric circuit of the machine side.*
- *3. Use shielded wire for cables 123* ~ *129. These cables must also be shielded un the machine. The shield must not be connected to the ground on the machine tool.*
- *4. The connector names in parentheses are for Built-in type 2 cabinet.*
- 5. When T or C axis is equipped with, the connector for position coder is C19.
- *6. When Tor C axis is equipped with, the connector for* S *analog output is CJ8.*
- 7. *The symbols of connectors represent as follows, if not specified otherwise.* 
	- $\Box$  I HONDA 50 pins male
- $\Box$  D HONDA 50 pins female
- **11 D** HONDA 20 pins male
- $D$  D HONDA 20 pins female
- O Crimp style terminal
- *8. When a cable more than max. length shown above diagram needs to use, consult us beforehand.*
- *9. The connection between external MDI* & *CRT, external connection unit and NC should be made as follows:*

*(1) When external MDI & CRT unit is connected at the end.* 

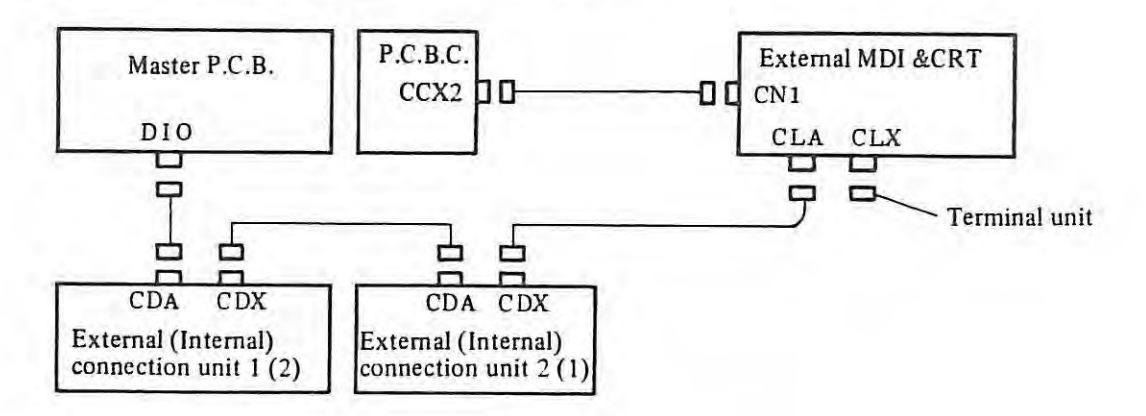

( $ii$ ) When external connection unit is connected at the end.

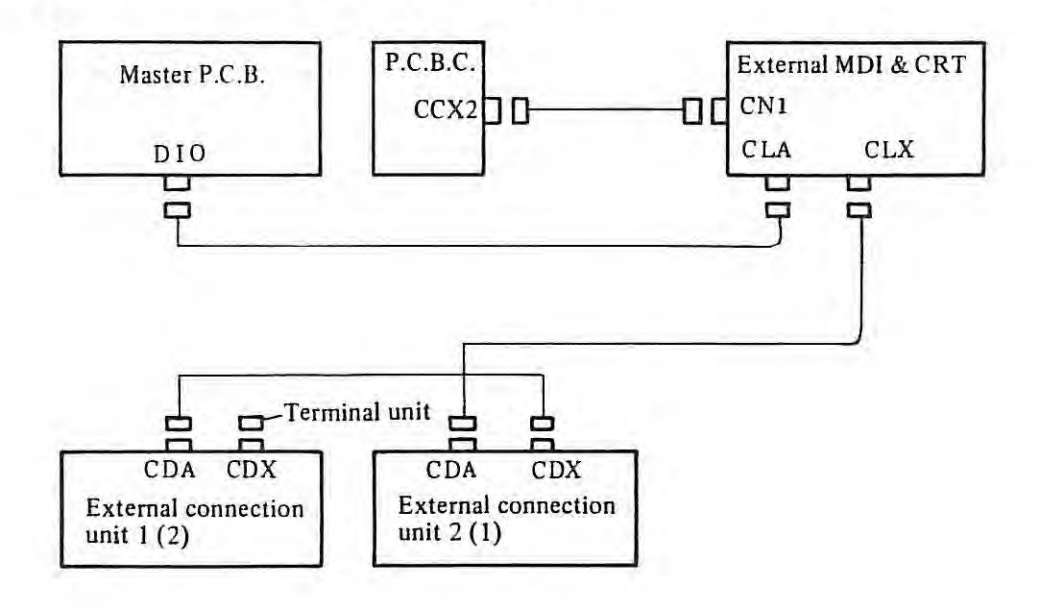

 $\rightarrow$ 

# CO1 MR-50RMA

 $(C<sub>11</sub>)$ 

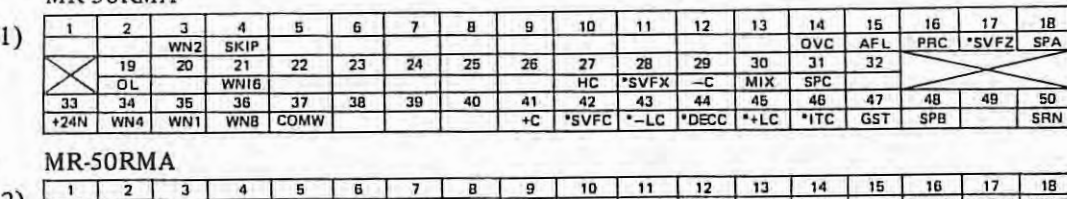

CO2  $(C1)$ 

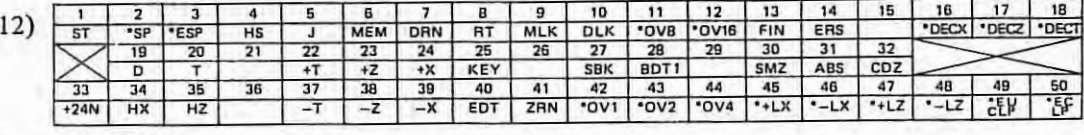

#### CO3 MR-5ORMA

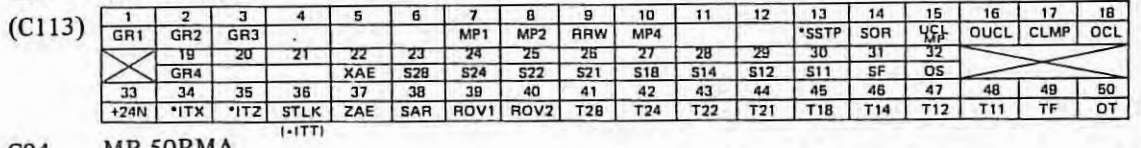

#### CO4 MR-5ORMA

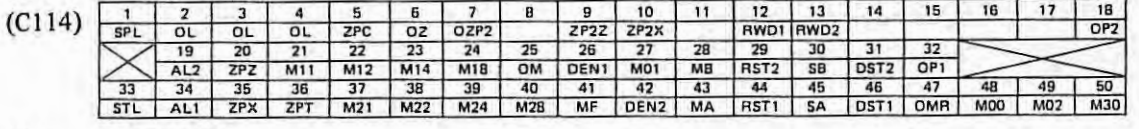

#### cos MR-20RMA

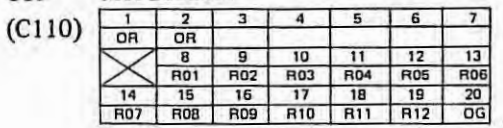

# CO9 MR-SORMA

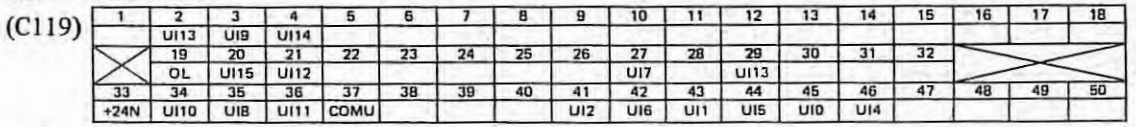

# ClO MR-SORMA

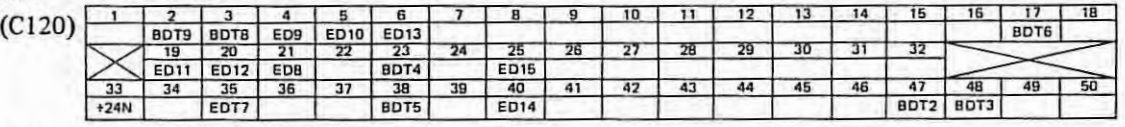

# C11 MR-50RMA (with external tool compensation A)

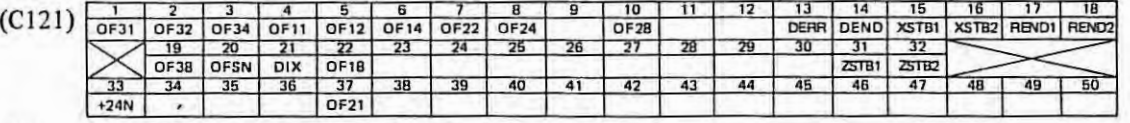

# C11 MR-50RMA (with external data input)

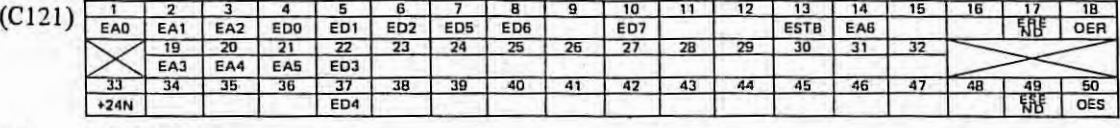

## C12 MR-5ORMA

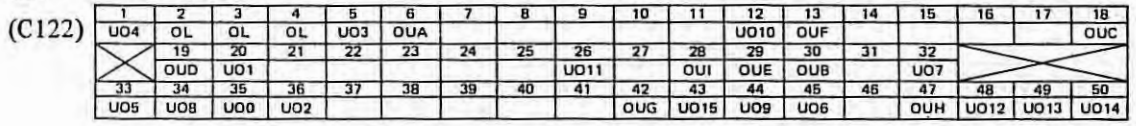

Connection Unit

'

### C06 MR-20RMAD

 $(C109)$ 

|    |     | з               |                             | 5               | 6                |            |
|----|-----|-----------------|-----------------------------|-----------------|------------------|------------|
| ov | 0V  | <b>"RSX</b>     | *RSZ                        |                 |                  |            |
|    | 8   | 9               | 10                          |                 | 12               | 13         |
|    |     | DD <sub>1</sub> | D <sub>D</sub> <sub>2</sub> | DD <sub>4</sub> | D <sub>D</sub> B | <b>DWT</b> |
| 14 | 15  | 16              | 17                          | 18              | 19               | 20         |
|    | +5V | +5 V            | $+5V$                       | +5V             | $+5V$            |            |

#### D10 MR-20RFD (Cl04)

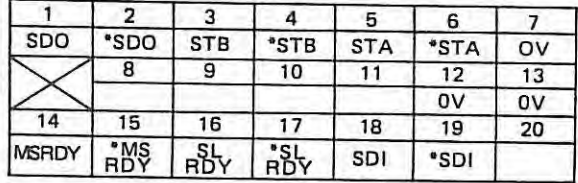

#### Cl4 MR-20RMH

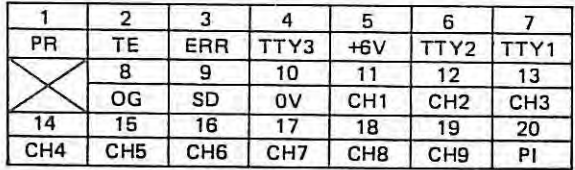

#### C07 MR-20RMD (CI08)

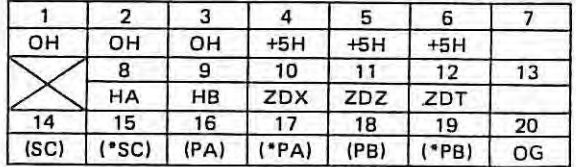

# Z/P MR-20RMD

(CI07)

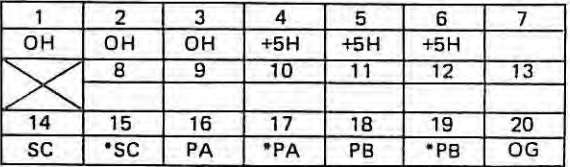

*Note: When T or C axis is equipped with. the connector for position coder is C19.* 

#### Cl9 MR-20RMD

|    |     | з  | 4     | 5     | 6     |    |
|----|-----|----|-------|-------|-------|----|
| OН | OН  | OН | $+5H$ | $+5H$ | $+5H$ |    |
|    | 8   | 9  | 10    |       | 12    | 13 |
| 14 | 15  | 16 | 17    | 18    | 19    | 20 |
| SC | *SC | PA | PA    | PB    | *PB   | OG |

*(Note) No shield terminal is provided with con-11ectio11 CJ9. The cable shield must be clamped by the cable clamp metal fixture.* 

#### *COB* MR-20RMA C08<br>(C110)

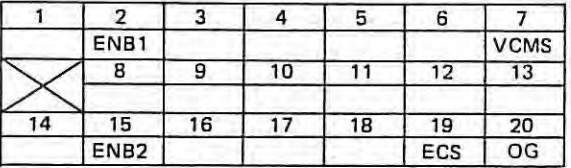

*Note: When T or C axis is equipped with, the connector for* S *analog output is*  C/8.

#### Cl8 MR-20RMA

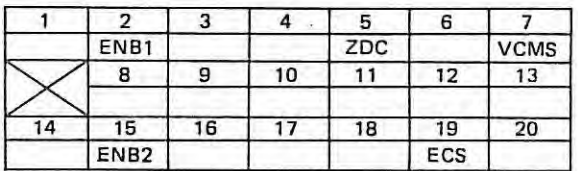

*(Note) No shield terminal is provided with connector C/8. The cable shield must be clamped by the cable clamp me tal fixture.* 

#### CIS DBM-25S

(Lock D20418-12 made by Japan Aviation Electronic Industry Ltd.)

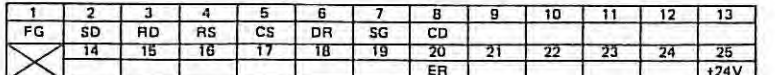

*(Note) When input and output interface option is equipped, both connector C 14 and connector C 15 are incorporated on the front cabinet.* 

#### CI6 **MR-S0RMD**

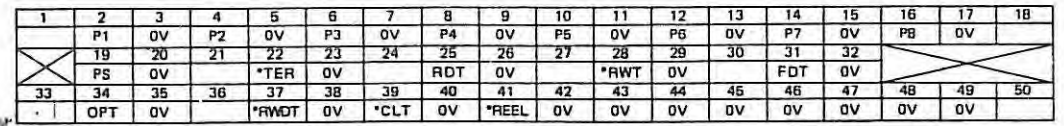

# **2. Connection Diagram**

- *Notes: 1.* The rating of the signal output through contacts is DC24V, 200 mA (load resistor). When a lamp is used, a resistor to display dim lamp must be connected as in the figure above. The capacity of the lamp should be DC 24V 1W (40 mA) or less and the resistance should be  $2.2 \, k\Omega$  and  $1/2W$  or *more.* 
	- *2. ON and OFF of error detect and chanfering signals are preferred to be done by the miscellaneous function rather than the manual switch.*

 $\mathcal{A}$ 

- *3. +24V must nor be grounded on the machine side. The contacts connected to the NC must be*   $separated from the grounding.$
- 4. Connector names in the following diagrams are for free standing type, built-in type 1 and unbundled *type cabinets.*

Connector names for built-in type *2* cabinet are different from those for the other cabinets as follows:

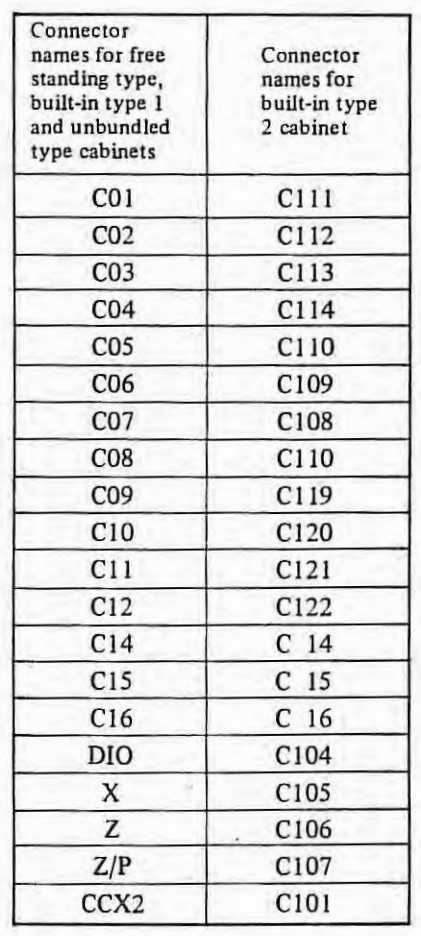

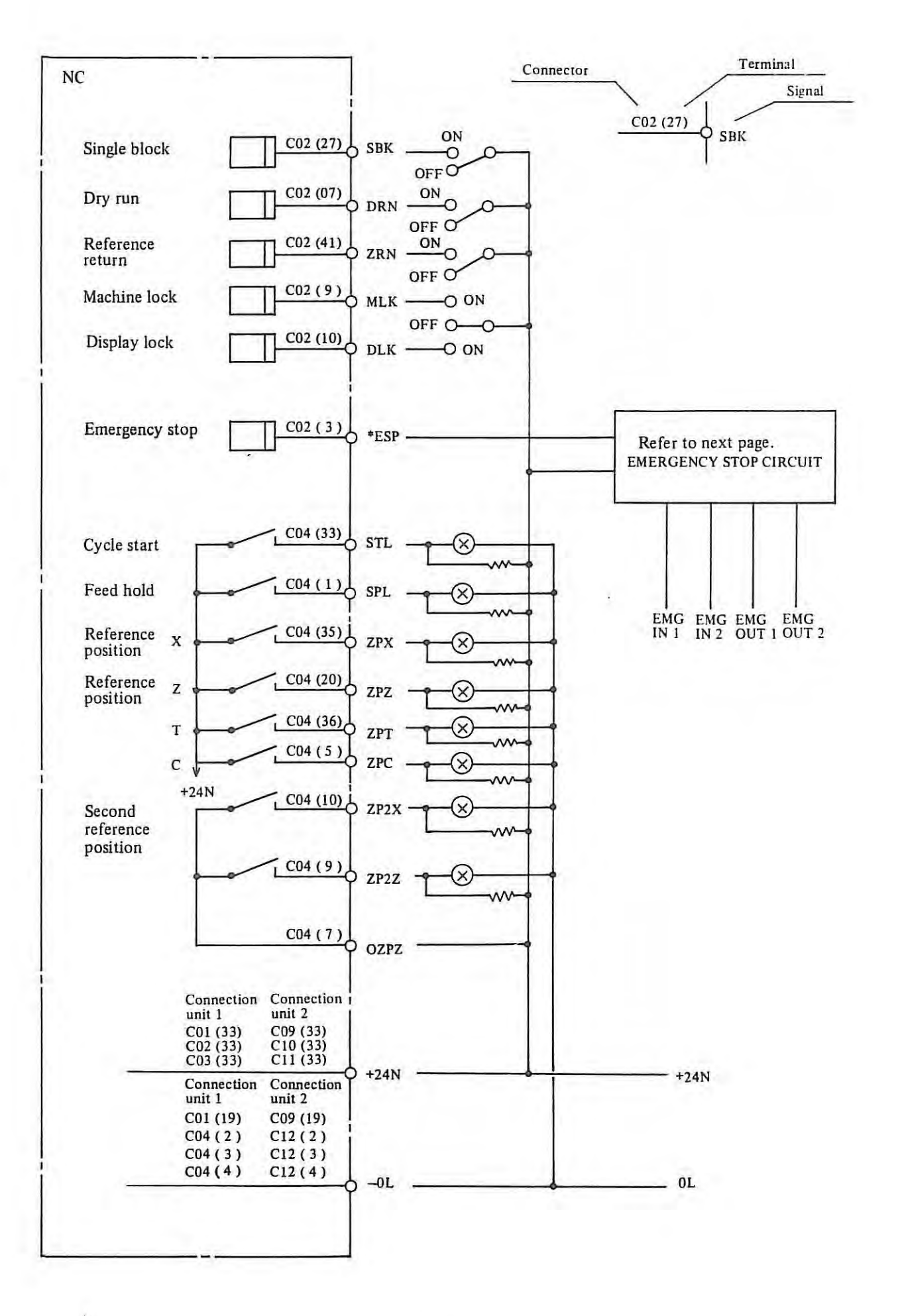

 $+$ 

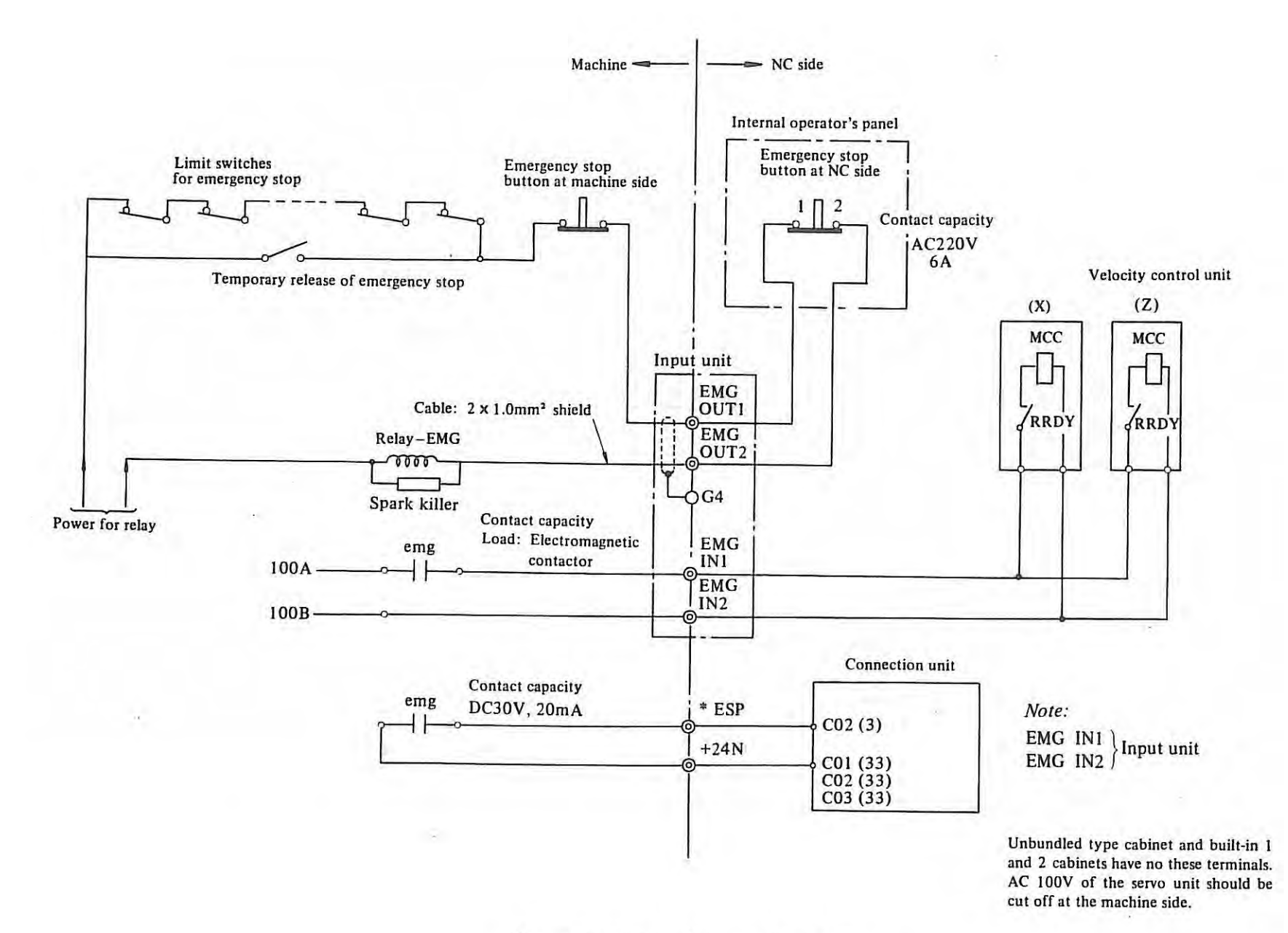

ž

277

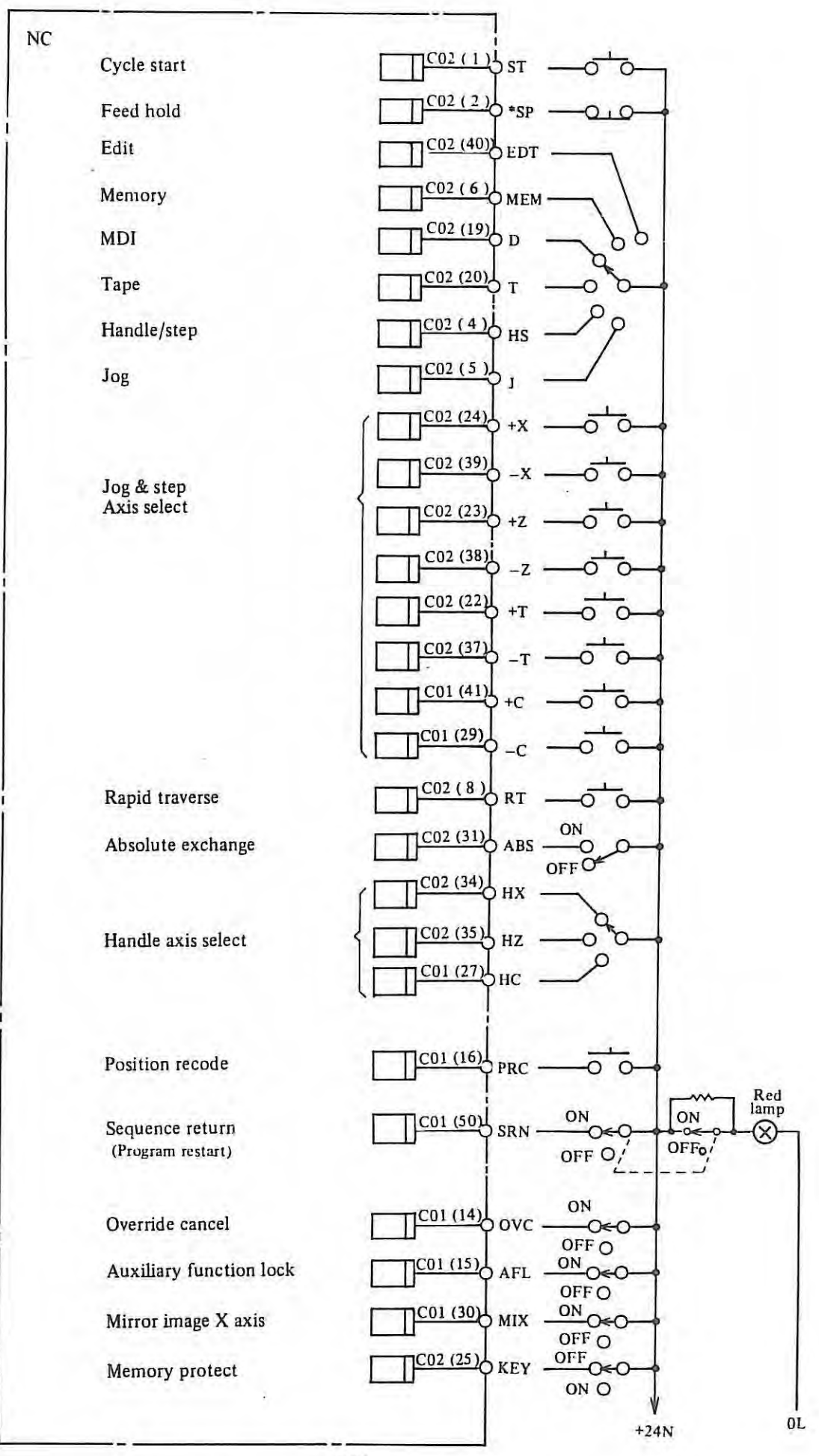

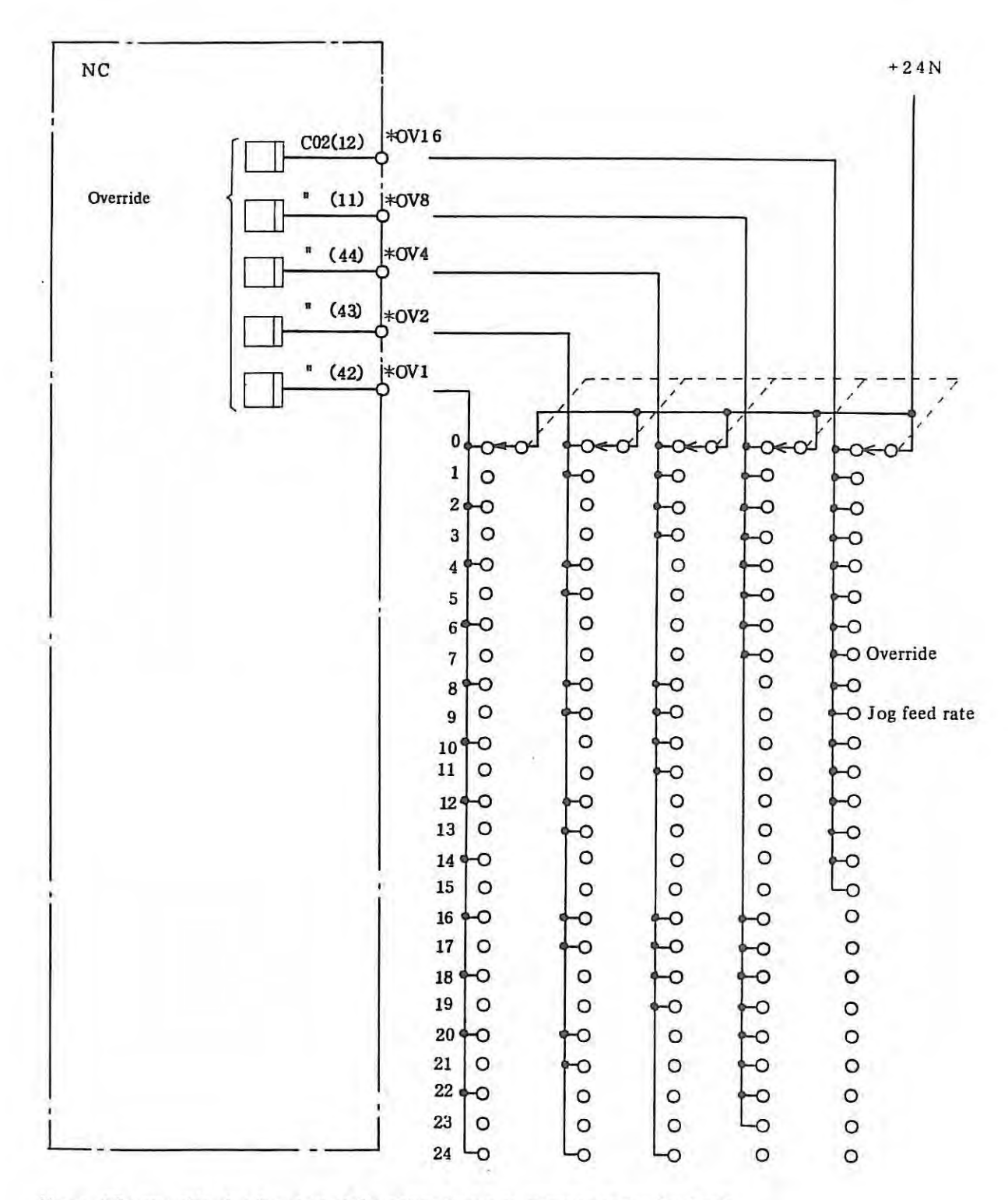

*Note: The override signals are used for either feed rate override or jog feed rate.* 

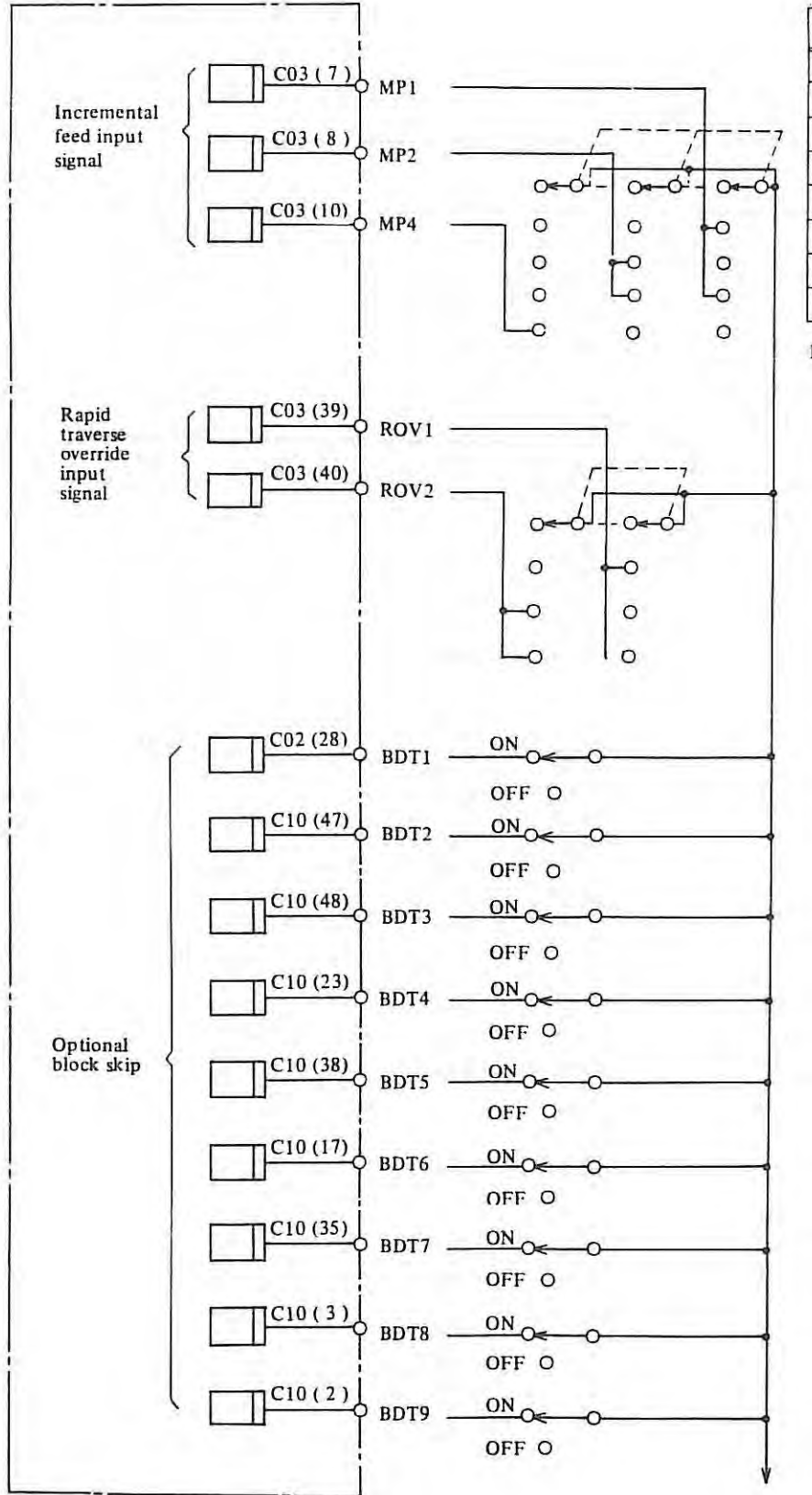

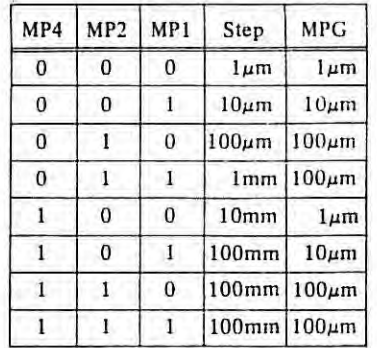

MPG: Manual pulse generator

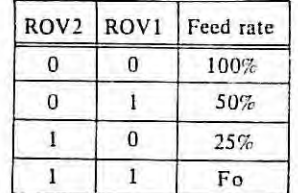

0: Contact open

I: Contact close

BDT I is the same as conven· sional BDT.

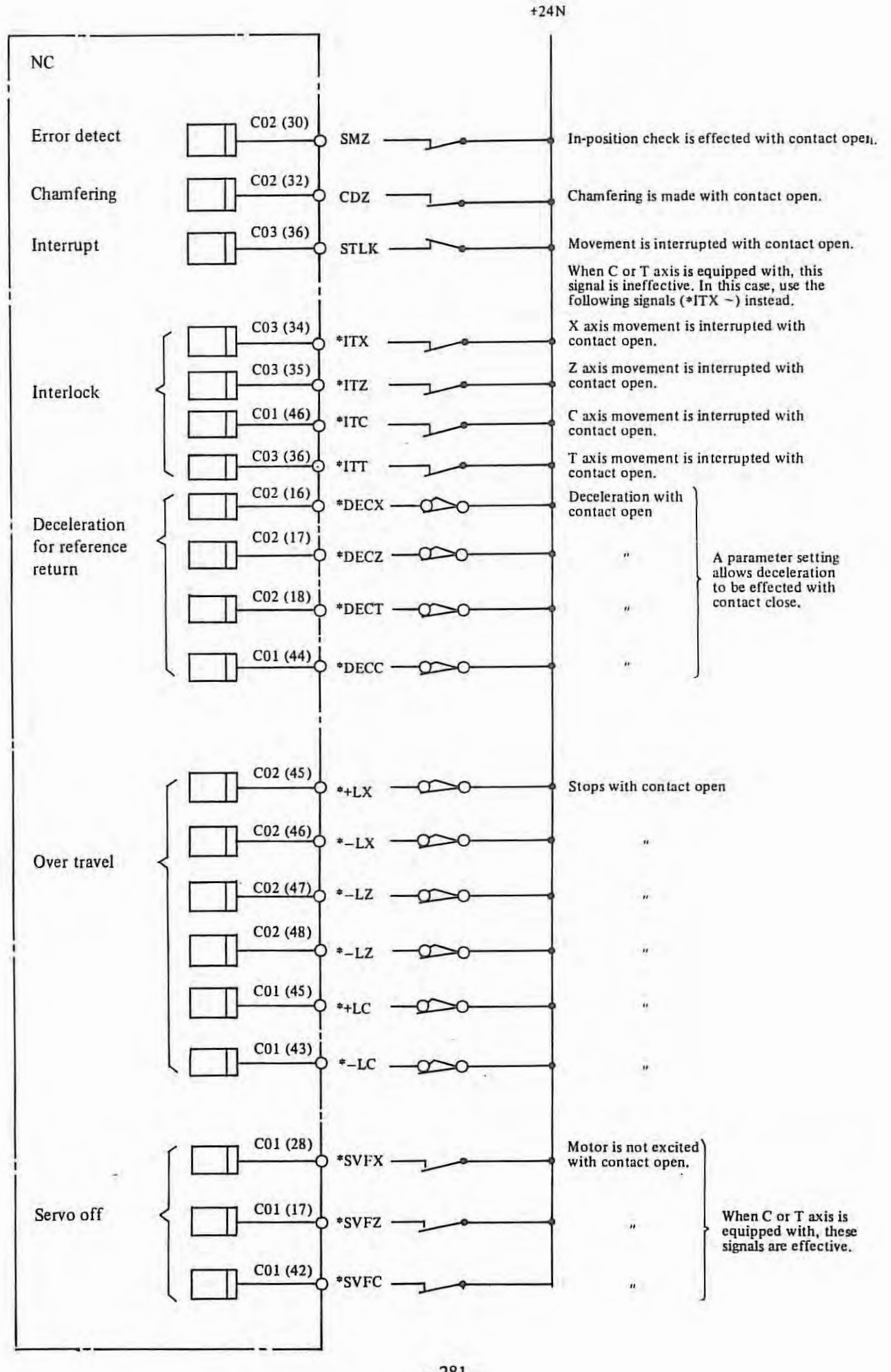

 $-281-$ 

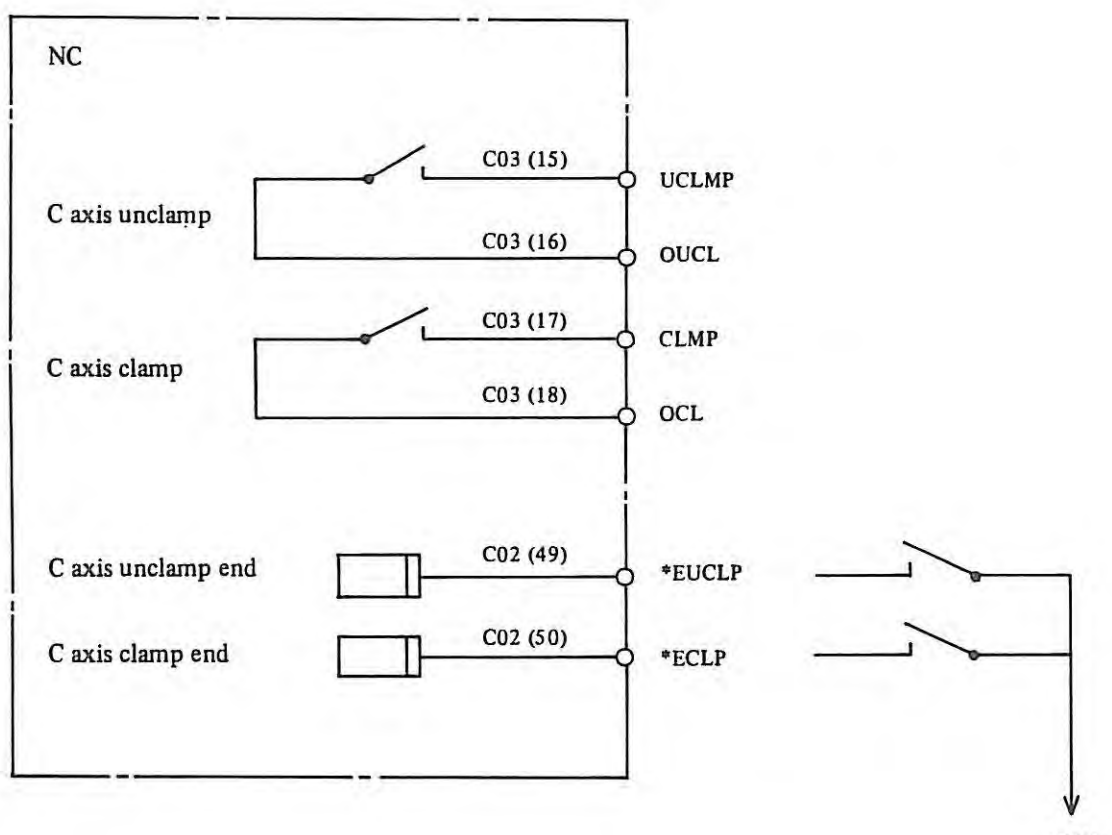

+24N

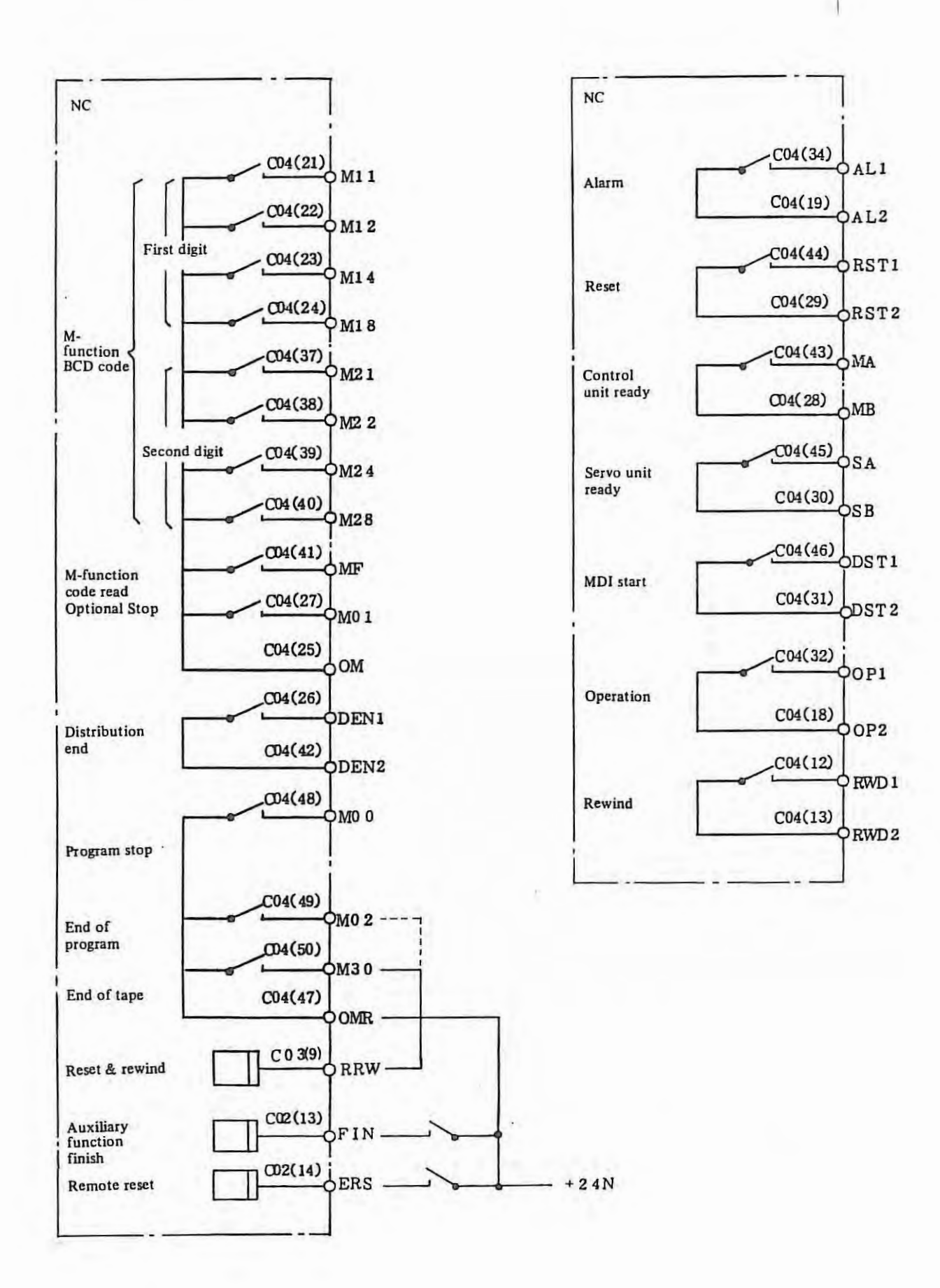

 $-283-$ 

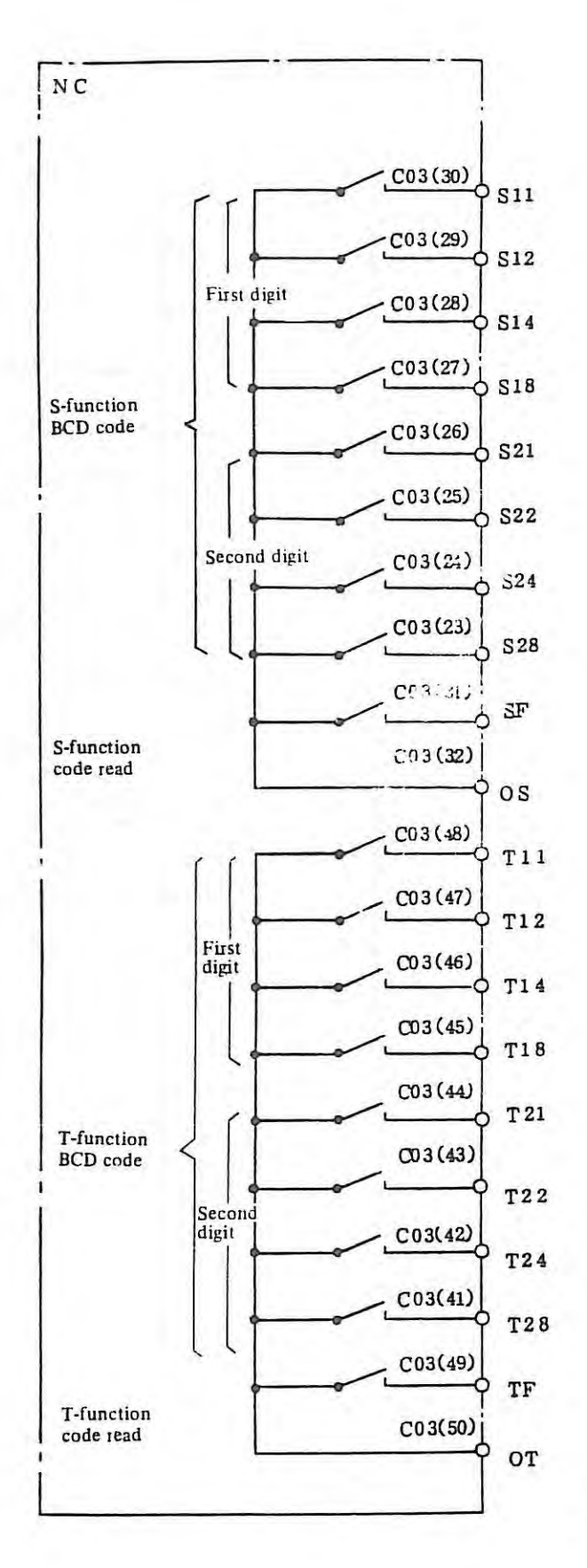

T2-digit T □□ T4-digit T  $\Box$   $\Box$   $\Box$  $T21 - T28$   $\ddot{\phantom{a}}$ 

 $\frac{1}{2} \left( \frac{1}{2} \right)^2$ 

 $\overline{\phantom{a}}$ 

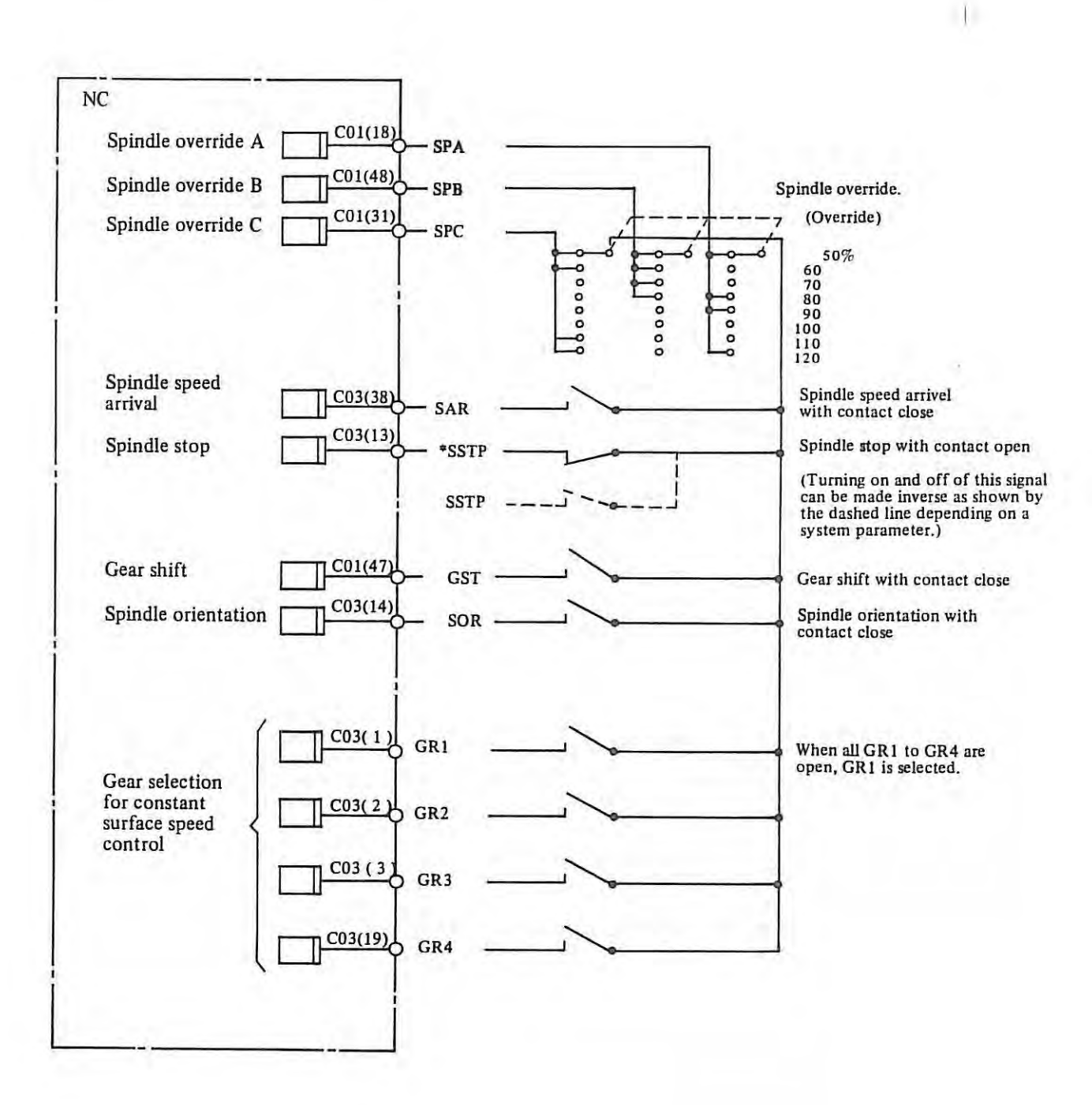

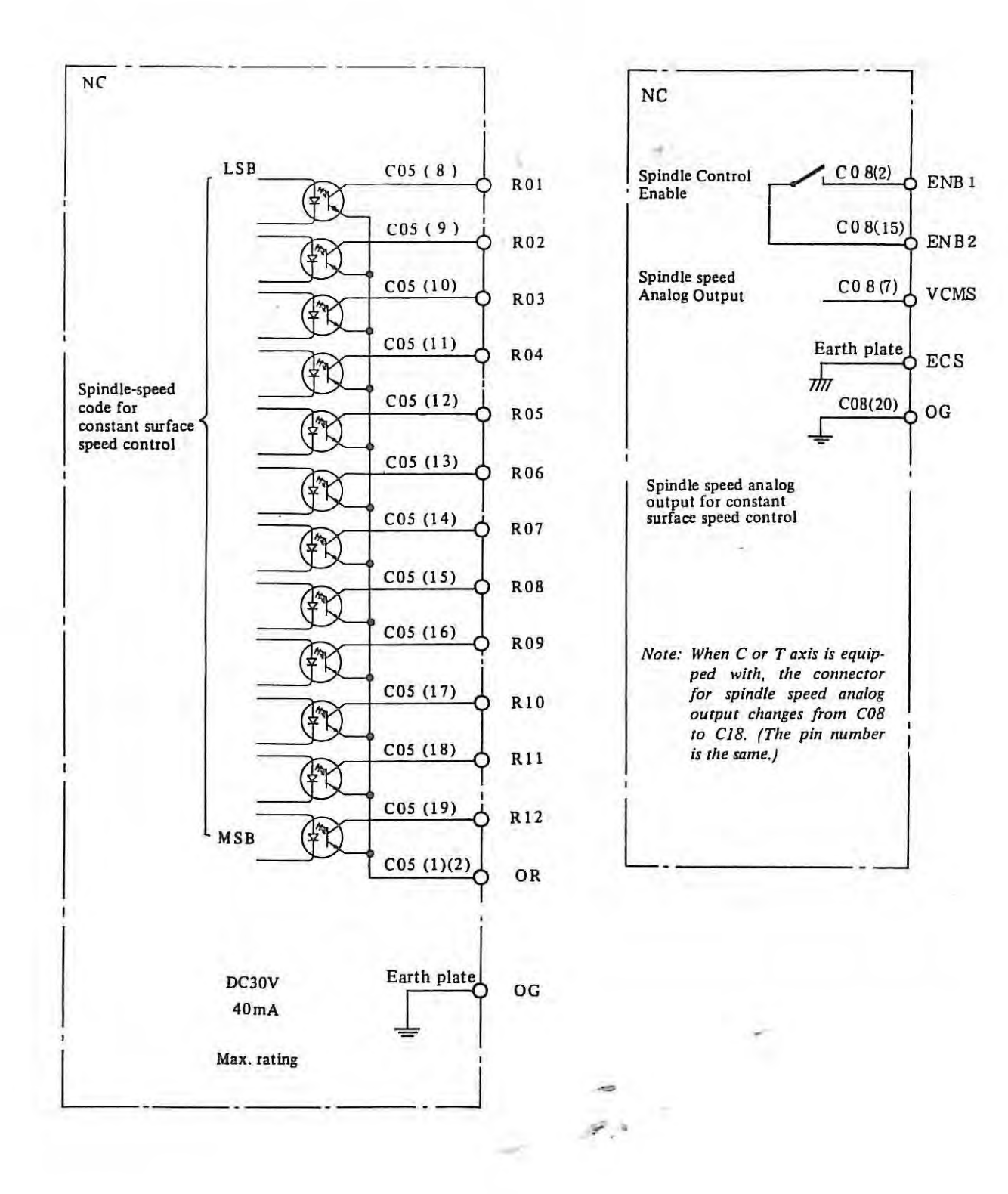

 $-286$ 

驴

 $+1$ 

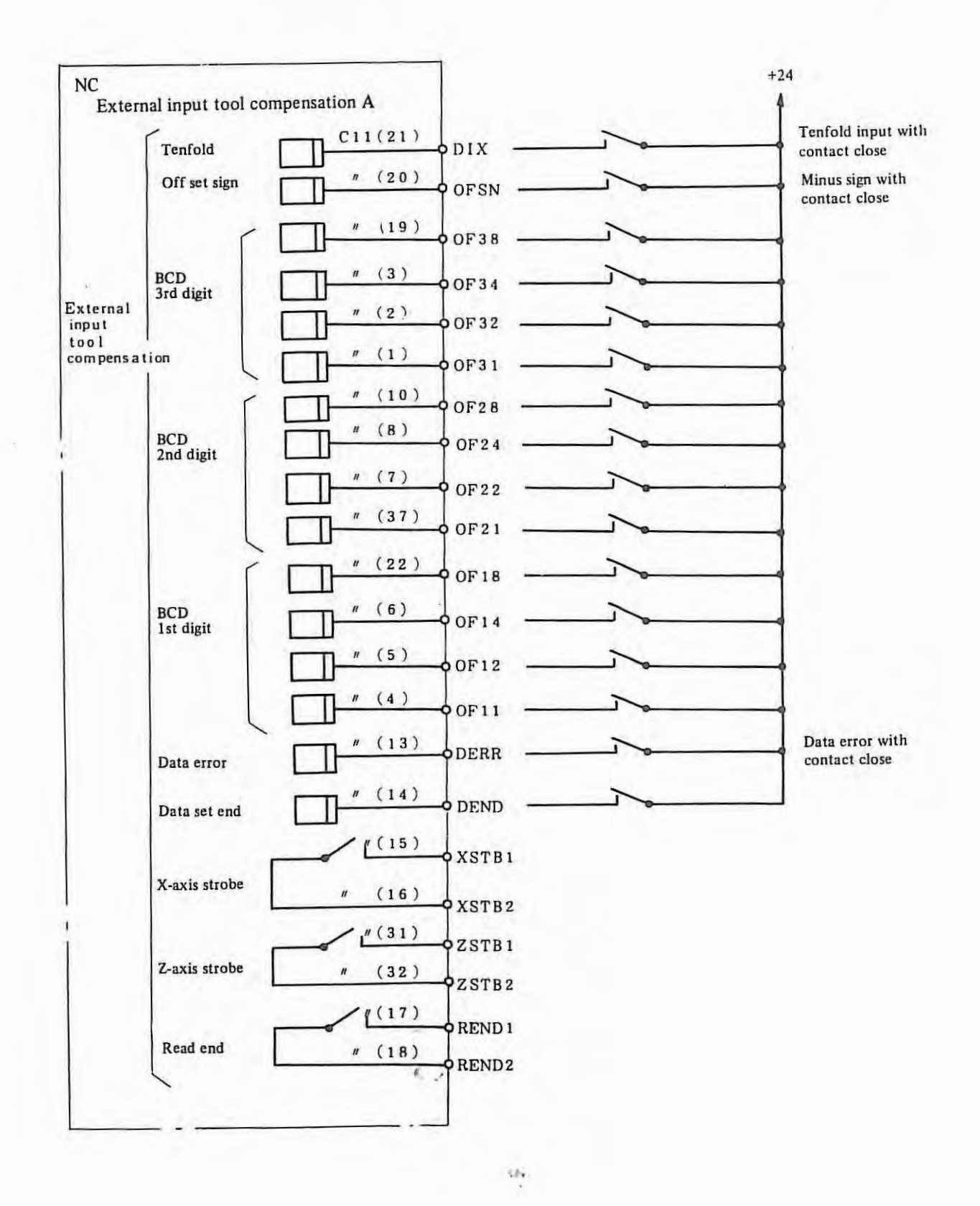

 $-287-$ 

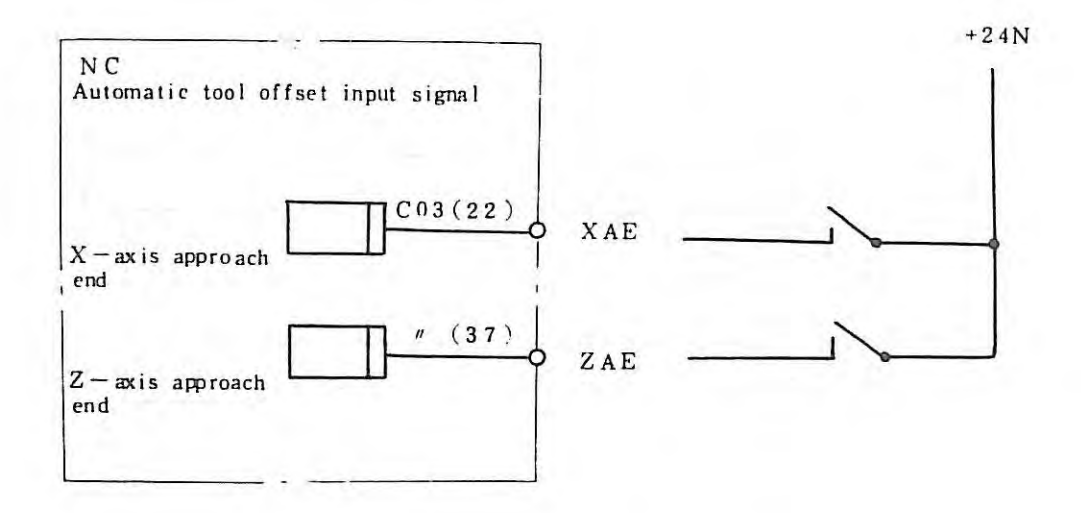

 $\mathcal{A}$
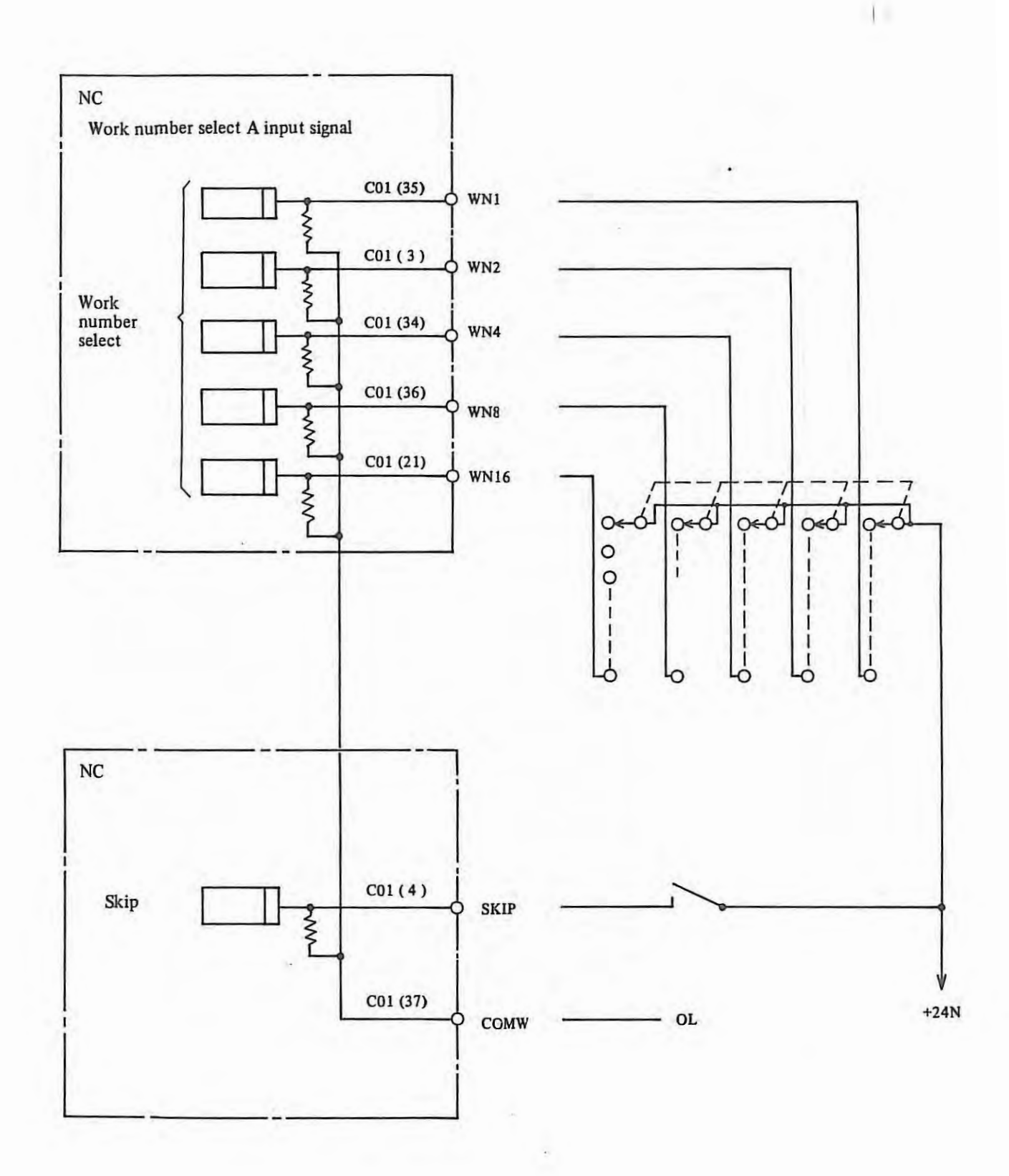

*Note:* When signals WN1  $\sim$  16 or SKIP is used, a line must be connected between C01 (37) and 0L.

## External Data Input

The followings are included:

- o External work number select C
- o External input tool compensation C
- o External alarm message
- o External operator message

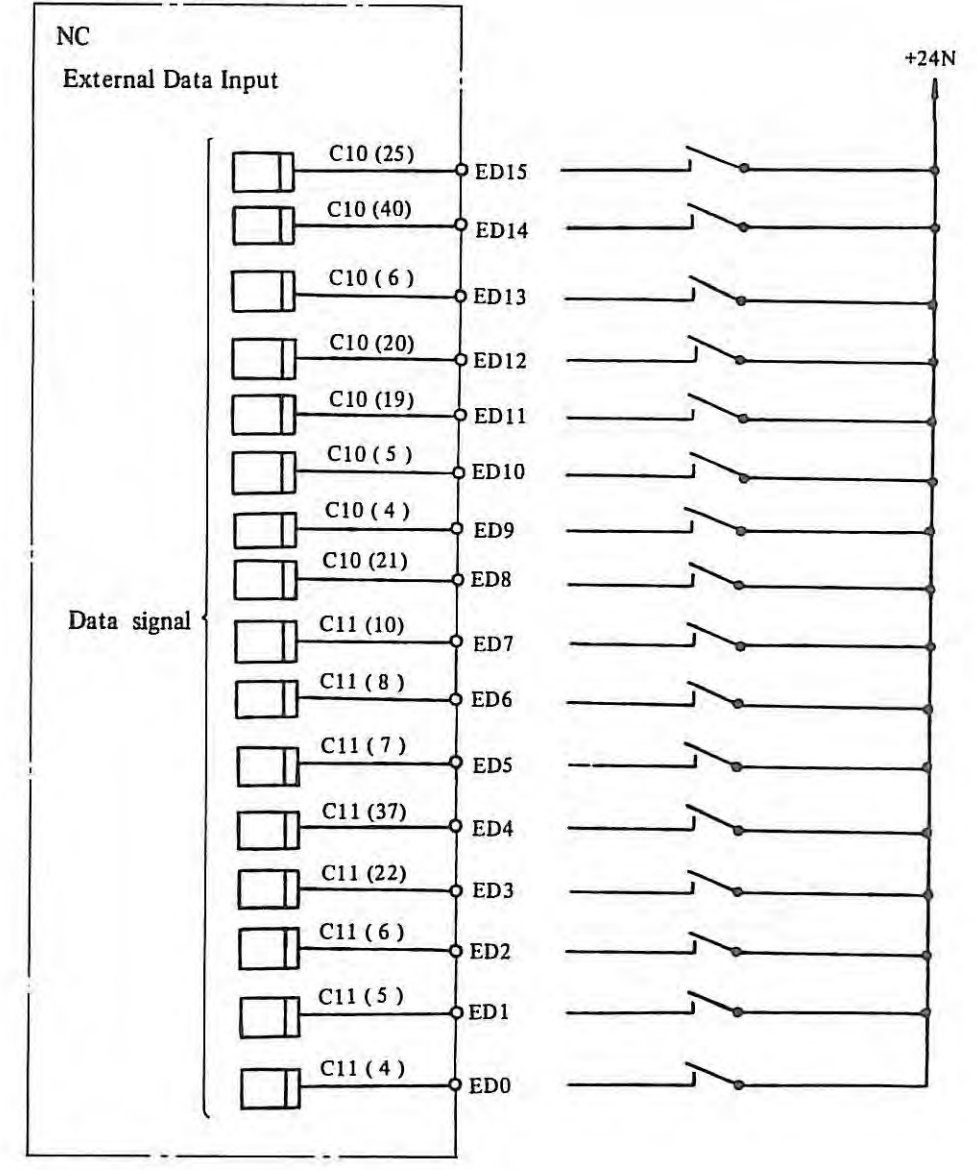

 $\mathbb{R}$ 

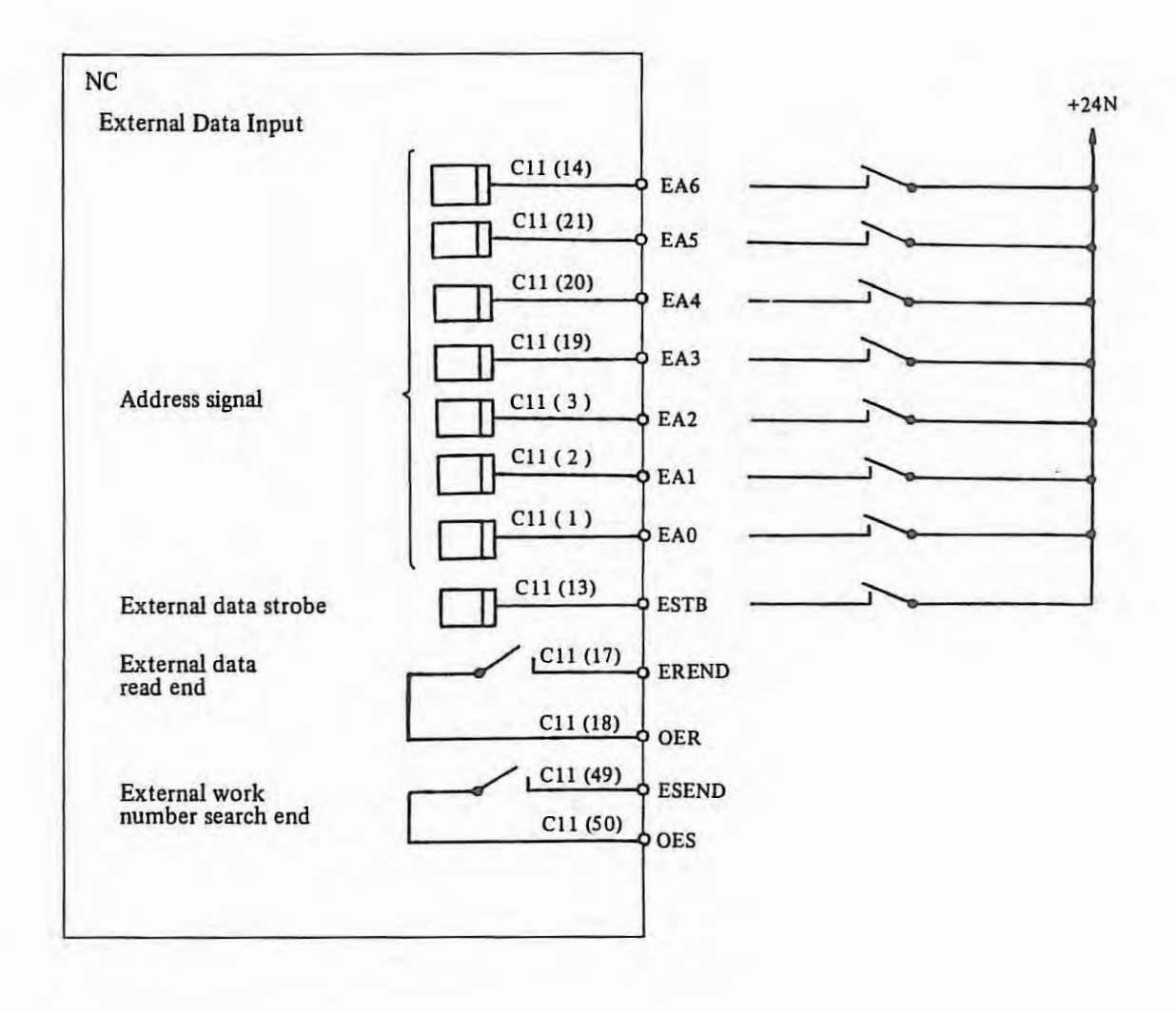

 $\rightarrow$ 

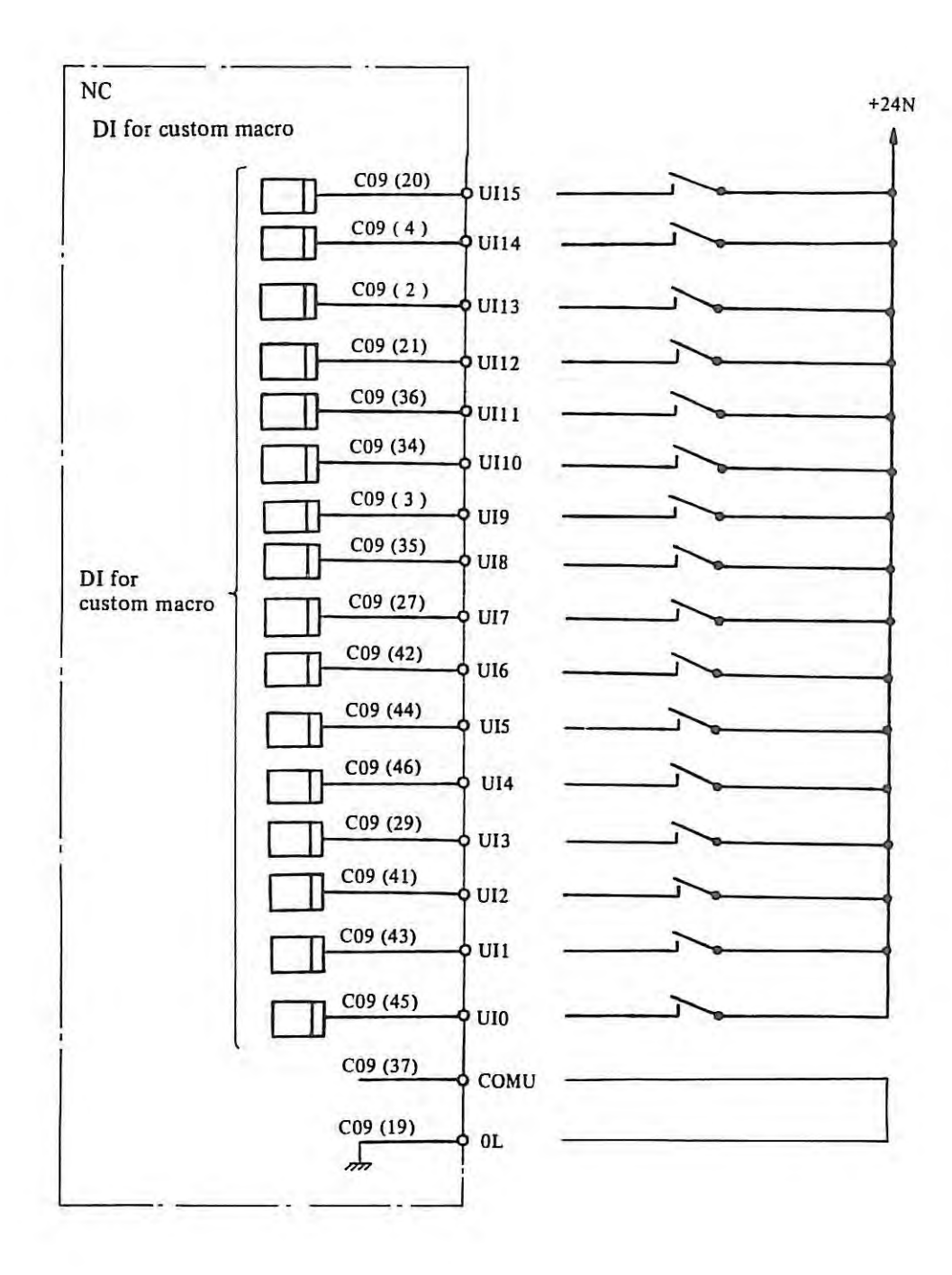

 $\alpha$ 

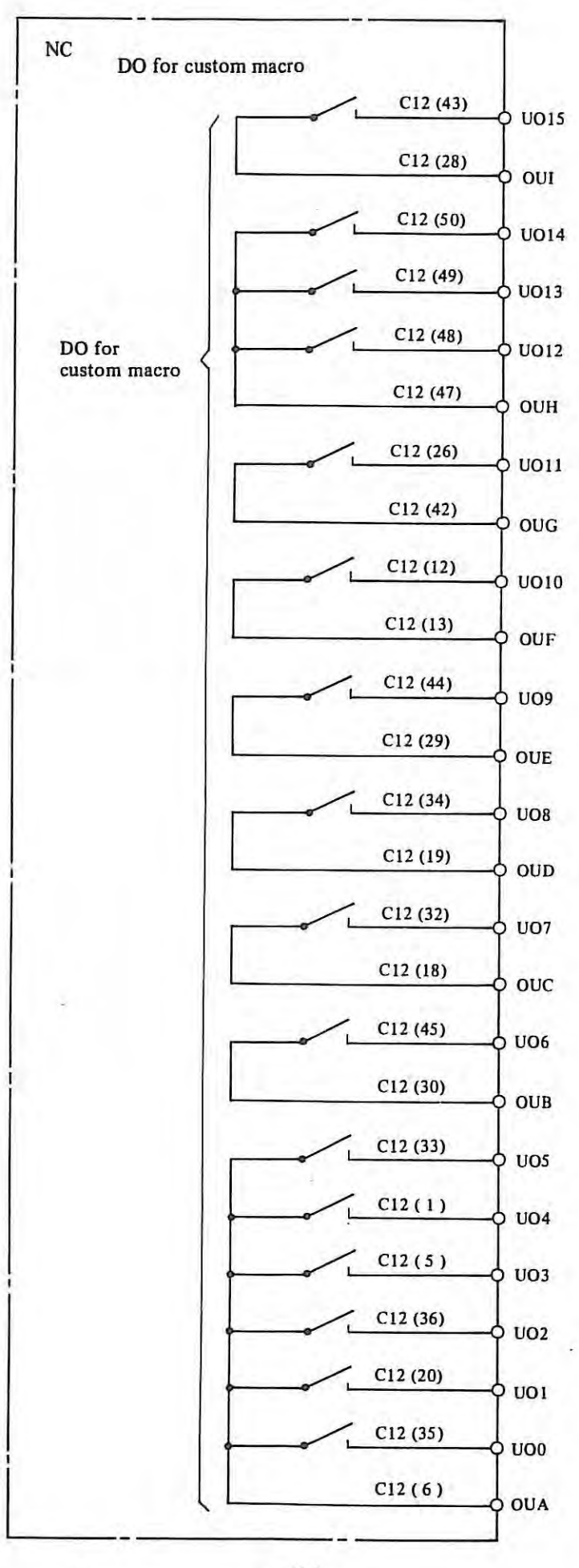

 $-293-$ 

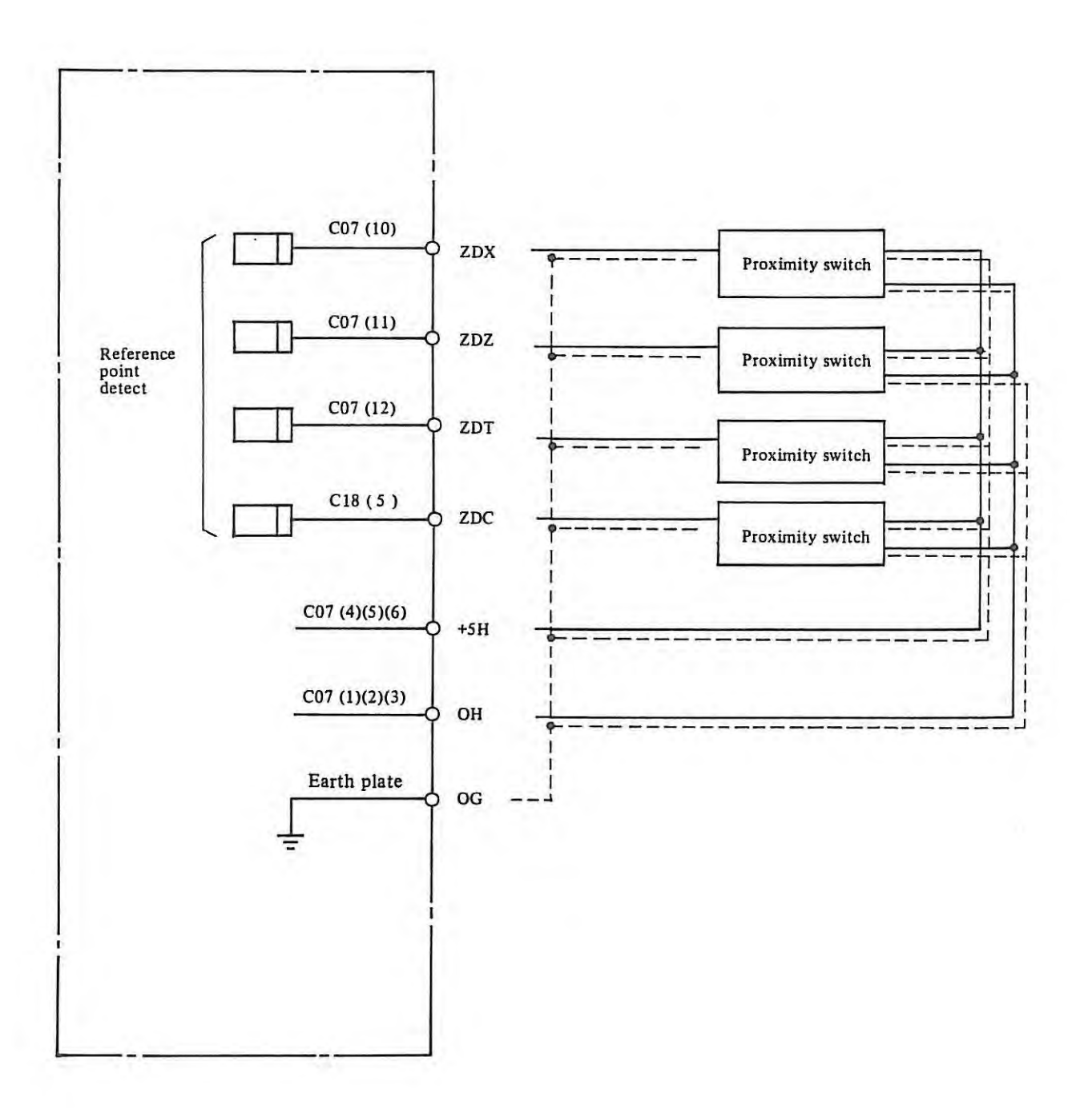

 $\mathbb{E}\left[ \left\vert \mathbf{y}\right\vert \right]$ 

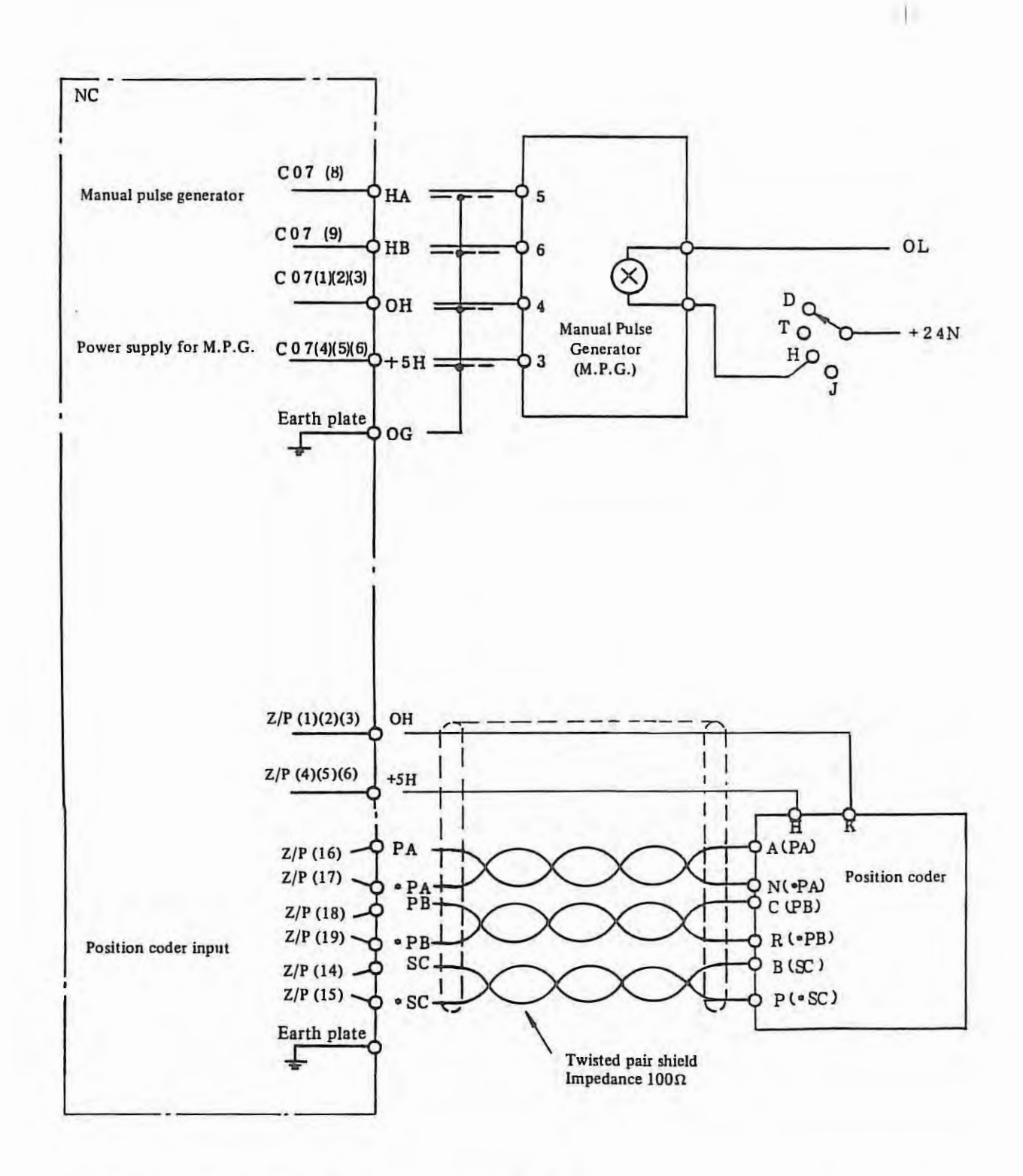

- Notes: 1. Consumed current by the position coder is 0.35A. It is your responsibility to select the number of lines for signals OH and +5H. The voltage drop between NC and position coder should be less than 0.2V in both ways. (Refer to section 6.2.58 for details.)
	- 2. When T or C axis is equipped with, the connector for position coder is C19.

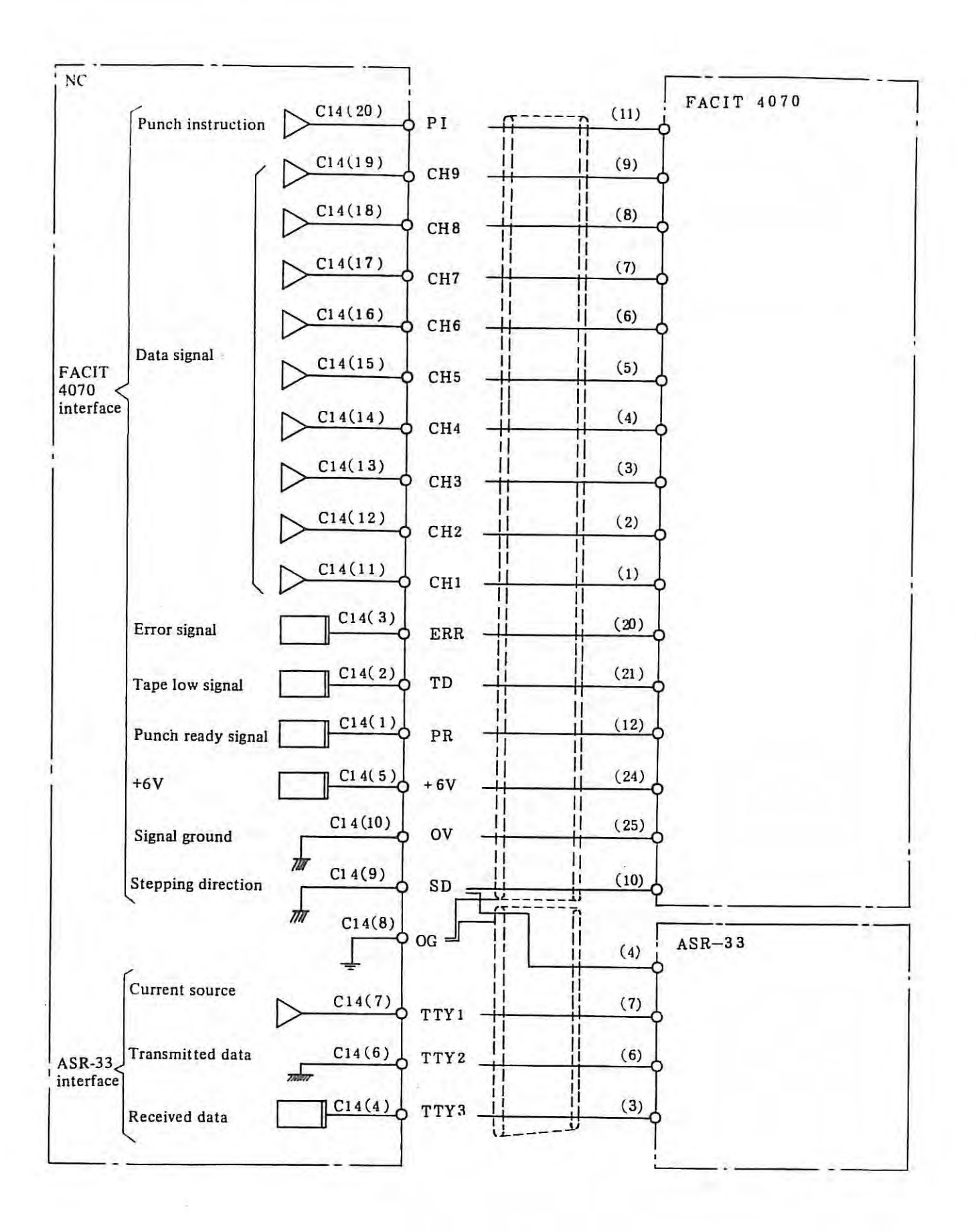

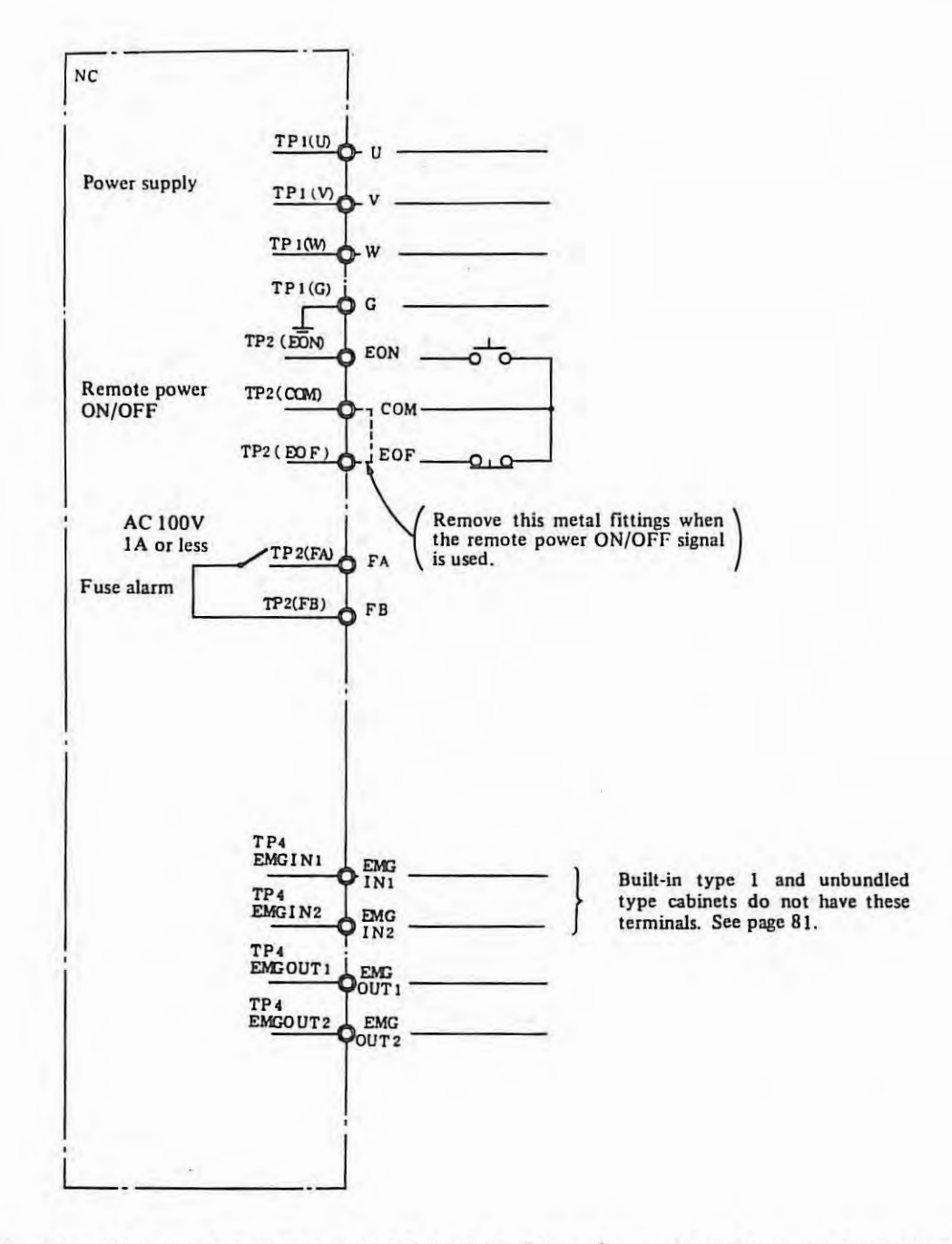

0

 $\mathbf{I}$ 

*Note: 1.* The cable connected to the terminal G should be 5.5 mm<sup>2</sup> or more and the ground resistance should  $be$  *less than*  $100\Omega$ *.* 

#### Appendix 2 Connection between NC and servo motor

298

 $\mathbf{r}$ 

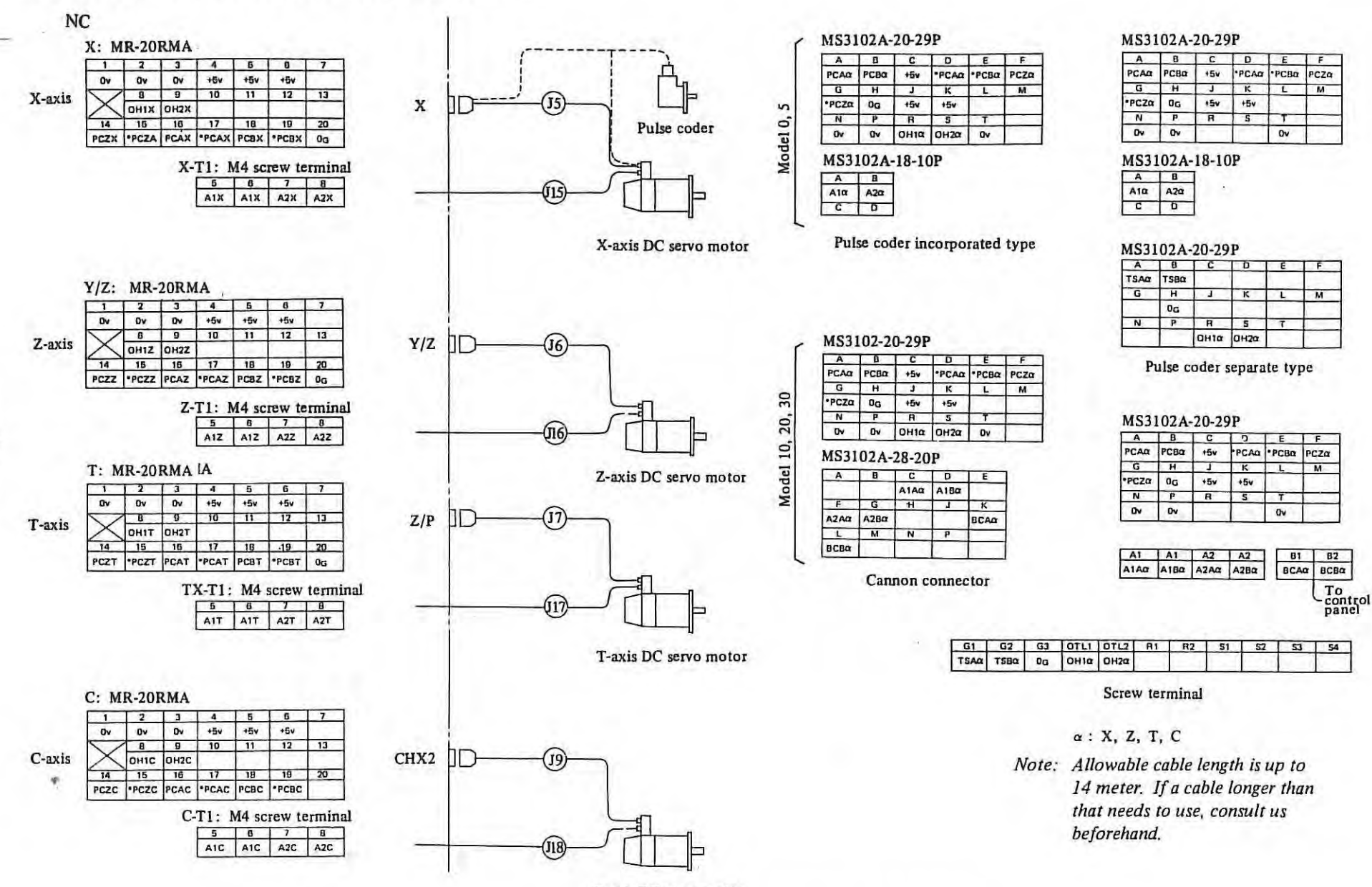

C-axis DC servo motor

Interface circuit for servo motor with pulse coder

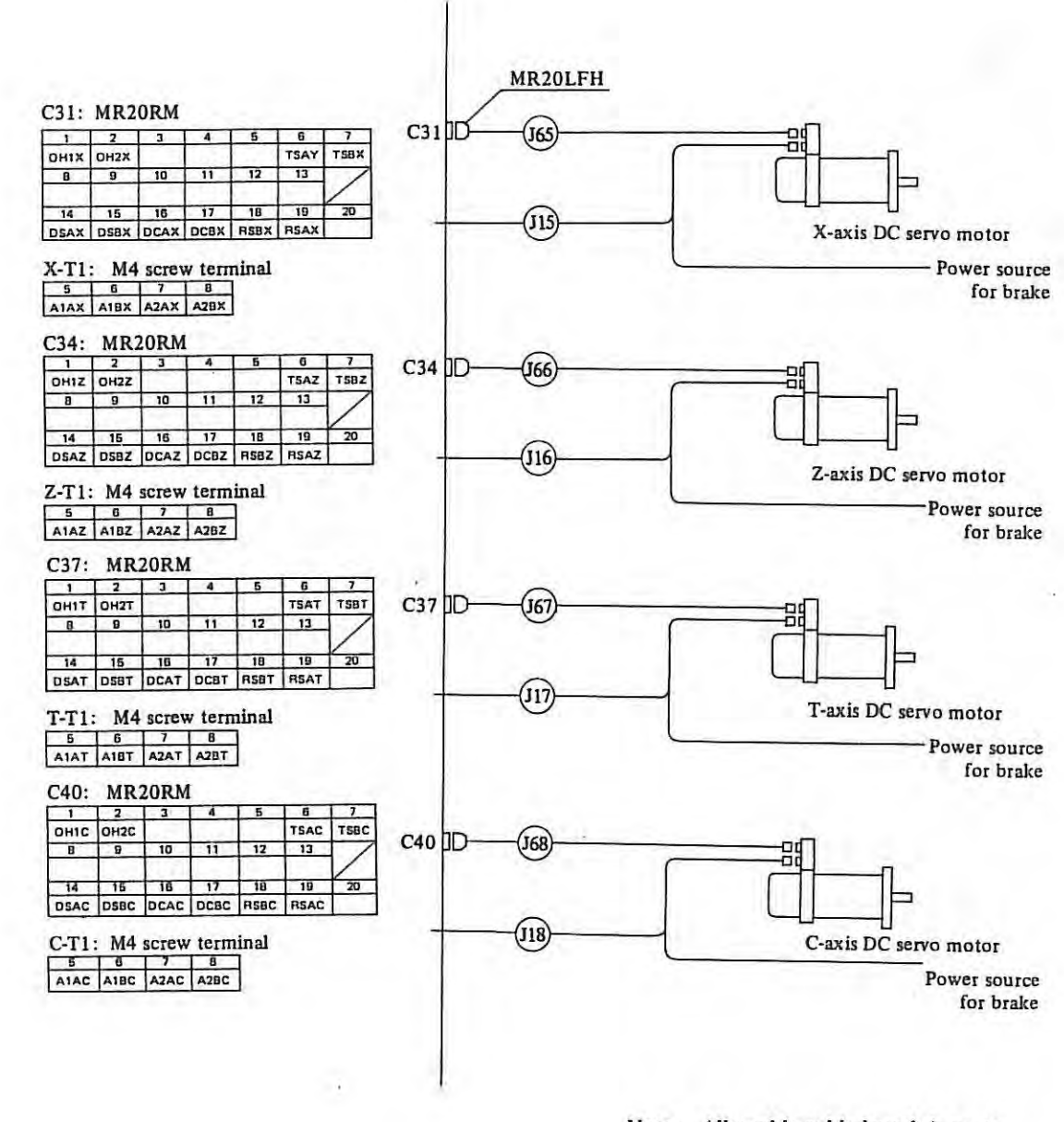

Note: Allowable cable length is up to 50m. If a cable longer than that needs to use, consult us beforehand.

**Interface Circuit for Servo Motor with Resolver** 

 $\sim$ 

 $\mu$ 

÷.

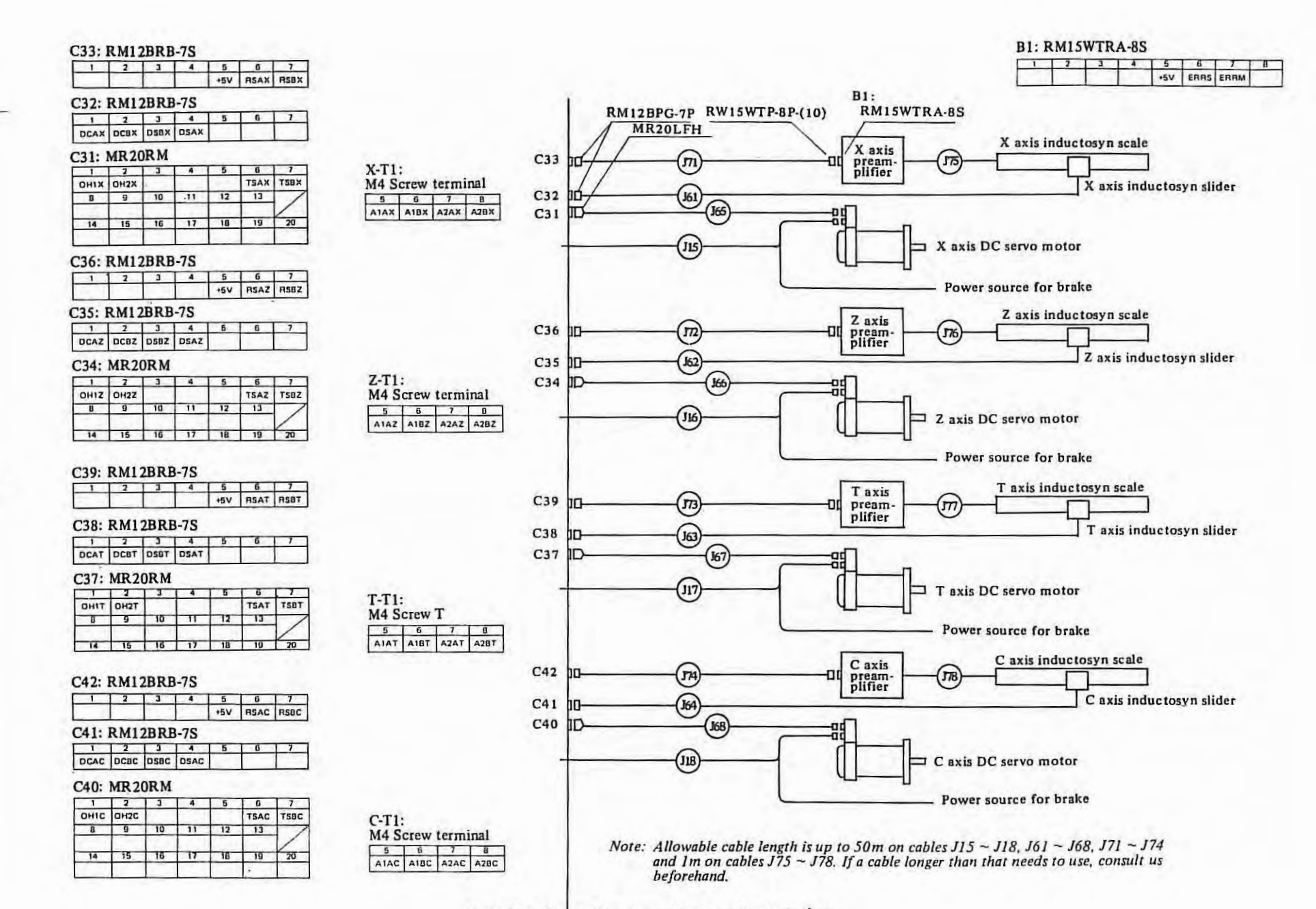

Interface Circuit for Servo Motor and Inductosyn

300  $\mathsf{L}$ 

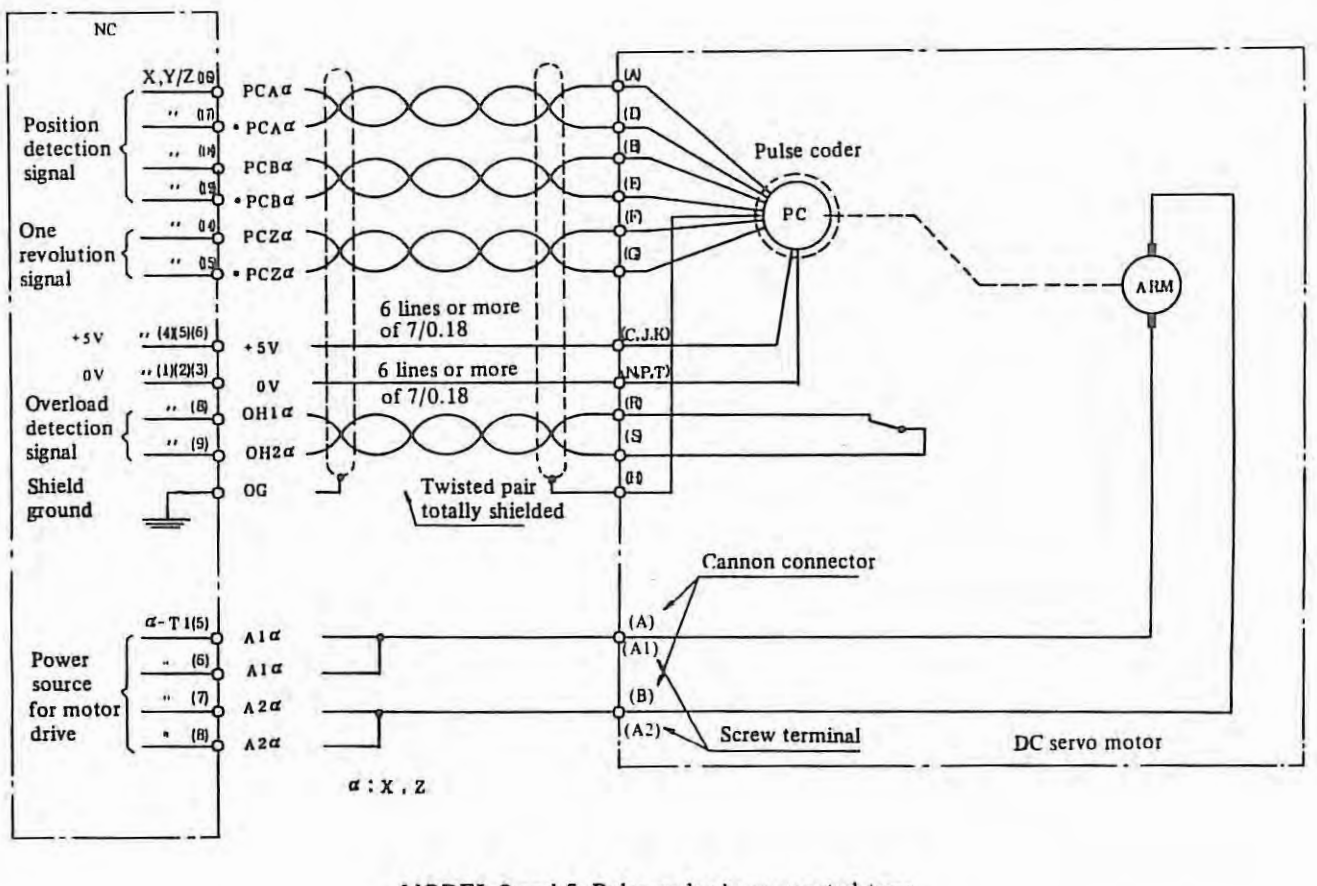

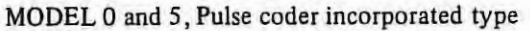

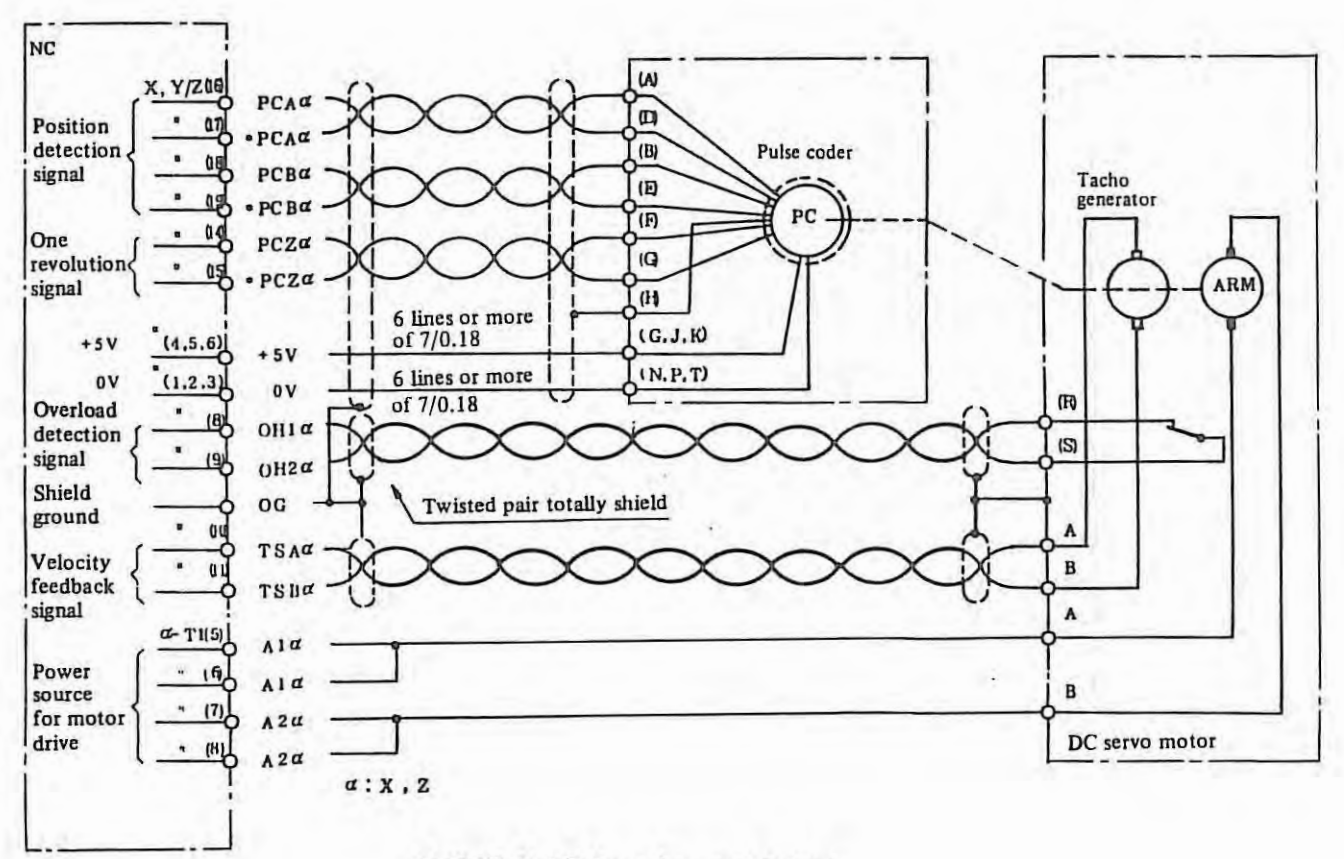

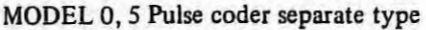

 $-301-$ 

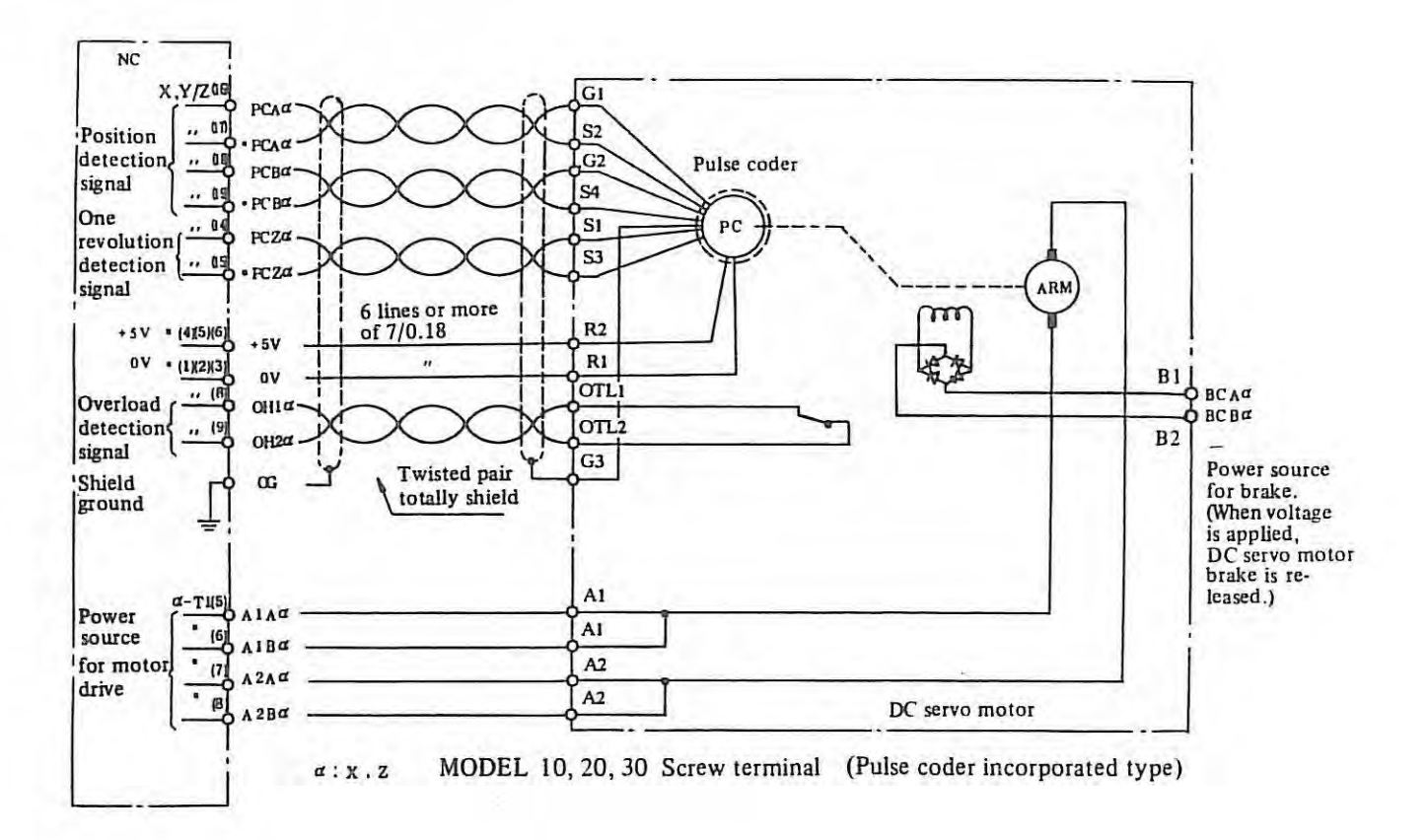

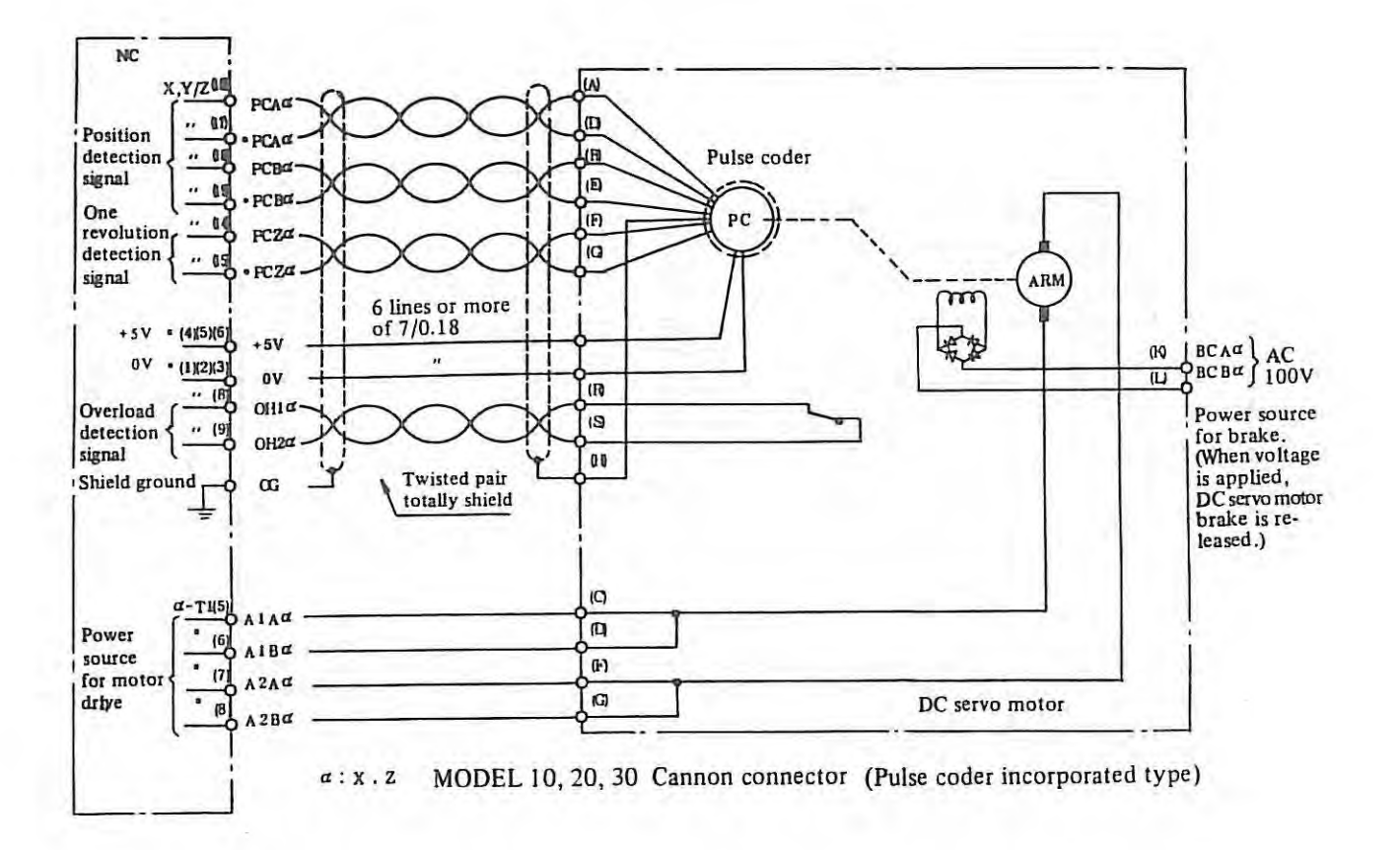

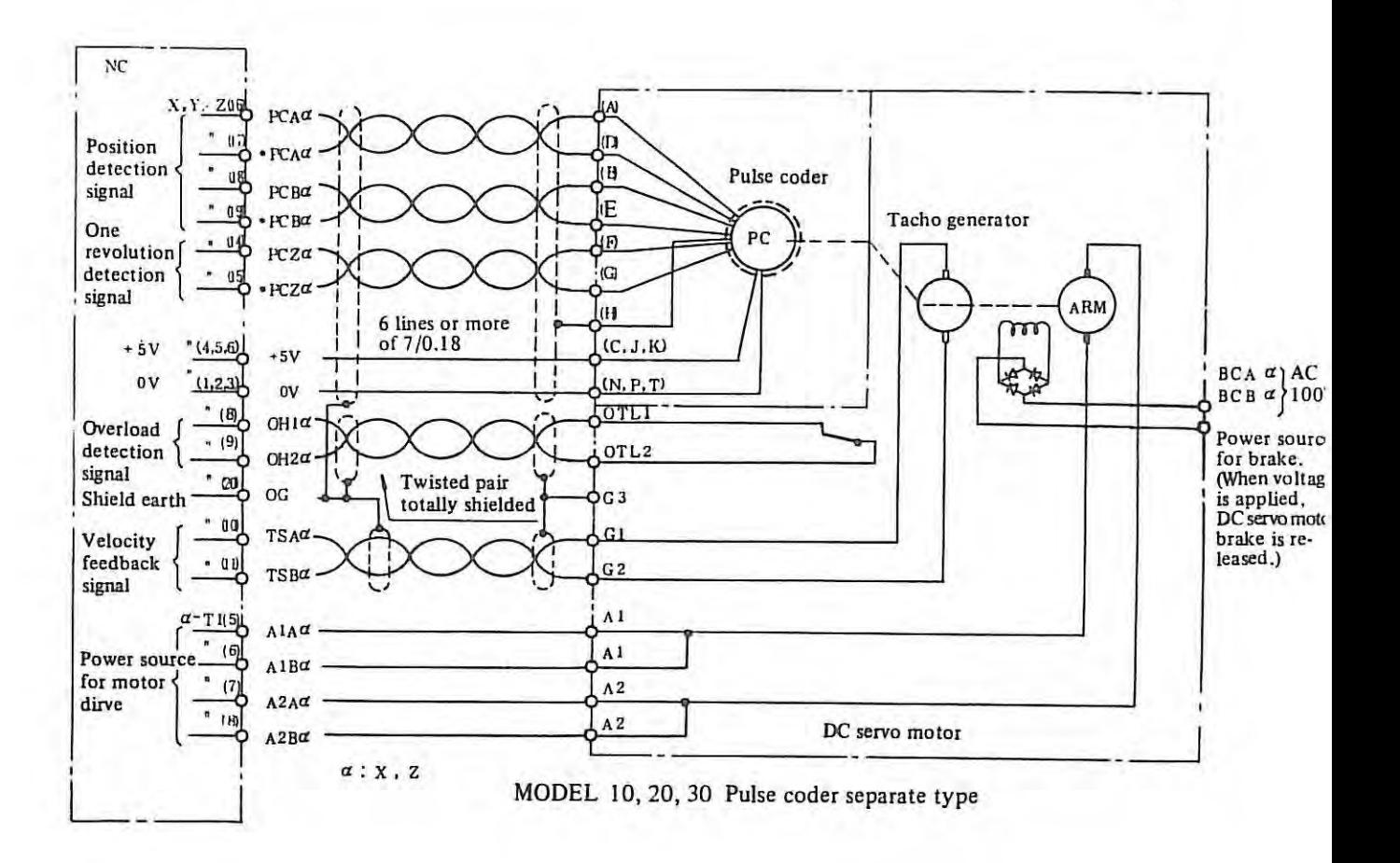

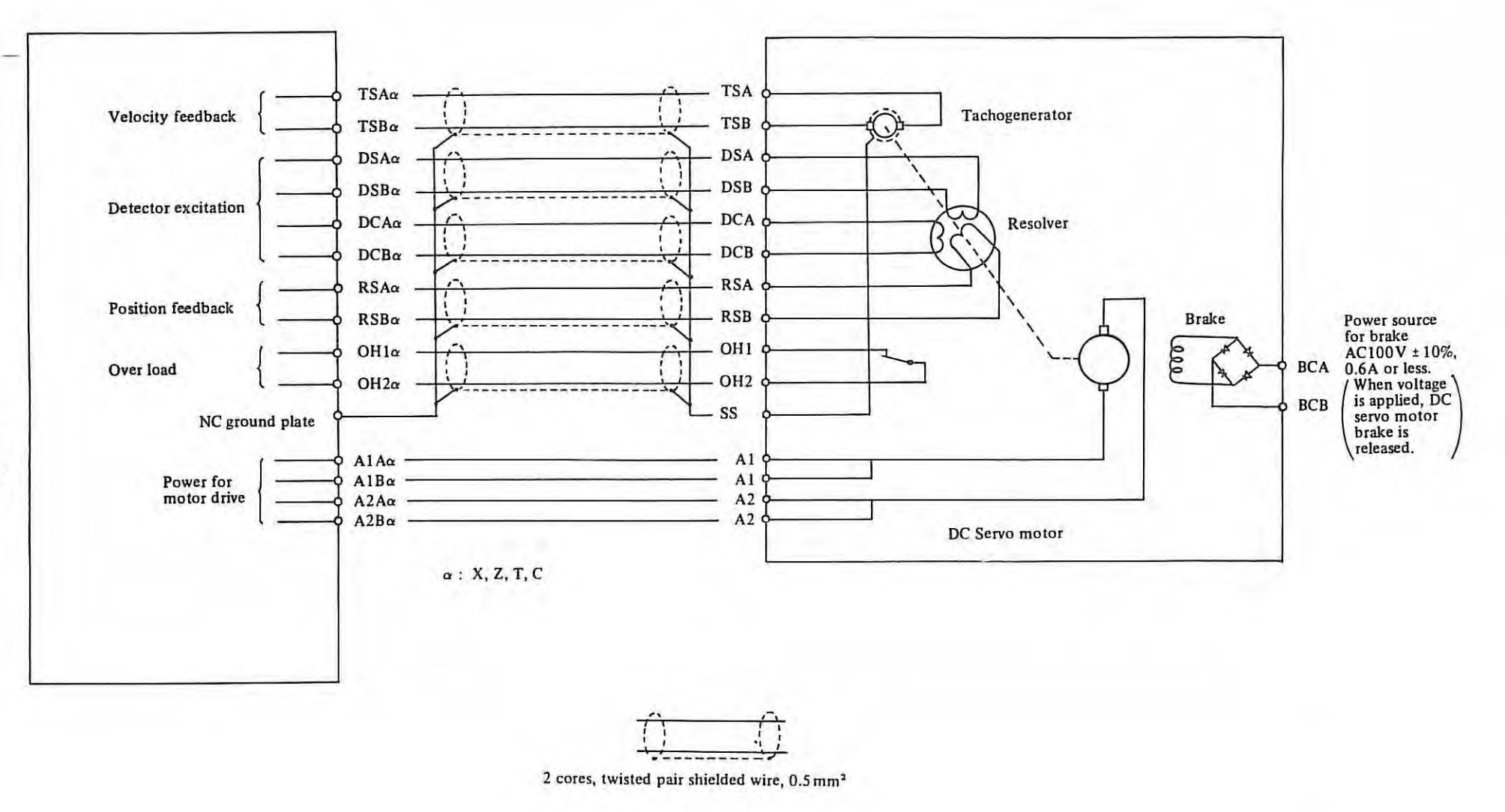

Connection of servo motor with resolver

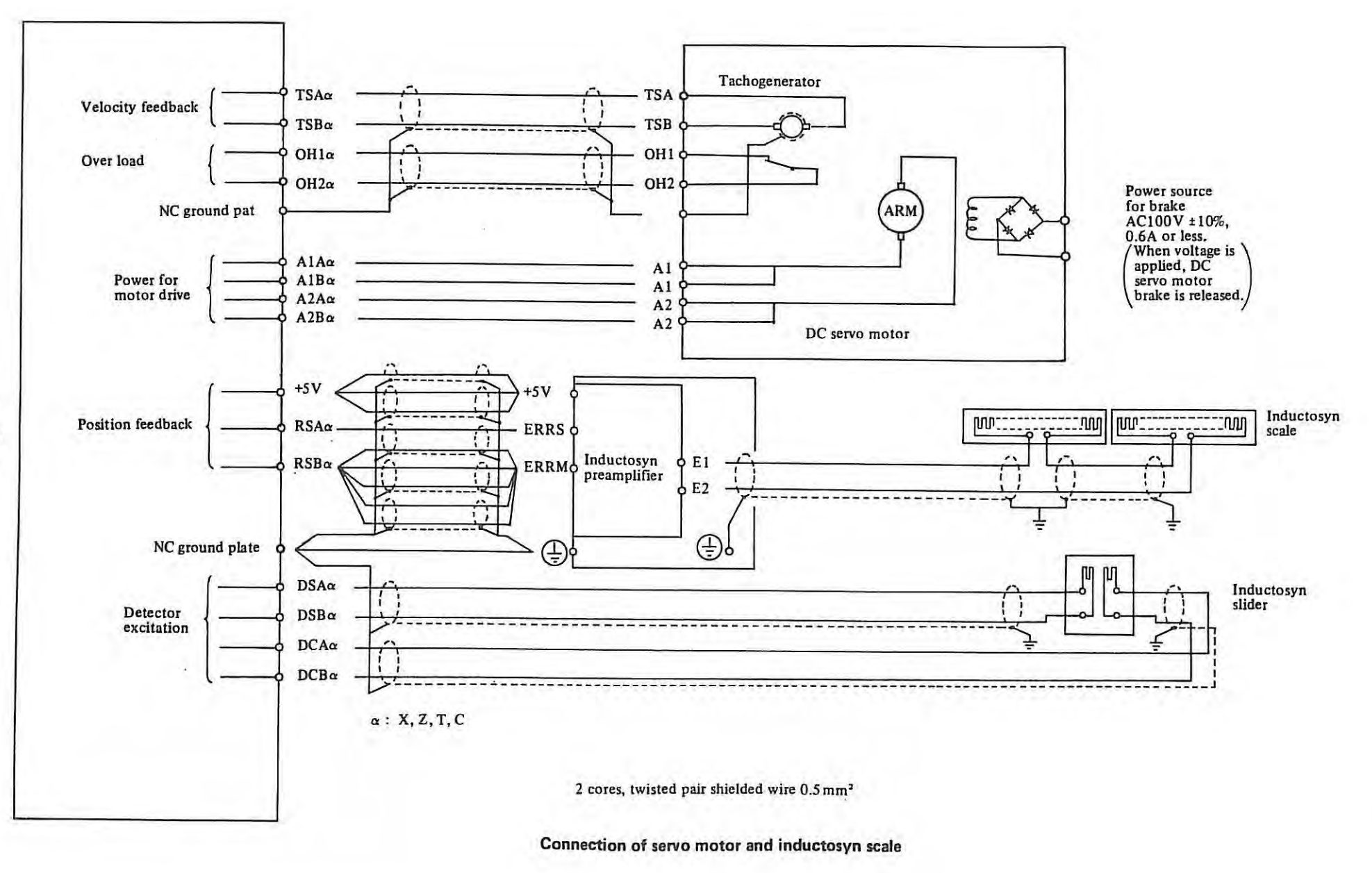

Ξ

 $\mathbf{I}$ 305  $\mathbf{I}$ 

## 2. FOR M series

2.1 Pulse Coder Feedback (pulse coder separate type)

When pulse coder (separate type) use

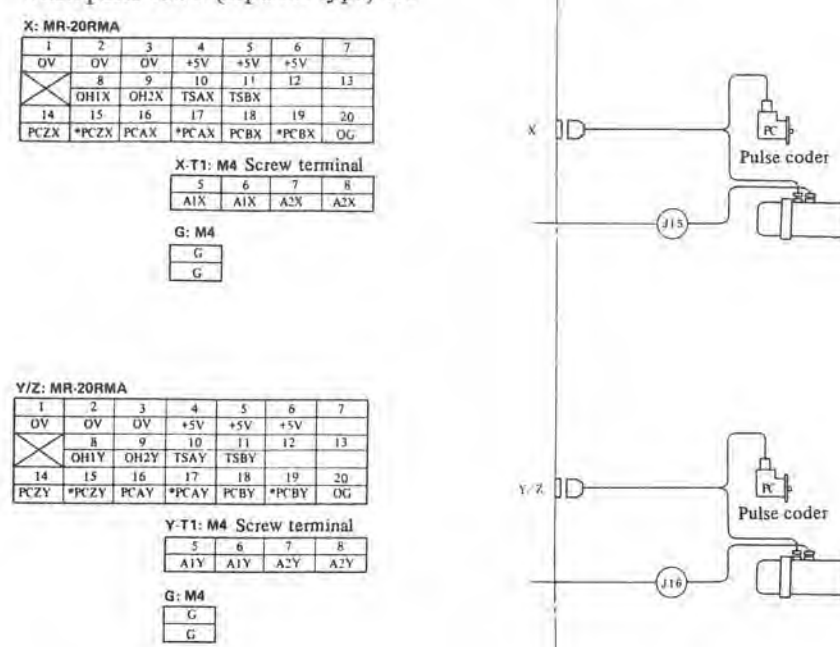

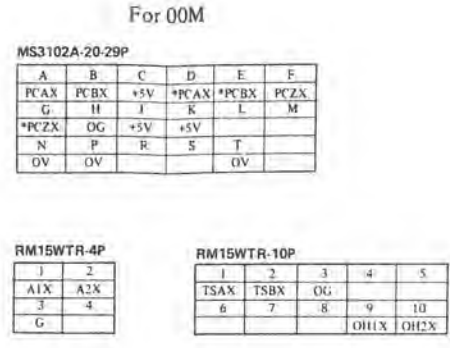

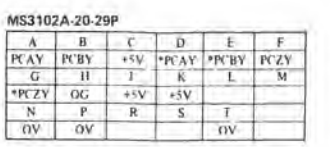

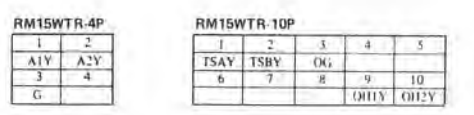

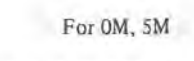

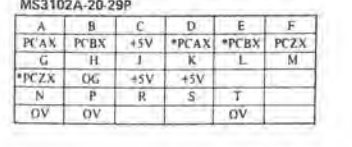

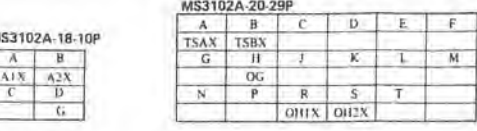

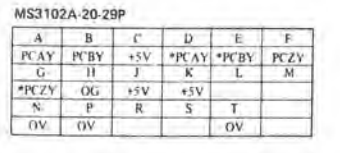

Þ

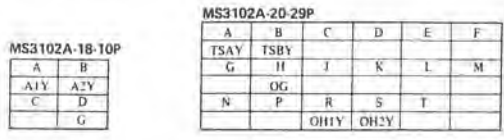

## 2.2 Pulse coder Feedback (pulse coder incorporate type)

### When resolver use

**Y/Z: MR-20RMA** 

 $\mathcal{A}$  .

 $G: M4$ 

 $\frac{G}{G}$ 

 $ov$ 

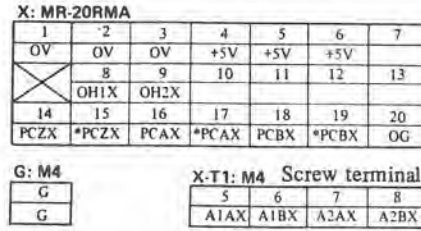

 $\begin{array}{|c|c|c|c|c|}\n\hline\n2 & 3 & 4 & 5 & 6 \\
\hline\n\text{OV} & \text{OV} & +5\text{V} & +5\text{V} & +5\text{V} \\
\hline\n\end{array}$ 

8 9 10 11 12 13<br>
0H1Y 0H2Y<br>
14 15 16 17 18 19 20<br>
PCZY PCZY PCAY PCAY PCAY PCBY 0G

**Y-T1:** M4 Screw terminal<br>  $\begin{array}{|c|c|c|c|}\n\hline\n5 & 6 & 7 & 8 \\
\hline\n\text{A1AY} & \text{A1BY} & \text{A2AY} & \text{A2BY}\n\end{array}$ 

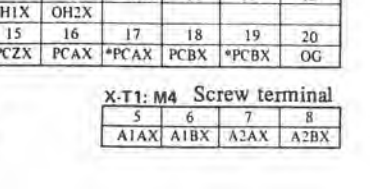

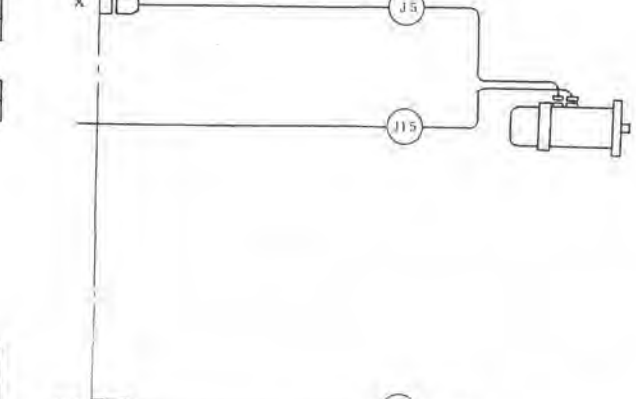

# $Y/Z$  $(J_6)$  $\left($ 115)

## For 00M

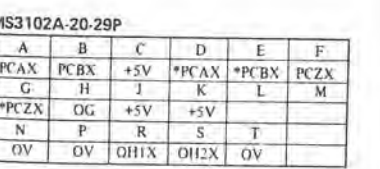

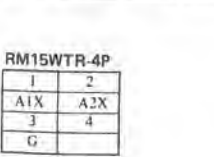

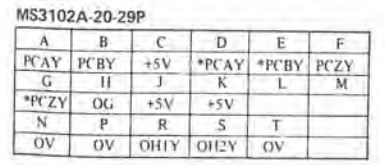

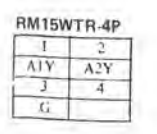

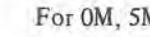

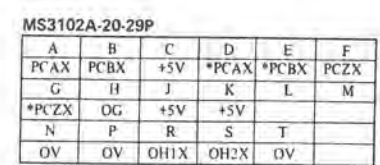

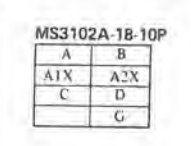

## MS3102A-20-29P OV OV OHIY OH2Y OV

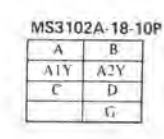

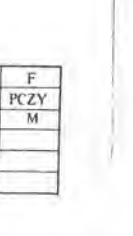

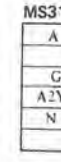

## For 10M, 20M, 30M

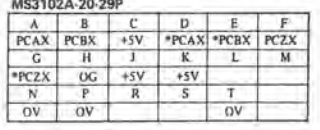

MS3102A-28-20P

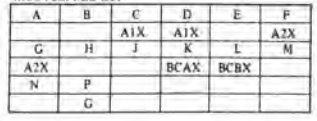

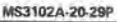

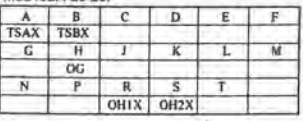

#### MS3102A-20-29P

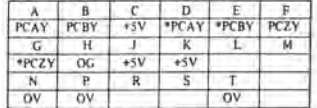

#### MS3102A-28-20P

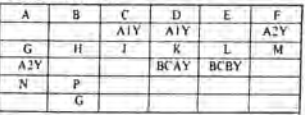

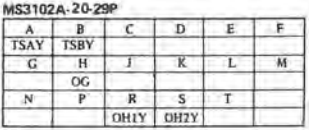

## For 10M, 20M, 30M

#### MS3102A-20-29P

x

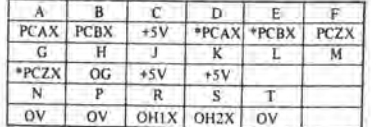

#### MS3102A-28-20P

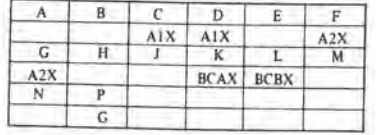

#### MS3102A-20-29P

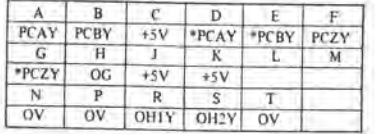

#### MS3102A-28-20P

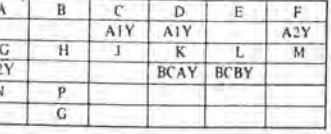

## 2.3 Resolver Feedback

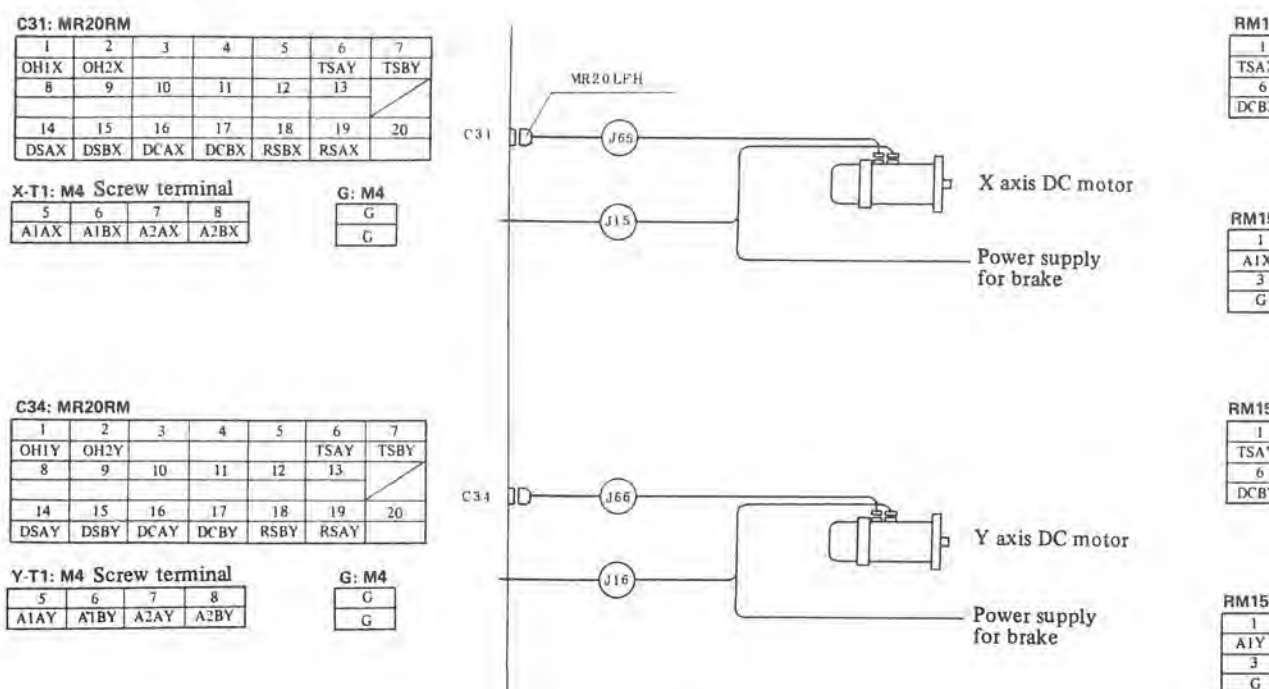

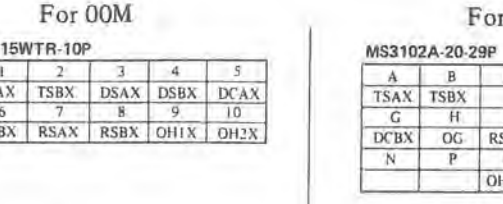

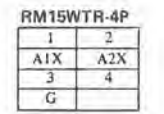

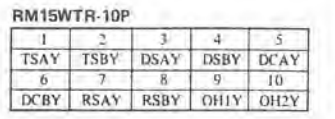

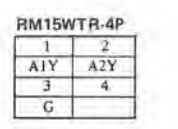

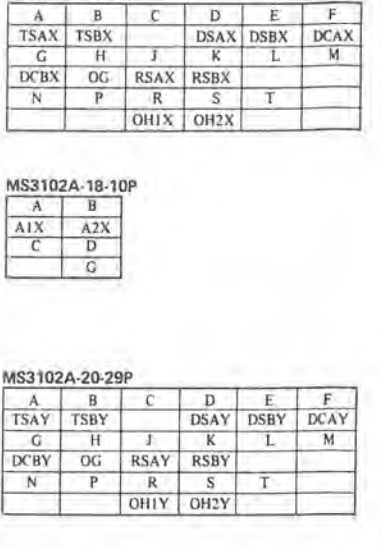

For OM, 5M

## 2.4 Industosyn Feedback

#### When inductosyn use

#### C33: RM12BRB-7S

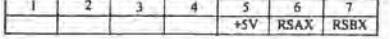

#### C32: RM12BRB-7S

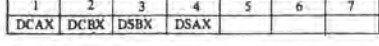

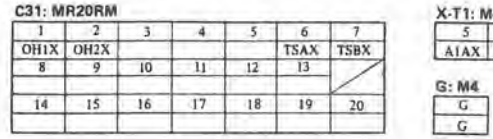

#### C36: RM12BRB-7S

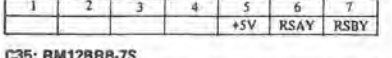

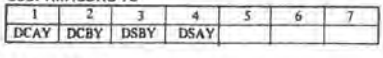

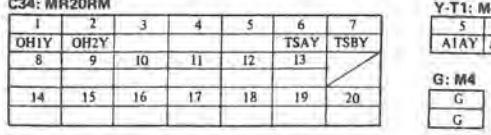

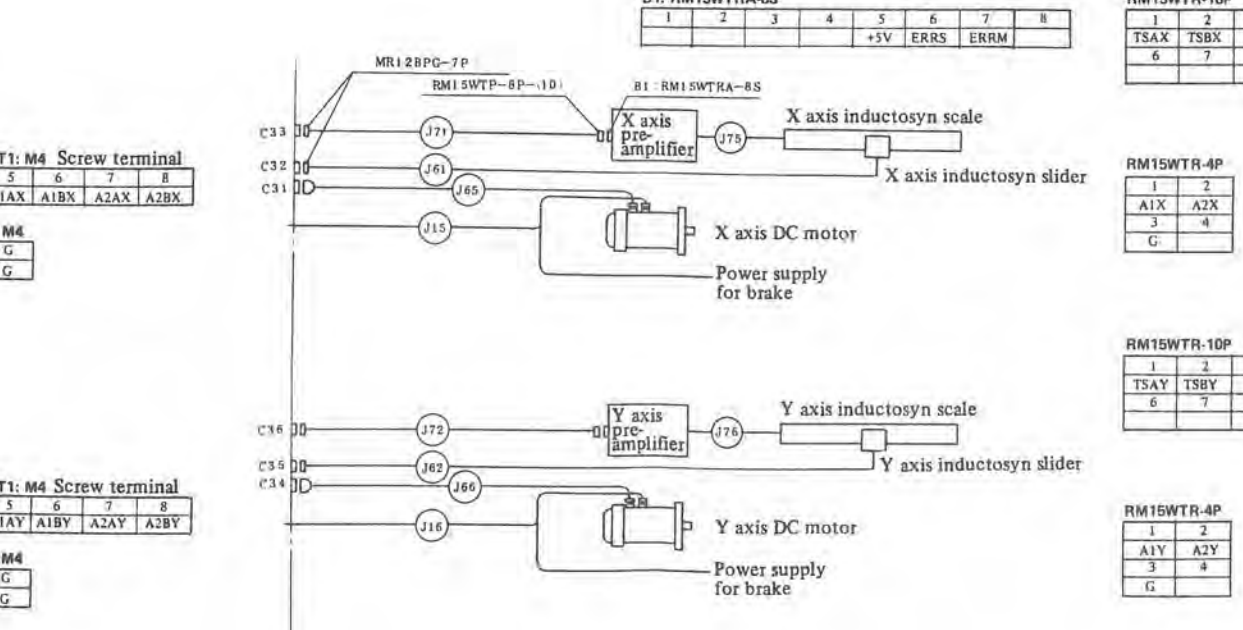

B1: RM15WTRA-8S

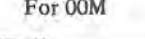

MS3102A-18-10P

 $\begin{array}{|c|c|c|}\n\hline\nA & B \\
\hline\nA1Y & A2Y \\
\hline\nC & D \\
\hline\nG\n\end{array}$ 

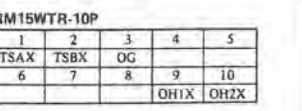

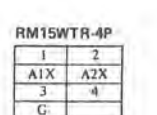

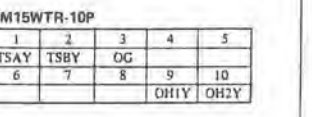

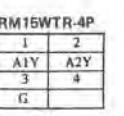

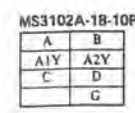

 $\begin{array}{r|cc}\n\text{MS3102A-20-29P} & \multicolumn{2}{c|}{\text{A}} & \multicolumn{2}{c|}{\text{B}} \\
\hline\n & \multicolumn{2}{c|}{\text{TSAX}} & \multicolumn{2}{c|}{\text{TSAX}} & \multicolumn{2}{c|}{\text{TSAX}} \\
 & \multicolumn{2}{c|}{\text{G}} & \multicolumn{2}{c|}{\text{H}} & \multicolumn{2}{c|}{\text{OG}} \\
 \hline\n & \multicolumn{2}{c|}{\text{N}} & \multicolumn{2}{c|}{\text{P}} & \multicolumn{2}{c|}{\text{O}} & \$ 

 $\overline{\phantom{a}}$ 

MS3102A-18-10P

 $\begin{array}{|c|c|c|}\n\hline\nA & B \\
\hline\nA1X & A2X \\
\hline\nC & D \\
\hline\nG\n\end{array}$ 

## For 10M, 20M, 30M

#### MS3102A-20-29P

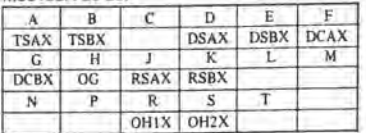

#### MS3102A-28-20P

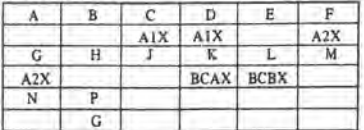

#### MS3102A-20-29P

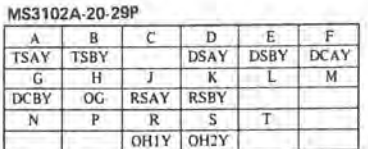

#### MS3102A-28-20P

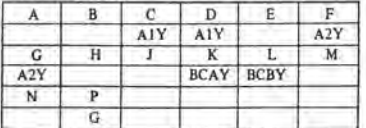

## For OM, 5M

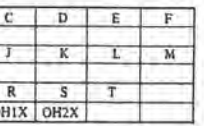

### For 10M, 20M, 30M

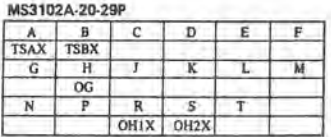

#### MS3102A-28-20P

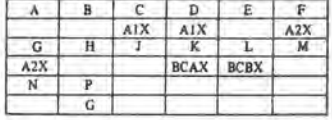

#### MS3102A-20-29P

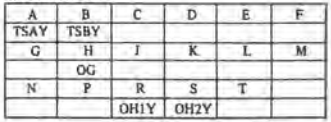

#### MS3102A-28-20P

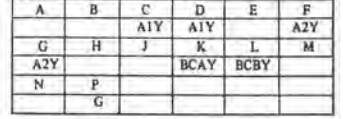

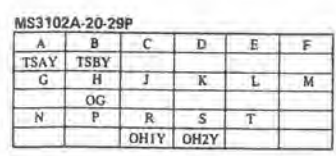

## **Appendix 3 Detailed description of power stabilizing unit**

**1. Location of 1/0 terminals and ratings** 

Location of **1/0** terminals is as follows:

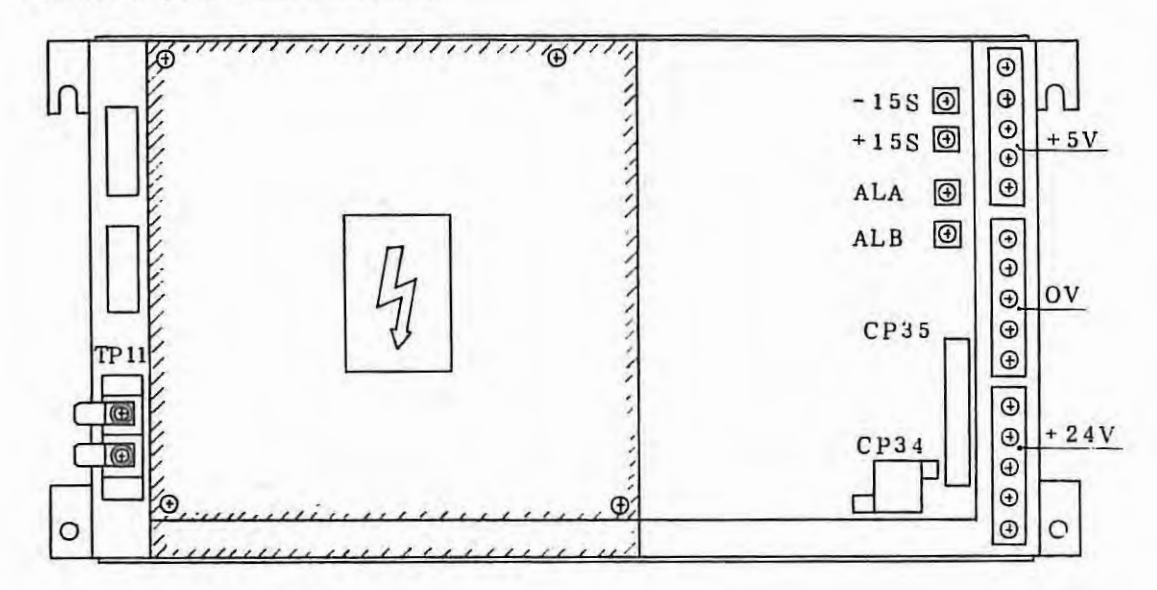

- (I) **AC input terminals and their ratings**
- AC input terminals and their ratings<br>
TP11-1 AC 200V  $\begin{array}{c} +10\% \\ -15\% \\ 50 \text{ or } 60 \text{ Hz} \end{array}$ <br>
TP11-2 AC 220V  $\begin{array}{c} +10\% \\ +5\% \\ 50 \text{ or } 60 \text{ Hz} \end{array}$
- (2) **Output terminals and their ratings**

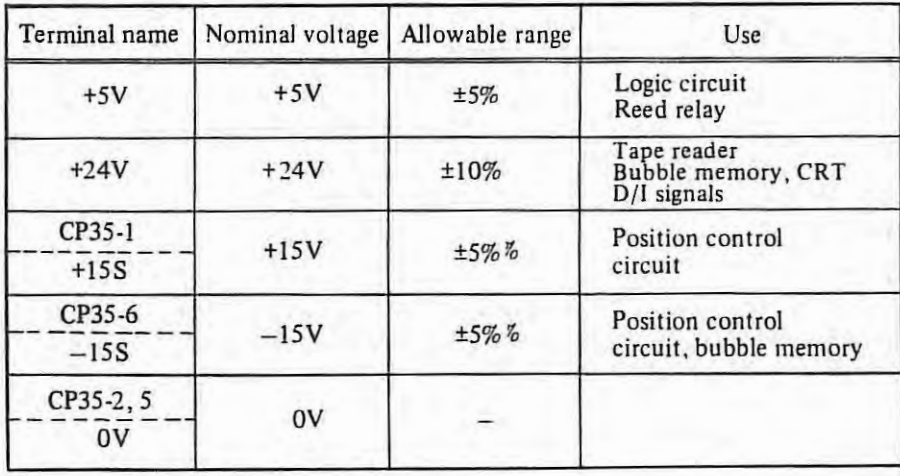

(3) **Descriptions of input signals** 

(1) Power on/off preceding signal

This signal is given from the input unit through contacts preceding the AC input which is input by the normal power on/off button (NC on/off button or external on/off button).

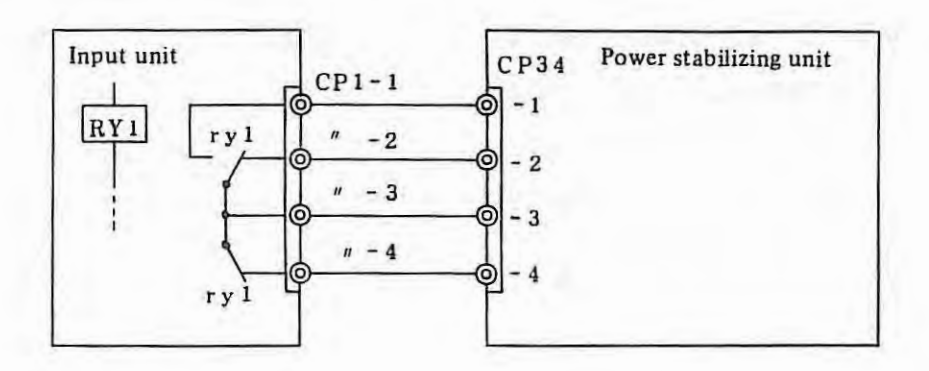

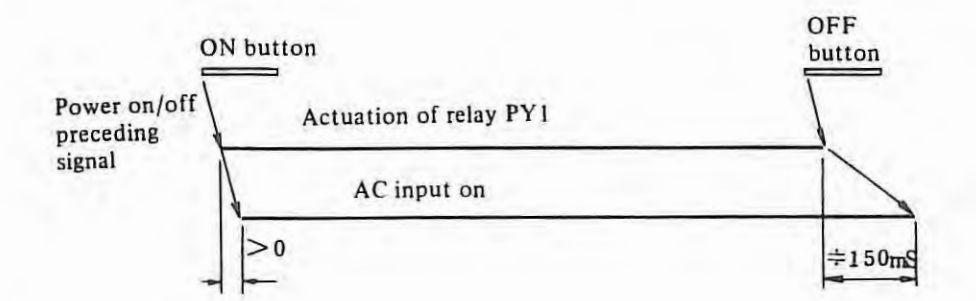

## *G)* External alarm input signal

The power stabilizing unit receives alarm signals from outside (for example from additional power source) and does the same processes as for the alarms generated in the power stabilizing unit.

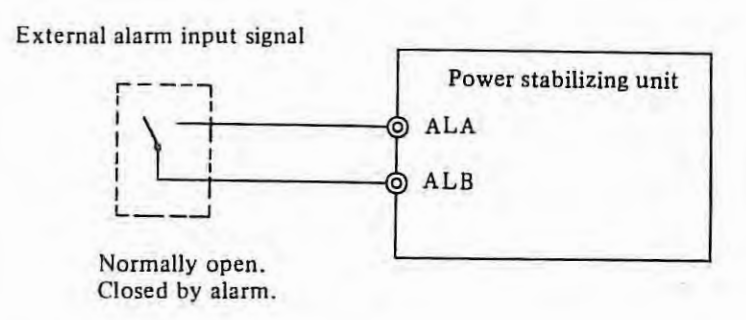

## ( 4) **Descriptions** of **output signals**

G) ENABLE signal (EN)

This is the TTL logical level signal to indicate whether all DC outputs are being issued normally or not. This signal becomes Low when an output abnormality is detected in any circuits or when the power stabilizing unit receives an external alarm.

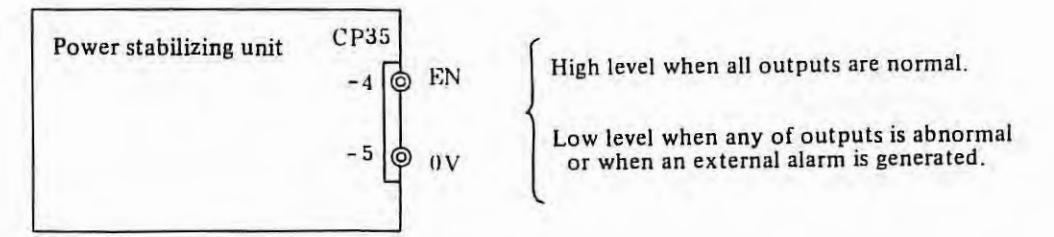

## (2) POWER OFF signal (•PF)

 $\blacksquare$ 

This is the TTL logical level signal produced from the power on/off preceding signal.

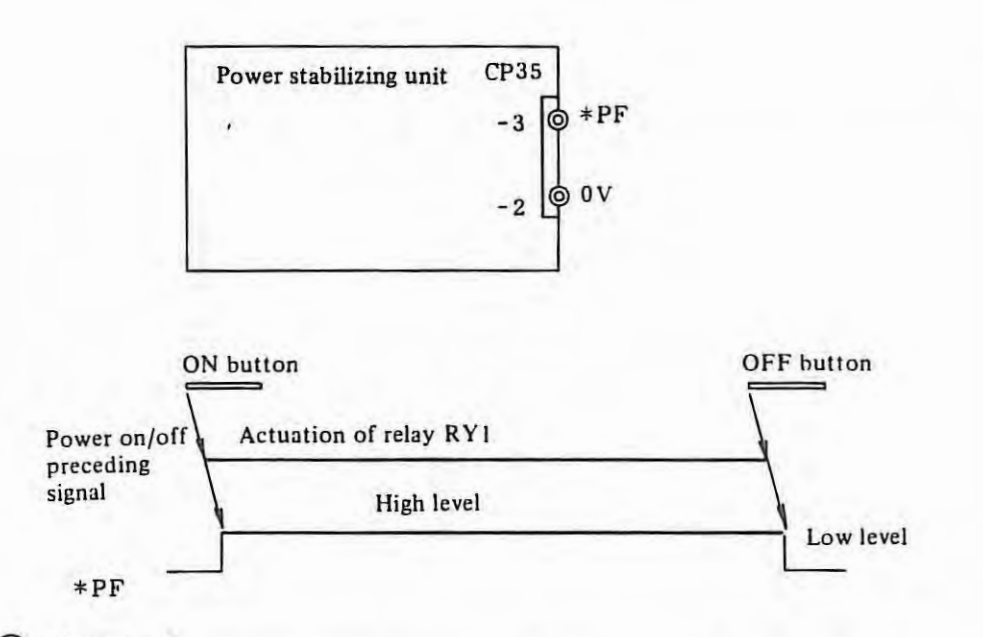

Q) Alarm signal

This signal is output through contacts to the input unit when the signal EN becomes Low level or the power stabilizing unit receives an external alarm signal in the output abnormality detection range which is shown in the time chart below.

If this signal is output, the signal is held by a relay inside the input unit and AC power is cut off. (Power OFF due to alarm).

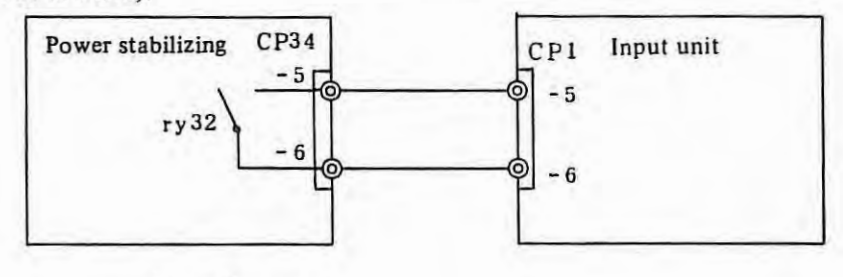

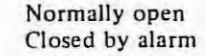

When RY32 operated, Relay **Al** make on and ALM lamp light on.

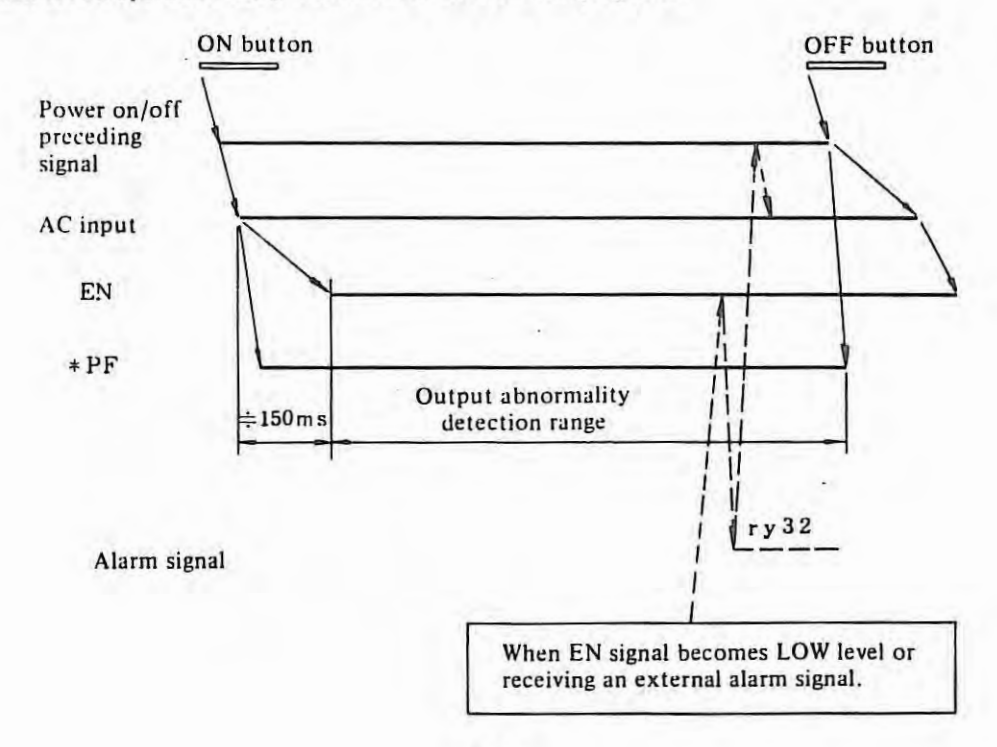

## **2. Check Points**

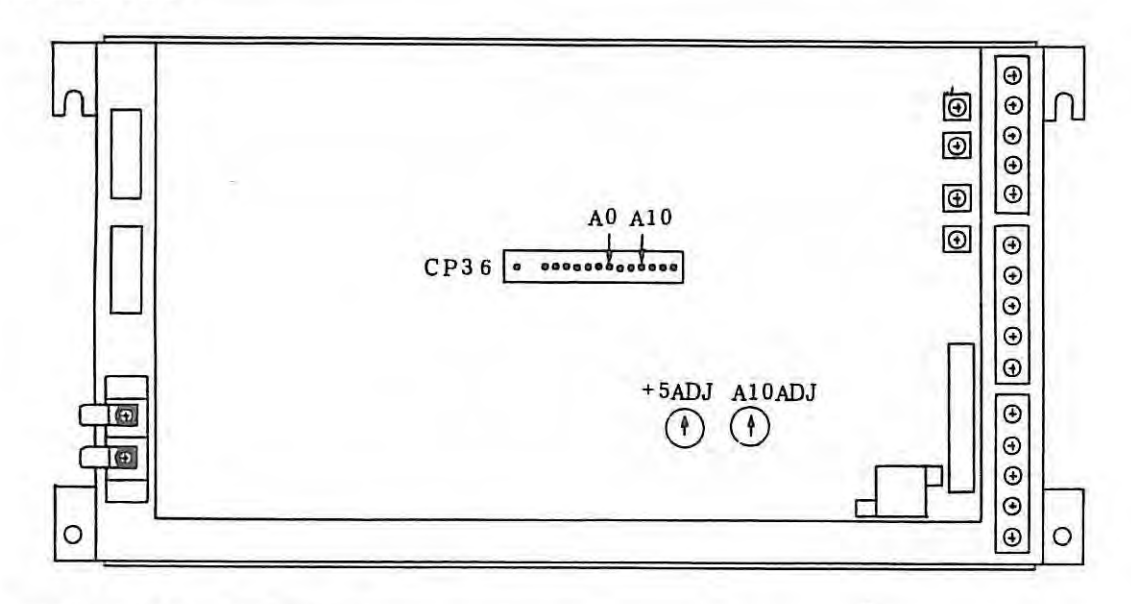

## (I) **Adjustment of nominal voltage**

Measure the voltage between A IO and AO in the connector CP36 with a digital boltmeter and confirm that it is 10.00V. When it is out of 10 .00V, adjust it with the variable resistor A JOADJ. The voltage increases by rotating A10ADJ in the clockwise direction  $(\bigcap)$ .

#### (2) **Adjustment of +SV output voltage**

The +5V output voltage is adjusted by the variable resistor +5ADJ. The voltage increases by rotating +5ADJ in the clockwise direction  $(\bigcap)$ 

## **3. Voltage Monitor Circuit**

Each output voltage and auxiliary power supply voltages are always monitored. If an abnormality is detected, the EN signal turns off, an alarm signal is issued to the input unit and the power is turned off.

Abnormality detection level and major causes of abnormality occurence in the voltage monitor circuit are explained in the table 3.1 .

Each voltage monitor circuit has a short-circuit plug  $S1 \sim S7$ , which determine the abnormality detection effective or not. Normally all plugs SI to S7 are inserted (All are effective). If any of plugs SI to S7 are removed, the corresponding voltage monitor circuits become ineffective .

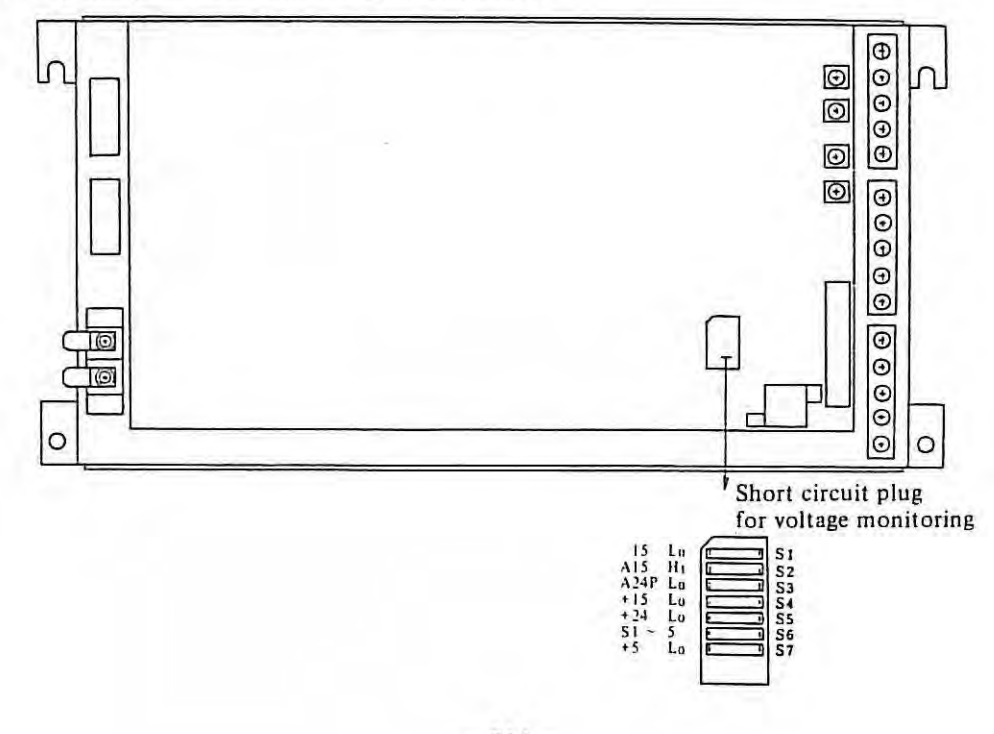

| Voltage monitor circuit and<br>abnormality detection level<br>(Absolute value) |                                  | Major causes of abnormality                                                               |                                                                                                    |                                                                          |                             | Symbols of the |                                 |
|--------------------------------------------------------------------------------|----------------------------------|-------------------------------------------------------------------------------------------|----------------------------------------------------------------------------------------------------|--------------------------------------------------------------------------|-----------------------------|----------------|---------------------------------|
|                                                                                |                                  | Actuation of OVP and OCL                                                                  | Rectifier and control                                                                                 | External<br>Primary circuit<br>conditions                                |                             | shorting plugs |                                 |
| $+5V$                                                                          | Less than<br>97%                 | +5V circuit OVP actuation<br>+5V circuit OCL actuation<br>Primary circuit OCL actuation   | Switching stop due to A15 voltage drop<br>Trouble of $D11 \sim D12$<br>Trouble of +5V control circuit | Trouble of<br>power switch<br>circuit<br>Blow out of<br>$AF11 \sim AF12$ | Input<br>AC voltage<br>drop | S7             |                                 |
| $+24V$                                                                         | Less than<br>19.2 to 20.5V       | +24V circuit OVP actuation<br>+24V circuit OCL actuation<br>Primary circuit OCL actuation | Switching stop due to A15 voltage drop<br>Trouble of DS12<br>Trouble of +5V and +24V control circuit  |                                                                          |                             | S <sub>5</sub> | S <sub>6</sub><br>$(= S1 - S5)$ |
| $+15V$                                                                         | Less than<br>12.9 to 13.7V       | +15V and +24V circuits OVP<br>actuation<br>+15V and +24V circuits OCL<br>actuation        | Trouble of RG33<br>Trouble of D45 and D46                                                             | Overheat of<br>transformer<br>T11 (Thermo-<br>stat operates)             |                             | S <sub>4</sub> |                                 |
| $-15V$                                                                         | Less than<br>$-11.6 \sim -13.5V$ | $-15V$ circuit OVP actuation<br>-15V circuit OCL actuation                                | Trouble of RG32<br>Trouble of D33 and D34<br>Trouble of DS31                                          | Overheat of<br>transformer<br>T11 (Thermo-<br>stat operates)             |                             | S <sub>1</sub> |                                 |
| A24P<br>(Auxiliary<br>power<br>supply)                                         | Less than<br>$16.5 \sim 17.5V$   |                                                                                           | Trouble of DS31                                                                                       |                                                                          |                             | S <sub>3</sub> |                                 |
| A15<br>(Auxiliary<br>power<br>supply)                                          | More than<br>$16.8 \sim 17.8V$   |                                                                                           | Trouble of RG31<br>Trouble of D31                                                                     |                                                                          |                             | S <sub>2</sub> |                                 |

**Table 3.1** 

 $\sim$ 

 $\tau$ 

OVP: Over voltage protecting function

OCL: Over current limiting function

Removing of S6 is equivalent to removing all SI to SS.

*w*  - 315 -

## **4. OVP and OC L functions**

Each circuit is provided with the OYP and OCL functions, which operate at levels as in the table. When the OVP operates, the output terminal thyristor turns on, the output shorts and the over voltage is absorbed. When the OCL operates, the output voltage drops according to the degree of over current. So both OVP and OCL become error causes in voltage monitor circuits.

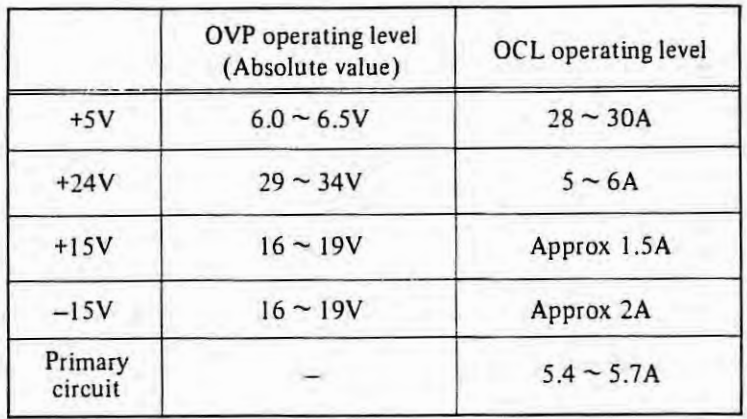

## **5. LEDs (LD31, LD32)**

The printed circuit board contains two light emitting diodes of LD31 and LD32.

LD31 lights while OCL function of primary circuit is operating. LD32 lights when the alarm signal output is issued to the input unit.

LD31 may light temporaly when turning on power owing to the actuation current. When LD32 lights on, AL Relay operate and ALM lights on.

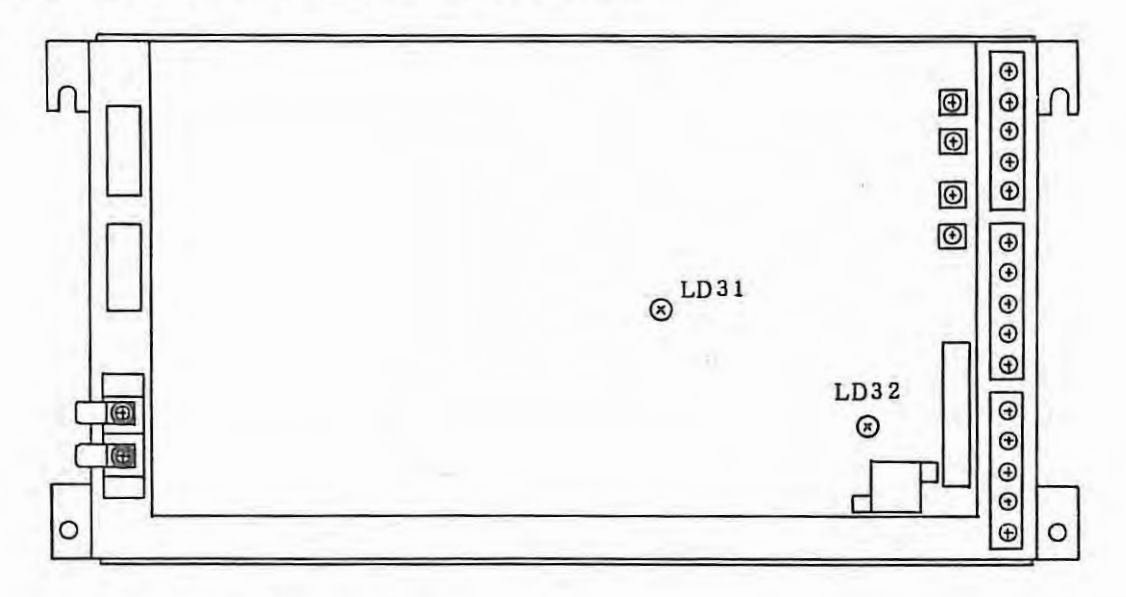

## **6. Replacing the Printed Circuit Board**

- (1) Turn off the power and remove the cover  $\Box$  which is fixed with four plus screws.
- (2) Remove the connections at the connector CP31  $\sim$  35. Also, when there are the cables connected at the terminals +15S, -15S, ALA, ALB, etc, remove them.
- (3) Remove the printed circuit board (A20B-0007-0330) which is fixed with four bolts and two screws and mount the new one.

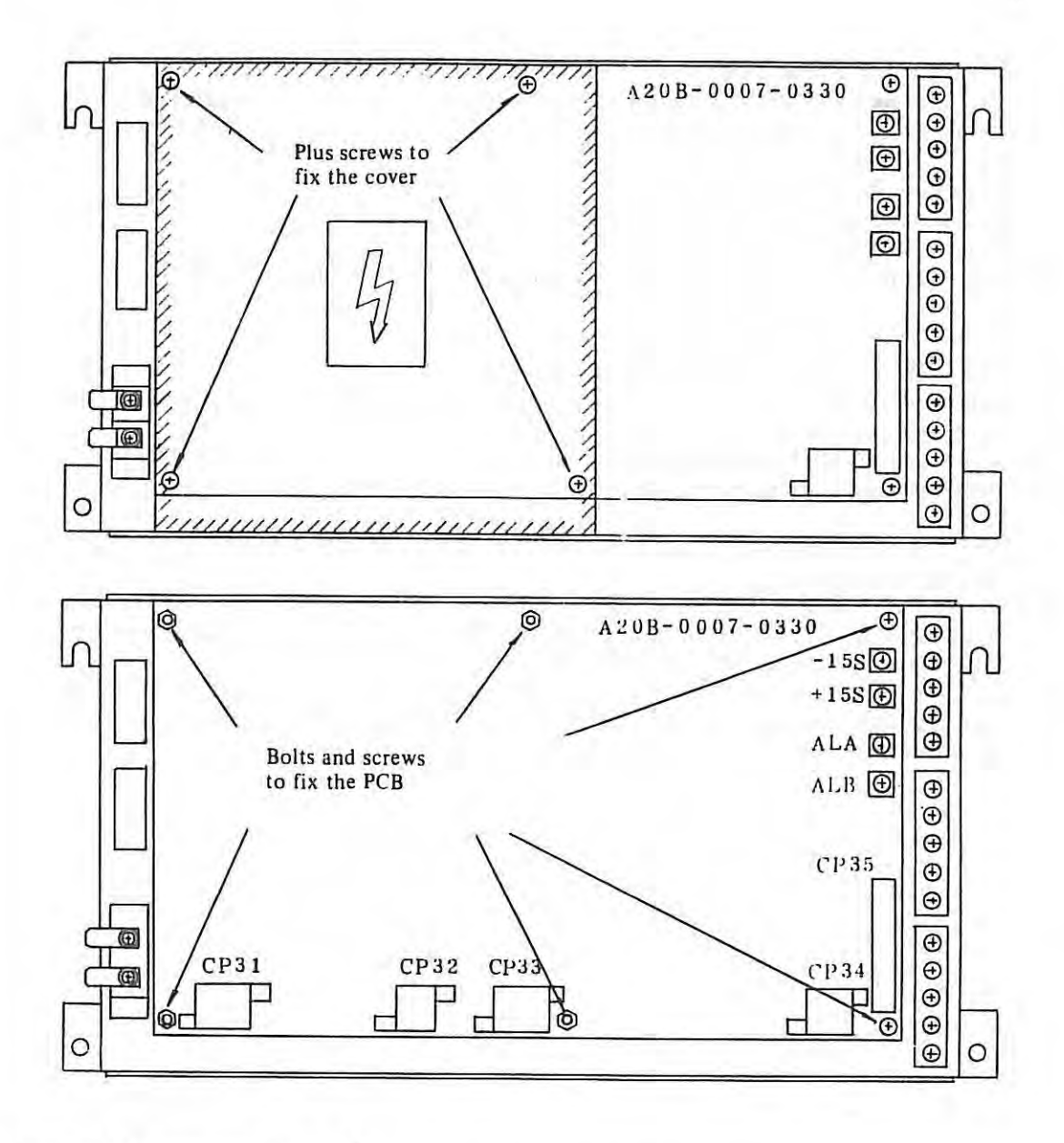

(4) Connect the connectors CP31  $\sim$  35. Connect the cables to the terminals +15S, -15S, ALT and ALB, if these cables exist.

- (5) Turn on the power and confirm the following items.
	- $(i)$  Measure the voltage between A10 and A0 at the checking terminal CP36 with a digital voltmeter. And contirm that it is 10.00V. If it is not 10.00V, adjust it with a variable resistor A10ADJ.
	- (2) Measure the  $+5V$  output voltage. If it is not  $+5V$ , adjust it with a variable resistor  $+5ADJ$ . (When the measuring point and adjusting value for +SV are regurated, conform them.)
	- *G)* Measure the rollowings:
		- +24V output voltage
		- +15V output voltage
		- -1 SV output voltage

Confirm that they are within the allowable range.

(6) Turn off the power and mount the cover.

## **7. Causes of fuse blowout and trouble-shooting**

The power stabilizer unit contains fuses F11 and F12 at the input terminal. The trouble-shooting when these fuses blow out is mentioned in the followings: The following items are considered the causes of blown out of these fuses.

(I) Short-circuit of serge absorber VS I I

VS I I is mounted behind the FI I and FI 2 and is used to absorbe the serge voltage between the input lines. When a large surge voltage is applied or when an excessive voltage is applied constantly, VS11 shorts and F11 and 12 are blown out.

- (2) Diode stack OS I I shorts
- (3) Switching transistors Q49 and 50 short between C and E.
- (4) Diodes D71 and D72 short.
- (5) Contact of the wiring and/or parts of the primary circuit with the cabinet.

Trouble shooting

- (1) Remove the cover and PCB referring to the items  $6-(1) \sim (3)$ .
- (2) Disconnect the DS11 faston terminal. Thus because VS11 and DS11 are separated from other circuit, check them for continuity with a tester whether they short or not.
- (3) If VS11 and DS11 are normal, check  $Q49 \sim 50$  and D71  $\sim$  72 in the printed circuit board.
- (4) Check the continuity between primary circuit and frame to check whether they short when there are no faulty parts.
- (5) After replacing faulty circuit parts, if any, and correcting contacts with cabinet, restore all the connections removed for checking.
- (6) Turn on the power after replacing fuses to check whether the causes of fuse blown out have been removed. Because F11 and F12 are UL-designated parts, their wires cannot be replaced like general alarm fuses. Their ordering number is A60L-0001-0101#P450H.
- (7) Even when VS11 shorts and you don't have spare, operation can be started without VS11, but you must get a spare as fast as possible (Specially, under the condition where the serge voltage is generated frequently.) The ordering number of VS! I is A50L-800!-0067#39 l.

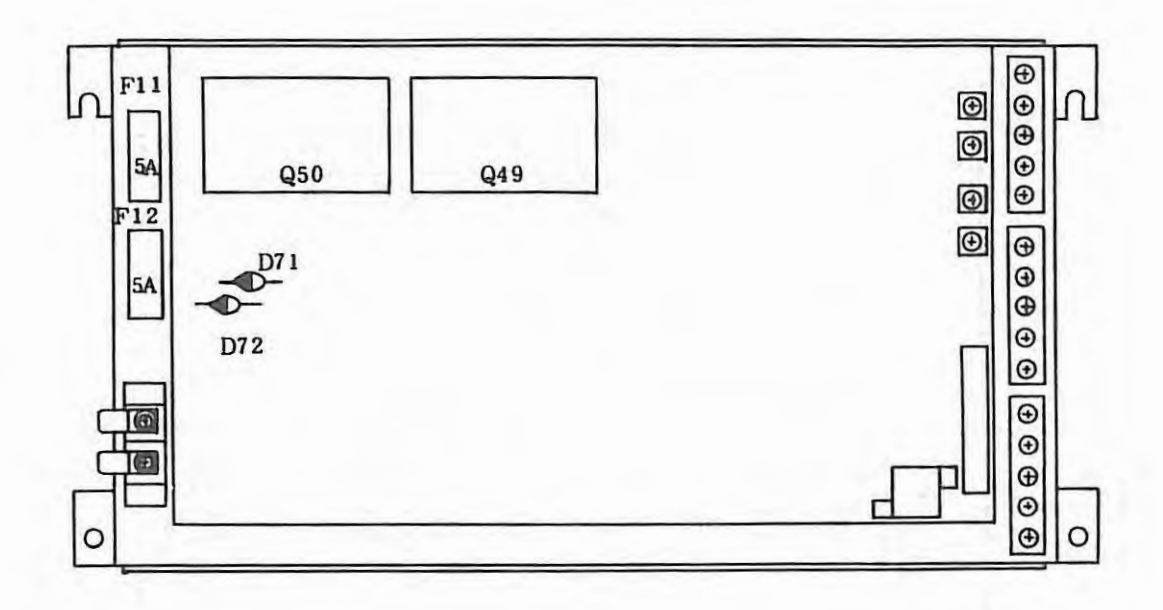

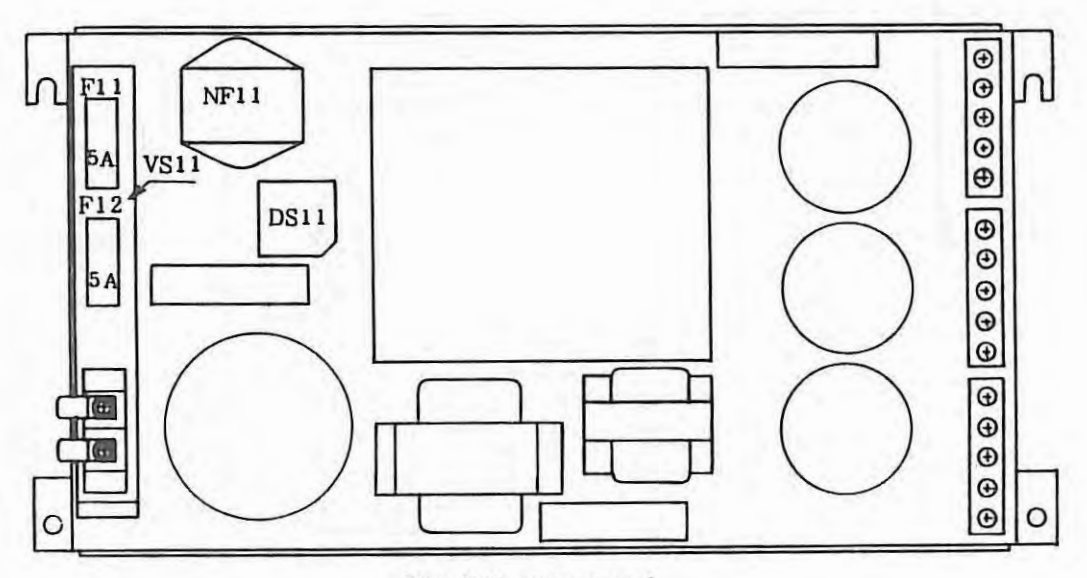

With PCB unit removed

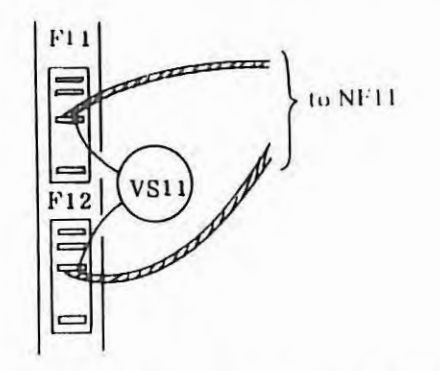

VS11 is mounted behind  $F11 \simeq 12$  as shown above.

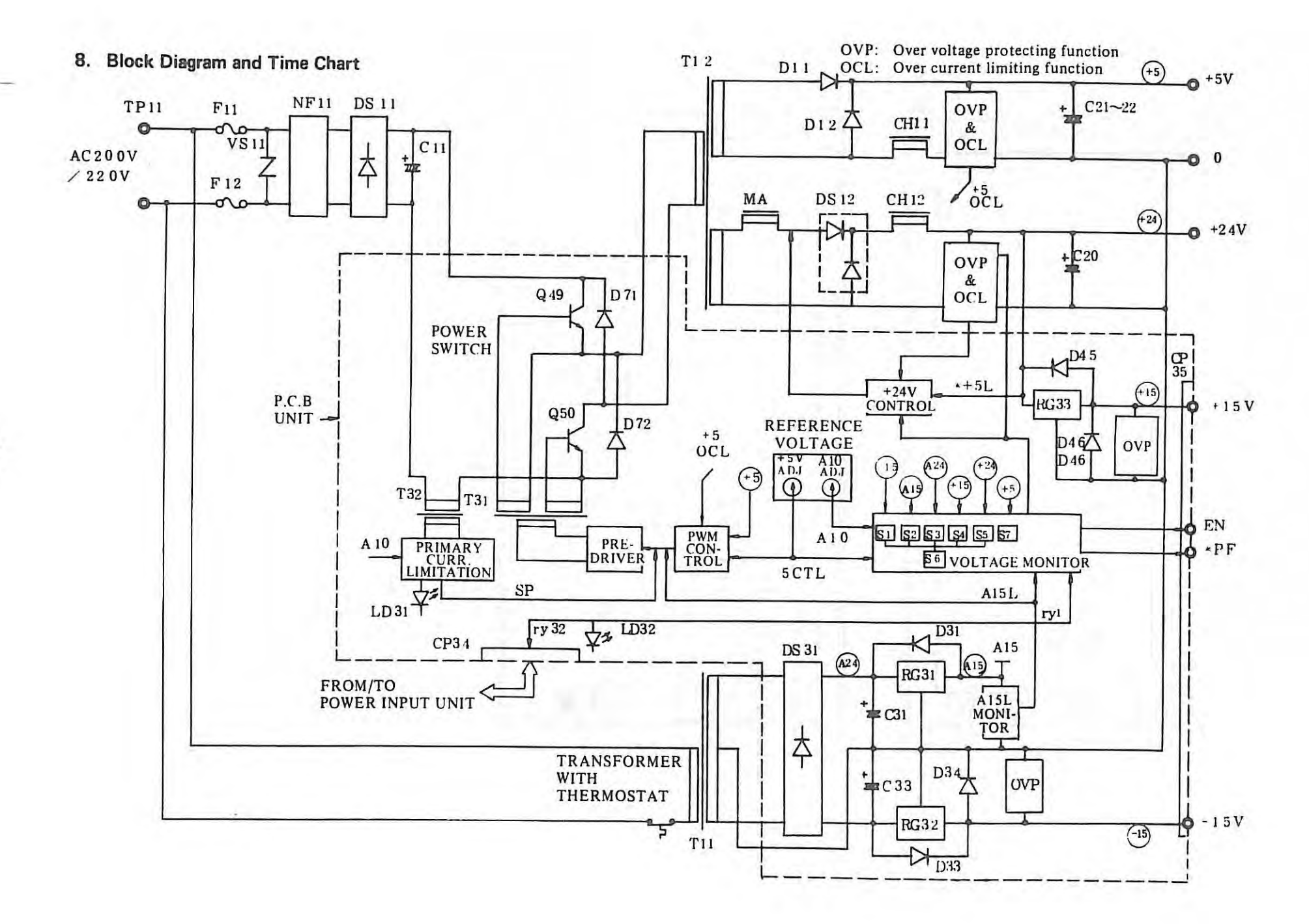

 $\mathbf{I}$  $-320 -$ 

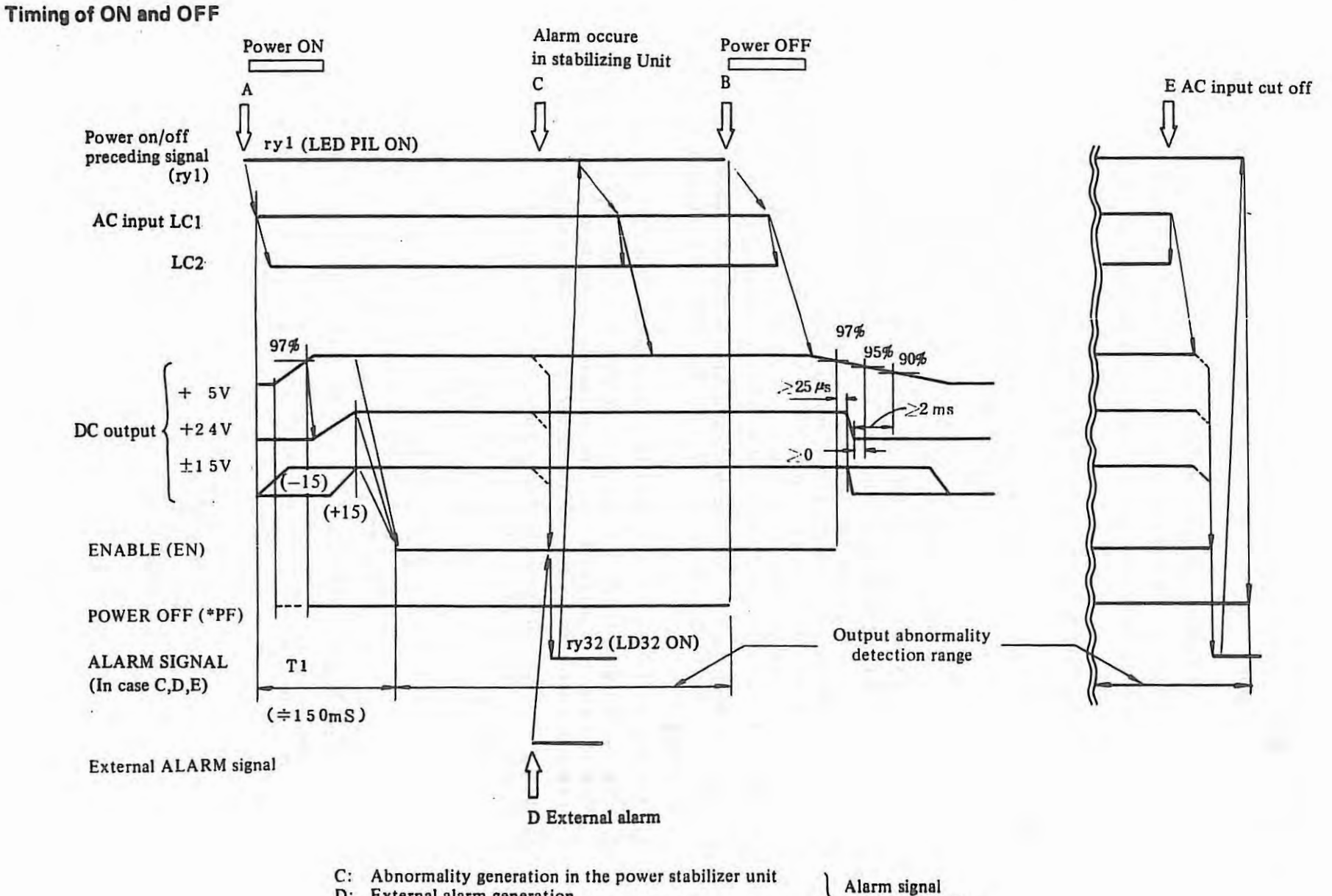

D: External alarm generation

E: Abnormality detection due to cutting off the AC input issurance (ry 32)

## **9. Power input unit**

(l) There are following four kinds of power input units.

They are classified into two types of for free standing type cabinet and for built-in and unbundled type cabinets ......... .. ................. . . ...... ... . ... ................. ..... ... .

- 1 Al 4B-0061-B101 (Free standing type and built-in type 2, servo fuse: less than 30A, domestic use)
- 2 A14B-0061-B102 (Free standing type and built-in type 2, servo fuse: less than 30A, export use)
- 3 Al4B-0061-Bl04 (Free standing type and built-in type 2, servo fuse: less than 40A, for both domestic and export uses.)
- 4 Al4B-0061-Bl03 (Built-in type I and unbundled type)

Fig. 9 .1 shows the connection diagram on power supply for the free standing cabinet and built-in type 2 cabinet. Fig. 9 .2 shows the connection diagram on power supply for the built-in type I and unbundled type cabinets. The export use input for free standing type cabinet is provided with a MULTI-TAP TRANS-FORMER.

(2) The PCB (A20B-0007-0340) in the power input unit is common for all input units. The maintenance procedure on this PCB is mentioned below.

(D Two LEDs of PIL and **ALM** are provided with this PCB. PIL (Green LED) lights while the power is supplied to the power input terminal board TP1. ALM (Red LED) lights when this PCB receives an alarm signal from the power stabilizer unit. When ALM lights, NC line contactors LC1 and LC2 turn OFF. NC power cannot be turned on under this condition.

To reset this condition power supply must be once cut off or the POWER OFF button (Either NC POWER OFF button or external POWER OFF button) must be pushed .

- G) Even when NC power is off, the power has been supplied to the circuit before the line contactors LCI (and LC2) while PLI lights. When you touch some units inside the power input unit, confirm that PIL is not lighting.
- $(3)$  Check the voltage for relays in the PCB unit between (0) and (E). 21 to 22V is normal.
- @ When it is desired not to cut off the power with an alarm at trouble-shooting by ALM lighting, connect check pins between Pl and P2. However, the time taken for trouble-shooting must be as short as possible and you must disconnect the check pins immediately after the trouble shooting.
- $(5)$  The fuse F3 (0.32A) will blow out by short-circuiting of parts within the PCB. Replace the fuse after trouble-shooting. The ordering number of F3 is  $A60L-0001-0046#0.32$ .

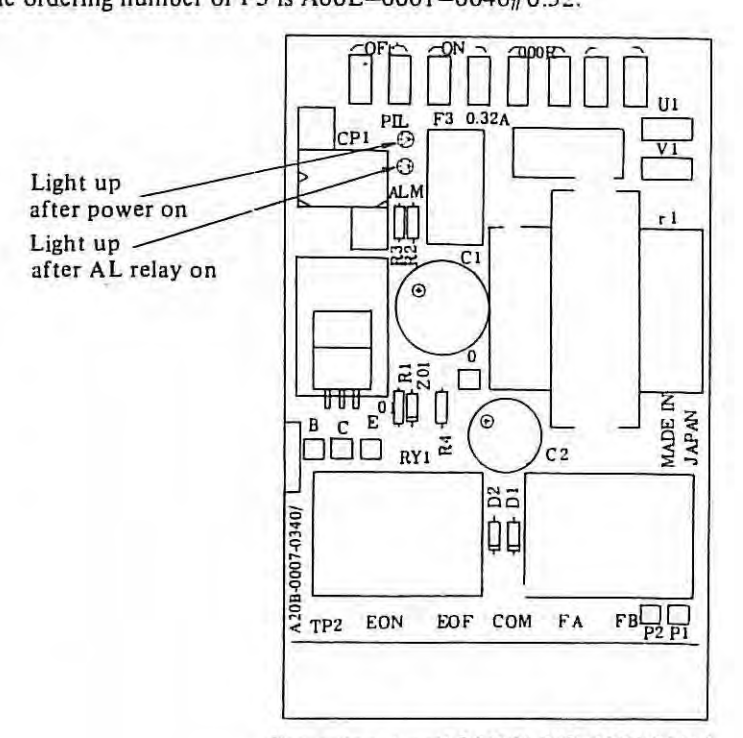

Power input unit PCB (A 20B-0007-0340)

 $\left| \cdot \right|$ 

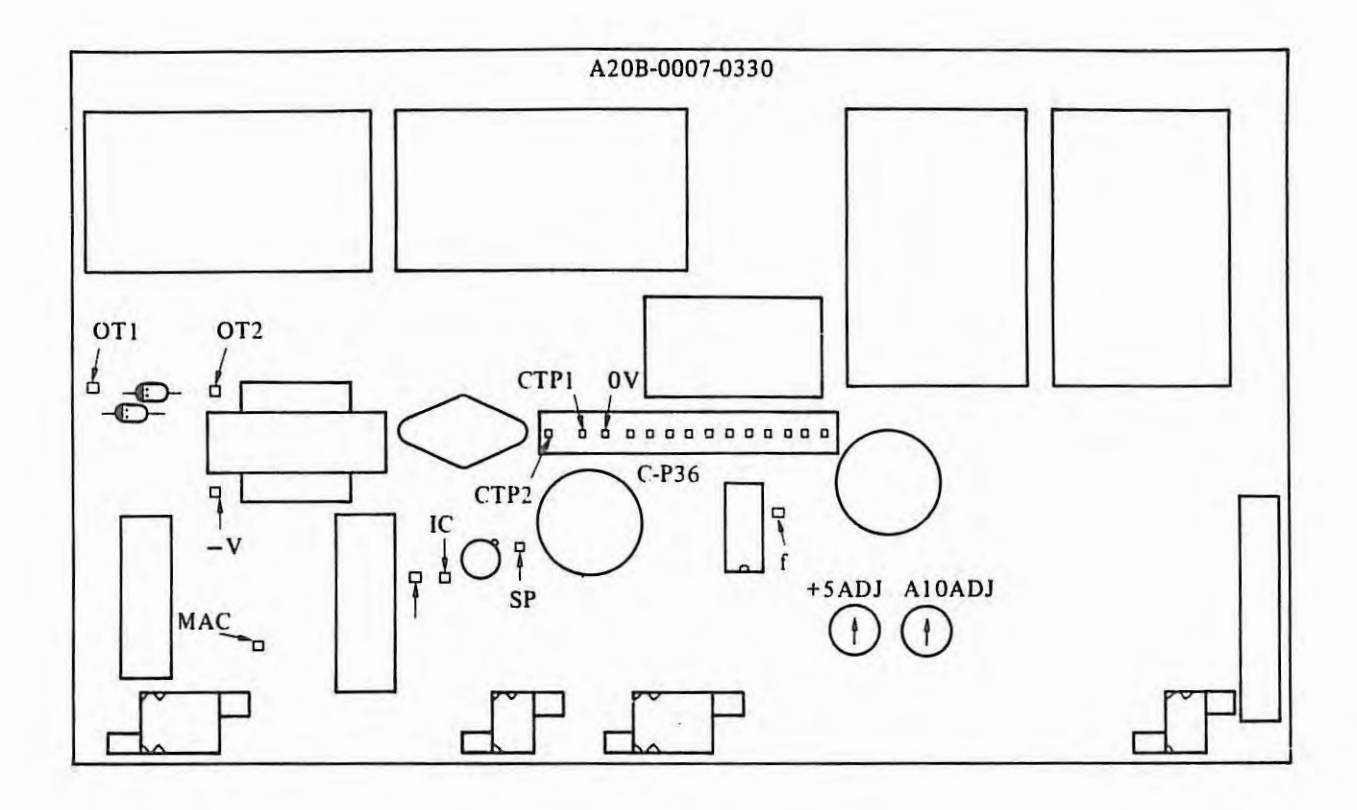

¥

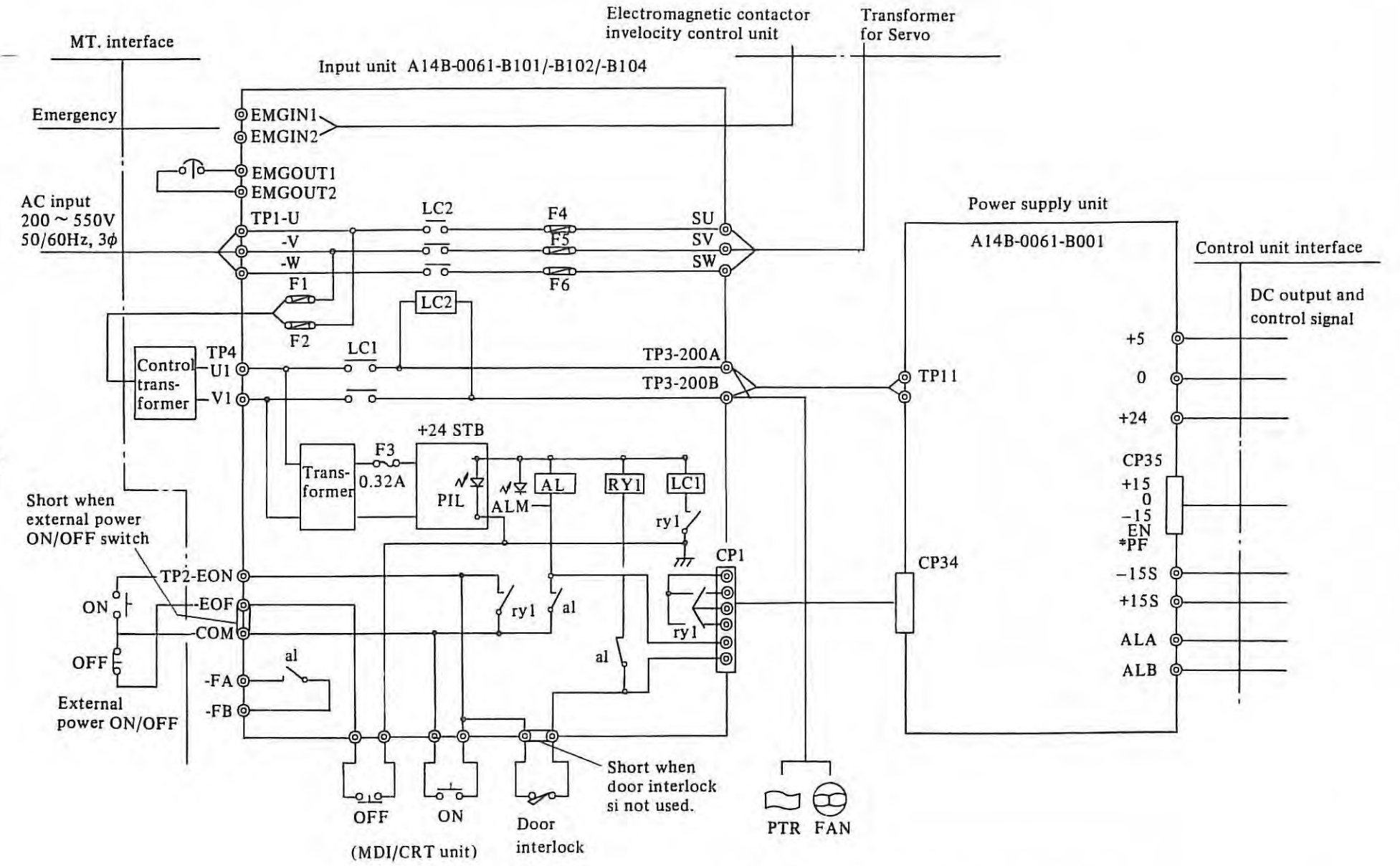

Fig. 1 Connection Diagram on Power Supply (For self-standing type cabinet and built-in type 2 cabinet)

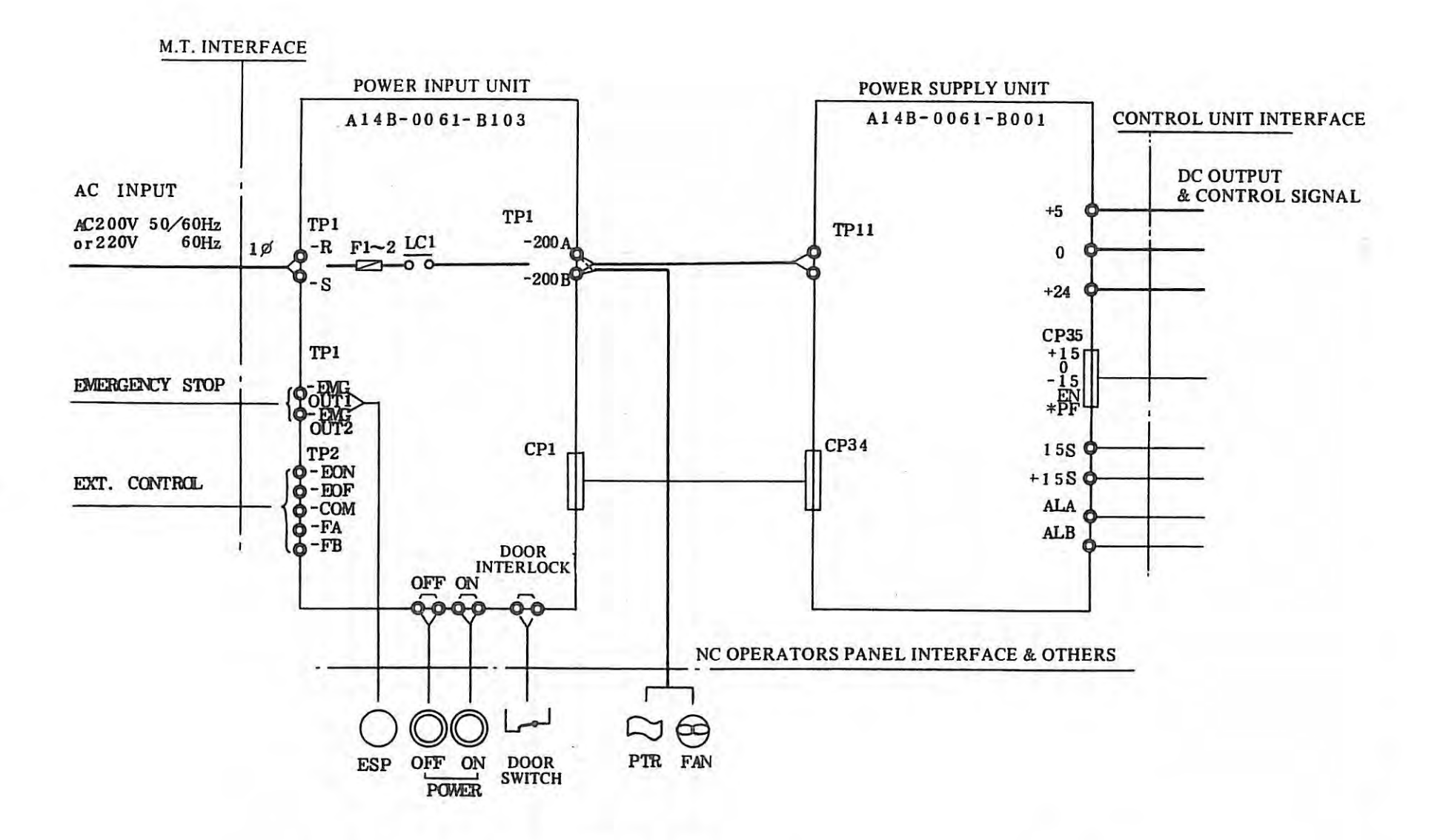

Fig. 2 Connection Diegram on Power Supply (Built-in type 1 cabinet and Unbundled type cabinet)

 $\mathcal{A}$  $325 -$ 

## **10. Control Unit Power Transformer**

A control unit power transformer (A80L-0001-0176) is required when the input power supply is other than AC 200V, S0Hz, 60Hz and AC 220V, 60Hz.

This transformer has taps for AC 200/220/230/240/380/4 l S/440/460/480/SS0V on the primary side (MULTI-T AP TRANSFORMER). Select one tap depending on input power voltage.

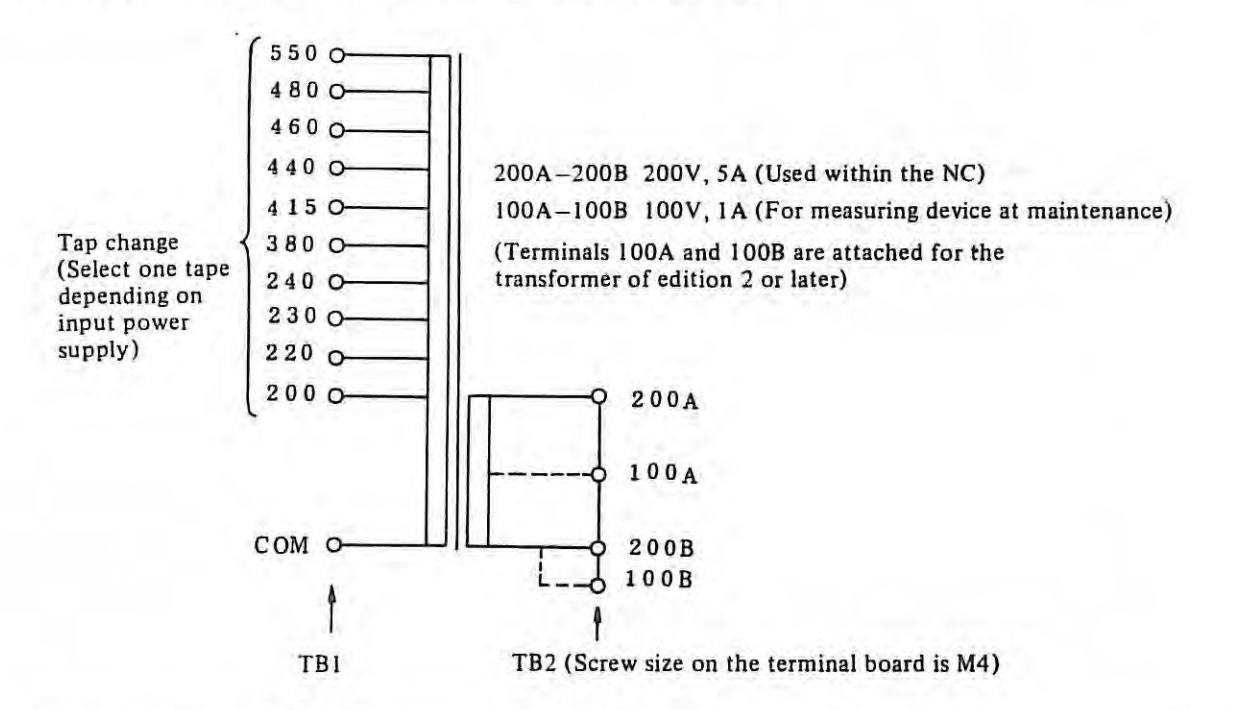

An output between 100A and 100B is used only for measuring device at maintenance. This output must not be used for a long time. Also, because this output does not have any protective means such as fuses, even when used for measuring device, you must carefully examine whether the measuring device has the short-circuit or whether the load current does not exceed I A.

Moreover, when you touch on the terminals such as TB), TB2, etc, you should touch after turning off the main switch of the magnetics cabinet. (You can confirm the main switch ON and OFF by the PIL lamp in the power input unit. PIL lights while the main switch is ON, but extinguishes while that is OFF.)

## **11. Waveforms under operations of each unit**

 $\|x\|_2 = \frac{1}{2} \sum_{i=1}^n \frac{1}{2} \sum_{i=1}^n \frac{1}{2} \sum_{i=1}^n \frac{1}{2} \sum_{i=1}^n \frac{1}{2} \sum_{i=1}^n \frac{1}{2} \sum_{i=1}^n \frac{1}{2} \sum_{i=1}^n \frac{1}{2} \sum_{i=1}^n \frac{1}{2} \sum_{i=1}^n \frac{1}{2} \sum_{i=1}^n \frac{1}{2} \sum_{i=1}^n \frac{1}{2} \sum_{i=1}^n \frac{1}{2} \sum_{i=1}^n \frac{1$ 

The standard waveforms dunder operations of each unit in the power supply circuits are mentioned in the followings.

*Notes: 1. These waveforms are used to check whether the power supply circuits are operating normally or not.* 

- 2. Checking of these waveforms must be performed by a person who attended a maintenance cause of *FANUC NC sclwul ur whu have been participating in the maintenance of the electric devices for more than 2 years.*
- *3. When checking waveforms, the oscilloscope must be floated from the grounding.*
- *4. Never observe the primary and secondary signal waveforms simultaneously in a two channels oscil/01cope because the primary side signal is floated from the grounding. ff observed simultaneously, the power supply circuit may be damaged.*
- 5. When observing the primary side signal, because the high voltage is applied to the parts and the oscillo*scupe is influenced by high Poltages, be careful not to touch on parts and oscilloscope.*

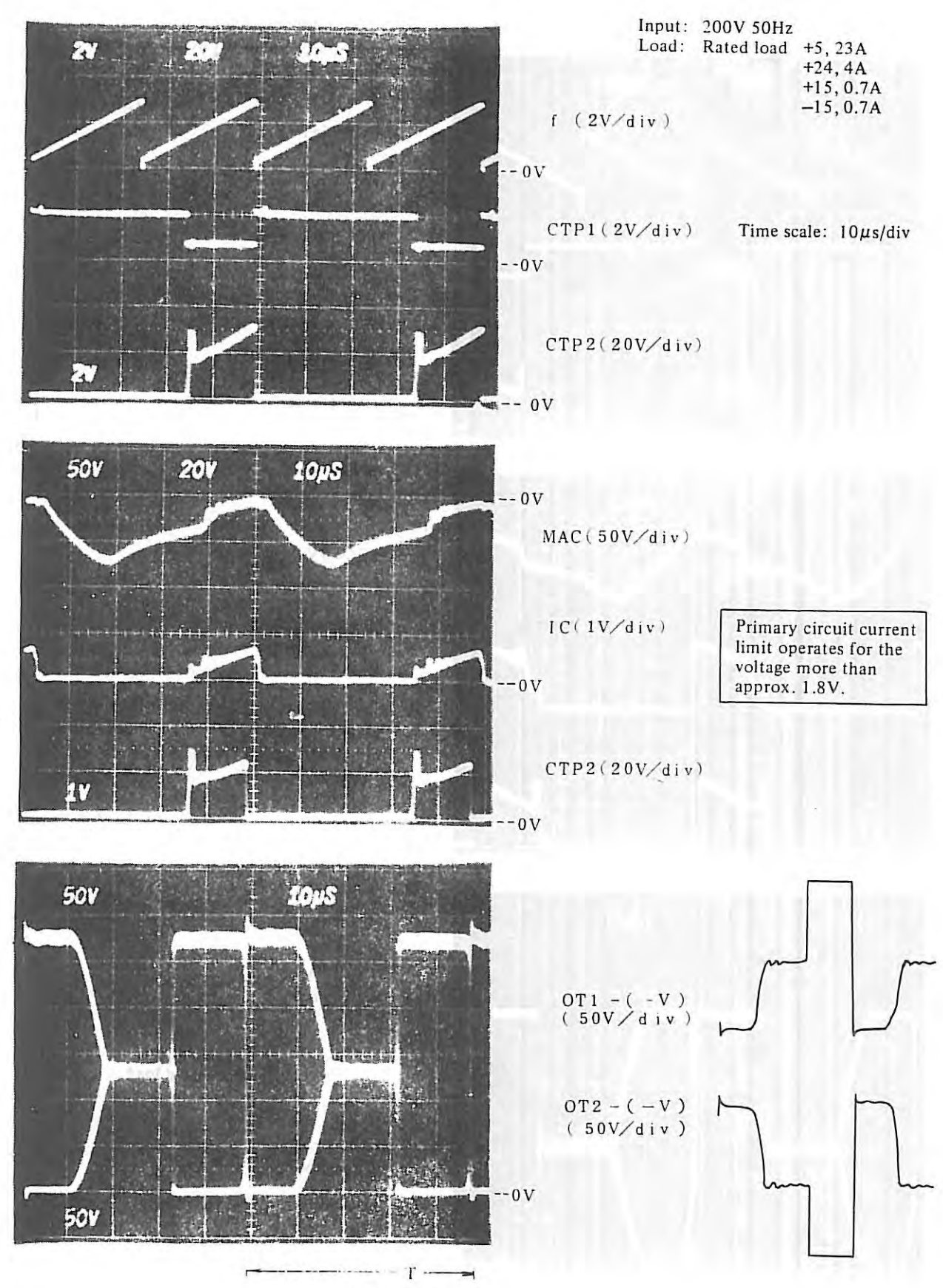

Т

 $T = 45 - 50 \mu s$
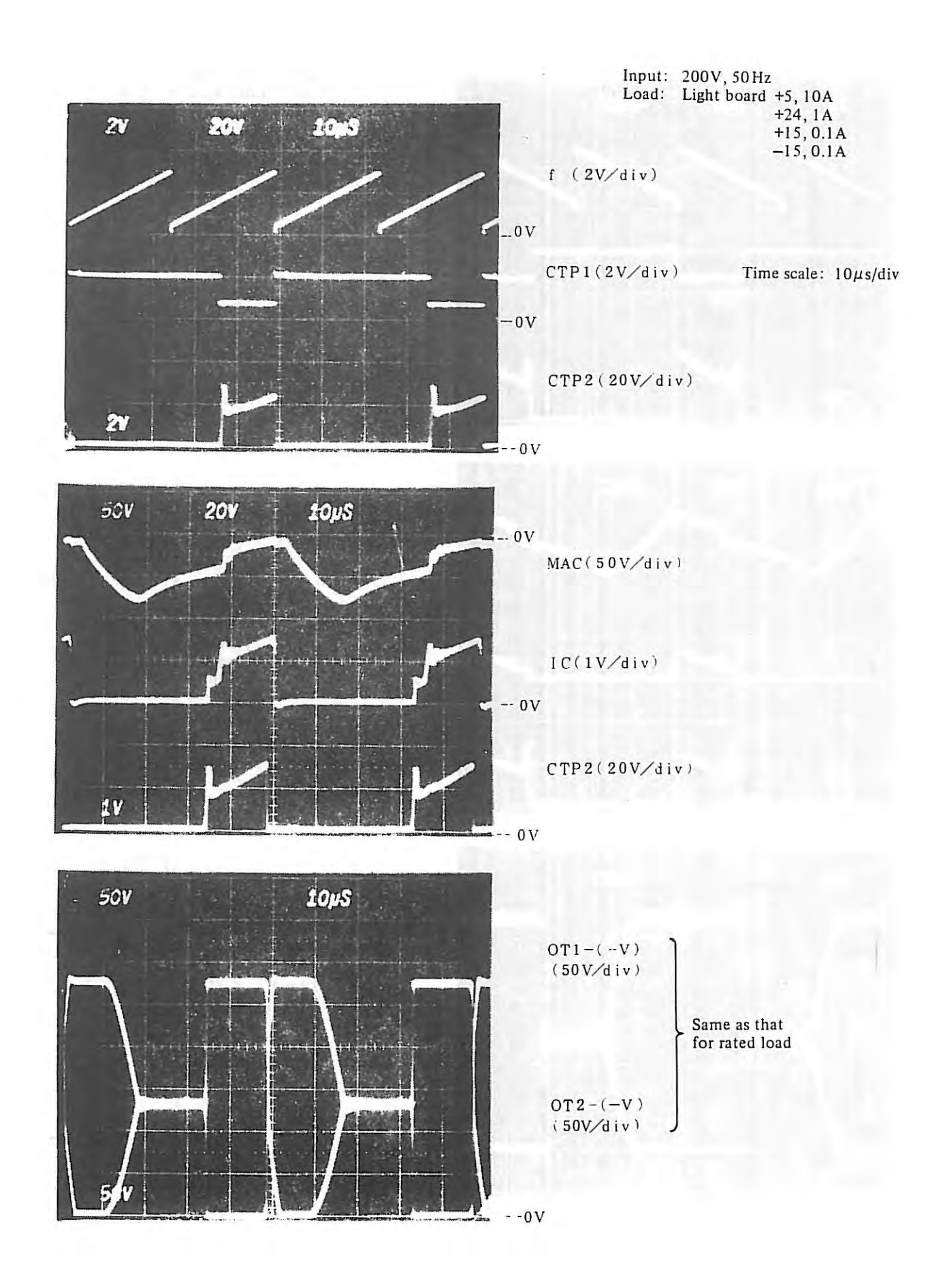

 $\left\vert \left\vert \left\vert \cdot \right\vert \right\vert \right\vert =1$ 

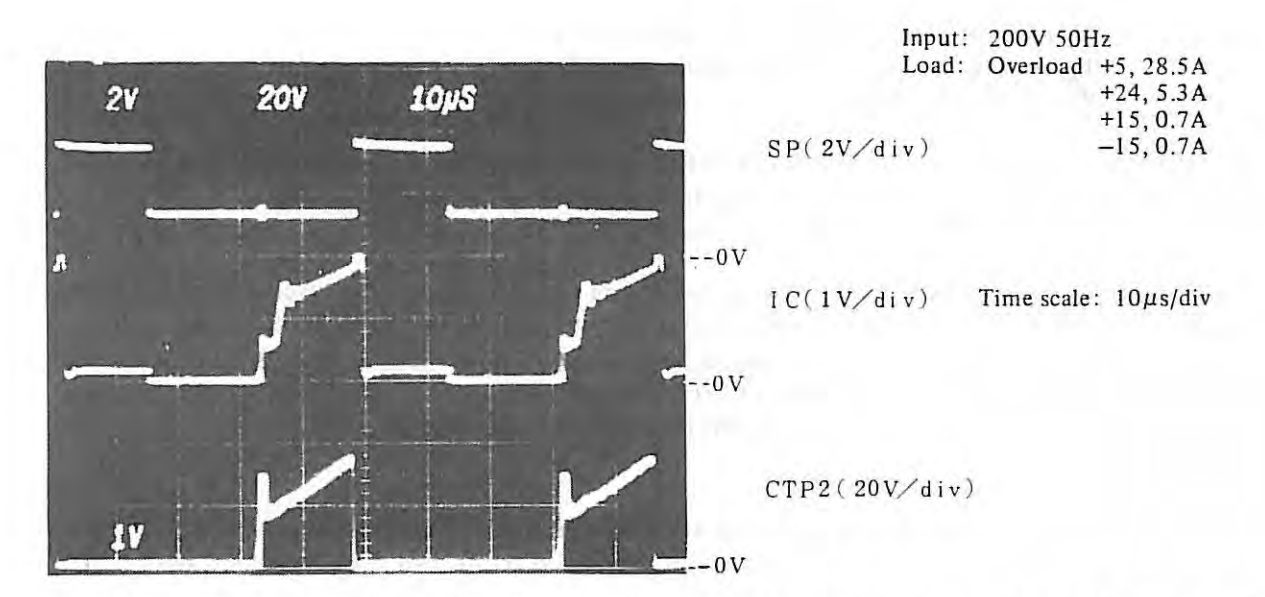

The waveform above shows that when the primary circuit current limitation is operating because of the overload of+5 and +24.

The part of the IC waveform indicated by the sign  $(\rightarrow)$  in the figure below is generated due to the current which flows from R99 to D56 to R98 and to 97 because of output of M32 becoming High level.

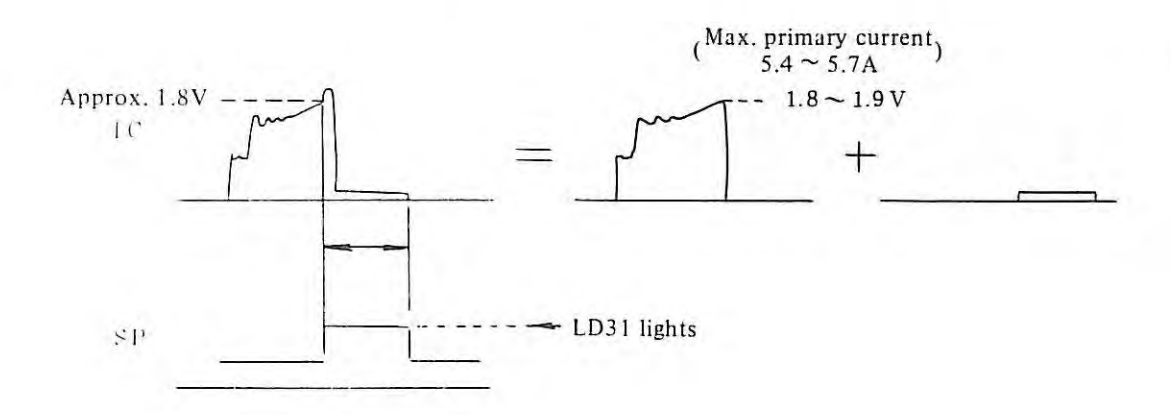

# **Appendix 4 Adjustment method of velocity control unit**  ( **Individual Adjustment Applicable for FANUC DC motor models 0, 5, 10, 20, 30, 10H, 20H and 30H)**

Set the power frequency selector switch (50/60 Hz) on the velocity control unit PCB to the input power frequency at installing the NC unit. The velocity control unit becomes ready to operate after this.

The velocity control unit PCB can be applied to some different kinds of motor models by changing strap lines and by adjusting variable resistors.

If the machine does not operate normally with the standard setting, adjust the velocity control unit by setting the variable resistor on the PCB referring to the individual adjustment which is described in the followings.

*( Note) The velocity control unit for high inertia series motor (6-phase thyrister drive) is described in this section. Please refer to FANUC DC SER VO UNIT maintenance manual ( B-53265£) about maintenance of velocity control unit midium inertia series motor (PWM transistor drive).* 

#### Individual Set ting

General machine tools operate normally by the standard setting. But if the machine tool does not operate normally by the standard setting, the individual setting is required to get the best characteristics of servo system depending on the characteristics of the machine tool.

#### **1. Method**

Adjust the variable resistors on the velocity control unit PCB observing the motor current which is measured on the both ends of motor current detect resistor.

Refer to the followings for detail.

- *Notes 1* Generally an adjustment for the part of the servo system tends to reduce the performance of the other part of the servo system. So the adjustment should be done taking this into consideration.
	- :! *The mowr current can also be ohsen*1*ed at CH* 11. *Th e outpllf voltage at CH* 11 *is 3.3 times that of detect*  resistor voltage. The waveforms include some noises (short pulses) but they are not abnormal.
	- *3* All waveform in this section is shown on 50Hz.

#### Stopped stage I

Figures I, 2 and 3 can be observed with units for models 0, 5, 10, *'20* and 30. In contrast, Figures 4 and 5 can be observed with units for models  $0_L$  and  $5_L$  (with choke).

#### Usable waveform

Model waveform

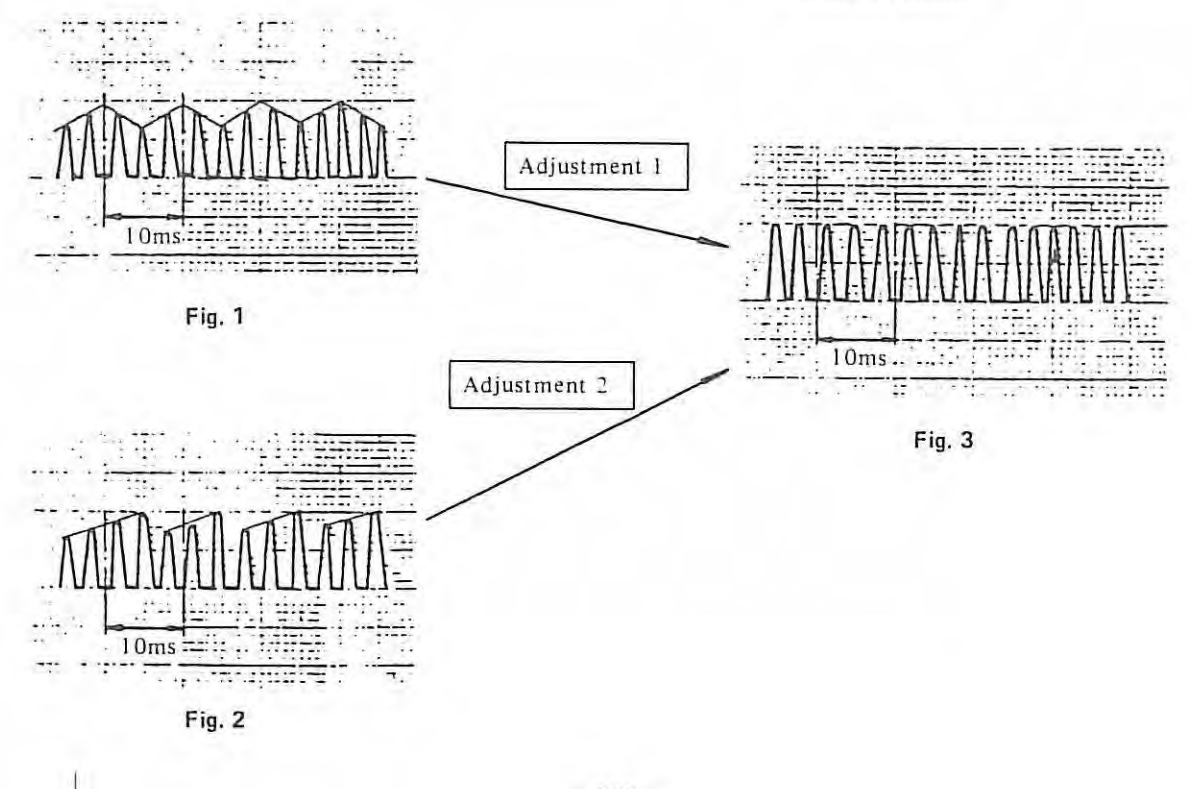

Usable waveform

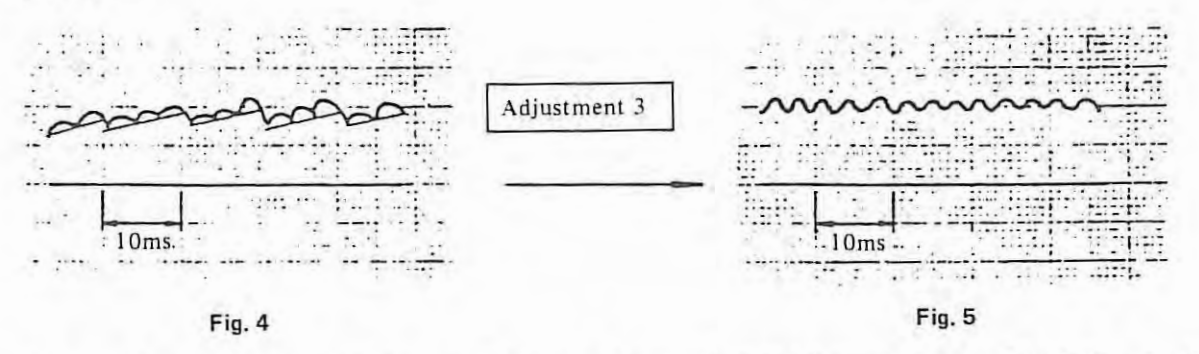

In case of standard setting, the waveforms shown in Figures 1, 2 and 4 usually appear. This is because the distortion of waveform and variation on phase difference exist in the input power supply.

In most machines the variation of waveform in such a degree does not effect the abnormal operation of machine tool. So, the arrangements to Figure 3 are not necessarily required.

However, because even such a degree of variation will cause the vibration or noise on some machine tools, waveforms can be amended toward figure 3 in the following manner.

#### Adjustment 1, 2, 3

 $RV10A \sim C$  shall be rotated by half scale to a scale so that the peaks of waveforms may be unified.

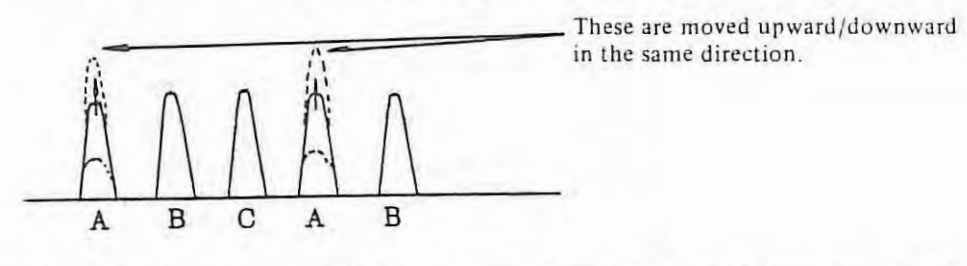

 $RV11A \sim C$  shall be rotated by half scale to a scale so that peaks of waveforms may be unified.

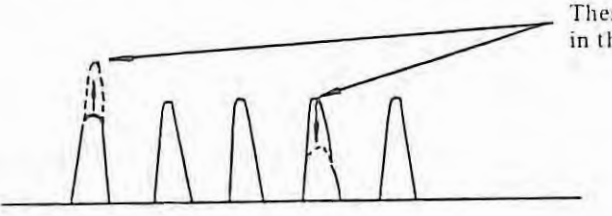

These are moved upward/downward in the adverse direction.

### Stopped stage 2

These are the waveforms of axes on which load torque is little.

#### Usabel waveforms

Unusable waveforms

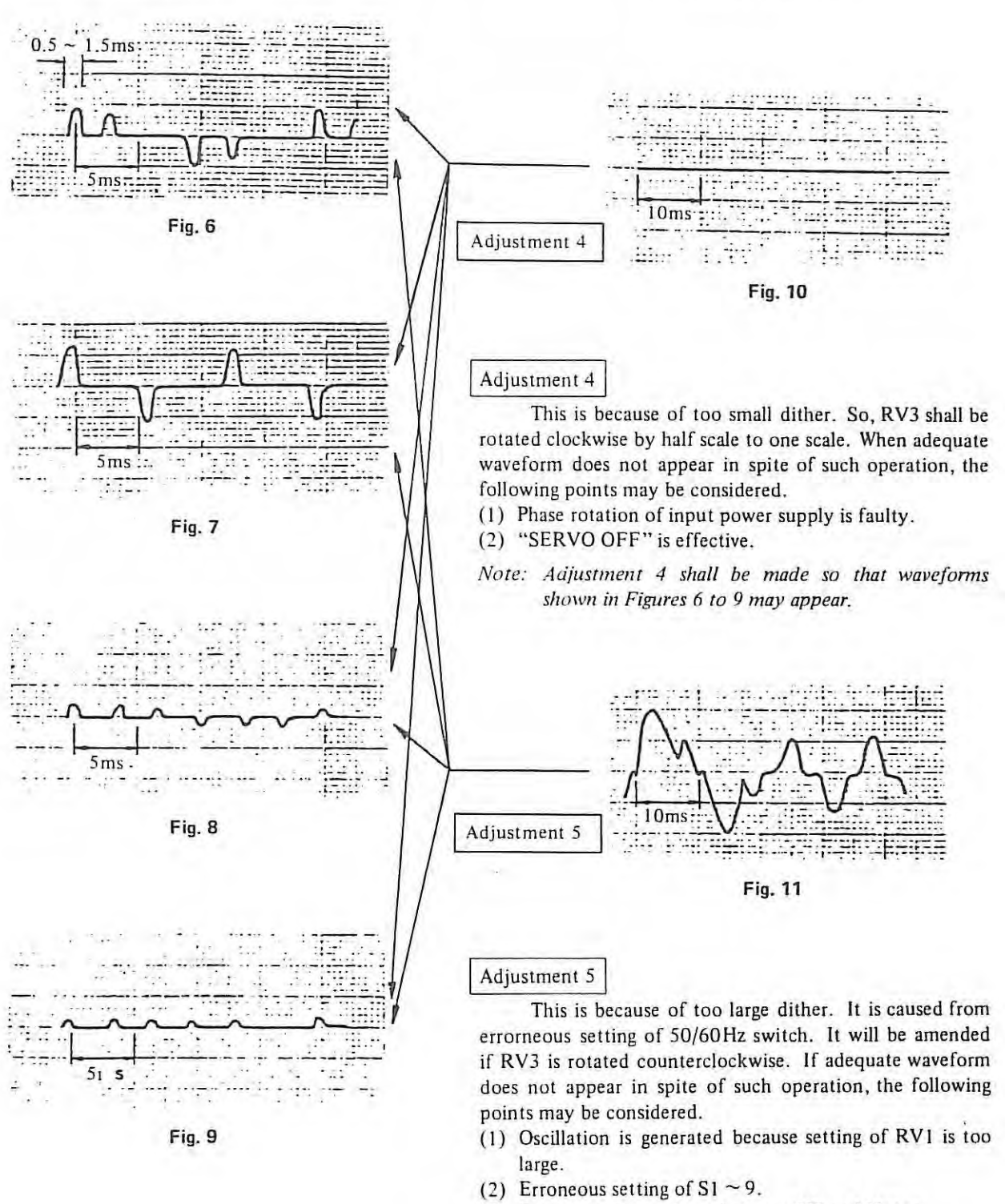

- (3) Erroneous connections between NC and Motor.
- *Nore: Adjustment 5 shall be made so that waveforms shown in Figures 6 to 9 may appear.*

These are the waveforms which appear when trouble happens.

|                | and the process and the process of<br><br>$\cdots$<br>.<br><b>CALLS A 200 200 2 1 2 3</b><br><b> </b><br>                                                                                  |
|----------------|----------------------------------------------------------------------------------------------------|
| <b>COMPANY</b> | an ware and in the continue state is continued to be booked a group in a section of the con-<br>----------------                                                                           |
|                | die dissensitig experience before the six or state and<br>.<br>term moneyering terms account unculaterally<br>A registration of<br><b>NORTH COOK AND INCORPORT</b>                         |
|                | 1.999999911117247<br>forces - presentent to make begin a morning to a property                                                                                                    |
| .              | where the same that the same state of the same of the same of the same of the same of the same of the same of the<br><b>STRATEGIC AND A SERVICE CONTINUES.</b>                             |
|                | .<br>1000 - 0000 M 11000 - 0000<br>mis in de la mis a de la basemanne man<br><b><i><u>BALLEY AND RESIDENCE</u></i></b><br>4.74 Where 4.7 and @ 4.0 pm 1.9 pm n 0.6 pm n 2.0 pm 1.0 pm<br>. |

Fig. 12 Unusable waveform

Research 1

- 1) Phase rotation of input power supply is incorrect.
- Servo off is highered.  $2)$
- (Enable is not highered in the velocity control unit)
- 3) Waveforms in printed circuit board shall be checked individually.

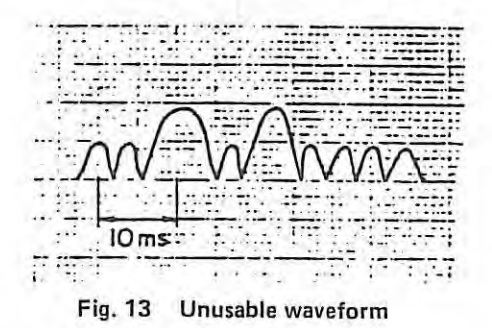

Research 2

- 1) Phase rotation of input power supply is incorrect.
- 2) This phenomenon happens also when gain is highered excessively. So, RV1 shall be rotated counterclockwise a little.
- 3) When load is larged and current limiter is applied, this phenomenon may happen because gain of current limiter is highered excessively. So RV8 shall be rotated counterclockwise by approximately one scale.
- 4) Waveforms in printed circuit board shall be checked individually.

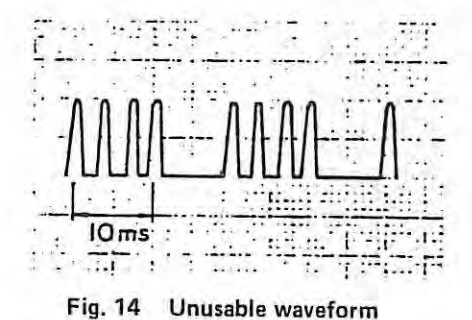

#### Research 3

- 1) Firing pulse is not applied to the gate of one thyristor among 7 thyristors.
	- Note: When load torque on the machine is little, waveform shown in Figure 14 may appear. If waveforms are unified every 3.3 m sec. when rotation is made with low speed, the system is normal.

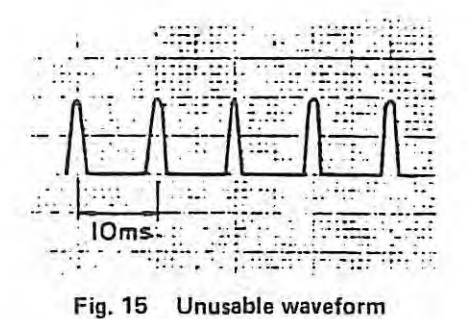

#### Research 4

- I) One phase among 3 phases of input power supply does not exist.
- 2) One of main fuses in velocity control unit is blowed.
	- *Note: When load torque on the machine is little, waveform shown in Figure 15 may appear. ff waveforms are unified every 3.3 m sec. when rotation is made with low speed, the system is normal .*

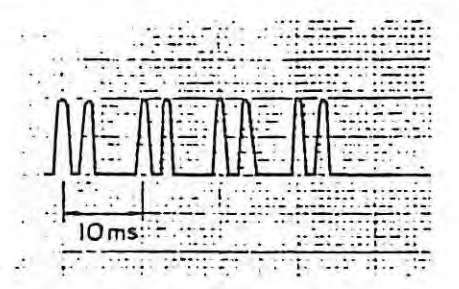

**Fig. 16 Unusable waveform** 

#### Research 5

I) When obstacle occurs on I phase among 3-phase control circuits in the printed circuit board, the waveform shown in Figure 16 appears.

#### During travel

These are observed when a constant revolution is made in the unit for MODELs JO, 20, 30, !OH, 20H and 30H.

#### Usable waveform

 $\begin{array}{c} \begin{array}{c} \begin{array}{c} \end{array} \\ \begin{array}{c} \end{array} \end{array} \end{array}$ 

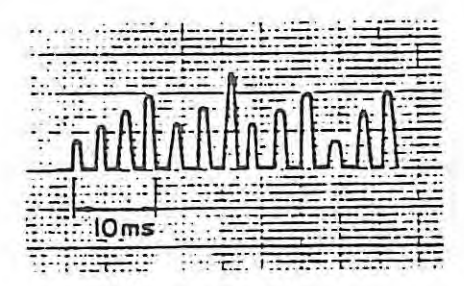

**Fig. 17** 

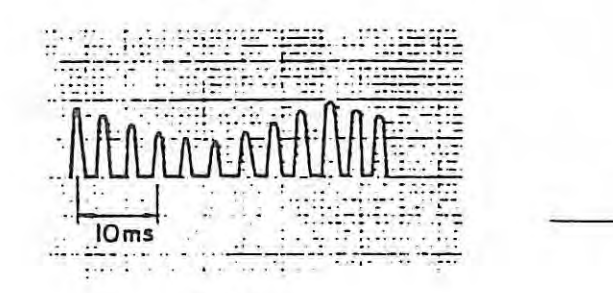

**Fig. 18** 

Adjustment 6

Model waveform adjustment shown in Fig. 21

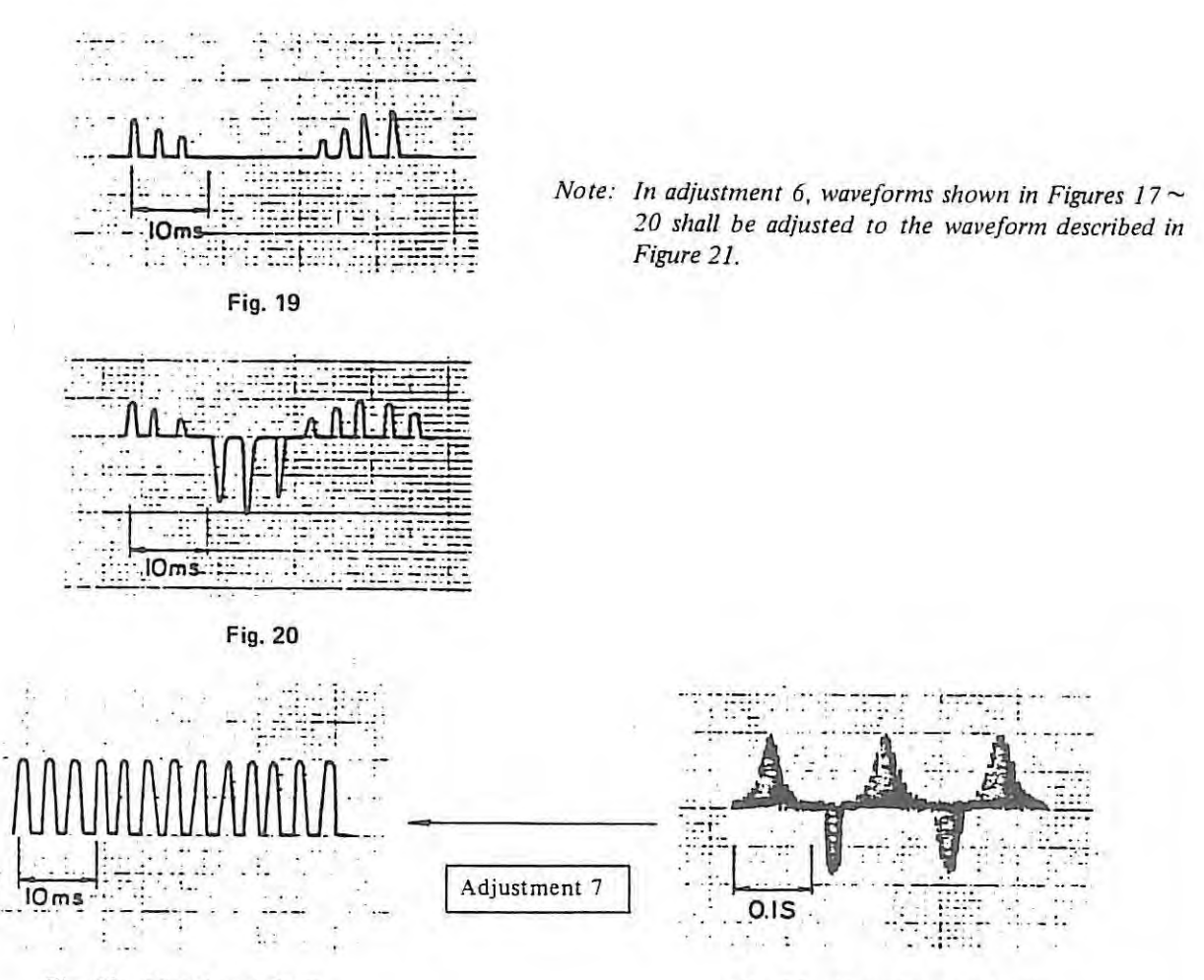

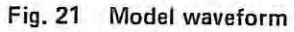

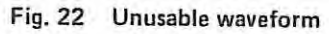

#### Adjustment 6

Too high gain causes the swell of waveform at about 30Hz. So, RV1 shall be rotated counterclockwise a little.

### Adjustment 7

Too low gain causes the swell of waveform at about 5Hz. So, RV1 shall be rotated clockwise a little.

 $-335-$ 

### During travel

These are observed when a constant revolution is made in the unit for Model OL, 5L.

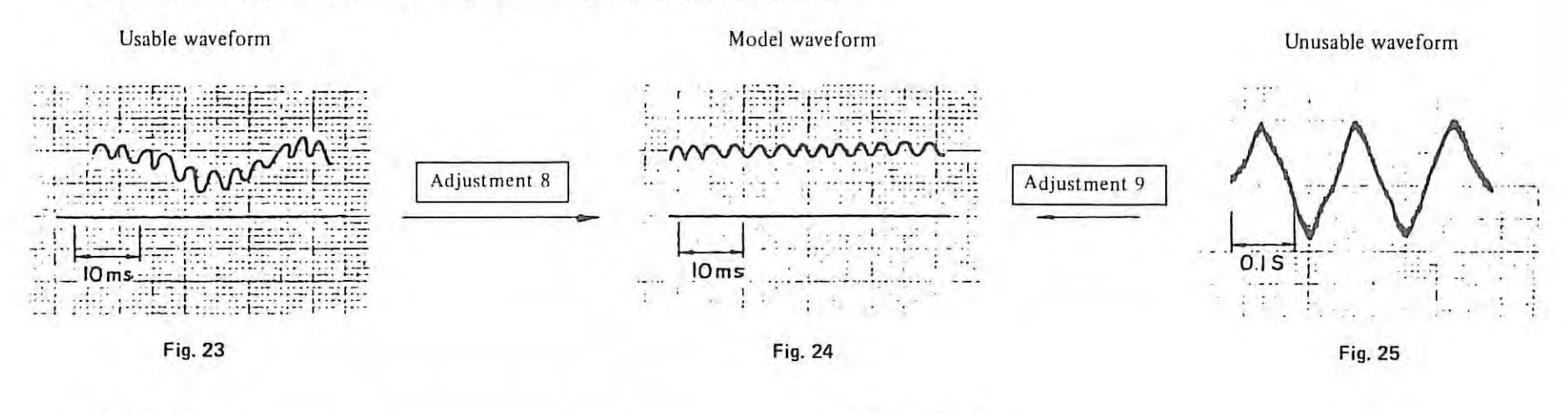

Adjustment 8

Adjustment 9

Too high gain causes the swell of waveform at about 30Hz. So, RV1 shall be rotated counterclockwise a little.

Too low gain causes the swell of waveform at about 5Hz. So, RV1 shall be rotated clockwise a little.

During acceleration or deceleration

This shows the case when acceleration/deceleration circuit of numerical control is linear. In case of servo with choke in OL, 5L, the phenomena shown in the following figure appear.

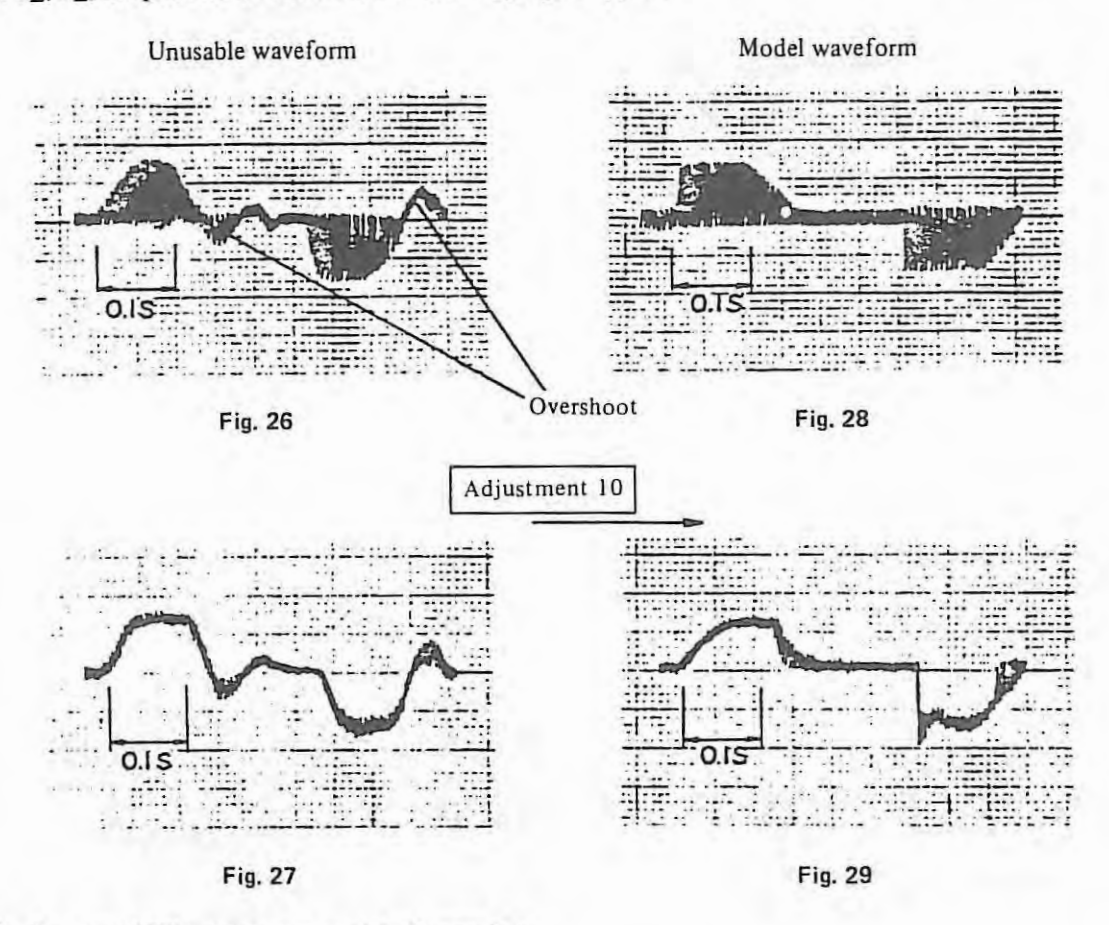

(In the case of DC servo motor models 0L and 5L)

Usable waveform

#### Adjustment 10

To model waveform

See Figs. 28 and 29

If gain is low, the current waveform overshoots and, the position also overshoots. So, RV1 shall be rotated clockwise a little. If overshooting happens even after RV1 is rotated rightward, position gain shall be lowered to reduce overshooting.

However, if position gain is lowered on 1 axis only, the roundness will be worse when circular cutting is made. So, such gain adjustment shall also be made on the other axis.

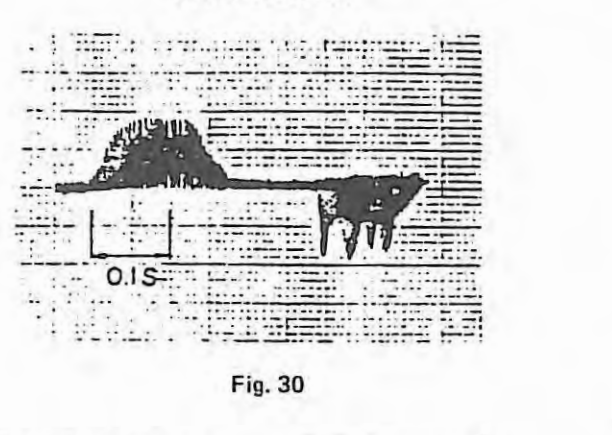

Adjustment 11

Unusable waveform

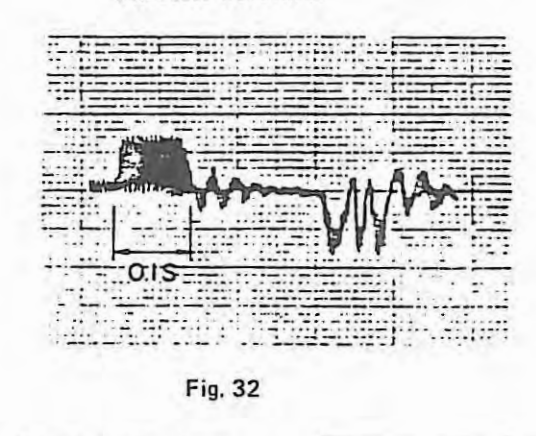

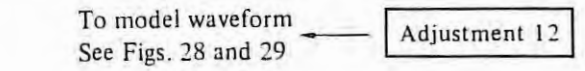

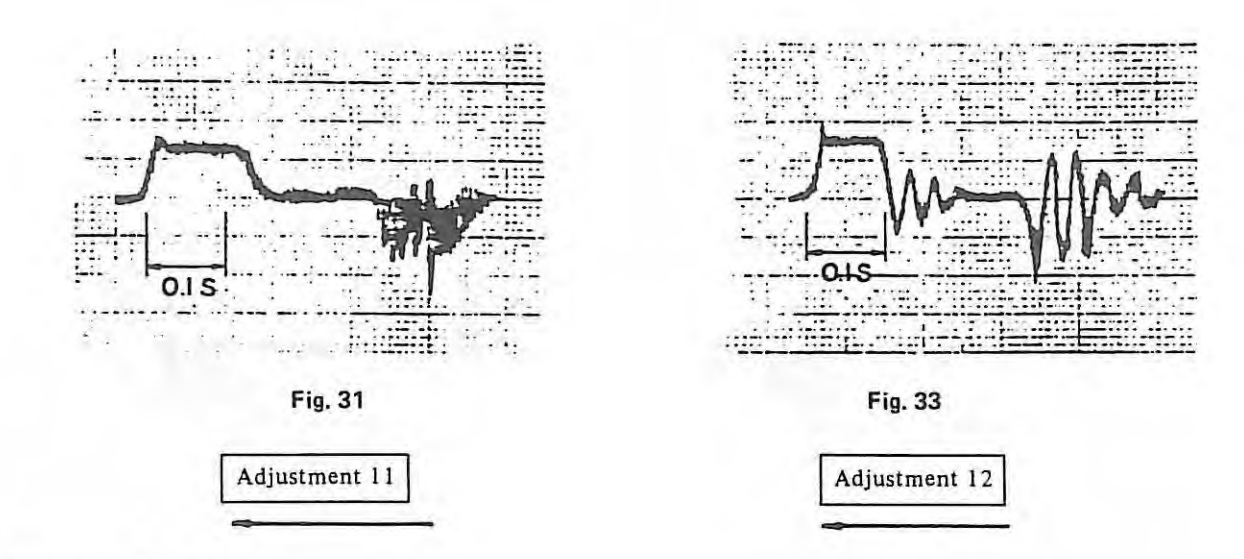

## Adjustments 11 and 12

If gain is high, the current waveform will tend to oscillate. So, RV1 shall be rotated counterclockwise a little.

# During acceleration/deceleration

When acceleration/deceleration circuit of numerical control is linear.

Model waveform

Unusable waveform

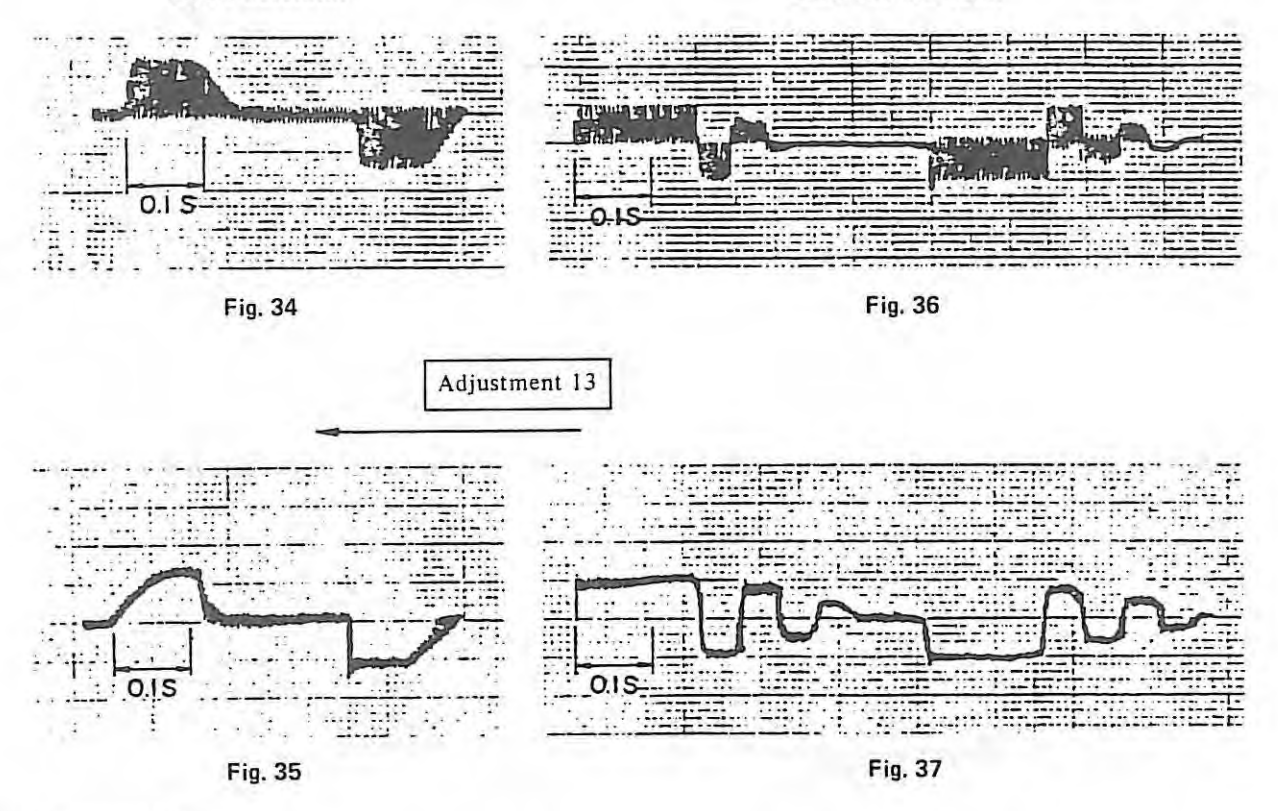

### Adjustment 13

 $\mathcal{L}$ 

Current limiter function is incorporated in the velocity control unit. So, overshooting will happen as shown in Figure 36 and 37 if the current is limited lower than the current which is required to accelerate or decelerate. Overshoot of position will also happen.

So, RV9 which limits current shall be rotated clockwise so that the waveform may be similarized as Figures 34 and 35.

# Appendix 5 Parts specification of velocity control unit

- 5.1 For H series servo unit
- (I) Velocity control unit for model 0, 5

**A068-6045-H001, 2**  With power supply A068-6045-H001 (A06B-6045-C001)

· Without power supply A068-6045-H002 (A06B-6045-C002)

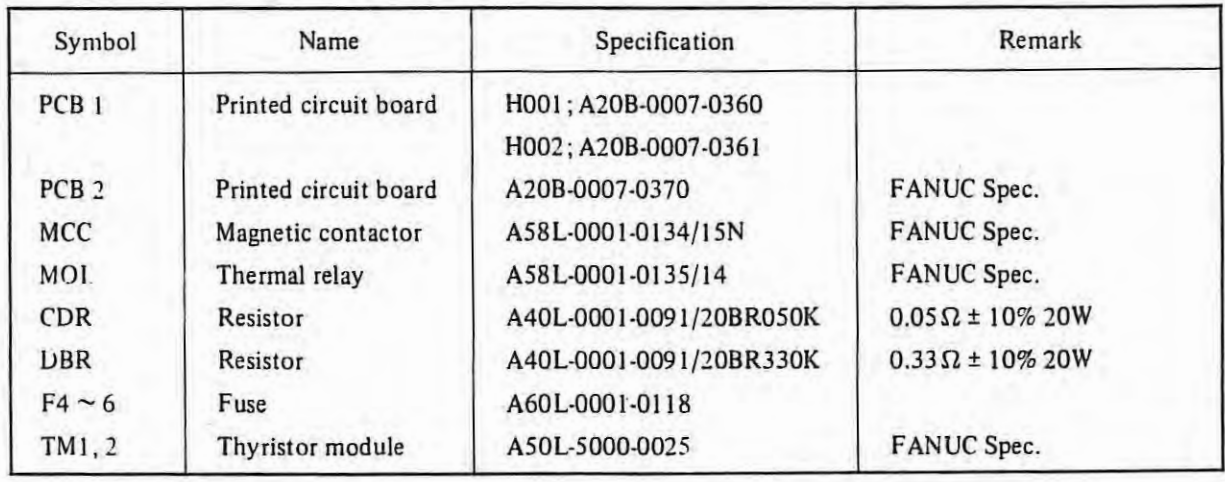

 $\mathbb{R}$ 

(2) **Velocity control unit for model 10, 20, 30, 10H** 

**A60B-6045-H0D5, 6**  With power supply A06B-6045-H00S (A06B-6045-C00S) Without power supply A06B-6045-H006 (A06B-6045-C006)

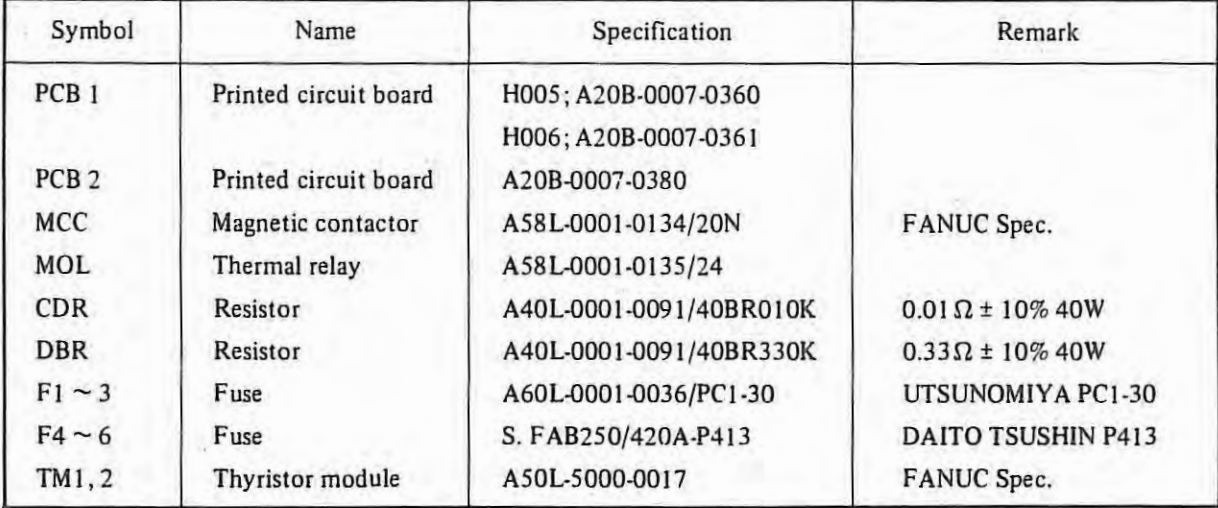

# (3) Velocity control unit for model 20H, 30H

# **Power Transformer**

 $\mathbb{R}$ 

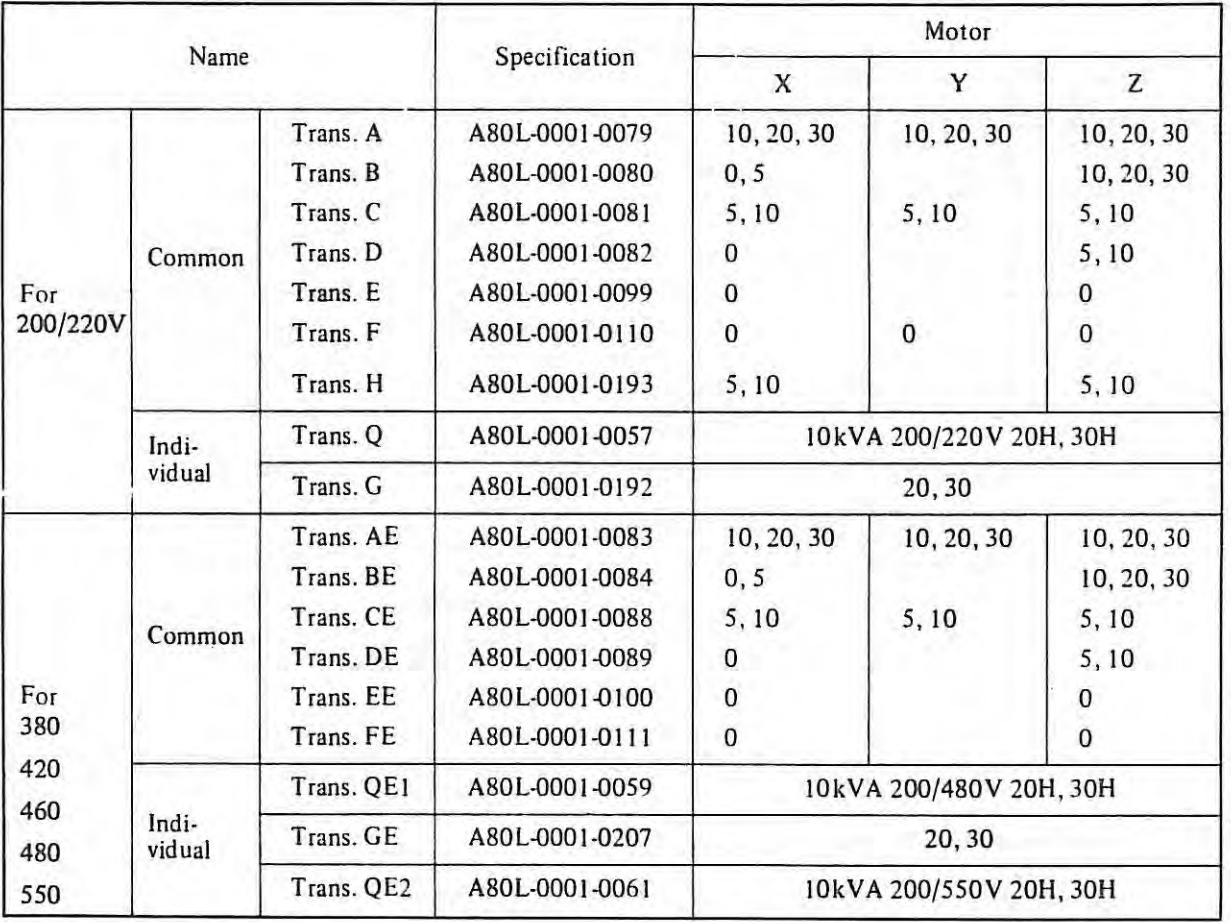

# **5.2 For M series servo unit**

(1) **MODEL QOM velocity control unit**  A06B-6047-H001

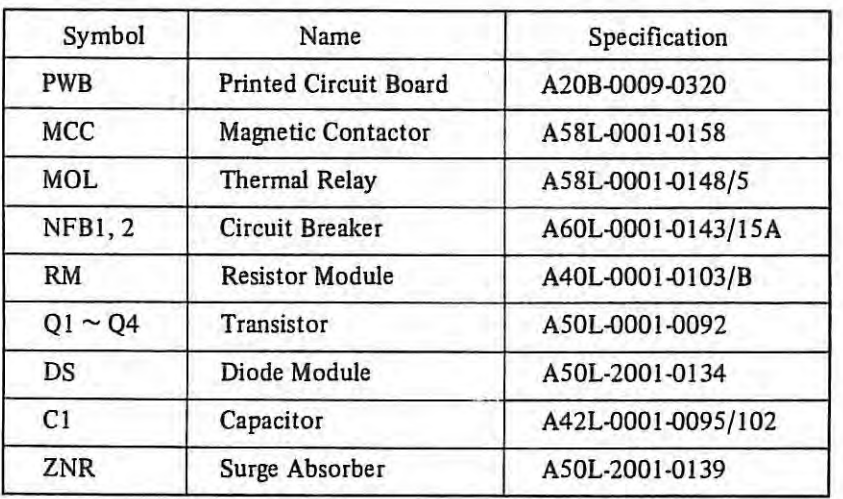

 $\mathbf{I}$ 

(2) **MODEL OM, 5M velocity control unit**  A06B-6047-H002

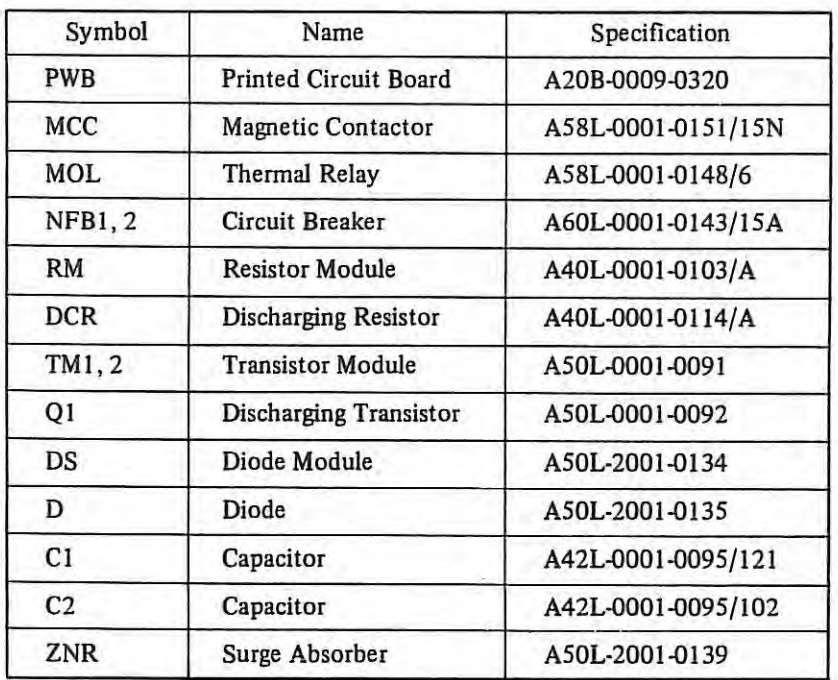

# (3) MODEL 10M, 20M velocity control unit A06B-604 7-H003 A06B-604 7-H040

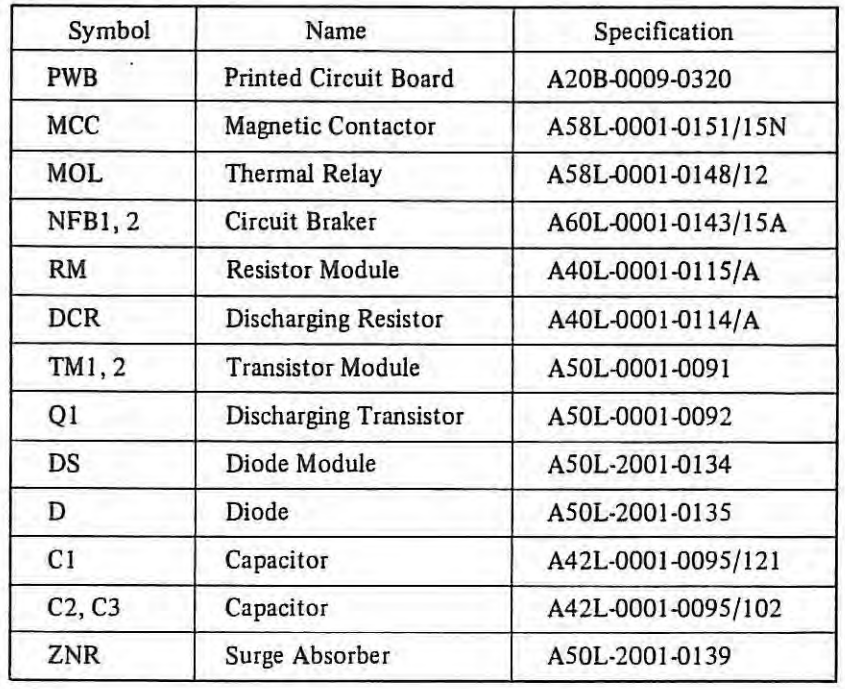

# **(4) MODEL 30M velocity control unit**

A06B-604 7-H004 A06B-604 7-H04 l

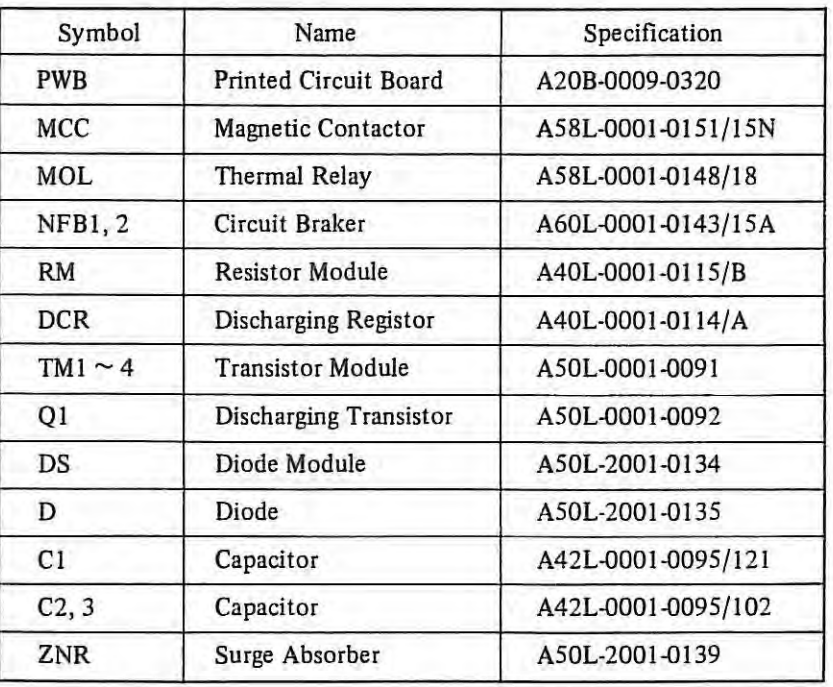

# (5) **Motors and transformers for** each **axis**

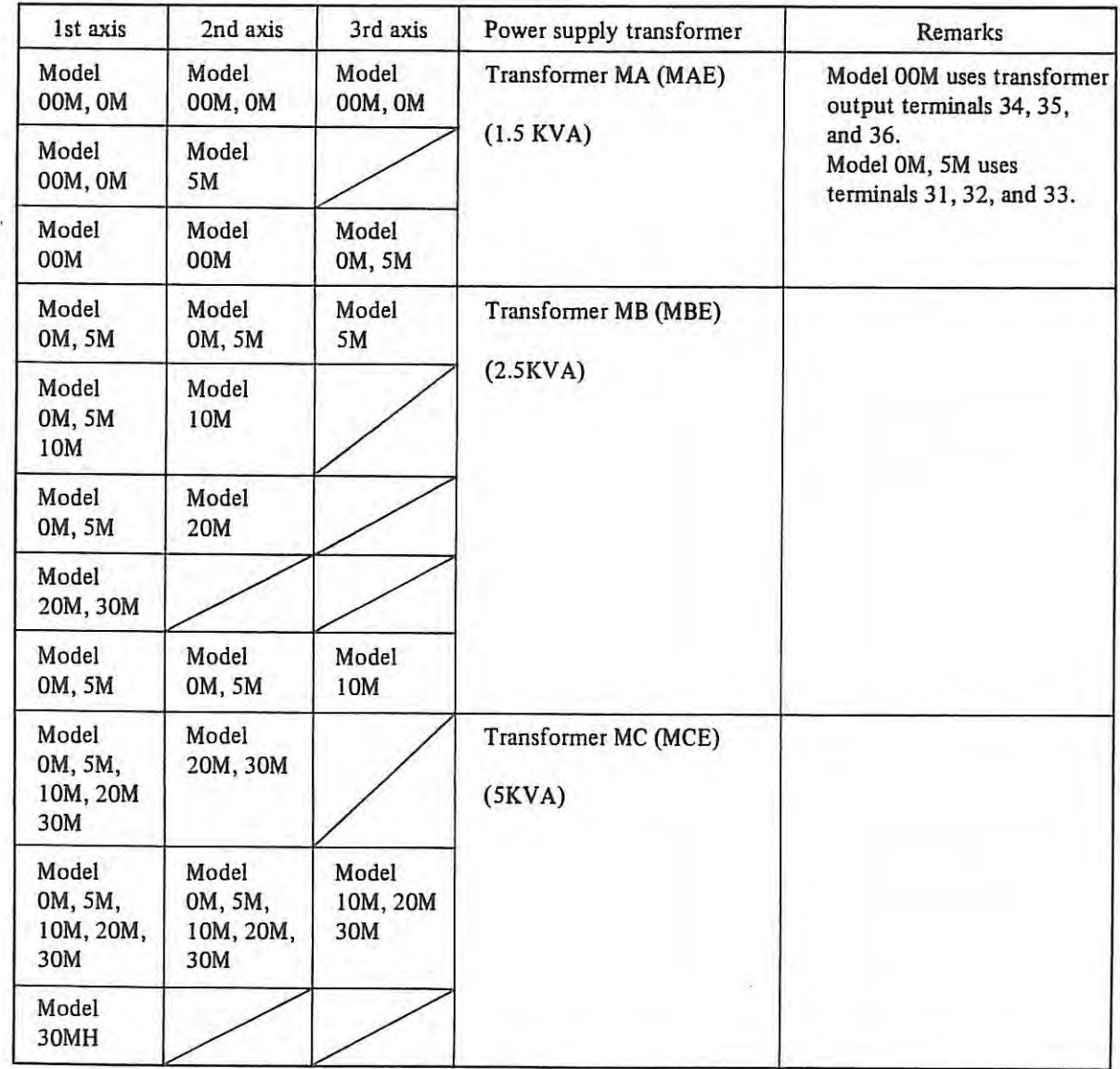

### **Appendix 6 Maintenance for DC servo motor**

#### **1. Outline**

Proper maintenance inspection, such as check of the brush, is necessary to insure continued satisfactory operation of the DC servo motor used for driving the NC machine tool.

It is recommended that the concrete maintenance plan be made, referring to this manual. on the basis of the operating environment and operating condition in order to perform the proper maintenance inspection.

### **2. Reception and Storage**

Immediately upon receipt of the DC servo motor, check the following items.

- o Whether the DC servo motor is exactly the specified one (check the type, gear ratio and such).
- o Whether there is any mechanical damage sustained in transit or not.
- o Whether the rotating part can be normally turned by hand.
- c· In the case of the DC servo motor with brake, whether the brake is normal.
- $\circ$  Whether there is any loosened screw or play.

Every DC servo motor undergoes strict inspection before shipment. therefore any special receipt inspection may not be required as a rule. If the receipt inspection is particularly needed, however. it is advisable to refer to the specifications regarding the wiring of DC servo motor and detector, current, and voltage so as to make the inspection without any mistake. Don't leave the received *DC* servo motor outdoors, but preserve it indoors as soon as possible. Avoid storing it in the place with an extremely high or low humidity, a radical change of temperature, and dust.

If the *DC* servo motor is to be stored for more than one year, the brush should be removed from the DC motor. Because if the brush is left contacting the same place of the commulator for a long time, rusting and corrosion can take place from that place. which may cause poor commutation and noise.

#### **3. Mounting**

Note the following points when mounting the DC servo motor.

- I) The place where the DC servo motor is mounted should be so structured that check and replacement of the brush can easily be made. As the brush must be checked periodically, the structure which facilitates the check work is inevitably required .
- 2) In the case of the DC servo motor with a heat pipe ( with a fan motor). design the structure of the mounting place so as to easily check and clean the cooler.
- 3) The water-proof structure of the DC servo motor is not so strict. If cutting oil, lubricating oil, etc. penetrate into the inside of the DC servo motor, these may cause poor insulation, short-circuit of the coil, defective commutator surface due to poor commutation, or abnormal wear of the brush. Therefore, due care should be taken so that the motor body will be kept away from such liquids as cutting oil and so on.

If the DC servo motor body may be dashed with such liquids as cutting oil and so on, use the DC motor of perlect water proof structure ( available by optional specification). Even this type of *DC* servo motor, however, the extent of water-proof is that of the drip-proof motor, consequently the motor should not be used in a liquid, or should not be used at the place where a large amount of liquid splashes on the motor.

4) When mounting the DC servo motor on the gear box where liquid lubrication is performed, use the DC servo motor with oil seal on the output shaft. If the lip of the oil seal is always exposed to oil, there is a possibility that the oil may penetrate little by little into the inside of the motor in the course of a long time. Therefore the height of the oil level must be lower than the oil seal lip. When the DC servo motor is mounted with the output shaft upward, mount another oil seal than the one on the motor shaft so as to make the structure where the oil which passed through the first oil seal can directly flow outside.

The oil seals used for the respective DC servo motors are listed in the following.

 $\circ$  The DC servo motors equipped with the oil seal as the standard parts.

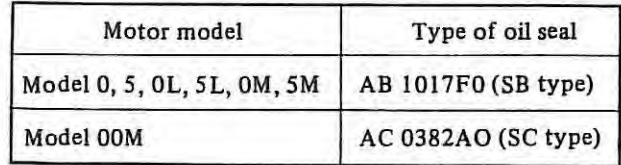

o The DC servo motors having no oil seal as the standard parts. If the oil seal is necessary. the oil seal flange should be specially specified, or the oil seal should be furnished at the machine side.

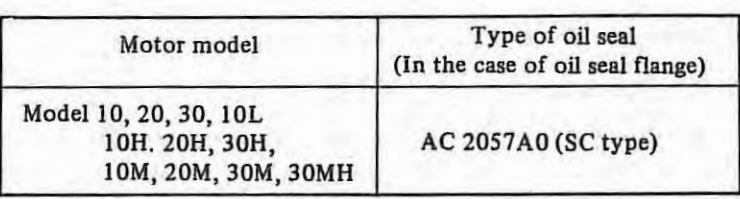

The oil seals used for the DC servo motors are the products of JAPAN Oil SEAL INDUSTRY *Co.,* Ltd.

5) The DC servo motor is coupled with the load through the direct coupling, gears, timing belt or such. In any case the force exerted on the motor shaft must not exceed the values shown in the following table, therefore due care should be taken for the operating condition. mounting method, and mounting accuracy.

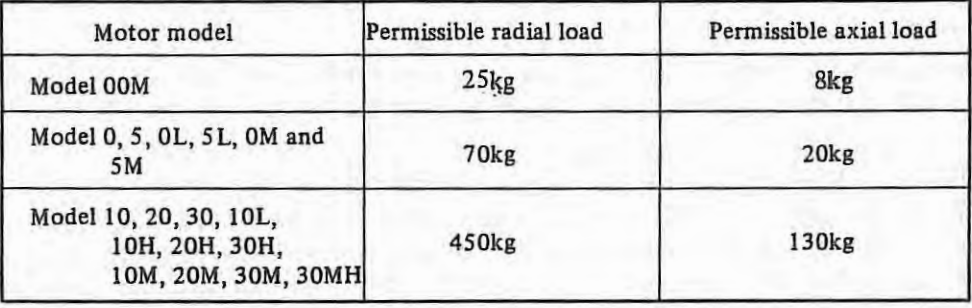

o The values of permissible radial loads are the ones when the load is imposed on the end of the shaft.

The values in this table indicate the maximum permissible loads which are the sum of the constant force always exerted on the shaft owing to the mounting method (e.g., the force given by the tension of the belt when the belt coupling is used) and the force generated by the load torque (e.g., the force transmitted from the gear face).

- 6) Make the wiring between the DC servo motor and the control circuit without any mistake , just as specified in the specifications. (See the connection diagram of the machine.) A mistake made in the wiring may cause runaway or abnormal oscillation and may give damage to the motor or the machine. When the DC servo motor is run by the open loop, the relations between the signals at the respective terminals and the rotating direction are as follows.
	- i) Motor power line terminals  $(A1 \text{ and } A2)$ . When the positive voltage is applied to terminal A I. the *DC* servo motor turns dockwise when viewed from the output shaft.
	- ii) Tachometer generator terminals (GI and G2) When the motor rotates clockwise when viewed from the shaft, the positive voltage generates on the GI side.
	- iii) Resolver terminals (SI, S3; S2, S4; RI, R2)

When the excitation is made by applying Cosin across terminals S1 and S3 and by applying Sin across terminals S2 and S4, thus the motor is turned clockwise, the phase of output of RI and R2 changes to positive.

For M series.

Resolver tenninals (SI , S3; S2, S4; RI , R3)

When the excitation is made by applying Cosin across tenninals Sl and D3 and by applying Sin across terminals S2 and S4, thus the motor is turned clockwise, the phase of output of R1 and R3 changes to negative.

iv) Pulse coder terminals  $(A, \overline{A}; B, \overline{B}; Z, \overline{Z})$ 

When the DC motor turns clockwise when viewed from the shaft, the rectangle wave whose phase leads  $90^\circ$  from that of the rectangle wave on terminal B, is outputted from A. The signals at terminals A and B have phases respectively inverse to those of A and B.

When the wiring is completed. measure the insulation between the power line and the motor frame before turning on the power. The measurement should be made with a 500V megger on a multi-tester. Further, .:heck the insulation between the signal lines and the motor frame with a multi-tester. Be sure not to use :1 megger especially for measuring the insulation of the signal lines for the pulse code r.

#### **4. Maintenance and Cleaning**

 $+1$ 

#### **4.1 Check and cleaning of motor brush**

Check and clean the motor brush in the way explained in the following. If the motor brush is abnormally worn because of forgetting the check, the motor can be damaged as the result, therefore, be sure to check the motor brush .

- I) Periodic check should be made at the intervals listed in the following as the standard.
	- o In the case of a general machine tool (lathe, milling machine, machining center, or such) Every one year.
	- o In the case of a machine tool with a high frequency of accelera lion/deceleration (turret punch press or such) Every two months.

However, it is recommended that the check interval be determined judging the actual wear situation of the motor brush.

- 2) Confirm that the power supply to the DC servo motor (machine) is OFF. Immediately after the DC servo motor has. been operated, the brush may be hot. In such a case, make the check after the brush is completely cooled.
- 3) Remove the brush cap, as shown in Fig. 4.1.l, using a screwdriver which fits to the slot.
- 4) After taking out the brush completely, measure (visually) the length of the brush (see Fig. 4.1.2). If the length of the remaining brush is shorter than 10mm (5mm in the case of Model 00), the brush cannot be used any more. Taking this fact into consideration, make a judgement as to whether the brush can be used until the next check time, and if necessary, replace the brush with a new one.
- S) Check the brush very carefully. If any deep groove or scar is found on the contact surface of the brush or if any mark of arcing is perceived on the brush spring, replace the brush with a new one. In this case, check the brush occasionally for about a month after the replacement, and ff the same situation happens during this period, contact our nearest service station.
- 6) Blow off the brush dust in every brush holder with compressed air (factory air), and the brush dust will come out through another brush holder. Before using the compressed air, confirm that the air does not contain iron dust or a large amount of moisture.
- 7) After the check, put back the brush and tighten the brush cap fully. In this case, be careful that sometimes the brush spring is caught in between the conducting metal and brush holder and the brush cap cannot go as far as the depth.

Confirm that all the brush caps are tighten into the respective brush holders to almost the same level. When putting the brush into the brush holder, sometimes the brush cannot smoothly slide due to the brush dust which adhered to the inside surface of the brush holder. In such a case, clean the inside surface of the brush holder with the tip of a screwdriver. (Take care not to scratch the commutator surface.)

8) When replacing the brush, use just the same brush (in the quality, shape, etc.) as the existing one. After replacement of the brush, run the DC servo motor without load for a while to fit the brush surface to the commutator surface.

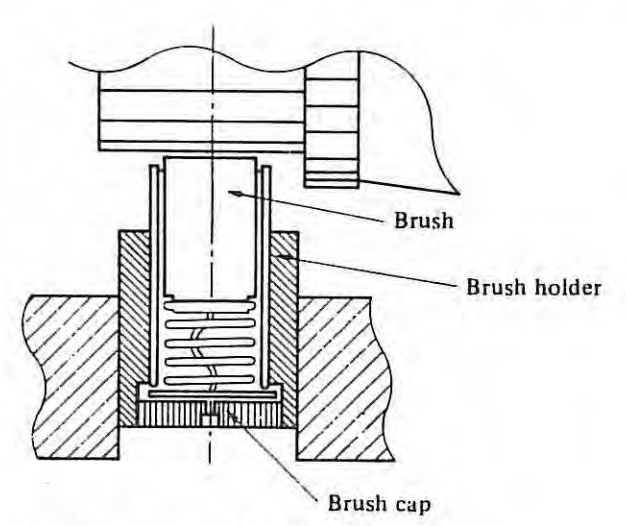

**Fig. 4 (al Structure of brush holder** 

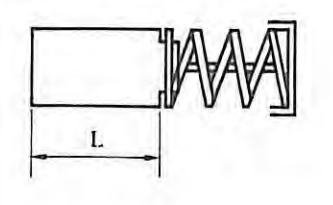

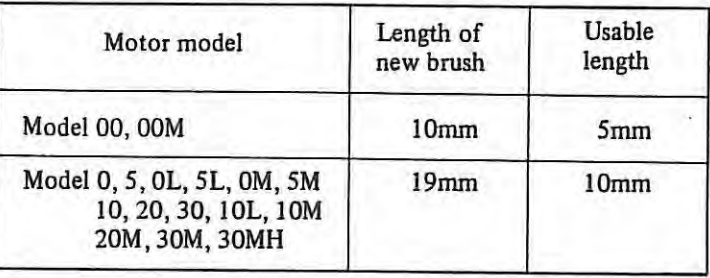

(Motor model with H are the same as these)

Fig. 4 (b) Brush length

# 4.2 Cleaning of heat-pipe cooling section (In the case of MODEL 10H, 20H, 30H, 10L, 60H and 30MH)

A large amount of dust accumulated on the net qnd fin of the heat-pipe cooling section lowers the capability of the heat pipe, and causes troubles due to the generated heat.

- (1) When dust is accumulated on the net, which disturbs the ventilation, remove the net and clean it.
- (2) When a large amount of dust is accumulated on the fin (made up of many aluminum discs), clean the fin by blowing compressed air (factory air) to it. If the dust cannot be removed in this way, remove it with a thin rod or something like that.
- (3) Since the dirtiness at the cooling section is largely dependent on the environment conditions, the frequency of periodic cleaning should be properly determined according to the operating environment.

(Periodic check at every six months is the standard.)

**4.3 Replacing method for pulse coder** 

#### ( I) **Replacing process**

- (a) Remove **M4** + screw.
- (b) Retighter the therminal G1, G2, G3, R1, R2, S1, S2, S3, S4 on the therminal box. When use the cannot connector, remove the line A, B, C, D, E, F, G, H, J, K, N, P, T.
- (c) Remove the pulse coder.
- (d) Mount the new pulse coder and tighten M4 screw.

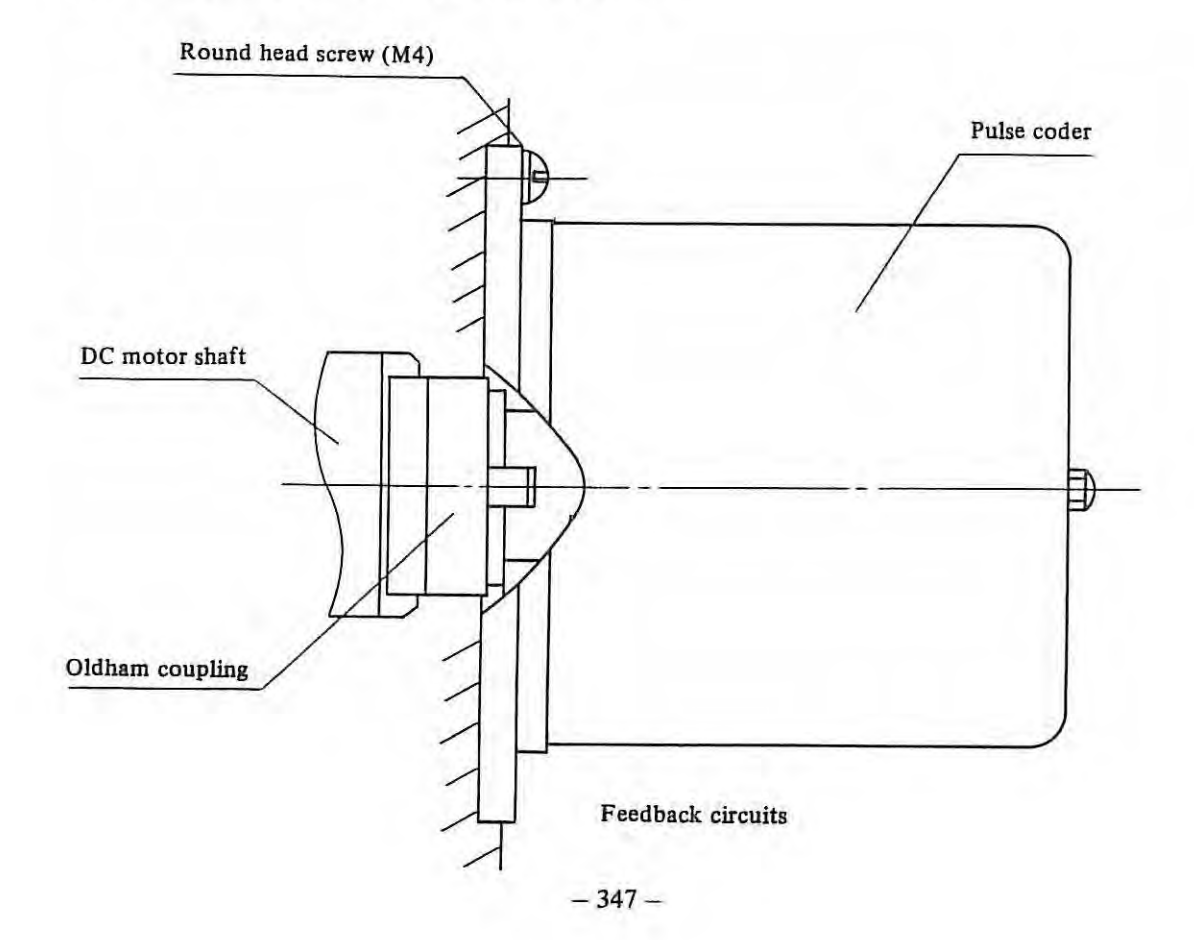

#### Wiring

| Signal                 | Color          | Cannon connector |
|------------------------|----------------|------------------|
| A                      | B              |                  |
| A                      | <b>B</b> and W | D                |
| B                      | B1             | B                |
| $\overline{B}$         | B1 and W       | E                |
| Z                      | G              | F                |
| $\overline{z}$         | G and W        | G                |
| $\overline{\text{ov}}$ | Gr, Gr and W   | N, P, T          |
| 5V                     | R and W        | C, J, K          |

**W:** White B: Black BI: Blue G: Green R: Red Gr: Gray

### **4.4 Check of tachogenerator**

The tachometer generators currently used for the DC servo motors are roughly divided into two 'ypes. In one type the tachometer generator is contained in a case as a unit, and in the other type the tachometer generator of pancake type is directly mounted on the motor shaft. In the case of the pancake-type tachometer generator, it can be deaned without disassembling it by blowing compressed air from outside. Check the tachometer generator if any such troubles as described in the following is found.

# **4.4-1 Troubles caused by defective tachogenerator**

When the tachometer generator is defective, the phenomena which appear on the run of the DC servo motor and machine are as follow. If any of these phenomena is found, clean the tachometer generator following the work procedures explained in the next paragraph.

I) Movement of machine wobbles at rapid traverse.

In most cases the vibration period is one time or two times per one turn of the motor.

2) The fuse of the servo unit which controls the DC servo motor blows at rapid traverse with vibration or a great shock.

As can be understand from these, the typical troubles caused by the defective tachometer generator distinctly appear when the motor is running at a high speed.

It can be considered that in most cases these troubles are caused by the defective at the brush contact of the tachometer generator. The characteristic of the tachometer generator which has been used for a long time will sometimes be degraded by the influence of the brush dust. The actual aspects of this kind of troubles are as follows.

I) Adjacent commutator segments arc short-circuited one another by the brush dust.

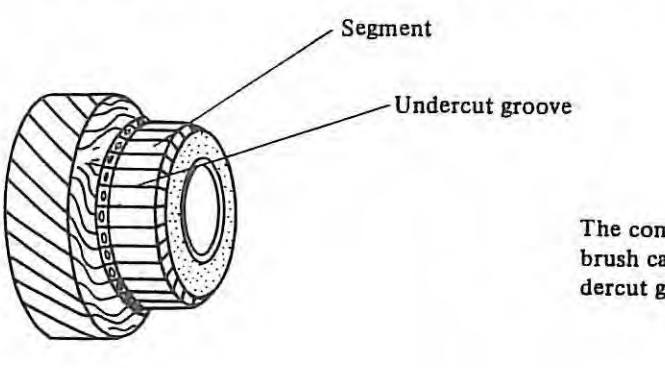

The commutator's segments are shorted when brush carbon dust has accumulated in the undercut groove.

#### **Commutator surface**

- 2) The brush cannot slide smoothly in the brush holder due to the brush dust, thereby the contact between the brush and commutator is unstable.
- 3) The contact resistance is increased due to a carbon film which thickly adheres to the commutator surface, as a result the ripple in the output increases.
- 4) The contact resistance is increased due to oil, such as cutting oil, which adheres on the commutator surface, as a result the ripple in the output increases.

The above-mentioned four examples are the typical defectives, and the troubles caused by these defectives can be removed by cleaning the tachometer generator. However, in the case of the defective described in 4) if a large amount of oil penetrates into the tachometer generator, the oil cannot be perfectly removed without disassembling and cleaning the tachometer generator. In such a case, therefore, clean the tachometer generator temporarily and replace it with a new one without leaving a long period.

# **4.4-2 Check and cleaning of tachometer generator (Contained in a case as a unit)**

This work can be done by anyone provided he performs the disassembling, cleaning, and re• assembling following the procedures explained below. Avoid rough handling, and proceed the work calmly and slowly, strictly keeping the instructions.

Things to be prepared:

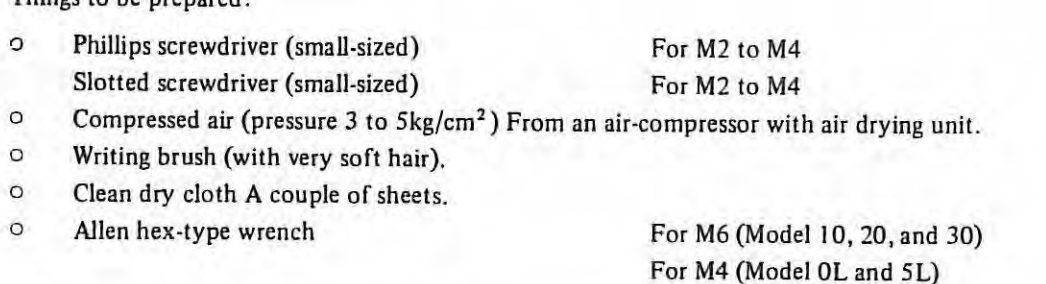

- I) Turn off the power so that the DC servo motor can never run. Remove the rear cover of the DC servo motor.
- 2) Check the mounting place and its surrounding first. Clean the outside of the tachometer generator and its surrounding.
- 3) Wash your hand with soap to completely remove oil and dirt. Wipe off the outside of the tachometer generator once again with clean dry cloth.
- 4) See Fig. 4.4-2 (a). Remove three screws  $(26)$ , and then the cover  $(7)$ .

Remove the dirt.

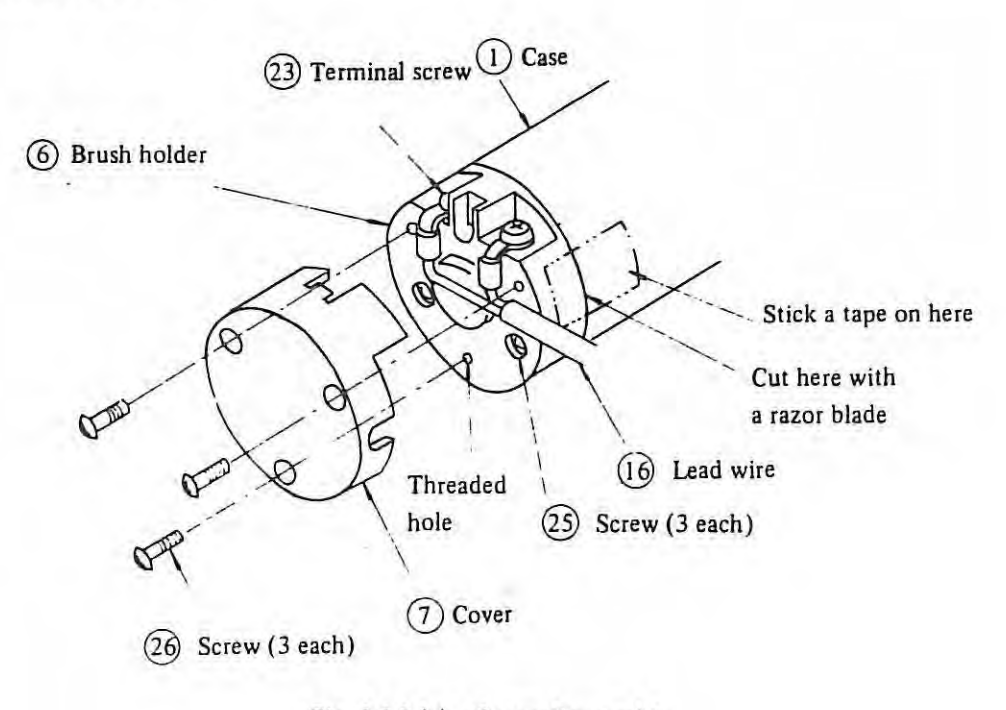

**Fig. 4.4-2** (al **Cover disassembly** 

- 5) Check the main of the tachometer generator. Two screws  $(23)$  on the terminals of the lead wire  $(16)$ , three threaded holes for screws  $(26)$ , and the heads of three screws  $(25)$  can be seen. Don't loosen the three screws  $(25)$  now although if these screws are loosened, the green molded resin part of the brush holder  $(6)$  can be turned. Since this section is adjusted and set at the optimum position at our factory, it must be set at just the same position at reassembly. For this, the next procedure must be done before loosening the screw  $(25)$ .
- 6) Matchmark between the case(Dand brush holder@. As shown in **Fig.** 4.4-2 (a) stick a tape between the case  $(1)$  and brush holder  $(6)$  (Cellophane tape can be used. But stick it securely so that it can never come off during the work.), and cut the tape with a razor blade at the joint between the case and brush holder in order *to* make the separated tape the matchmark. Or make a matchmark in another proper way.
- 7) See Fig. 4.4-2 (b) Loosen three screws  $(25)$ . At that time the brush holder is usually pushed out by the brush spring, therefore, hold the brush holder with hand and take out only the three screws  $(25)$ . Thereby the brush holder unit  $(6)$  is ready to be removed. When the fitting portion (approx. 2mm) comes out, remove the brush holder unit slowly checking the two brushes  $(10)$ in it. If the brush side faces downward in this case, the brushes and brush springs  $(11)$  will fall down and sometimes will be lost. Therefore, remove the brush holder unit in the way that the brush side naturally comes upward as shown in Fig. 4.4-2 {b ).

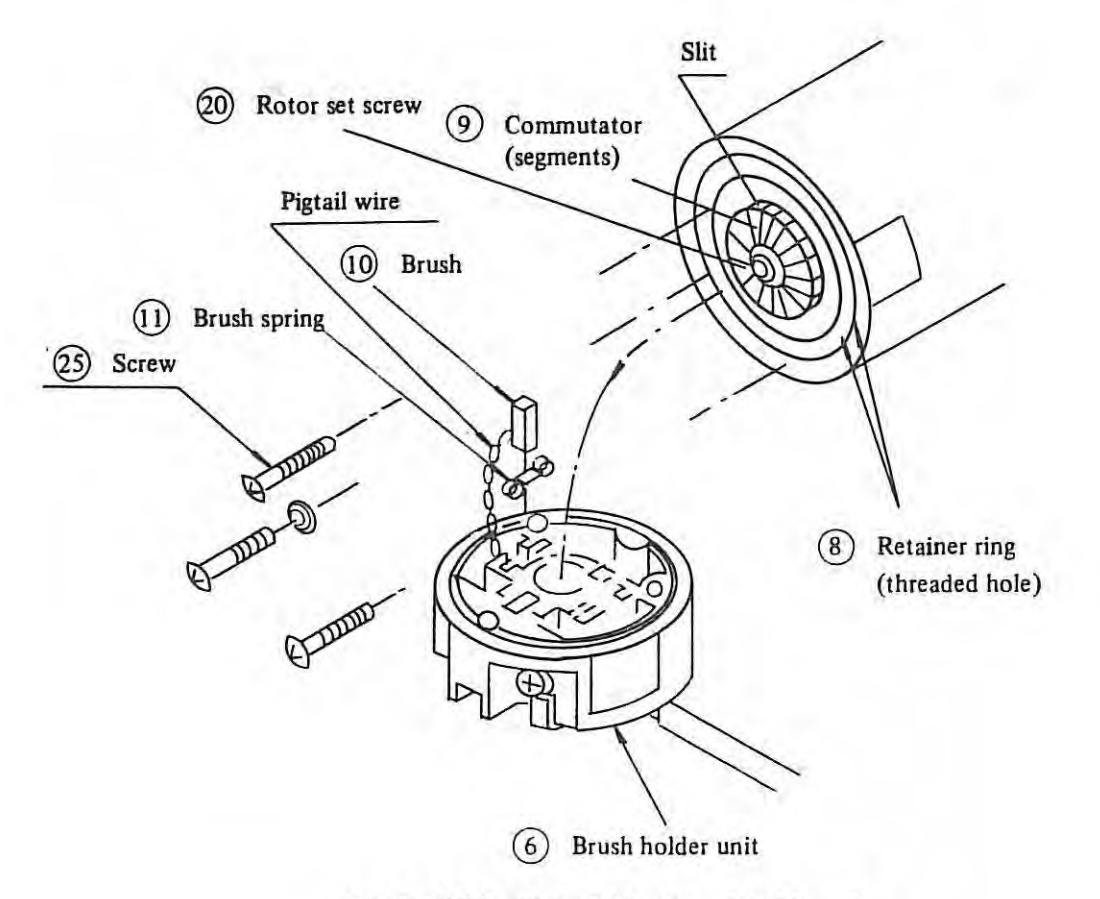

**Fig. 4.4-2 (b) Disassembly of brush holder unit** 

8) Check the removed brush holder unit  $(6)$ .

The two brushes  $10$  are pushed out by the brush springs  $(11)$ . A thin pigtail wire (stranded copper wire) is attached to the side of the brush  $(10)$ , and is connected to the lead wire terminal screw. If the brush did not come out yet, push it in a bit and it will come out. Pull out the brushes  $(10)$  and then taken out the brush spring  $(11)$ . Since the brush spring is free in the hole, it can easily be taken out using a pin or something like that.

Check the brushes and brush springs. As these are very important parts, don't handle them roughly and don't make any scratch or deformation on them.

9) Cleaning of brush holder unit.

Blow off the brush dust in the brush holder with dry compressed air of 3 to 5kg/cm<sup>2</sup> using an air gun about 30cm apart from the brush holder. Don't use the air which is directly conducted from an air compressor to an air gun because it generally contains oiliness and moisture and will always cause some defectives of the tachometer generator. If the air through an air dry unit is not available, clean the brush holder with a writing hair brush (very soft one) which is used for writing Japanese calligraphy.

Don't expand the brush spring. Carefully clean particularly the sides of the brush and the brush holder hole in which the brush slides.

The brush can be used until its length becomes 4mm. If the brush length is shorter than 4mm, replace the tachometer generator with **a new** one.

10) Cleaning of commutator.

See the tachometer generator body. The commutator  $(9)$  which is radially slitted into 19 segments is set by a rotor set screw  $(20)$  in the middle. And three threaded holes for the previously removed three screws  $(25)$  can also be seen. The part with these threaded holes is called the retainer ring  $(8)$ , and revolves. The commutator surface and the slits are most important here.

Clean this portion by blowing compressed air to the portion or with a thin writing brush in the way explained previously. Don't touch your hand to the commutator surface. Carefully clean the grooves of the slits in particular.

These are the procedures of disassembly and cleaning for maintenance, thereby most of the defeclives can be remedied. However, if disassembly is made especially because some abnormality is found, add the following procedures.

Softly wipe the commutator surface in the radial direction from the inside to the outside with clean and soft but not nappy cloth which is slightly wet with alcohol.

Clean the inside of the slits by inserting a piece of paper about 0.3mm thick. The end of paper will become nappy in the course of the cleaning, in such a case, cut the nappy part with scissors. Don't use any other thing than paper for the cleaning. Measure the resistance (in terms of DC) between the adjacent segments 19 times in order with an ohmmeter. It **will** be 33 ± I 0% or so. When the measured resistance is extremely small, some foreign matter remains in the slit, therefore clean the slot once again with the paper. Conversely if the resistance is extremely high, the coil is open between the segments, and this defective cannot be repaired by the user.

In order not to scratch the brush sliding surface of the commutator, apply the test lead tips of the ohmmeter to the other portion of the commutator surface.

I I) Assembly [Fig. 4.4-2 (a), {b)]

Put the brush springs  $(1)$  into the brush holder  $(6)$ . Be sure not to put them in inversely (Note).

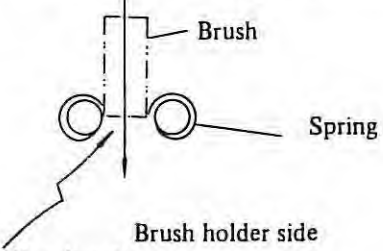

Note the bending direction

Put the brush on the brush spring. The position where the brush is to be put in can be determined referring to the pigtail wire. Try a couple of pushes to see if the brush can slide smoothly. Confirm the positions of the three threaded holes on the retainer ring  $(8)$ . Mount the brush holder unit  $(6)$  to fit the positions of the threaded holes.

At that time bring the brush holder unit colse to the main body in a slant, and mount it on the main body checking that the brushes are touched to the commutator surface and then gradually pushed in. Check the movement of the brushes a couple of times.

Then place the three screws  $(25)$ . If the positions of the screws and the threaded holes are not fit, find the threaded holes, rotating the brush holder unit. When the screws are almost screwed in, completely align the matchmark of tape made at disassembling by carefully rotating the brush holder unit, then tighten the screws. Take off the matchmark tape. Put the cover (7) on the main body and the work is completed.

**Note:** *If the direction of the spring is inverse, the brush will not go in when lightly pushed by finger. Note that the spring may be broken down if the brush is forcibly pushed in.* 

# **4.4-3 Cleaning of tachometer generator I In the case of pancake-type tachometer generator built in motor 1haft)**

Although there are some differences between the pancake-type tachometer generator according. to the types of DC servo motors, basically they are built in the motor as shown in Fig. 4.4.3-3. Clean the brush and commutator in the procedures explained in the following.

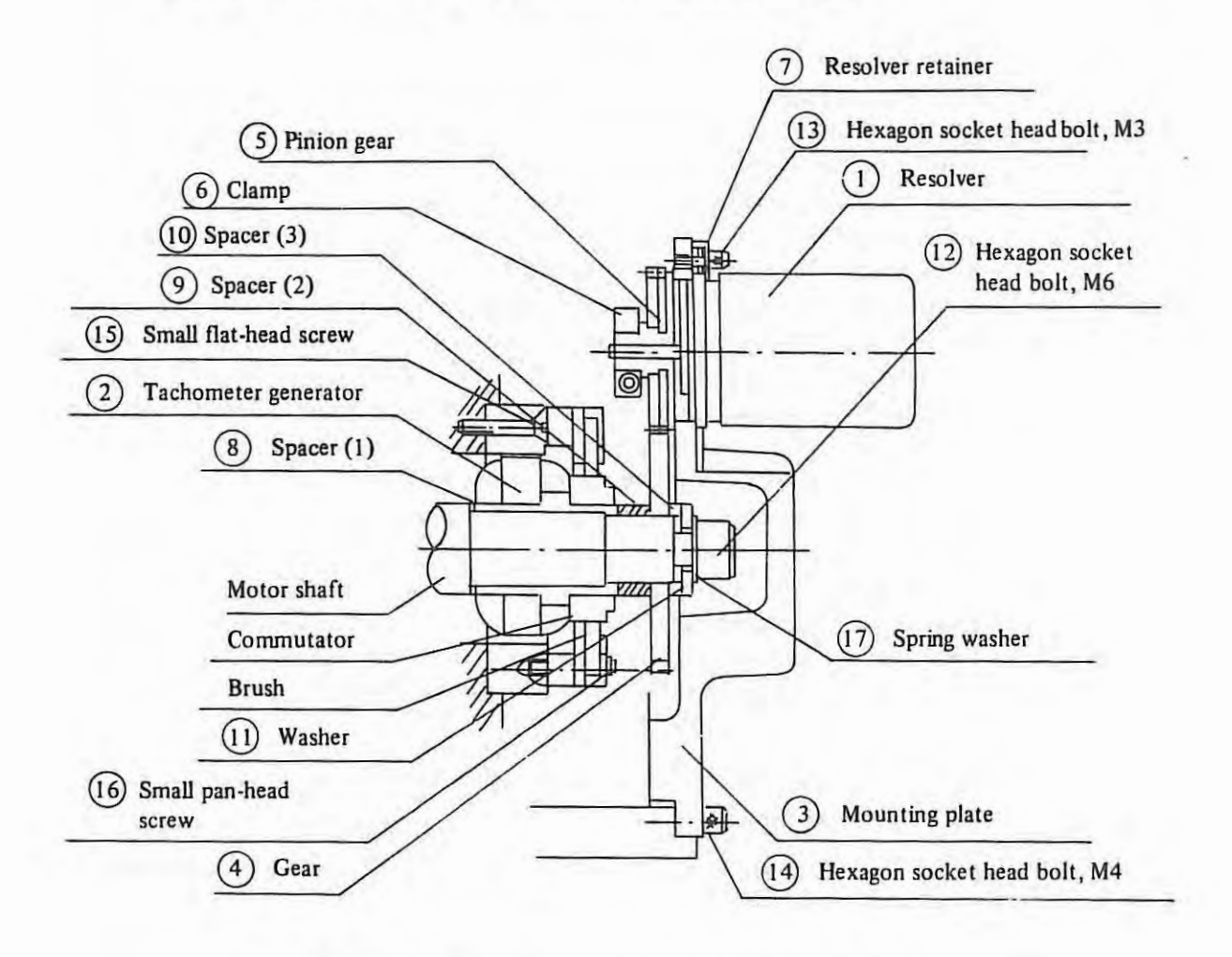

**Fig. 4.4-3 Pancake-type tachometer generator mounting diagram** 

#### 1) In the case of DC servo motor without resolver.

When a resolver is not built in the DC servo motor, the brush and commutator can be seen by removing only the rear cover because the mounting plate  $(3)$  and gear  $(4)$ do not exist. In this case cleaning of the commutator can be performed after removing only the rear cover of the motor, therefore, perform the cleaning in the following procedures.

(I) Blow dry air to the commutator surface. Most of the defectives caused by the brush dust can be remedied by this.

Loosen the hexagon socket head bolt, M6  $(12)$  which fixes the rotor of the tachometer generator in order to remove the brush dust in the segment grooves under the brushes, thereby the rotor can be freely rotated by hand.

Blow dry air· to the segment grooves, slowly rotating the rotor by hand. If the rotor is pulled toward the front in this case, the brush may sometimes be broken by being pushed by the commutator riser, therefore do the work very carefully.

If the trouble cannot be remedied by this work , perform further the following cleaning. (2) Remove the brush holder after removing two small pan-head screws  $(16)$ , check whether the movement of the brush is smooth. If the brush is caught, remove the brush dust adhering to the brush guide section, and burr, etc. with a thin screwdriver or something like that.

(3) Take out the motor, and carefully remove the dust in the segment grooves. Then check the resistance between every one of the adjacent segments.

When the measured resistance is 20 to 30 over the whole circumference, it is normal. If any measured resistance is extremely high (e.g., several hundred ohms), the winding is open somewhere between the segments.

In such a case. replace the tachometer generator with a new one. If any measured resistance lower than 20 is found, there is a short circuit between the segments, therefore clean further the segment grooves. The cleaning should be made with a piece of rather thick paper (Don't use any metal piece).

- (4) When the comutator surface is covered with a thick carbon film, wipe it off using a piece of cloth wet with alcohol.
- (5) If the commutator surface is rough, the tachometer generator cannot be used any more, therefore replace it with a new one.

(6) To reassemble the tachometer generator, reverse the disassembly and removal procedures. At assembling the brush holder if it is mounted as it is, the brush will be hit by the side of the commutator and will be broken . Push in the brush to the depth with the point of an automatic pencil or something like that, thus the spring pushes the side of the brush, and the brush stays at the depth. Then mount the brush holder in this state. By pushing the brush at its back, the brush comes out again lo contact the commutator.

Precisely align the matchmark between the brush holder and the magnet before tightening the mounting screws of the brush holder. Set the brush holder at the position where the length of the protrusions of the four brushes from the brush holder look almost even (concentrically).

If the alignment is not precise, there is a possibility that the ripple may increase. The matchmark is already made to indicates the optimum positions of the rotor, magnet, and brush holder so as to minimize the ripple by perfect alignment of the three parts. Therefore, avoid replacing only one of the parts with a new one, instread replace the whole tachometer generator with a new one. However, replacement of the brushes is feasible. If one of the parts should be replaced from some unavoidable reason, remove the DC servo motor from the machine and make it free running, then set the parts to the optimum position so as to minimize the ripple from the tachometer generator, observing the ripple with a synchroscope.

#### 2) **Oeaning of the tachogenerator**

The tachogenerator using a multipolar resolver is mounted on the DC servo motor as illustrated in Figure 4.3.4.

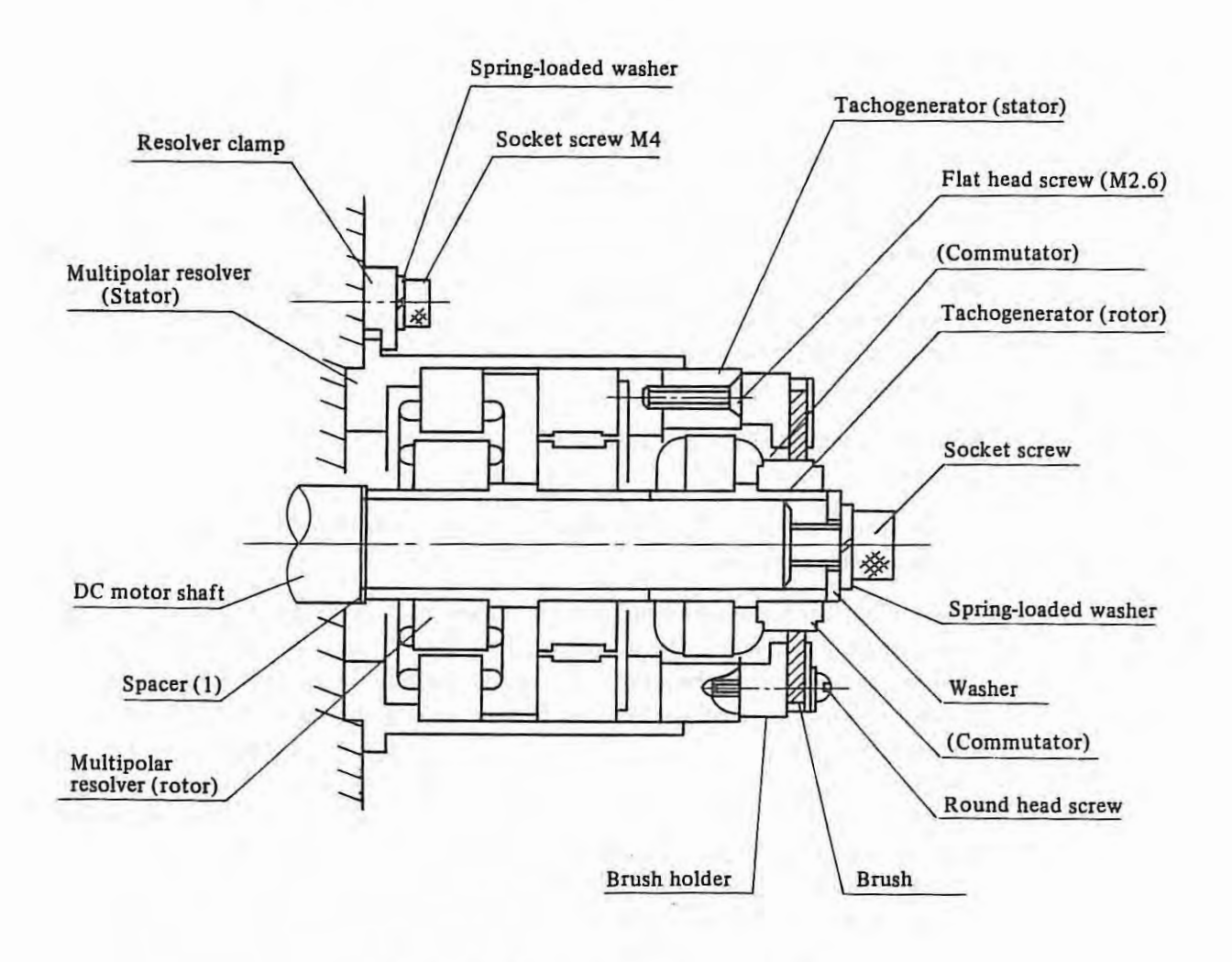

**Fig. 4.3.4 Pancake-type tachogenerator** 

The tachogenerator not using a multipolar resolver is basically equal to that using a multipolar resolver except that a spacer mechanism (instead of the multipolar resolver) is included in the tachogenerator.

The back cover should only be removed from the DC servo motor when the tachogenerator is cleaned. Be especially careful of the group of lead wires (to the cannon connector fixed at the back cover from detectors) when the back cover is removed from the DC servo motor.

The retaining ring of the cannon connector should be removed from the back cover so that loose connections in the connector can be avoided when the tachogenerator is cleaned.

- (1) Blow dry air to the commutator surface. Most of the defectives caused by the brush dust can be remedied by this. Blow dry air to the tachogenerator with rot. If the trouble cannot be remedied by this work, perform further the following cleaning.
- (2) Remove the brush holder after removing two small pan-head screws 16, check whether the movement of the brush is smooth. If the brush is caught, remove the brush dust adhering to the brush guide section, and burr, etc. with a thin screwdriver or something like that.
- (3) Take out the motor, and carefully remove the dust in the segment grooves. Then check the resistance between every one of the adjacent segments. When the measured resistance is 20 to 30 over the whole circumference, it is normal. If any measured resistance is extremely high (e.g., several hundred ohms), the winding is open somewhere between the segments.

In such a case, replace the tachogenerator with a new one. If any measured resistance lower than 20 is found, there is a short circuit between the segments, therefore clean further the segment grooves. The cleaning should be made with a piece of rather thick paper (Don't use any metal piece).

- (4) When the comutator surface is covered with a thick carbon film, wipe it off using a piece of cloth wet with alcohol.
- (5) If the commutator surface is rough, the tachogenerator cannot be used any more, therefore replace it with a new one.
- (6) To reassemble the tachogenerator, reverse the disassembly and removal procedures.

At assembling the brush holder if it is mounted as it is, the brush will be hit by the side of the commutator and will be broken. Push in the brush to the depth with the point of an automatic pencil or something like that, thus the spring pushes the side of the brush, and the brush stays at the depth. Then mount the brush holder in this state. By pushing the brush at its back, the brush comes out again to contact the commutator. Precisely align the matchmark between the brush holder and the magnet before tightening the mounting screws of the brush holder. Set the brush holder at the position where the length of the protrusions of the four brushes from the brush holder look almost even (concentrically). If the alignment is not precise, there is a possibility that the ripple may increase. The matchmark is already made to indicates the optimum positions of the rotor, magnet, and brush holder so as to minimize the ripple by perfect alignment of the three parts. Therefore, avoid replacing only one of the parts with a new one, instread replace the whole tachogenerator with a new one. However, replacement of the brushes is feasible. If one of the parts should be replaced from some unavoidable reason, remove the DC servo motor from the machine and make it free running, then set the parts to the optimum position so as to minimize the ripple from the tachogenerator, observing the ripple with a synchroscope.

 $\frac{1}{2} \sum_{i=1}^{n} \frac{1}{2} \sum_{i=1}^{n} \frac{1}{2} \sum_{i=1}^{n} \frac{1}{2} \sum_{i=1}^{n} \frac{1}{2} \sum_{i=1}^{n} \frac{1}{2} \sum_{i=1}^{n} \frac{1}{2} \sum_{i=1}^{n} \frac{1}{2} \sum_{i=1}^{n} \frac{1}{2} \sum_{i=1}^{n} \frac{1}{2} \sum_{i=1}^{n} \frac{1}{2} \sum_{i=1}^{n} \frac{1}{2} \sum_{i=1}^{n} \frac{1}{2} \sum_{i=1}^{n$ 

- 3) In the case of DC servo motor with a resolver.
	- (I) In the case of a DC servo motor with a resolver, the commutator of the tachometer generator can be seen through the opening of the mounting plate  $(3)$ , therefore clean the commutator by blowing dry air to it through the opening. In order to blow dry air to all over the circumference of the commutator, rotate the commutator by means of manual feed from the NC or of a command for an extremely low speed.

Carefully perform this work making the power ready to be immediately turned off in case any unexpected oscillation generates.

- (2) If the trouble cannot be removed by this work, it is necessary to clean the commutator after removing the resolver and gear. Perform the cleaning in the following procedures. However, if unclear points or any points where you feel diffident for the work remain after reading this manual, contact our office.
- (3) Remove the hexagon socket head bolt M4  $(\overline{14})$ . Then the mounting plate  $(\overline{3})$  can be removed with the resolver.
- (4) Remove the hexagon socket head bolt  $M6 \overline{12}$ , then the washer and spacer.
- (5) Remove the gear  $(4)$  using a pulley puller or the something like this. Be careful not to make any scratch on the gear teeth surface in this case. In case any scratch is made by the puller catching the teeth surface, replace the gear with a new one.
- (6) The procedures hereafter are the same as those for the DC servo motor without resolver. Proceed the work following the description of the previous paragraph.
- (7) Note the following points at reassembly.
	- $\circ$  Since the fitting between the gear  $(4)$  and the shaft is tight, mount the gear onto the shaft lightly hammering the gear. When the gear goes in as far as about its thickness, insert the spacer (3)  $(10)$  between the gear and the bolt  $(12)$  and tighten the bolt until the rotor of the tachometer generator is completely fixed. If the tightening is weak, there is a possibility that the gear and the tachometer generator slip each other, therefore tighten the bolt firmly .
	- $\circ$  When replacing the mounting plate  $(3)$ , it is safer to do it after once removing the resolver. (Because if pushing the mounting plate into the rabbet and making engagement of the gears are done at the same time, it is feared that the resolver shaft may be bent or that the gear may be damaged by forcibly pushing in the mounting plate without complete engagement of the gears.)
	- o When mounting the resolver in the case where the minilash gear (two pieces of gears are united together into one) is equipped, make engagement of one piece of the gear, then twist the other piece to fully one side with the point of an automatic pencil (the point of pencil which is protruded) or some thin point like that, then back the gear piece about two teeth from that position and make engagement of the gear piece.
	- o In the case of the machine for which the zero point is determined by making the grid point of the resolver, the readjustment of the zero return position becomes necessary when this work is done.

# **4.5 Check of resolver gear**

When the resolver gear wears out or drops out, it causes run-away of the machine. To prevent this, check it in one year checking period or thereabout, and when burrs are found out on the tooth face or the tooth is craked, replace it.

#### **5. Cautions**

#### (I) **Brake**

The brake which is built in the DC servo motor is the spring set brake of non-excitation type which operates on IO0V AC power line. As the brake operates on AC power, the connection of the lead wires must be changed according to the frequency of power line.

If the wiring is wrong, there is a possibility that the coil may be burned down or charttering is generated at absorption of the moving magnet core. Therefore confirm the wiring before turning on power. When the brake is needed to be temporarily released at installation of the machine, tum the knob of manual release fully clockwise. And after the work is finished, turn the knobfully counterclockwise to restore the state where the brake is applied at turning off the power. Immediately after this state is restored by means of the manual release knob, sometimes the brake disc is not normally pushed, consequently the brake torque becomes low. In such a case , try turning on and off the power several times to remove the trouble.

### (2) **DC motor with pulse coder.**

Since a disc made of glass is used in the pulse coder, avoid giving such extremely great shocks as hammering the DC motor and so on. As for the DC servo motor, there are not particular points to be periodically checked except the maintenance described in paragraph 4. In the event that the DC servo motor does not work normally, contact the FUJITSU FANUC Office. In general, avoid disassembling the motor or such work.

#### **6. Spare Parts**

 $(1 + 1)$ 

As the spare parts, at least one set of motor brushes should always be kept for each DC servo motor.

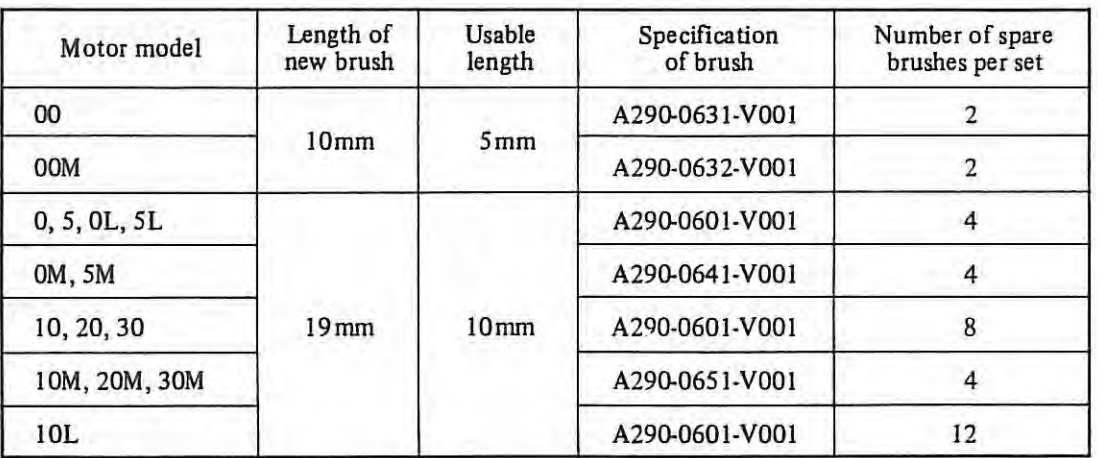

### Appendix 7 Maintenance for Character Display Unit

(1) Adjustment

In general, an adjustment of character display is not required. However, for the adjustment of brightness and contrast when required, variable resistors are provided in the side panel of display unit with an indication as shown brightness (B) and contrast (C). Perform the adjustment of these two resistors. (Refer to Fig. 1. 1)

 $\mathbf{I}$ 

*(Note 1)* The display unit, being applied a high voltage of 10 to 11 kV, should be taken care when the power is ON. *(Note 2) In the case when a signal cable is disconnected, picture face becomes fully white.* 

#### Brightness (BRIGHT)

Brightness of the full portion of picture can be adjusted, and the adjustment must be normally made in such manner with the back-ground darkened when displaying the character.

- (a) Raster (scanning line) is made not visible in the background for the contrast at maximum. (with the character becoming brightest)
- (b) Raster must be made not visible in the background for the contrast at minimum. (with the character becom**ing darkest)**
- (c) Being affected by a condition of peripheral brightness, the raster must be made not visible when becoming dark,

And for the operation of above adjustment, which is made for providing a better contrast, a trick of the work is to adjust the brightness immediately before the raster is seen.

#### **Contrast (CONTRAST)**

(a) The contrast, a difference of brightness, becomes an adjustment of character brightness, because the background has been made to zero brightness by the above described adjustment.

Make adjustment to easy-to-see brightness. Care should be taken not to excessively raise the contrast that may deform a figure of the character.

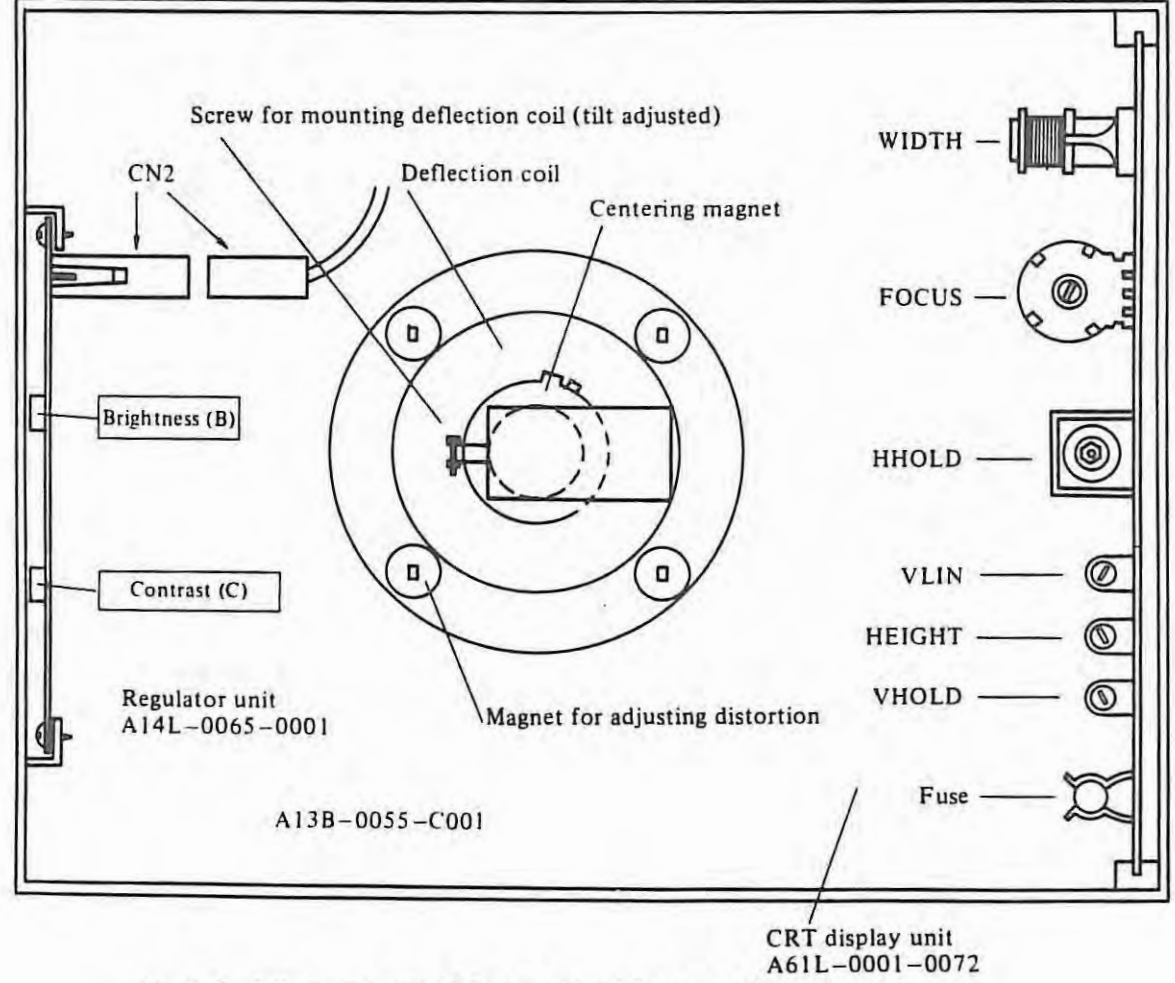

Fig. 1. 1 Adjustment point (when as viewed from rear of the display unit)

# (2) **Particular adjustment**

 $\mathbb{R}^n$ 

For repairing defects of the picture, flowing, distorted, tilted, etc., the following adjustment points are provided in the CRT display unit side. The adjustment is normally not required but becomes necessary after the replacement of CRT and deflection coil and the like.

(a) Picture distortion and position adjustment The adjustment must be made by a distortion adjusting magnet, centering magnet, and the screw for mounting deflection coil.

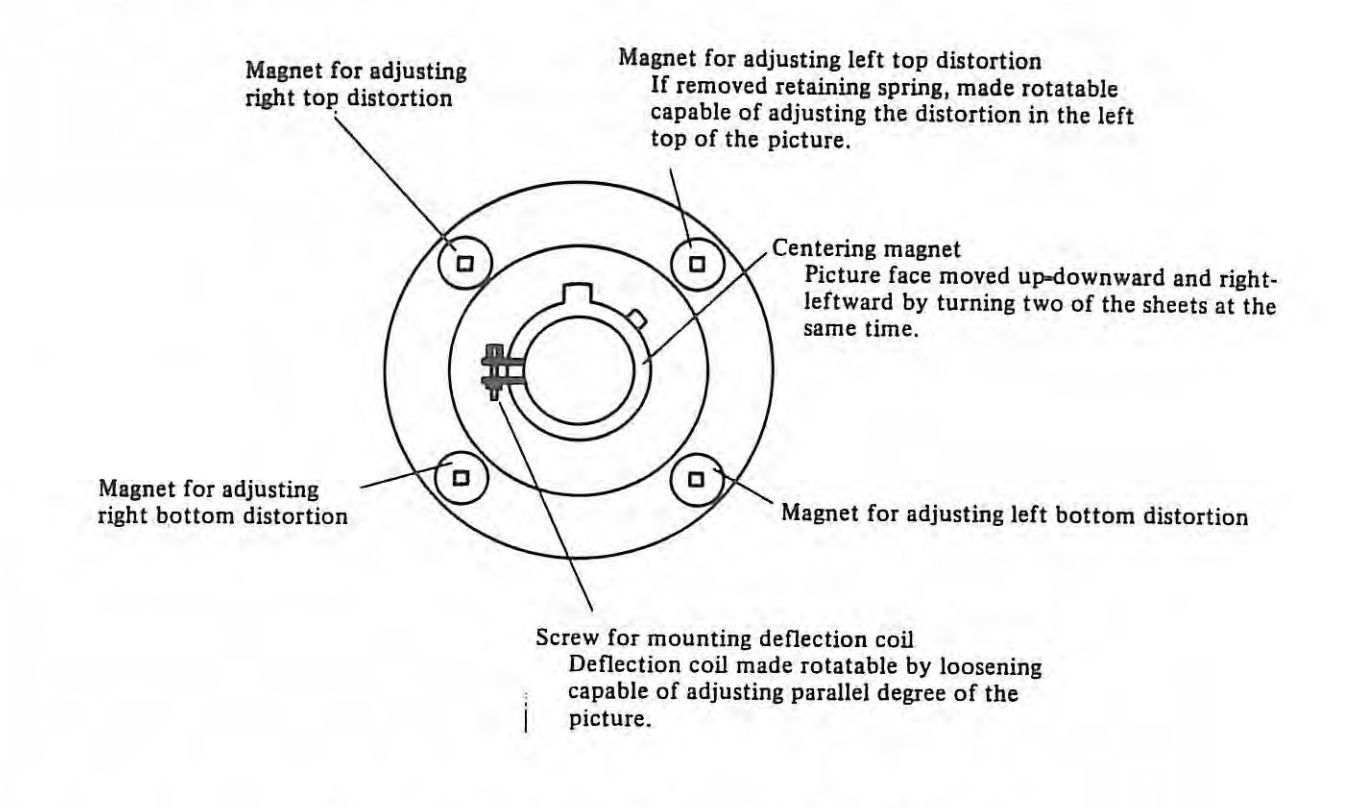

**Fig. 1.2 (Deflection coil when as viewed from the rear of CRT)** 

(b) Adjustment of synchronization, focus, linearity, etc.

Adjustment must be made by a use of variable resistor, coil, etc. on PCB in the CRT display unit.

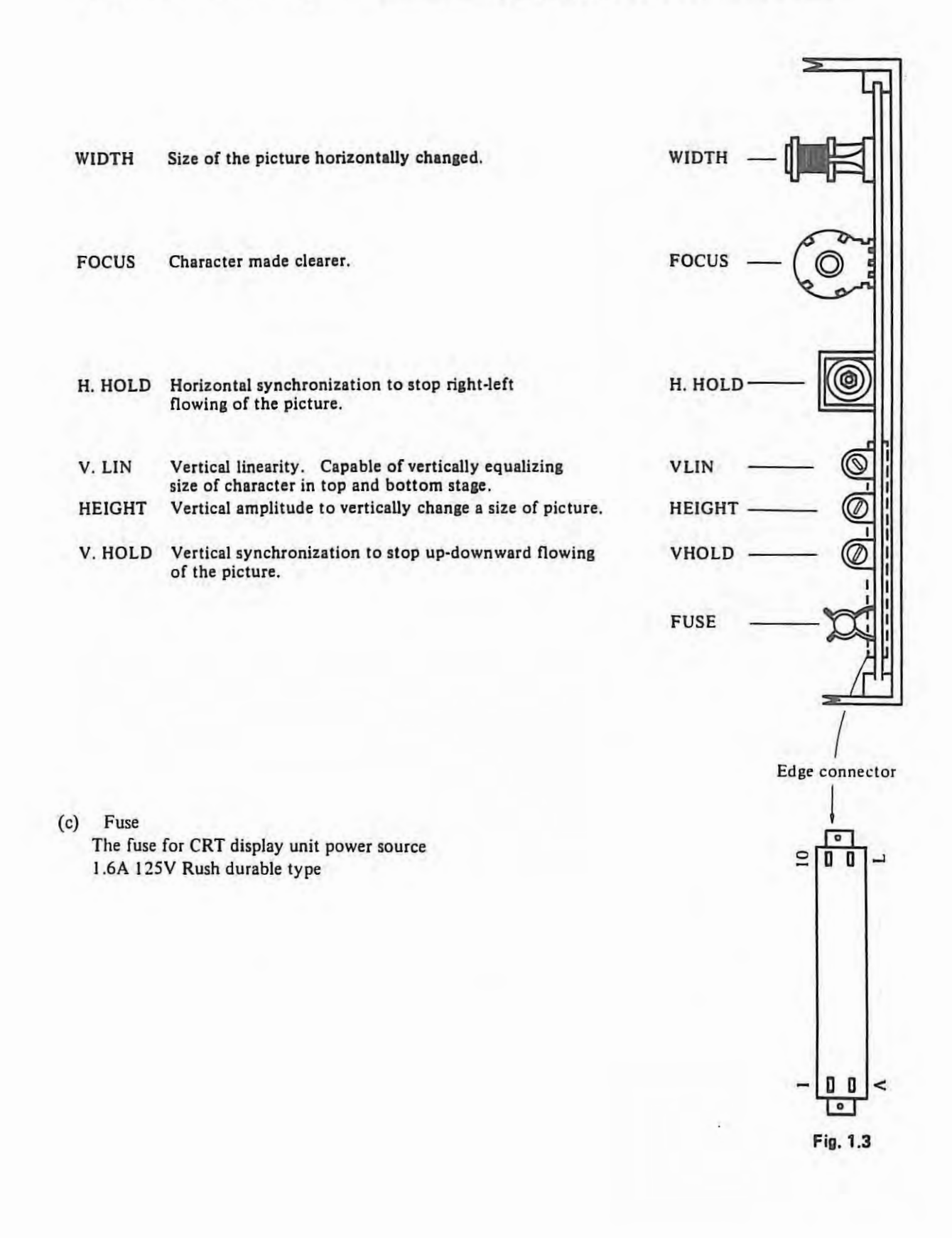

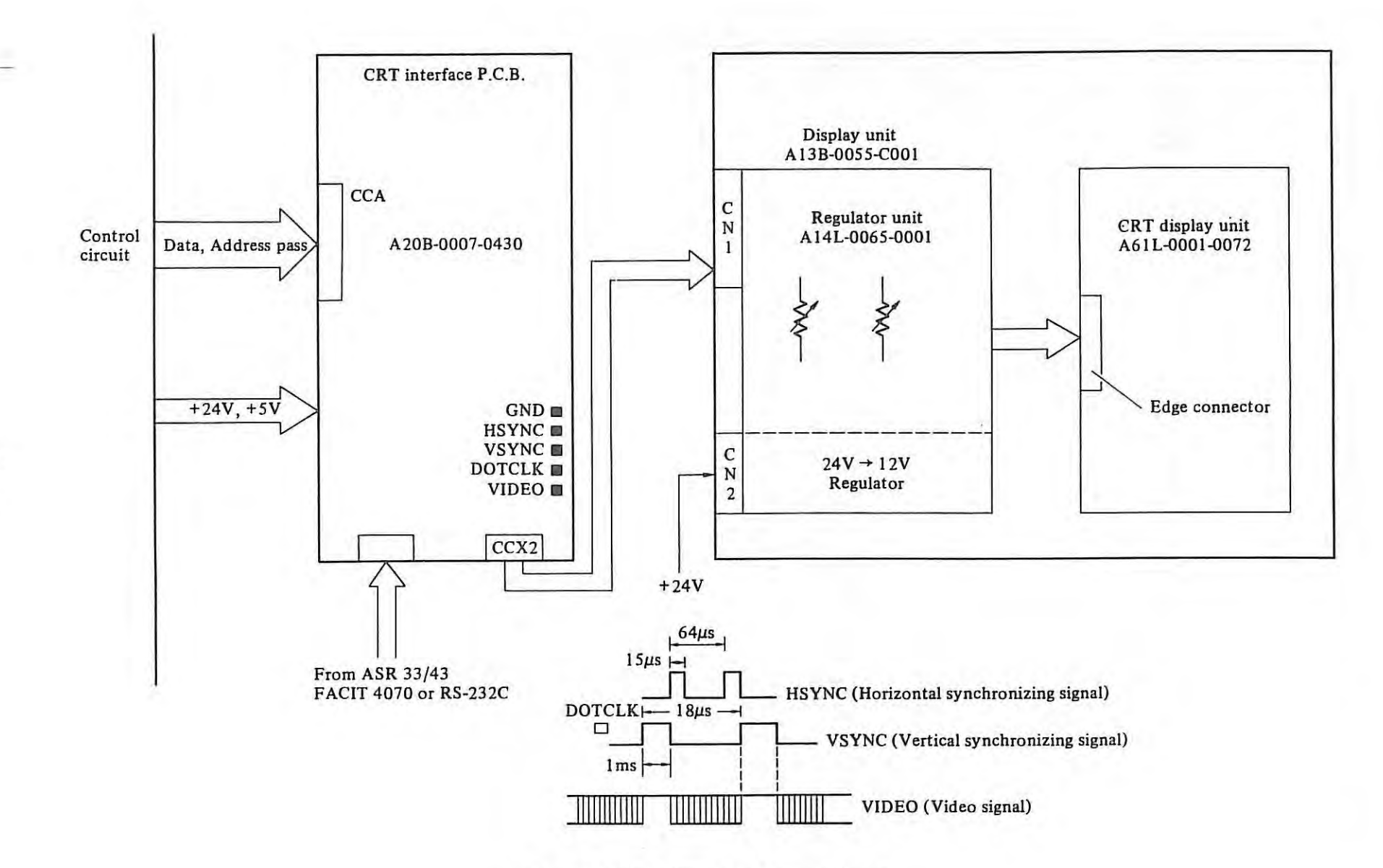

**Fig. 1.4 Block diagram of character display** 

w  $\Gamma$ 

(3) **Flow chart of trouble shooting** 

(a) Not displayed

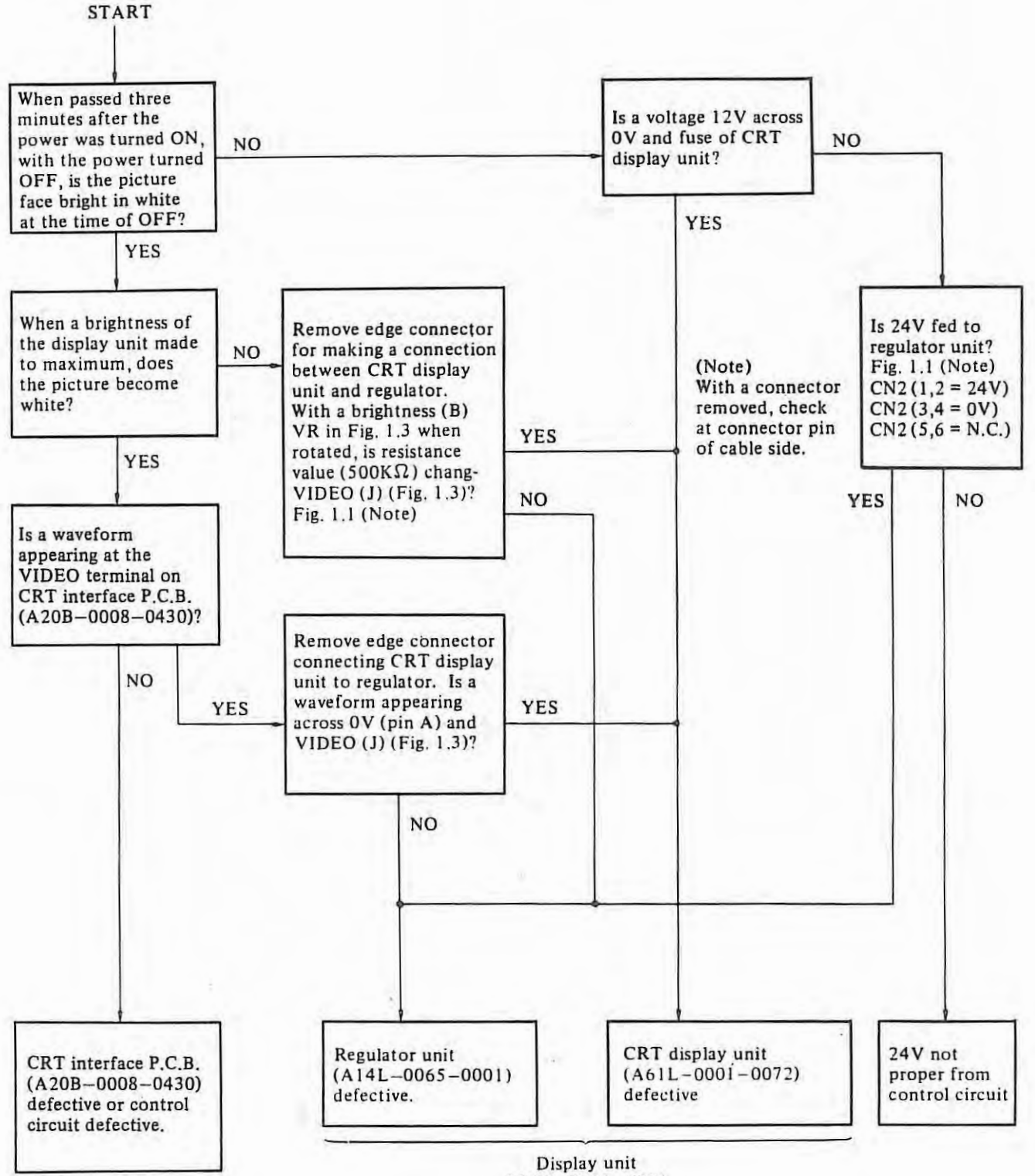
#### (b) Flowing the picture

START

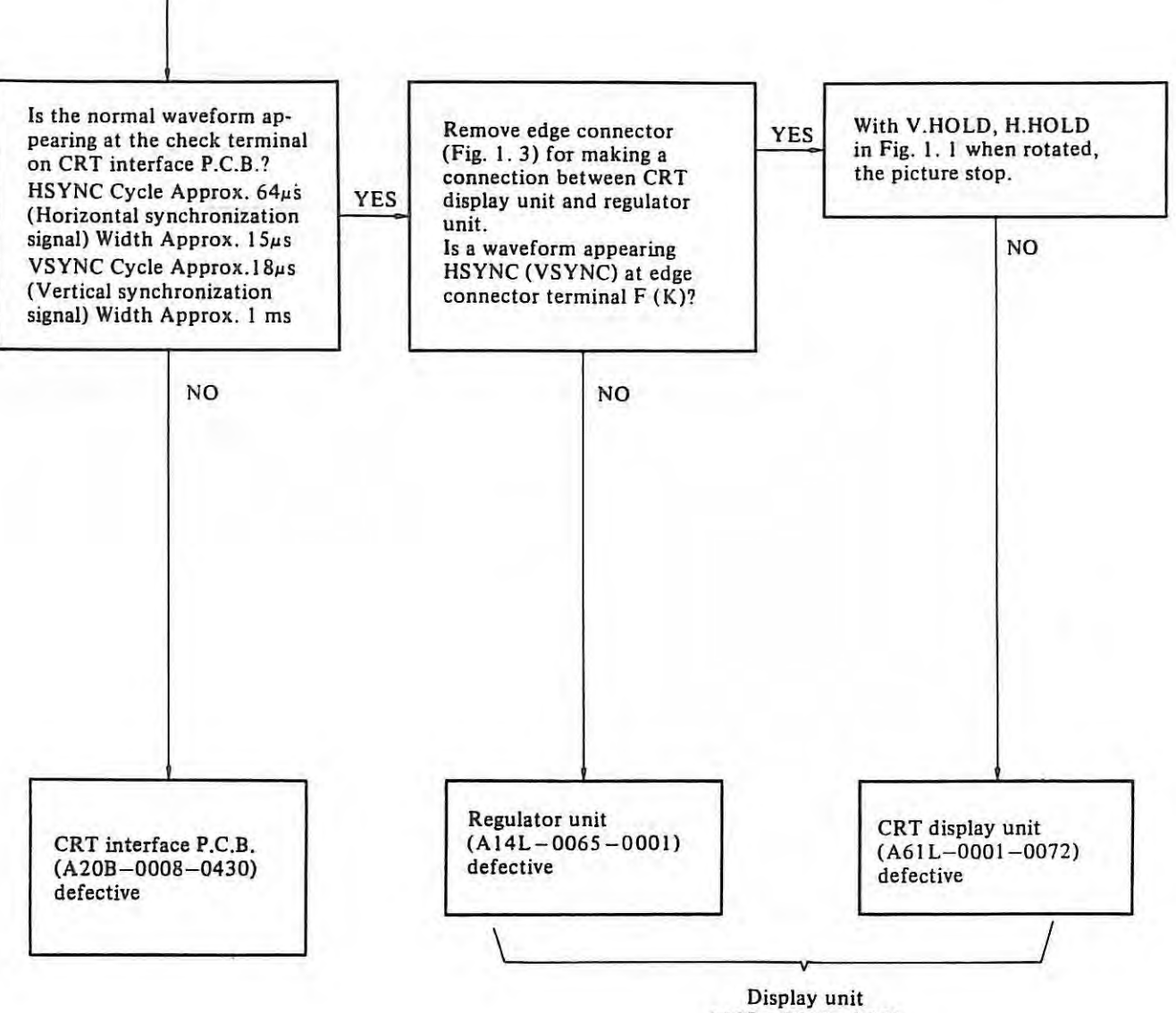

Display unit A 13B - 0055-C00I

# **Appendix 8 Operation Table**

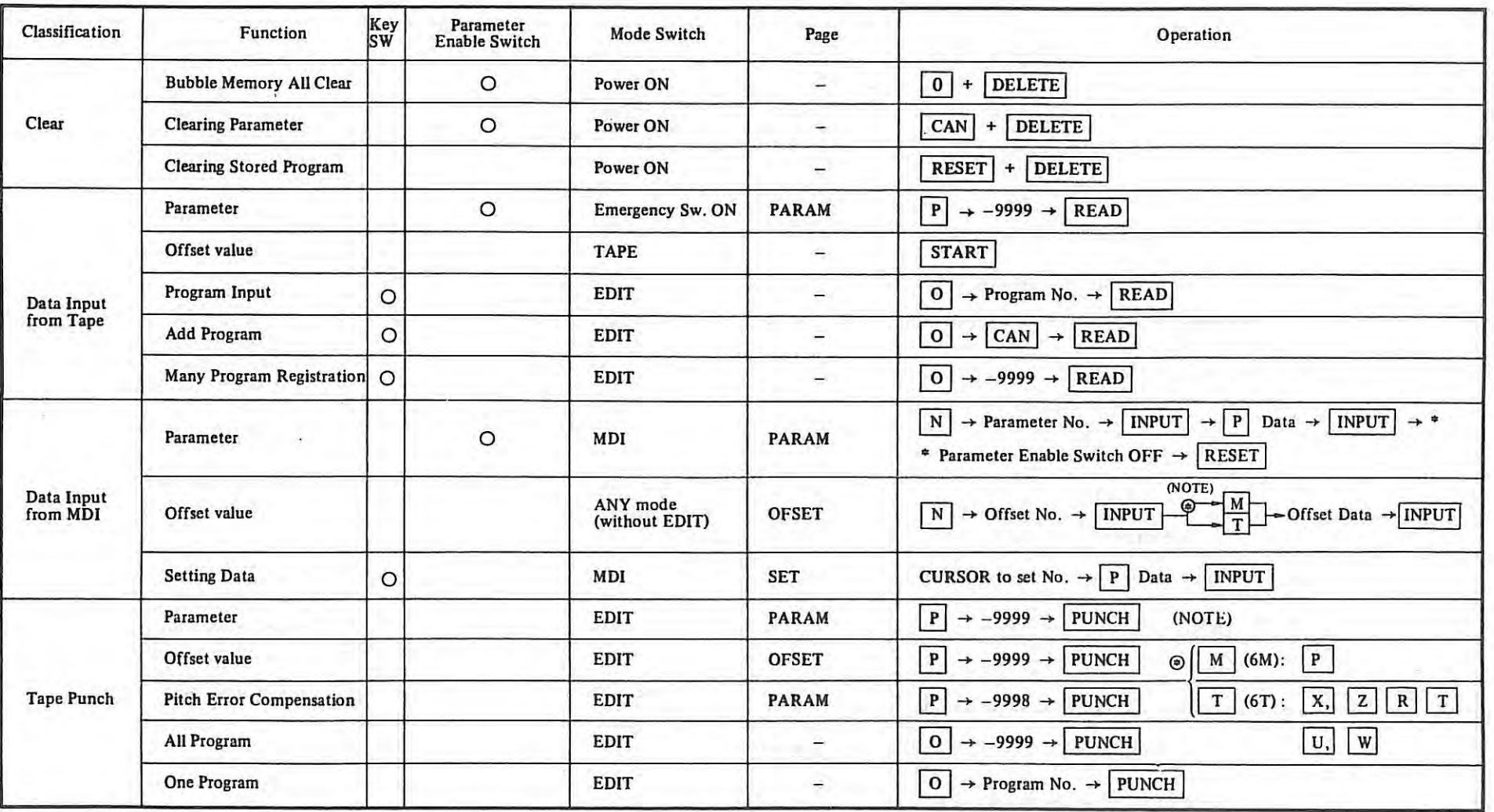

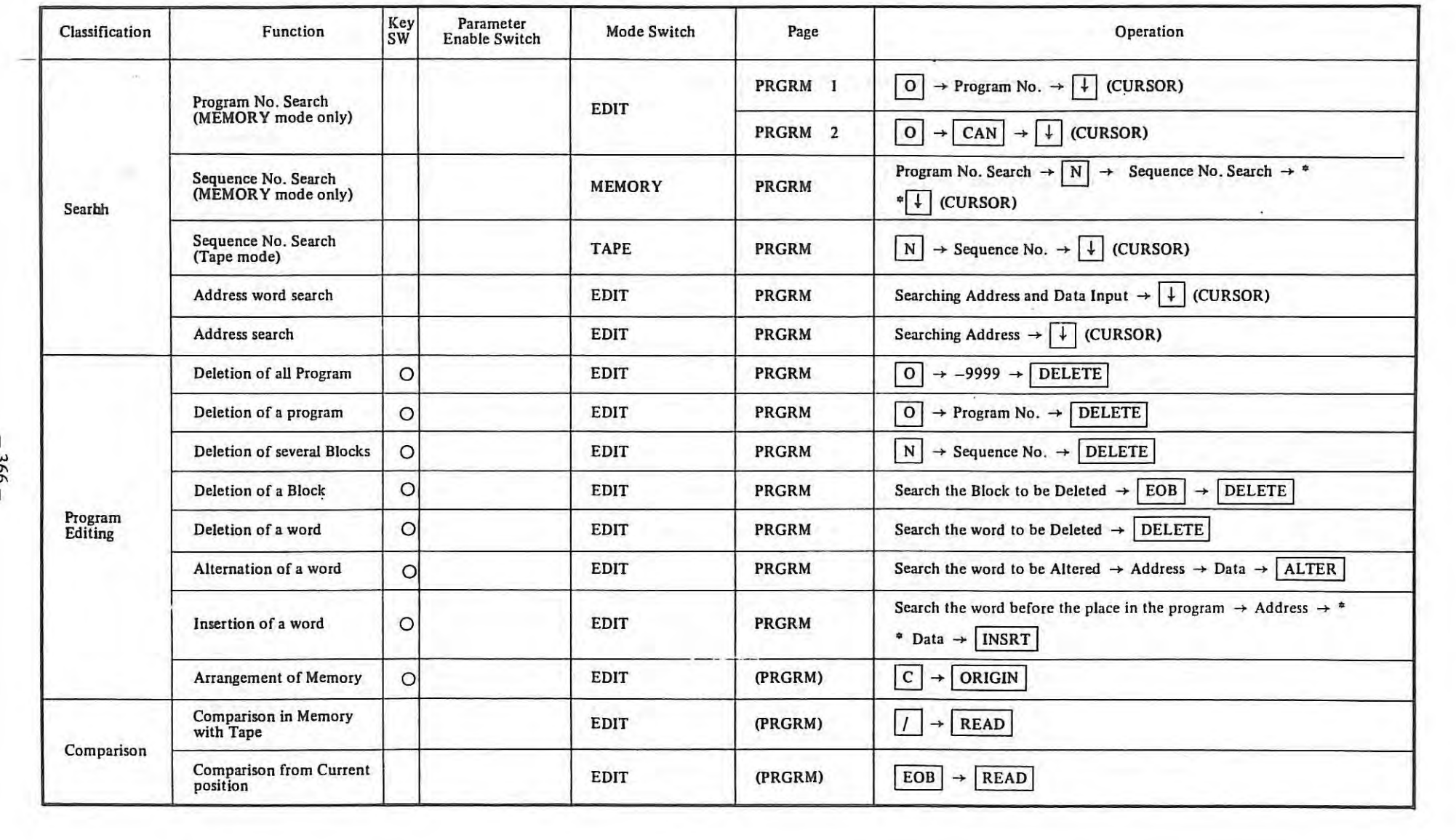

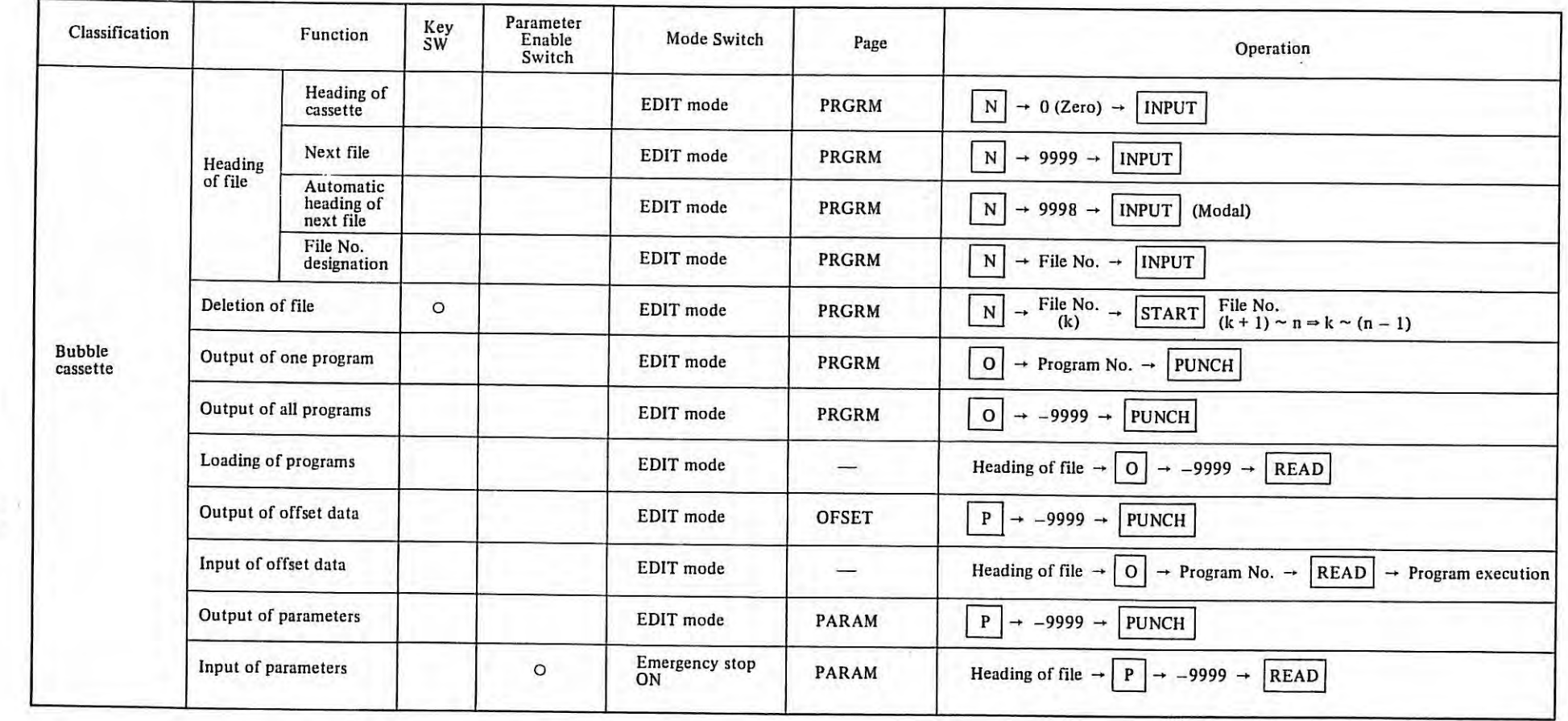

 $\hat{\mathbf{x}}$ 

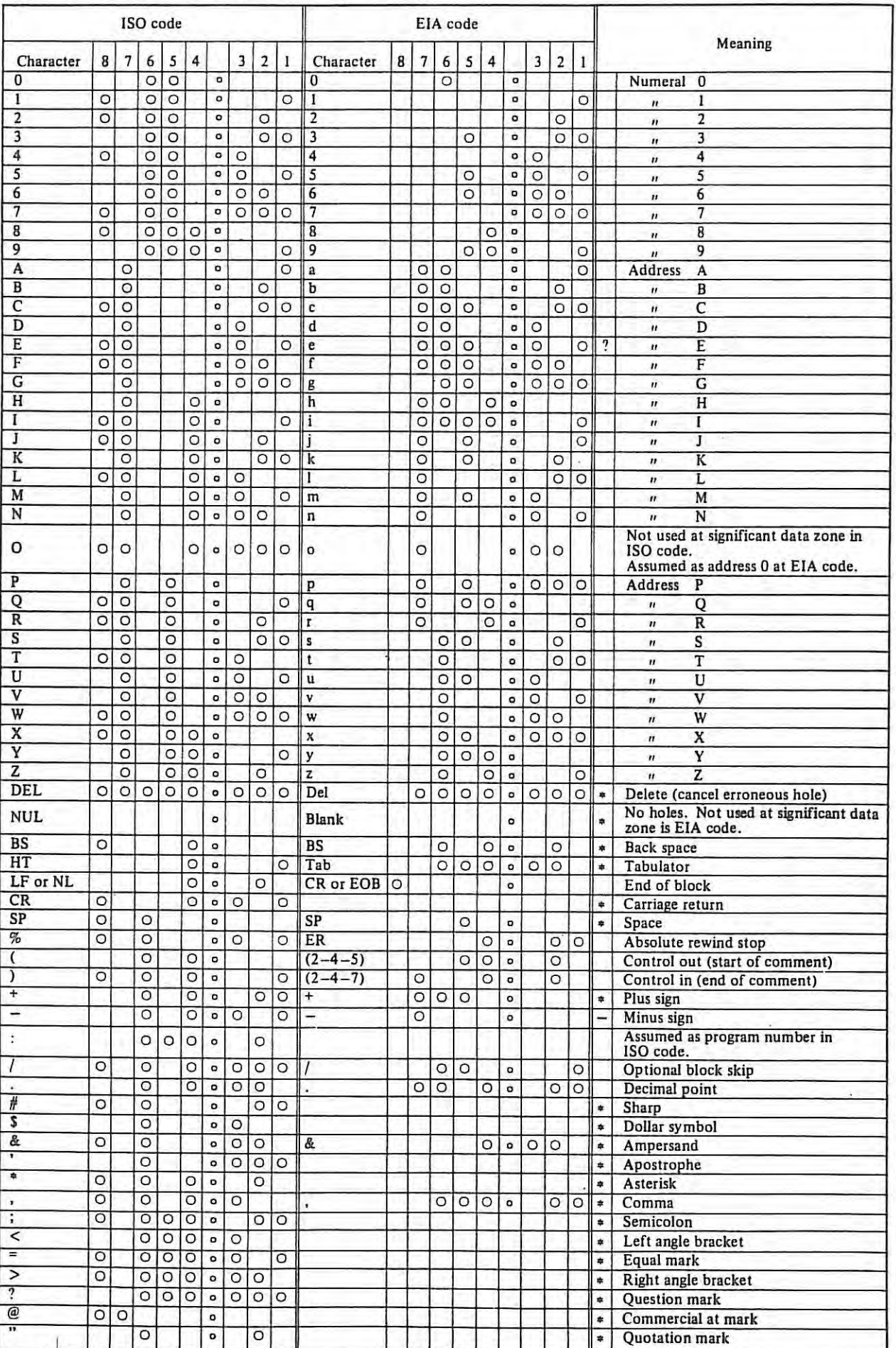

# **Appendix 9 Tape Code Used for Programming**

- *( Note 1) The codes with asterisk are read in the tape memory only when it is in the comment section. They are ignored in other significant information sections.*
- *(Note* 2) *The codes with question mark are read in tape memory only when it is in comment. They generate an alarm if used in other significant information sections.*
- *(Note* 3) *With a user macro option attached, in addition, the following codes can be used in significant informa· tion.*

( , }, #, \*, =, E *in ISO* 

- ( ) &: , *codes by parameter setting*
- *(Note 4) Codes not included in this table and with correct parity are always ignored.*
- *(Note 5) The code without correct parity generate a TH alarm. But it is ignored in a comment section and the TH alarm. But it is ignored in a comment section and the TH alarm* is *not generated.*
- *(Note 6) A character with a{l eight holes punched is allowed in either ELA or ISO codes, however it will be*  ignored in either codes. Additionally in EIA this code will be read, but as parity error (TH) alarm.

## **Appendix 10 G Function Table**

 $\mathbb{H}$ 

The following G codes are available.

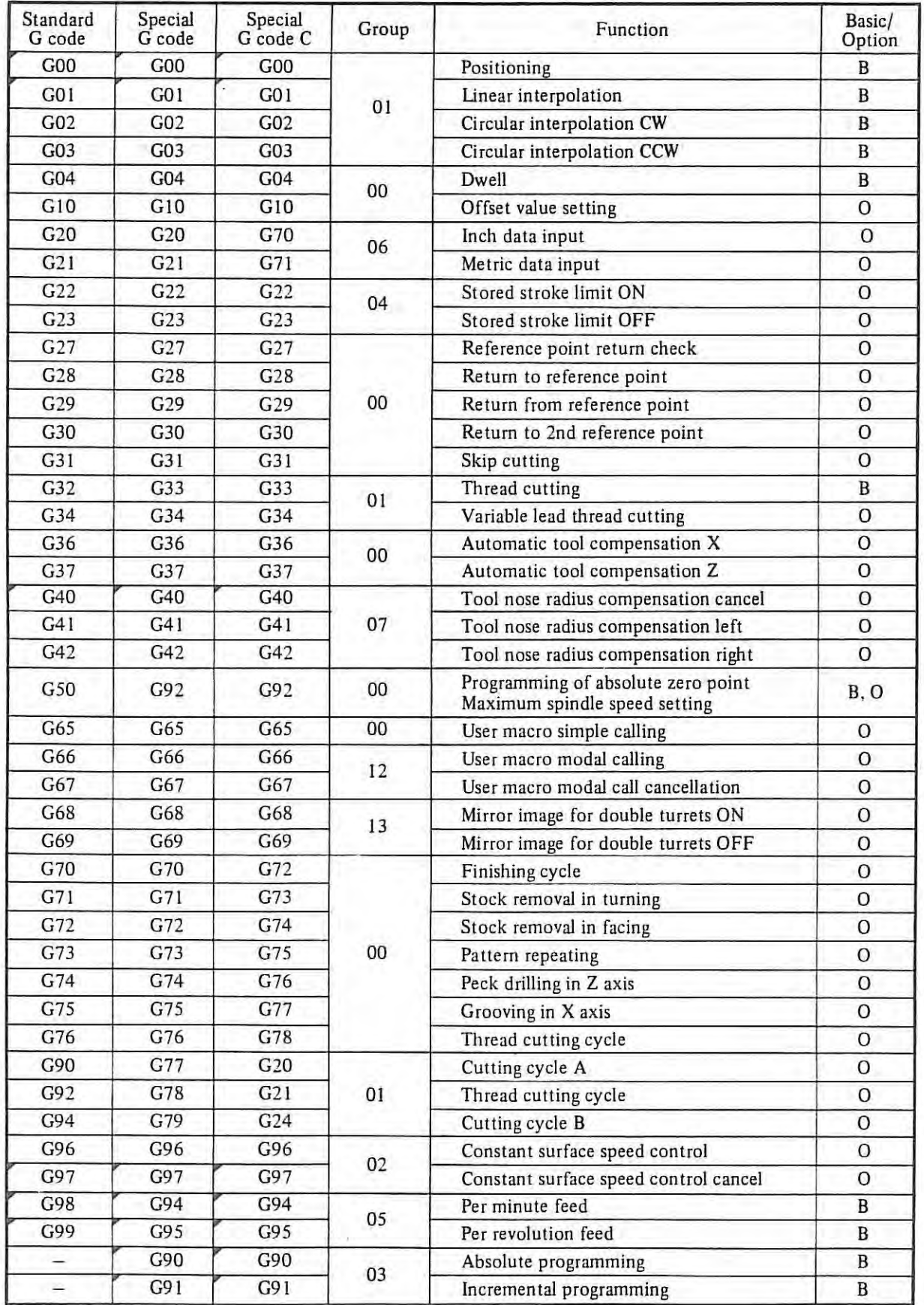

B: Basic O: Option

*( Note* 1) *Tire G codes marked with are initial G codes in each group. That is, when the power is turned on or when the reset button is pressed under the status in which the system parameter by which resetting initializes* G *code is effective, those* G *codes are set. On* G22 *and* G23, G22 *is selected after the power is turned on. After resetting,* G22 *or* G23 *either of them which is effective before resetting is effected. For* GOO *and* GO 1, G98 *and* G99, *or* G90 *and* G91, *either of them is selected for the initial* G *codes by setting of parameters* (GOO, G98, G90).

*For* G20 *and* G21, *either of them which exists before cutting power or pressing the reset button is selected.* 

- *(Note 2) The G codes in the group* 00 *are not modal. 171ey are effective only in tire block in which they are commanded.*
- *(Note* 3) *An alarm occurs when a* G *code not listed in the above table is commanded (No.* 010). *When an optional G code not contained in the control is specified, an alarm occurs, (No. 010). However,*  G60 *and* G61 *are ignored.*
- *( Note 4) A number of G codes can be commanded in a block even if they do not belong to the same group. When a number of G codes of the same group are specified, the G code specified later is effective.*
- *(Note 5) A G code from each group is displayed.*

# **Appendix 11 Table of Range of Command Value**

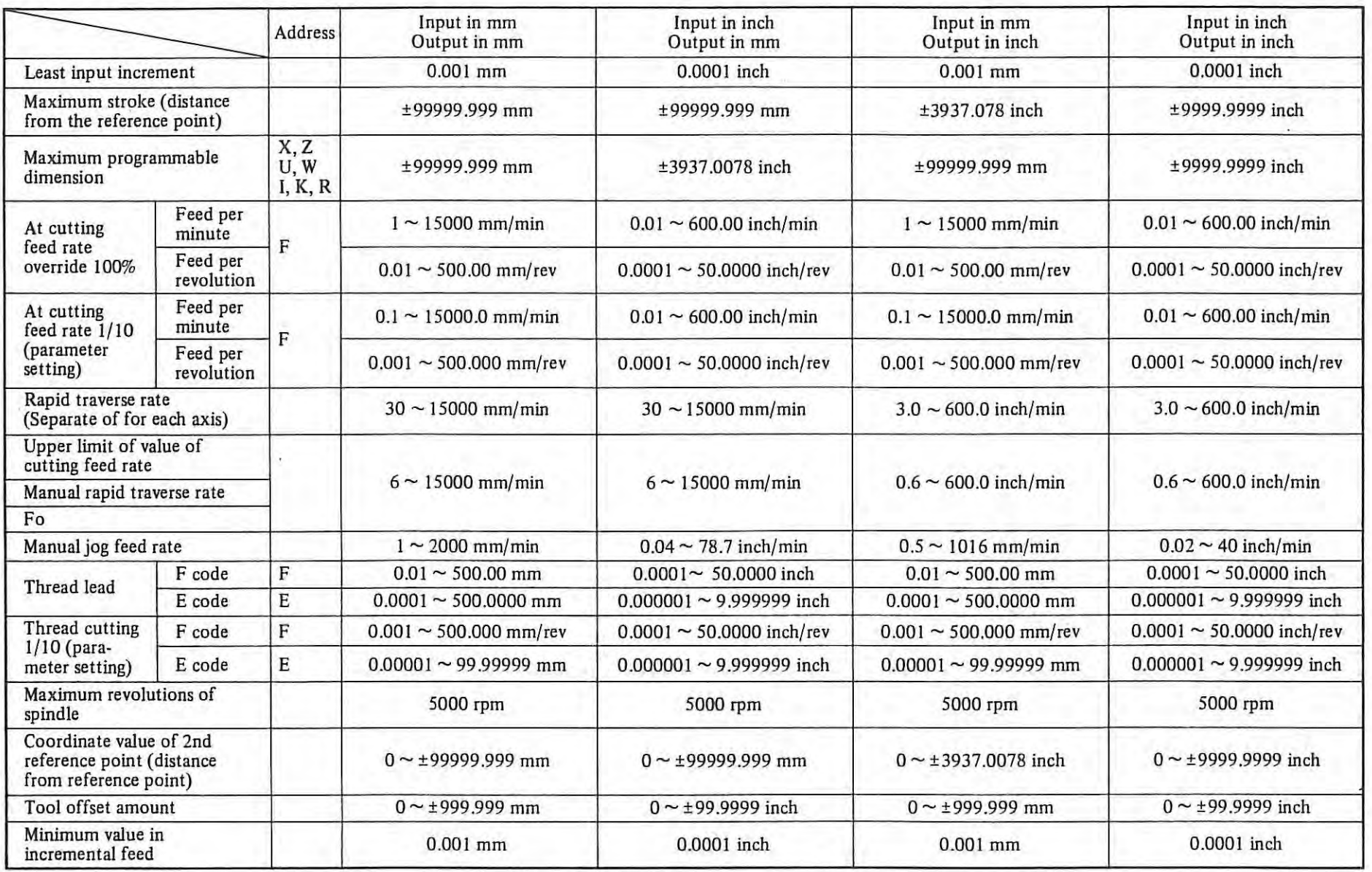

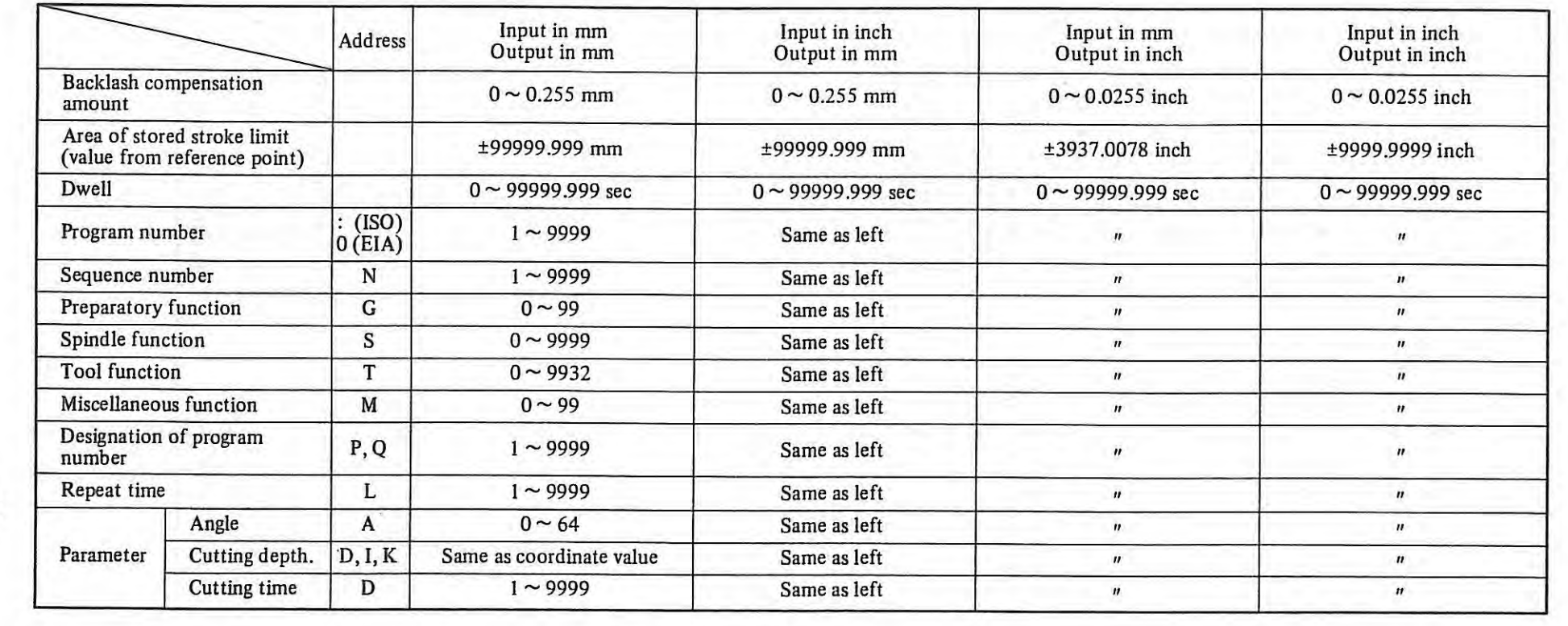

 $\Phi$ 

## **Appendix 12 Status at Turning Power on and at Reset**

- 0: The status is not changed or the movement is continued.
- x : The status is canceled or the movement is interrupted.

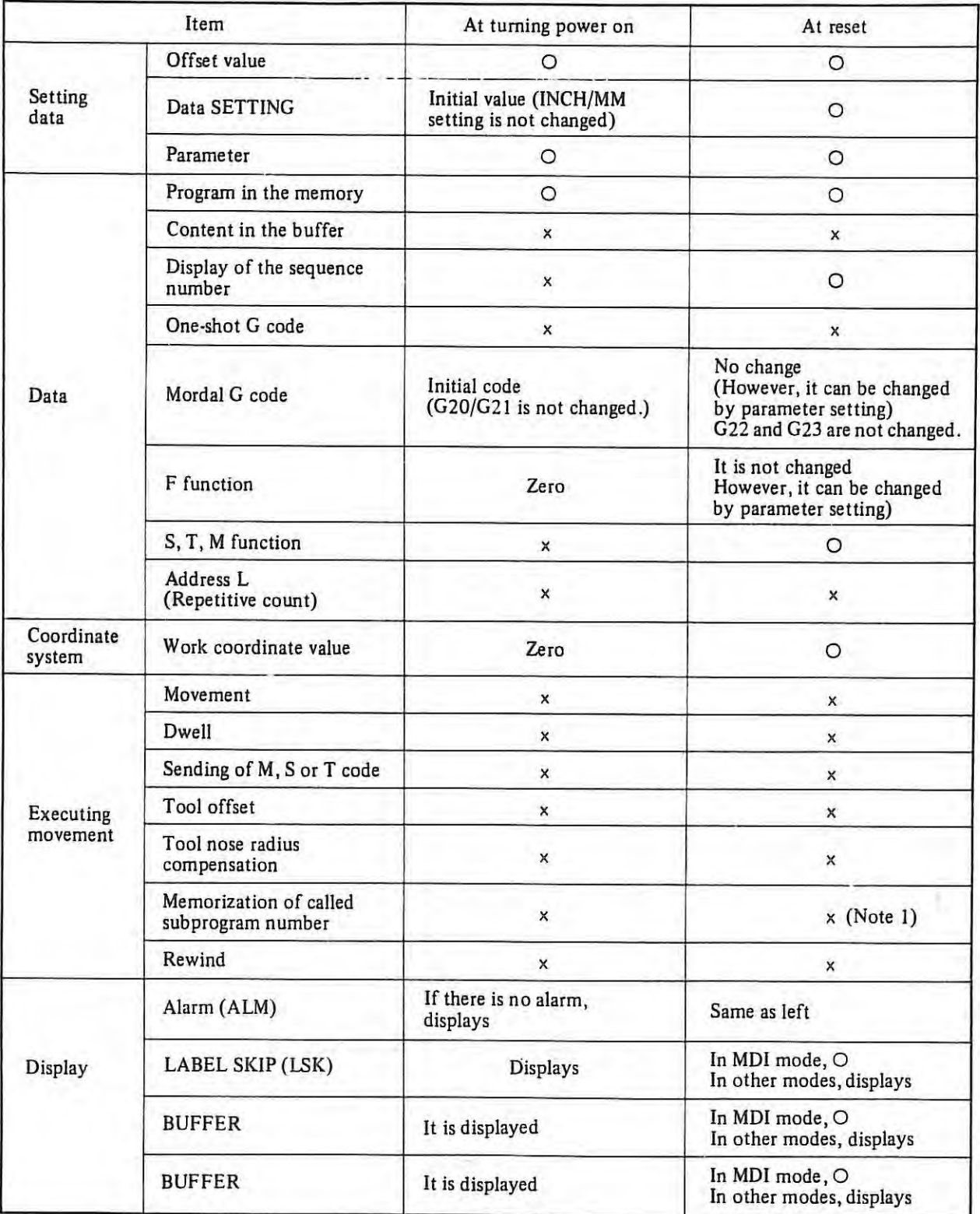

 $\mathbb{R}^n$  (cf. )

| Item               |                                                         | At turning power on                   | At reset                       |  |
|--------------------|---------------------------------------------------------|---------------------------------------|--------------------------------|--|
| Outputs<br>signals | Reference point return<br>lamp.                         | x                                     | ∩<br>(x in emergency stop)     |  |
|                    | S and T code                                            | $\times$                              | O                              |  |
|                    | M code                                                  | $\times$                              | ×                              |  |
|                    | M, S and T strobe signal                                | x                                     | x                              |  |
|                    | Spindle revolution signal<br>(S-12 bit/S analog signal) |                                       | ∩                              |  |
|                    | NC ready signal                                         | ON                                    | O                              |  |
|                    | Servo ready signal                                      | <b>ON</b><br>(Other than servo alarm) | ON<br>(Other than servo alarm) |  |
|                    | <b>CYCLE START</b> lamp                                 | $\times$                              | x                              |  |
|                    | FEED HOLD lamp                                          | x                                     | x                              |  |

*(Note I) When the NC is reset during the subprogram execution, the control returns to the start of the main program. The subprogram cannot be executed from the middle of it.* 

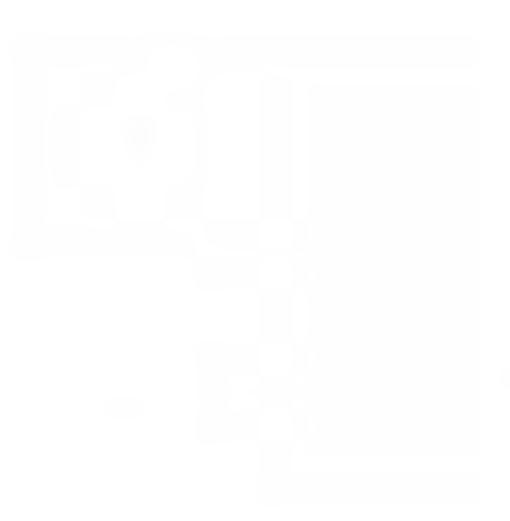

### **Appendix 13 Bubble memory initialize**

#### **1 Introduction**

When one of the following alarms occurs in FANUC SYSTEM 6, it suggests that a great error has occurred. The bubble memory must be initialized according to the following operational procedure.

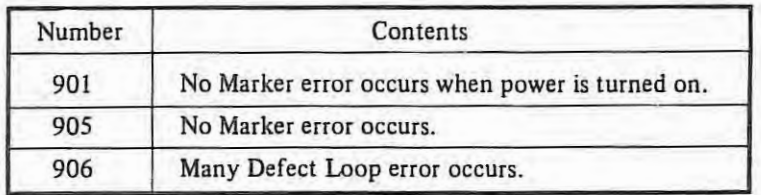

*Note: Bubble memory initialize is to clear all contents of a bubble memory and rewrite data of the marker bit, defect loop, etc. in the bubble memory.* 

## **2 Operational procedure**

#### (I) **Record defect loop data.**

Defect loop data of the bubble memory is indicated on its PCB. Read this according to the following procedure.

i) Power off the NC.

ii) Remove the bubble memory PCB from the NC master PCB.

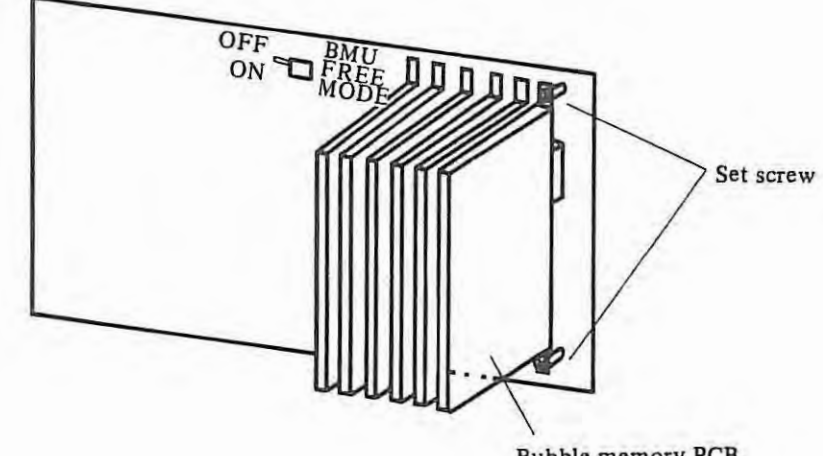

Bubble memory PCB.

iii) Read defect loop data indicated on the bubble memory **PCB.**  a) Defect loop data is indicated in the following location.

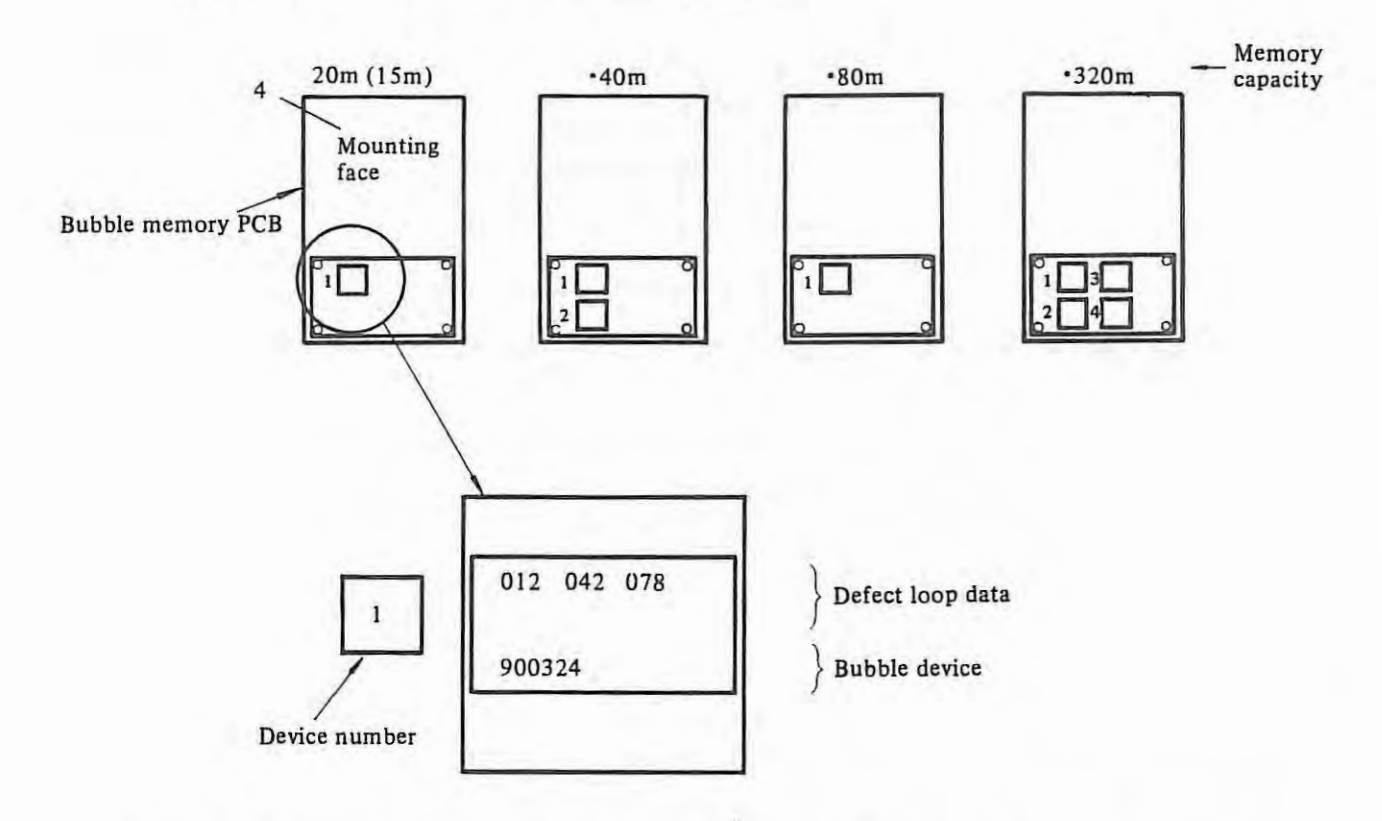

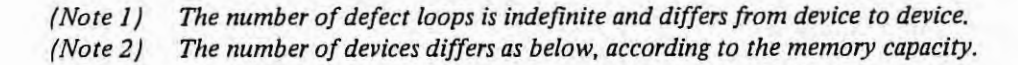

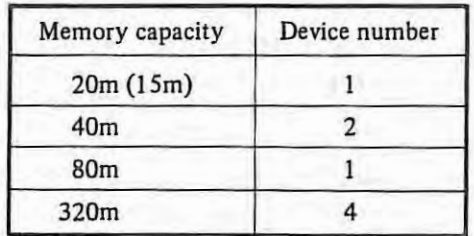

- (2) **Bubble initialize according to the following procedure, using the MDI** & **CRT unit.** 
	- i) Mount the bubble memory PCB on the master PCB, with power OFF.
	- ii) Power ON while pressing buttons  $\boxed{-}$  and  $\boxed{.}$  . Then the following screen will be displayed.

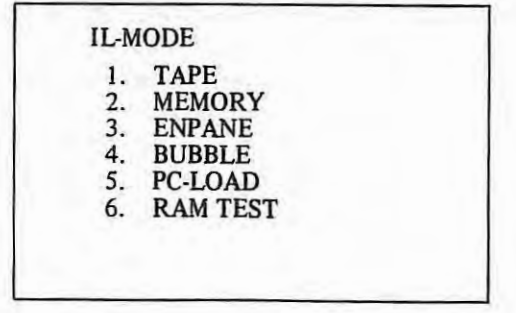

iii) Press button  $\boxed{4}$ . Then the following screen will be displayed.

BUBBLE INITIALIZE •FUNCTION KEY I: WRITE BY TAPE 2: WRITE BY MANUAL 3: DISPLAY LOOP-DATA ORIGIN: RETURN TO IL-MODE

iv) Press button  $\boxed{2}$ . Then the following screen will be displayed. (Proceed to v) when switch BMU is ON.)

> BUBBLE INITIALIZE MAKE BMU-SWITCH ON

- *(Note 1) When button* [I] *is pressed in screen* iii), *bubble initialize can be performed by tape. But usually, perform it on the MDI & CRT unit.*
- *(Note 2)* When button  $\boxed{3}$  is pressed in screen *iii)* in a state no bubble-associated alarm has occurred, the *screen proceeds to iv). Set switch BMU ON. Then the bubble defect loop will be displayed on the screen ((screen vi) is displayed.)* 
	- v) Set the master PCB switch BMU ON. Then the following screen will be displayed.

BUBBLE INITIALIZE DEVICE I INPUT= INPUT: INPUT LOOP DATA DELET: CLEAR ALL DATA START: WRITE BUBBLE

vi) Key in defect loop data of DEVICE1 by DATA keys and press button INPUT. Repeat the above operation for two or more of defect loop data.

(When keyed-in defect loop data has an error, press button DELET. Then all keyed-in defect loop data will be cleared. After that, enter it again.)

After defect loop data of DEVICE1 has been entered, press button START. Then defect loop data will be written in DEVICE1 (taking tens of seconds).

When the data is not written correctly, the following screen is displayed.

 $\mathbb{R}$ 

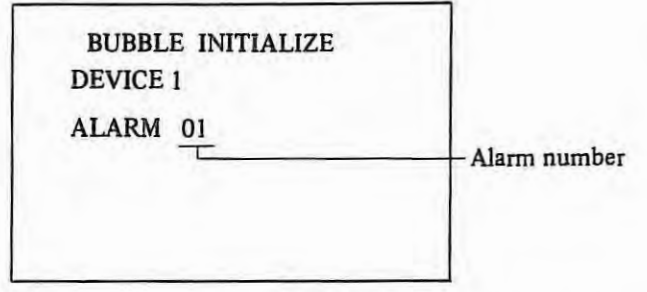

When it is written correctly, if DEVICE2, 3, and/or 4 is present, the screen proceeds to v). Enter defect loop data as in vi). When all DEVICEs have been entered with, the screen will be displayed as below. Collate the entered data with the screen to make sure that the data has been written correctly. If it is erroneous, press button RESET. Then the screen will go back to iii). Repeat the operation from iv).

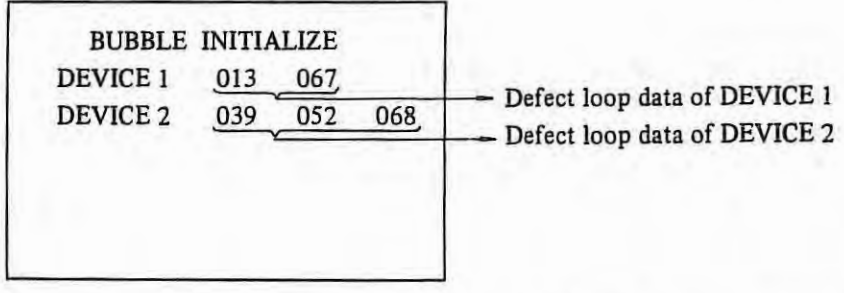

vii) Set switch BMU OFF and turn power OFF. Then turn power ON again and enter parameters again.

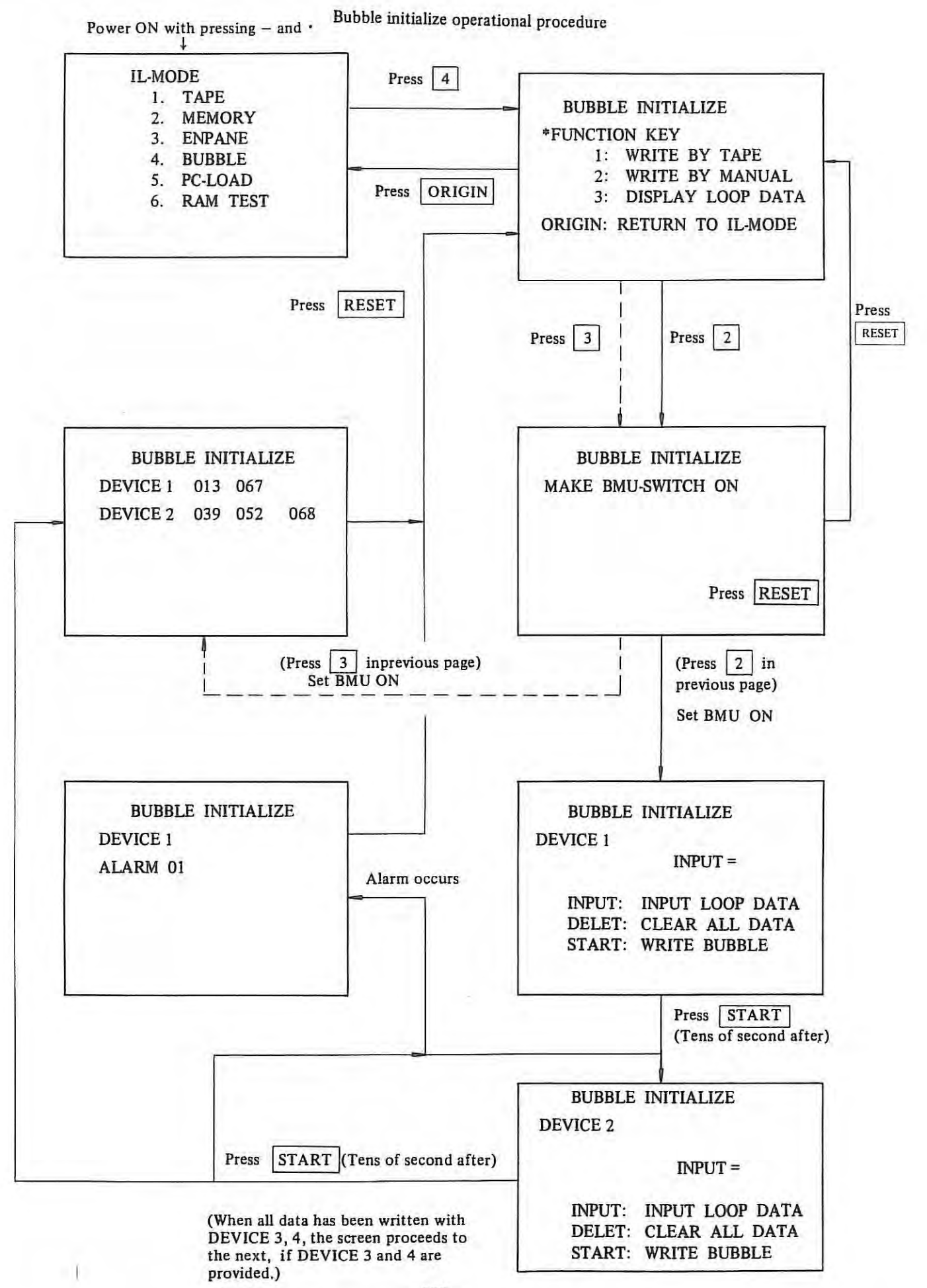

## (3) **List of Alarms**

 $\bar{\alpha}$ 

Alarms mentioned below are sometimes displayed on the screen during bubble memory initialize operation. Then bubble memories must be replaced. Please inform FANUC Service Center.

L

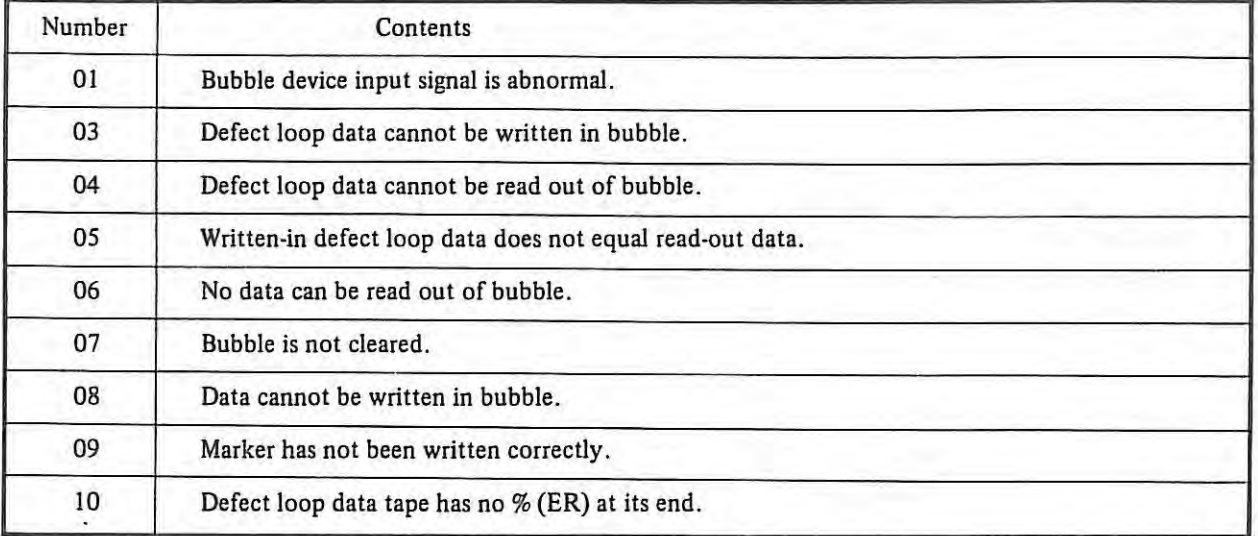

## **Appendix 14 RAM test**

#### **1 Introduction**

When a RAM-associated alarm occurs, **RAM** testing displays the faulty RAM on the LED on the master PCB. Whether or not a **RAM** is normal, can also be diagnosed in IL-Mode after the power is turned on.

#### **2 Operation**

- **2.1 An alarm has occurred.**
- i) Check LED master PCB display first of all. For the alarm sometimes is not displayed on the CRT screen, because of use of **RAM.** (See Fig. I.)
- ii) Press the START button. The RAM test will begin.
	- <sup>0</sup>RAMs are under test (which takes approx. two seconds.)

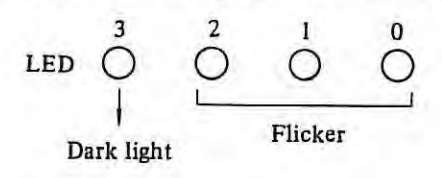

o Faulty RAMs have been detected.

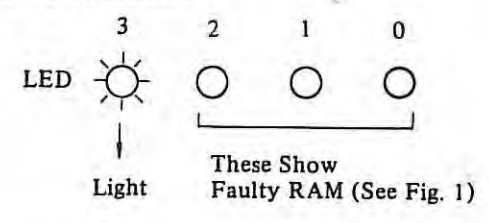

Press the START button. RAM test will continue.

o Faulty RAMs have not been detected.

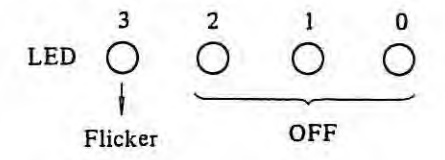

Press the **START** button. The test will be conducted again from the beginning of the RAMs.

iii) Do not operate for purposes other than **RAM** test, until the power is turned off.

## **2.2 RAM test is to be conducted after the power is turned on.**

i) Power on while pressing the  $\boxed{-}$  and  $\boxed{.}$  buttons. The following screen will be displayed.

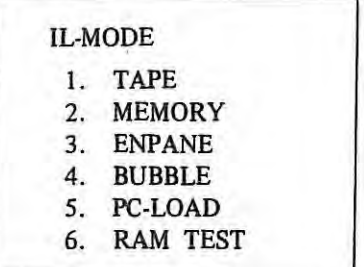

ii) Press the  $[6]$  DATA key. The LEDs will flicker.

 $\mathbb{R}^2$ 

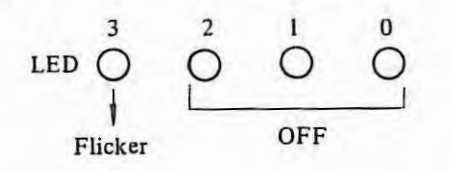

iii) Press the  $\boxed{\text{START}}$  button. The sequence will enter into 2.1, ii

iv) Press the  $\sqrt{\text{REST}}$  button. The sequence will be an ordinary software one.

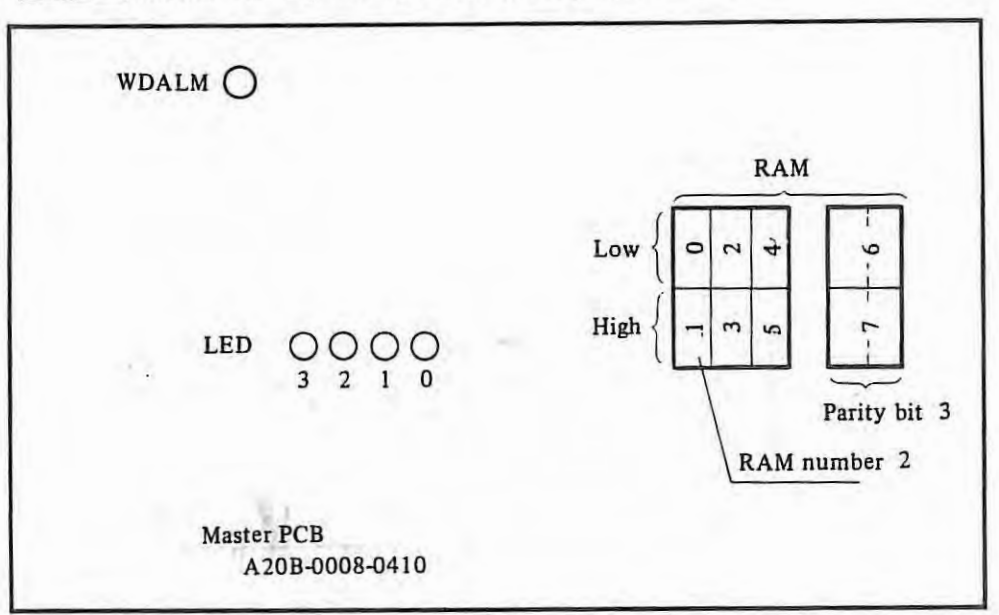

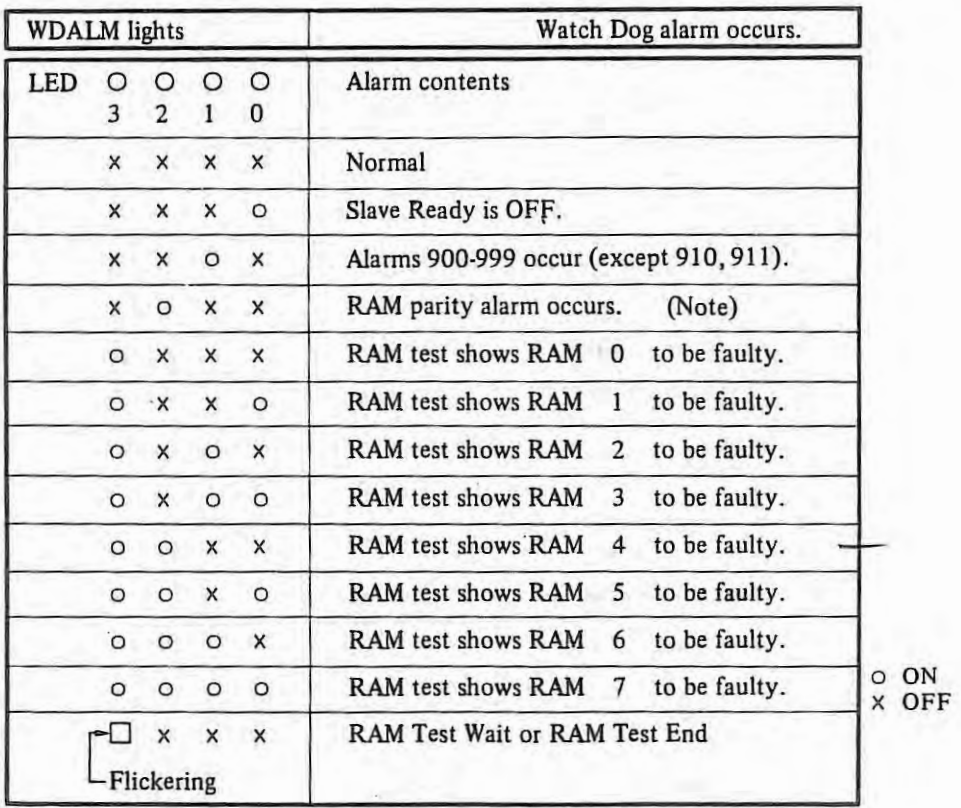

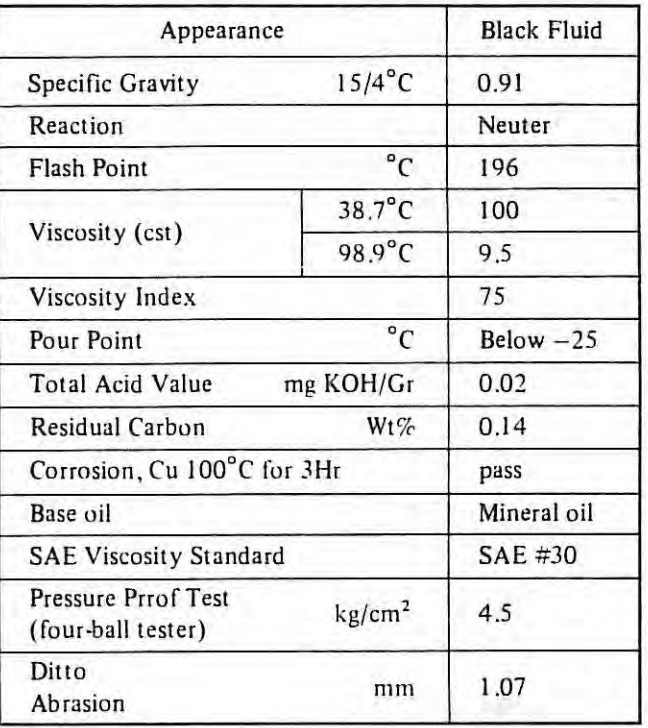

## PROPERTY OF ROCOL OIL (ROCOL ASO)

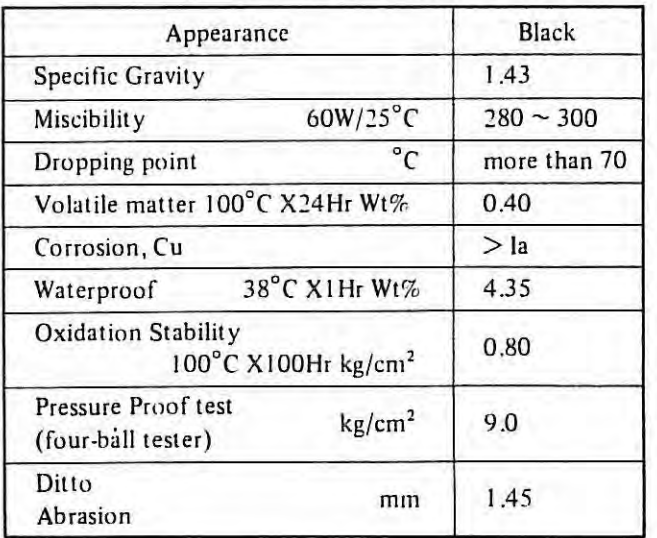

## PROPERTY OF ROCOL PASTE (ROCOL A.S.P.)

## Base oil of ROCOL PASTE (ROCOL ASP)

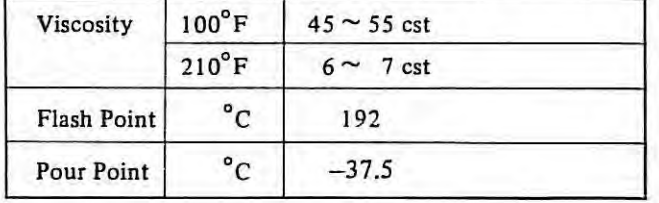

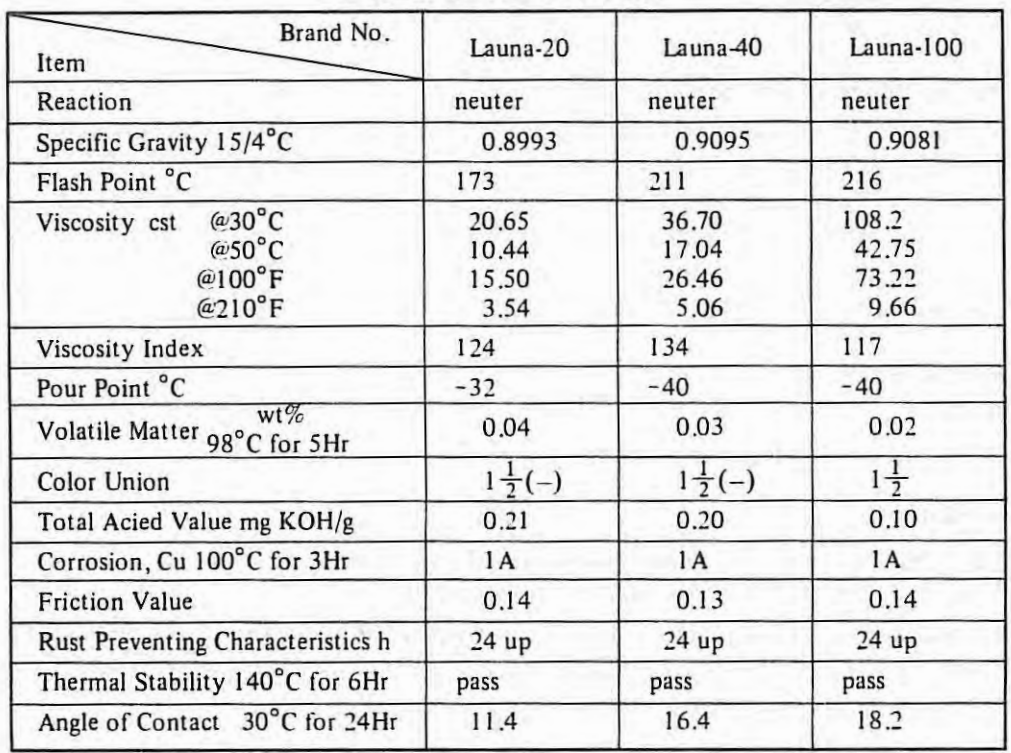

## PROPERTY OF LAUNA-OIL

 $\cdot$ 

ł,

### **Appendix 16 Displaying and setting PC-related signals and data**

### **1. PC screen selection (for both PC-A and PC-B)**

To output the PC screen, press the **MDI** or CRT **PARAM** key. If the screen is not output, press the key again. The following will be displayed at the top of the screen.

*(* **~~PARAMETE:A~;** . . . . . . *(* 

#### **2. PC screen format**

## **2.1 For PC-A**

Only one data item is displayed on a single screen.

#### **2.2 For PC-B**

A single data item or 20 data items can be displayed on a single screen.

- (I) When the PC screen is first selected, 20 data items are displayed.
- (2) To change to a single data item displayed at the upper left side of the screen, press the PAGE KEY continuously for several seconds. Display a single data item for a quickly changing signal. Display a 20 data item screen to slow down screen changes.
- (3) To change back to the 20 data item display, hold down the PAGE key  $\int$  for several seconds.

#### **3. Signal display**

To display signals (1/0 signals, control relays, etc.), entered in the ladder diagram address table, on the CRT screen, perform the following operations.

#### **3.1 For PC-A**

- (1) Press the  $\vert$  DGNOS key. 20 data items will be displayed on the CRT screen.
- (2) Press the  $\vert N \vert$  key.
- (3) Use the DATA key to set the address of the desired signal.
- (4) Press the  $\lceil$  INPUT  $\rceil$  key. The data item whose address is input in (3) is displayed.

*(Note) Signals in the address table can also be displayed on the PC-PARAMETER screen described in Section I.* 

#### **3.2 For PC-B**

- (1) Press the PARAM key to output the PC screen. {Refer to Sections I and 2.)
- (2) Press the  $\vert N \vert$  key.
- (3) Use the DATA key to set the address of the desired signal.
- (4) Press the INPUT key. The data item whose address is input in (3) is displayed.
- *(Note)*  $PC \rightleftharpoons NC$  and  $PC \rightleftharpoons MT$  signals can also be seen on the DIAGNOSE screen. Control relay and hold-type *memory address signals can only be seen on the PC screen.*

### 4.  $PC \rightarrow MT$  output signals

This function, using a RAM card as a PC memory, sets the output signals to the machine to "1"s or "0"s. It is effective only when the PC programmer is already connected to the RAM board. Operations described below are the same for both PC-A and PC-B.

- (I) First set the NC parameter DGNE (FS6T: Parameter Number 10 7th bit, FS6M: parameter number 11 7th bit) to "1".
- (2) Set the NC operation mode to **MDI** mode.
- (3) Stop PC execution. (This is done by the PC parameter.)
- (4) Display the screen that contains the address of the signal to be output. This operation is the same as Section 3.1.
- (5) Move the cursor to the address of the desired signal.
- (6) Press the ADDRESS key  $|P|$ .
- (7) Within the 8-bi t signal for the specified address, set "1" in the bits for which output is to be **"ON"** and "O" in the other bits.

(8) Press the INPUT key. The data set in (7) are output.

#### **5. Setting the timer table**

Number of timers and timer intervals to be set differ for PC-A and PC-8. (See the following table.)

#### **Table 5.1**

| PC type | Timer number<br>set by the program | Timer number<br>set by MDI and CRT | Minimum<br>interval setting | Maximum<br>interval setting |
|---------|------------------------------------|------------------------------------|-----------------------------|-----------------------------|
| $PC-A$  |                                    | 1001, 1002                         | 50 msec                     | 3276.7 sec                  |
|         | $3 \sim 18$                        | $1003 \sim 1018$                   | 50 msec                     | 12.7 sec                    |
| $PC-B$  | $1 \sim 8$                         | $1001 - 1008$                      | 50 msec                     | 3276.7 sec                  |
|         | $9 - 40$                           | $1009 - 1040$                      | 8 msec                      | 524.2 sec                   |

*<sup>(</sup>Note) Timer numbers set by MDI and CRT are fanned by adding /000 to timer numbers set by the program.* 

#### **5.1 Timer Interval Table (for both PC-A and PC-B)**

- (1) Select the PC screen. (Refer to Section I .)
- (2) Press the **N** key.
- (3) Use the DATA key to set the timer number (number  $+ 1000$ ).
- (4) Press the INPUT key. The timer number is displayed in the NO. field of the screen, and the time interval is displayed in the DATA field. The time interval units are msec.

#### **5.2 Setting the timer interval (for both PC-A and PC-B)**

- (1) Set the NC operation mode to **MDI** mode.
- (2) Set the NC parameter write switch to ENABLE.

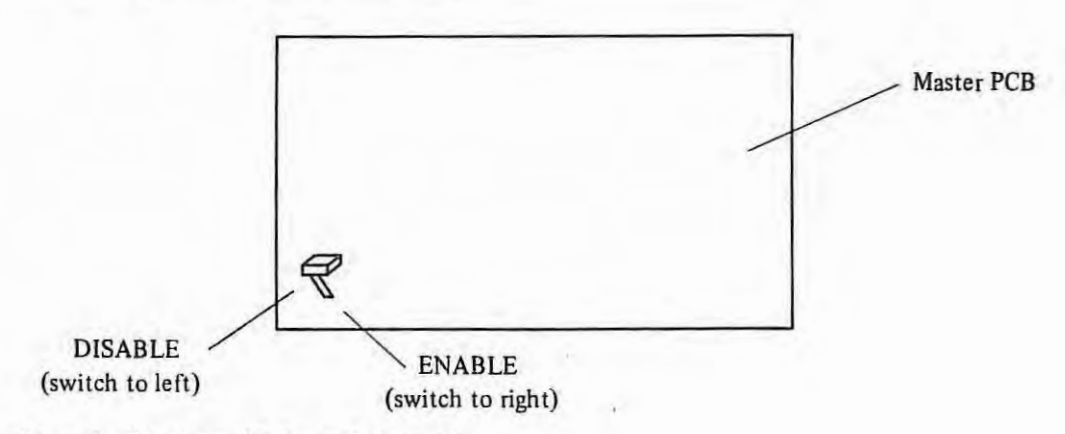

- (3) Select the PC screen. (Refer to Section ·1 .)
- (4) Press the  $\vert N \vert$  key.
- (5) Use the DATA key to set the timer number.
- (6) Press the INPUT key . The screen set in (5) is output.
- (7) If a 20 data item screen is displayed (for PC-B), move the cursor to the desired timer number.
- (8) Press the  $P$  key.
- (9) Use the DATA key to set the timer interval to an integral multiple of the minimum terval setting in Table 5.1. The fractional part is truncated.
- (10) Press the INPUT key. The specified interval is set for the specified timer number.

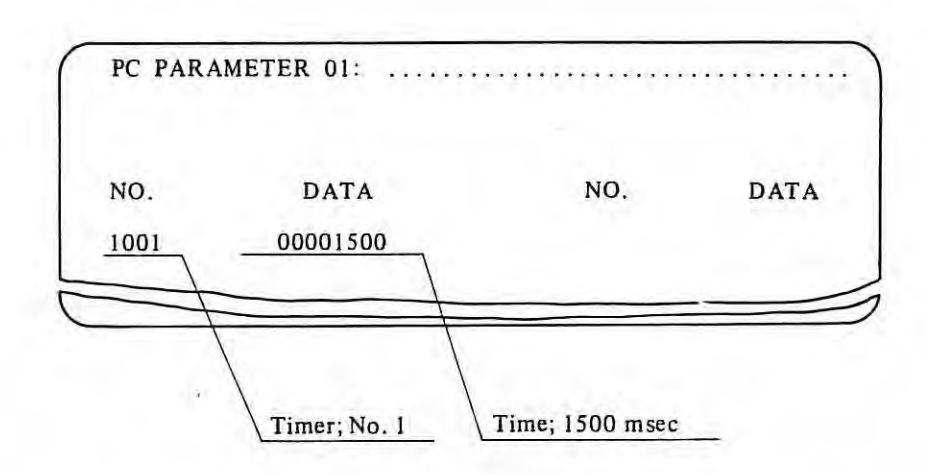

### (I I) Return the parameter set switch to DISABLE.

## **6. Setting and displaying the counter's preset value and integrated value**

The following tables show numbers to specify in order to set and display intervals and counter numbers specified by the program.

#### **For FANUC PC-MODEL A**

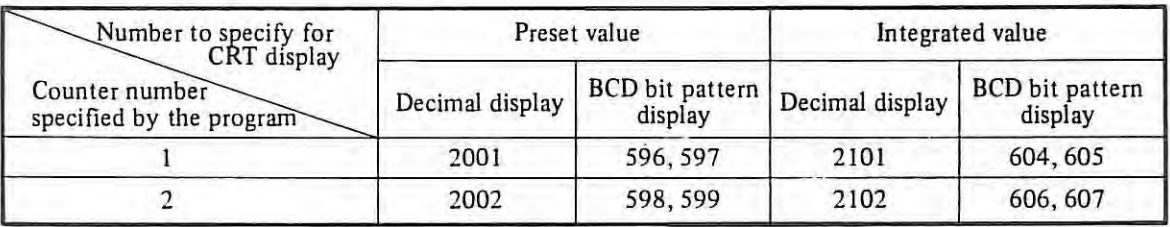

#### **For FANUC PC-MODEL B**

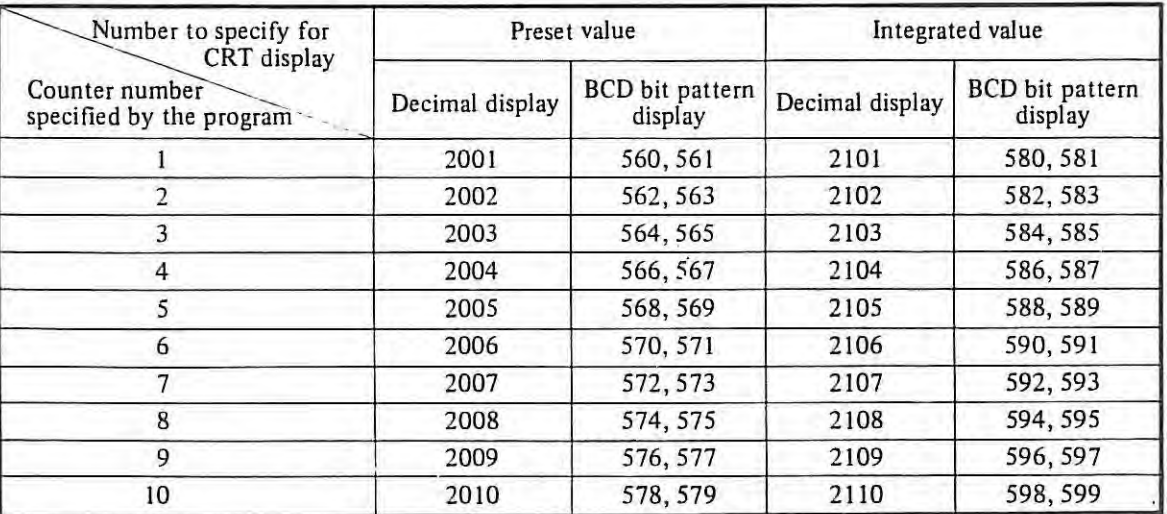

*(Note 1) Note that the number to specify in order to display the preset value is 2000 greater than the counter number specified by the program, and the number to specify in order to display the integrated value is 2100 greater than the counter number.* 

*(Note 2 ) The number to specify in order to display the BCD bit pattern is the address number specified by the program.* 

## **6.1 Display**

- (I) Press the PARAM key and output the PC screen. (Refer to Sections I and for details.)
- (2) Press the  $\vert N \vert$  key.
- (3) Use the DATA key to set the counter number (number + 2000).
- (4) Press the INPUT key. The counter number is displayed in the NO. field, and the preset value or integrated value is displayed in the DATA field.

## **6.2 Setting**

- (1) Set the NC operation mode to MDI mode.
- (2) Tum the MEMORY PROTECT switch (machine operation panel) to OFF (KEY signal to "l ").
- (3) Press the PARAM key and output the PC screen.
- (4) Press the  $\vert N \vert$  key.
- (5) Use the DATA key to set the counter number (number+ 2000).
- (6) Press the INPUT key.
- (7) Press the  $\vert P \vert$  key.
- (8) Use the DATA key to set the desired numerical value.
- (9) Press the INPUT key. The numerical value set in (8) is set in the specified counter number.
- (10) Tum the MEMORY PROTECT switch (machine operation panel) to ON (Key signal to "0").

## **7. Setting and displaying the keep relay, sequence control section parameter, and table control data**

#### **7.1 Display**

These data are displayed by specifying the address used by the program as described in Section 3 "Signal diaplay".

#### **7.2 Setting**

The setting method is the same as described for the timer in Section 5. However, specify the bit pattern. The following table shows the correspondence between the address used in the program and the number to specify for the setting.

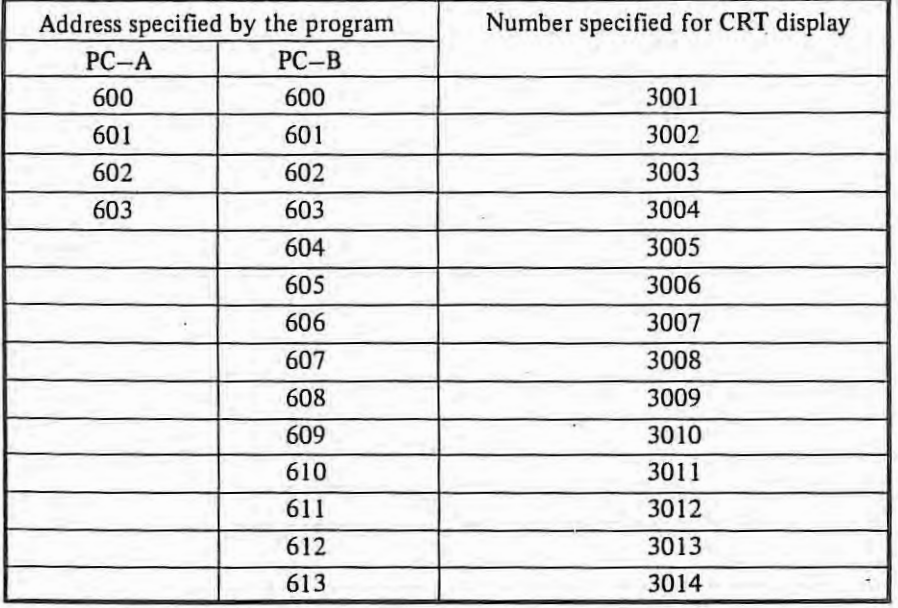

## **8. Setting and displaying the data table**

The data table is generally used to store random ATC pot and tool number correspondence tables.

### **8. 1 Clearing the data table**

- (I) Set the NC operation mode to **MDI** mode.
- (2) Tum the MEMORY PROTECT switch (machine operation panel) to OFF (KEY signal to "I").
- (3) Press the  $|P_{ARAM}|$  key and output the PC screen.
- (4) Press the  $\vert N \vert$  key.
- (5) Use the **DATA** key to set 4999.
- (6) Press the  $N$  INPUT key.
- (7) Press the  $|P|$  key.
- (8) Use the DATA key to set 9999.
- (9) Press the INPUT key. The above operations clear the entire data table to zeros.
- ( 10) Turn the MEMORY PROTECT switch (machine operation panel) to ON (KEY signal to "0").

### **8.2 Setting and displaying operations**

These operations are the same as the ones in Section 6 "Setting and displaying the counter''. However, the number to specify for CRT display is 4000 greater than the number in the table. The following table shows these numbers.

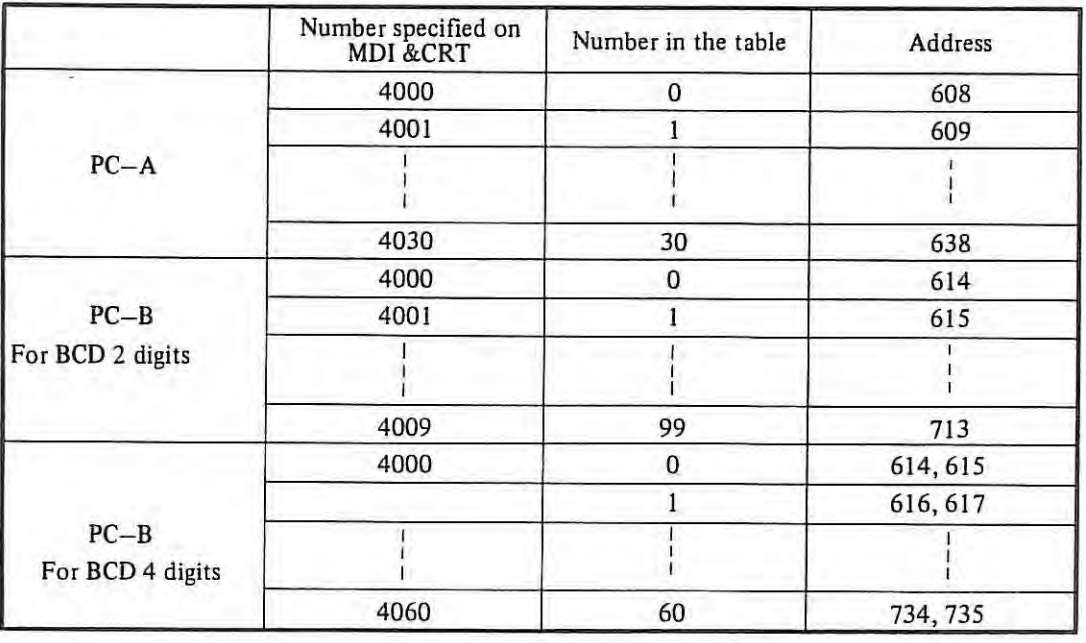

## **8.3 Special display**

 $\mathbb{R}$ 

By specifying NO. 4998 on the PC screen, the data table DISP data and contents of number "O" in the table are

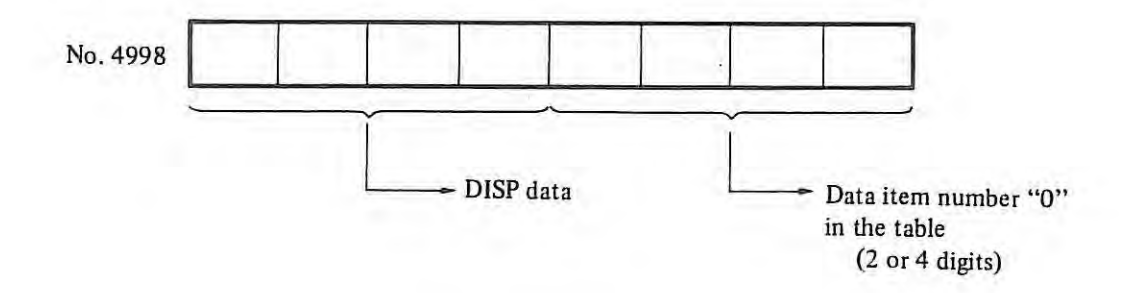

## **Appendix 17 Fuse specifications**

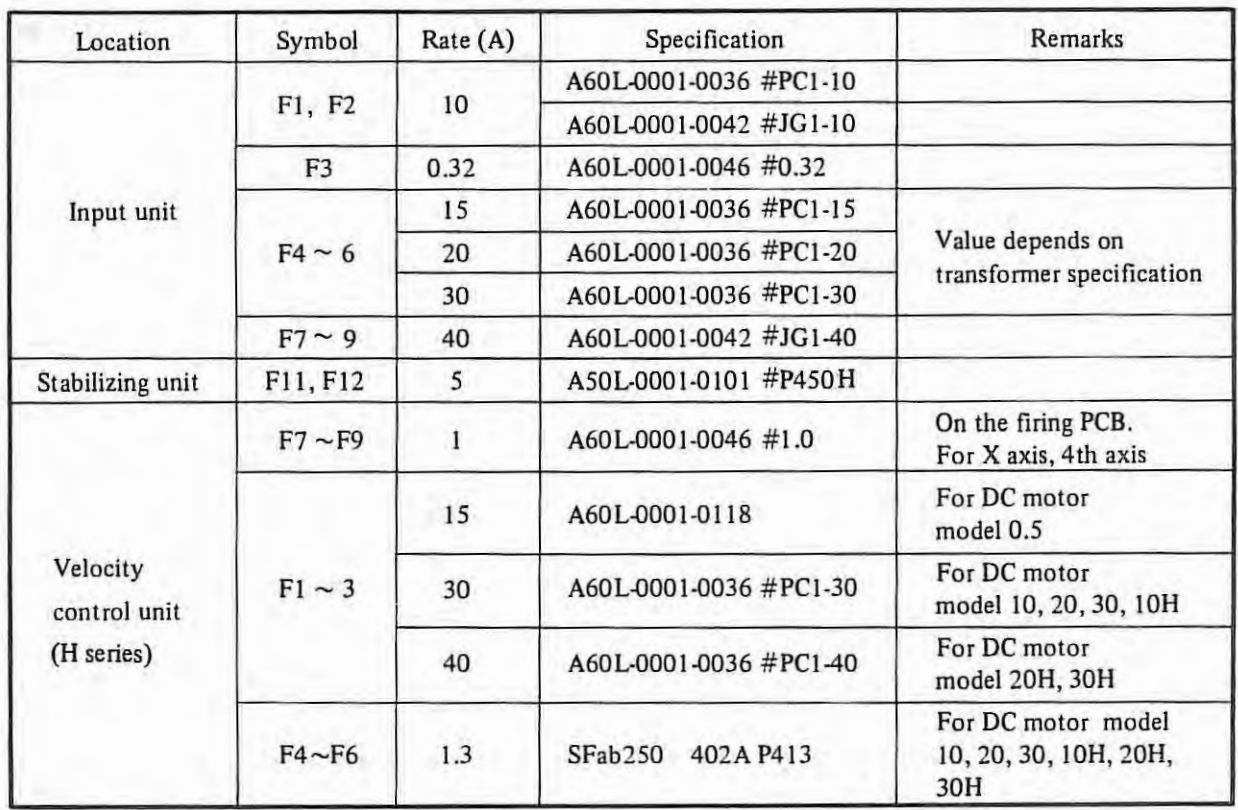

Each unit uses same symbol (Fl ..... ). So please take care of each symbol.

## **Revision Record**

## **FANUC SYSTEM 6T MODEL B MAINTENANCE MANUAL (B-52245E)**

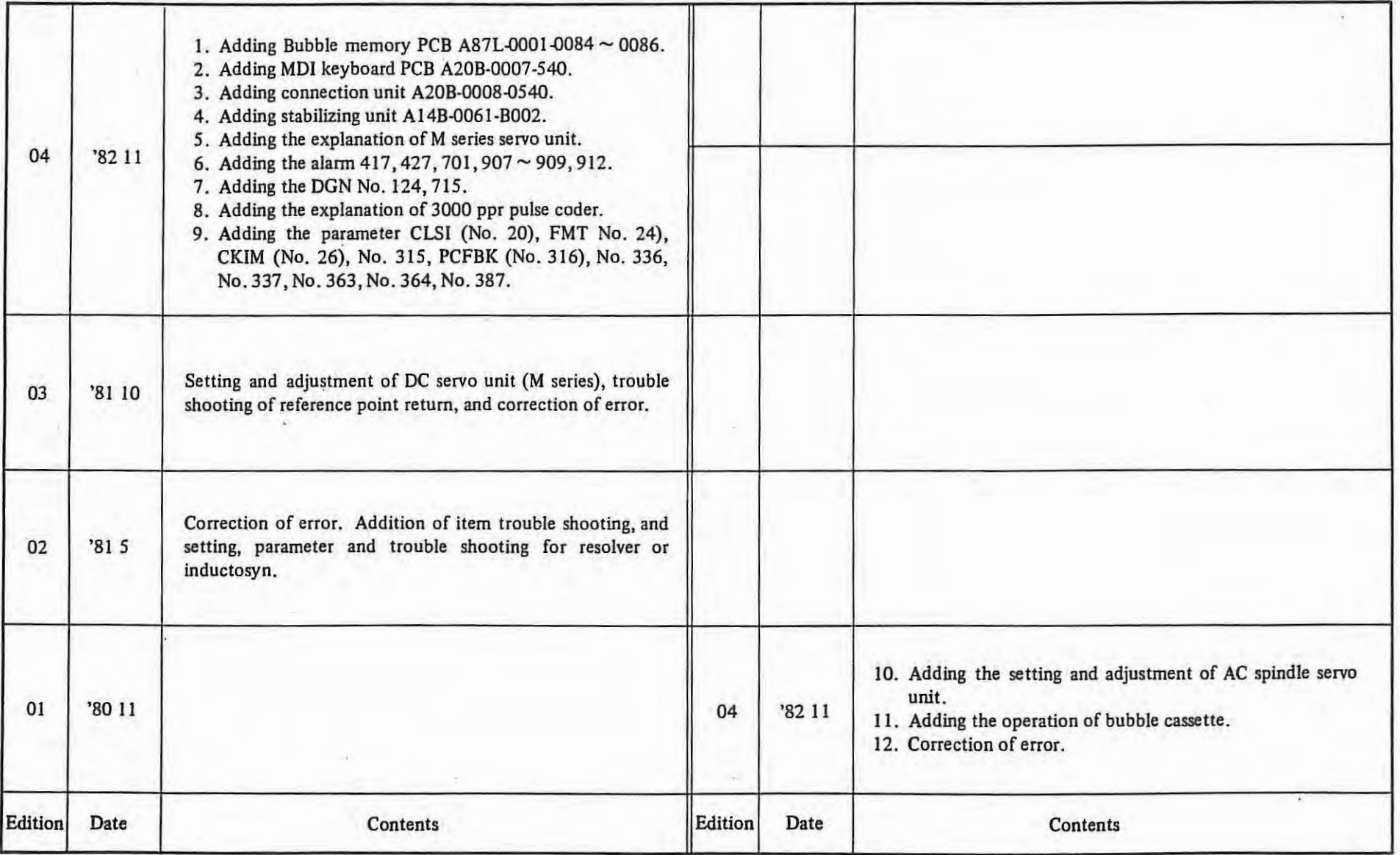